# **For Use with MATLAB®** Financial **Toolbox**

Computation  $\mathcal{L}_{\mathcal{A}}$ 

 $\blacksquare$  Visualization

Programming  $\mathcal{L}_{\mathcal{A}}$ 

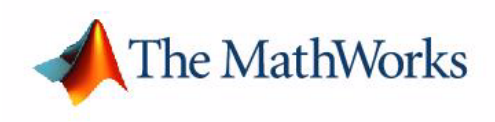

User's Guide

*Version 2*

#### **How to Contact The MathWorks:**

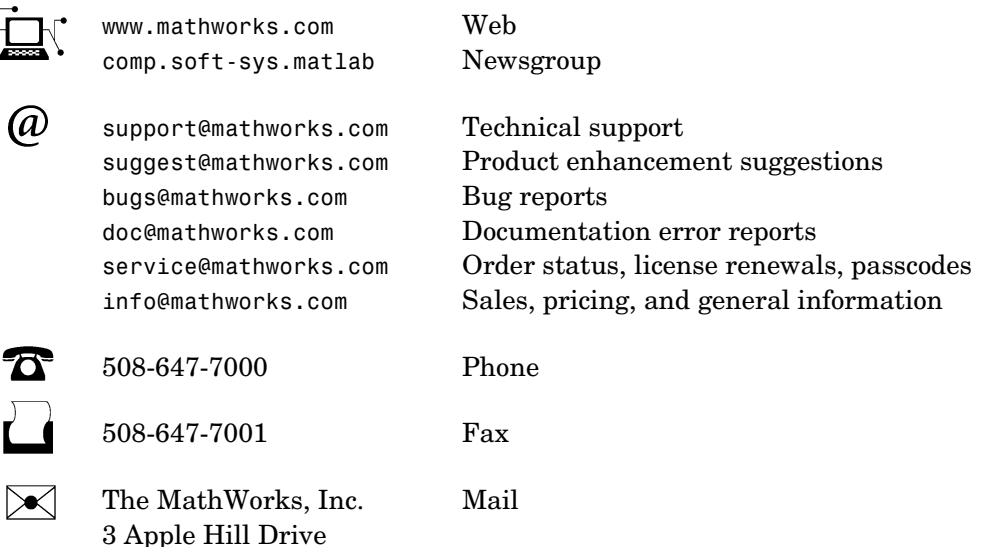

Natick, MA 01760-2098

For contact information about worldwide offices, see the MathWorks Web site.

#### *Financial Toolbox User's Guide*

© COPYRIGHT 1995 - 2004 by The MathWorks, Inc.

The software described in this document is furnished under a license agreement. The software may be used or copied only under the terms of the license agreement. No part of this manual may be photocopied or reproduced in any form without prior written consent from The MathWorks, Inc.

FEDERAL ACQUISITION: This provision applies to all acquisitions of the Program and Documentation by, for, or through the federal government of the United States. By accepting delivery of the Program or Documentation, the government hereby agrees that this software or documentation qualifies as commercial computer software or commercial computer software documentation as such terms are used or defined in FAR 12.212, DFARS Part 227.72, and DFARS 252.227-7014. Accordingly, the terms and conditions of this Agreement and only those rights specified in this Agreement, shall pertain to and govern the use, modification, reproduction, release, performance, display, and disclosure of the Program and Documentation by the federal government (or other entity acquiring for or through the federal government) and shall supersede any conflicting contractual terms or conditions. If this License fails to meet the government's needs or is inconsistent in any respect with federal procurement law, the government agrees to return the Program and Documentation, unused, to The MathWorks, Inc.

MATLAB, Simulink, Stateflow, Handle Graphics, and Real-Time Workshop are registered trademarks, and TargetBox is a trademark of The MathWorks, Inc.

Other product or brand names are trademarks or registered trademarks of their respective holders.

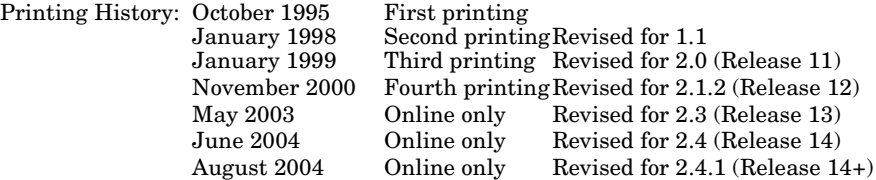

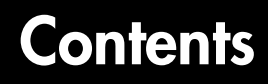

# **[Getting Started](#page-6-1)**

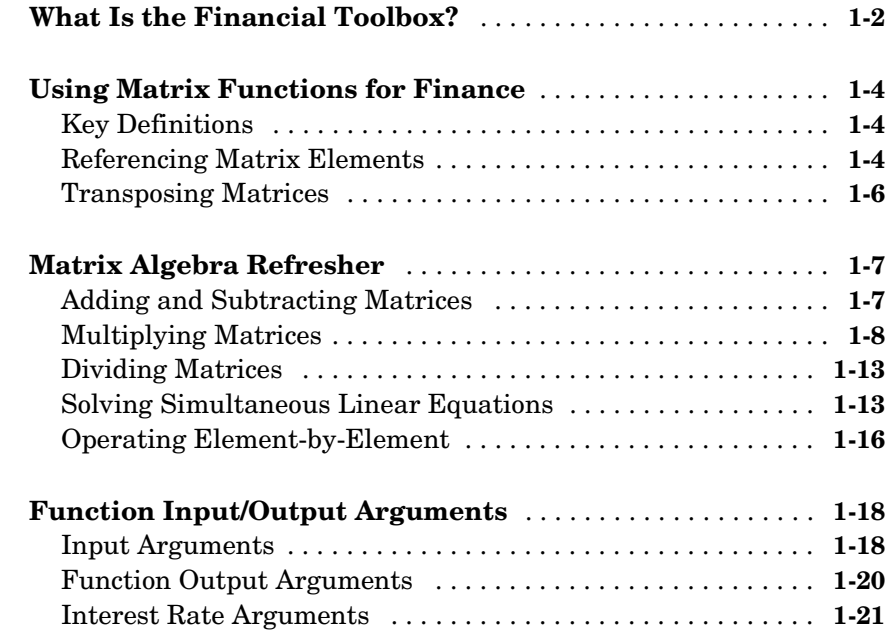

# **[Tutorial](#page-28-1)**

# *[2](#page-28-0)*

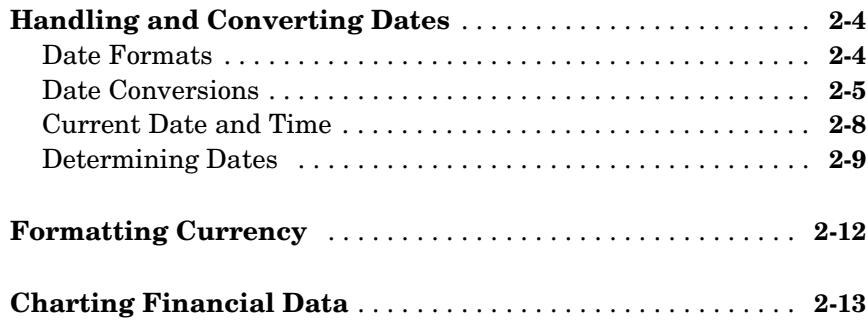

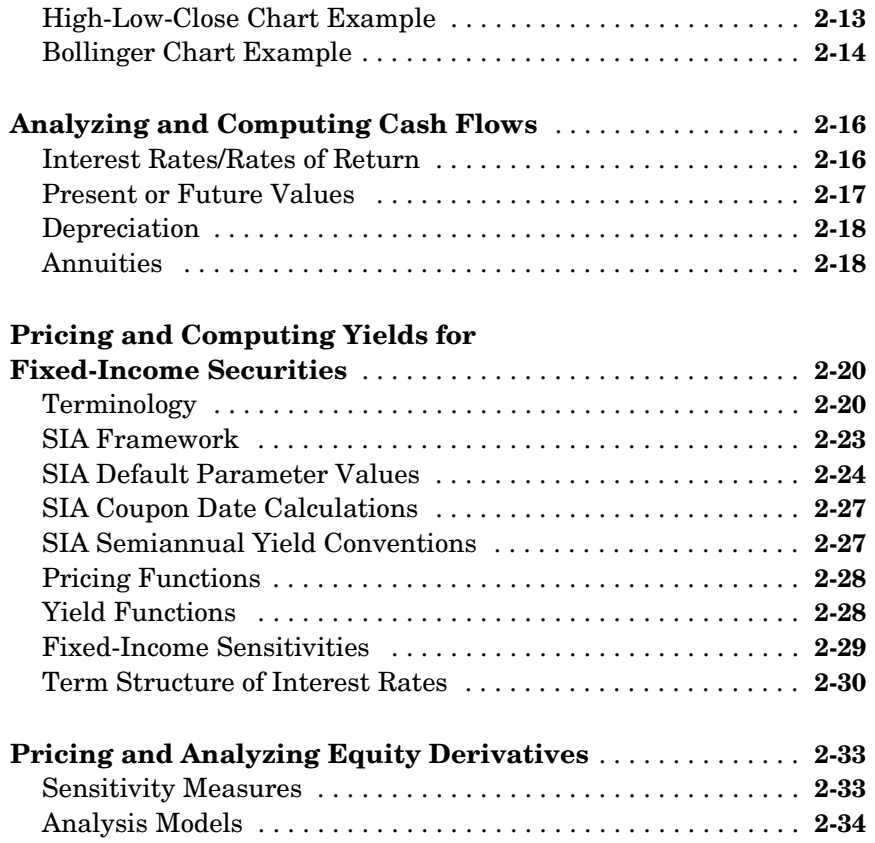

# **[Portfolio Analysis](#page-66-1)**

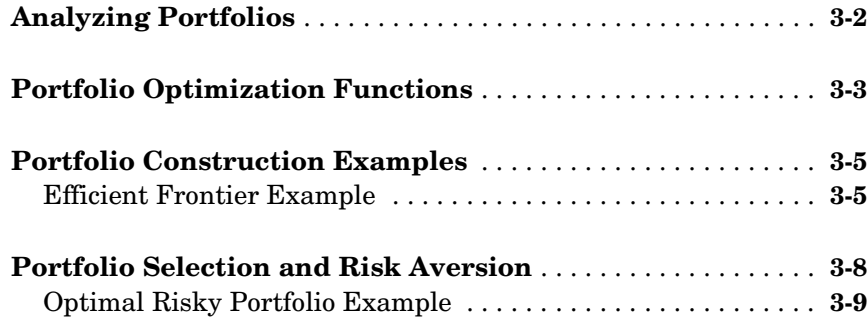

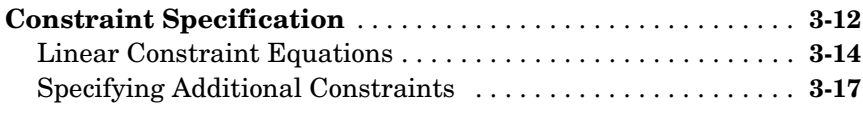

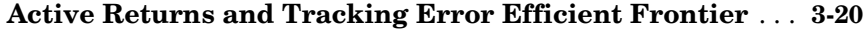

# **[Solving Sample Problems](#page-90-1)**

# [4](#page-90-0)

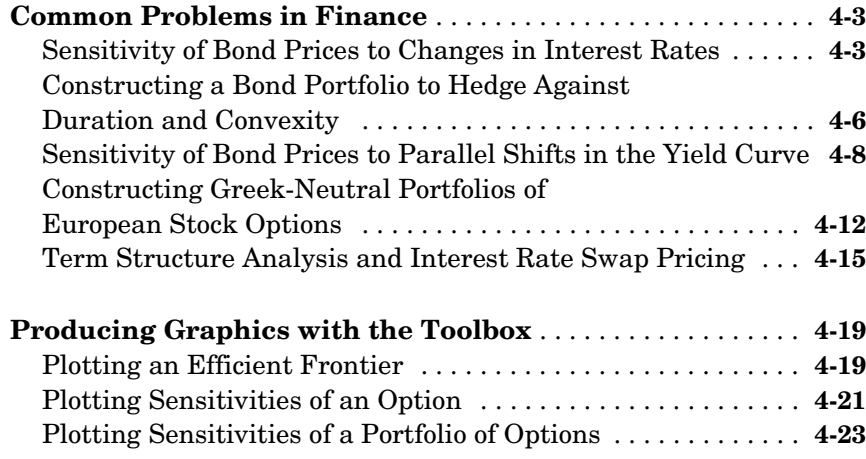

# **[Function Reference](#page-116-1)**

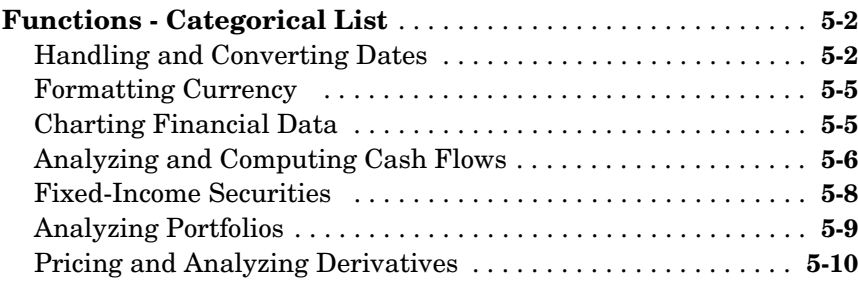

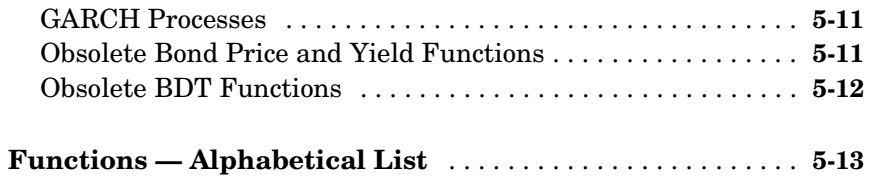

# **[Bibliography](#page-442-1)**

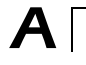

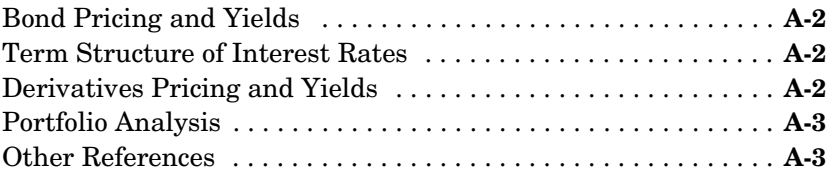

# **[Glossary](#page-446-0)**

## **[Index](#page-456-0)**

# <span id="page-6-1"></span><span id="page-6-0"></span>Getting Started

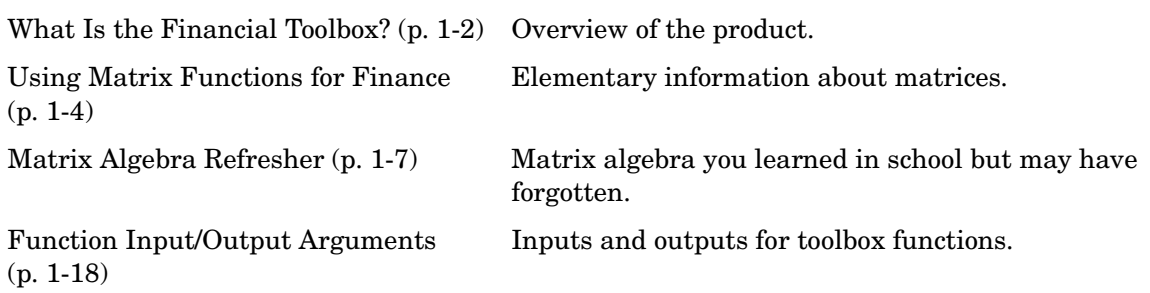

# <span id="page-7-0"></span>**What Is the Financial Toolbox?**

MATLAB® and the Financial Toolbox provide a complete integrated computing environment for financial analysis and engineering. The toolbox has everything you need to perform mathematical and statistical analysis of financial data and display the results with presentation-quality graphics. You can quickly ask, visualize, and answer complicated questions.

In traditional or spreadsheet programming you must deal with all sorts of housekeeping details: declaring, data typing, sizing, etc. MATLAB does all that for you. You just write expressions the way you think of problems. There is no need to switch tools, convert files, or rewrite applications.

With MATLAB and the Financial Toolbox, you can:

- **•** Compute and analyze prices, yields, and sensitivities for derivatives and other securities, and for portfolios of securities.
- **•** Perform Securities Industry Association (SIA) compatible fixed-income pricing, yield, and sensitivity analysis.
- **•** Analyze or manage portfolios.
- **•** Design and evaluate hedging strategies.
- **•** Identify, measure, and control risk.
- **•** Analyze and compute cash flows, including rates of return and depreciation streams.
- **•** Analyze and predict economic activity.
- **•** Create structured financial instruments, including foreign-exchange instruments.
- **•** Teach or conduct academic research.

This chapter uses MATLAB to review the fundamentals of matrix algebra you need for financial analysis and engineering applications. It contains these sections:

**•** ["Using Matrix Functions for Finance" on page 1-4](#page-9-0) Reviews [Key Definitions](#page-9-1) and some matrix algebra fundamentals, such as [Referencing Matrix Elements](#page-9-2) and [Transposing Matrices.](#page-11-0)

**•** ["Matrix Algebra Refresher" on page 1-7](#page-12-0)

Provides a brief refresher on using matrix functions in financial analysis and engineering

**•** ["Function Input/Output Arguments" on page 1-18](#page-23-0)

Describes acceptable formats for providing data to MATLAB and the resulting output from computations on the supplied data.

This material explains some MATLAB concepts and operations using financial examples to help get you started.

# <span id="page-9-0"></span>**Using Matrix Functions for Finance**

Many financial analysis procedures involve *sets* of numbers; for example, a portfolio of securities at various prices and yields. Matrices, matrix functions, and matrix algebra are the most efficient ways to analyze sets of numbers and their relationships. Spreadsheets focus on individual cells and the relationships between cells. While you can think of a set of spreadsheet cells (a range of rows and columns) as a matrix, a matrix-oriented tool like MATLAB manipulates sets of numbers more quickly, easily, and naturally.

## <span id="page-9-1"></span>**Key Definitions**

**Matrix.** A rectangular array of numeric or algebraic quantities subject to mathematical operations; the regular formation of elements into rows and columns. Described as an "m-by-n" matrix, with m the number of rows and n the number of columns. The description is always "row-by-column." For example, here is a 2-by-3 matrix of two bonds (the rows) with different par values, coupon rates, and coupon payment frequencies per year (the columns) entered using MATLAB notation.

Bonds =  $1000$  0.06 2 500 0.055 4]

**Vector.** A matrix with only one row or column. Described as a "1-by-n" or "m-by-1" matrix. The description is always "row-by-column." Here is a 1-by-4 vector of cash flows in MATLAB notation.

 $Cash = [1500 4470 5280 -1299]$ 

**Scalar.** A 1-by-1 matrix; i.e., a single number.

### <span id="page-9-2"></span>**Referencing Matrix Elements**

To reference specific matrix elements use (row, column) notation. For example,

```
Bonds(1,2)
ans =
```
0.06

Cash(3)

ans =

5280.00

You can enlarge matrices using small matrices or vectors as elements. For example,

AddBond = [1000 0.065 2]; Bonds = [Bonds; AddBond]

adds another row to the matrix and creates

Bonds  $=$ 

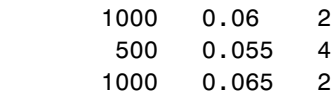

Likewise,

Prices = [987.50 475.00 995.00]

Bonds = [Prices, Bonds]

adds another column and creates

Bonds =

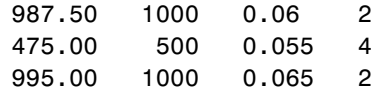

Finally, the colon (:) is important in generating and referencing matrix elements. For example, to reference the par value, coupon rate, and coupon frequency of the second bond.

```
BondItems = Bonds(2, 2:4)BondItems =
   500.00 0.055 4
```
## <span id="page-11-0"></span>**Transposing Matrices**

Sometimes matrices are in the wrong configuration for an operation. In MATLAB, the apostrophe or prime character (') transposes a matrix: columns become rows, rows become columns. For example,

 $Cash = [1500 4470 5280 -1299]'$ 

produces

 $Cash =$ 

# <span id="page-12-0"></span>**Matrix Algebra Refresher**

Matrix algebra and matrix operations are fundamental to using MATLAB in financial analysis and engineering. The topics discussed in this section include:

- **•** ["Adding and Subtracting Matrices" on page 1-7](#page-12-1)
- **•** ["Multiplying Matrices" on page 1-8](#page-13-0)
- ["Dividing Matrices" on page 1-13](#page-18-0)
- **•** ["Solving Simultaneous Linear Equations" on page 1-13](#page-18-1)
- **•** ["Operating Element-by-Element" on page 1-16](#page-21-0)

These explanations should help refresh your skills.

William Sharpe's *Macro-Investment Analysis* also provides an excellent explanation of matrix algebra operations using MATLAB. It is available on the Web at

```
http://www.stanford.edu/~wfsharpe/mia/mia.htm
```
**Note** When you are setting up a problem, it helps to "talk through" the units and dimensions associated with each input and output matrix. In the example under ["Multiplying Matrices"](#page-13-0) below, one input matrix has "five days' closing prices for three stocks," the other input matrix has "shares of three stocks in two portfolios," and the output matrix therefore has "five days' closing values for two portfolios." It also helps to name variables using descriptive terms.

## <span id="page-12-1"></span>**Adding and Subtracting Matrices**

Matrix addition and subtraction operate element-by-element. The two input matrices must have the same dimensions. The result is a new matrix of the same dimensions where each element is the sum or difference of each corresponding input element. For example, consider combining portfolios of different quantities of the same stocks ("shares of stocks A, B, and C [the rows] in portfolios P and Q [the columns] plus shares of A, B, and C in portfolios R and S").

Portfolios  $PQ = [100 \ 200$ 500 400

```
300 150];
Portfolios_RS = [175 125
               200 200
               100 500];
NewPortfolios = Portfolios_PQ + Portfolios_RS
NewPortfolios =
        275.00 325.00
        700.00 600.00
        400.00 650.00
```
Adding or subtracting a scalar and a matrix is allowed and also operates element-by-element.

SmallerPortf = NewPortfolios-10

SmallerPortf =

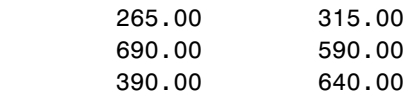

## <span id="page-13-0"></span>**Multiplying Matrices**

Matrix multiplication does *not* operate element-by-element. It operates according to the rules of linear algebra. In multiplying matrices, it helps to remember this key rule: the inner dimensions must be the same. That is, if the first matrix is *m*-by-3, the second must be 3-by-*n*. The resulting matrix is *m*-by-*n*. It also helps to "talk through" the units of each matrix, as mentioned above.

Matrix multiplication also is *not* commutative; i.e., it is not independent of order. A∗B does *not* equal B∗A. The dimension rule illustrates this property. If A is 1-by-3 and B is 3-by-1, A∗B yields a scalar (1-by-1) but B∗A yields a 3-by-3 matrix.

#### **Multiplying Vectors**

Vector multiplication follows the same rules and helps illustrate the principles. For example, a stock portfolio has three different stocks and their closing prices today are

 $ClosePrices = [42.5 \t 15 \t 78.875]$ 

The portfolio contains these numbers of shares of each stock.

NumShares = [100 500 300]

To find the value of the portfolio, simply multiply the vectors

PortfValue = ClosePrices \* NumShares

which yields

PortfValue =

35412.50

The vectors are 1-by-3 and 3-by-1; the resulting vector is 1-by-1, a scalar. Multiplying these vectors thus means multiplying each closing price by its respective number of shares and summing the result.

To illustrate order dependence, switch the order of the vectors

Values = NumShares \* ClosePrices

Values =

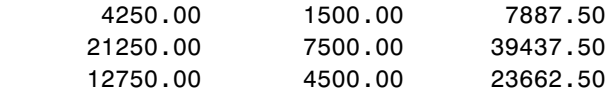

which shows the closing values of 100, 500, and 300 shares of each stock — not the portfolio value, and meaningless for this example.

#### **Computing Dot Products of Vectors**

In matrix algebra, if *X* and *Y* are vectors of the same length

 $Y = [y_1, y_2, \ldots, y_n]$  $X = [x_1, x_2, \ldots, x_n]$ 

then the dot product

$$
X \bullet Y = x_1 y_1 + x_2 y_2 + \dots + x_n y_n
$$

is the scalar product of the two vectors. It is an exception to the commutative rule. To compute the dot product in MATLAB, use sum( $X \cdot Y$ ) or sum( $Y \cdot Y$ X). Just be sure the two vectors have the same dimensions. To illustrate, use the previous vectors.

```
Value = sum(NumShares .* ClosePrices')
Value =
       35412.50
Value = sum(ClosePrices .* NumShares')
Value =
       35412.50
```
As expected, the value in these cases is exactly the same as the PortfValue computed previously.

#### **Multiplying Vectors and Matrices**

Multiplying vectors and matrices follows the matrix multiplication rules and process. For example, a portfolio matrix contains closing prices for a week. A second matrix (vector) contains the stock quantities in the portfolio.

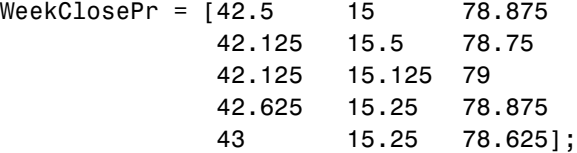

```
PortQuan = [100
              500
              300];
```
To see the closing portfolio value for each day, simply multiply

```
WeekPortValue = WeekClosePr * PortQuan
```
WeekPortValue =

```
 35412.50
 35587.50
 35475.00
 35550.00
 35512.50
```
The prices matrix is 5-by-3, the quantity matrix (vector) is 3-by-1, so the resulting matrix (vector) is 5-by-1.

#### **Multiplying Two Matrices**

Matrix multiplication also follows the rules of matrix algebra. In matrix algebra notation, if *A* is an *m*-by-*n* matrix and *B* is an *n*-by-*p* matrix

$$
A = \begin{bmatrix} a_{11} & a_{12} & \dots & a_{1n} \\ \vdots & \vdots & & \vdots \\ a_{i1} & a_{i2} & \dots & a_{in} \\ \vdots & \vdots & & \vdots \\ a_{m1} & a_{m2} & \dots & a_{mn} \end{bmatrix}, B = \begin{bmatrix} b_{11} & \dots & b_{1j} & \dots & b_{1p} \\ b_{21} & \dots & b_{2j} & \dots & b_{2p} \\ \vdots & & \vdots & & \vdots \\ b_{n1} & b_{nj} & b_{np} \end{bmatrix}
$$

then  $C = A * B$  is an *m*-by-*p* matrix; and the element  $c_{ij}$  in the *i*th row and *j*th column of *C* is

$$
c_{ij} = a_{i1}b_{1j} + a_{i2}b_{2j} + \dots + a_{in}b_{nj}
$$

To illustrate, assume there are two portfolios of the same three stocks above but with different quantities.

Portfolios = [100 200 500 400 300 150];

Multiplying the 5-by-3 week's closing prices matrix by the 3-by-2 portfolios matrix yields a 5-by-2 matrix showing each day's closing value for both portfolios.

```
PortfolioValues = WeekClosePr * Portfolios
PortfolioValues =
      35412.50 26331.25
      35587.50 26437.50
      35475.00 26325.00
      35550.00 26456.25
      35512.50 26493.75
```
Monday's values result from multiplying each Monday closing price by its respective number of shares and summing the result for the first portfolio, then doing the same for the second portfolio. Tuesday's values result from multiplying each Tuesday closing price by its respective number of shares and summing the result for the first portfolio, then doing the same for the second portfolio. And so on through the rest of the week. With one simple command, MATLAB quickly performs many calculations.

#### **Multiplying a Matrix by a Scalar**

Multiplying a matrix by a scalar is an exception to the dimension and commutative rules. It just operates element-by-element.

Portfolios = [100 200 500 400 300 150]; DoublePort = Portfolios \* 2 DoublePort = 200.00 400.00 1000.00 800.00 600.00 300.00

# <span id="page-18-0"></span>**Dividing Matrices**

Matrix division is useful primarily for solving equations, and especially for solving simultaneous linear equations (see the next section). For example, you want to solve for *X* in  $A*X = B$ .

In ordinary algebra, you would simply divide both sides of the equation by *A,* and *X* would equal *B/A*. However, since matrix algebra is not commutative *(A*∗*X* ≠ *X*∗*A)*, different processes apply. In formal matrix algebra, the solution involves matrix inversion. MATLAB, however, simplifies the process by providing two matrix division symbols, left and right  $(\xi)$  and  $\eta$ ). In general,

 $X = A\$ B solves for X in  $A*X = B$ 

 $X = B/A$  solves for X in X $*A = B$ .

In general, matrix A must be a nonsingular square matrix; i.e., it must be invertible and it must have the same number of rows and columns. (Generally, a matrix is invertible if the matrix times its inverse equals the identity matrix. To understand the theory and proofs, please consult a textbook on linear algebra such as the one by Hill listed in the ["Bibliography.](#page-442-2)") MATLAB gives a warning message if the matrix is singular or nearly so.

# <span id="page-18-1"></span>**Solving Simultaneous Linear Equations**

Matrix division is especially useful in solving simultaneous linear equations. Consider this problem: given two portfolios of mortgage-based instruments, each with certain yields depending on the prime rate, how do you weight the portfolios to achieve certain annual cash flows? The answer involves solving two linear equations.

A linear equation is any equation of the form

 $a_1x + a_2y = b$ 

where  $a_1$ ,  $a_2$ , and *b* are constants (with  $a_1$  and  $a_2$  not both zero), and *x* and *y* are variables. (It's a linear equation because it describes a line in the *xy*-plane. For example the equation  $2x + y = 8$  describes a line such that if  $x = 2$  then  $y = 4.$ )

A system of linear equations is a set of linear equations that we usually want to solve at the same time; i.e., simultaneously. A basic principle for exact answers in solving simultaneous linear equations requires that there be as many equations as there are unknowns. To get exact answers for *x* and *y* there must be two equations. For example, to solve for *x* and *y* in the system of linear equations

$$
2x + y = 13
$$

$$
x - 3y = -18
$$

there must be two equations, which there are. Matrix algebra represents this system as an equation involving three matrices: *A* for the left-side constants, *X* for the variables, and *B* for the right-side constants

$$
A = \begin{bmatrix} 2 & 1 \\ 1 & -3 \end{bmatrix} \qquad X = \begin{bmatrix} x \\ y \end{bmatrix} \qquad B = \begin{bmatrix} 13 \\ -18 \end{bmatrix}
$$

where  $A * X = B$ .

Solving the system simultaneously simply means solving for *X*. Using MATLAB,

```
A = [2 \ 1] 1 −3];
B = [13] −18];
X = A \setminus B
```
solves for  $X$  in  $A * X = B$ .

$$
X = \begin{bmatrix} 3 \\ 7 \end{bmatrix}
$$

So  $x = 3$  and  $y = 7$  in this example. In general, you can use matrix algebra to solve any system of linear equations such as

$$
a_{11}x_1 + a_{12}x_2 + \dots + a_{1n}x_n = b_1
$$
  
\n
$$
a_{21}x_1 + a_{22}x_2 + \dots + a_{2n}x_n = b_2
$$
  
\n
$$
\vdots
$$
  
\n
$$
a_{m1}x_1 + a_{m2}x_2 + \dots + a_{mn}x_n = b_m
$$

by representing them as matrices

$$
A = \begin{bmatrix} a_{11} & a_{12} & \dots & a_{1n} \\ a_{21} & a_{22} & \dots & a_{2n} \\ \vdots & \vdots & \vdots & \vdots \\ a_{m1} & a_{m2} & \dots & a_{mn} \end{bmatrix} \qquad X = \begin{bmatrix} x_1 \\ x_2 \\ \vdots \\ x_n \end{bmatrix} \qquad B = \begin{bmatrix} b_1 \\ b_2 \\ \vdots \\ b_m \end{bmatrix}
$$

and solving for *X* in  $A*X = B$ .

To illustrate, consider this situation. There are two portfolios of mortgage-based instruments, M1 and M2. They have current annual cash payments of \$100 and \$70 per unit, respectively, based on today's prime rate. If the prime rate moves down one percentage point, their payments would be \$80 and \$40. An investor holds 10 units of M1 and 20 units of M2. The investor's receipts equal cash payments times units, or  $R = C * U$ , for each prime-rate scenario. As word equations,

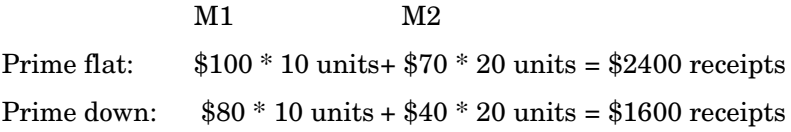

As MATLAB matrices

```
Cash = [100 70 80 40];
Units = [10
         20];
Receipts = Cash * UnitsReceipts =
        2400.00
        1600.00
```
Now the investor asks the question: given these two portfolios and their characteristics, how many units of each should I hold to receive \$7000 if the prime rate stays flat and \$5000 if the prime drops one percentage point? Find the answer by solving two linear equations.

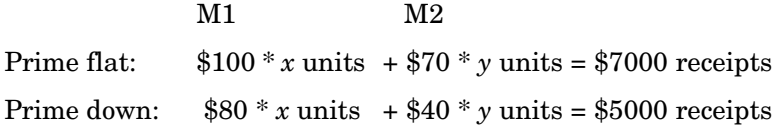

In other words, solve for U (units) in the equation R (receipts) =  $C$  (cash)  $*$  U (units). Using MATLAB left division

```
Cash = [100 70 80 40];
Receipts = [7000] 5000];
Units = Cash \setminus ReceiptsUnits =
           43.75
           37.50
```
The investor should hold 43.75 units of portfolio M1 and 37.5 units of portfolio M2 to achieve the annual receipts desired.

#### <span id="page-21-0"></span>**Operating Element-by-Element**

Finally, element-by-element arithmetic operations are called *array* operations. To indicate an array operation in MATLAB, precede the operator with a period (.). Addition and subtraction, and matrix multiplication and division by a scalar, are already array operations so no period is necessary. When using array operations on two matrices, the dimensions of the matrices must be the same. For example, given vectors of stock dividends and closing prices

```
Dividends = [1.90 0.40 1.56 4.50];
Prices = [25.625 17.75 26.125 60.50];
Yields = Dividends ./ Prices
Yields =
```
0.0741 0.0225 0.0597 0.0744

# <span id="page-23-0"></span>**Function Input/Output Arguments**

MATLAB was designed to be a large-scale array (vector or matrix) processor. In addition to its linear algebra applications, the general array-based processing facility has the capability to perform repeated operations on collections of data. When MATLAB code is written to operate simultaneously on collections of data stored in arrays, the code is said to be vectorized. Vectorized code is not only clean and concise, but is also efficiently processed by the underlying MATLAB engine.

## <span id="page-23-1"></span>**Input Arguments**

#### **Matrix Input**

Because MATLAB can process vectors and matrices easily, most functions in the Financial Toolbox allow vector or matrix input arguments, rather than just single (scalar) values.

For example, the irr function computes the internal rate of return of a cash flow stream. It accepts a vector of cash flows and returns a scalar-valued internal rate of return. However, it also accepts a matrix of cash flow streams, a column in the matrix representing a different cash flow stream. In this case, irr returns a vector of internal rates of return, each entry in the vector corresponding to a column of the input matrix. Many other toolbox functions work similarly.

As an example, suppose you make an initial investment of \$100, from which you then receive by a series of annual cash receipts of \$10, \$20, \$30, \$40, and \$50. This cash flow stream may be stored in a vector

CashFlows = [-100 10 20 30 40 50]'

which MATLAB displays as

```
CashFlows =
  -100 10
      20
      30
      40
      50
```
The irr function can compute the internal rate of return of this stream.

```
Rate = irr(CashFlows)
```
The internal rate of return of this investment is

 $Rate =$ 

0.1201

or  $12.01%$ 

In this case, a single cash flow stream (written as an input vector) produces a scalar output – the internal rate of return of the investment.

Extending this example, if you process a matrix of identical cash flow streams

Rate = irr([CashFlows CashFlows CashFlows])

you should expect to see identical internal rates of return for each of the three investments.

 $Rate =$ 0.1201 0.1201 0.1201

This simple example illustrates the power of vectorized programming. The example shows how to collect data into a matrix and then use a toolbox function to compute answers for the entire collection. This feature can be useful in portfolio management, for example, where you might want to organize multiple assets into a single collection. Place data for each asset in a different column or row of a matrix, then pass the matrix to a Financial Toolbox function. MATLAB performs the same computation on all of the assets at once.

#### <span id="page-24-0"></span>**Matrices of String Input**

Enter strings in MATLAB surrounded by single quotes ('string').

Strings are stored as character arrays, one ASCII character per element. Thus the date string

DateString = '9/16/2001'

is actually a 1-by-9 vector. Strings making up the rows of a matrix or vector all must have the same length. To enter several date strings, therefore, use a column vector and be sure all strings are the same length. Fill in with spaces

or zeros. For example, to create a vector of dates corresponding to irregular cash flows

```
DateFields = ['01/12/2001'
                 '02/14/2001'
                 '03/03/2001'
                 '06/14/2001'
                 '12/01/2001'];
```
DateFields actually becomes a 5-by-10 character array.

Don't mix numbers and strings in a matrix. If you do, MATLAB treats all entries as characters. For example,

Item = [83 90 99 '14-Sep-1999']

becomes a 1-by-14 character array, not a 1-by-4 vector, and it contains

Item =

SZc14-Sep-1999

#### <span id="page-25-0"></span>**Function Output Arguments**

Some functions return no arguments, some return just one, and some return multiple arguments. Functions that return multiple arguments use the syntax

 $[A, B, C] = function(variables...)$ 

to return arguments A, B, and C. If you omit all but one, the function returns the first argument. Thus, for this example if you use the syntax

 $X = function(variables...)$ 

function returns a value for A, but not for B or C.

Some functions that return vectors accept only scalars as arguments. Why could such functions not accept vectors as arguments and return matrices, where each column in the output matrix corresponds to an entry in the input vector? The answer is that the output vectors can be variable length and thus will not fit in a matrix without some convention to indicate that the shorter columns are missing data.

Functions that require asset life as an input, and return values corresponding to different periods over that life, cannot generally handle vectors or matrices as input arguments. Those functions are

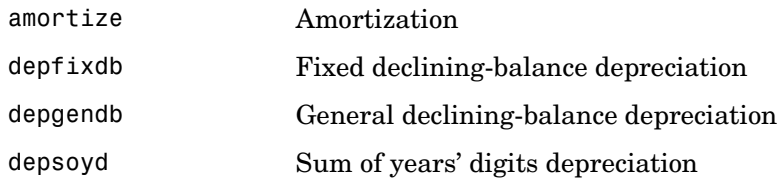

For example, suppose you have a collection of assets such as automobiles and you want to compute the depreciation schedules for them. The function depfixdb computes a stream of declining-balance depreciation values for an asset. You might want to set up a vector where each entry is the initial value of each asset. depfixdb also needs the lifetime of an asset. If you were to set up such a collection of automobiles as an input vector, and the lifetimes of those automobiles varied, the resulting depreciation streams would differ in length according to the life of each automobile, and the output column lengths would vary. A matrix must have the same number of rows in each column.

# <span id="page-26-0"></span>**Interest Rate Arguments**

One common argument, both as input and output, is interest rate. All Financial Toolbox functions expect and return interest rates as decimal fractions. Thus an interest rate of 9.5% is indicated as 0.095.

# <span id="page-28-0"></span>**2**

# <span id="page-28-1"></span>Tutorial

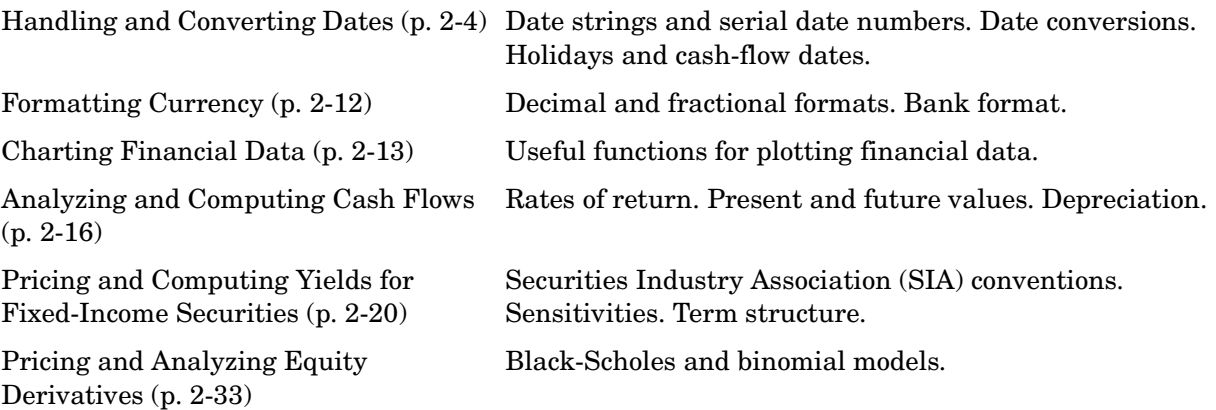

The Financial Toolbox contains functions that perform many common financial tasks, including:

**•** [Handling and converting dates](#page-31-0)

Calendar functions convert dates among different formats (including Excel formats), determine future or past dates, find dates of holidays and business days, compute time differences between dates, find coupon dates and coupon periods for coupon bonds, and compute time periods based on 360-, 365-, or 366-day years.

**•** [Formatting currency](#page-39-0)

The toolbox includes functions for handling decimal values in bank (currency) formats and as fractional prices.

**•** [Charting financial data](#page-40-0)

Charting functions produce a variety of financial charts including Bollinger bands, high-low-close charts, candlestick plots, point and figure plots, and moving-average plots. The Financial Time Series Toolbox provides additional charting functions. See the *Financial Time Series Toolbox User's Guide* for a description of these functions.

**•** [Analyzing and computing cash flows](#page-43-0)

Cash-flow evaluation and financial accounting functions compute interest rates, rates of return, payments associated with loans and annuities, future and present values, depreciation, and other standard accounting calculations associated with cash-flow streams.

**•** Pricing and computing yields for fixed-income securities; analyzing the term structure of interest rates

Securities Industry Association (SIA) compliant fixed-income functions compute prices, yields, accrued interest, and sensitivities for securities such as bonds, zero-coupon bonds, and Treasury bills. They handle odd first and last periods in price/yield calculations, compute accrued interest and discount rates, and calculate convexity and duration. Another set of functions analyzes term structure of interest rates, including pricing bonds from yield curves and bootstrapping yield curves from market prices.

**•** [Pricing and analyzing equity derivatives](#page-60-0)

Derivatives analysis functions compute prices, yields, and sensitivities for derivative securities. They deal with both European and American options.

**Black-Scholes** functions work with European options. They compute delta, gamma, lambda, rho, theta, and vega, as well as values of call and put options.

**Binomial** functions work with American options, computing put and call prices.

**•** [Analyzing portfolios](#page-67-1)

Portfolio analysis functions provide basic utilities to compute variances and covariance of portfolios, find combinations to minimize variance, compute Markowitz efficient frontiers, and calculate combined rates of return.

The toolbox also contains sets of functions for modeling volatility in time series.

**• Generalized Autoregressive Conditional Heteroskedasticity (GARCH)** functions model the volatility of univariate economic time series. (The GARCH Toolbox provides a more comprehensive and integrated computing environment. For information see the *GARCH Toolbox User's Guide* or the financial products Web page at

http://www.mathworks.com/products/finprod.)

# <span id="page-31-0"></span>**Handling and Converting Dates**

Since virtually all financial data is dated or derives from a time series, financial functions must have extensive date-handling capabilities. This section discusses date handling in the Financial Toolbox, specifically the topics:

- **•** ["Date Formats" on page 2-4](#page-31-1)
- **•** ["Date Conversions" on page 2-5](#page-32-0)
- **•** ["Current Date and Time" on page 2-8](#page-35-0)
- **•** ["Determining Dates" on page 2-9](#page-36-0)

**Note** If you specify a two-digit year, MATLAB assumes that the year lies within the 100-year period centered about the current year. See the function datenum for specific information. MATLAB internal date handling and calculations generate no ambiguous values. However, whenever possible, programmers should use serial date numbers or date strings containing four-digit years.

#### <span id="page-31-1"></span>**Date Formats**

You most often work with date strings (14-Sep-1999) when dealing with dates. The Financial Toolbox works internally with *serial date numbers* (e.g., 730377). A serial date number represents a calendar date as the number of days that has passed since a fixed base date. In MATLAB, serial date number 1 is January 1, 0000 A.D. MATLAB also uses serial time to represent fractions of days beginning at midnight; for example, 6 p.m. equals 0.75 serial days. So 6:00 pm on 14-Sep-1999, in MATLAB, is date number 730377.75.

Many toolbox functions that require dates accept either date strings or serial date numbers. If you are dealing with a few dates at the MATLAB command-line level, date strings are more convenient. If you are using toolbox functions on large numbers of dates, as in analyzing large portfolios or cash flows, performance improves if you use date numbers.

The toolbox provides functions that convert date strings to serial date numbers, and vice versa.

# <span id="page-32-0"></span>**Date Conversions**

Functions that convert between date formats are

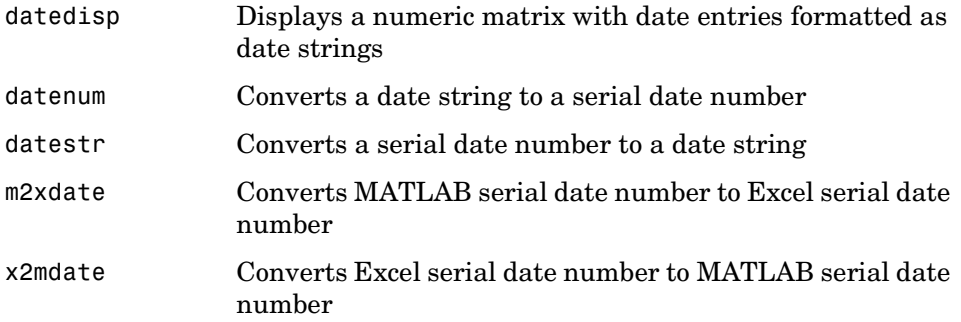

Another function, datevec, converts a date number or date string to a date vector whose elements are [Year Month Day Hour Minute Second]. Date vectors are mostly an internal format for some MATLAB functions ; you would not often use them in financial calculations.

#### **Input Conversions**

The datenum function is important for using the Financial Toolbox efficiently. datenum takes an input string in any of several formats, with 'dd-mmm-yyyy', 'mm/dd/yyyy' or 'dd-mmm-yyyy, hh:mm:ss.ss' most common. The input string can have up to six fields formed by letters and numbers separated by any other characters:

- **•** The day field is an integer from 1 to 31.
- **•** The month field is either an integer from 1 to 12 or an alphabetic string with at least three characters.
- **•** The year field is a nonnegative integer: if only two numbers are specified, then the year is assumed to lie within the 100-year period centered about the current year; if the year is omitted, the current year is used as the default.
- **•** The hours, minutes, and seconds fields are optional. They are integers separated by colons or followed by 'am' or 'pm'.

For example, if the current year is 1999, then these are all equivalent

'17-May-1999' '17-May-99'

```
'17-may'
'May 17, 1999'
'5/17/99'
'5/17'
```
and both of these represent the same time.

'17-May-1999, 18:30' '5/17/99/6:30 pm'

Note that the default format for numbers-only input follows the American convention. Thus 3/6 is March 6, not June 3.

With datenum you can convert dates into serial date format, store them in a matrix variable, then later pass the variable to a function. Alternatively, you can use datenum directly in a function input argument list.

For example, consider the function bndprice that computes the price of a bond given the yield-to-maturity. First set up variables for the yield-to-maturity, coupon rate, and the necessary dates.

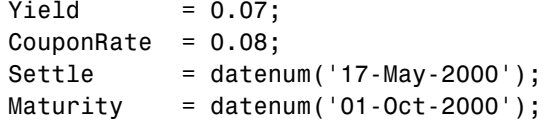

Then call the function with the variables

bndprice(Yield, CouponRate, Settle, Maturity)

Alternatively, convert date strings to serial date numbers directly in the function input argument list.

```
bndprice(0.07, 0.08, datenum('17-May-2000'),... 
datenum('01-Oct-2000'))
```
bndprice is an example of a function designed to detect the presence of date strings and make the conversion automatically. For these functions date strings may be passed directly.

bndprice(0.07, 0.08, '17-May-2000', '01-Oct-2000')

The decision to represent dates as either date strings or serial date numbers is often a matter of convenience. For example, when formatting data for visual display or for debugging date-handling code, it is often much easier to view

dates as date strings because serial date numbers are difficult to interpret. Alternatively, serial date numbers are just another type of numeric data, and can be placed in a matrix along with any other numeric data for convenient manipulation.

Remember that if you create a vector of input date strings, use a column vector and be sure all strings are the same length. Fill with spaces or zeros. See ["Matrices of String Input" on page 1-19](#page-24-0).

#### **Output Conversions**

The function datestr converts a serial date number to one of 19 different date string output formats showing date, time, or both. The default output for dates is a day-month-year string, e.g., 24-Aug-2000. This function is quite useful for preparing output reports.

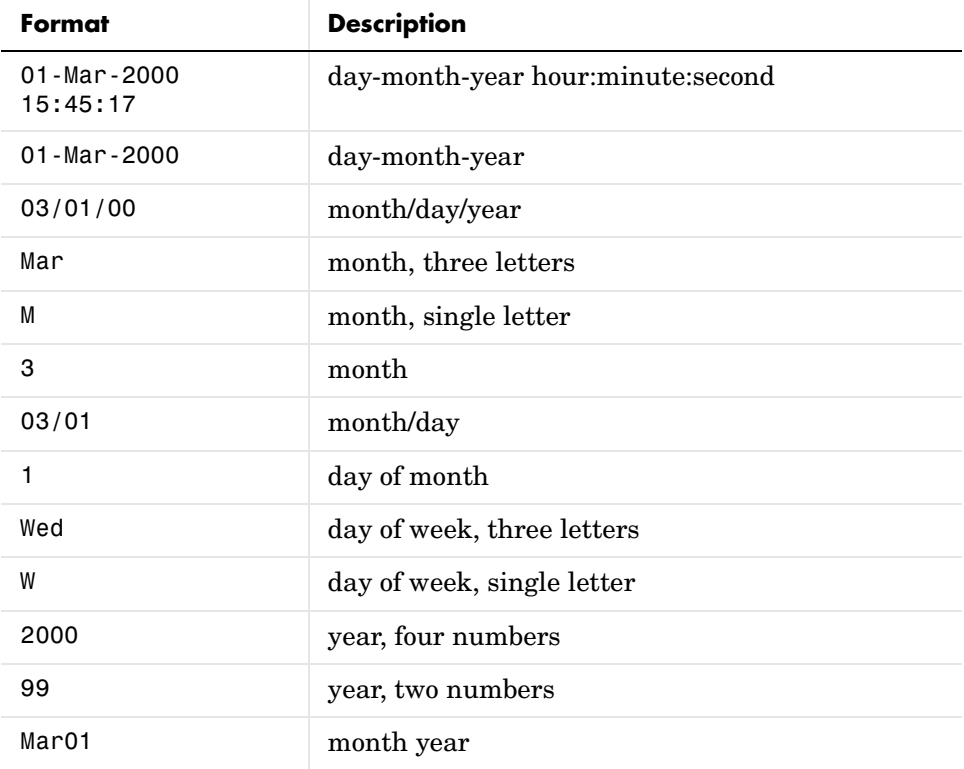

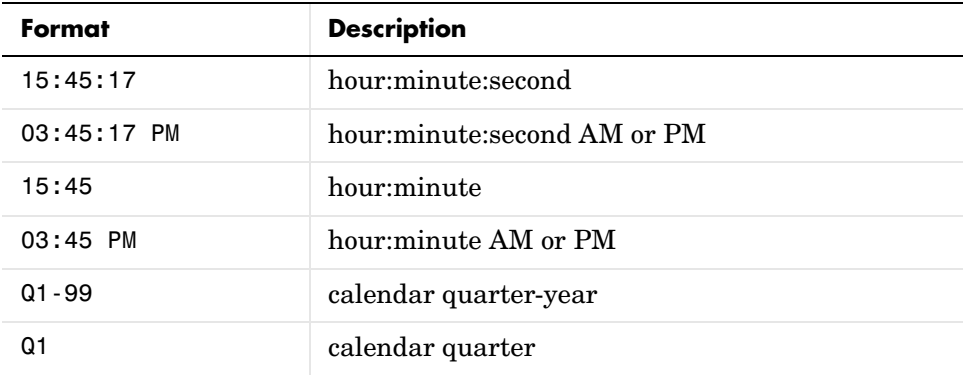

# <span id="page-35-0"></span>**Current Date and Time**

The functions today and now return serial date numbers for the current date, and the current date and time, respectively.

```
today
ans = 730693
now
ans =730693.48
```
The MATLAB function date returns a string for today's date.

date

ans  $=$ 

26-Jul-2000
## **Determining Dates**

The toolbox provides many functions for determining specific dates, including functions which account for holidays and other nontrading days.

For example, you schedule an accounting procedure for the last Friday of every month. The lweekdate function returns those dates for 2000; the 6 specifies Friday.

```
Fridates = lweekdate(6, 2000, 1:12);
Fridays = datestr(Fridates)
Fridays =
28-Jan-2000
25-Feb-2000
31-Mar-2000
28-Apr-2000
26-May-2000
30-Jun-2000
28-Jul-2000
25-Aug-2000
29-Sep-2000
27-Oct-2000
24-Nov-2000
29-Dec-2000
```
Or your company closes on Martin Luther King Jr. Day, which is the third Monday in January. The nweekdate function determines those dates for 2001 through 2004.

```
MLKDates = nweekdate(3, 2, 2001:2004, 1);
MLKDays = datestr(MLKDates)
MLKDays =
15-Jan-2001
21-Jan-2002
20-Jan-2003
19-Jan-2004
```
Accounting for holidays and other nontrading days is important when examining financial dates. The toolbox provides the holidays function, which contains holidays and special nontrading days for the New York Stock Exchange between 1950 and 2030, inclusive. You can edit the holidays.m file to customize it with your own holidays and nontrading days. In this example, use it to determine the standard holidays in the last half of 2000.

```
LHHDates = holidays('1-Jul-2000', '31-Dec-2000');
LHHDays = datestr(LHHDates)
LHHDays =
04-Jul-2000
04-Sep-2000
23-Nov-2000
25-Dec-2000
```
Now use the toolbox busdate function to determine the next business day after these holidays.

```
LHNextDates = busdate(LHHDates);
LHNextDays = datestr(LHNextDates)
LHNextDays =
05-Jul-2000
05-Sep-2000
24-Nov-2000
26-Dec-2000
```
The toolbox also provides the cfdates function to determine cash-flow dates for securities with periodic payments. This function accounts for the coupons per year, the day-count basis, and the end-of-month rule. For example, to determine the cash-flow dates for a security that pays four coupons per year on the last day of the month, on an actual/365 day-count basis, just enter the settlement date, the maturity date, and the parameters.

```
PayDates = cfdates('14-Mar-2000', '30-Nov-2001', 4, 3, 1);
PayDays = datestr(PayDates)
PayDays =
31-May-2000
31-Aug-2000
30-Nov-2000
28-Feb-2001
31-May-2001
31-Aug-2001
30-Nov-2001
```
## **Formatting Currency**

The Financial Toolbox provides several functions to format currency and chart financial data. The currency formatting functions are

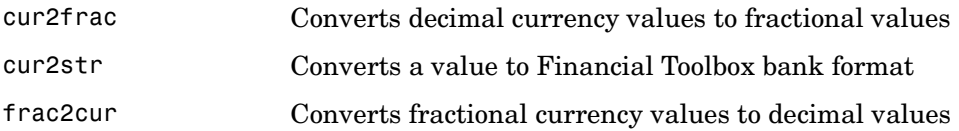

These examples show their use.

Dec =  $frac{2cur('12.1', 8)}$ 

returns Dec = 12.125, which is the decimal equivalent of 12-1/8. The second input variable is the denominator of the fraction.

Str = cur2str(-8264, 2)

returns the string (\$8264.00). For this toolbox function, the output format is a numerical format with dollar sign prefix, two decimal places, and negative numbers in parentheses; e.g., (\$123.45) and \$6789.01. The standard MATLAB bank format uses two decimal places, no dollar sign, and a minus sign for negative numbers; e.g., -123.45 and 6789.01.

## **Charting Financial Data**

The following toolbox financial charting functions plot financial data and produce presentation-quality figures quickly and easily.

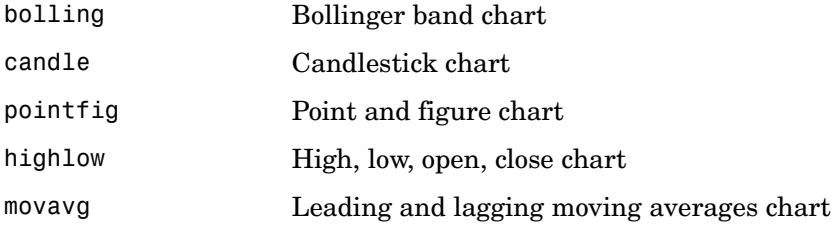

These functions work with standard MATLAB functions that draw axes, control appearance, and add labels and titles. For users having additional charting requirements, the Financial Time Series Toolbox provides a more comprehensive set of charting functions.

Here are two plotting examples: a [high-low-close chart](#page-40-0) of sample IBM stock price data, and a [Bollinger band](#page-41-0) chart of the same data. These examples load data from an external file (ibm.dat), then call the functions using subsets of the data. ibm is a six-column matrix where each row is a trading day's data and where columns 2, 3, and 4 contain the high, low, and closing prices, respectively.

**Note** The data in ibm.dat is fictional and for illustrative use only.

## <span id="page-40-0"></span>**High-Low-Close Chart Example**

First load the data and set up matrix dimensions. load and size are standard MATLAB functions.

```
load ibm.dat;
[ro, co] = size(ibm);
```
Open a figure window for the chart. Use the Financial Toolbox highlow function to plot high, low, and close prices for the last 50 trading days in the data file.

```
figure;
highlow(ibm(ro−50:ro,2),ibm(ro−50:ro,3),ibm(ro−50:ro,4),[],'b');
```
Add labels and title, and set axes with standard MATLAB functions. Use the Financial Toolbox dateaxis function to provide dates for the *x*-axis ticks.

```
xlabel('');
ylabel('Price ($)');
title('International Business Machines, 941231 - 950219');
axis([0 50 −inf inf]);
dateaxis('x',6,'31-Dec-1994')
```
MATLAB produces a figure similar to this. The plotted data and axes you see may differ. Viewed online, the high-low-close bars are blue.

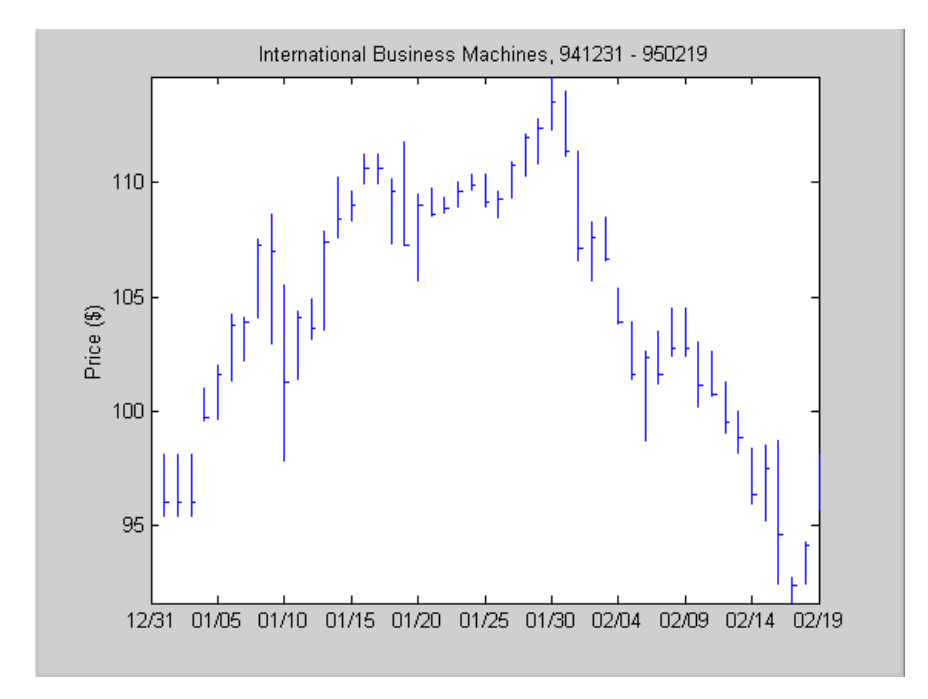

## <span id="page-41-0"></span>**Bollinger Chart Example**

Next the Financial Toolbox bolling function produces a Bollinger band chart using all the closing prices in the same IBM stock price matrix. A Bollinger band chart plots actual data along with three other bands of data. The upper

band is two standard deviations above a moving average; the lower band is two standard deviations below that moving average; and the middle band is the moving average itself. This example uses a 15-day moving average.

Assuming the previous IBM data is still loaded, simply execute the Financial Toolbox function.

```
bolling(ibm(:,4), 15, 0);
```
Specify the axes, labels, and titles. Again, use dateaxis to add the *x*-axis dates.

```
axis([0 ro min(ibm(:,4)) max(ibm(:,4))]);ylabel('Price ($)');
title(['International Business Machines']);
dateaxis('x', 6,'31-Dec-1994')
```
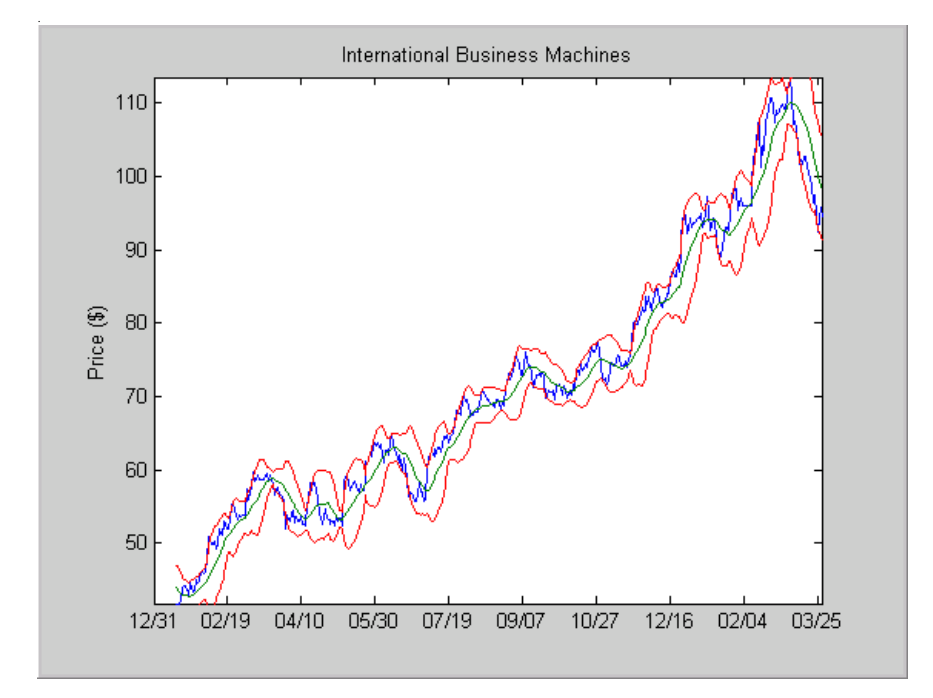

For help using MATLAB plotting functions, see "Creating Plots*"* in the MATLAB documentation. See the MATLAB documentation for details on the axis, title, xlabel, and ylabel functions.

## **Analyzing and Computing Cash Flows**

The Financial Toolbox cash-flow functions compute [interest rates](#page-43-0), [rates of](#page-43-0)  [return,](#page-43-0) [present or future values](#page-44-0), [depreciation](#page-45-0) streams, and [annuities.](#page-45-1)

Some examples in this section use this income stream: an initial investment of \$20,000 followed by three annual return payments, a second investment of \$5,000, then four more returns. Investments are negative cash flows, return payments are positive cash flows.

 $Stream = [-20000, 2000, 2500, 3500, -5000, 6500, \ldots]$ 9500, 9500, 9500];

## <span id="page-43-0"></span>**Interest Rates/Rates of Return**

Several functions calculate interest rates involved with cash flows. To compute the internal rate of return of the cash stream, simply execute the toolbox function irr

 $ROR = irr(Stream)$ 

which gives a rate of return of 11.72%.

Note that the internal rate of return of a cash flow may not have a unique value. Every time the sign changes in a cash flow, the equation defining irr can give up to two additional answers. An irr computation requires solving a polynomial equation, and the number of real roots of such an equation can depend on the number of sign changes in the coefficients. The equation for internal rate of return is

$$
\frac{cf_1}{(1+r)} + \frac{cf_2}{(1+r)^2} + \dots + \frac{cf_n}{(1+r)^n} + Investment = 0
$$

where *Investment* is a (negative) initial cash outlay at time  $0$ ,  $cf_n$  is the cash flow in the *n*th period, and *n* is the number of periods. Basically, irr finds the rate *r* such that the net present value of the cash flow equals the initial investment. If all of the  $cf_n$ s are positive there is only one solution. Every time there is a change of sign between coefficients, up to two additional real roots are possible. There is usually only one answer that makes sense, but it is possible to get returns of both 5% and 11% (for example) from one income stream.

Another toolbox rate function, effrr, calculates the effective rate of return given an annual interest rate (also known as nominal rate or annual percentage rate, APR) and number of compounding periods per year. To find the effective rate of a 9% APR compounded monthly, simply enter

```
Rate = effrr(0.09, 12)
```
The answer is 9.38%.

A companion function nomrr computes the nominal rate of return given the effective annual rate and the number of compounding periods.

## <span id="page-44-0"></span>**Present or Future Values**

The toolbox includes functions to compute the present or future value of cash flows at regular or irregular time intervals with equal or unequal payments: fvfix, fvvar, pvfix, and pvvar. The -fix functions assume equal cash flows at regular intervals, while the -var functions allow irregular cash flows at irregular periods.

Now compute the net present value of the sample income stream for which you computed the internal rate of return. This exercise also serves as a check on that calculation because the net present value of a cash stream at its internal rate of return should be zero. Enter

NPV = pvvar(Stream, ROR)

which returns an answer very close to zero. The answer usually is not *exactly* zero due to rounding errors and the computational precision of the computer.

**Note** Other toolbox functions behave similarly. The functions that compute a bond's yield, for example, often must solve a nonlinear equation. If you then use that yield to compute the net present value of the bond's income stream, it usually does not *exactly* equal the purchase price — but the difference is negligible for practical applications.

## <span id="page-45-0"></span>**Depreciation**

The toolbox includes functions to compute standard depreciation schedules: straight line, general declining-balance, fixed declining-balance, and sum of years' digits. Functions also compute a complete amortization schedule for an asset, and return the remaining depreciable value after a depreciation schedule has been applied.

This example depreciates an automobile worth \$15,000 over five years with a salvage value of \$1,500. It computes the general declining balance using two different depreciation rates:  $50\%$  (or 1.5), and  $100\%$  (or 2.0, also known as double declining balance). Enter

Decline1 = depgendb(15000, 1500, 5, 1.5) Decline2 = depgendb(15000, 1500, 5, 2.0)

which returns

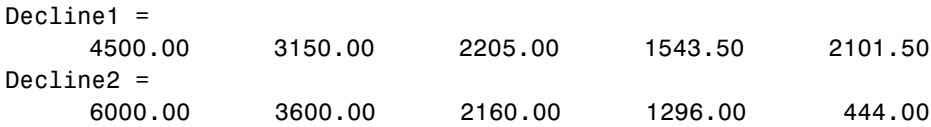

These functions return the actual depreciation amount for the first four years and the remaining depreciable value as the entry for the fifth year.

## <span id="page-45-1"></span>**Annuities**

Several toolbox functions deal with annuities. This first example shows how to compute the interest rate associated with a series of loan payments when only the payment amounts and principal are known. For a loan whose original value was \$5000.00 and which was paid back monthly over four years at \$130.00/month

```
Rate = annurate(4*12, 130, 5000, 0, 0)
```
The function returns a rate of 0.0094 monthly, or approximately 11.28% annually.

The next example uses a present-value function to show how to compute the initial principal when the payment and rate are known. For a loan paid at \$300.00/month over four years at 11% annual interest

Principal = pvfix(0.11/12, 4\*12, 300, 0, 0)

The function returns the original principal value of \$11,607.43.

The final example computes an amortization schedule for a loan or annuity. The original value was \$5000.00 and was paid back over 12 months at an annual rate of 9%.

[Prpmt, Intpmt, Balance, Payment] = ... amortize(0.09/12, 12, 5000, 0, 0);

This function returns vectors containing the amount of principal paid,

Prpmt = [402.76 405.78 408.82 411.89 414.97 418.09 421.22 424.38 427.56 430.77 434.00 437.26]

the amount of interest paid,

Intpmt = [34.50 31.48 28.44 25.37 22.28 19.17 16.03 12.88 9.69 6.49 3.26 0.00]

the remaining balance for each period of the loan,

Balance = [4600.24 4197.49 3791.71 3382.89 2971.01 2556.03 2137.94 1716.72 1292.34 864.77 434.00 0.00]

and a scalar for the monthly payment.

Payment =  $437.26$ 

## **Pricing and Computing Yields for Fixed-Income Securities**

The Securities Industry Association (SIA) has established conventions regarding bond pricing, yield calculation and quotation, time factors and accrued interest, coupon and quasi-coupon dates, and duration and convexity sensitivity measures. The Financial Toolbox includes SIA-compliant functions to compute accrued interest, determine prices and yields, as well as calculate convexity and duration of fixed-income securities. It also includes a set of functions to generate and analyze term structure of interest rates.

SIA-compliant functions can be used with U.S. Treasury bills, bonds, and notes; corporate bonds; and municipal bonds. Bonds can have long, normal or short first or last coupon periods.

The ["Function Reference"](#page-116-0) identifies SIA-compliant functions. These functions have been thoroughly tested against the benchmarks found in Jan Mayle's *Standard Securities Calculation Methods* document listed in the ["Bibliography."](#page-442-0)

## **Terminology**

Since terminology varies among texts on this subject, here are some basic definitions that apply to these Financial Toolbox functions. The Glossary contains additional definitions.

The *settlement date* of a bond is the date when money first changes hands; i.e., when a buyer pays for a bond. It need not coincide with the *issue date*, which is the date a bond is first offered for sale.

The *first coupon date* and *last coupon date* are the dates when the first and last coupons are paid, respectively. Although bonds typically pay periodic annual or semiannual coupons, the length of the first and last coupon periods may differ from the standard coupon period. The toolbox includes price and yield functions that handle these odd first and/or last periods.

Successive *quasi-coupon dates* determine the length of the standard coupon period for the fixed income security of interest, and do not necessarily coincide with actual coupon payment dates. The toolbox includes functions that calculate both actual and quasi-coupon dates for bonds with odd first and/or last periods.

Fixed-income securities can be purchased on dates that do not coincide with coupon payment dates. In this case, the bond owner is not entitled to the full value of the coupon for that period. When a bond is purchased between coupon dates, the buyer must compensate the seller for the pro-rata share of the coupon interest earned from the previous coupon payment date. This pro-rata share of the coupon payment is called *accrued interest*. The *purchase price*, the price actually paid for a bond, is the quoted market price plus accrued interest.

The *maturity date* of a bond is the date when the issuer returns the final face value, also known as the *redemption value* or *par value*, to the buyer. The *yield-to-maturity* of a bond is the nominal compound rate of return that equates the present value of all future cash flows (coupons and principal) to the current market price of the bond.

The *period* of a bond refers to the frequency with which the issuer of a bond makes coupon payments to the holder.

| <b>Period Value</b> | <b>Payment Schedule</b>         |
|---------------------|---------------------------------|
| 0                   | No coupons. (Zero coupon bond.) |
|                     | Annual                          |
| $\overline{2}$      | Semiannual                      |
| 3                   | Tri-annual                      |
| 4                   | Quarterly                       |
| 6                   | Bi-monthly                      |
| 12                  | Monthly                         |

**Table 2-1: Period of a Bond**

The *basis* of a bond refers to the basis or day-count convention for a bond. Basis is normally expressed as a fraction in which the numerator determines the number of days between two dates, and the denominator determines the number of days in the year. For example, the numerator of *actual/actual* means that when determining the number of days between two dates, count the actual number of days; the denominator means that you use the actual

number of days in the given year in any calculations (either 365 or 366 days depending on whether or not the given year is a leap year).

| <b>Basis</b><br>Value    | <b>Meaning</b>                                          | <b>Description</b>                                                                                                    |
|--------------------------|---------------------------------------------------------|----------------------------------------------------------------------------------------------------|
| $0$ (default)            | actual/actual                                           | Actual days held over actual<br>days in coupon period.<br>Denominator is 365 in most<br>years and 366 in a leap yer.                                             |
| $\mathbf{1}$             | 30/360 (SIA)                                            | Each month contains 30 days;<br>a year contains 360 days.<br>Payments are adjusted for<br>bonds that pay coupons on the<br>last day of February.                 |
| $\overline{2}$           | actual/360                                              | Actual days held over 360.                                                                                                    |
| 3                        | actual/365                                              | Actual days held over 365,<br>even in leap years.                                                                                                    |
| $\overline{\mathcal{A}}$ | 30/360 PSA (Public<br>Securities Association)           | Each month contains 30 days;<br>a year contains 360 days. If<br>the last date of the period is<br>the last day of February, the<br>month is extended to 30 days. |
| 5                        | 30/360 ISDA (International<br>Swap Dealers Association) | Variant of 30/360 with slight<br>differences for calculating<br>number of days in a month.                                                                       |
| 6                        | 30/360 European                                         | Variant of 30/360 used<br>primarily in Europe.                                                                                                    |
| 7                        | actual/365 Japanese                                     | All years contain 365 days.<br>Leap days are ignored.                                                                                                    |

**Table 2-2: Basis of a Bond**

**Note** Although the concept of day count sounds deceptively simple, the actual calculation of day counts can be quite complex. You can find a good discussion of day counts and the formulas for calculating them in Chapter 5 of Stigum and Robinson, *Money Market and Bond Calculations*.

The *end-of-month rule* affects a bond's coupon payment structure. When the rule is in effect, a security that pays a coupon on the last actual day of a month will always pay coupons on the last day of the month. This means, for example, that a semiannual bond that pays a coupon on February 28 in nonleap years will pay coupons on August 31 in all years and on February 29 in leap years.

**Table 2-3: End-of-Month Rule**

| <b>End of Month Rule</b><br>Value | Meaning             |
|-----------------------------------|---------------------|
| 1 (default)                       | Rule in effect.     |
|                                   | Rule not in effect. |

## **SIA Framework**

Many of the fixed-income related functions in the Financial Toolbox comply with the Securities Industry Association (SIA) conventions. Although not all SIA-compliant functions require the same input arguments, they all accept the following common set of input arguments.

**Table 2-4: SIA Common Input Arguments**

| Input        | <b>Meaning</b>        |
|--------------|-----------------------|
| Settle       | Settlement date       |
| Maturity     | Maturity date         |
| Period       | Coupon payment period |
| <b>Basis</b> | Day-count basis       |

| Input           | Meaning                   |
|-----------------|---------------------------|
| EndMonthRule    | End-of-month payment rule |
| IssueDate       | Bond issue date           |
| FirstCouponDate | First coupon payment date |
| LastCouponDate  | Last coupon payment date  |

**Table 2-4: SIA Common Input Arguments**

Of the common input arguments, only Settle and Maturity are required. All others are optional. They will be set to the default values if you do not explicitly set them. Note that, by default, the FirstCouponDate and LastCouponDate are nonapplicable. In other words, if you do not specify FirstCouponDate and LastCouponDate, the bond is assumed to have no odd first or last coupon periods. In this case, the bond is simply a standard bond with a coupon payment structure based solely on the maturity date.

## **SIA Default Parameter Values**

To illustrate the use of default values in SIA-compliant functions, consider the cfdates function, which computes actual cash flow payment dates for a portfolio of fixed income securities regardless of whether the first and/or last coupon periods are normal, long, or short.

The complete calling syntax with the full input argument list is

```
CFlowDates = cfdates(Settle, Maturity, Period, Basis, ... 
EndMonthRule, IssueDate, FirstCouponDate, LastCouponDate)
```
while the minimal calling syntax requires only settlement and maturity dates

```
CFlowDates = cfdates(Settle, Maturity)
```
#### **Single Bond Example**

As an example, suppose you have a bond with these characteristics

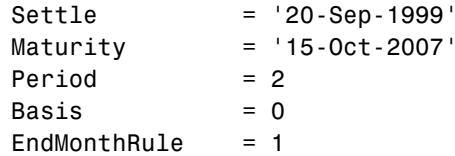

IssueDate = NaN FirstCouponDate = NaN LastCouponDate = NaN

Note that Period, Basis, and EndMonthRule are set to their default values, and IssueDate, FirstCouponDate, and LastCouponDate are set to NaN.

Formally, a NaN is an IEEE arithmetic standard for *Not-a-Number* and is used to indicate the result of an undefined operation (e.g., zero divided by zero). However, NaN is also a very convenient placeholder. In the SIA functions of the Financial Toolbox, NaN indicates the presence of a nonapplicable value. It tells the SIA fixed-income functions to ignore the input value and apply the default. Setting IssueDate, FirstCouponDate, and LastCouponDate to NaN in this example tells cfdates to assume that the bond has been issued prior to settlement and that no odd first or last coupon periods exist.

Having set these values, all these calls to cfdates produce the same result.

```
cfdates(Settle, Maturity)
cfdates(Settle, Maturity, Period)
cfdates(Settle, Maturity, Period, [])
cfdates(Settle, Maturity, [], Basis)
cfdates(Settle, Maturity, [], [])
cfdates(Settle, Maturity, Period, [], EndMonthRule)
cfdates(Settle, Maturity, Period, [], NaN)
cfdates(Settle, Maturity, Period, [], [], IssueDate)
cfdates(Settle, Maturity, Period, [], [], IssueDate, [], [])
cfdates(Settle, Maturity, Period, [], [], [], [],LastCouponDate)
cfdates(Settle, Maturity, Period, Basis, EndMonthRule, ... 
IssueDate, FirstCouponDate, LastCouponDate)
```
Thus, leaving a particular input unspecified has the same effect as passing an empty matrix ([]) or passing a NaN – all three tell cfdates (and other SIA-compliant functions) to use the default value for a particular input parameter.

#### **Bond Portfolio Example**

Since the previous example included only a single bond, there was no difference between passing an empty matrix or passing a NaN for an optional input argument. For a portfolio of bonds, however, using NaN as a placeholder is the

only way to specify default acceptance for some bonds while explicitly setting nondefault values for the remaining bonds in the portfolio.

Now suppose you have a portfolio of two bonds.

```
Settle = '20-Sep-1999'
Maturity = ['15-Oct-2007'; '15-Oct-2010']
```
These calls to cfdates all set the coupon period to its default value  $(Period = 2)$  for both bonds.

```
cfdates(Settle, Maturity, 2)
cfdates(Settle, Maturity, [2 2])
cfdates(Settle, Maturity, [])
cfdates(Settle, Maturity, NaN)
cfdates(Settle, Maturity, [NaN NaN])
cfdates(Settle, Maturity)
```
The first two calls explicitly set Period = 2. Since Maturity is a 2-by-1 vector of maturity dates, cfdates knows you have a two-bond portfolio.

The first call specifies a single (i.e., scalar) 2 for Period. Passing a scalar tells cfdates to apply the scalar-valued input to all bonds in the portfolio. This is an example of implicit scalar-expansion. Note that the settlement date has been implicit scalar-expanded as well.

The second call also applies the default coupon period by explicitly passing a two-element vector of 2's. The third call passes an empty matrix, which cfdates interprets as an invalid period, for which the default value will be used. The fourth call is similar, except that a NaN has been passed. The fifth call passes two NaN's, and has the same effect as the third. The last call passes the minimal input set.

Finally, consider the following calls to cfdates for the same two-bond portfolio.

```
cfdates(Settle, Maturity, [4 NaN])
cfdates(Settle, Maturity, [4 2])
```
The first call explicitly sets Period = 4 for the first bond and implicitly sets the default Period = 2 for the second bond. The second call has the same effect as the first but explicitly sets the periodicity for both bonds.

The optional input Period has been used for illustrative purpose only. The default-handling process illustrated in the examples applies to any of the optional input arguments.

## **SIA Coupon Date Calculations**

Calculating coupon dates, either actual or quasi dates, is notoriously complicated. The Financial Toolbox follows the SIA conventions in coupon date calculations.

The first step in finding the coupon dates associated with a bond is to determine the reference, or synchronization date (the *sync date*). Within the SIA framework, the order of precedence for determining the sync date is (1) the first coupon date, (2) the last coupon date, and finally (3) the maturity date.

In other words, an SIA-compliant function in the Financial Toolbox first examines the FirstCouponDate input. If FirstCouponDate is specified, coupon payment dates and quasi-coupon dates are computed with respect to FirstCouponDate; if FirstCouponDate is unspecified, empty ([]), or NaN, then the LastCouponDate is examined. If LastCouponDate is specified, coupon payment dates and quasi-coupon dates are computed with respect to LastCouponDate. If both FirstCouponDate and LastCouponDate are unspecified, empty  $(1)$ , or NaN, the Maturity (a required input argument) serves as the sync date.

## **SIA Semiannual Yield Conventions**

Within the SIA framework, all yields and time factors for price-to-yield conversion are quoted on a semiannual bond basis (see bndprice, bndyield, and cfamounts) regardless of the period of the bond's coupon payments (including zero-coupon bonds). In addition, any yield-related sensitivity (i.e., duration and convexity), when quoted on a periodic basis, assumes semiannual coupon periods. (See bndconvp, bndconvy, bnddurp, and bnddury).

### **Pricing Functions**

This example shows how easily you can compute the price of a bond with an odd first period using the SIA-compliant function bndprice. Assume you have a bond with these characteristics

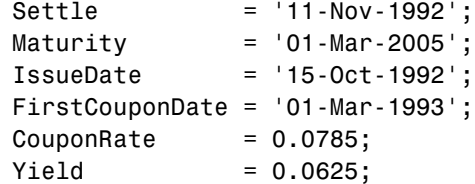

Allow coupon payment period (Period = 2), day-count basis (Basis = 0), and end-of-month rule (EndMonthRule  $= 1$ ) to assume the default values. Also, assume there is no odd last coupon date and that the face value of the bond is \$100. Calling the function

```
[Price, AccruedInt] = bndprice(Yield, CouponRate, Settle, ... 
Maturity, [], [], [], IssueDate, FirstCouponDate)
```
returns a price of \$113.60 and accrued interest of \$0.59.

Similar functions compute prices with regular payments, odd first and last periods, as well as prices of Treasury bills and discounted securities such as zero-coupon bonds.

**Note** bndprice and other SIA-compliant functions use nonlinear formulas to compute the price of a security. For this reason, the Financial Toolbox uses Newton's method when solving for an independent variable within a formula. See any elementary numerical methods textbook for the mathematics underlying Newton's method.

#### **Yield Functions**

To illustrate toolbox yield functions, compute the yield of a bond that has odd first and last periods and settlement in the first period. First set up variables for settlement, maturity date, issue, first coupon, and a last coupon date.

 $Settle = '12-Jan-2000':$ Maturity = '01-Oct-2001';

```
IssueDate = '01-Jan-2000';FirstCouponDate = '15-Jan-2000';
LastCouponDate = '15-Apr-2000';
```
Assume a face value of \$100. Specify a purchase price of \$95.70, a coupon rate of 4%, quarterly coupon payments, and a 30/360 day-count convention (Basis  $= 1$ ).

```
Price = 95.7;CouponRate = 0.04;Period = 4;Basis = 1:
EndMonthRule = 1;
```
Calling the function

```
Yield = bndyield(Price, CouponRate, Settle, Maturity, Period,... 
Basis, EndMonthRule, IssueDate, FirstCouponDate, LastCouponDate)
```
returns

Yield =  $0.0659(6.60\%).$ 

## **Fixed-Income Sensitivities**

The toolbox includes SIA-compliant functions to perform sensitivity analysis such as convexity and the Macaulay and modified durations for fixed-income securities. The Macaulay duration of an income stream, such as a coupon bond, measures how long, on average, the owner waits before receiving a payment. It is the weighted average of the times payments are made, with the weights at time T equal to the present value of the money received at time T. The modified duration is the Macaulay duration discounted by the per-period interest rate; i.e., divided by (1+rate/frequency).

To illustrate, the following example computes the annualized Macaulay and modified durations, and the periodic Macaulay duration for a bond with settlement (12-Jan-2000) and maturity (01-Oct-2001) dates as above, a 5% coupon rate, and a 4.5% yield to maturity. For simplicity, any optional input arguments assume default values (i.e., semiannual coupons, and day-count  $basis = 0$  (actual/actual), coupon payment structure synchronized to the maturity date, and end-of-month payment rule in effect).

```
CouponRate = 0.05;
```

```
Yield = 0.045;
```
[ModDuration, YearDuration, PerDuration] = bnddury(Yield,... CouponRate, Settle, Maturity)

The durations are

```
ModDuration = 1.6107 (years)
YearDuration = 1.6470 (years)
PerDuration = 3.2940 (semiannual periods)
```
Note that the semiannual periodic Macaulay duration (PerDuration) is twice the annualized Macaulay duration (YearDuration).

#### **Term Structure of Interest Rates**

The toolbox contains several functions to derive and analyze interest rate curves, including data conversion and extrapolation, bootstrapping, and interest-rate curve conversion functions.

One of the first problems in analyzing the term structure of interest rates is dealing with market data reported in different formats. Treasury bills, for example, are quoted with bid and asked bank-discount rates. Treasury notes and bonds, on the other hand, are quoted with bid and asked prices based on \$100 face value. To examine the full spectrum of Treasury securities, analysts must convert data to a single format. Toolbox functions ease this conversion. This brief example uses only one security each; analysts often use 30, 100, or more of each.

First, capture Treasury bill quotes in their reported format

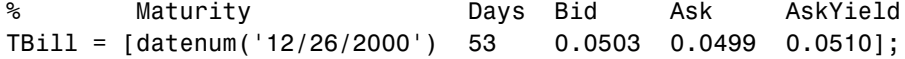

then capture Treasury bond quotes in their reported format

```
% Coupon Maturity Bid Ask AskYield
TBond = [0.08875 datenum(2001,11,5) 103+4/32 103+6/32 0.0564];
```
and note that these quotes are based on a November 3, 2000 settlement date.

Settle =  $d$ atenum( $'3-Nov-2000'$ );

Next use the toolbox tbl2bond function to convert the Treasury bill data to Treasury bond format.

```
TBTBond = tbl2bond(TBill)
TRTRond = 0 730846 99.26 99.27 0.05
```
(The second element of TBTBond is the serial date number for December 26, 2000.)

Now combine short-term (Treasury bill) with long-term (Treasury bond) data to set up the overall term structure.

```
TBondsAll = [TBTBond; TBond]
TBondsAll = 0 730846 99.26 99.27 0.05
 0.09 731160 103.13 103.19 0.06
```
The toolbox provides a second data-preparation function,tr2bonds, to convert the bond data into a form ready for the bootstrapping functions. tr2bonds generates a matrix of bond information sorted by maturity date, plus vectors of prices and yields.

[Bonds, Prices, Yields] = tr2bonds(TBondsAll);

With this market data, you are now ready to use one of the toolbox bootstrapping functions to derive an implied zero curve. Bootstrapping is a process whereby you begin with known data points and solve for unknown data points using an underlying arbitrage theory. Every coupon bond can be valued as a package of zero-coupon bonds which mimic its cash flow and risk characteristics. By mapping yields-to-maturity for each theoretical zero-coupon bond, to the dates spanning the investment horizon, you can create a theoretical zero-rate curve. The toolbox provides two bootstrapping functions: zbtprice derives a zero curve from bond data and *prices*, and zbtyield derives a zero curve from bond data and *yields*. Using zbtprice

```
[ZeroRates, CurveDates] = zbtprice(Bonds, Prices, Settle)
ZeroRates =
```
0.05

 0.06 CurveDates =

> 730846 731160

CurveDates gives the investment horizon.

```
datestr(CurveDates)
```
ans  $=$ 

26-Dec-2000 05-Nov-2001

Additional toolbox functions construct discount, forward, and par yield curves from the zero curve, and vice versa.

```
[DiscRates, CurveDates] = zero2disc(ZeroRates, CurveDates,... 
Settle);
[FwdRates, CurveDates] = zero2fwd(ZeroRates, CurveDates, Settle);
[PYldRates, CurveDates] = zero2pyld(ZeroRates, CurveDates,... 
Settle);
```
## **Pricing and Analyzing Equity Derivatives**

These toolbox functions compute prices, sensitivities, and profits for portfolios of options or other equity derivatives. They use the Black-Scholes model for European options and the binomial model for American options. Such measures are useful for managing portfolios and for executing collars, hedges, and straddles.

## **Sensitivity Measures**

There are six basic sensitivity measures associated with option pricing: delta, gamma, lambda, rho, theta, and vega — the "greeks." The toolbox provides functions for calculating each sensitivity and for implied volatility.

#### **Delta**

Delta of a derivative security is the rate of change of its price relative to the price of the underlying asset. It is the first derivative of the curve that relates the price of the derivative to the price of the underlying security. When delta is large, the price of the derivative is sensitive to small changes in the price of the underlying security.

#### **Gamma**

Gamma of a derivative security is the rate of change of delta relative to the price of the underlying asset; i.e., the second derivative of the option price relative to the security price. When gamma is small, the change in delta is small. This sensitivity measure is important for deciding how much to adjust a hedge position.

#### **Lambda**

Lambda, also known as the elasticity of an option, represents the percentage change in the price of an option relative to a 1% change in the price of the underlying security.

#### **Rho**

Rho is the rate of change in option price relative to the risk-free interest rate.

#### **Theta**

Theta is the rate of change in the price of a derivative security relative to time. Theta is usually very small or negative since the value of an option tends to drop as it approaches maturity.

#### **Vega**

Vega is the rate of change in the price of a derivative security relative to the volatility of the underlying security. When vega is large the security is sensitive to small changes in volatility. For example, options traders often must decide whether to buy an option to hedge against vega or gamma. The hedge selected usually depends upon how frequently one rebalances a hedge position and also upon the standard deviation of the price of the underlying asset (the volatility). If the standard deviation is changing rapidly, balancing against vega is usually preferable.

#### **Implied Volatility**

The implied volatility of an option is the standard deviation that makes an option price equal to the market price. It helps determine a market estimate for the future volatility of a stock and provides the input volatility (when needed) to the other Black-Scholes functions.

#### **Analysis Models**

Toolbox functions for analyzing equity derivatives use the Black-Scholes model for European options and the binomial model for American options. The Black-Scholes model makes several assumptions about the underlying securities and their behavior. The binomial model, on the other hand, makes far fewer assumptions about the processes underlying an option. For further explanation, see the book by John Hull listed in the *[Bibliography](#page-442-0).*

#### **Black-Scholes Model**

Using the Black-Scholes model entails several assumptions:

- **•** The prices of the underlying asset follow an Ito process. (See [Hull,](#page-443-0) page 222.)
- **•** The option can be exercised only on its expiration date (European option).
- Short selling is permitted.
- There are no transaction costs.
- **•** All securities are divisible.
- **•** There is no riskless arbitrage.
- Trading is a continuous process.
- **•** The risk-free interest rate is constant and remains the same for all maturities.

If any of these assumptions is untrue, Black-Scholes may not be an appropriate model.

To illustrate toolbox Black-Scholes functions, this example computes the call and put prices of a European option and its delta, gamma, lambda, and implied volatility. The asset price is \$100.00, the exercise price is \$95.00, the risk-free interest rate is 10%, the time to maturity is 0.25 years, the volatility is 0.50, and the dividend rate is 0. Simply executing the toolbox functions

```
[OptCall, OptPut] = blsprice(100, 95, 0.10, 0.25, 0.50, 0);
[CallVal, PutVal] = blsdelta(100, 95, 0.10, 0.25, 0.50, 0);
GammaVal = blsgamma(100, 95, 0.10, 0.25, 0.50, 0);
VegaVal = blsvega(100, 95, 0.10, 0.25, 0.50, 0);
[LamCall, LamPut] = blslambda(100, 95, 0.10, 0.25, 0.50, 0);
```
yields:

- The option call price  $0ptCall = $13.70$
- The option put price OptPut = \$6.35
- **•** delta for a call CallVal = 0.6665 and delta for a put PutVal = −0.3335
- gamma GammaVa $1 = 0.0145$
- $\bullet$  vega VegaVa1 =  $18.1843$
- **•** lambda for a call LamCall = 4.8664 and lambda for a put LamPut = –5.2528

Now as a computation check, find the implied volatility of the option using the call option price from blsprice.

```
Volatility = blsimpv(100, 95, 0.10, 0.25, OptCall);
```
The function returns an implied volatility of 0.500, the original blsprice input.

#### **Binomial Model**

The binomial model for pricing options or other equity derivatives assumes that the probability over time of each possible price follows a binomial distribution. The basic assumption is that prices can move to only two values, one up and one down, over any short time period. Plotting the two values, and then the subsequent two values each, and then the subsequent two values each, and so on over time, is known as "building a binomial tree." This model applies to American options, which can be exercised any time up to and including their expiration date.

This example prices an American call option using a binomial model. Again, the asset price is \$100.00, the exercise price is \$95.00, the risk-free interest rate is 10%, and the time to maturity is 0.25 years. It computes the tree in increments of 0.05 years, so there are  $0.25/0.05 = 5$  periods in the example. The volatility is 0.50, this is a call ( $flag = 1$ ), the dividend rate is 0, and it pays a dividend of \$5.00 after three periods (an ex-dividend date). Executing the toolbox function

 $[StockPrice, OptionPrice] = binprice(100, 95, 0.10, 0.25,...$ 0.05, 0.50, 1, 0, 5.0, 3);

returns the tree of prices of the underlying asset

```
StockPrice =
```
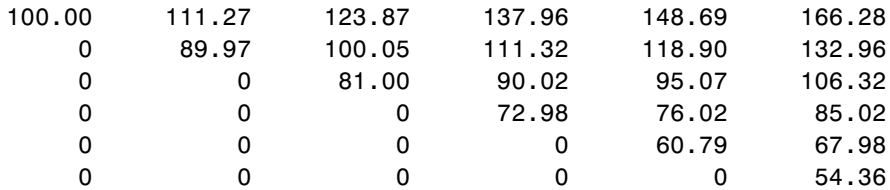

and the tree of option values.

OptionPrice =

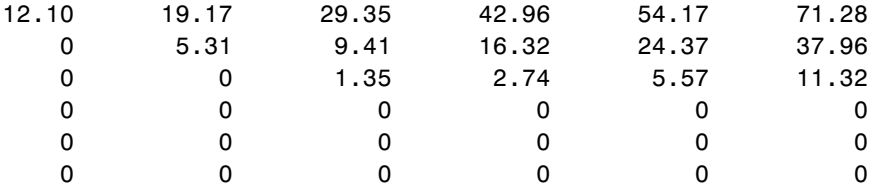

The output from the binomial function is a binary tree. Read the StockPrice matrix this way: column 1 shows the price for period 0, column 2 shows the up and down prices for period 1, column 3 shows the up-up, up-down, and down-down prices for period 2, etc. Ignore the zeros. The OptionPrice matrix gives the associated option value for each node in the price tree. Ignore the zeros that correspond to a zero in the price tree.

# **3**

## Portfolio Analysis

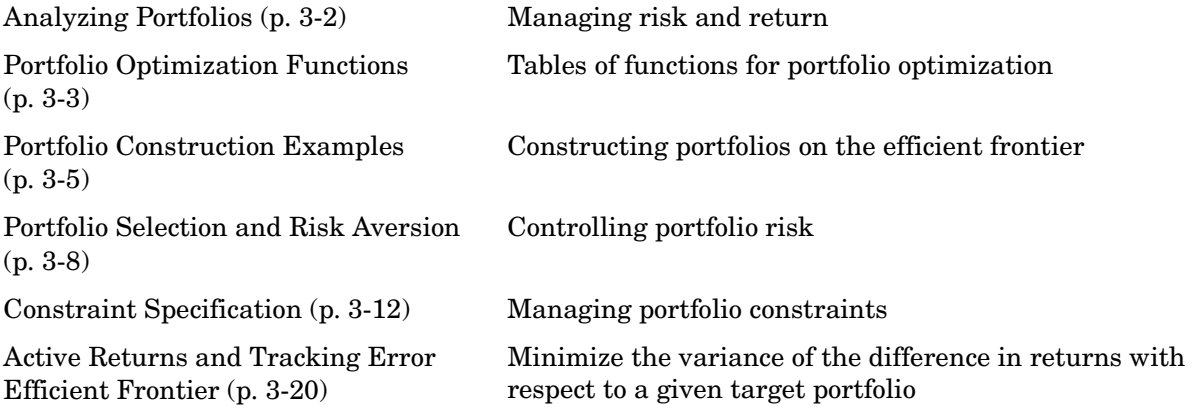

## <span id="page-67-0"></span>**Analyzing Portfolios**

Portfolio managers concentrate their efforts on achieving the best possible trade-off between risk and return. For portfolios constructed from a fixed set of assets, the risk/return profile varies with the portfolio composition. Portfolios that maximize the return, given the risk, or, conversely, minimize the risk for the given return, are called *optimal*. Optimal portfolios define a line in the risk/return plane called the *efficient frontier*.

A portfolio may also have to meet additional requirements to be considered. Different investors have different levels of risk tolerance. Selecting the adequate portfolio for a particular investor is a difficult process. The portfolio manager can hedge the risk related to a particular portfolio along the efficient frontier with partial investment in risk-free assets. The definition of the capital allocation line, and finding where the final portfolio falls on this line, if at all, is a function of:

- **•** The risk/return profile of each asset
- **•** The risk-free rate
- **•** The borrowing rate
- **•** The degree of risk aversion characterizing an investor

The Financial Toolbox includes a set of portfolio optimization functions designed to find the portfolio that best meets investor requirements.

## <span id="page-68-0"></span>**Portfolio Optimization Functions**

The portfolio optimization functions assist portfolio managers in constructing portfolios that optimize risk and return.

#### **Capital Allocation**

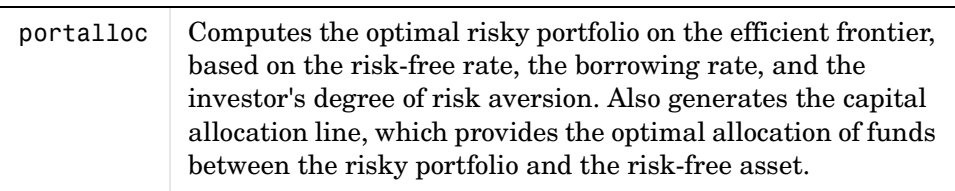

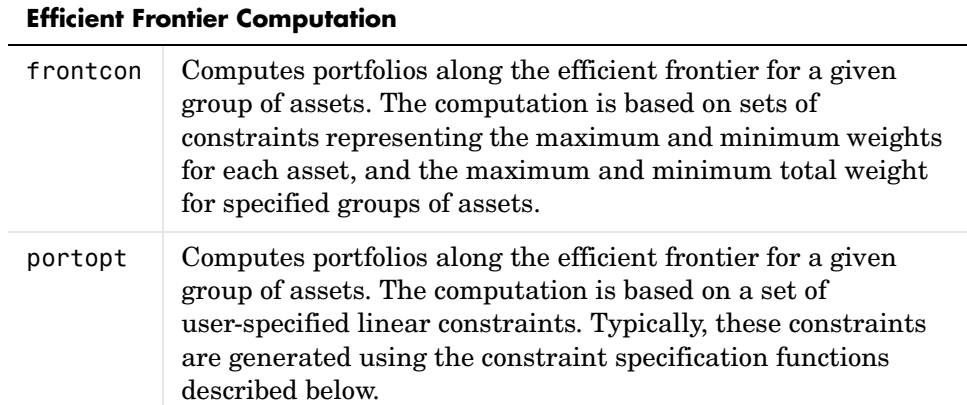

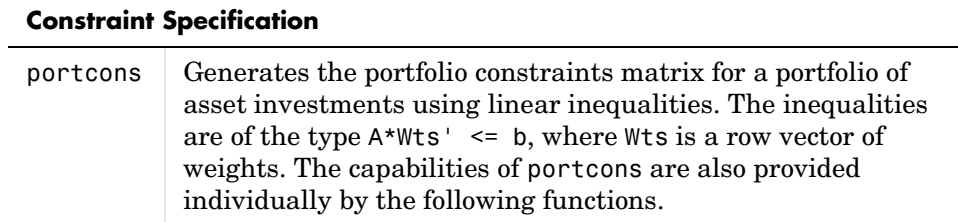

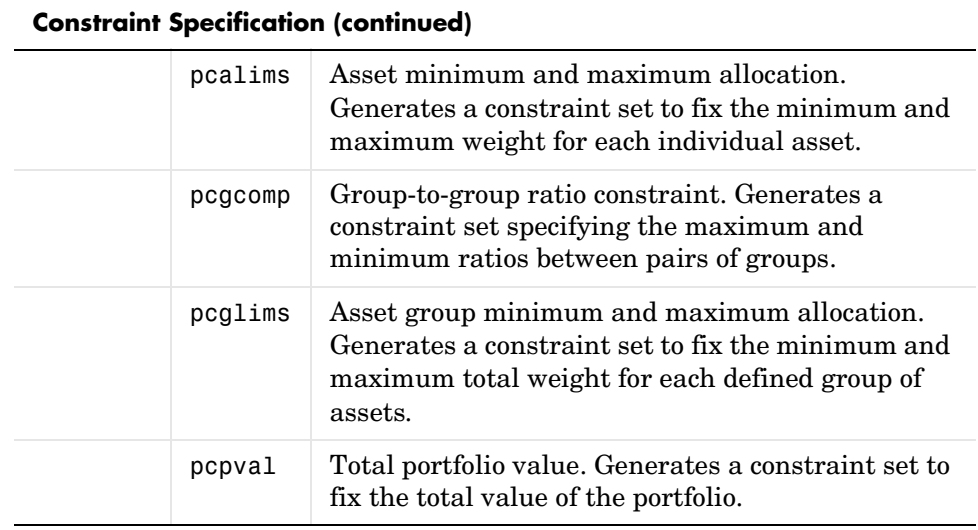

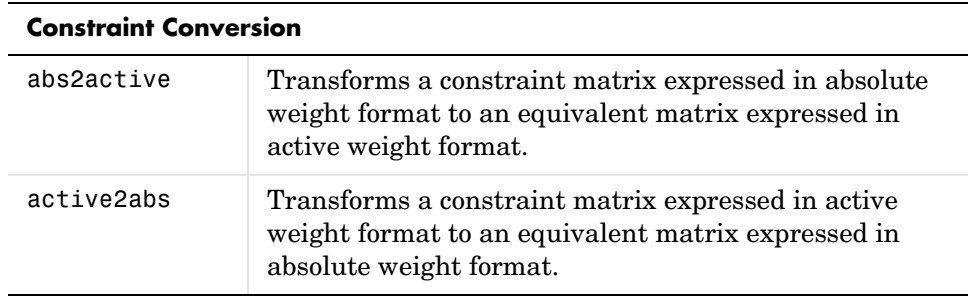

## <span id="page-70-0"></span>**Portfolio Construction Examples**

The efficient frontier computation functions require information about each asset in the portfolio. This data is entered into the function via two matrices: an expected return vector and a covariance matrix. The expected return vector contains the average expected return for each asset in the portfolio. The covariance matrix is a square matrix representing the interrelationships between pairs of assets. This information can be directly specified or can be estimated from an asset return time series with the function ewstats.

## **Efficient Frontier Example**

This example computes the efficient frontier of portfolios consisting of three different assets using the function frontcon. To visualize the efficient frontier curve clearly, consider 10 different evenly spaced portfolios.

Assume that the expected return of the first asset is 10%, the second is 20%, and the third is 15%. The covariance is defined in the matrix ExpCovariance.

ExpReturn = [0.1 0.2 0.15]; ExpCovariance =  $[0.005 -0.010 0.004;$  -0.010 0.040 -0.002; 0.004 -0.002 0.023]; NumPorts = 10;

Since there are no constraints, you can call frontcon directly with the data you already have. If you call frontcon without specifying any output arguments, you get a graph representing the efficient frontier curve.

```
frontcon (ExpReturn, ExpCovariance, NumPorts);
```
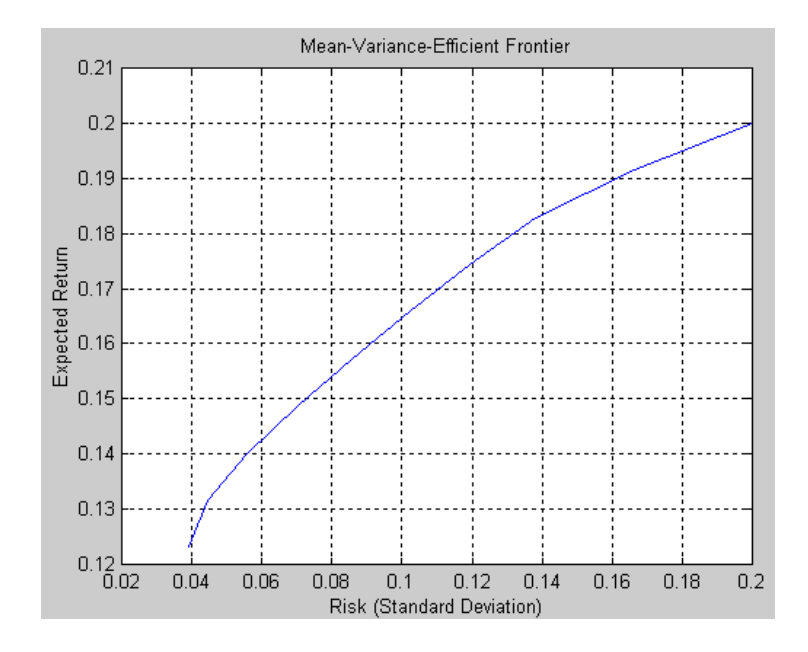

Calling frontcon while specifying the output arguments returns the corresponding vectors and arrays representing the risk, return, and weights for each of the 10 points computed along the efficient frontier.

```
[PortRisk, PortReturn, PortWts] = frontcon(ExpReturn,... 
ExpCovariance, NumPorts)
PortRisk =
     0.0392
     0.0445
     0.0559
     0.0701
     0.0858
     0.1023
     0.1192
     0.1383
     0.1661
     0.2000
```
PortReturn =
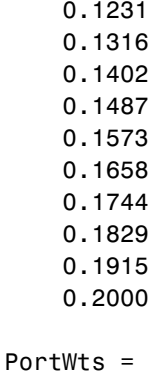

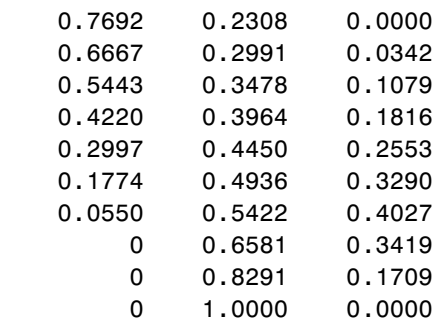

The output data is represented row-wise. Each portfolio's risk, rate of return, and associated weights are identified as corresponding rows in the vectors and matrix.

For example, you can see from these results that the second portfolio has a risk of 0.0445, an expected return of 13.16%, and allocations of about 67% in the first asset, 30% in the second, and 3% in the third.

# **Portfolio Selection and Risk Aversion**

One of the factors to consider when selecting the optimal portfolio for a particular investor is degree of risk aversion. This level of aversion to risk can be characterized by defining the investor's indifference curve. This curve consists of the family of risk/return pairs defining the trade-off between the expected return and the risk. It establishes the increment in return that a particular investor will require in order to make an increment in risk worthwhile. Typical risk aversion coefficients range between 2.0 and 4.0, with the higher number representing lesser tolerance to risk. The equation used to represent risk aversion in the Financial Toolbox is

 $U = E(r)$  0.005\*A\*sig^2

where:

U is the utility value.

 $E(r)$  is the expected return.

A is the index of investor's aversion.

sig is the standard deviation.

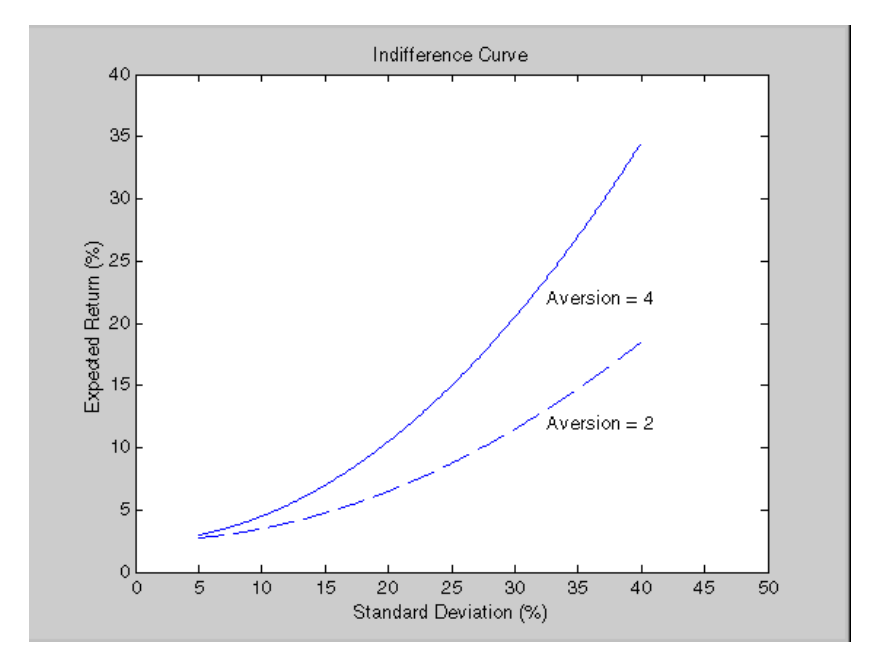

## **Optimal Risky Portfolio Example**

This example computes the optimal risky portfolio on the efficient frontier based upon the risk-free rate, the borrowing rate, and the investor's degree of risk aversion. You do this with the function portalloc.

First generate the efficient frontier data using either portopt or frontcon. This example uses portopt and the same asset data from the previous example.

```
ExpReturn = [0.1 0.2 0.15]; 
ExpCovariance = [0.005 -0.010 0.004] -0.010 0.040 -0.002;
                  0.004 -0.002 0.023];
```
This time consider 20 different points along the efficient frontier.

NumPorts = 20;

```
[PortRisk, PortReturn, PortWts] = portopt(ExpReturn,... 
ExpCovariance, NumPorts);
```
As with frontcon, calling portopt while specifying output arguments returns the corresponding vectors and arrays representing the risk, return, and weights for each of the portfolios along the efficient frontier. Use them as the first three input arguments to the function portalloc.

Now find the optimal risky portfolio and the optimal allocation of funds between the risky portfolio and the risk-free asset, using these values for the risk-free rate, borrowing rate and investor's degree of risk aversion.

```
RisklessRate = 0.08
BorrowRate = 0.12
RiskAversion = 3
```
Calling portalloc without specifying any output arguments gives a graph displaying the critical points.

```
portalloc (PortRisk, PortReturn, PortWts, RisklessRate,... 
BorrowRate, RiskAversion);
```
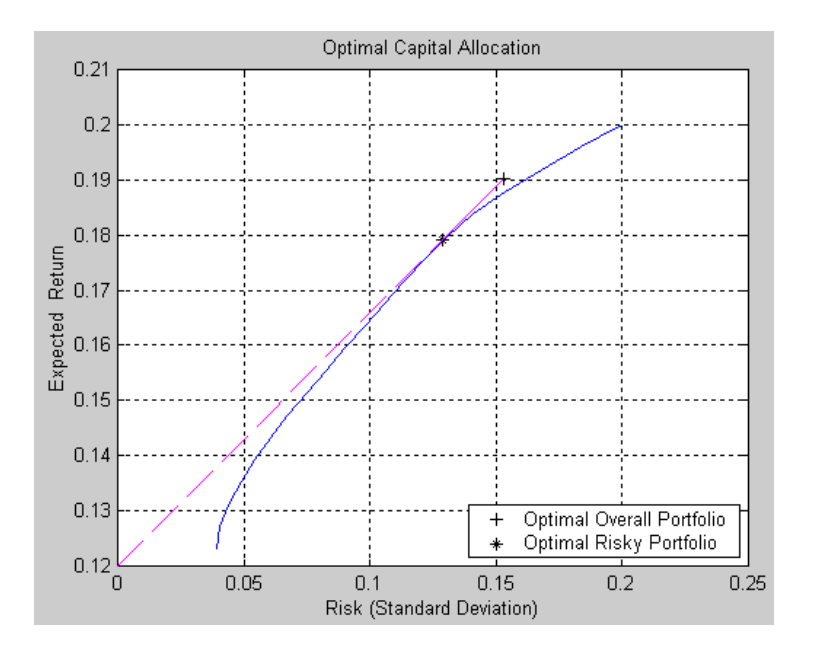

Calling portalloc while specifying the output arguments returns the variance (RiskyRisk), the expected return (RiskyReturn), and the weights (RiskyWts) allocated to the optimal risky portfolio. It also returns the fraction (RiskyFraction) of the complete portfolio allocated to the risky portfolio, and the variance (OverallRisk) and expected return (OverallReturn) of the optimal overall portfolio. The overall portfolio combines investments in the risk-free asset and in the risky portfolio. The actual proportion assigned to each of these two investments is determined by the degree of risk aversion characterizing the investor.

```
[RiskyRisk, RiskyReturn, RiskyWts,RiskyFraction, OverallRisk,... 
OverallReturn] = portalloc (PortRisk, PortReturn, PortWts,... 
RisklessRate, BorrowRate, RiskAversion)
```

```
RiskyRisk = 0.1288RiskyReturn = 0.1791
RiskyWts = 0.0057 0.5879 0.4064
RiskyFraction = 1.1869
OverallRisk = 0.1529OverallReturn = 0.1902
```
The value of RiskyFraction exceeds 1 (100%), implying that the risk tolerance specified allows borrowing money to invest in the risky portfolio, and that no money will be invested in the risk-free asset. This borrowed capital is added to the original capital available for investment. In this example the customer will tolerate borrowing 18.69% of the original capital amount.

## **Constraint Specification**

This example computes the efficient frontier of portfolios consisting of three different assets, INTC, XON, and RD, given a list of constraints. The expected returns for INTC, XON, and RD are respectively as follows.

ExpReturn =  $[0.1 0.2 0.15]$ ;

The covariance matrix is

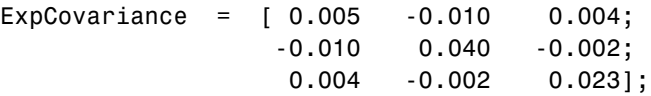

**Constraint 1.** Allow short selling up to 10% of the portfolio value in any asset but limit the investment in any one asset to 110% of the portfolio value.

**Constraint 2.** Consider two different sectors, technology and energy, with the table below indicating the sector each asset belongs to.

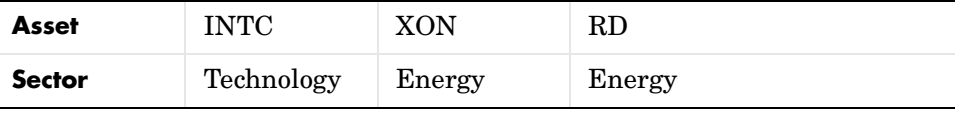

Constrain the investment in the Energy sector to 80% of the portfolio value, and the investment in the Technology sector to 70%.

To solve this problem, use frontcon, passing in a list of asset constraints. Consider eight different portfolios along the efficient frontier.

```
NumPorts = 8;
```
To introduce the asset bounds constraints specified in Constraint 1, create the matrix AssetBounds, where each column represents an asset. The upper row represents the lower bounds, and the lower row represents the upper bounds.

AssetBounds = [-0.10, -0.10, -0.10; 1.10, 1.10, 1.10];

Constraint 2 needs to be entered in two parts, the first part defining the groups, and the second part defining the constraints for each group. Given the information above, you can build a matrix of 1s and 0s indicating whether a specific asset belongs to a group. Each column represents an asset, and each

row represents a group. This example has two groups: the technology group, and the energy group. Create the matrix Groups as follows.

```
Groups = [0 \ 1 \ 1;1 0 0];
```
The GroupBounds matrix allows you to specify an upper and lower bound for each group. Each row in this matrix represents a group. The first column represents the minimum allocation, and the second column represents the maximum allocation to each group. Since the investment in the Energy sector is capped at 80% of the portfolio value, and the investment in the Technology sector is capped at 70%, create the GroupBounds matrix using this information.

```
GroupBounds = [0 \ 0.80;0 \quad 0.70];
```
Now use frontcon to obtain the vectors and arrays representing the risk, return, and weights for each of the eight portfolios computed along the efficient frontier.

```
[PortRisk, PortReturn, PortWts] = frontcon(ExpReturn,... 
ExpCovariance, NumPorts, [], AssetBounds, Groups, GroupBounds)
```
PortRisk =

```
 0.0416
     0.0499
     0.0624
     0.0767
     0.0920
     0.1100
     0.1378
     0.1716
PortReturn =
    0.1279
    0.1361
    0.1442
    0.1524
    0.1605
    0.1687
```
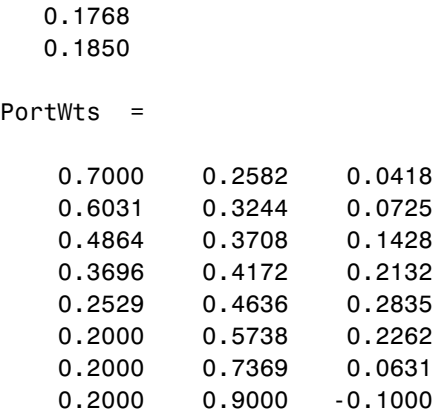

The output data is represented row-wise, where each portfolio's risk, rate of return, and associated weight is identified as corresponding rows in the vectors and matrix.

## **Linear Constraint Equations**

While frontcon allows you to enter a fixed set of constraints related to minimum and maximum values for groups and individual assets, you often need to specify a larger and more general set of constraints when finding the optimal risky portfolio. The function portopt addresses this need, by accepting an arbitrary set of constraints as an input matrix.

The auxiliary function portcons can be used to create the matrix of constraints, with each row representing an inequality. These inequalities are of the type  $A^*Wts' \le b$ , where A is a matrix, b is a vector, and Wts is a row vector of asset allocations. The number of columns of the matrix A, and the length of the vector Wts correspond to the number of assets. The number of rows of the matrix A, and the length of vector b correspond to the number of constraints. This method allows you to specify any number of linear inequalities to the function portopt.

In actuality, portcons is an entry point to a set of functions that generate matrices for specific types of constraints. portcons allows you to specify all the constraints data at once, while the specific portfolio constraint functions allow you to build the constraints incrementally. These constraint functions are pcpval, pcalims, pcglims, and pcgcomp.

**3-14**

Consider an example to help understand how to specify constraints to portopt while bypassing the use of portcons. This example requires specifying the minimum and maximum investment in various groups.

| Group         | <b>Minimum Exposure</b> | <b>Maximum Exposure</b> |
|---------------|-------------------------|-------------------------|
| North America | 0.30                    | 0.75                    |
| Europe        | 0.10                    | 0.55                    |
| Latin America | 0.20                    | 0.50                    |
| Asia          | 0.50                    | 0.50                    |

<span id="page-80-1"></span>**Table 3-1: Maximum and Minimum Group Exposure**

Note that the minimum and maximum exposure in Asia is the same. This means that you require a fixed exposure for this group.

Also assume that the portfolio consists of three different funds. The correspondence between funds and groups is shown in [Table 3-2.](#page-80-0)

<span id="page-80-0"></span>**Table 3-2: Group Membership**

| Group         | Fund 1 | Fund 2 | Fund 3 |
|---------------|--------|--------|--------|
| North America | X      | X      |        |
| Europe        |        |        | X      |
| Latin America | X      |        |        |
| Asia          |        | X      | x      |

Using the information in these two tables, build a mathematical representation of the constraints represented. Assume that the vector of weights representing the exposure of each asset in a portfolio is called  $Wts = [W1 \ W2 \ W3].$ 

Specifically

- 1.  $W1 + W2 \geq 0.30$
- 2.  $W1 + W2 \leq 0.75$

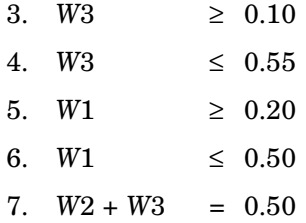

Since you need to represent the information in the form A\*Wts <= b, multiply equations 1, 3 and 5 by –1. Also turn equation 7 into a set of two inequalities:  $W2 + W3 \ge 0.50$  and  $W2 + W3 \le 0.50$  (The intersection of these two inequalities is the equality itself.). Thus

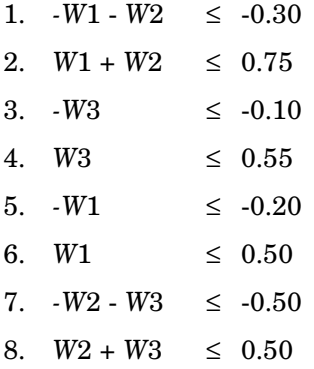

Bringing these equations into matrix notation gives

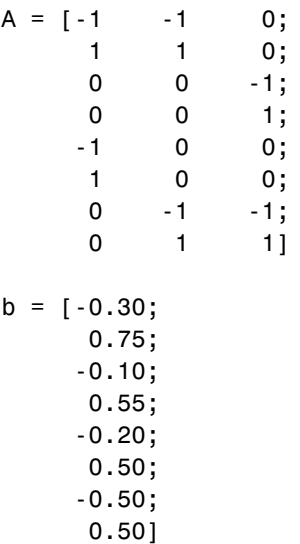

Build the constraint matrix ConSet by concatenating the matrix A to the vector b.

ConSet =  $[A, b]$ 

## **Specifying Additional Constraints**

The example above defined a constraints matrix that specified a set of typical scenarios. It defined groups of assets, specified upper and lower bounds for total allocation in each of these groups, and it set the total allocation of one of the groups to a fixed value. Constraints like these are common occurrences. The function portcons was created to simplify the creation of the constraint matrix for these and other common portfolio requirements. portcons takes as input arguments a list of constraint-specifier strings, followed by the data necessary to build the constraint specified by the strings.

Assume that you need to add more constraints to the previous example. Specifically, add a constraint indicating that the sum of weights in any portfolio should be equal to 1, and another set of constraints (one per asset) indicating that the weight for each asset must greater than 0. This translates into five more constraint rows: two for the new equality, and three indicating that each weight must be greater or equal to 0. The total number of inequalities in the example is now 13. Clearly, creating the constraint matrix can turn into a tedious task.

To create the new constraint matrix using portcons, use two separate constraint-specifier strings:

- **•** 'Default', which indicates that each weight is greater than 0 and that the total sum of the weights adds to 1.
- **•** 'GroupLims', which defines the minimum and maximum allocation on each group.

The only data requirement for the constraint-specifier string 'Default' is NumAssets (the total number of assets). The constraint-specifier string 'GroupLims' requires three different arguments: a Groups matrix indicating the assets that belong to each group, the GroupMin vector indicating the minimum bounds for each group, and the GroupMax vector indicating the maximum bounds for each group. Based on [Table 3-2, Group Membership,](#page-80-0) build the Group matrix, with each row representing a group, and each column representing an asset.

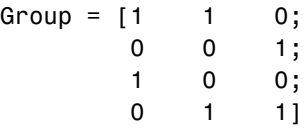

[Table 3-1, Maximum and Minimum Group Exposure](#page-80-1), has the information to build GroupMin and GroupMax.

GroupMin = [0.30 0.10 0.20 0.50]; GroupMax =  $[0.75 \t 0.55 \t 0.50 \t 0.50]$ ;

Given that the number of assets is three, build the constraint matrix by calling portcons.

```
ConSet = portcons('Default', 3, 'GroupLims', Group, GroupMin,... 
GroupMax);
```
In most cases, portcons('Default') returns the minimal set of constraints required for calling portopt. If ConSet is not specified in the call to portopt, the function calls portcons passing 'Default' as its only specifier.

Now use portopt to obtain the vectors and arrays representing the risk, return, and weights for the portfolios computed along the efficient frontier.

```
[PortRisk, PortReturn, PortWts] = portopt(ExpReturn,... 
ExpCovariance, [], [], ConSet)
PortRisk = 0.0586
Port Return = 0.1375
PortWts = 0.5 0.25 0.25
```
In this case the constraints allow only one optimum portfolio.

## **Active Returns and Tracking Error Efficient Frontier**

Suppose you wish to identify an efficient set of portfolios that minimize the variance of the difference in returns with respect to a given target portfolio, subject to a given expected excess return. The mean and standard deviation of this excess return are often called the active return and active risk, respectively. Active risk is sometimes referred to as the tracking error. Since the objective is to track a given target portfolio as closely as possible, the resulting set of portfolios is sometimes referred to as the tracking error efficient frontier.

Specifically, assume that the target portfolio is expressed as an index weight vector, such that the index return series may be expressed as a linear combination of the available assets. This example illustrates how to construct a frontier that minimizes the active risk (tracking error) subject to attaining a given level of return. That is, it computes the tracking error efficient frontier.

One way to construct the tracking error efficient frontier is to explicitly form the target return series and subtract it from the return series of the individual assets. In this manner, you specify the expected mean and covariance of the active returns, and compute the efficient frontier subject to the usual portfolio constraints.

This example works directly with the mean and covariance of the absolute (unadjusted) returns but converts the constraints from the usual absolute weight format to active weight format.

Consider a portfolio of five assets with the following expected returns, standard deviations, and correlation matrix based on absolute weekly asset returns.

NumAssets = 5; ExpReturn = [0.2074 0.1971 0.2669 0.1323 0.2535]/100; Sigmas = [2.6570 3.6297 3.9916 2.7145 2.6133]/100; Correlations = [1.0000 0.6092 0.6321 0.5833 0.7304 0.6092 1.0000 0.8504 0.8038 0.7176 0.6321 0.8504 1.0000 0.7723 0.7236 0.5833 0.8038 0.7723 1.0000 0.7225 0.7304 0.7176 0.7236 0.7225 1.0000];

Convert the correlations and standard deviations to a covariance matrix.

ExpCovariance = corr2cov(Sigmas, Correlations);

Next, assume that the target index portfolio is simply an equally-weighted portfolio formed from the five assets. Note that the sum of index weights equals 1, satisfying the standard full investment budget equality constraint.

Index = ones(NumAssets, 1)/NumAssets;

Generate an asset constraint matrix via portcons. The constraint matrix AbsConSet is expressed in absolute format (unadjusted for the index), and is formatted as  $[A \ b]$ , corresponding to constraints of the form  $A^*w \leq b$ . Each row of AbsConSet corresponds to a constraint, and each column corresponds to an asset. Allow no short-selling and full investment in each asset (lower and upper bounds of each asset are 0 and 1, respectively). In particular, note that the first two rows correspond to the budget equality constraint; the remaining rows correspond to the upper/lower investment bounds.

```
AbsConSet = portcons('PortValue', 1, NumAssets, ...
'AssetLims', zeros(NumAssets,1), ones(NumAssets,1));
```
Now transform the absolute constraints to active constraints with abs2active.

```
ActiveConSet = abs2active(AbsConSet, Index);
```
An examination of the absolute and active constraint matrices reveals that they are differ only in the last column (the columns corresponding to the b in  $A^*w \leq b$ ).

```
[AbsConSet(:,end) ActiveConSet(:,end)]
```
ans  $=$ 

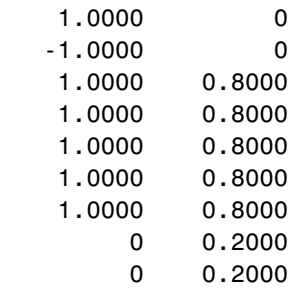

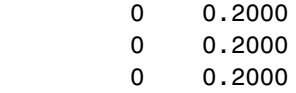

In particular, note that the sum-to-one absolute budget constraint becomes a sum-to-zero active budget constraint. The general transformation is as follows:

 $b_{active} = b_{absolute} - A \cdot Index$ 

Now construct and plot the tracking error efficient frontier with 21 portfolios.

```
[ActiveRisk, ActiveReturn, ActiveWeights] = ... 
portopt(ExpReturn,ExpCovariance, 21, [], ActiveConSet);
ActiveRisk = real(ActiveRisk);
plot(ActiveRisk*100, ActiveReturn*100, 'blue')
grid('on')
xlabel('Active Risk (Standard Deviation in Percent)')
ylabel('Active Return (Percent)')
title('Tracking Error Efficient Frontier')
```
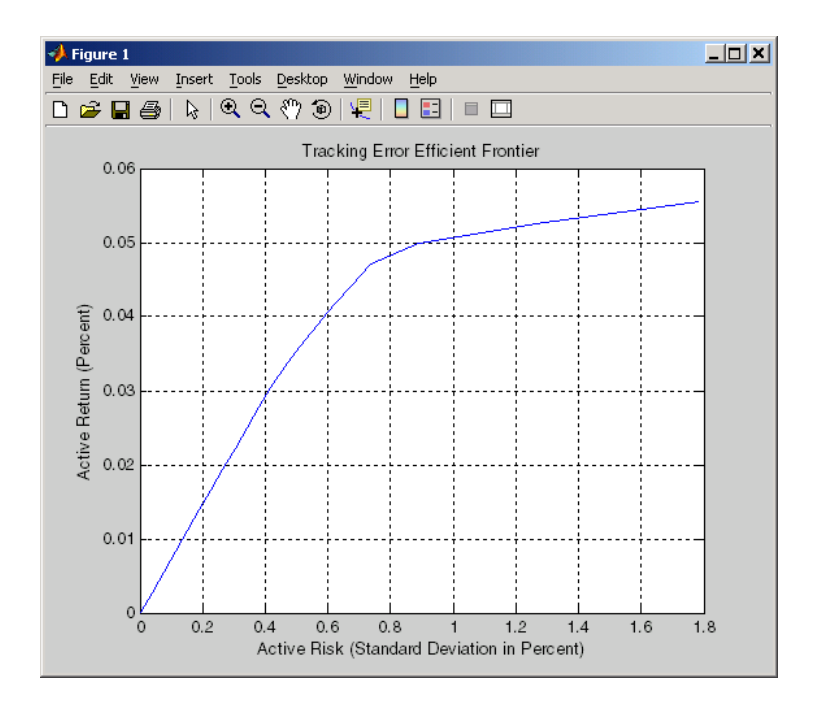

Of particular interest is the lower left-hand portfolio along the frontier. This zero-risk/zero-return portfolio has a very practical economic significance. It represents a full investment in the index portfolio itself. Note that each tracking error efficient portfolio (each row in the array ActiveWeights) satisfies the active budget constraint, and thus represents portfolio investment allocations with respect to the index portfolio. To convert these allocations to absolute investment allocations, add the index to each efficient portfolio.

AbsoluteWeights = ActiveWeights + repmat(Index', 21, 1);

**3** Portfolio Analysis

# Solving Sample Problems

[Producing Graphics with the Toolbox](#page-108-0)  [\(p. 4-19\)](#page-108-0)

[Common Problems in Finance \(p. 4-3\)](#page-92-0) Problems involving bond portfolios and equity options. Use of MATLAB graphics to illustrate financial data.

This section shows how Financial Toolbox functions solve real-world problems. The examples ship with the toolbox as M-files. Try them by entering the commands directly or by executing the M-files.

This chapter contains two major topics:

**•** [Common Problems in Finance](#page-92-0)

Shows how the toolbox solves real-world financial problems, specifically:

- **-** ["Sensitivity of Bond Prices to Changes in Interest Rates" on page 4-3](#page-92-1)
- **-** ["Constructing a Bond Portfolio to Hedge Against Duration and Convexity"](#page-95-0)  [on page 4-6](#page-95-0)
- **-** ["Sensitivity of Bond Prices to Parallel Shifts in the Yield Curve" on](#page-97-0)  [page 4-8](#page-97-0)
- **-** ["Constructing Greek-Neutral Portfolios of European Stock Options" on](#page-101-0)  [page 4-12](#page-101-0)
- **-** ["Term Structure Analysis and Interest Rate Swap Pricing" on page 4-15](#page-104-0)
- **•** [Producing Graphics with the Toolbox](#page-108-0)

Shows how the toolbox produces presentation-quality graphics by solving these problems:

- **-** ["Plotting an Efficient Frontier" on page 4-19](#page-108-1)
- **-** ["Plotting Sensitivities of an Option" on page 4-21](#page-110-0)
- **-** ["Plotting Sensitivities of a Portfolio of Options" on page 4-23](#page-112-0)

## <span id="page-92-0"></span>**Common Problems in Finance**

#### <span id="page-92-1"></span>**Sensitivity of Bond Prices to Changes in Interest Rates**

*Macaulay* and *modified duration* measure the sensitivity of a bond's price to changes in the level of interest rates. *Convexity* measures the change in duration for small shifts in the yield curve, and thus measures the second-order price sensitivity of a bond. Both measures can gauge the vulnerability of a bond portfolio's value to changes in the level of interest rates.

Alternatively, analysts can use duration and convexity to construct a bond portfolio that is partly hedged against small shifts in the term structure. If you combine bonds in a portfolio whose duration is zero, the portfolio is insulated, to some extent, against interest rate changes. If the portfolio convexity is also zero, this insulation is even better. However, since hedging costs money or reduces expected return, you need to know how much protection results from hedging duration alone compared with hedging both duration and convexity.

This example demonstrates a way to analyze the relative importance of duration and convexity for a bond portfolio using some of the SIA-compliant bond functions in the Financial Toolbox. Using duration, it constructs a first-order approximation of the change in portfolio price to a level shift in interest rates. Then, using convexity, it calculates a second-order approximation. Finally it compares the two approximations with the true price change resulting from a change in the yield curve. The example M-file is ftspex1.m.

**Step 1.** Define three bonds using values for the settlement date, maturity date, face value, and coupon rate. For simplicity, accept default values for the coupon payment periodicity (semiannual), end-of-month payment rule (rule in effect), and day-count basis (actual/actual). Also, synchronize the coupon payment structure to the maturity date (no odd first or last coupon dates). Any inputs for which defaults are accepted are set to empty matrices ([]) as placeholders where appropriate.

```
Settle = '19-Aug-1999';
Maturity = ['17-Jun-2010'; '09-Jun-2015'; '14-May-2025'];
Face = [100; 100; 1000];CouponRate = [0.07; 0.06; 0.045];
```
Also, specify the yield curve information.

Yields = [0.05; 0.06; 0.065];

**Step 2.** Use Financial Toolbox functions to calculate the price, modified duration in years, and convexity in years of each bond.

The true price is quoted (clean) price plus accrued interest.

```
[CleanPrice, AccruedInterest] = bndprice(Yields, CouponRate,... 
Settle, Maturity, 2, 0, [], [], [], [], [], Face);
Durations = bnddury(Yields, CouponRate, Settle, Maturity, 2, 
0,... [], [], [], [], [], Face);
Convexities = bndconvy(Yields, CouponRate, Settle, Maturity,2, 
0,... [], [], [], [], [], Face);
Prices = CleanPrice + AccruedInterest;
```
**Step 3.** Choose a hypothetical amount by which to shift the yield curve (here, 0.2 percentage point or 20 basis points).

 $dY = 0.002$ ;

Weight the three bonds equally, and calculate the actual quantity of each bond in the portfolio, which has a total value of \$100,000.

```
PortfolioPrice = 100000;
PortfolioWeights = ones(3,1)/3;
PortfolioAmounts = PortfolioPrice * PortfolioWeights ./ Prices;
```
**Step 4.** Calculate the modified duration and convexity of the portfolio. Note that the portfolio duration or convextity is a weighted average of the durations or convexities of the individual bonds. Calculate the first- and second-order approximations of the percent price change as a function of the change in the level of interest rates.

```
PortfolioDuration = PortfolioWeights' * Durations;
PortfolioConvexity = PortfolioWeights' * Convexities;
PercentApprox1 = -PortfolioDuration * dY * 100;
PercentApprox2 = PercentApprox1 + ...
```
PortfolioConvexity\*dY^2\*100/2.0;

**Step 5.** Estimate the new portfolio price using the two estimates for the percent price change.

```
PriceApprox1 = PortfolioPrice + ... 
PercentApprox1 * PortfolioPrice/100; 
PriceApprox2 = PortfolioPrice + ...
PercentApprox2 * PortfolioPrice/100;
```
**Step 6.** Calculate the true new portfolio price by shifting the yield curve.

```
[CleanPrice, AccruedInterest] = bndprice(Yields + dY,...
CouponRate, Settle, Maturity, 2, 0, [], [], [], [], [],...
Face);
```

```
NewPrice = PortfolioAmounts' * (CleanPrice + AccruedInterest);
```
**Step 7.** Compare the results. The analysis results are as follows (verify these results by running the example M-file ftspex1.m):

- **•** The original portfolio price was \$100,000.
- **•** The yield curve shifted up by 0.2 percentage point or 20 basis points.
- **•** The portfolio duration and convexity are 10.3181 and 157.6346, respectively. These will be needed below for ["Constructing a Bond Portfolio to Hedge](#page-95-0)  [Against Duration and Convexity"](#page-95-0).
- **•** The first-order approximation, based on modified duration, predicts the new portfolio price (PriceApprox1) will be \$97,936.37.
- **•** The second-order approximation, based on duration and convexity, predicts the new portfolio price (PriceApprox2) will be \$97,967.90.
- **•** The true new portfolio price (NewPrice) for this yield curve shift is \$97,967.51.
- **•** The estimate using duration and convexity is quite good (at least for this fairly small shift in the yield curve), but only slightly better than the estimate using duration alone. The importance of convexity increases as the magnitude of the yield curve shift increases. Try a larger shift (dY) to see this effect.

The approximation formulas in this example consider only parallel shifts in the term structure, because both formulas are functions of dY, the change in yield. The formulas are not well-defined unless each yield changes by the same amount. In actual financial markets, changes in yield curve level typically explain a substantial portion of bond price movements. However, other changes in the yield curve, such as slope, may also be important and are not captured here. Also, both formulas give local approximations whose accuracy deteriorates as dY increases in size. You can demonstrate this by running the program with larger values of dY.

#### <span id="page-95-0"></span>**Constructing a Bond Portfolio to Hedge Against Duration and Convexity**

This example constructs a bond portfolio to hedge the portfolio of ["Sensitivity](#page-92-1)  [of Bond Prices to Changes in Interest Rates."](#page-92-1) It assumes a long position in (holding) the portfolio, and that three other bonds are available for hedging. It chooses weights for these three other bonds in a new portfolio so that the duration and convexity of the new portfolio match those of the original portfolio. Taking a short position in the new portfolio, in an amount equal to the value of the first portfolio, partially hedges against parallel shifts in the yield curve.

Recall that portfolio duration or convexity is a weighted average of the durations or convexities of the individual bonds in a portfolio. As in the previous example, this example uses modified duration in years and convexity in years. The hedging problem therefore becomes one of solving a system of linear equations, which is very easy to do in MATLAB. The M-file for this example is ftspex2.m.

**Step 1.** Define three bonds available for hedging the original portfolio. Specify values for the settlement date, maturity date, face value, and coupon rate. For simplicity, accept default values for the coupon payment periodicity (semiannual), end-of-month payment rule (rule in effect), and day-count basis (actual/actual). Also, synchronize the coupon payment structure to the maturity date (i.e., no odd first or last coupon dates). Set any inputs for which defaults are accepted to empty matrices ([]) as placeholders where appropriate. The intent is to hedge against duration and convexity as well as constrain total portfolio price.

```
Settle = '19-Aug-1999';
Maturity = ['15-Jun-2005'; '02-Oct-2010'; '01-Mar-2025'];
```
Face  $= [500; 1000; 250];$ CouponRate = [0.07; 0.066; 0.08];

Also, specify the yield curve for each bond.

Yields = [0.06; 0.07; 0.075];

**Step 2.** Use Financial Toolbox functions to calculate the price, modified duration in years, and convexity in years of each bond.

The true price is quoted (clean price plus accrued interest.

```
[CleanPrice, AccruedInterest] = bndprice(Yields,CouponRate,... 
Settle, Maturity, 2, 0, [], [], [], [], [], Face);
Durations = bnddury(Yields, CouponRate, Settle, Maturity,...
2, 0, [], [], [], [], [], Face);
Convexities = bndconvy(Yields, CouponRate, Settle,... 
Maturity, 2, 0, [], [], [], [], [], Face);
Prices = CleanPrice + AccruedInterest;
```
**Step 3.** Set up and solve the system of linear equations whose solution is the weights of the new bonds in a new portfolio with the same duration and convexity as the original portfolio. In addition, scale the weights to sum to 1; that is, force them to be portfolio weights. You can then scale this unit portfolio to have the same price as the original portfolio. Recall that the original portfolio duration and convexity are 10.3181 and 157.6346, respectively. Also, note that the last row of the linear system ensures the sum of the weights is unity.

```
A = [Durations'
       Convexities'
      1 \; 1 \; 1];
b = [ 10.3181] 157.6346
         1];
Weights = A\ b;
```
**Step 4.** Compute the duration and convexity of the hedge portfolio, which should now match the original portfolio.

```
PortfolioDuration = Weights' * Durations;
PortfolioConvexity = Weights' * Convexities;
```
**Step 5.** Finally, scale the unit portfolio to match the value of the original portfolio and find the number of bonds required to insulate against small parallel shifts in the yield curve.

```
PortfolioValue = 100000;
HedgeAmounts = Weights ./ Prices * PortfolioValue;
```
**Step 6.** Compare the results. (Verify the analysis results by running the example M-file ftspex2.m.)

- **•** As required, the duration and convexity of the new portfolio are 10.3181 and 157.6346, respectively.
- **•** The hedge amounts for bonds 1, 2, and 3 are -57.37, 71.70, and 216.27, respectively.

Notice that the hedge matches the duration, convexity, and value (\$100,000) of the original portfolio. If you are holding that first portfolio, you can hedge by taking a short position in the new portfolio.

Just as the approximations of the first example are appropriate only for small parallel shifts in the yield curve, the hedge portfolio is appropriate only for reducing the impact of small level changes in the term structure.

#### <span id="page-97-0"></span>**Sensitivity of Bond Prices to Parallel Shifts in the Yield Curve**

Often bond portfolio managers want to consider more than just the sensitivity of a portfolio's price to a small shift in the yield curve, particularly if the investment horizon is long. This example shows how MATLAB can visualize the price behavior of a portfolio of bonds over a wide range of yield curve scenarios, and as time progresses toward maturity.

This example uses the Financial Toolbox bond pricing functions to evaluate the impact of time-to-maturity and yield variation on the price of a bond portfolio. It plots the portfolio value and shows the behavior of bond prices as yield and time vary. This example M-file is ftspex3.m.

**Step 1.** Specify values for the settlement date, maturity date, face value, coupon rate, and coupon payment periodicity of a four-bond portfolio. For simplicity, accept default values for the end-of-month payment rule (rule in effect) and day-count basis (actual/actual). Also, synchronize the coupon payment structure to the maturity date (no odd first or last coupon dates). Any inputs for which defaults are accepted are set to empty matrices ([]) as placeholders where appropriate.

```
Settle = '15-Jan-1995';
Maturity = datenum(['03-Apr-2020'; '14-May-2025'; ...
                      '09-Jun-2019'; '25-Feb-2019']);
Face = [1000; 1000; 1000; 1000];
CouponRate = [0; 0.05; 0; 0.055];
Periods = [0; 2; 0; 2];
```
Also, specify the points on the yield curve for each bond.

Yields = [0.078; 0.09; 0.075; 0.085];

**Step 2.** Use Financial Toolbox functions to calculate the true bond prices as the sum of the quoted price plus accrued interest.

```
[CleanPrice, AccruedInterest] = bndprice(Yields,... 
CouponRate,Settle, Maturity, Periods,...
[], [], [], [], [], [], Face);
Prices = CleanPrice + AccruedInterest;
```
**Step 3.** Assume the value of each bond is \$25,000, and determine the quantity of each bond such that the portfolio value is \$100,000.

BondAmounts = 25000 ./ Prices;

**Step 4.** Compute the portfolio price for a rolling series of settlement dates over a range of yields. The evaluation dates occur annually on January 15, beginning on 15-Jan-1995 (settlement) and extending out to 15-Jan-2018. Thus, this step evaluates portfolio price on a grid of time of progression (dT) and interest rates (dY).

```
dy = -0.05:0.005:0.05; % Yield changes
D = datevec(Settle); \frac{1}{2} & Get date components
dt = datenum(D(1):2018, D(2), D(3)); % Get evaluation dates
```

```
[dT, dY] = meshgrid(dt, dy); % Create grid
NumTimes = length(dt); % Number of time steps
NumYields = length(dy); % Number of yield changes
NumBonds = length(Maturity); % Number of bonds
% Preallocate vector
Prices = zeros(NumTimes*NumYields, NumBonds);
```
Now that the grid and price vectors have been created, compute the price of each bond in the portfolio on the grid one bond at a time.

```
for i = 1: NumBonds
   [ClearPrice, AccruedInterest] = bndprice(Yields(i) + ...dY(:), CouponRate(i), dT(:), Maturity(i), Periods(i),...
   [], [], [], [], [], [], Face(i));
   Prices(:,i) = CleanPrice + AccruedInterest;
end
```
Scale the bond prices by the quantity of bonds.

Prices = Prices \* BondAmounts;

Reshape the bond values to conform to the underlying evaluation grid.

Prices = reshape(Prices, NumYields, NumTimes);

**Step 5.** Plot the price of the portfolio as a function of settlement date and a range of yields, and as a function of the change in yield (dY). This plot illustrates the interest rate sensitivity of the portfolio as time progresses (dT), under a range of interest rate scenarios. With the following graphics commands, you can visualize the three-dimensional surface relative to the current portfolio value (i.e., \$100,000).

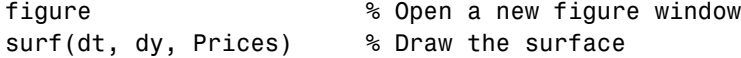

Add the base portfolio value to the existing surface plot.

hold on  $\sim$  % Add the current value for reference

```
basemesh = mesh(dt, dy, 100000*ones(NumYields, NumTimes));
```
Make it transparent, plot it so the price surface shows through, and draw a box around the plot.

```
set(basemesh, 'facecolor', 'none');
set(basemesh, 'edgecolor', 'm');
set(gca, 'box', 'on');
```
Plot the *x*-axis using two-digit year (YY format) labels for ticks.

```
dateaxis('x', 11);
```
Add axis labels and set the three-dimensional viewpoint. MATLAB produces the figure.

```
xlabel('Evaluation Date (YY Format)');
ylabel('Change in Yield');
zlabel('Portfolio Price');
hold off
view(-25,25);
```
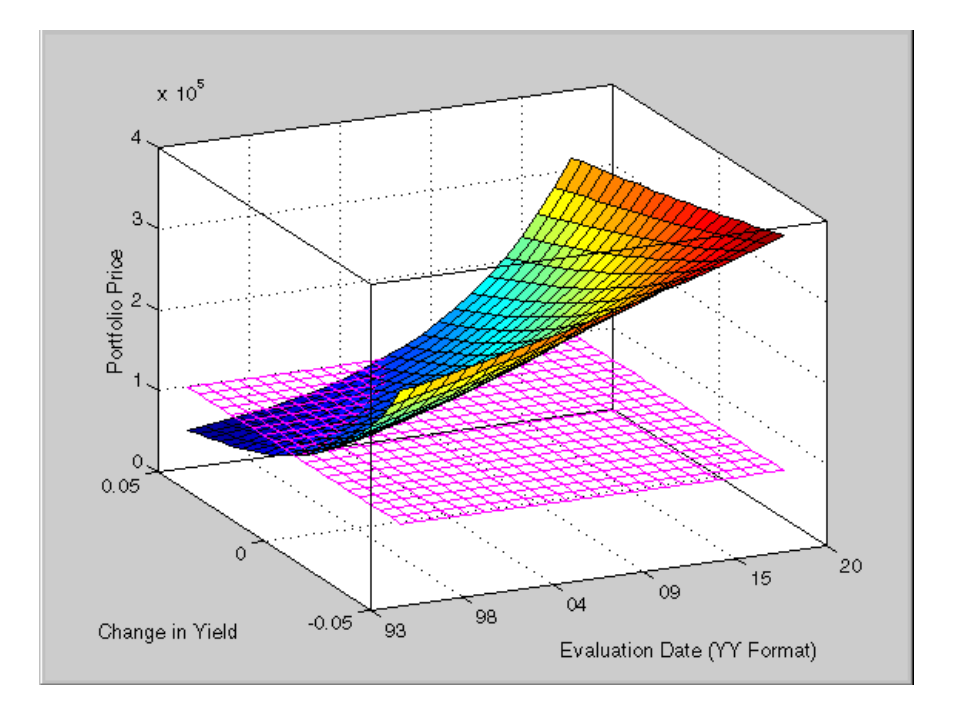

MATLAB three-dimensional graphics allow you to visualize the interest rate risk experienced by a bond portfolio over time. This example assumed parallel shifts in the term structure, but it might similarly have allowed other components to vary, such as the level and slope.

### <span id="page-101-0"></span>**Constructing Greek-Neutral Portfolios of European Stock Options**

The option sensitivity measures familiar to most option traders are often referred to as the *greeks*: *delta*, *gamma*, *vega*, *lambda*, *rho*, and *theta*. Delta is the price sensitivity of an option with respect to changes in the price of the underlying asset. It represents a first-order sensitivity measure analogous to duration in fixed income markets. Gamma is the sensitivity of an option's delta to changes in the price of the underlying asset, and represents a second-order price sensitivity analogous to convexity in fixed income markets. Vega is the price sensitivity of an option with respect to changes in the volatility of the underlying asset. See ["Pricing and Analyzing Equity Derivatives" on page 2-33](#page-60-0) or the ["Glossary"](#page-446-0) for other definitions.

The greeks of a particular option are a function of the model used to price the option. However, given enough different options to work with, a trader can construct a portfolio with any desired values for its greeks. For example, to insulate the value of an option portfolio from small changes in the price of the underlying asset, one trader might construct an option portfolio whose delta is zero. Such a portfolio is then said to be "delta neutral." Another trader may wish to protect an option portfolio from larger changes in the price of the underlying asset, and so might construct a portfolio whose delta and gamma are both zero. Such a portfolio is both delta and gamma neutral. A third trader may wish to construct a portfolio insulated from small changes in the volatility of the underlying asset in addition to delta and gamma neutrality. Such a portfolio is then delta, gamma, and vega neutral.

Using the Black-Scholes model for European options, this example creates an equity option portfolio that is simultaneously delta, gamma, and vega neutral. The value of a particular greek of an option portfolio is a weighted average of the corresponding greek of each individual option. The weights are the quantity of each option in the portfolio. Hedging an option portfolio thus involves solving a system of linear equations, an easy process in MATLAB. This example M-file is ftspex4.m.

**Step 1.** Create an input data matrix to summarize the relevant information. Each row of the matrix contains the standard inputs to the Financial Toolbox Black-Scholes suite of functions: column 1 contains the current price of the underlying stock; column 2 the strike price of each option; column 3 the time to-expiry of each option in years; column 4 the annualized stock price volatility; and column 5 the annualized dividend rate of the underlying asset. Note that rows 1 and 3 are data related to call options, while rows 2 and 4 are data related to put options.

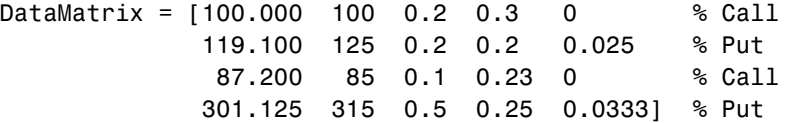

Also, assume the annualized risk-free rate is 10 percent and is constant for all maturities of interest.

RiskFreeRate = 0.10;

For clarity, assign each column of DataMatrix to a column vector whose name reflects the type of financial data in the column.

```
StockPrice = DataMatrix(:,1);StrikePrice = DataMatrix(:,2);
ExpiryTime = DataMatrix(:,3);
Volatility = DataMatrix(:, 4);DividendRate = DataMatrix(:,5);
```
**Step 2.** Based on the Black-Scholes model, compute the prices, as well as the delta, gamma, and vega sensitivity greeks of each of the four options. Note that the functions blsprice and blsdelta have two outputs, while blsgamma and blsvega have only one. The price and delta of a call option differ from the price and delta of an otherwise equivalent put option, in contrast to the gamma and vega sensitivities, which are valid for both calls and puts.

```
[CallPrices, PutPrices] = blsprice(StockPrice, StrikePrice,... 
RiskFreeRate, ExpiryTime, Volatility, DividendRate);
[CallDeltas, PutDeltas] = blsdelta(StockPrice,... 
StrikePrice, RiskFreeRate, ExpiryTime, Volatility,... 
DividendRate);
Gammas = blsgamma(StockPrice, StrikePrice, RiskFreeRate,...
                  ExpiryTime, Volatility , DividendRate)';
Vegas = blsvega(StockPrice, StrikePrice, RiskFreeRate,...
                 ExpiryTime, Volatility , DividendRate)';
```
Extract the prices and deltas of interest to account for the distinction between call and puts.

```
Prices = [CallPrices(1) PutPrices(2) CallPrices(3)... 
PutPrices(4)];
Deltas = [CallDeltas(1) PutDeltas(2) CallDeltas(3)... 
PutDeltas(4)];
```
**Step 3.** Now, assuming an arbitrary portfolio value of \$17,000, set up and solve the linear system of equations such that the overall option portfolio is simultaneously delta, gamma, and vega-neutral. The solution computes the value of a particular greek of a portfolio of options as a weighted average of the corresponding greek of each individual option in the portfolio. The system of

equations is solved using the backslash (\) operator discussed in ["Solving](#page-18-0)  [Simultaneous Linear Equations" on page 1-13](#page-18-0).

```
A = [Deltas; Gammas; Vegas; Prices];
b = [0; 0; 0; 17000];OptionQuantities = A\ b; % Quantity (number) of each option.
```
**Step 4.** Finally, compute the market value, delta, gamma, and vega of the overall portfolio as a weighted average of the corresponding parameters of the component options. The weighted average is computed as an inner product of two vectors.

```
PortfolioValue = Prices * OptionQuantities;
PortfolioDelta = Deltas * OptionQuantities;
PortfolioGamma = Gammas * OptionQuantities;
PortfolioVega = Vegas * OptionQuantities;
```
The example ftspex4.m performs these computations and displays the output on the screen.

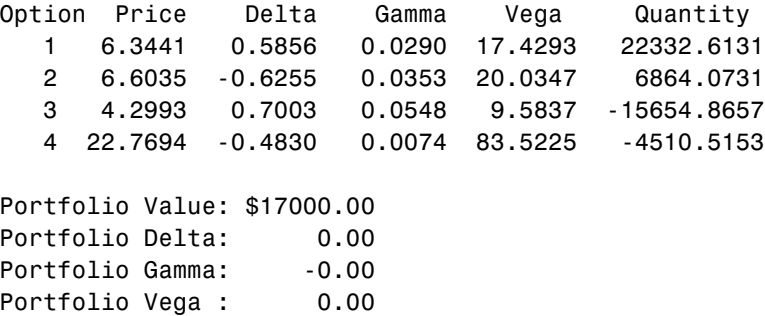

You can verify that the portfolio value is \$17,000 and that the option portfolio is indeed delta, gamma, and vega neutral, as desired. Hedges based on these measures are effective only for small changes in the underlying variables.

#### <span id="page-104-0"></span>**Term Structure Analysis and Interest Rate Swap Pricing**

This example illustrates some of the term-structure analysis functions found in the Financial Toolbox. Specifically, it illustrates how to derive implied zero (*spot*) and forward curves from the observed market prices of coupon-bearing

bonds. The zero and forward curves implied from the market data are then used to price an interest rate swap agreement.

In an interest rate swap, two parties agree to a periodic exchange of cash flows. One of the cash flows is based on a fixed interest rate held constant throughout the life of the swap. The other cash flow stream is tied to some variable index rate. Pricing a swap at inception amounts to finding the fixed rate of the swap agreement. This fixed rate, appropriately scaled by the notional principle of the swap agreement, determines the periodic sequence of fixed cash flows.

In general, interest rate swaps are priced from the forward curve such that the variable cash flows implied from the series of forward rates and the periodic sequence of fixed-rate cash flows have the same present value. Thus, interest rate swap pricing and term structure analysis are intimately related.

**Step 1.** Specify values for the settlement date, maturity dates, coupon rates, and market prices for 10 U.S. Treasury Bonds. This data allows us to price a five-year swap with net cash flow payments exchanged every six months. For simplicity, accept default values for the end-of-month payment rule (rule in effect) and day-count basis (actual/actual). To avoid issues of accrued interest, assume that all Treasury Bonds pay semiannual coupons and that settlement occurs on a coupon payment date.

```
Settle = datenum('15-Jan-1999');
```

```
BondData = {'15-Jul-1999' 0.06000 99.93
             '15-Jan-2000' 0.06125 99.72
             '15-Jul-2000' 0.06375 99.70
             '15-Jan-2001' 0.06500 99.40
             '15-Jul-2001' 0.06875 99.73
             '15-Jan-2002' 0.07000 99.42
             '15-Jul-2002' 0.07250 99.32
             '15-Jan-2003' 0.07375 98.45
             '15-Jul-2003' 0.07500 97.71
             '15-Jan-2004' 0.08000 98.15};
```
BondData is an instance of a MATLAB *cell array*, indicated by the curly braces  $( \{ \} ).$ 

Next assign the date stored in the cell array to Maturity, CouponRate, and Prices vectors for further processing.

```
Maturity = datenum(strvcat(BondData{:,1}));
CouponRate = [BondData{:}, 2}]';Prices = [BondData{:},3}]';Period = 2; % semiannual coupons
```
**Step 2.** Now that the data has been specified, use the term structure function zbtprice to bootstrap the zero curve implied from the prices of the coupon-bearing bonds. This implied zero curve represents the series of zero-coupon Treasury rates consistent with the prices of the coupon-bearing bonds such that arbitrage opportunities will not exist.

```
ZeroRates = zbtprice([Maturity CouponRate], Prices, Settle);
```
The zero curve, stored in ZeroRates, is quoted on a semiannual bond basis (the periodic, six-month, interest rate is simply doubled to annualize). The first element of ZeroRates is the annualized rate over the next six months, the second element is the annualized rate over the next 12 months, and so on.

**Step 3.** From the implied zero curve, find the corresponding series of implied forward rates using the term structure function zero2fwd.

```
ForwardRates = zero2fwd(ZeroRates, Maturity, Settle);
```
The forward curve, stored in ForwardRates, is also quoted on a semiannual bond basis. The first element of ForwardRates is the annualized rate applied to the interval between settlement and six months after settlement, the second element is the annualized rate applied to the interval from six months to 12 months after settlement, and so on. This implied forward curve is also consistent with the observed market prices such that arbitrage activities will be unprofitable. Since the first forward rate is also a zero rate, the first element of ZeroRates and ForwardRates are the same.

**Step 4.** Now that you have derived the zero curve, convert it to a sequence of discount factors with the term structure function zero2disc.

```
DiscountFactors = zero2disc(ZeroRates, Maturity, Settle);
```
**Step 5.** From the discount factors, compute the present value of the variable cash flows derived from the implied forward rates. For plain interest rate swaps, the notional principle remains constant for each payment date and cancels out of each side of the present value equation. The next line assumes unit notional principle.

```
PresentValue = sum((ForwardRates/Period) .* DiscountFactors);
```
**Step 6.** Compute the swap's price (the fixed rate) by equating the present value of the fixed cash flows with the present value of the cash flows derived from the implied forward rates. Again, since the notional principle cancels out of each side of the equation, it is simply assumed to be 1.

```
SwapFixedRate = Period * PresentValue / sum(DiscountFactors);
```
The example ftspex5.m performs these computations and displays the output on the screen.

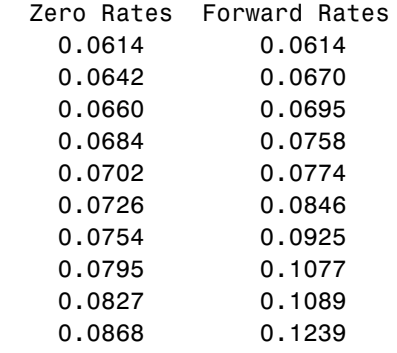

Swap Price (Fixed Rate) = 0.0845

All rates are in decimal format. The swap price, 8.45%, would likely be the mid-point between a market-maker's bid/ask quotes.
## **Producing Graphics with the Toolbox**

The Financial Toolbox and MATLAB graphics functions work together to produce presentation quality graphics, as these examples show. The examples ship with the toolbox as M-files. Try them by entering the commands directly or by executing the M-files. For help using MATLAB plotting functions, see "Creating Plots" in the MATLAB documentation.

#### **Plotting an Efficient Frontier**

This example plots the efficient frontier of a hypothetical portfolio of three assets. It illustrates how to specify the expected returns, standard deviations, and correlations of a portfolio of assets, how to convert standard deviations and correlations into a covariance matrix, and how to compute and plot the efficient frontier from the returns and covariance matrix. The example also illustrates how to randomly generate a set of portfolio weights, and how to add the random portfolios to an existing plot for comparison with the efficient frontier. The example M-file is ftgex1.m.

First, specify the expected returns, standard deviations, and correlation matrix for a hypothetical portfolio of three assets. Note the symmetry of the correlation matrix.

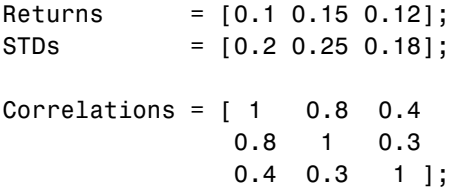

Convert the standard deviations and correlation matrix into a variance-covariance matrix with the Financial Toolbox function corr2cov.

Covariances = corr2cov(STDs, Correlations);

Evaluate and plot the efficient frontier at 20 points along the frontier, using the function portopt and the expected returns and corresponding covariance matrix. Although rather elaborate constraints can be placed on the assets in a portfolio, for simplicity accept the default constraints and scale the total value of the portfolio to 1 and constrain the weights to be positive (no short-selling).

```
portopt(Returns, Covariances, 20)
```
Now that the efficient frontier is displayed, randomly generate the asset weights for 1000 portfolios starting from the MATLAB initial state.

```
rand('state', 0)
Weights = rand(1000, 3);
```
The previous line of code generates three columns of uniformly distributed random weights, but does not guarantee they sum to 1. The following code segment normalizes the weights of each portfolio so that the total of the three weights represent a valid portfolio.

```
Total = sum(Weights, 2); % Add the weights
Total = Total(:,ones(3,1)); % Make size-compatible matrix
Weights = Weights./Total; \% Normalize so sum = 1
```
Given the 1000 random portfolios just created, compute the expected return and risk of each portfolio associated with the weights.

```
[PortRisk, PortReturn] = portstats(Returns, Covariances, ...
                          Weights);
```
Finally, hold the current graph, and plot the returns and risks of each portfolio on top of the existing efficient frontier for comparison. After plotting, annotate the graph with a title and return the graph to default holding status (any subsequent plots will erase the existing data). The efficient frontier appears in blue, while the 1000 random portfolios appear as a set of red dots on or below the frontier.

```
hold on
plot (PortRisk, PortReturn, '.r')
title('Mean-Variance Efficient Frontier and Random Portfolios')
hold off
```
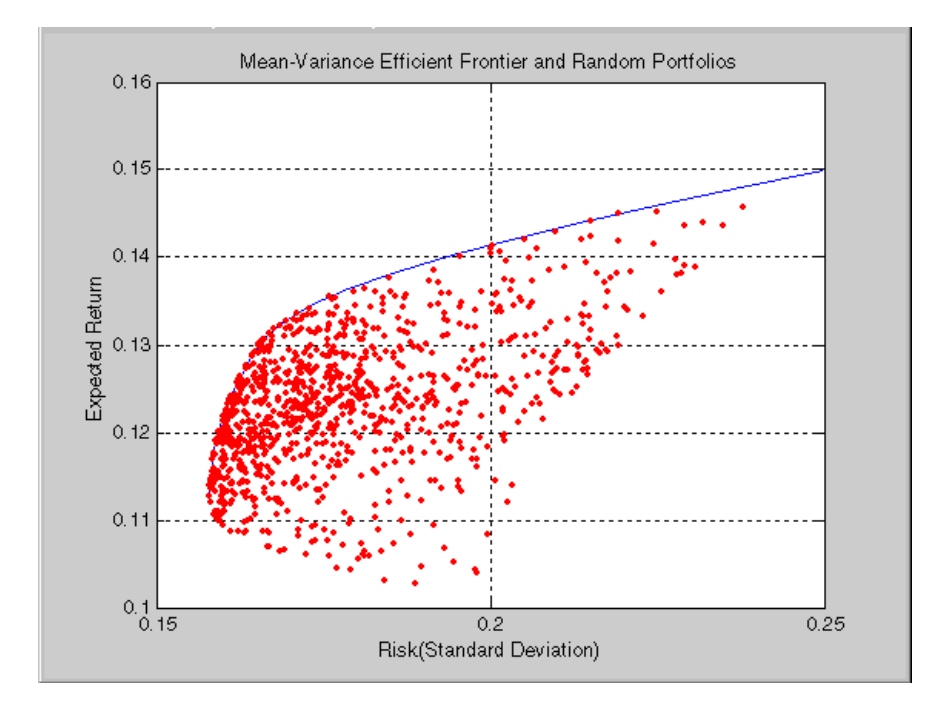

#### **Plotting Sensitivities of an Option**

This example creates a three-dimensional plot showing how gamma changes relative to price for a Black-Scholes option. Recall that gamma is the second derivative of the option price relative to the underlying security price. The plot shows a three-dimensional surface whose *z*-value is the gamma of an option as price (*x*-axis) and time (*y*-axis) vary. It adds yet a fourth dimension by showing option delta (the first derivative of option price to security price) as the color of the surface. This example M-file is ftgex2.m.

First set the price range of the options, and set the time range to one year divided into half-months and expressed as fractions of a year.

```
Range = 10:70;Span = length(Range);
j = 1:0.5:12;
Newj = j(ones(Span,1),:)'/12;
```
For each time period create a vector of prices from 10 to 70 and create a matrix of all ones.

```
JSpan = ones(length(j), 1);NewRange = Range(JSpan,:);Pad = ones(size(Newj));
```
Call the toolbox gamma and delta sensitivity functions. Exercise price is \$40, risk-free interest rate is 10%, and volatility is 0.35 for all prices and periods. Gamma is the *z*-axis, delta is the color.

```
ZVal = blsgamma(NewRange, 40*Pad, 0.1*Pad, Newj, 0.35*Pad);
Color = blsdelta(NewRange, 40*Pad, 0.1*Pad, Newj, 0.35*Pad);
```
Draw the surface as a mesh, add axis labels and a title. The axes range from 10 to 70, 1 to 12, and  $-\infty$  to  $\infty$ .

```
mesh(Range, j, ZVal, Color);
xlabel('Stock Price ($)');
ylabel('Time (months)');
zlabel('Gamma');
title('Call Option Sensitivity Measures');
axis([10 70 1 12 −inf inf]);
```
Finally add a box around the whole plot, annotate the colors with a bar, and label the colorbar.

```
set(gca, 'box', 'on');
colorbar('horiz');
a = \text{findobj}(gcf, 'type', 'axes');
set(get(a(2), 'xlabel'), 'string', 'Delta');
```
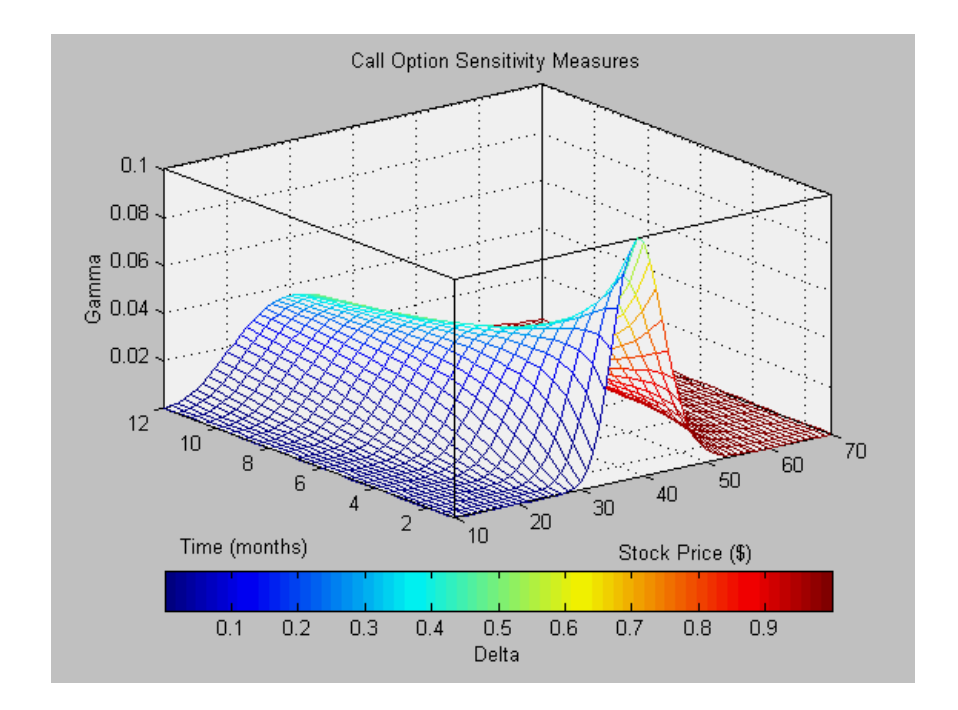

#### **Plotting Sensitivities of a Portfolio of Options**

This example plots gamma as a function of price and time for a portfolio of 10 Black-Scholes options. The plot shows a three-dimensional surface. For each point on the surface, the height (*z*-value) represents the sum of the gammas for each option in the portfolio weighted by the amount of each option. The *x*-axis represents changing price, and the *y*-axis represents time. The plot adds a fourth dimension by showing delta as surface color. This example M-file is ftgex3.m.

First set up the portfolio with arbitrary data. Current prices range from \$20 to \$90 for each option. Set corresponding exercise prices for each option.

```
Range = 20:90;PLen = length(Range);
ExPrice = [75 70 50 55 75 50 40 75 60 35];
```
Set all risk-free interest rates to 10%, and set times to maturity in days. Set all volatilities to 0.35. Set the number of options of each instrument, and allocate space for matrices.

```
Rate = 0.1*ones(10,1);Time = [36 36 36 27 18 18 18 9 9 9];
Siama = 0.35*ones(10,1);NumOpt = 1000*[4 8 3 5 5.5 2 4.8 3 4.8 2.5];
ZVal = zeros(36, Plen);Color = zeros(36, PLen);
```
For each instrument, create a matrix (of size Time by PLen) of prices for each period.

```
for i = 1:10Pad = ones(Time(i), PLen);
    NewR = Range(ones(Time(i), 1), :);
```
Create a vector of time periods 1 to Time; and a matrix of times, one column for each price.

 $T = (1:Time(i))$  $NewT = T(:,ones(Plen,1));$ 

Call the toolbox gamma and delta sensitivity functions to compute gamma and delta.

```
ZVal(36−Time(i)+1:36,:) = ZVal(36−Time(i)+1:36,:) ...
        + NumOpt(i) * blsgamma(NewR, ExPrice(i)*Pad, ...
        Rate(i)*Pad, NewT/36, Sigma(i)*Pad);
    Color(36-Time(i)+1:36,:) = Color(36-Time(i)+1:36,:) ...+ NumOpt(i) * blsdelta(NewR, ExPrice(i)*Pad, ...
        Rate(i)*Pad, NewT/36, Sigma(i)*Pad);
end
```
Draw the surface as a mesh, set the viewpoint, and reverse the *x*-axis because of the viewpoint. The axes range from 20 to 90, 0 to 36, and  $-\infty$  to  $\infty$ .

```
mesh(Range, 1:36, ZVal, Color);
view(60,60);
set(gca, 'xdir','reverse');
axis([20 90 0 36 −inf inf]);
```
Add a title and axis labels and draw a box around the plot. Annotate the colors with a bar and label the colorbar.

```
title('Call Option Sensitivity Measures');
xlabel('Stock Price ($)');
ylabel('Time (months)');
zlabel('Gamma');
set(gca, 'box', 'on');
colorbar('horiz');
a = \text{findobj}(gcf, 'type', 'axes');
set(get(a(2), 'xlabel'), 'string', 'Delta');
```
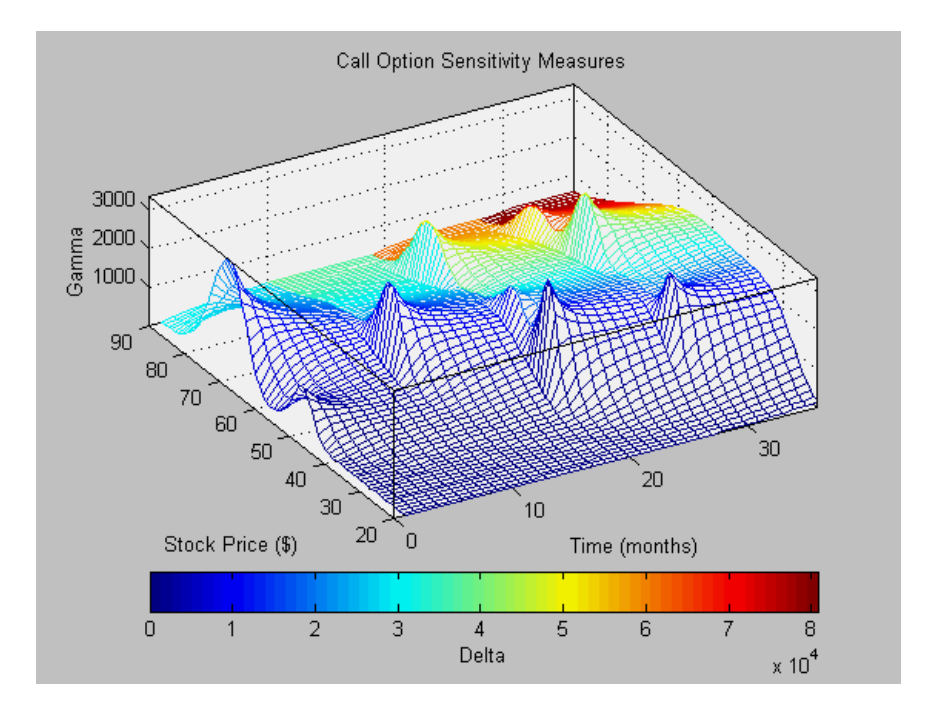

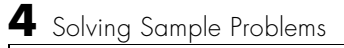

# **5**

## Function Reference

[Functions - Categorical List \(p. 5-2\)](#page-117-0) Toolbox functions listed by category. [Functions — Alphabetical List \(p. 5-13\)](#page-128-0) Toolbox functions listed alphabetically.

## <span id="page-117-0"></span>**Functions - Categorical List**

This chapter contains detailed descriptions of all the functions in the Financial Toolbox. The categories of functions described are:

- **•** ["Handling and Converting Dates"](#page-117-1)
- **•** ["Formatting Currency"](#page-120-0)
- **•** ["Charting Financial Data"](#page-120-1)
- **•** ["Analyzing and Computing Cash Flows"](#page-121-0)
- **•** ["Fixed-Income Securities"](#page-123-0)
- **•** ["Analyzing Portfolios"](#page-124-0)
- **•** ["Pricing and Analyzing Derivatives"](#page-125-0)
- **•** ["GARCH Processes"](#page-126-0)
- **•** ["Obsolete Bond Price and Yield Functions"](#page-126-1)
- **•** ["Obsolete BDT Functions"](#page-127-0)

#### <span id="page-117-1"></span>**Handling and Converting Dates**

**Note** The date functions datenum, datestr, datevec, eomday, now, and weekday now ship with basic MATLAB. They originally shipped only with the Financial Toolbox. Their descriptions remain in this manual for your convenience.

#### **Current Time and Date**

now Current date and time.

today Current date.

#### **Date and Time Components**

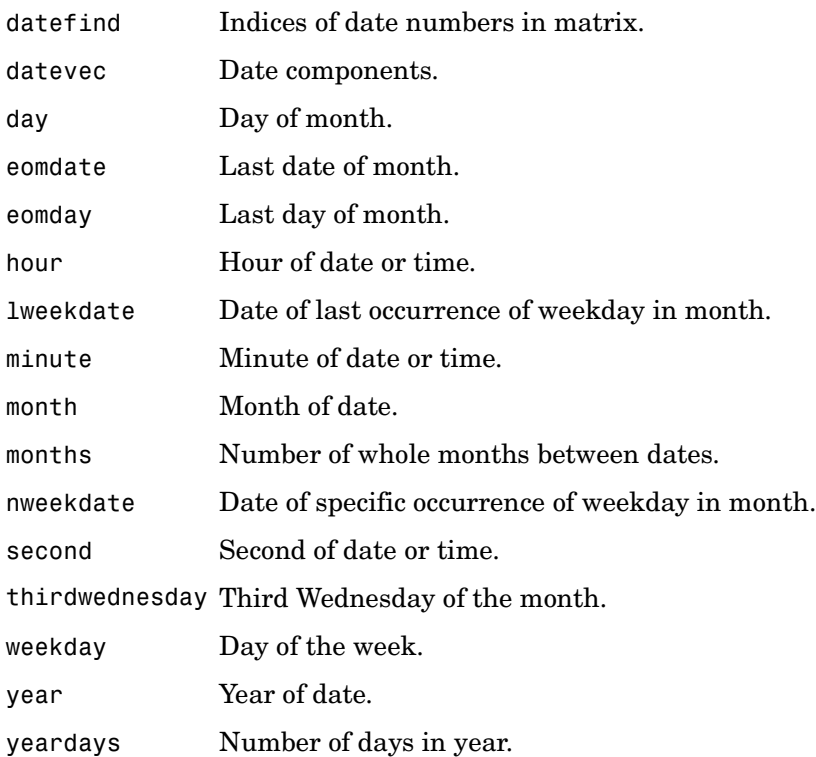

#### **Date Conversion**

 $\blacksquare$ 

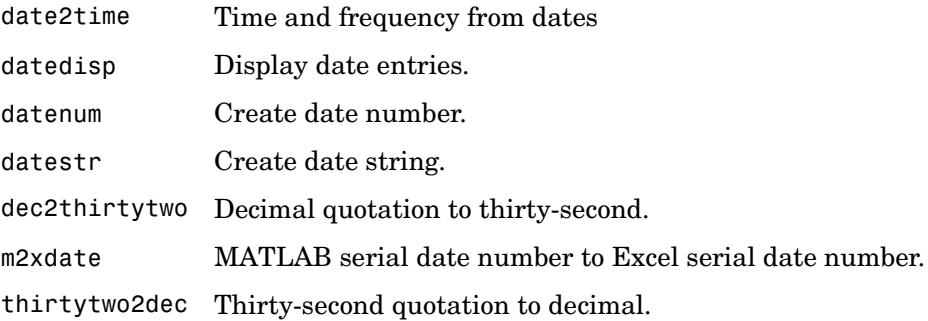

 $\mathbf I$ 

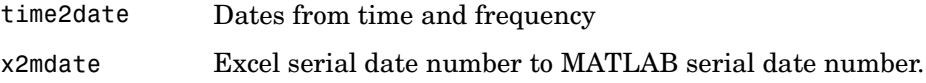

#### **Financial Dates**

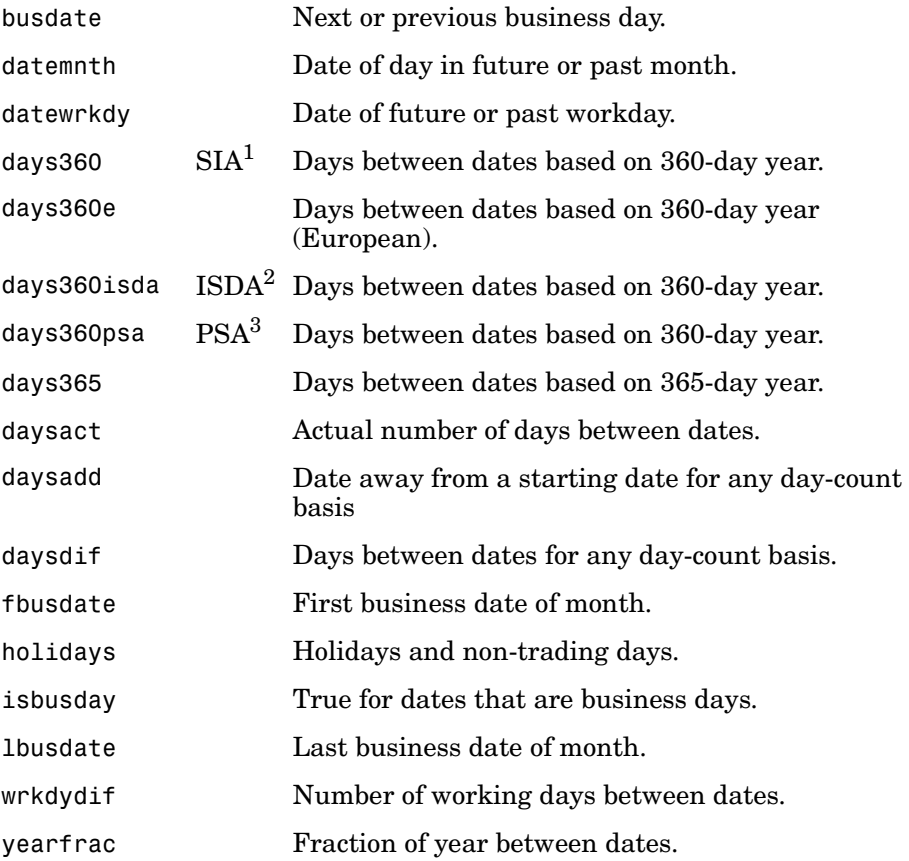

1 Securities Industry Association compliant.

2 International Swap Dealer Association.

3 Public Securities Association.

#### **Coupon Bond Dates**

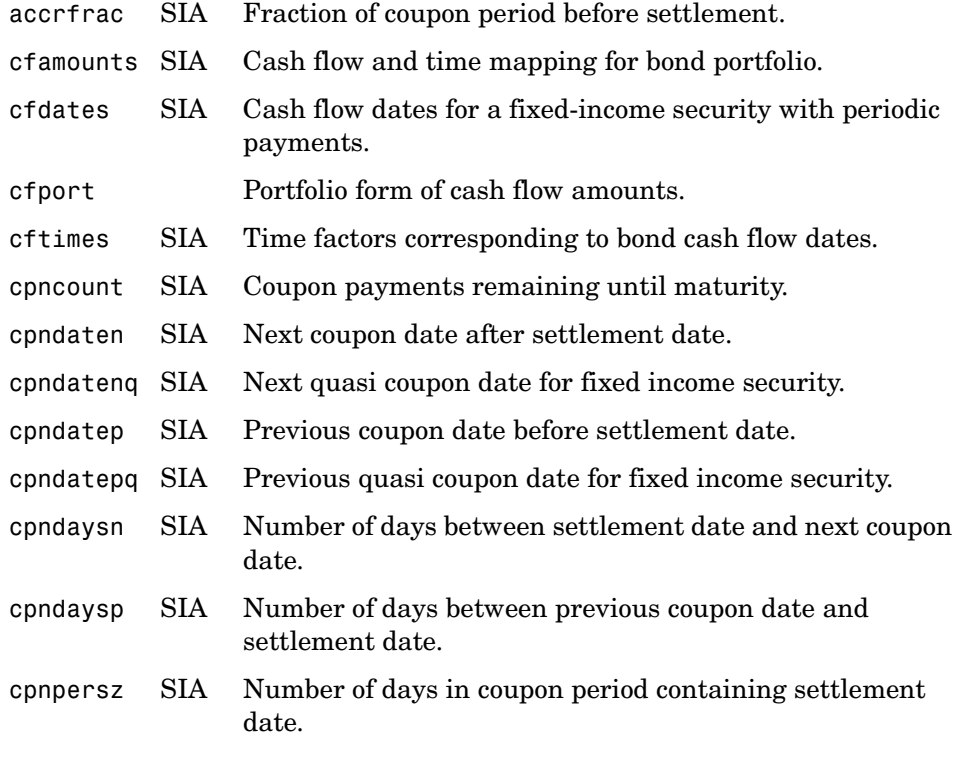

#### <span id="page-120-0"></span>**Formatting Currency**

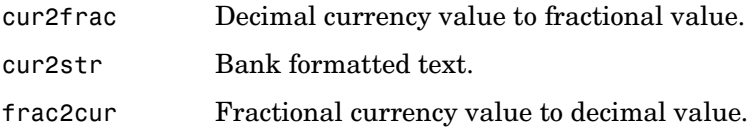

### <span id="page-120-1"></span>**Charting Financial Data**

The Financial Toolbox provides a set of functions that create several of the most commonly-used types of financial charts. The Financial Time Series Toolbox provides additional charting capabilities. Using time series data as input, the Financial Time Series Toolbox can compute the value of various

financial indicators and plot the results. Complete information may be found in the Financial Time Series documentation.

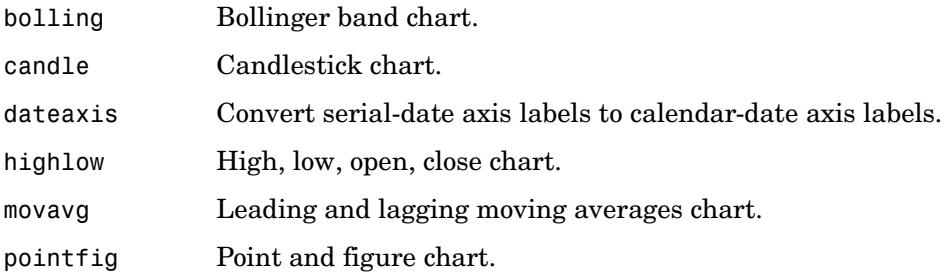

#### <span id="page-121-0"></span>**Analyzing and Computing Cash Flows**

#### **Annuities**

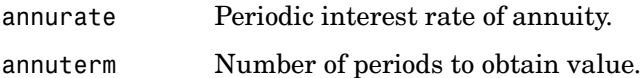

#### **Amortization and Depreciation**

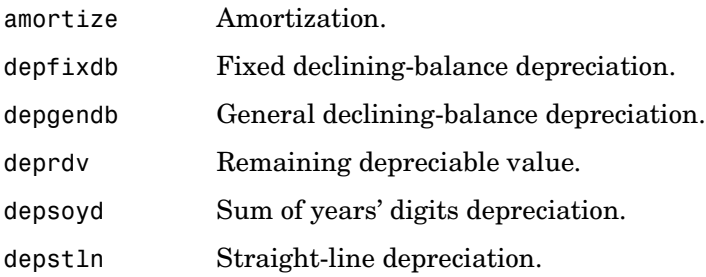

#### **Present Value**

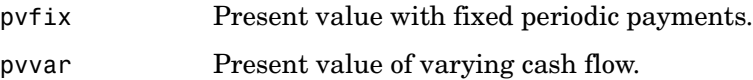

#### **Future Value**

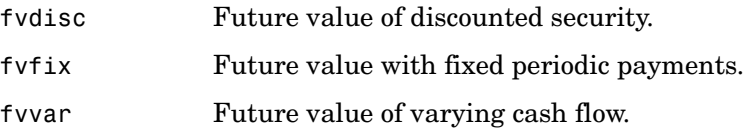

#### **Payment Calculations**

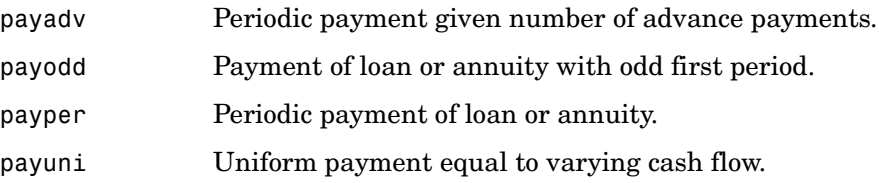

#### **Rates of Return**

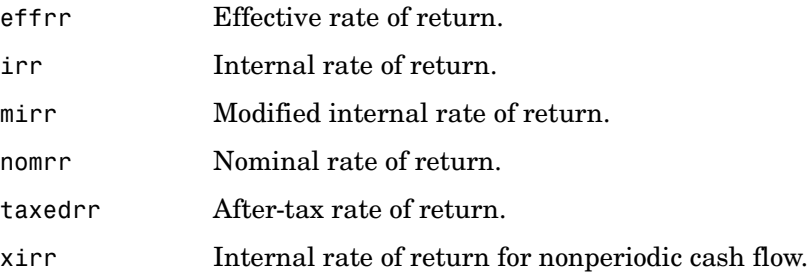

#### **Cash Flow Sensitivities**

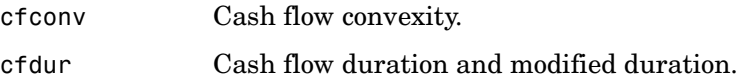

### <span id="page-123-0"></span>**Fixed-Income Securities**

#### **Accrued Interest**

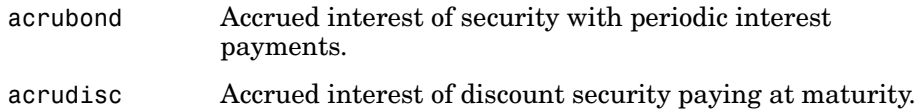

#### **Prices**

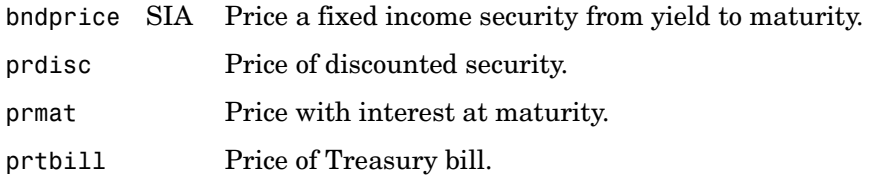

#### **Term Structure of Interest Rates**

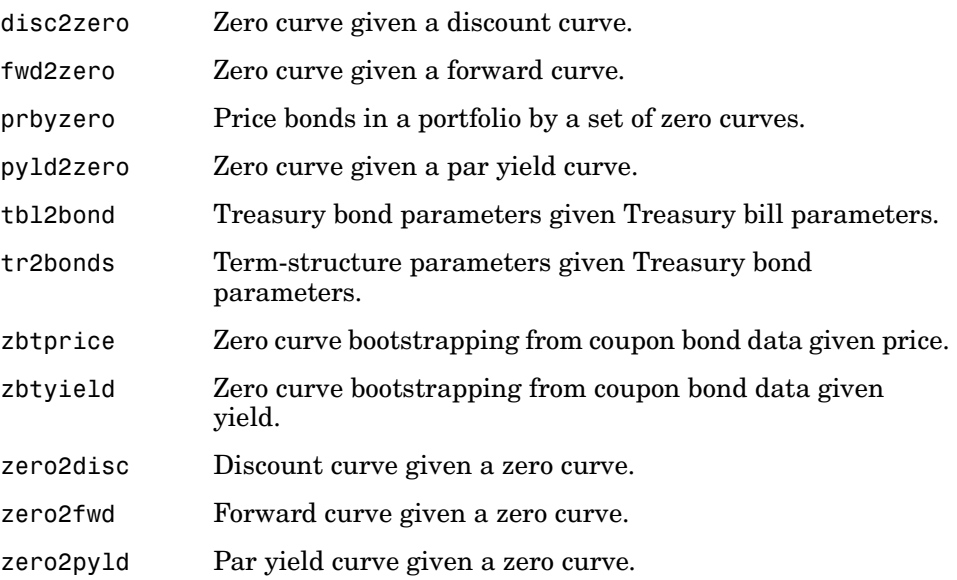

#### **Yields**

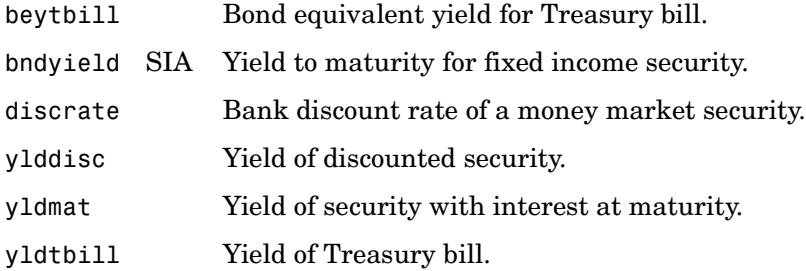

#### **Spreads**

bndspread SIA Static spread over spot curve

#### **Interest Rate Sensitivities**

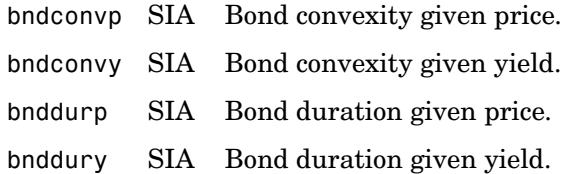

## <span id="page-124-0"></span>**Analyzing Portfolios**

#### **Portfolio Analysis**

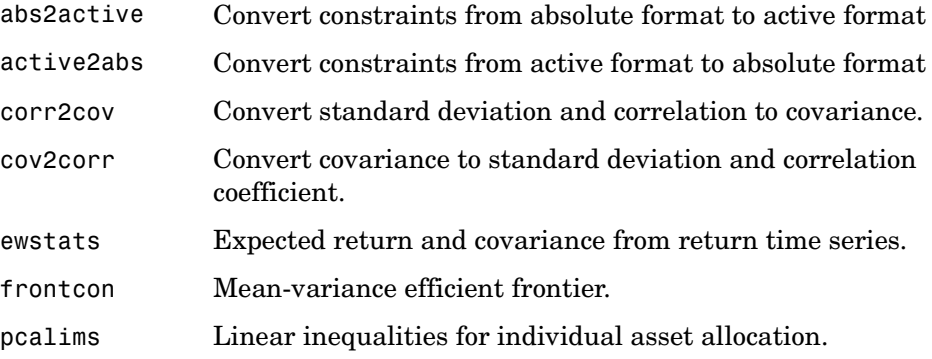

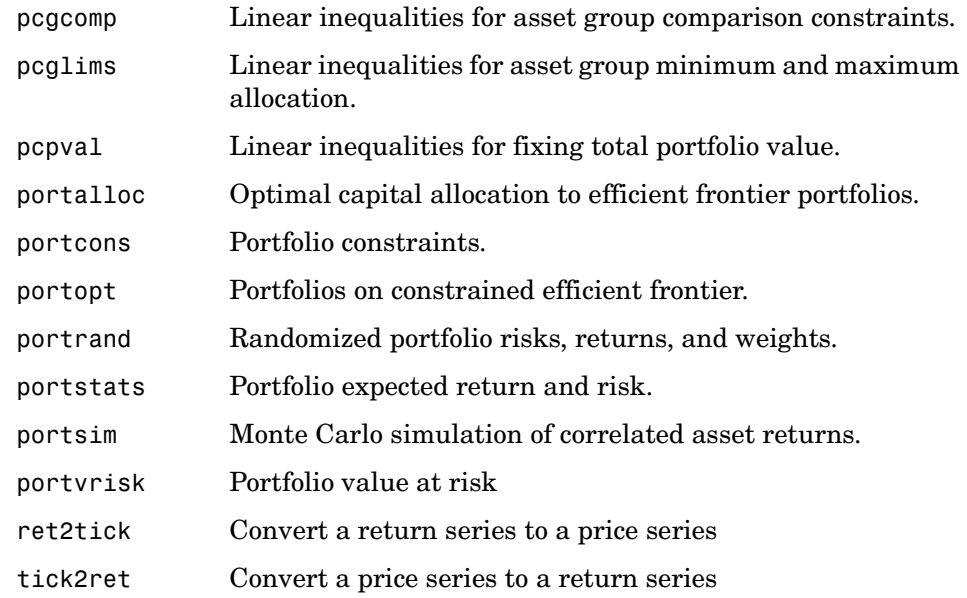

## <span id="page-125-0"></span>**Pricing and Analyzing Derivatives**

#### **Option Valuation and Sensitivity**

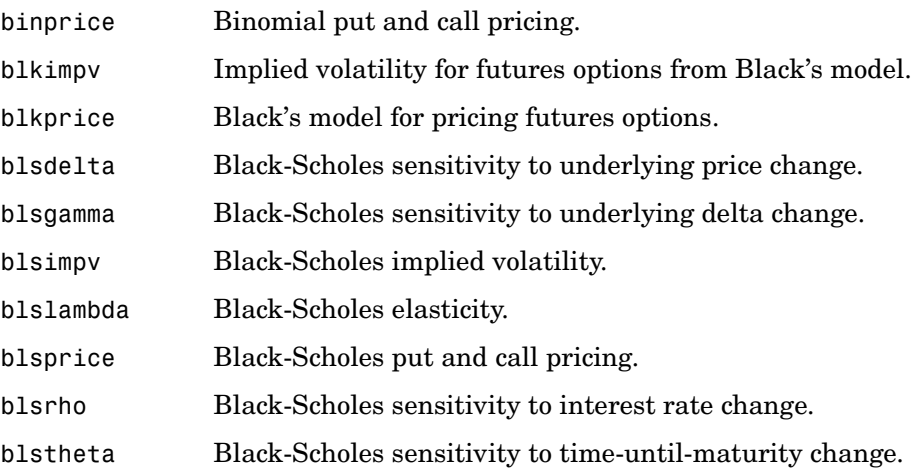

blsvega Black-Scholes sensitivity to underlying price volatility. opprofit Option profit.

#### <span id="page-126-0"></span>**GARCH Processes**

The Financial Toolbox provides these representative functions to help you familiarize yourself with Generalized Autoregressive Conditional Heteroskedasticity (GARCH) in the MATLAB context. The GARCH Toolbox provides a more comprehensive and integrated computing environment that includes maximum likelihood parameter estimation, volatility forecasting, Monte Carlo simulation, diagnostic and hypothesis testing, graphical analysis, and data manipulation. For information see the *GARCH Toolbox User's Guide* or the financial products Web page at http://www.mathworks.com/products/finprod/.

#### **Univariate GARCH Processes**

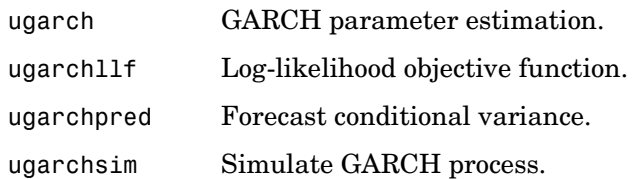

#### <span id="page-126-1"></span>**Obsolete Bond Price and Yield Functions**

The functions listed in this table are obsolete, and their descriptions have been removed from the documentation. They have been replaced with the SIA-compliant functions bndprice and bndyield. For compatibility purposes, the obsolete functions remain in the product. Type help function\_name at the MATLAB command line for a description.

#### **Obsolete Functions**

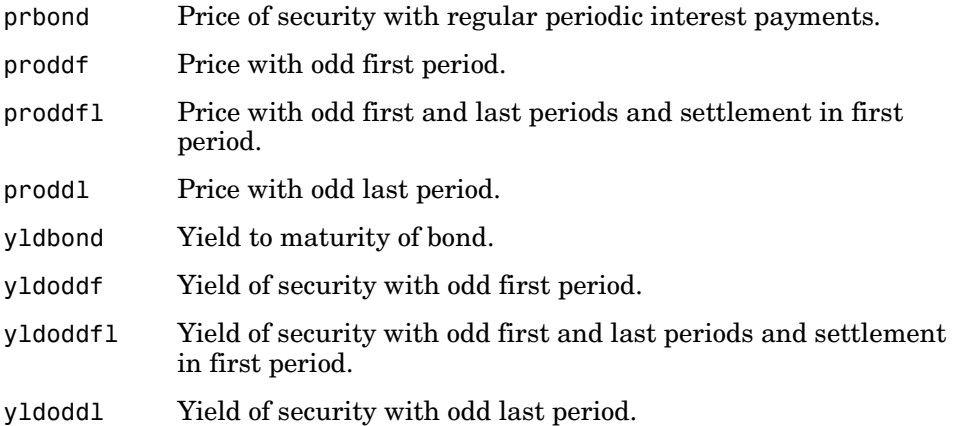

#### <span id="page-127-0"></span>**Obsolete BDT Functions**

The functions bdtbond and bdttrans are obsolete, and their descriptions have been removed from the documentation. These functions have been replaced by BDT functions in the Financial Derivatives Toolbox. For compatibility purposes, the obsolete functions remain in the product. Type help function\_name at the MATLAB command line for a description.

## <span id="page-128-0"></span>**Functions — Alphabetical List** <sup>5</sup>

This section contains function reference pages listed alphabetically.

## **abs2active**

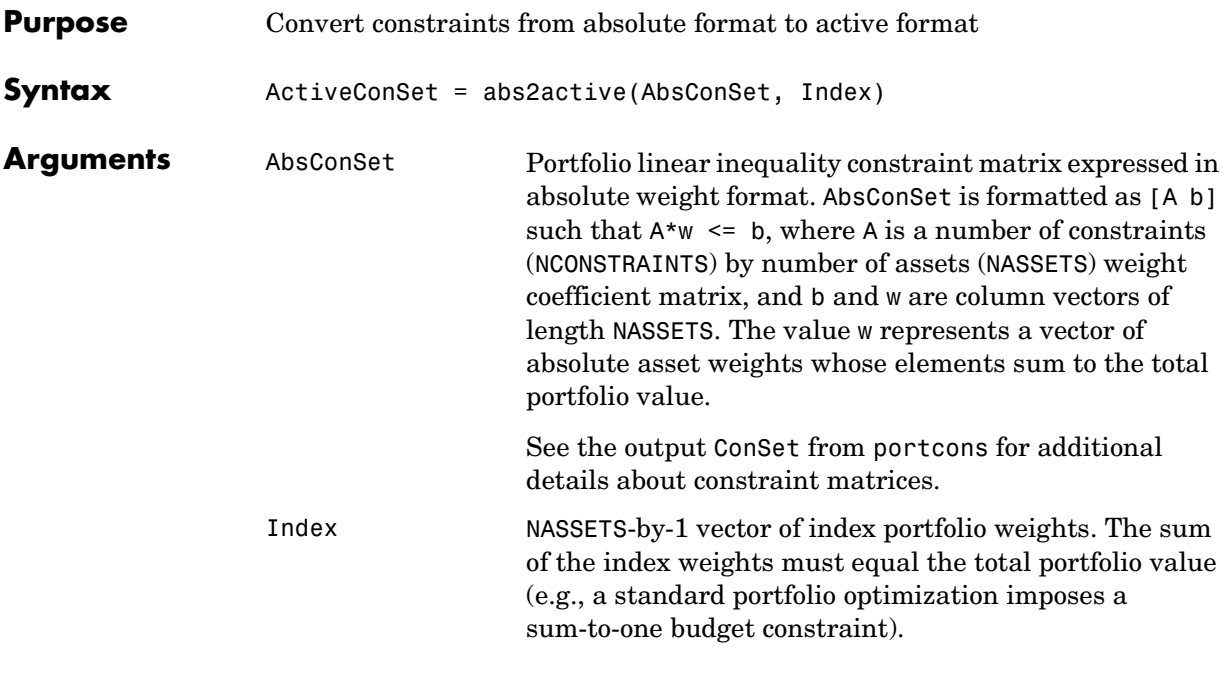

**Description** ActiveConSet = abs2active(AbsConSet, Index) transforms a constraint matrix to an equivalent matrix expressed in active weight format (relative to the index). The transformation equation is

$$
Aw_{absolute} = A(w_{active} + w_{index}) \le b_{absolute}
$$

Therefore

 $A w_{active} \leq b_{absolute} - A w_{index} = b_{active}$ 

The initial constraint matrix consists of NCONSTRAINTS portfolio linear inequality constraints expressed in absolute weight format. The index portfolio vector contains NASSETS assets.

ActiveConSet is the transformed portfolio linear inequality constraint matrix expressed in active weight format, also of the form  $[A \; b]$  such that  $A^*w \le b$ . The value w represents a vector of active asset weights (relative to the index portfolio) whose elements sum to zero.

**See Also** active2abs, pcalims, pcgcomp, pcglims, pcpval, portcons

## **active2abs**

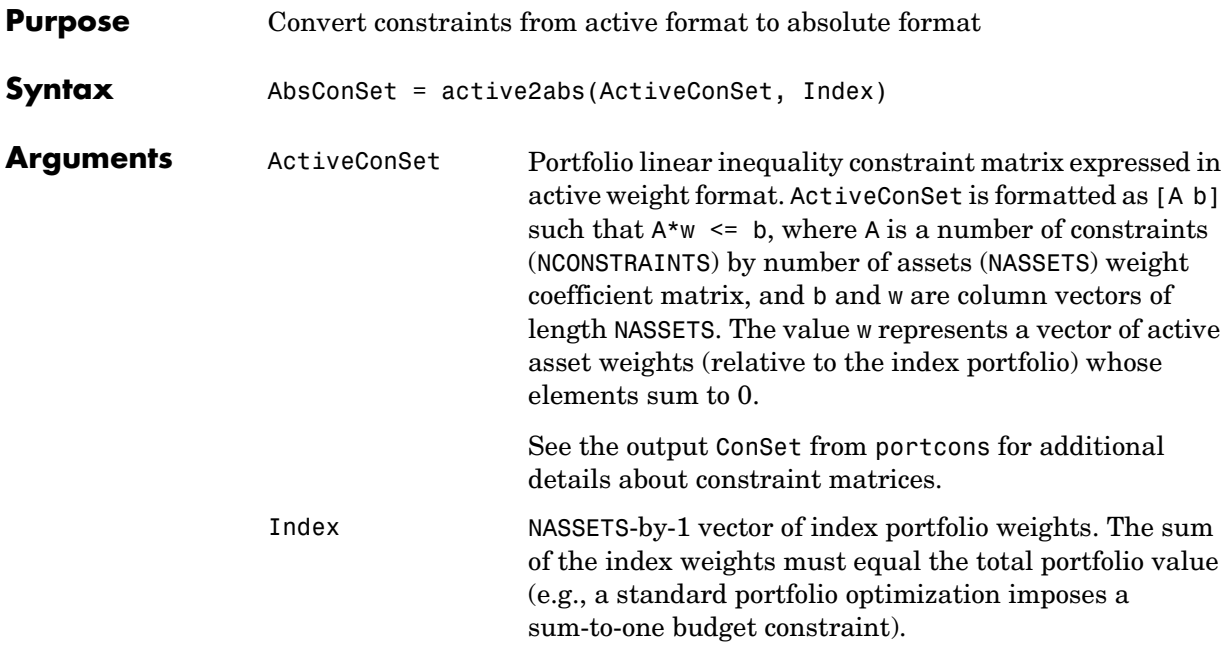

**Description** AbsConSet = active2abs(ActiveConSet, Index) transforms a constraint matrix to an equivalent matrix expressed in absolute weight format. The transformation equation is

 $A w_{active} = A (w_{absolute} - w_{index}) \le b_{active}$ 

Therefore

 $A w_{absolute} \leq b_{active} + A w_{index} = b_{absolute}$ 

The initial constraint matrix consists of NCONSTRAINTS portfolio linear inequality constraints expressed in active weight format (relative to the index portfolio). The index portfolio vector contains NASSETS assets.

AbsConSet is the transformed portfolio linear inequality constraint matrix expressed in absolute weight format, also of the form  $[A \ b]$  such that  $A^*w \leq b$ . The value w represents a vector of active asset weights (relative to the index portfolio) whose elements sum to the total portfolio value.

**See Also** abs2active, pcalims, pcgcomp, pcglims, pcpval, portcons

## **accrfrac**

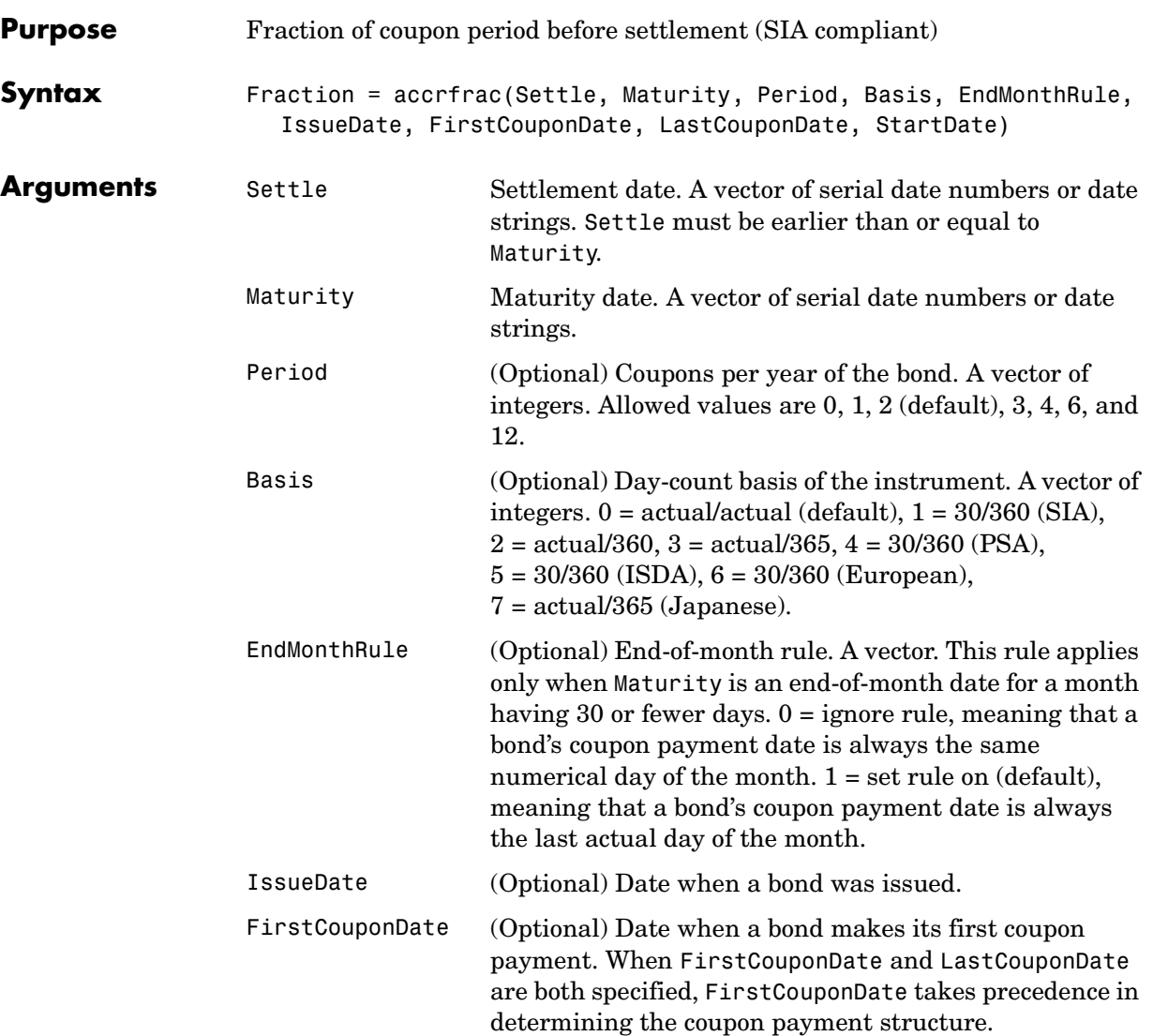

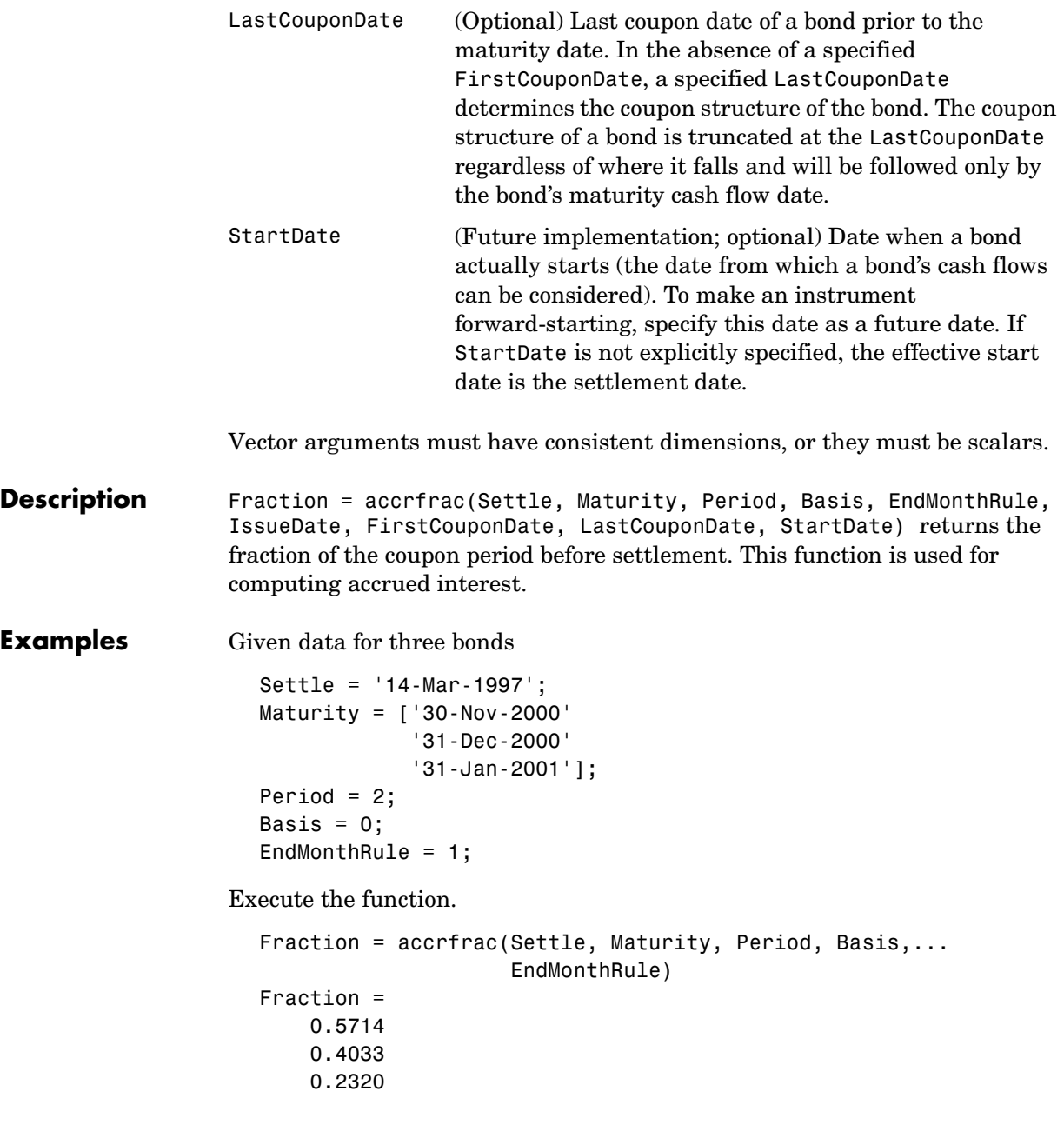

## **accrfrac**

**See Also** cfamounts, cfdates, cpncount, cpndaten, cpndatenq, cpndatep, cpndatepq, cpndaysn, cpndaysp, cpnpersz

## **acrubond**

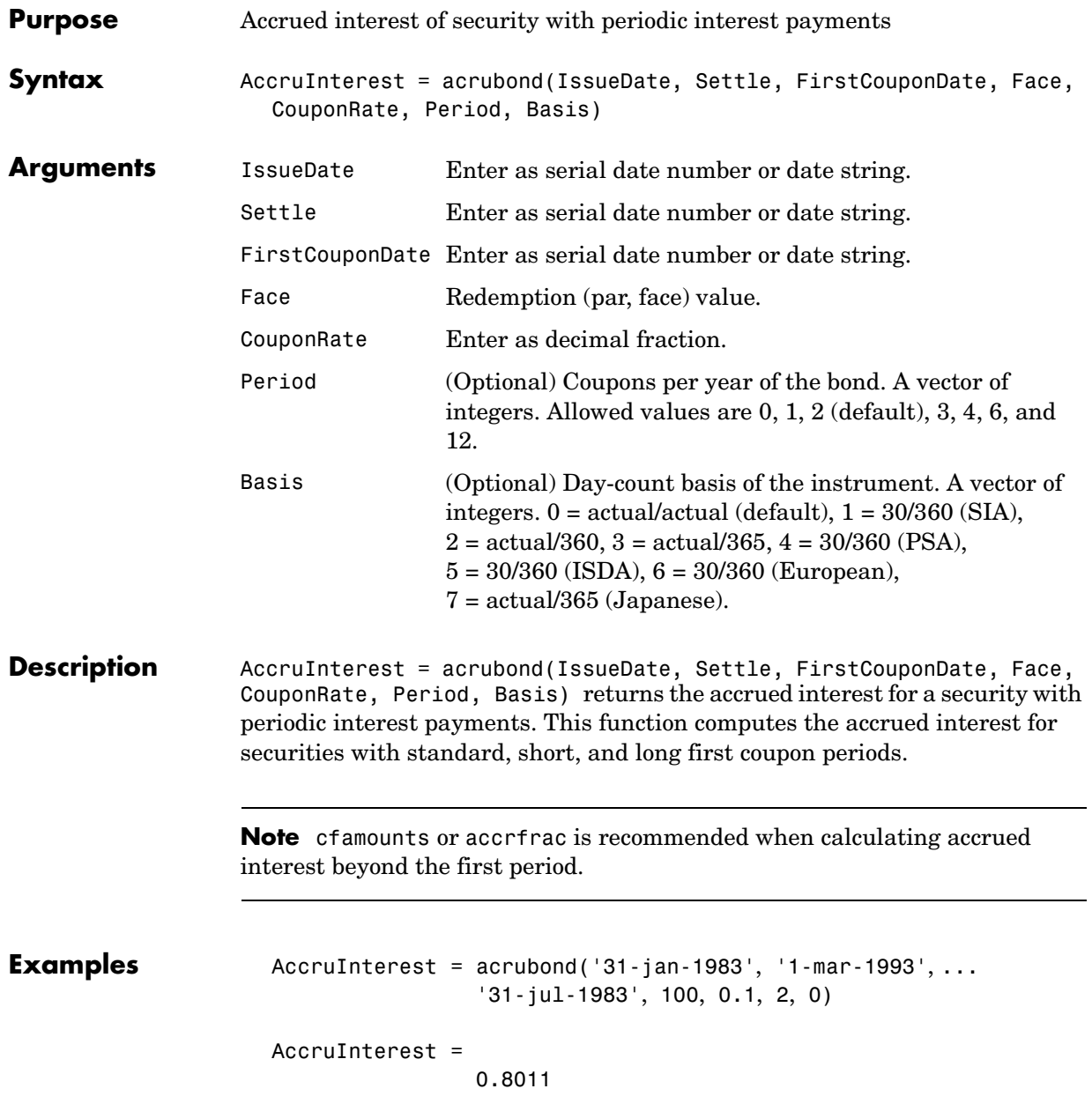

## **acrubond**

**See Also** accrfrac, acrudisc, bndprice, bndyield, cfamounts, datenum

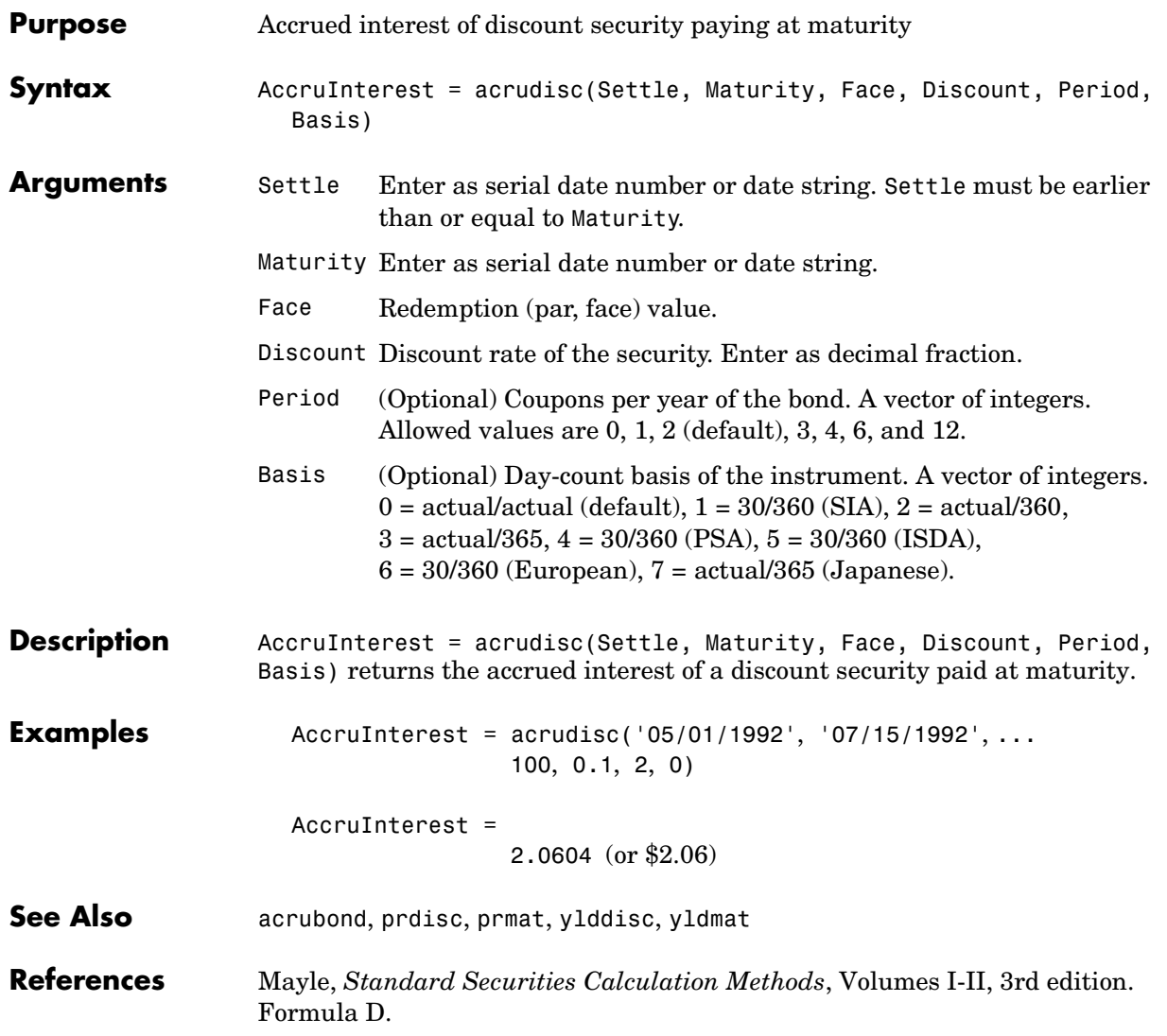

## **amortize**

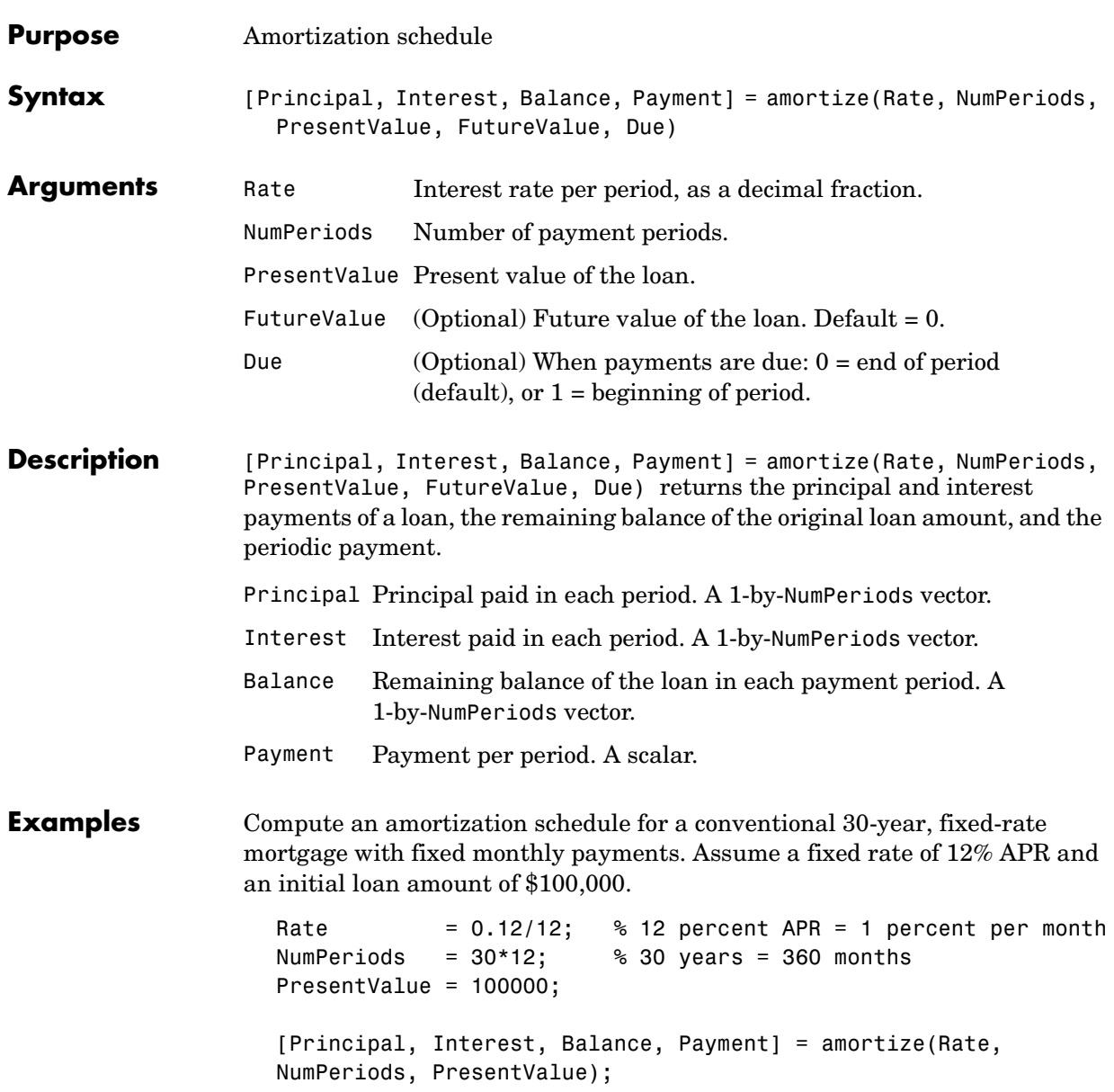

The output argument Payment contains the fixed monthly payment .

```
format bank
Payment
Payment =
        1028.61
```
Finally, summarize the amortization schedule graphically by plotting the current outstanding loan balance, the cumulative principal, and the interest payments over the life of the mortgage. In particular, note that total interest paid over the life of the mortgage exceeds \$270,000, far in excess of the original loan amount!

```
plot(Balance,'b'), hold('on')
plot(cumsum(Principal),'--k')
plot(cumsum(Interest),':r')
xlabel('Payment Month')
ylabel('Dollars')
grid('on')
title('Outstanding Balance, Cumulative Principal & Interest')
legend('Outstanding Balance', 'Cumulative Principal', ... 
'Cumulative Interest', 'TL')
```
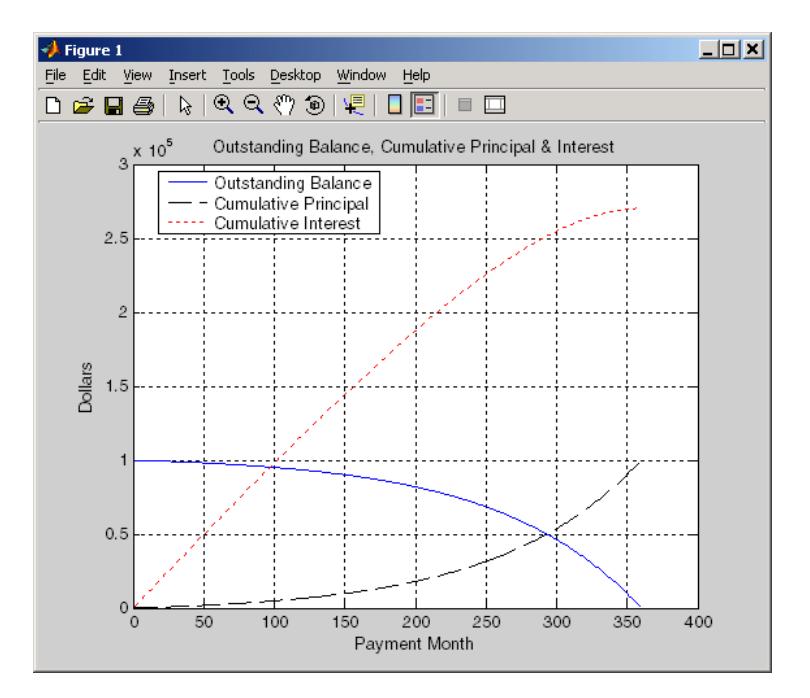

The solid blue line represents the declining principal over the 30-year period. The dotted red line indicates the increasing cumulative interest payments. Finally, the dashed black line represents the cumulative principal payments, reaching \$100,000 after 30 years.

**See Also** annurate, annuterm, payadv, payodd, payper

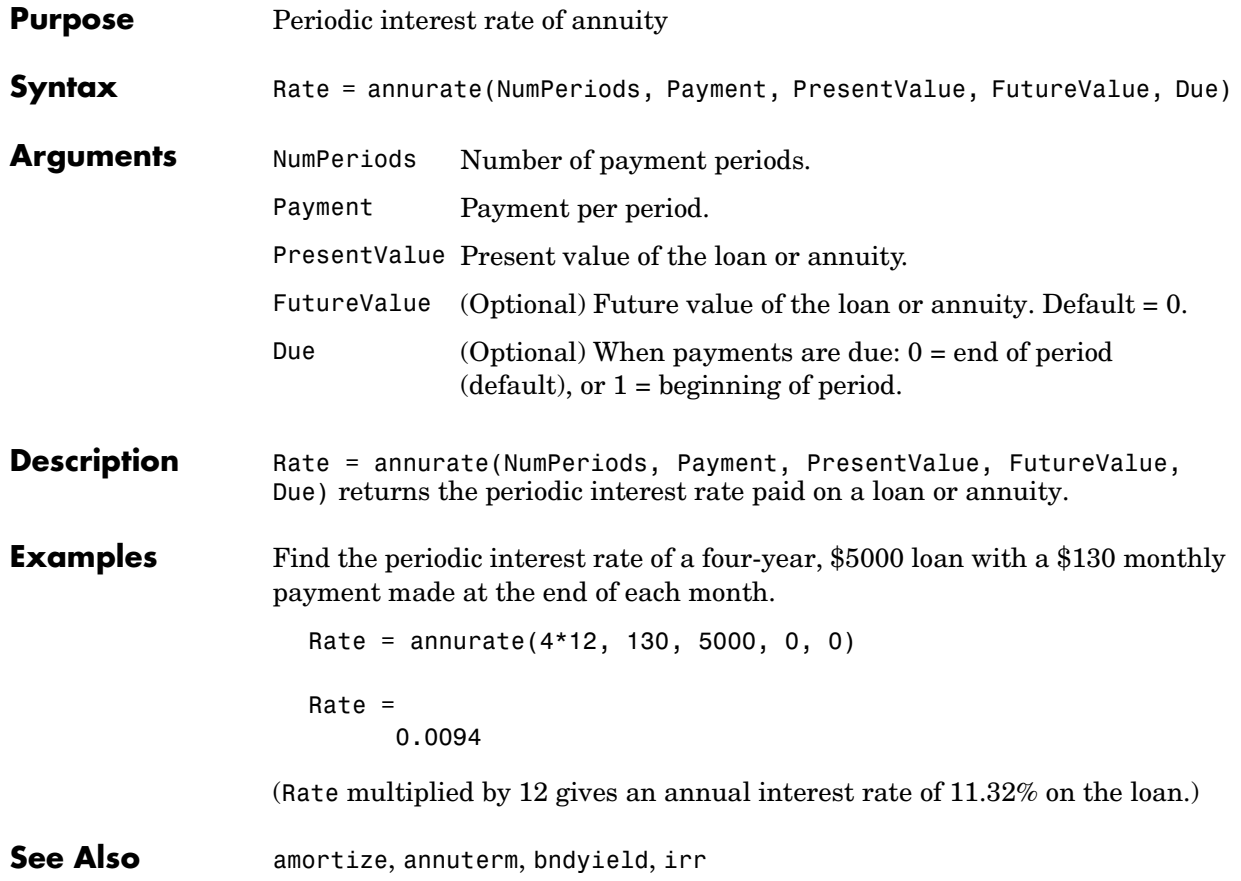

#### **annuterm**

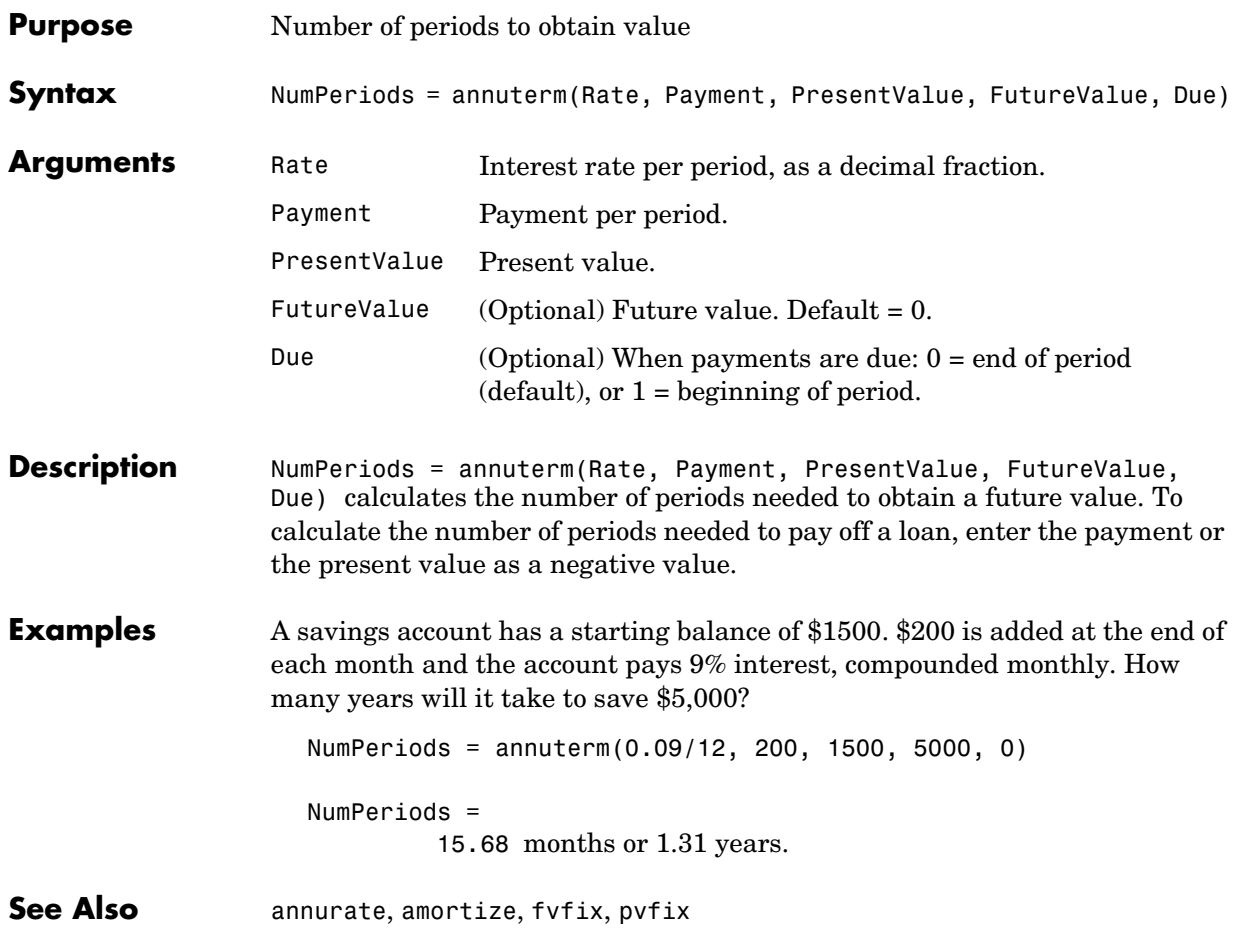
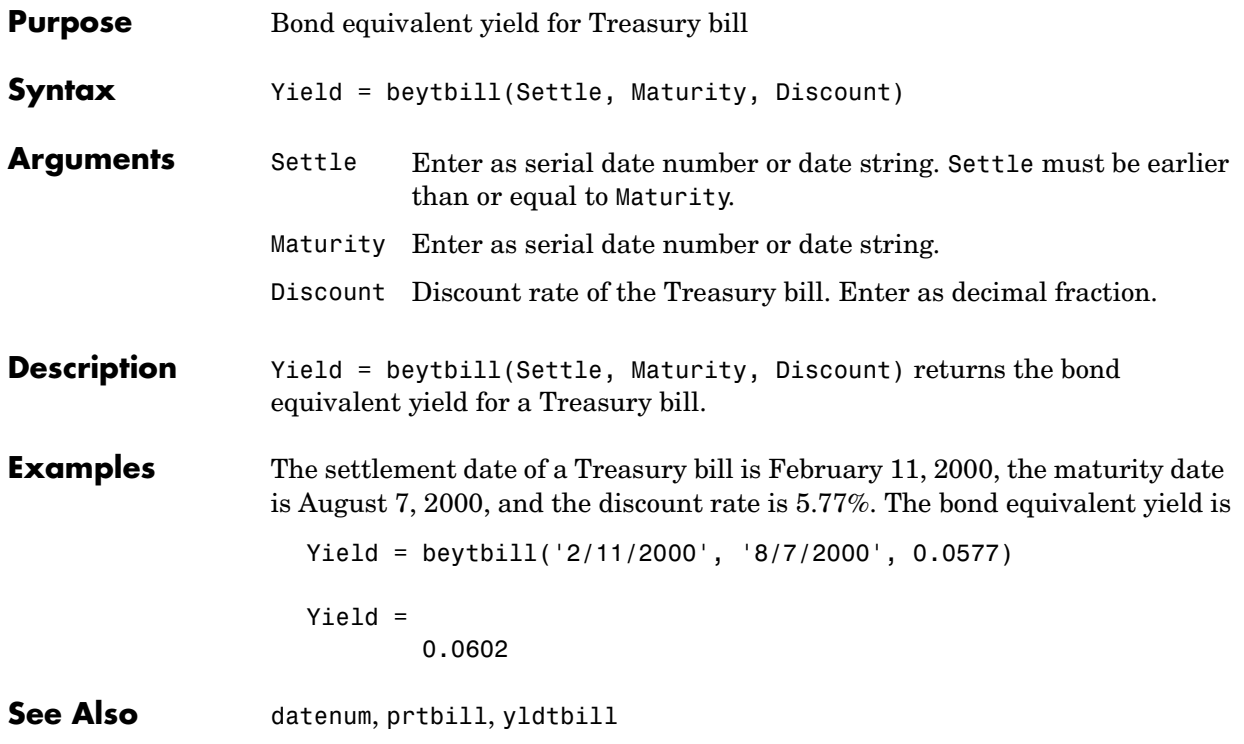

## **binprice**

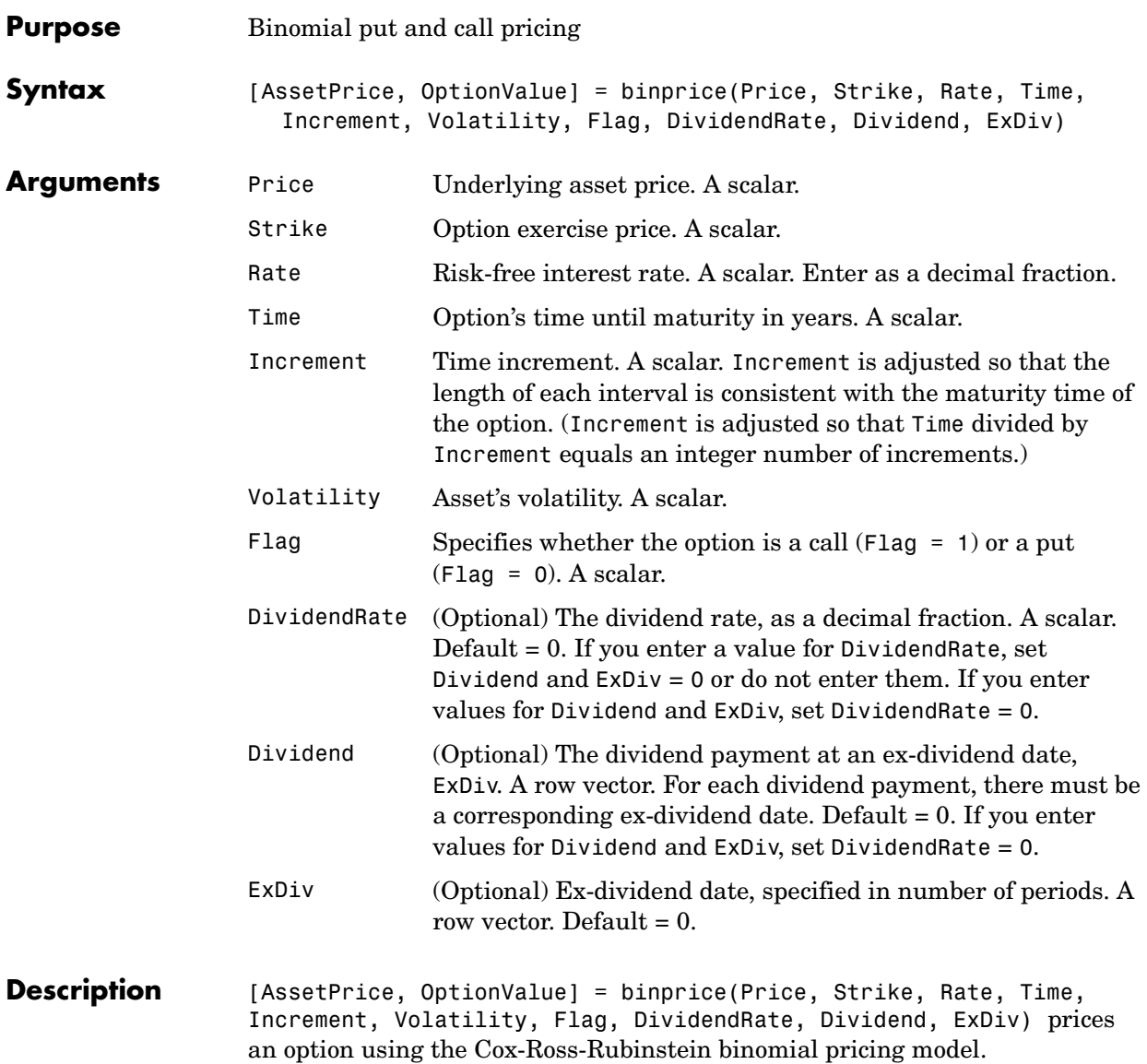

**Examples** For a put option, the asset price is \$52, option exercise price is \$50, risk-free interest rate is 10%, option matures in 5 months, volatility is 40%, and there is one dividend payment of \$2.06 in 3-1/2 months.

> $[Price, Option] = binprice(52, 50, 0.1, 5/12, 1/12, 0.4, 0, 0, ...$ 2.06, 3.5)

returns the asset price and option value at each node of the binary tree.

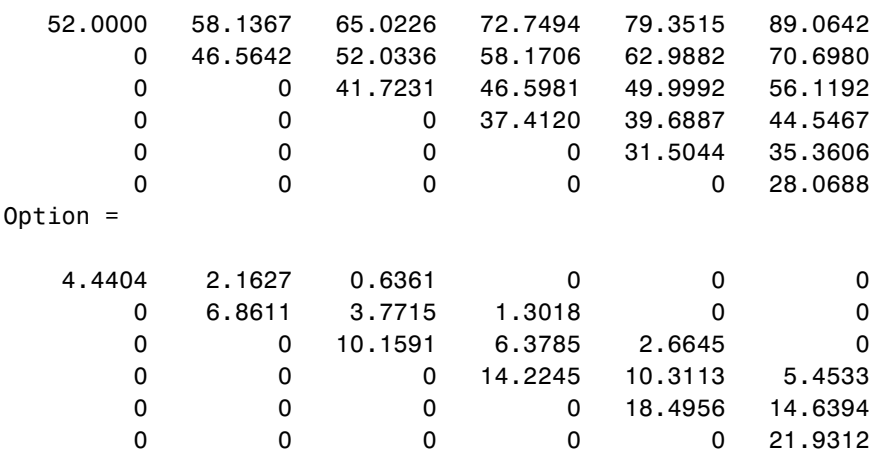

Price =

See Also **blkprice**, blsprice

**References** Cox, J.; S. Ross; and M. Rubenstein, "Option Pricing: A Simplified Approach", *Journal of Financial Economics 7*, Sept. 1979, pp. 229 - 263

Hull, *Options*, *Futures*, *and Other Derivative Securities*, 2nd edition, Chapter 14.

## **blkimpv**

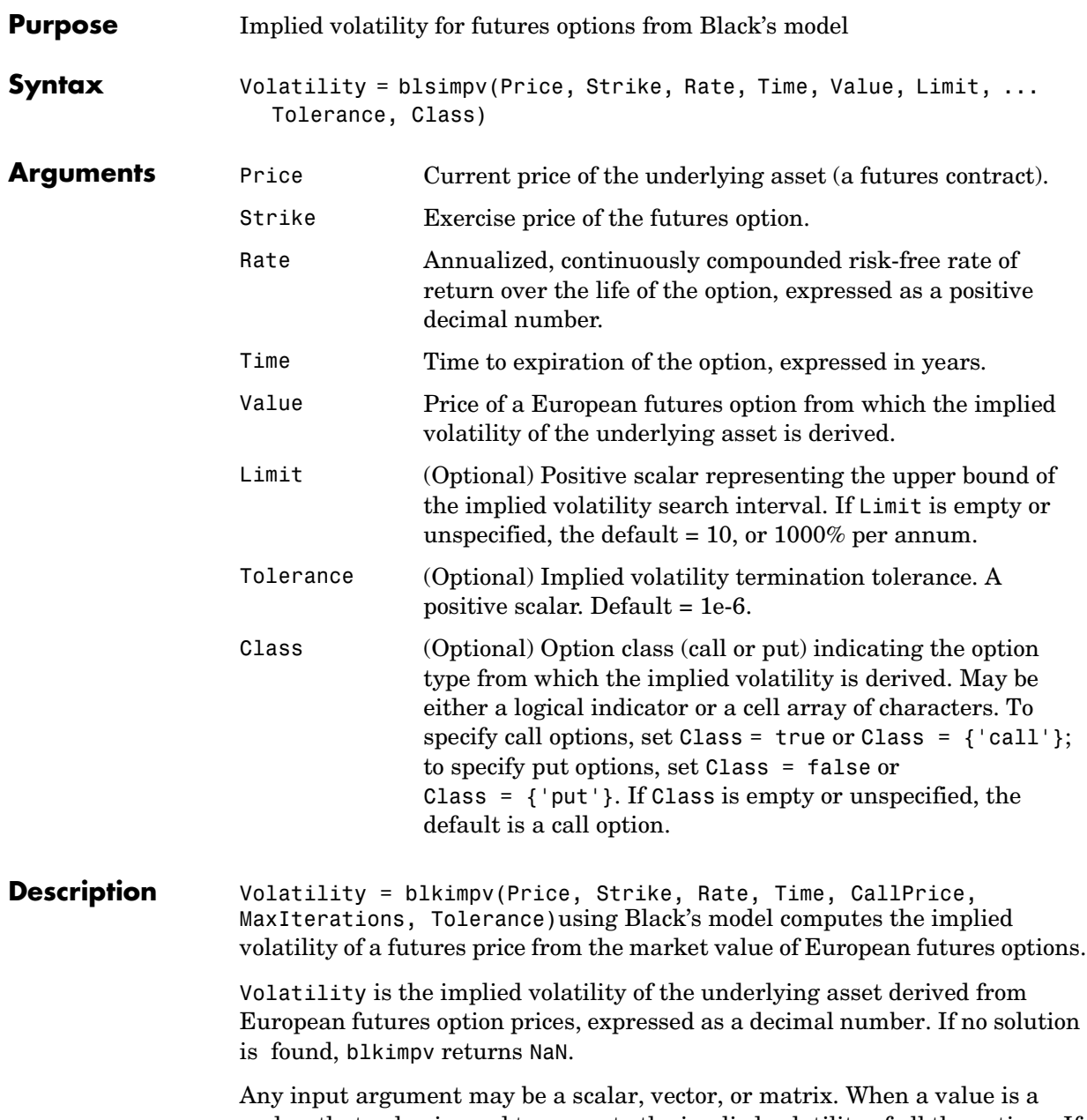

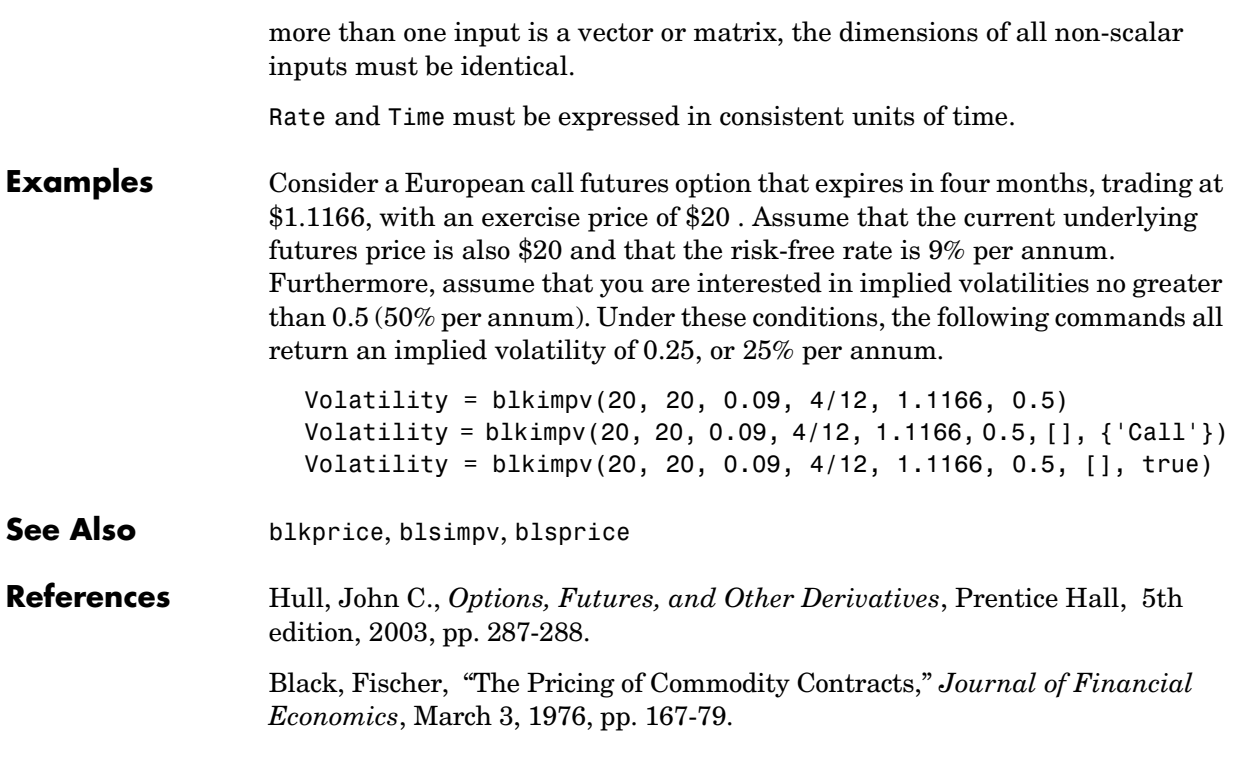

# **blkprice**

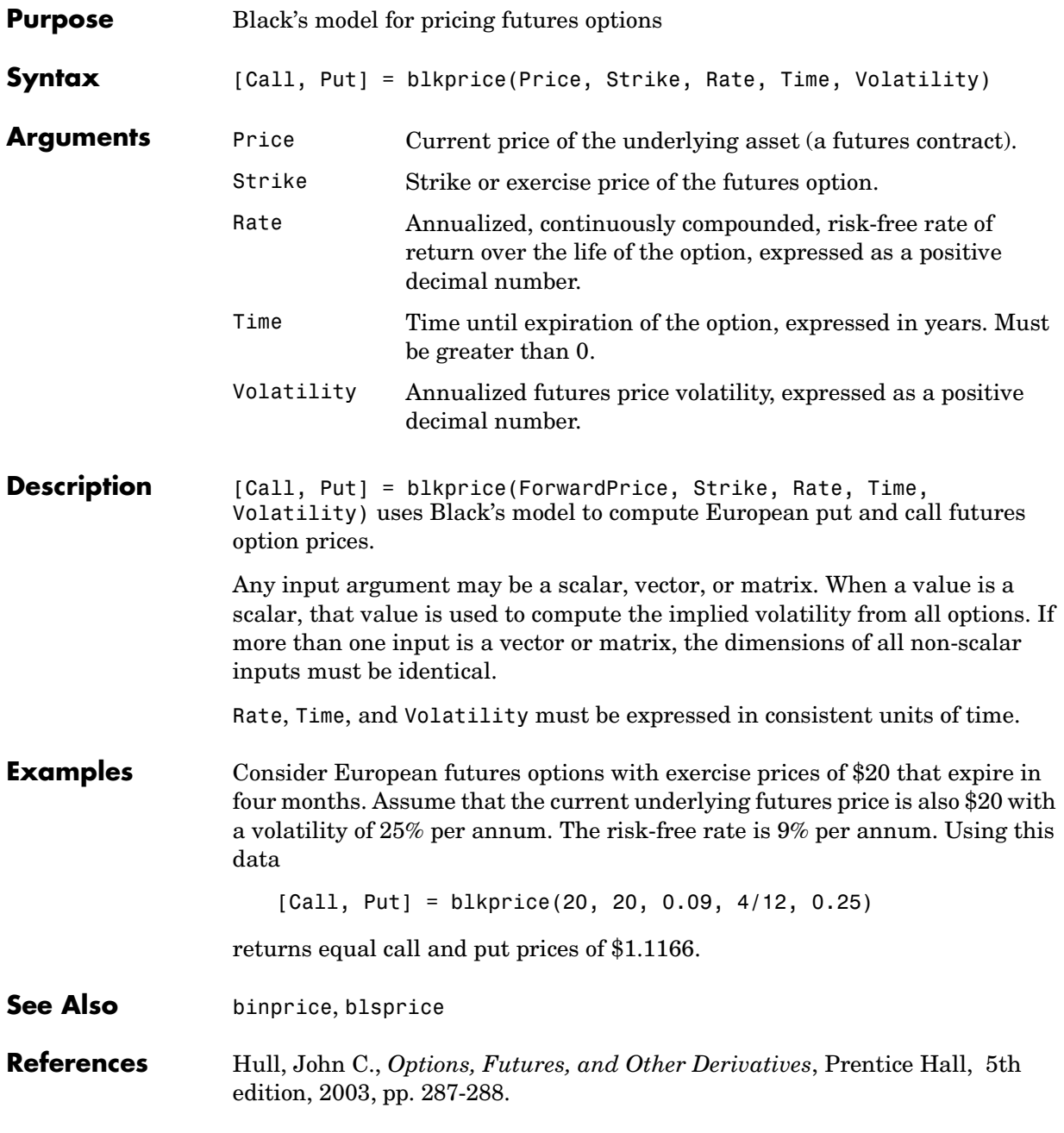

Black, Fischer, "The Pricing of Commodity Contracts," *Journal of Financial Economics,* March 3, 1976, pp. 167-179.

## **blsdelta**

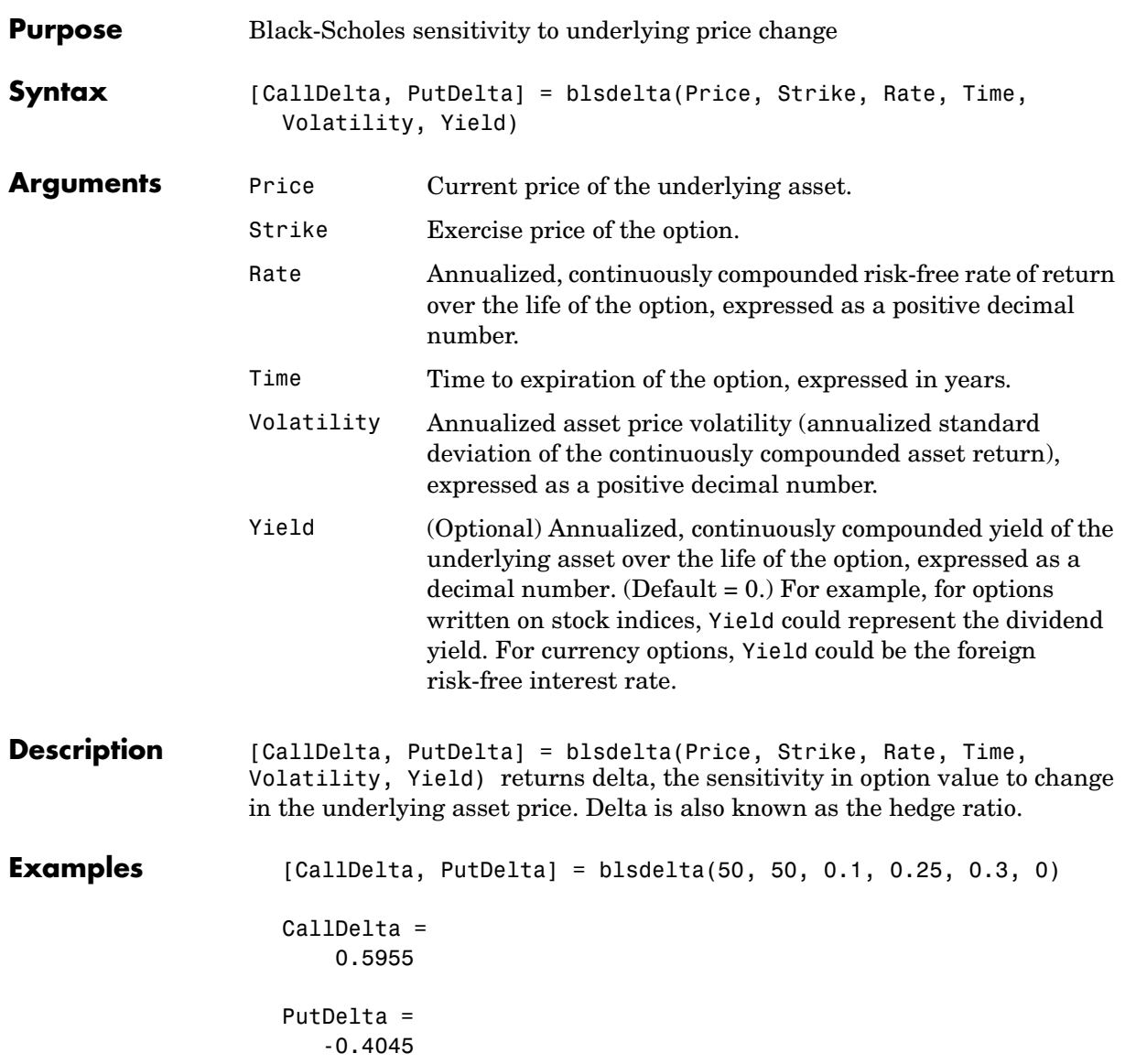

**See Also** blsgamma, blslambda, blsprice, blsrho, blstheta, blsvega

**References** Hull, John C., *Options, Futures, and Other Derivatives*, Prentice Hall, 5th edition, 2003.

## **blsgamma**

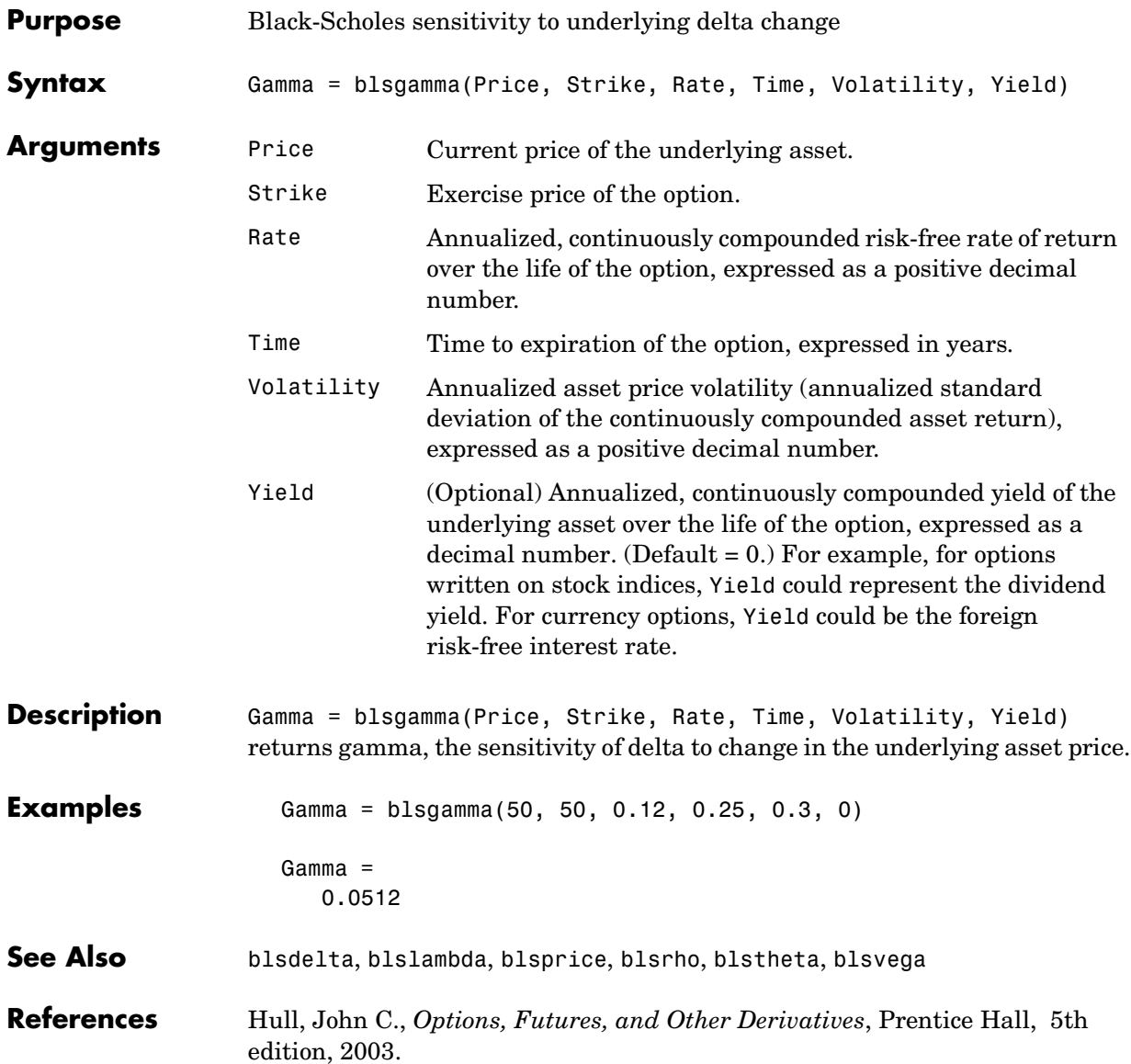

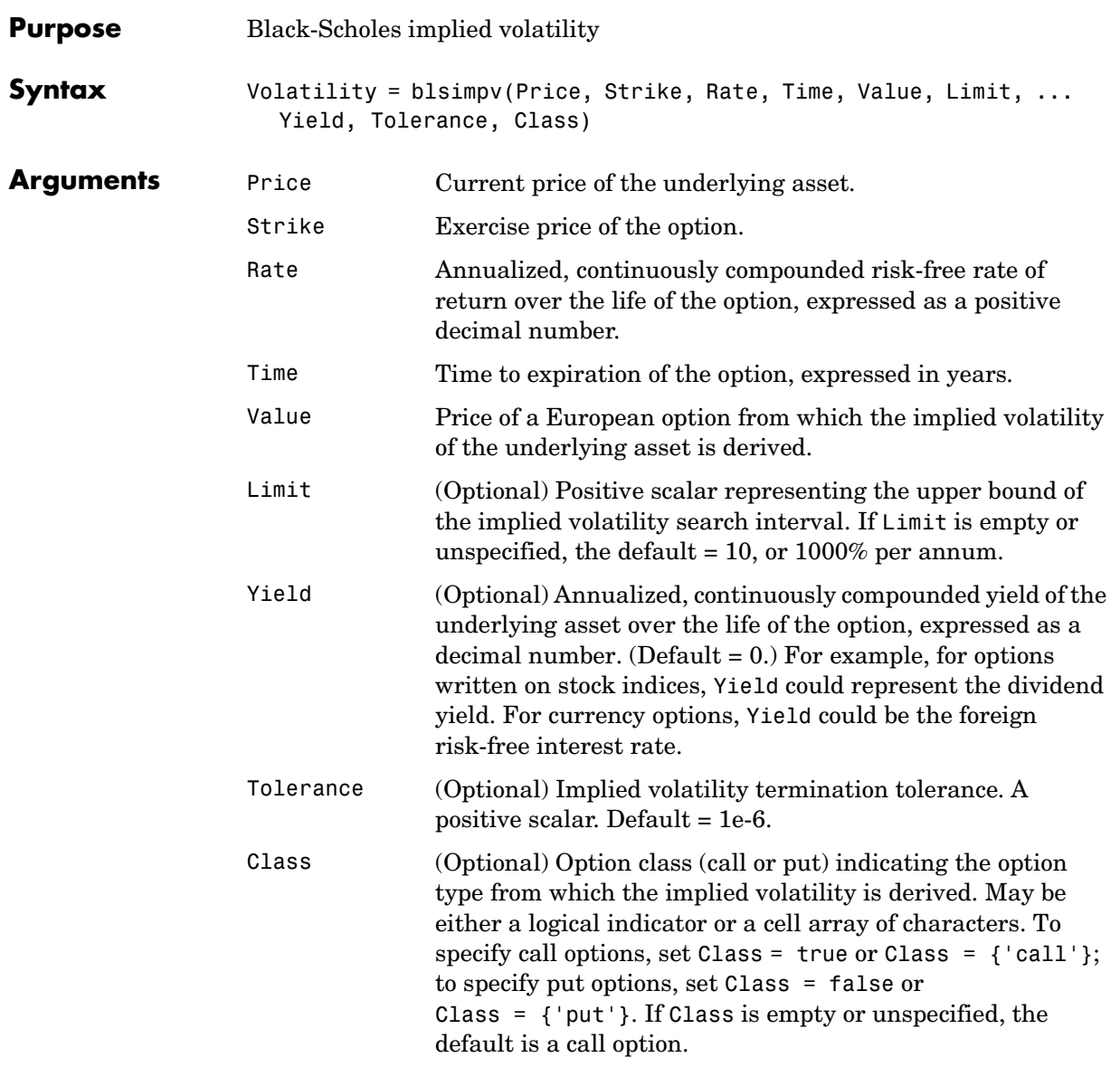

## **blsimpv**

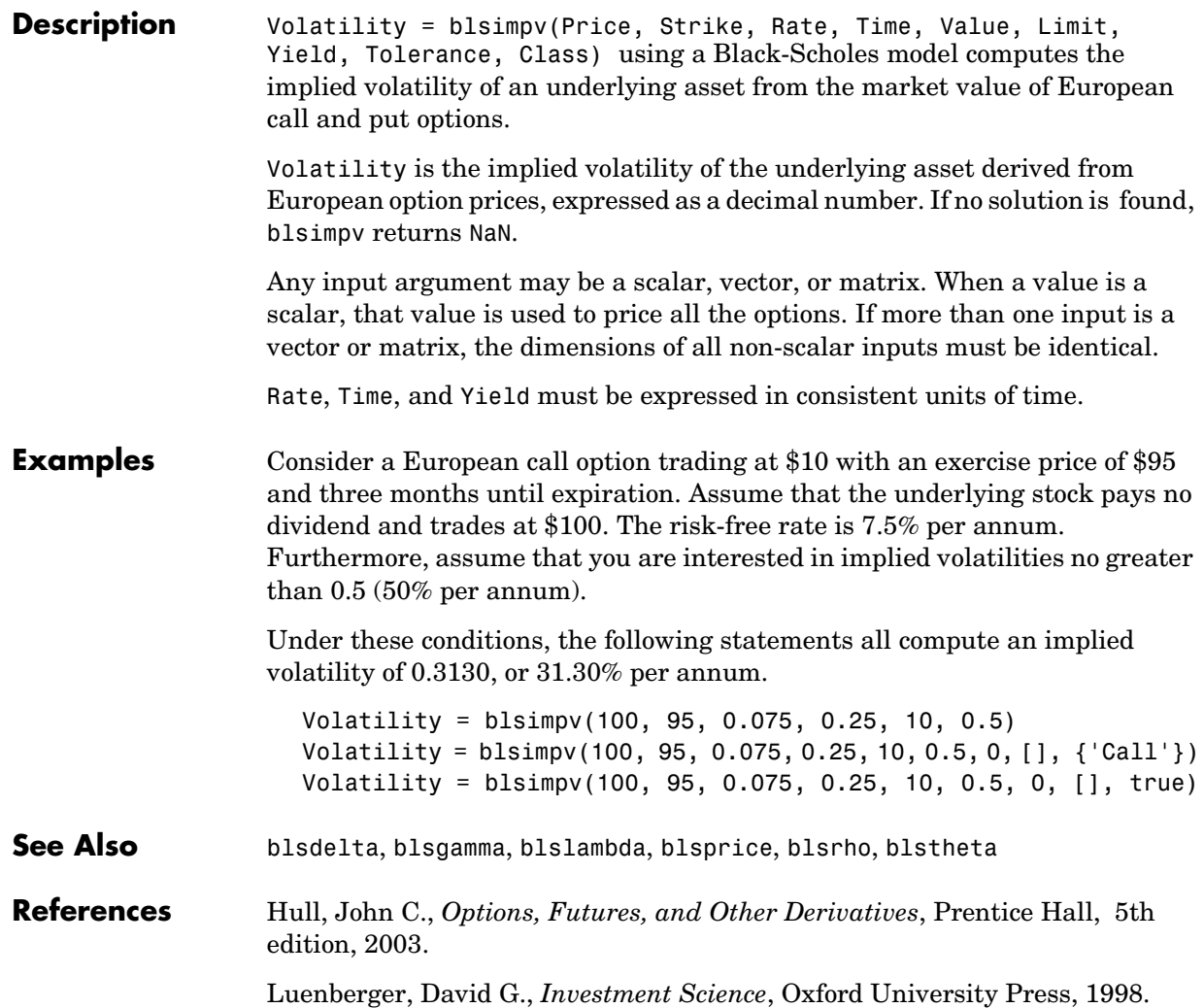

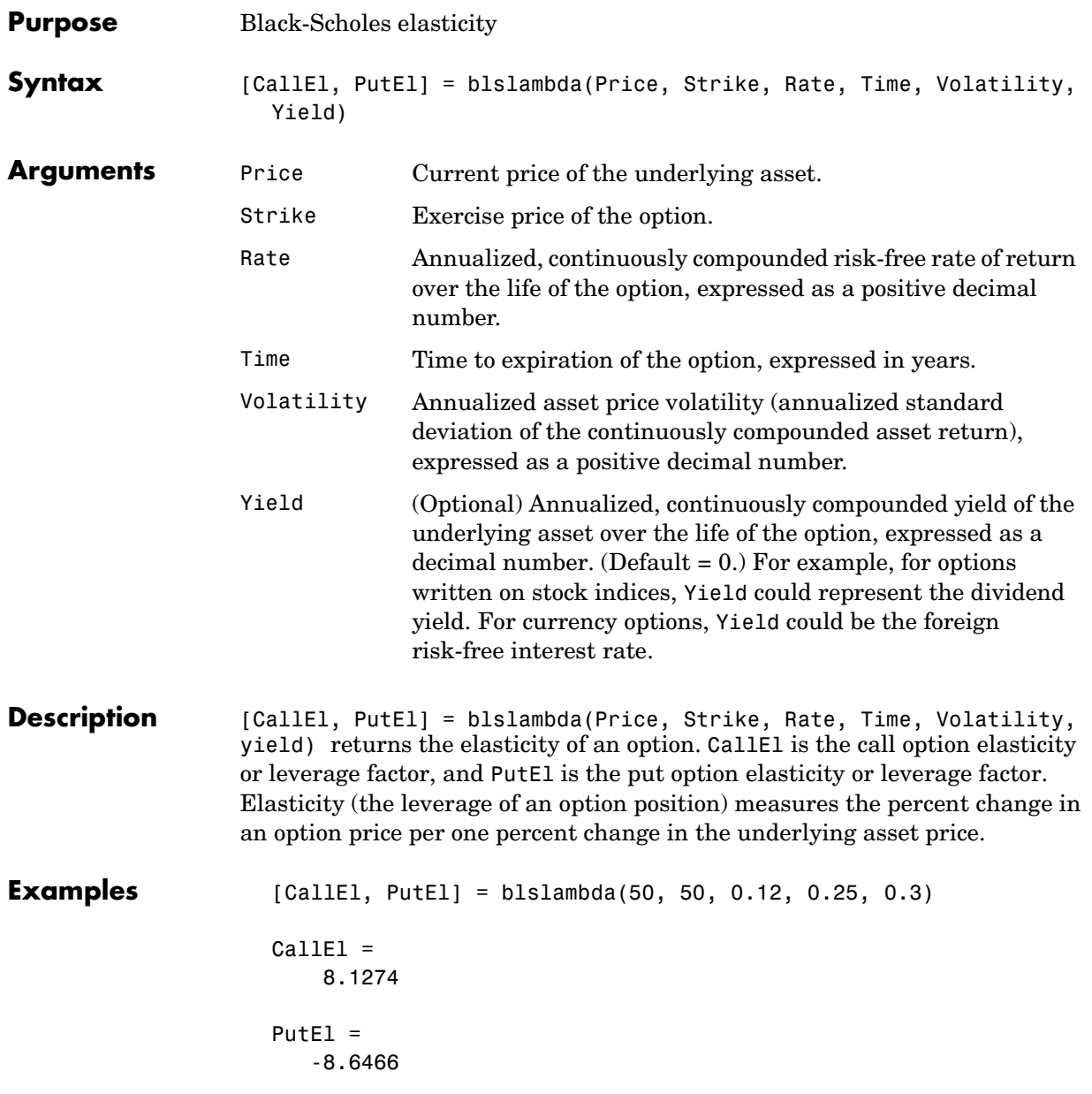

### **blslambda**

**See Also** blsdelta, blsgamma, blsprice, blsrho, blstheta, blsvega

**References** Daigler, *Advanced Options Trading*, Chapter 4.

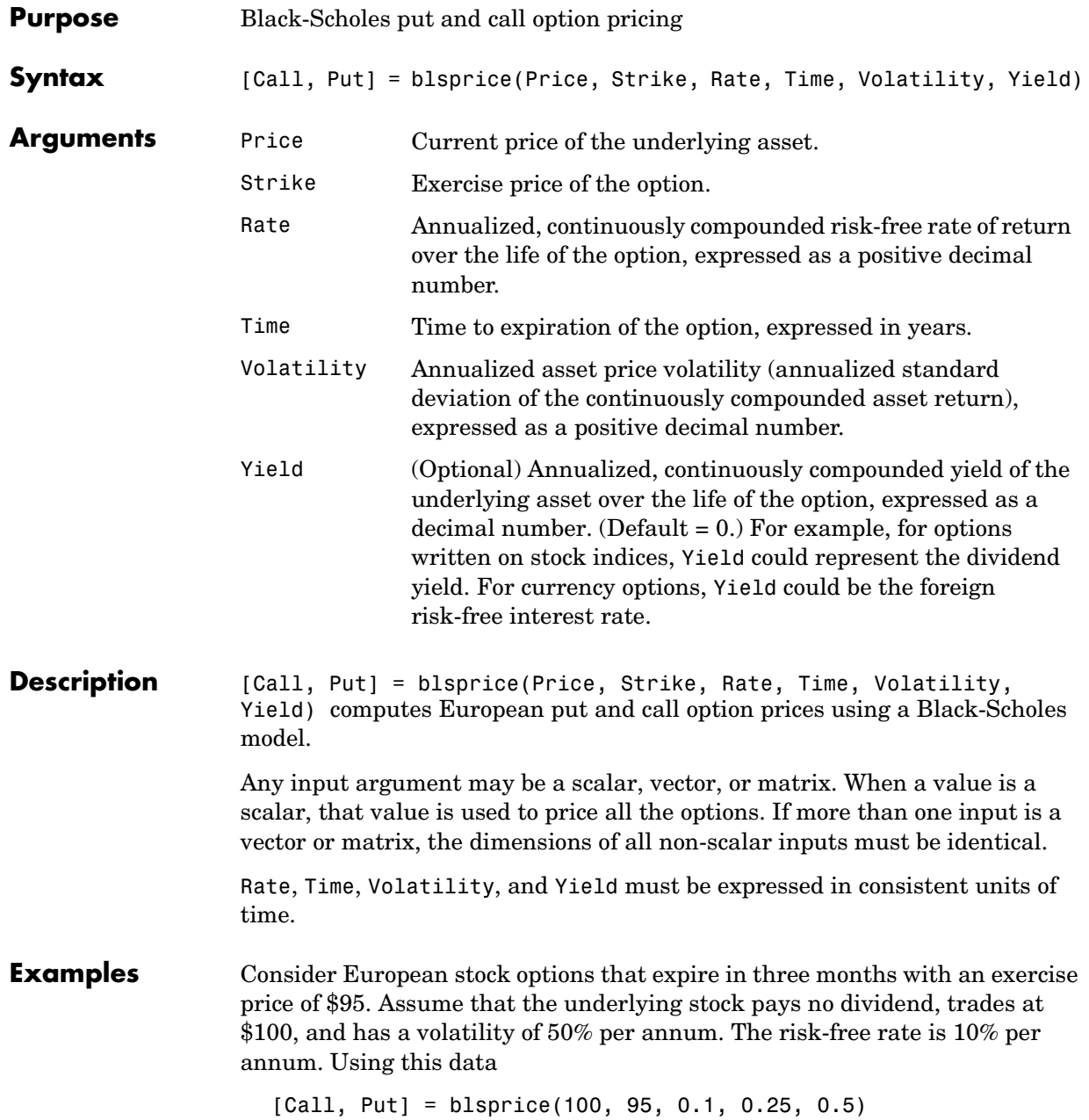

## **blsprice**

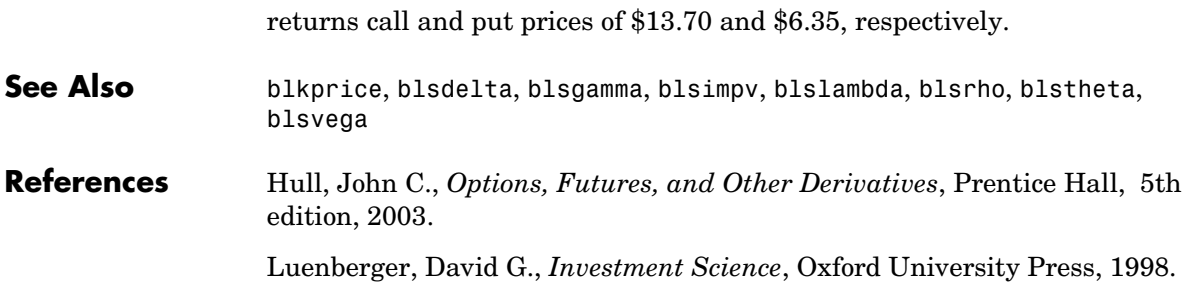

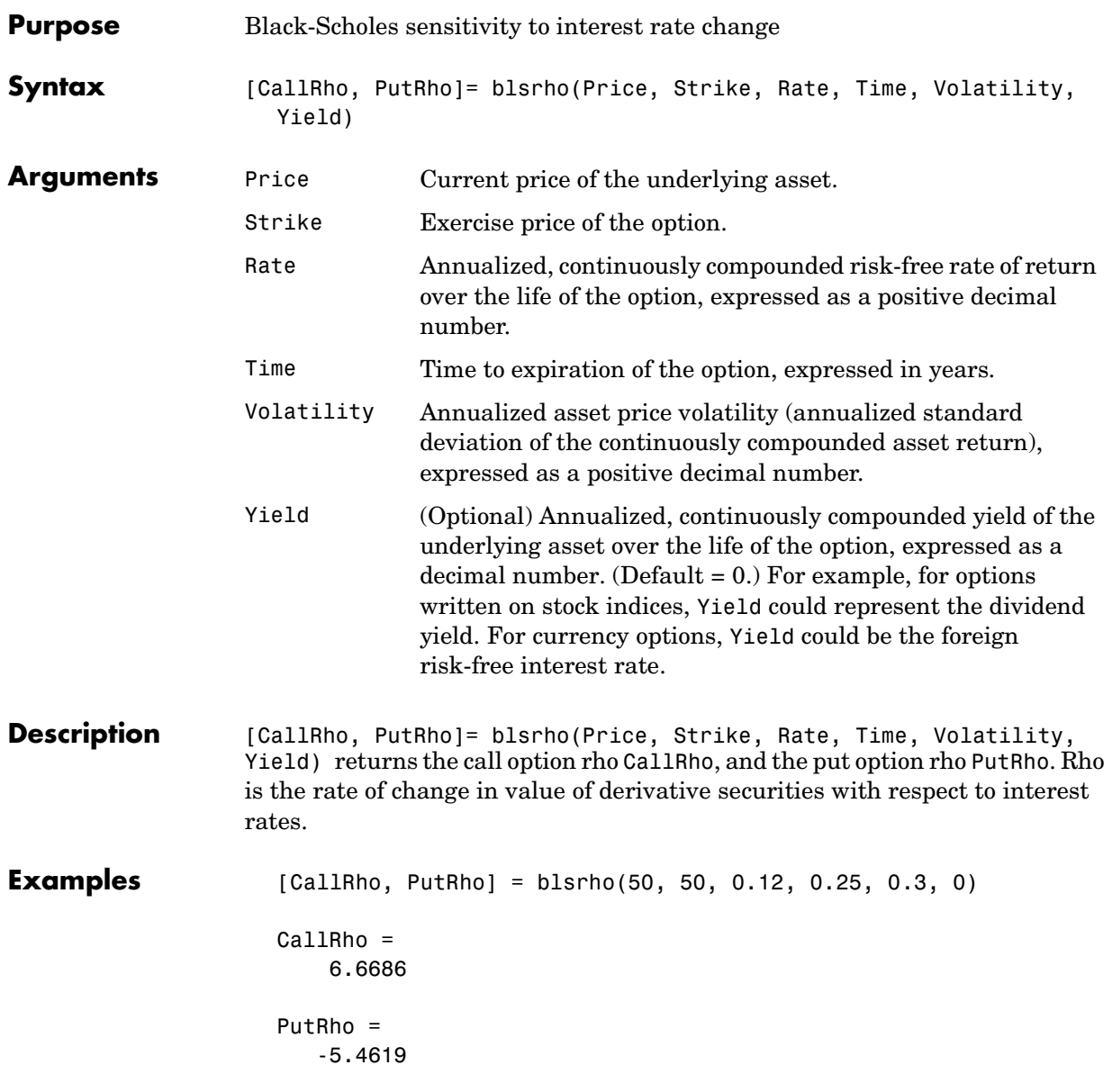

### **blsrho**

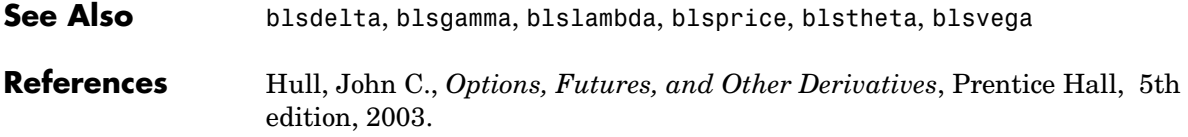

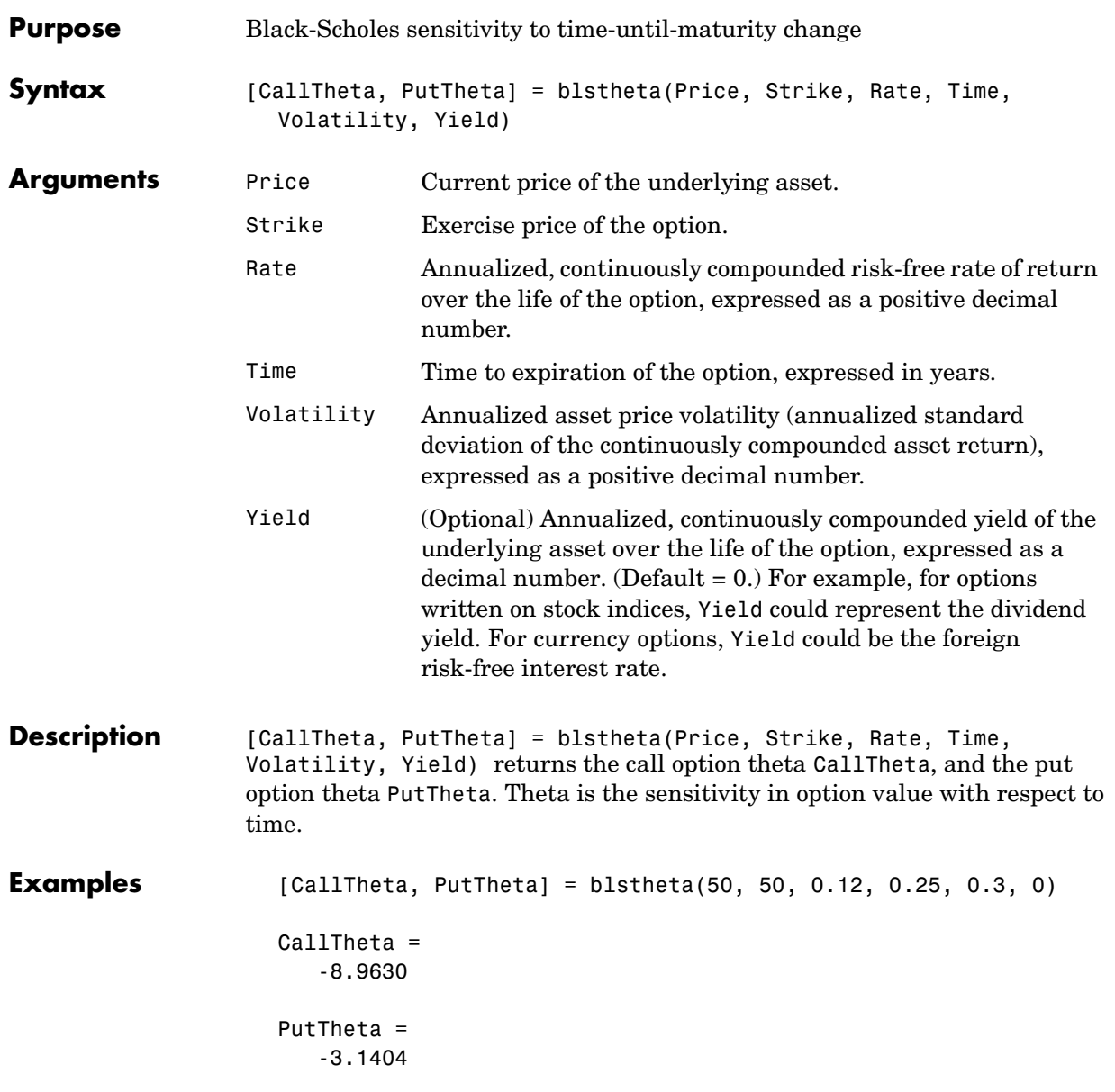

### **blstheta**

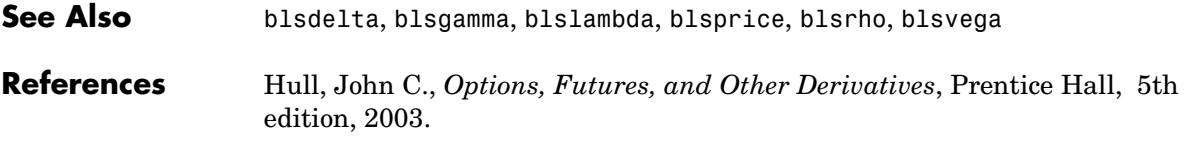

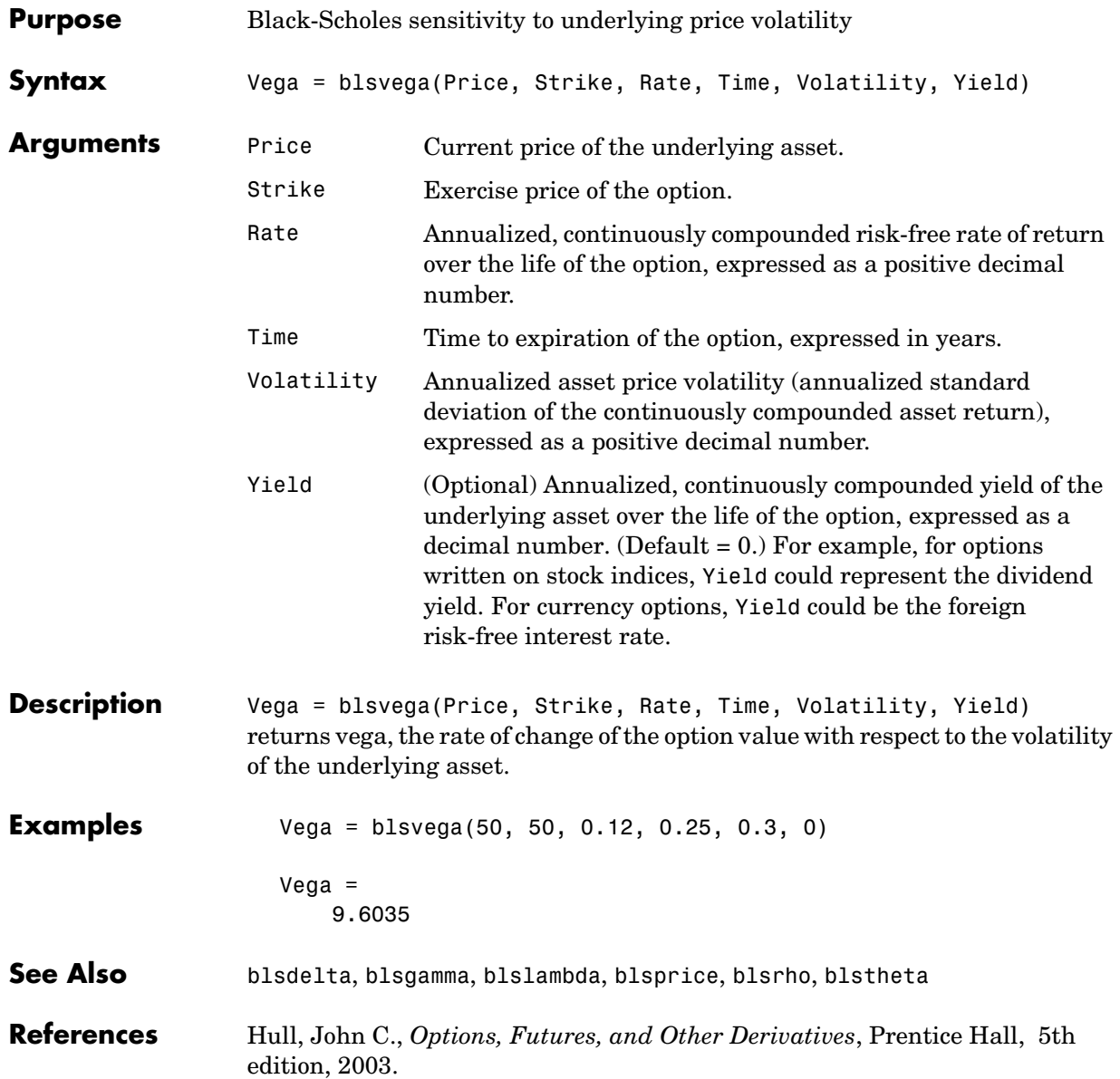

## **bndconvp**

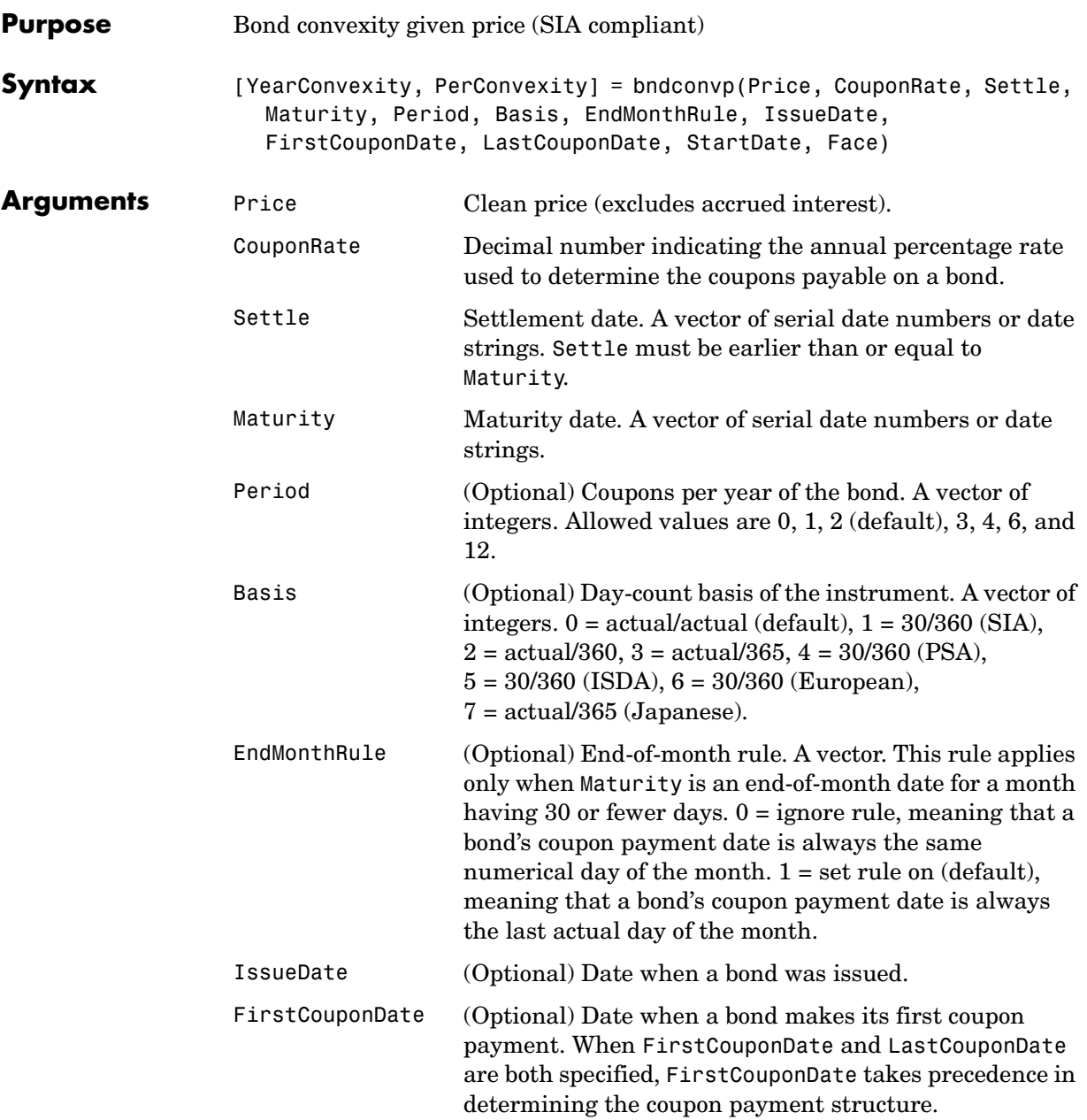

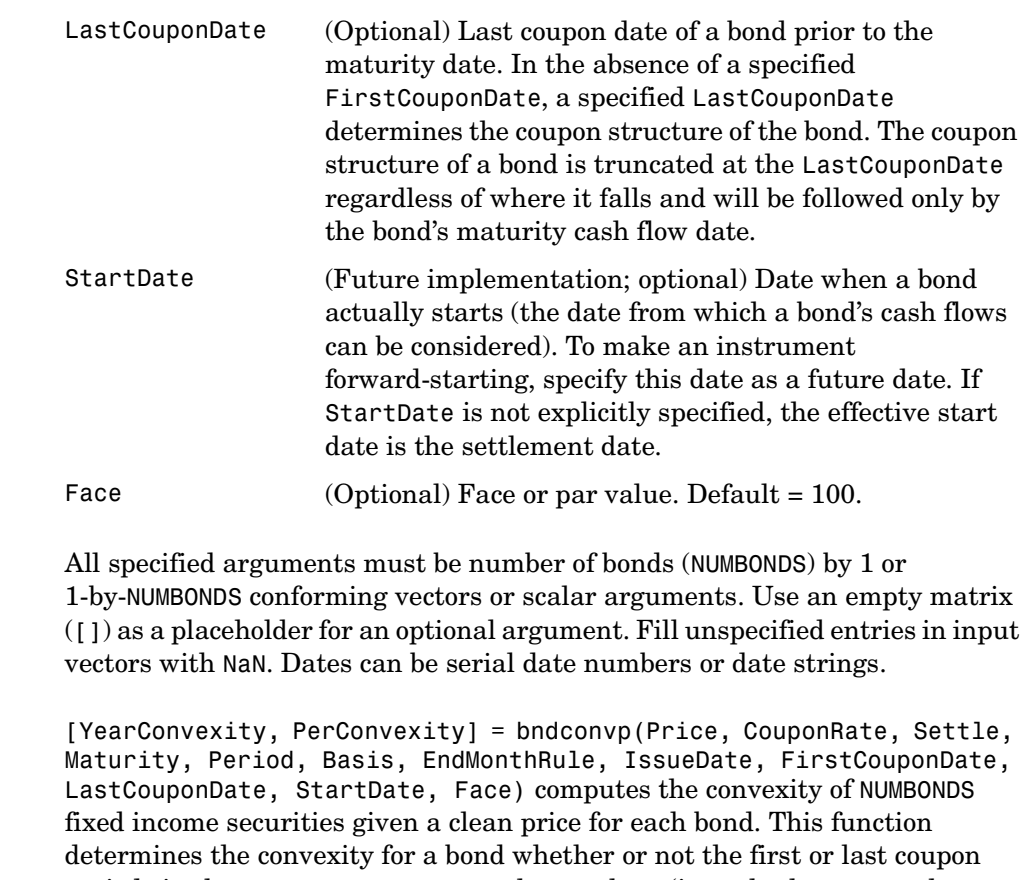

**Description** 

periods in the coupon structure are short or long (i.e., whether or not the coupon structure is synchronized to maturity). This function also determines the convexity of a zero coupon bond.

YearConvexity is the yearly (annualized) convexity; PerConvexity is the periodic convexity reported on a semiannual bond basis (in accordance with SIA convention). Both outputs are NUMBONDS-by-1 vectors.

#### **bndconvp**

**Examples** Find the convexity of three bonds given their prices. Price = [106; 100; 98]; CouponRate =  $0.055$ ; Settle = '02-Aug-1999'; Maturity =  $'15$ -Jun-2004';  $Period = 2;$ Basis =  $0;$ [YearConvexity, PerConvexity] = bndconvp(Price,... CouponRate,Settle, Maturity, Period, Basis) YearConvexity = 21.4447 21.0363 20.8951 PerConvexity = 85.7788 84.1454 83.5803 See Also bndconvy, bnddurp, bnddury, cfconv, cfdur

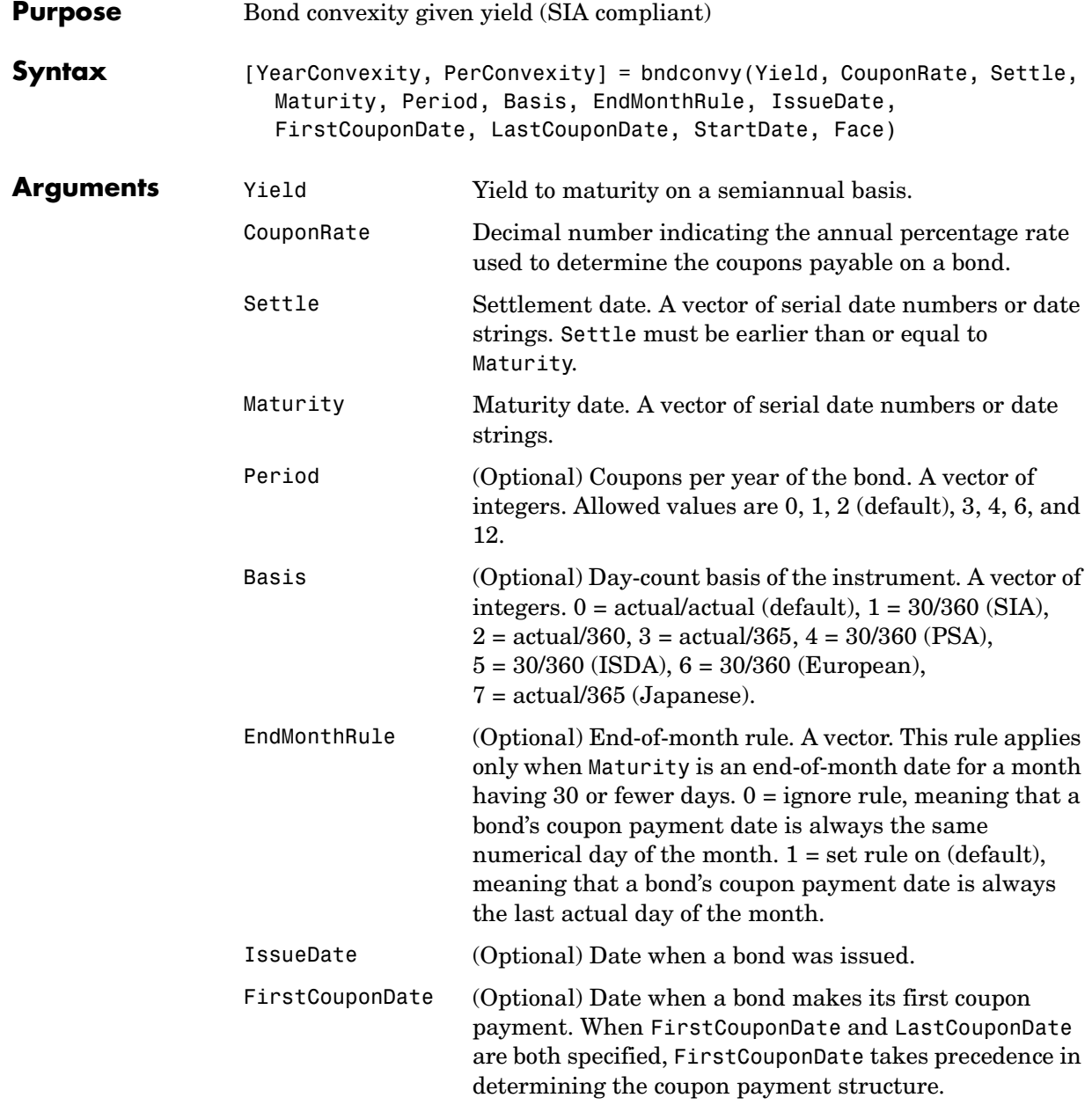

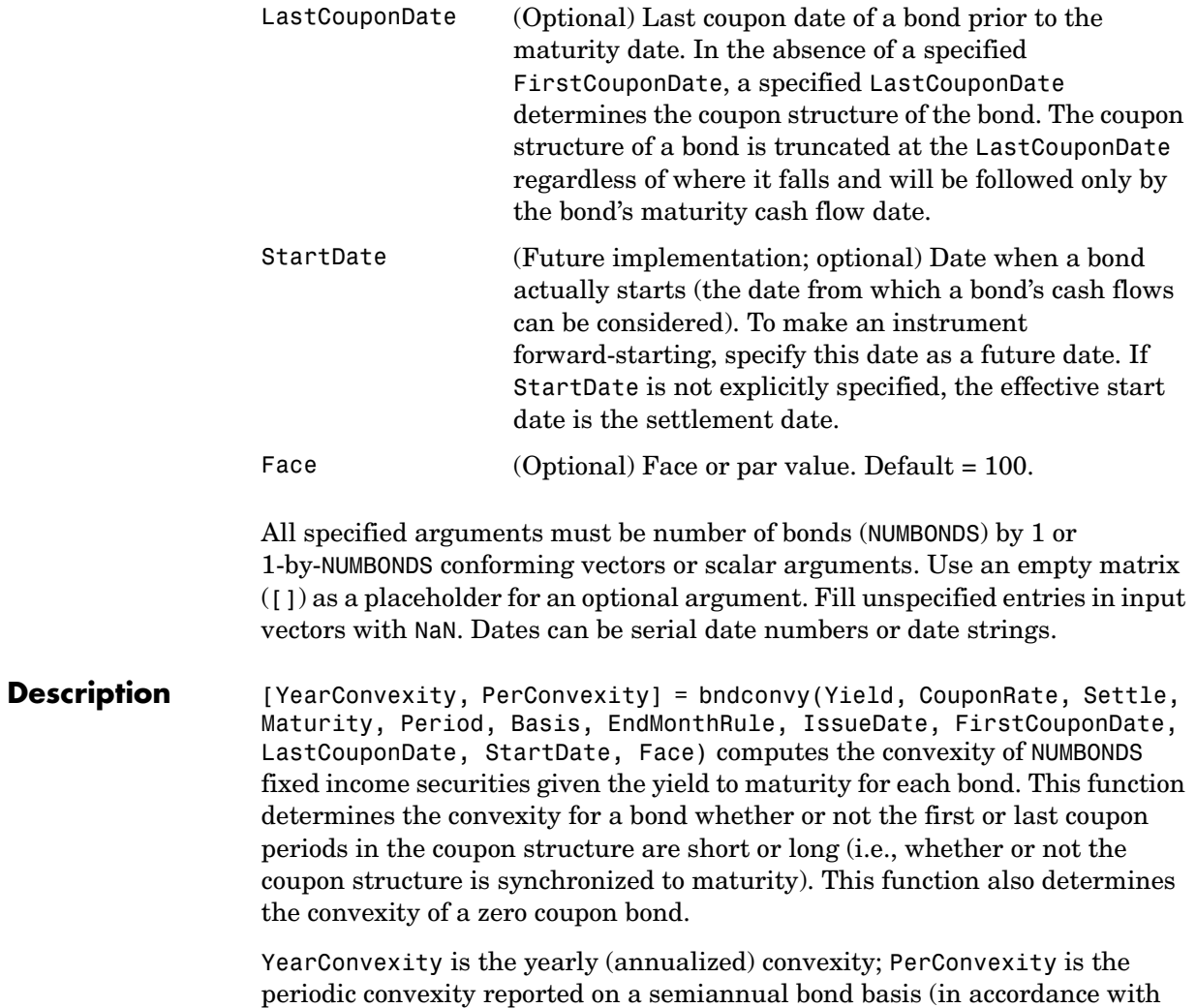

SIA convention). Both outputs are NUMBONDS-by-1 vectors.

**Examples** Find the convexity of a bond at three different yield values. Yield = [0.04; 0.055; 0.06]; CouponRate =  $0.055$ ; Settle = '02-Aug-1999'; Maturity = '15-Jun-2004'; Period =  $2$ ; Basis =  $0$ ; [YearConvexity, PerConvexity]=bndconvy(Yield, CouponRate,... Settle, Maturity, Period, Basis) YearConvexity = 21.4825 21.0358 20.8885 PerConvexity = 85.9298 84.1434 83.5541 See Also bndconvp, bnddurp, bnddury, cfconv, cfdur

## **bnddurp**

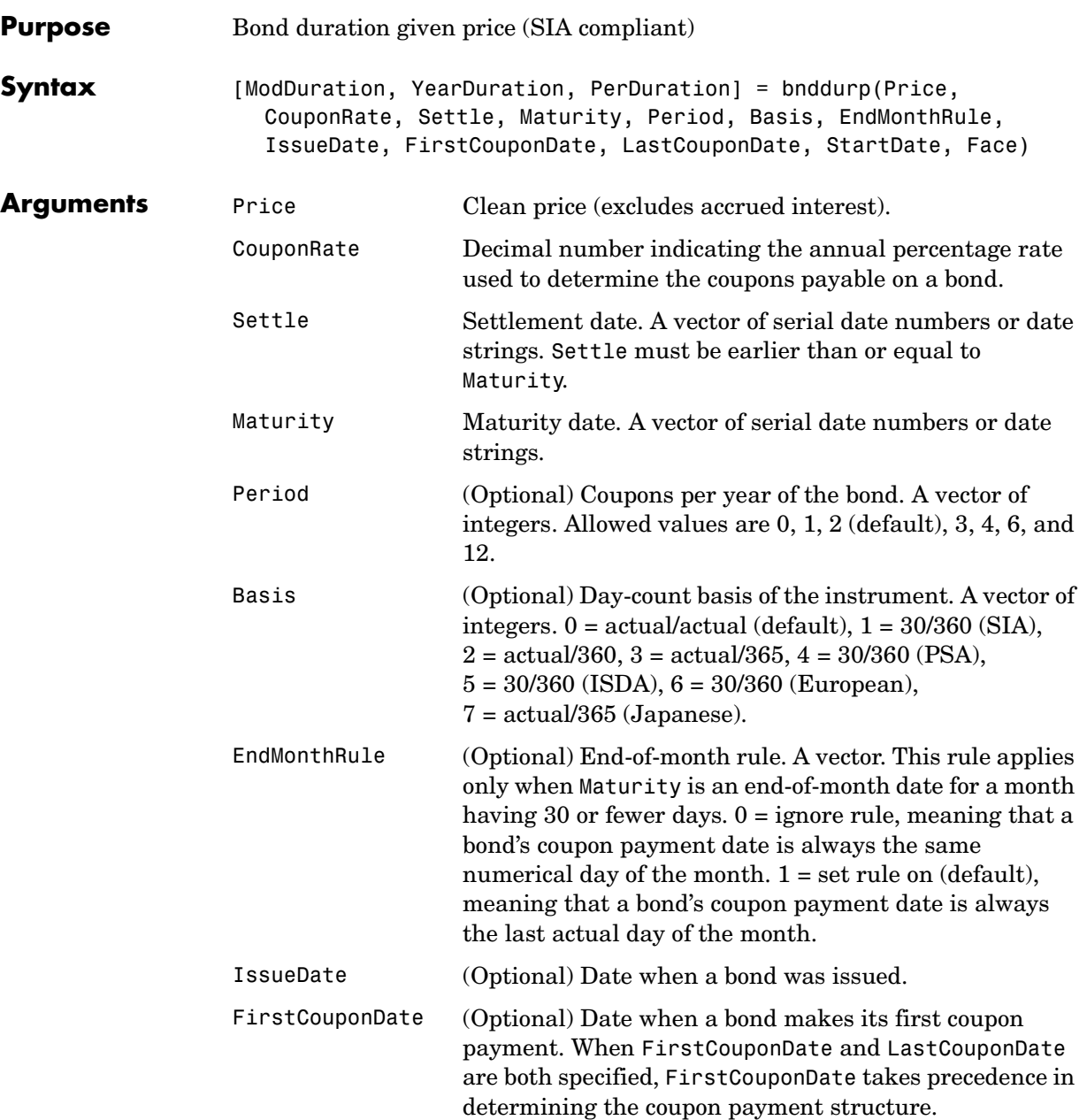

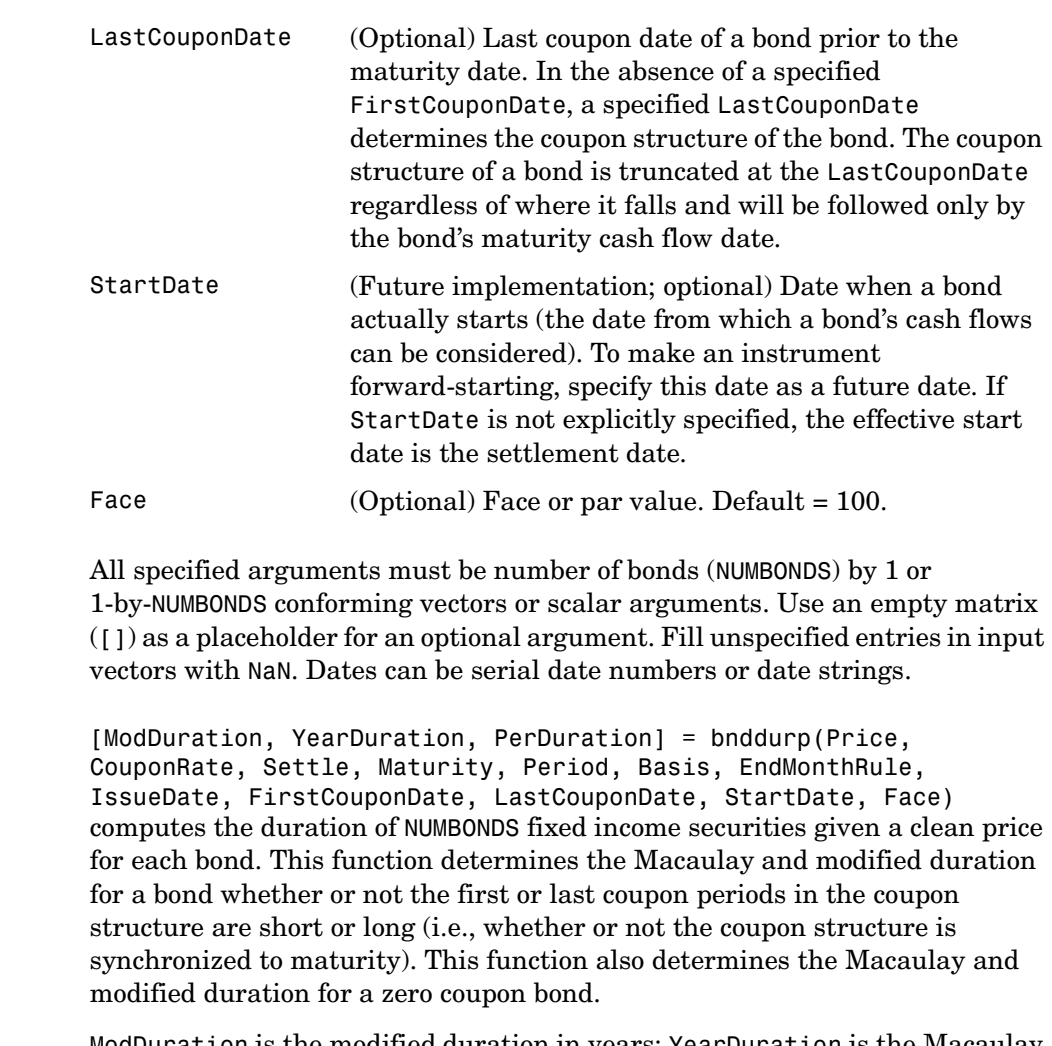

**Description** 

ModDuration is the modified duration in years; YearDuration is the Macaulay duration in years; PerDuration is the periodic Macaulay duration reported on a semiannual bond basis (in accordance with SIA convention.) Outputs are NUMBONDS-by-1 vectors.

#### **bnddurp**

**Examples** Find the duration of three bonds given their prices. Price = [106; 100; 98]; CouponRate = 0.055; Settle = '02-Aug-1999'; Maturity =  $'15$ -Jun-2004';  $Period = 2;$ Basis =  $0;$ [ModDuration, YearDuration, PerDuration] = bnddurp(Price,... CouponRate, Settle, Maturity, Period, Basis) ModDuration = 4.2400 4.1925 4.1759 YearDuration = 4.3275 4.3077 4.3007 PerDuration = 8.6549 8.6154 8.6014

See Also bndconvp, bndconvy, bnddury

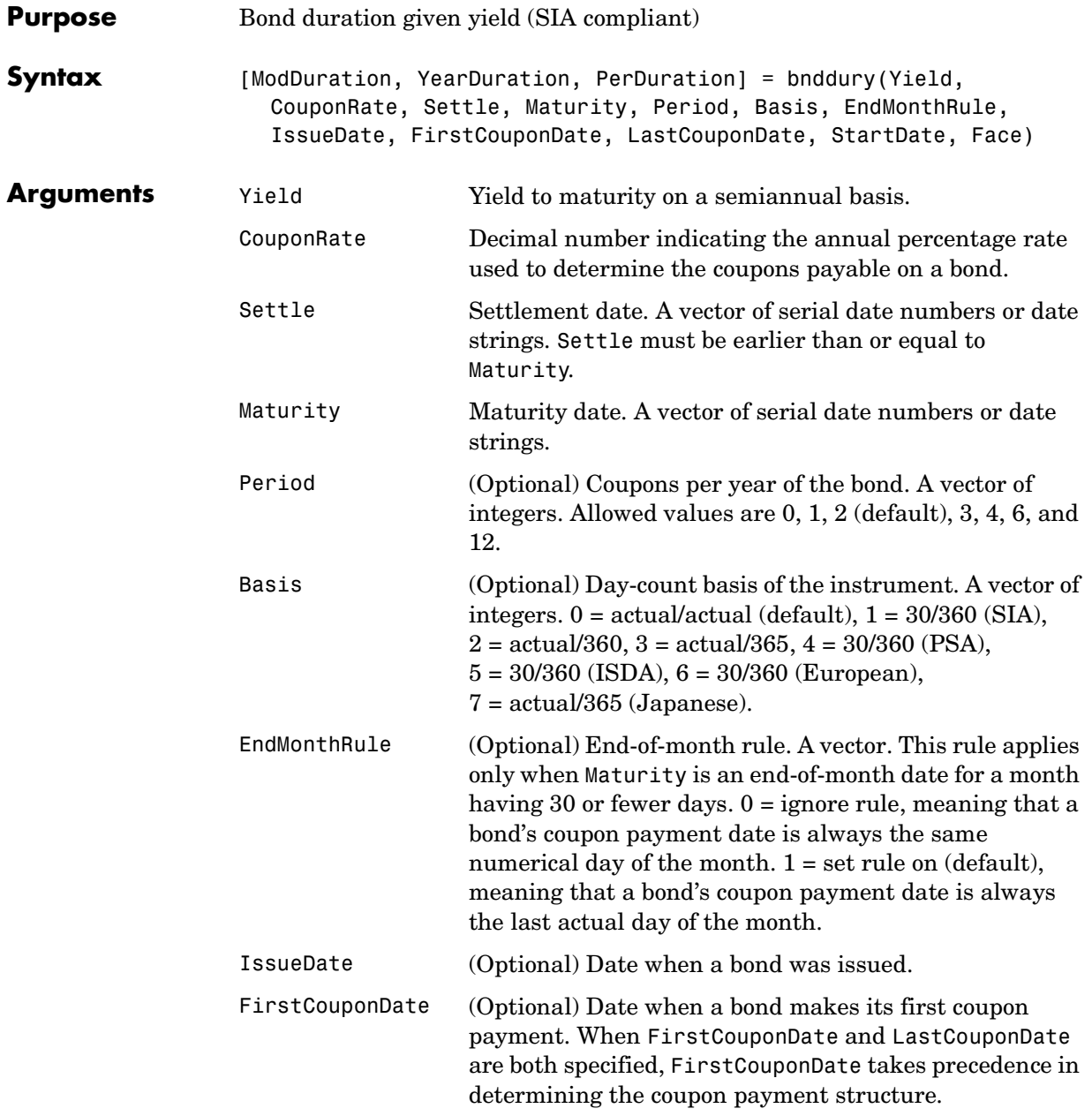

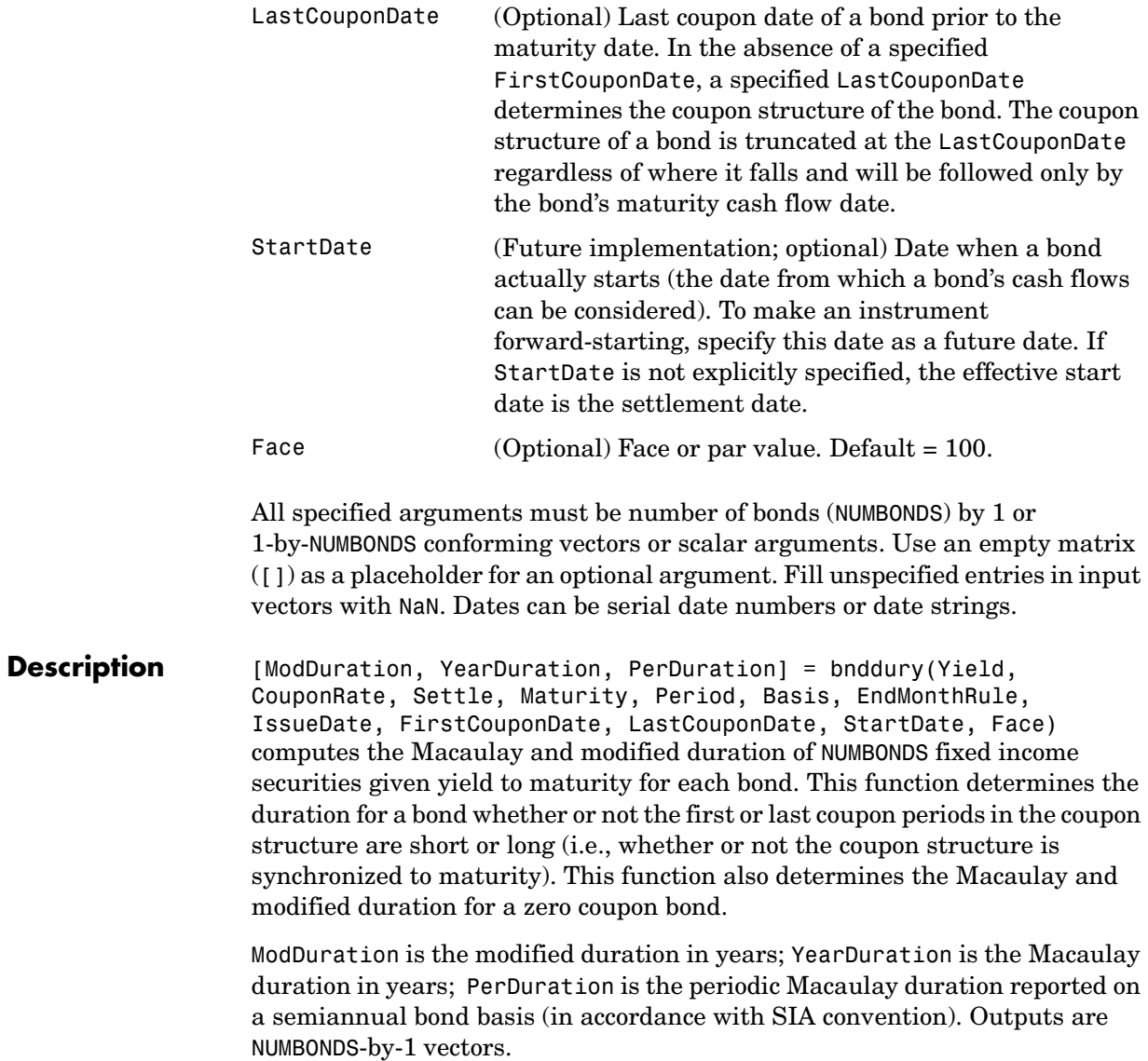

**Examples** Find the duration of a bond at three different yield values. Yield = [0.04; 0.055; 0.06]; CouponRate =  $0.055$ ; Settle = '02-Aug-1999'; Maturity =  $'15$ -Jun-2004'; Period =  $2$ ; Basis =  $0;$ [ModDuration,YearDuration,PerDuration]=bnddury(Yield,... CouponRate, Settle, Maturity, Period, Basis) ModDuration = 4.2444 4.1924 4.1751 YearDuration = 4.3292 4.3077 4.3004 PerDuration = 8.6585 8.6154 8.6007 See Also bndconvp, bndconvy, bnddurp

## **bndprice**

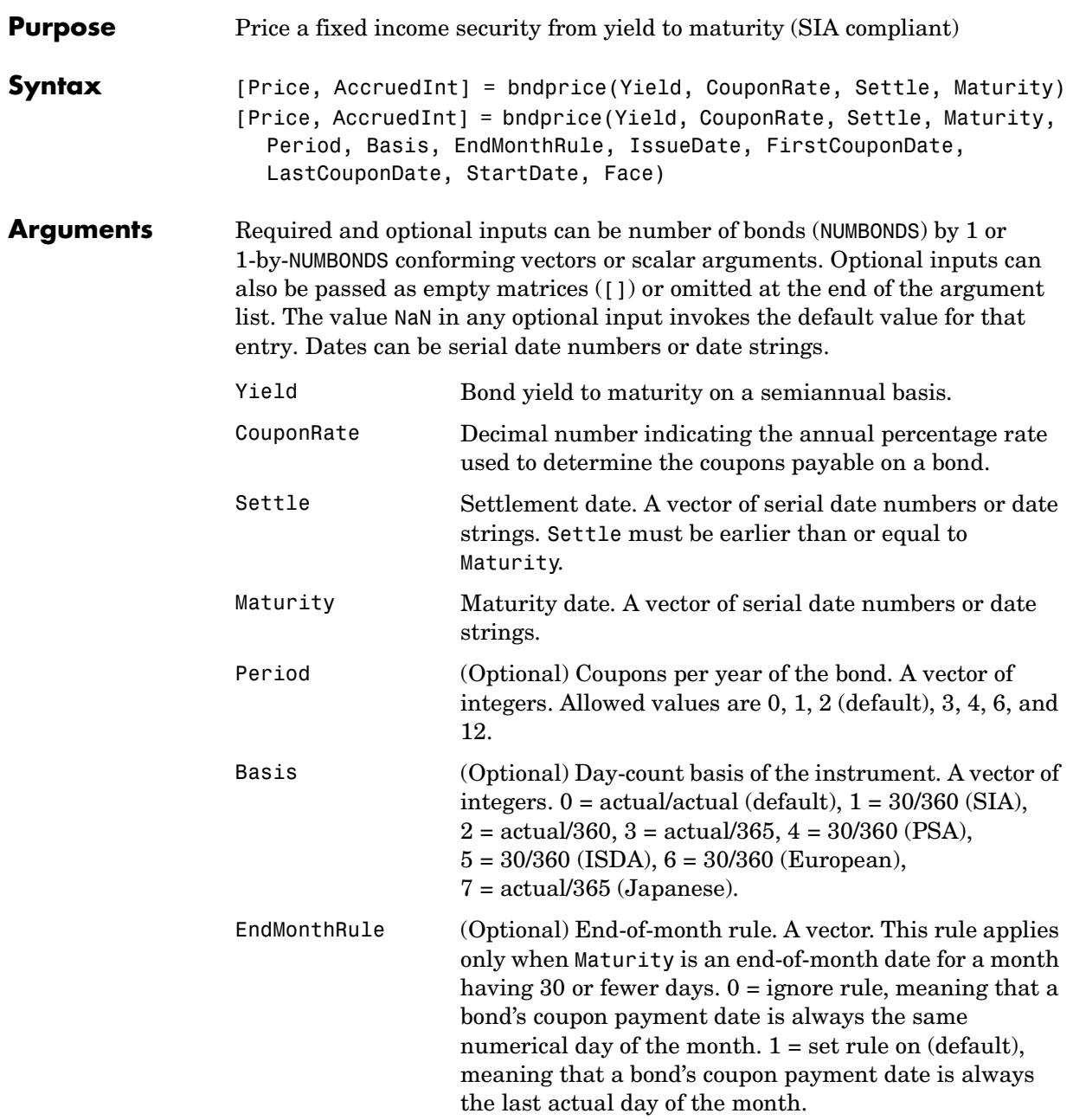

#### **bndprice**

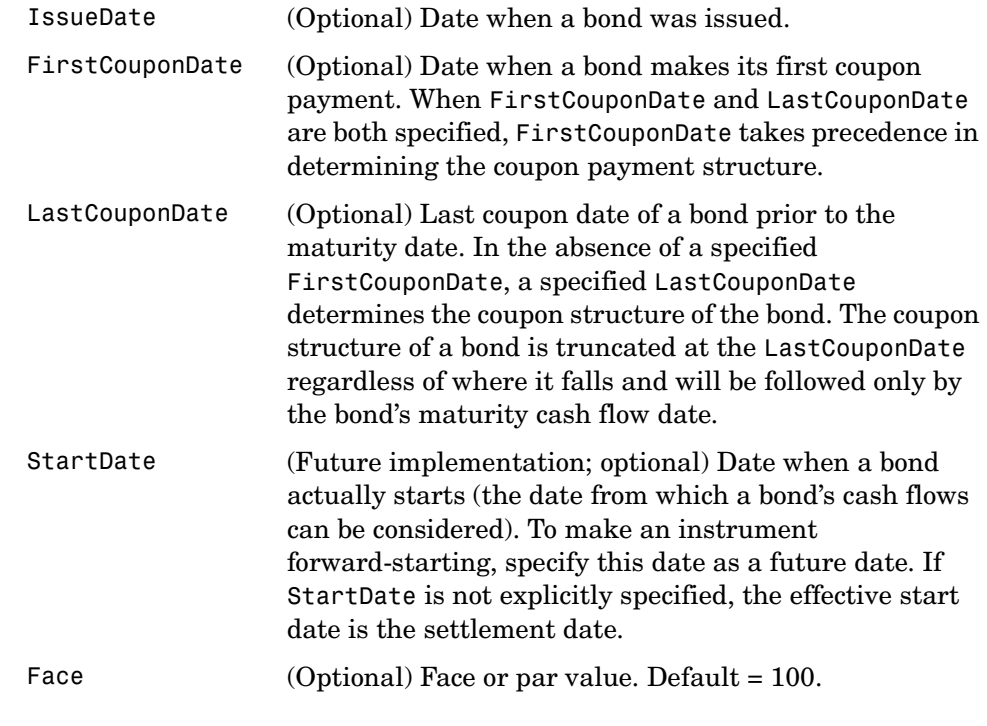

#### **Description** [Price, AccruedInt] = bndprice(Yield, CouponRate, Settle, Maturity, Period, Basis, EndMonthRule, IssueDate, FirstCouponDate, LastCouponDate, StartDate, Face) given bonds with SIA date parameters and semiannual yields to maturity, returns the clean prices and accrued interest due.

Price is the clean price of the bond (current price without accrued interest).

AccruedInt is the accrued interest payable at settlement.

Price and Yield are related by the formula

```
Price + Accrued_Interest = sum(Cash_Flow*(1+Yield/2)^(-Time))
```
where the sum is over the bonds' cash flows and corresponding times in units of semiannual coupon periods.

#### **bndprice**

**Examples** Price a treasury bond at three different yield values. Yield = [0.04; 0.05; 0.06]; CouponRate = 0.05; Settle = '20-Jan-1997'; Maturity = '15-Jun-2002';  $Period = 2;$ Basis =  $0;$ [Price, AccruedInt] = bndprice(Yield, CouponRate, Settle,... Maturity, Period, Basis) Price = 104.8106 99.9951 95.4384  $AccruedInt =$  0.4945 0.4945 0.4945 **See Also** cfamounts, bndyield
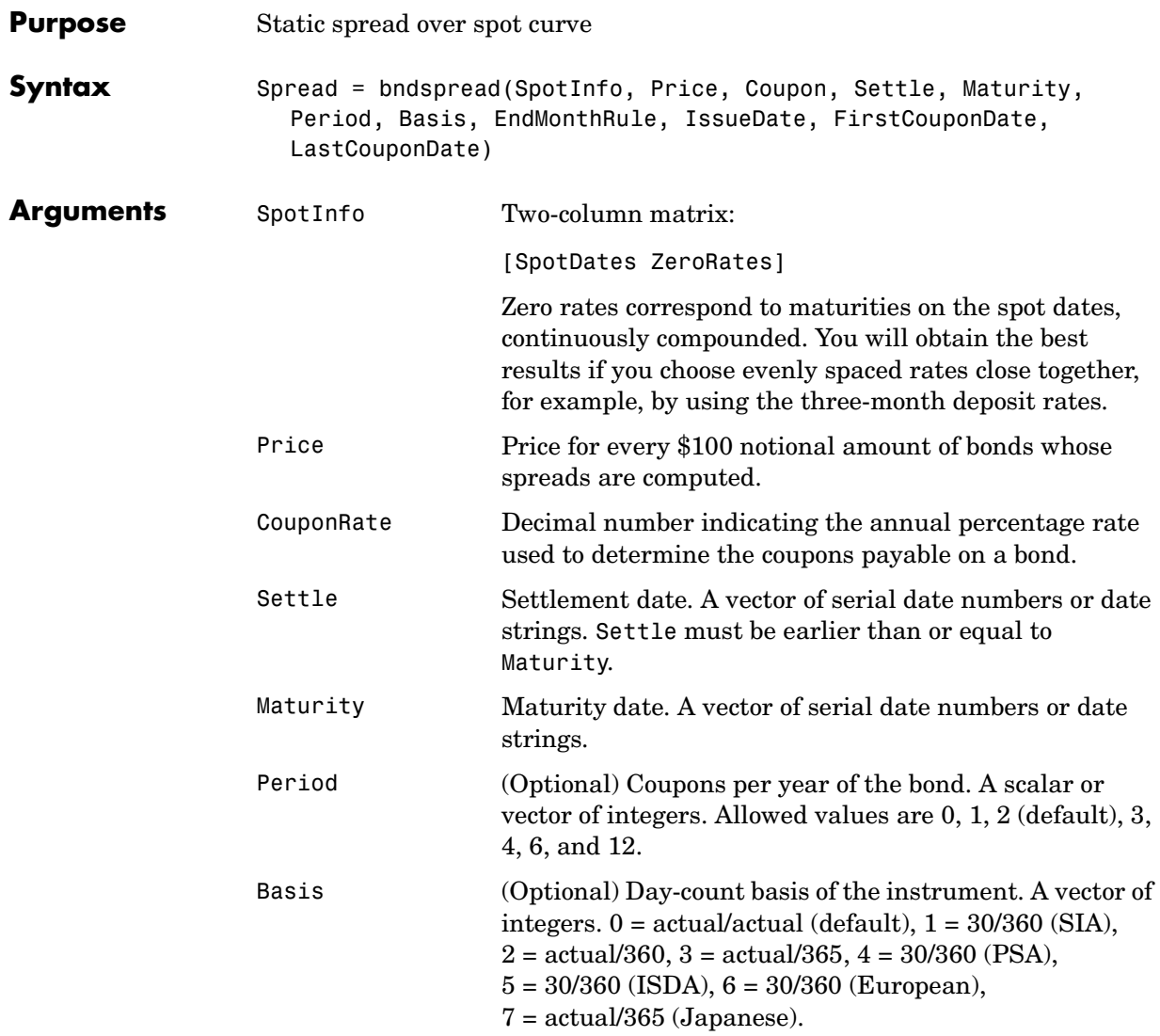

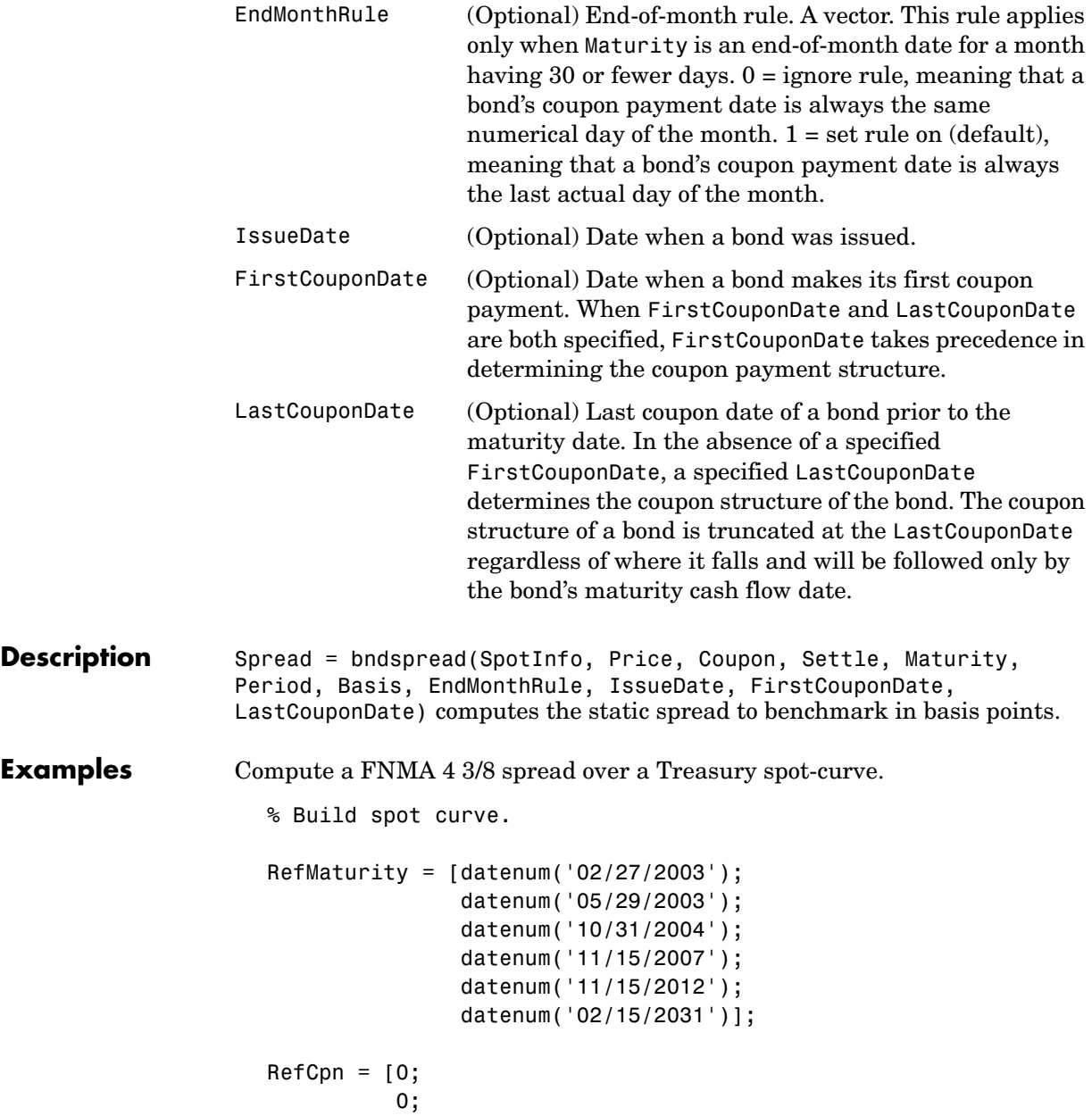

```
 2.125;
           3;
           4;
           5.375] / 100;
RefPrices = [99.6964;
               99.3572;
              100.3662;
               99.4511;
               99.4299;
              106.5756];
RefBonds = [RefPrices, RefMaturity, RefCpn];
Settle = datenum('26-Nov-2002');
[ZeroRates, CurveDates] = zbtprice(RefBonds(:, 2:end), ... 
RefPrices, Settle)
% FNMA 4 3/8 maturing 10/06 at 4.30 pm Tuesday, Nov 26, 2002
Price = 105.484;Coupon = 0.04375;
Maturity = datenum('15-Oct-2006<sup>'</sup>);
% All optional inputs are supposed to be accounted by default,
% except the accrued interest under 30/360 (SIA), so:
Period = 2;Basis = 1;
SpotInfo = [CurveDates, ZeroRates];
% Compute static spread over treasury curve, taking into account
% the shape of curve as derived by bootstrapping method embedded 
% within bndspread.
SpreadInBP = bndspread(SpotInfo, Price, Coupon, Settle, ... 
Maturity, Period, Basis)
plot(CurveDates, ZeroRates*100, 'b', CurveDates, ... 
ZeroRates*100+SpreadInBP/100, 'r--')
legend({'Treasury'; 'FNMA 4 3/8'})
xlabel('Curve Dates')
ylabel('Spot Rate [%]')
```
grid;

ZeroRates =

 0.0121 0.0127 0.0194 0.0317 0.0423 0.0550

CurveDates =

SpreadInBP =

18.7582

## **bndspread**

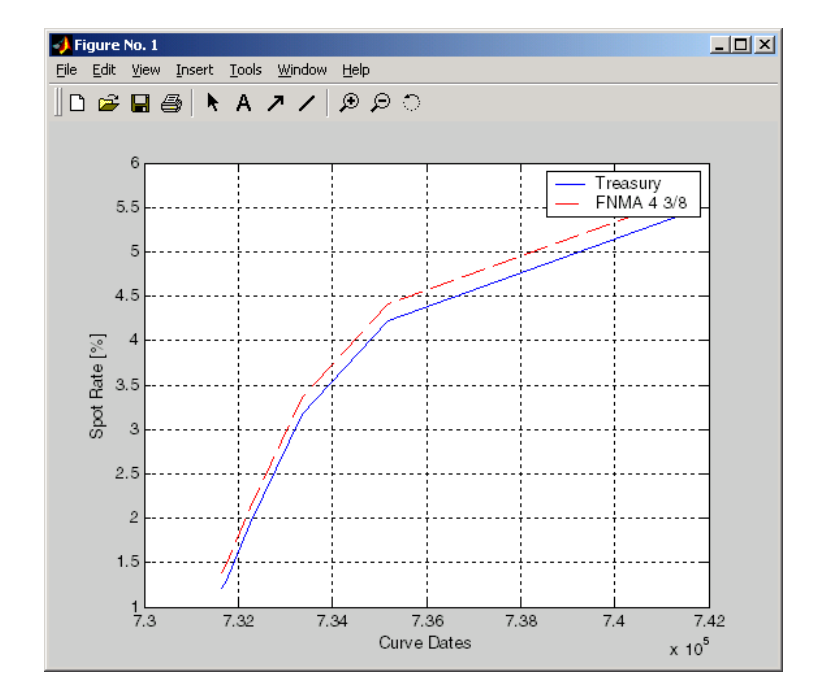

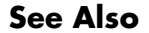

See Also bndprice, bndyield

# **bndyield**

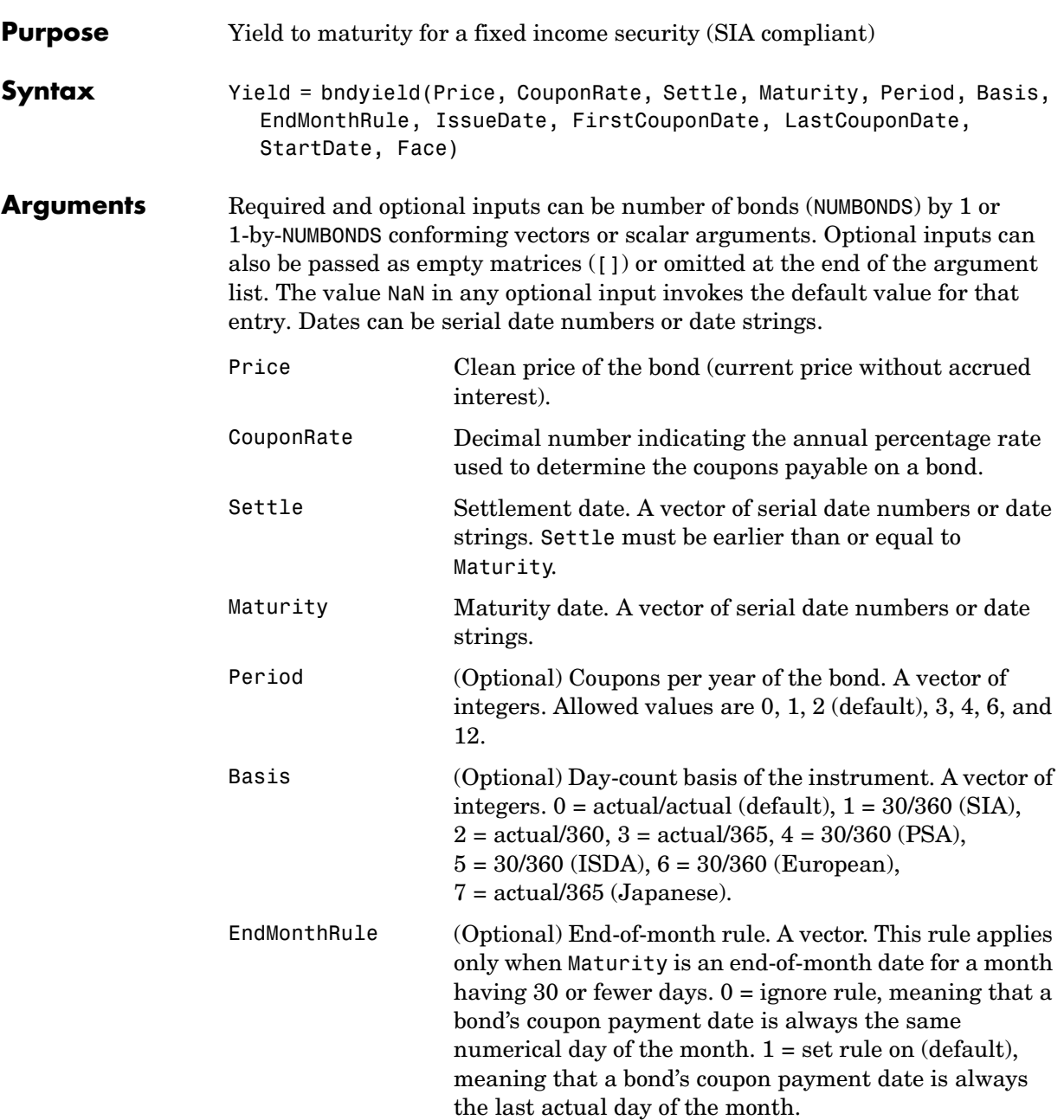

## **bndyield**

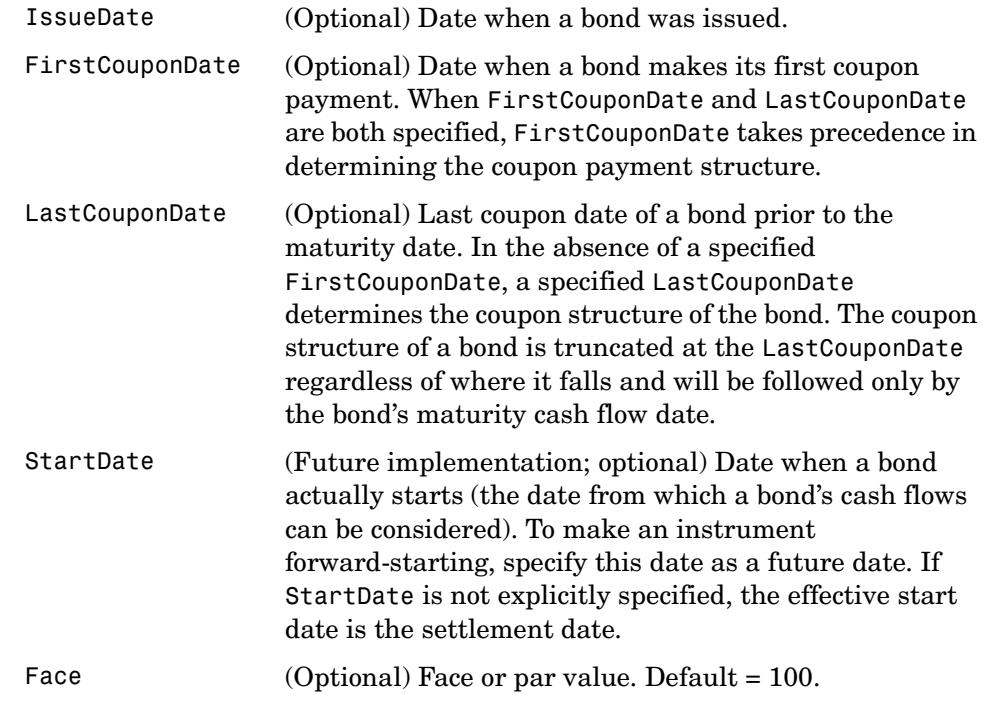

**Description** Yield = bndyield(Price, CouponRate, Settle, Maturity, Period, Basis, EndMonthRule, IssueDate, FirstCouponDate, LastCouponDate, StartDate, Face) given NUMBONDS bonds with SIA date parameters and clean prices (excludes accrued interest), returns the bond equivalent yields to maturity.

> Yield is a NUMBONDS-by-1 vector of the bond equivalent yields to maturity with semiannual compounding.

Price and Yield are related by the formula

```
Price + Accrued Interest = sum(Cash Flow*(1+Yield/2)^(-Time))
```
where the sum is over the bonds' cash flows and corresponding times in units of semiannual coupon periods.

## **bndyield**

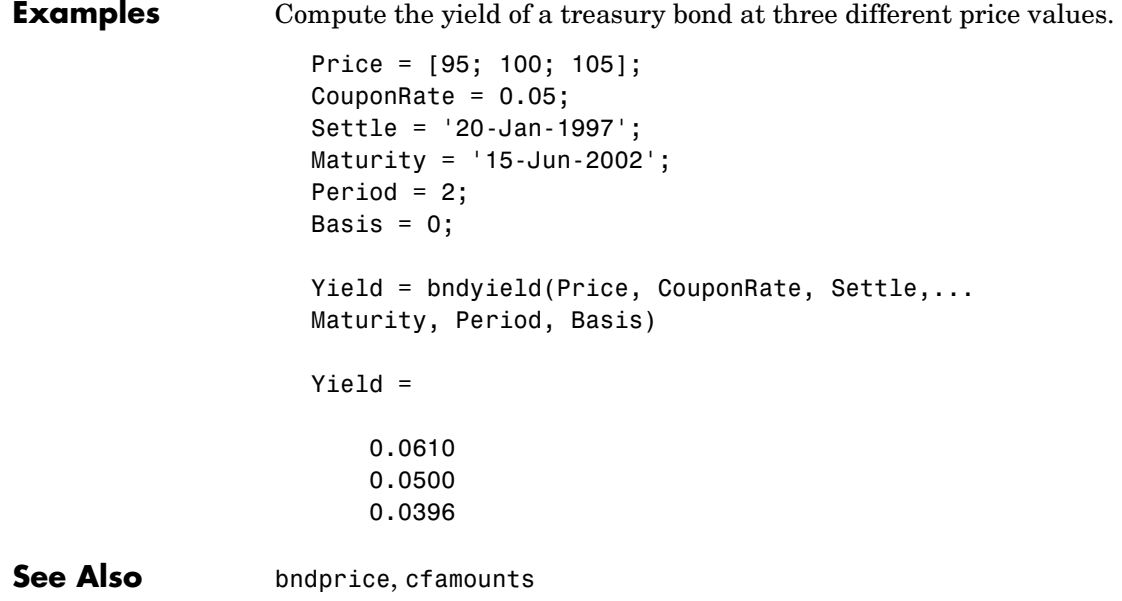

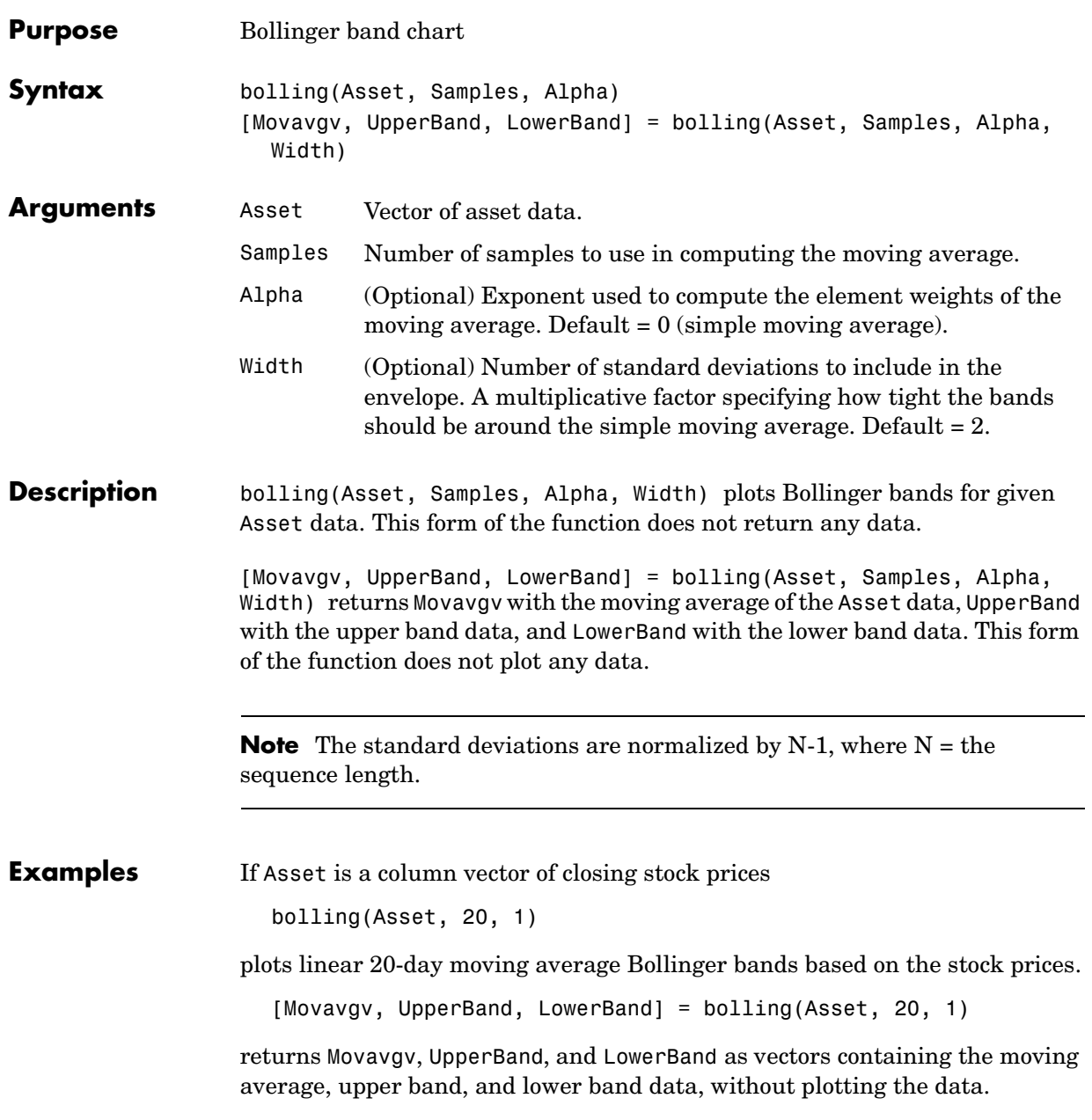

## **bolling**

**See Also** candle, dateaxis, highlow, movavg, pointfig

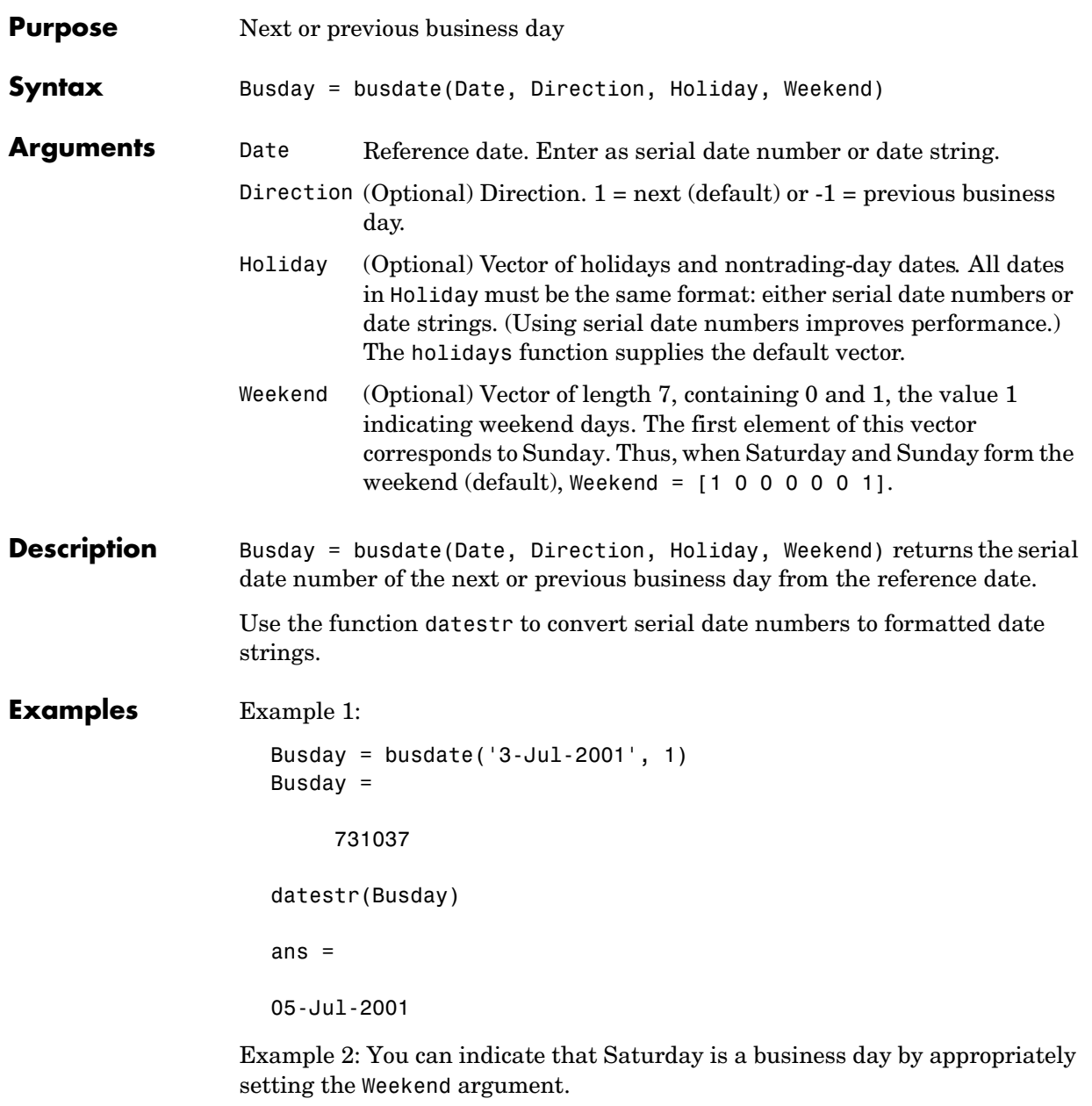

```
Weekend = [1 0 0 0 0 0 0];
```
### **busdate**

July 4, 2003, falls on a Friday. Use busdate to verify that Saturday, July 5, is actually a business day.

Date = datestr(busdate('3-Jul-2001', 1, , Weekend))

**See Also** holidays, isbusday

### **candle**

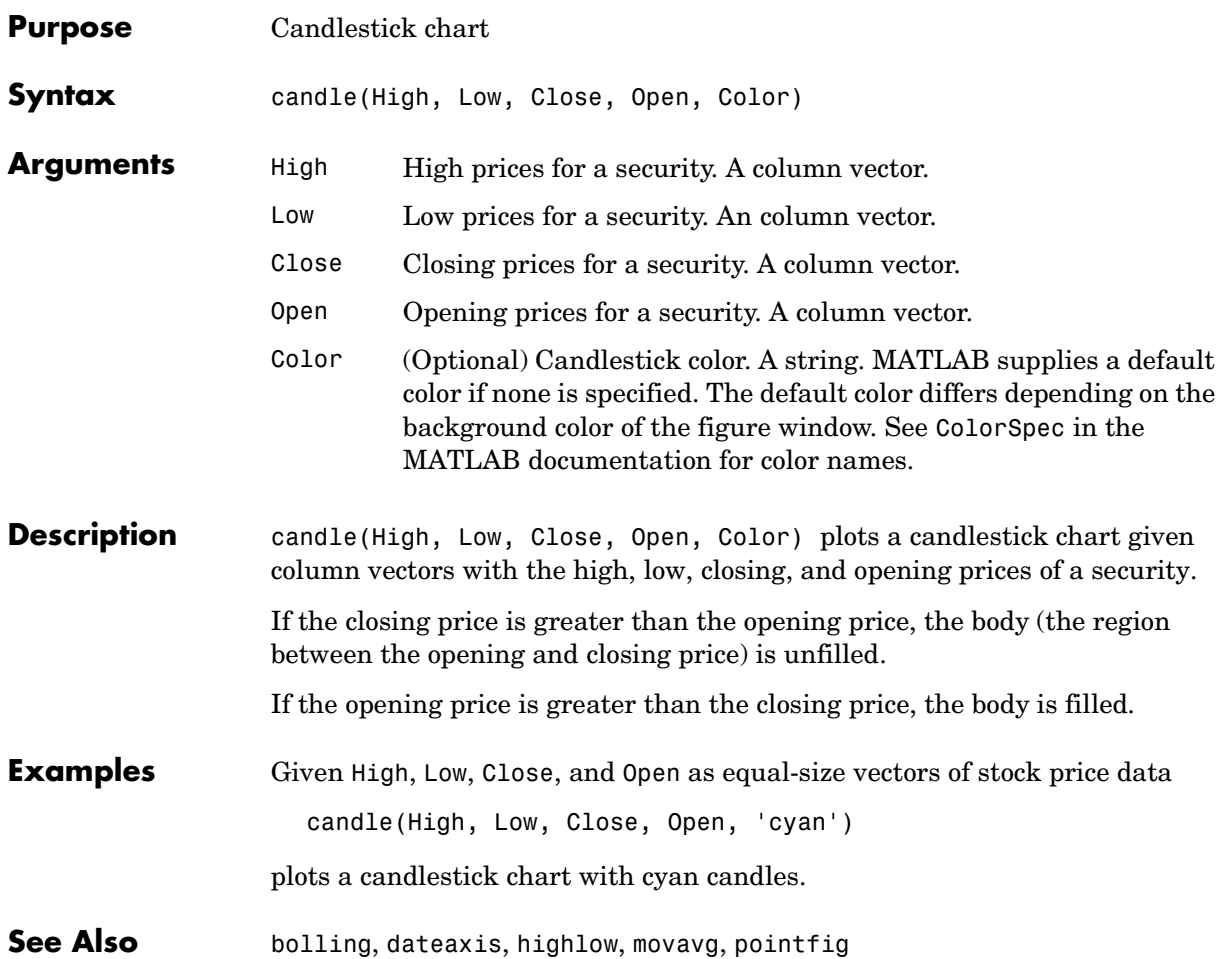

### **cfamounts**

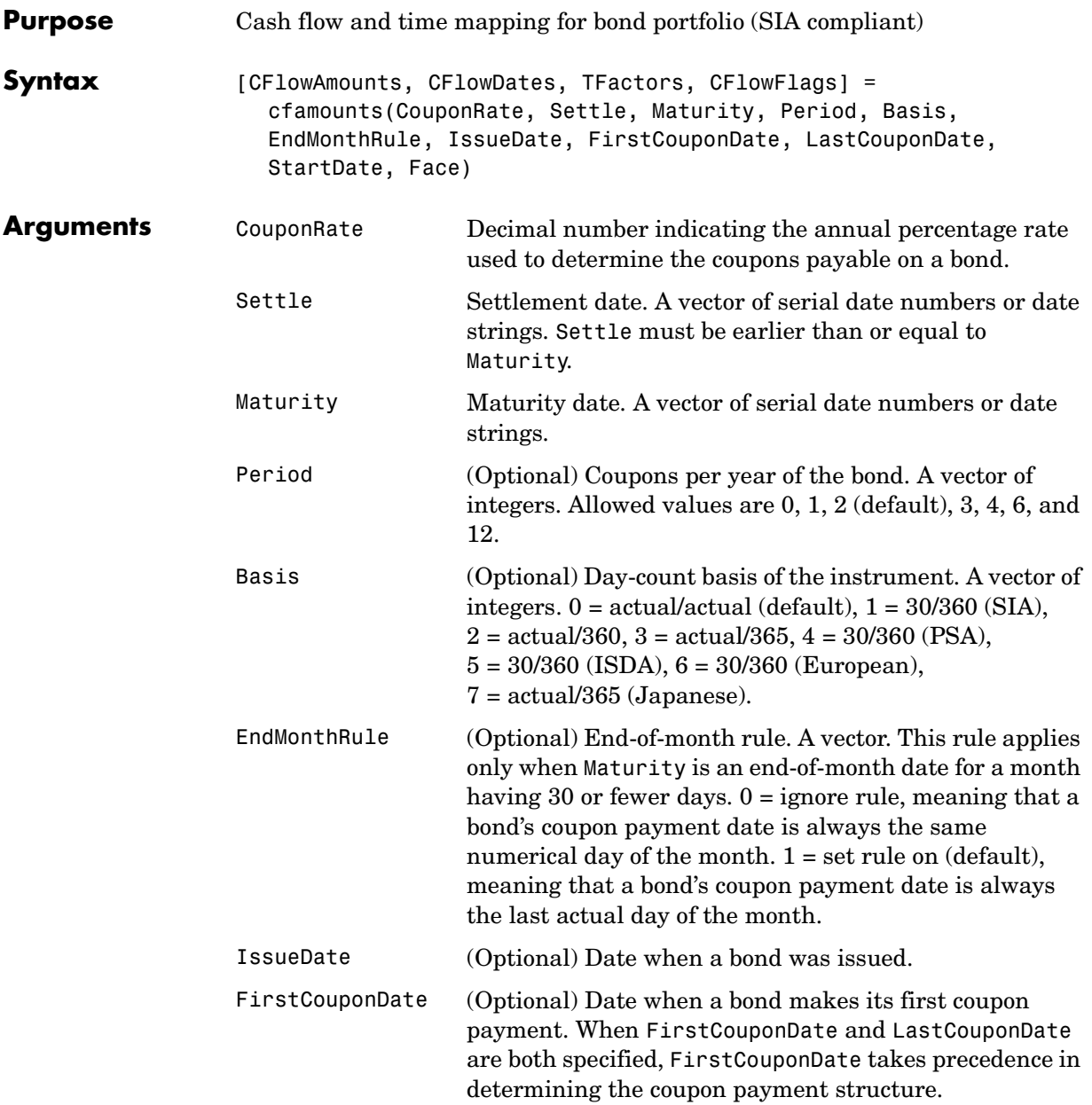

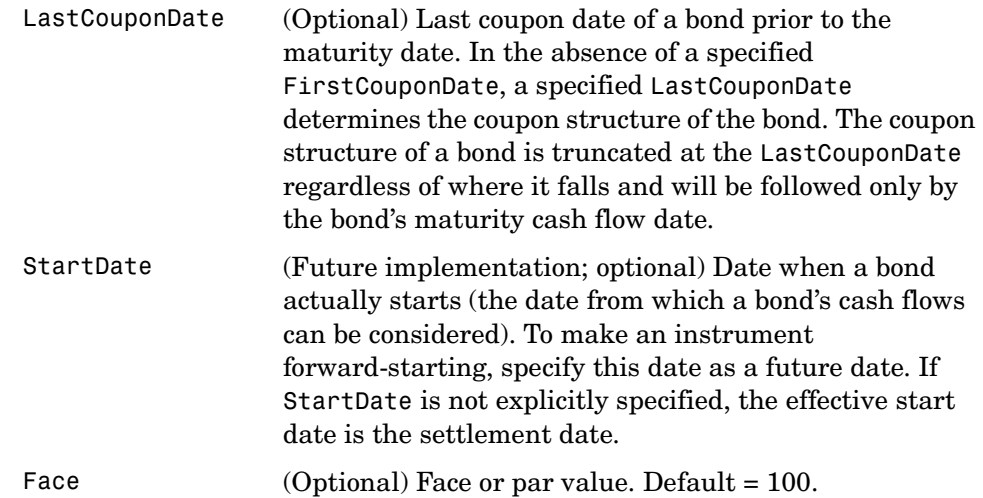

Required arguments must be number of bonds (NUMBONDS) by 1 or 1-by-NUMBONDS conforming vectors or scalars. Optional arguments must be either NUMBONDS-by-1 or 1-by-NUMBONDS conforming vectors, scalars, or empty matrices.

**Description** [CFlowAmounts, CFlowDates, TFactors, CFlowFlags] = cfamounts(CouponRate, Settle, Maturity, Period, Basis, EndMonthRule, IssueDate, FirstCouponDate, LastCouponDate, StartDate, Face) returns matrices of cash flow amounts, cash flow dates, time factors, and cash flow flags for a portfolio of NUMBONDS fixed income securities. The elements contained in the cash flow matrix, time factor matrix, and cash flow flag matrix correspond to the cash flow dates for each security. The first element of each row in the cash flow matrix is the accrued interest payable on each bond. This is zero in the case of all zero coupon bonds. This function determines all cash flows and time mappings for a bond whether or not the coupon structure contains odd first or last periods. All output matrices are padded with NaNs as necessary to ensure that all rows have the same number of elements.

> CFlowAmounts is the cash flow matrix of a portfolio of bonds. Each row represents the cash flow vector of a single bond. Each element in a column represents a specific cash flow for that bond.

CFlowDates is the cash flow date matrix of a portfolio of bonds. Each row represents a single bond in the portfolio. Each element in a column represents a cash flow date of that bond.

TFactors is the matrix of time factors for a portfolio of bonds. Each row corresponds to the vector of time factors for each bond. Each element in a column corresponds to the specific time factor associated with each cash flow of a bond. Time factors are useful in determining the present value of a stream of cash flows. The term "time factor" refers to the exponent *TF* in the discounting equation

$$
PV = CF/(1+z/2)^{TF}
$$

where:

- *PV* = present value of a cash flow
- *CF* = the cash flow amount
- *z* = the risk-adjusted annualized rate or yield corresponding to given cash flow. The yield is quoted on a semiannual basis.
- $TF =$  time factor for a given cash flow. Time is measured in semiannual periods from the settlement date to the cash flow date. In computing time factors, we use SIA actual/actual day count conventions for all time factor calculations.

CFlowFlags is the matrix of cash flow flags for a portfolio of bonds. Each row corresponds to the vector of cash flow flags for each bond. Each element in a column corresponds to the specific flag associated with each cash flow of a bond. Flags identify the type of each cash flow (e.g., nominal coupon cash flow, front or end partial or "stub" coupon, maturity cash flow). Possible values are shown in the table.

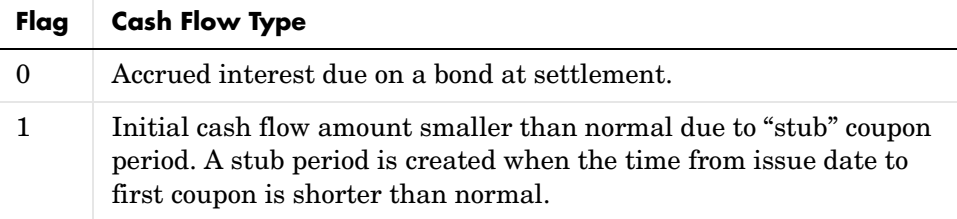

### **cfamounts**

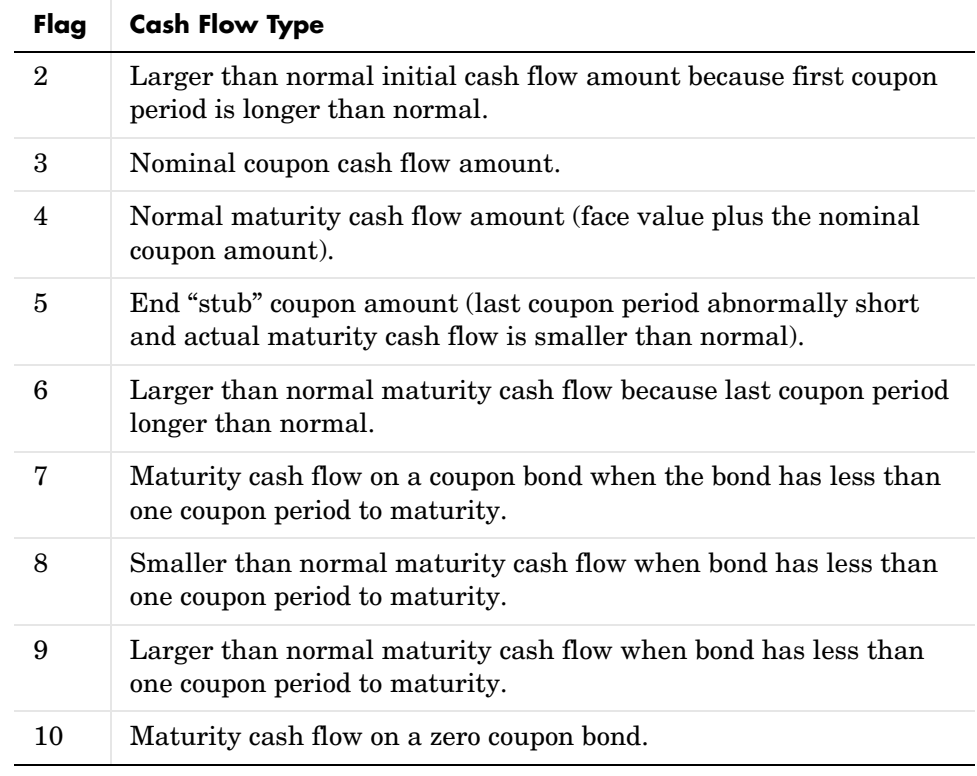

**Examples** Consider a portfolio containing a corporate bond paying interest quarterly and a treasury bond paying interest semiannually. Compute the cash flow structure and the time factors for each bond.

```
Settle = '01-Nov-1993';
Maturity = ['15-Dec-1994';'15-Jun-1995'];
CouponRate= [0.06; 0.05];
Period = [4; 2];Basis = [1; 0];[CFlowAmounts, CFlowDates, TFactors, CFlowFlags] = ... 
cfamounts(CouponRate,Settle, Maturity, Period, Basis)
CFlowAmounts =
   -0.7667 1.5000 1.5000 1.5000 1.5000 101.5000
```
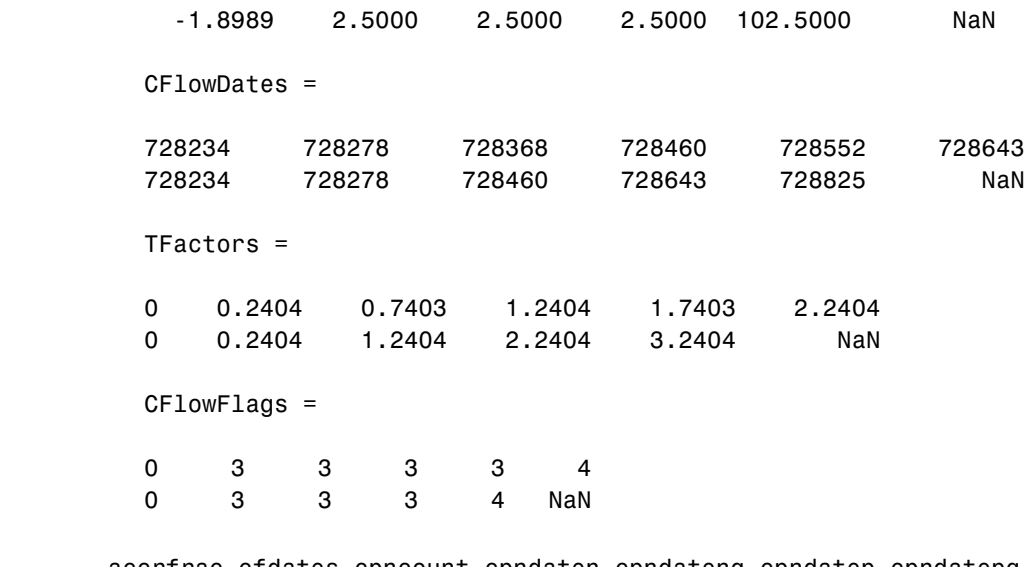

See Also **accrfrac, cfdates, cpncount, cpndaten, cpndatenq, cpndatep, cpndatepq,** cpndaysn, cpndaysp, cpnpersz

### **cfconv**

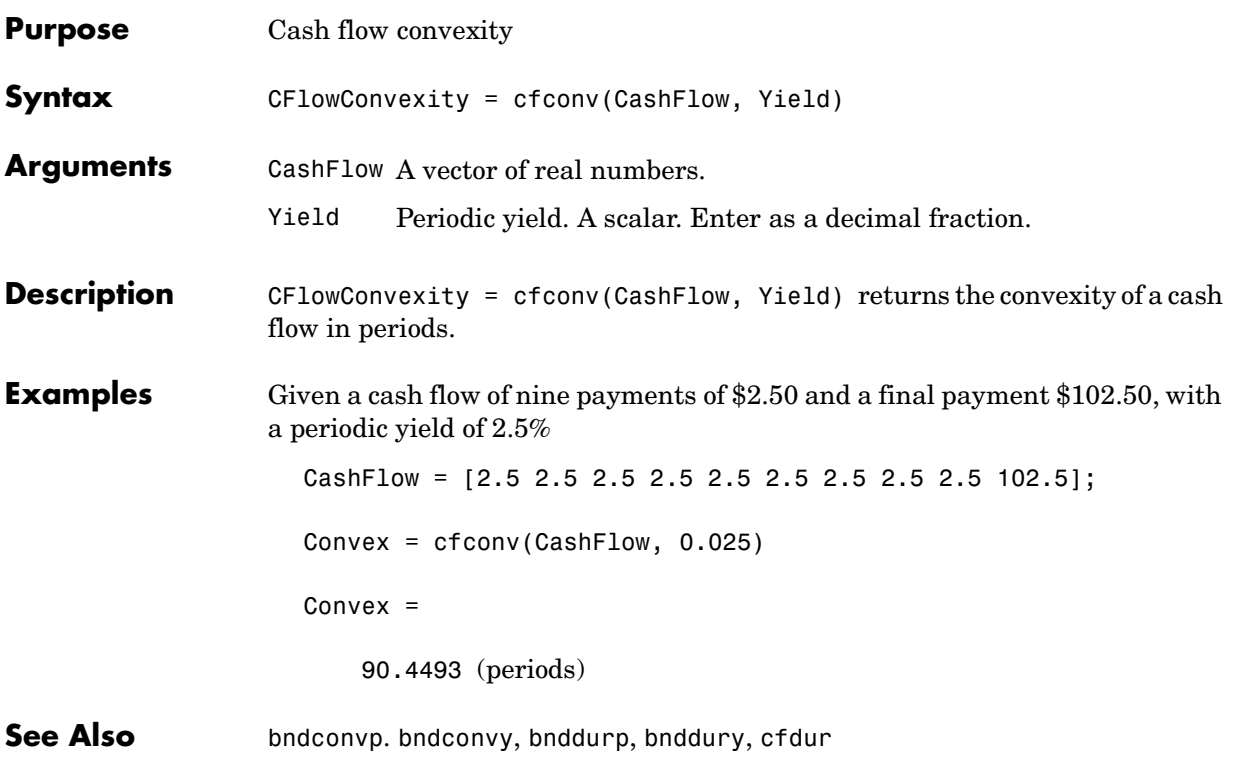

## **cfdates**

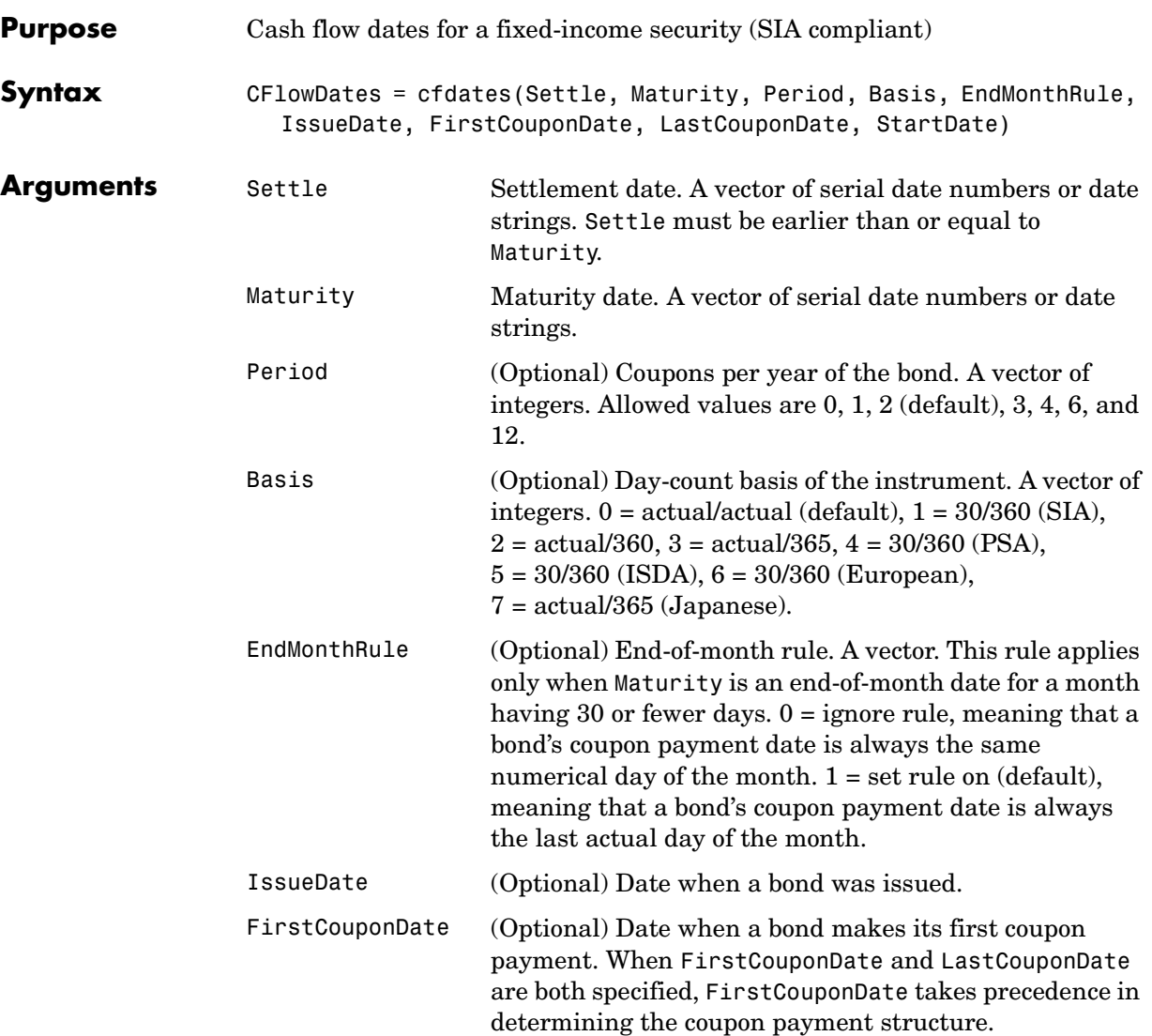

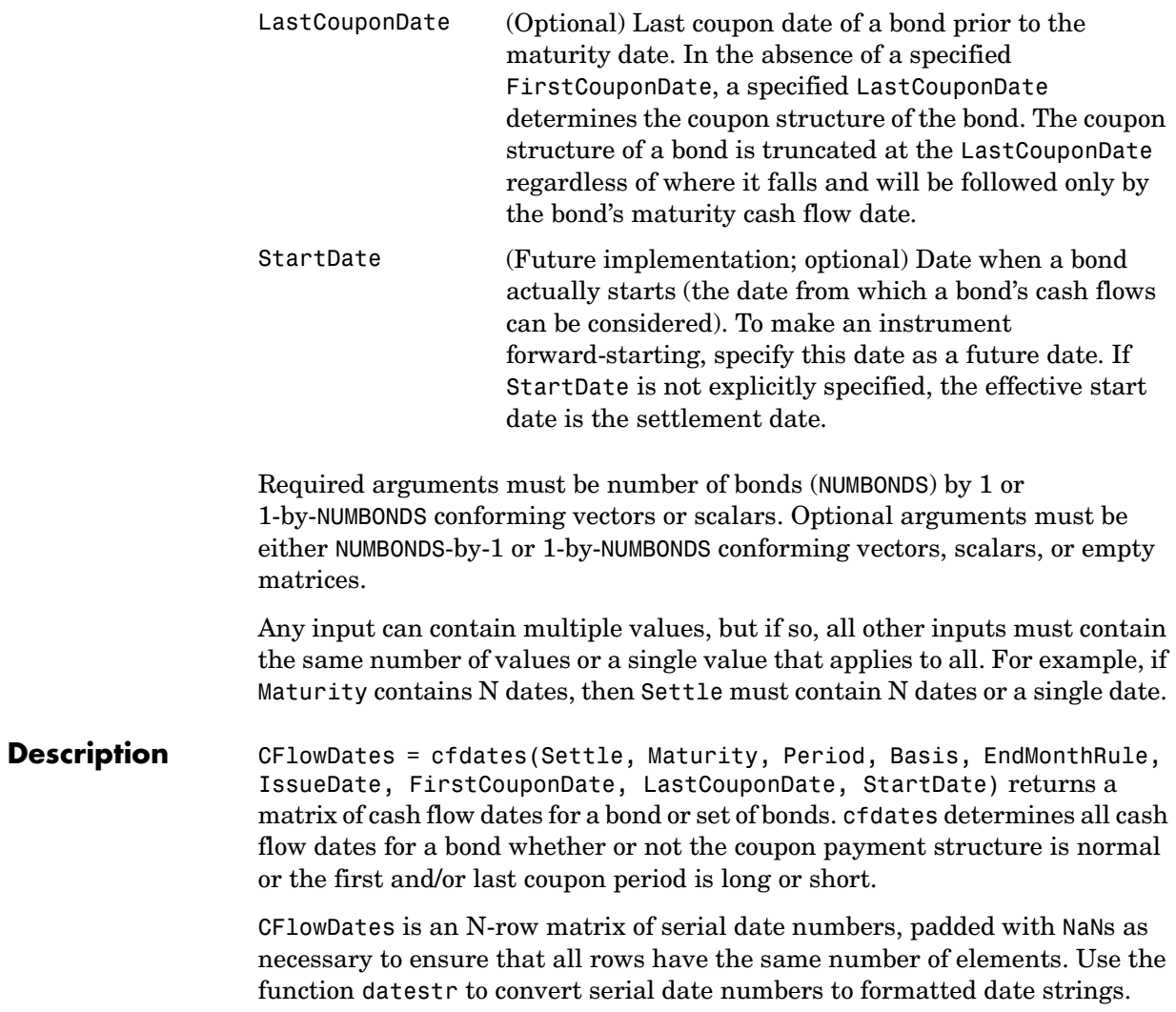

### **cfdates**

**Note** The cash flow flags for a portfolio of bonds were formerly available as the cfdates second output argument, CFlowFlags. You can now use cfamounts to get these flags. If you specify a CFlowFlags argument, cfdates displays a message directing you to use cfamounts.

```
Examples CFlowDates = cfdates('14 Mar 1997', '30 Nov 1998', 2, 0, 1)
                  CFlowDates =
                        729541 729724 729906 730089
                  datestr(CFlowDates)
                  ans =31-May-1997
                  30-Nov-1997
                  31-May-1998
                  30-Nov-1998
```
Given three securities with different maturity dates and the same default arguments

```
Maturity = ['30-Sep-1997'; '31-Oct-1998'; '30-Nov-1998'];
CFlowDates = cfdates('14-Mar-1997', Maturity)
CFlowDates =
     729480 729663 NaN NaN
     729510 729694 729875 730059
     729541 729724 729906 730089
```
Look at the cash-flow dates for the last security.

```
datestr(CFlowDates(3,:))
ans =31-May-1997
30-Nov-1997
31-May-1998
30-Nov-1998
```
**See Also** accrfrac, cfamounts, cftimes, cpncount, cpndaten, cpndatenq, cpndatep, cpndatepq, cpndaysn, cpndaysp, cpnpersz

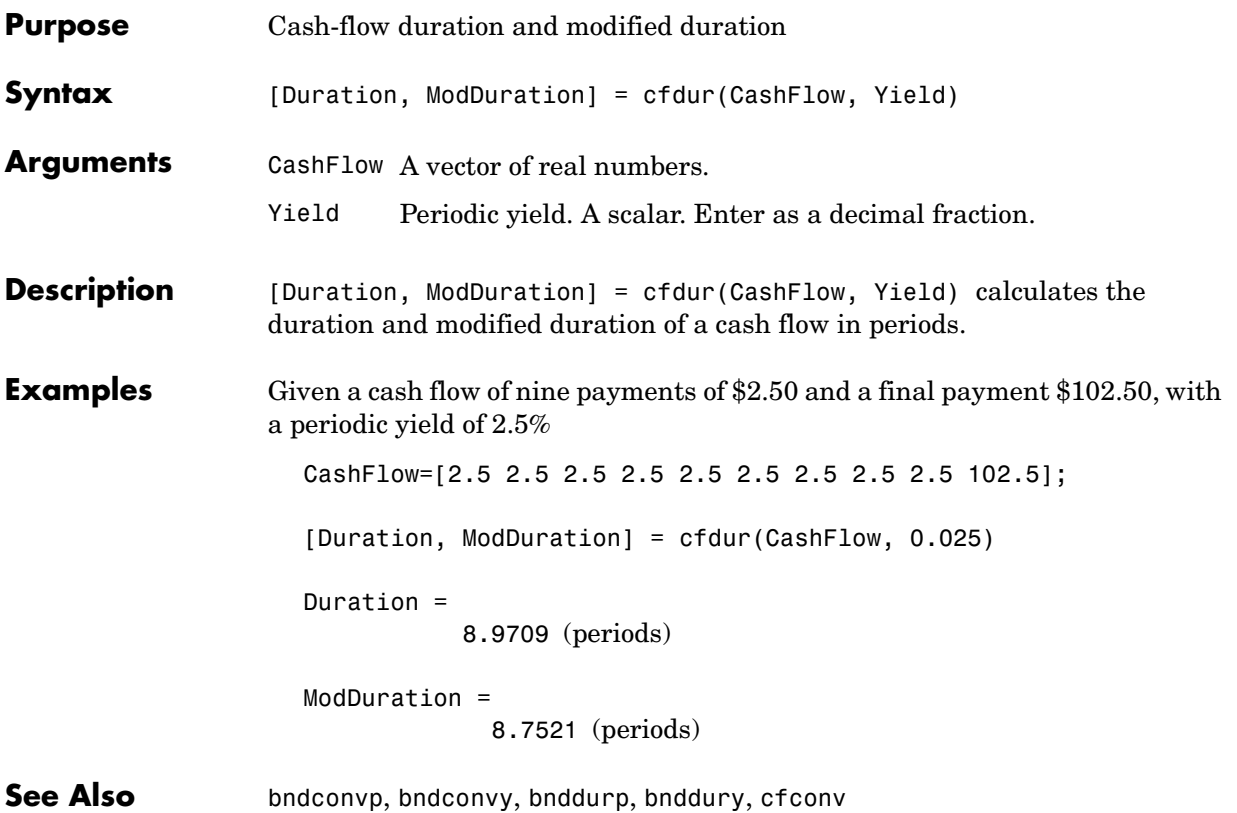

## **cfport**

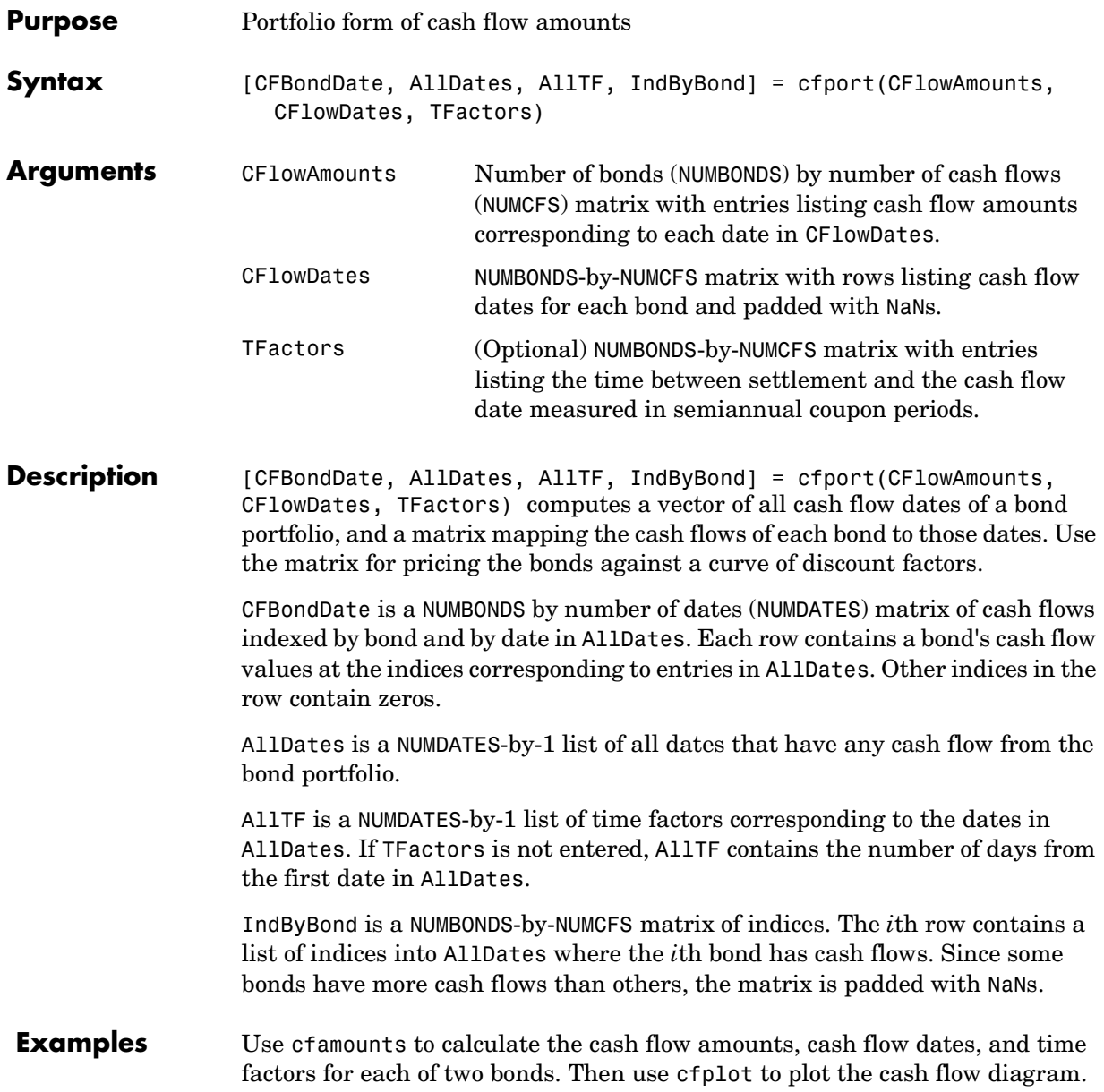

```
Settle = '03-Aug-1999';
Maturity = ['15-Aug-2000';'15-Dec-2000'];
CouponRate= [0.06; 0.05];
Period = [3;2];Basis = [1;0];
[CFlowAmounts, CFlowDates, TFactors] = cfamounts(CouponRate,... 
Settle, Maturity, Period, Basis);
cfplot(CFlowDates,CFlowAmounts)
xlabel('Numeric Cash Flow Dates')
ylabel('Bonds')
title('Cash Flow Diagram')
```
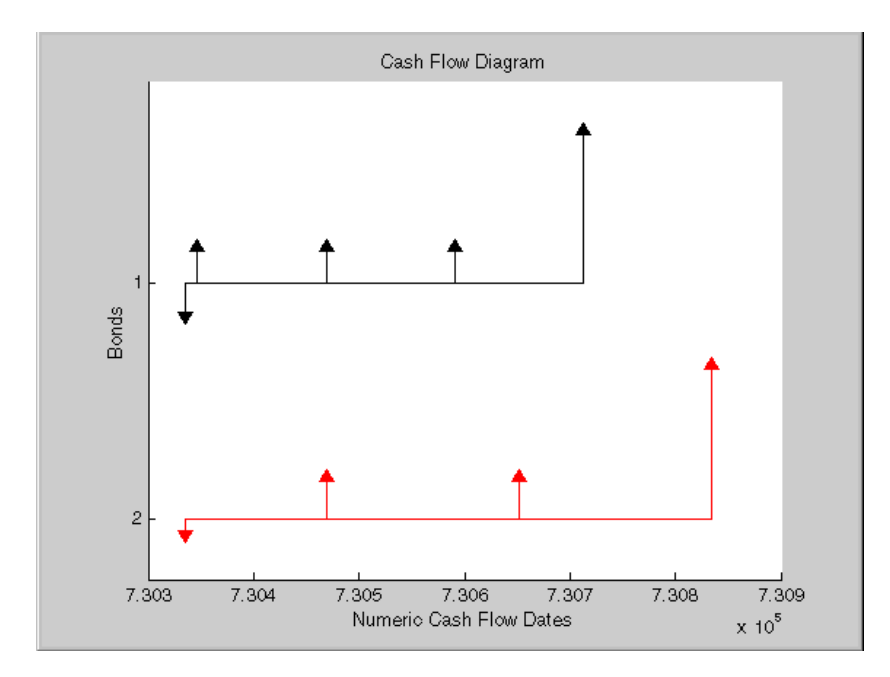

Finally, call cfport to map the cash flow amounts to the cash flow dates.

Each row in the resultant CFBondDate matrix represents a bond. Each column represents a date on which one or more of the bonds has a cash flow. A 0 means the bond did not have a cash flow on that date. The dates associated with the columns are listed in AllDates. For example, the first bond had a cash flow of 2.000 on 730347. The second bond had no cash flow on this date.

For each bond, IndByBond indicates the columns of CFBondDate, or dates in AllDates, for which a bond has a cash flow.

```
[CFBondDate, AllDates, AllTF, IndByBond] = ...
                 cfport(CFlowAmounts, CFlowDates, TFactors)
                 CFBondDate =
                    -1.8000 2.0000 2.0000 2.0000 0 102.0000 0
                    -0.6694 0 2.5000 0 2.5000 0 102.5000
                 AllDates =
                        730335
                        730347
                        730469
                        730591
                        730652
                        730713
                        730835
                 AllTF =
                          0
                      0.0663
                      0.7322
                      1.3989
                      1.7322
                      2.0663
                      2.7322
                 IndByBond =
                   1 2 3 4 6
                   1 3 5 7 NaN
See Also cfamounts
```
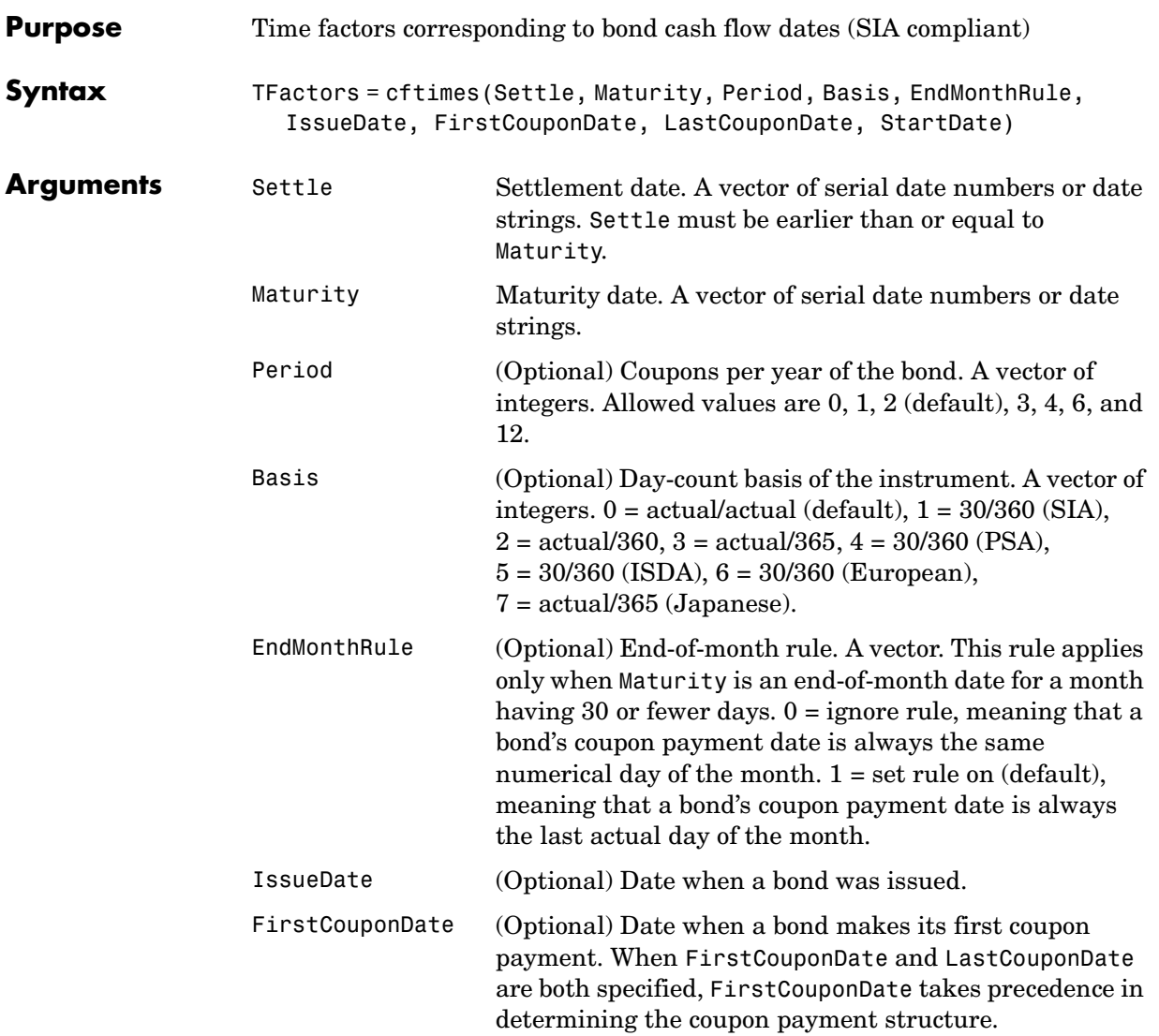

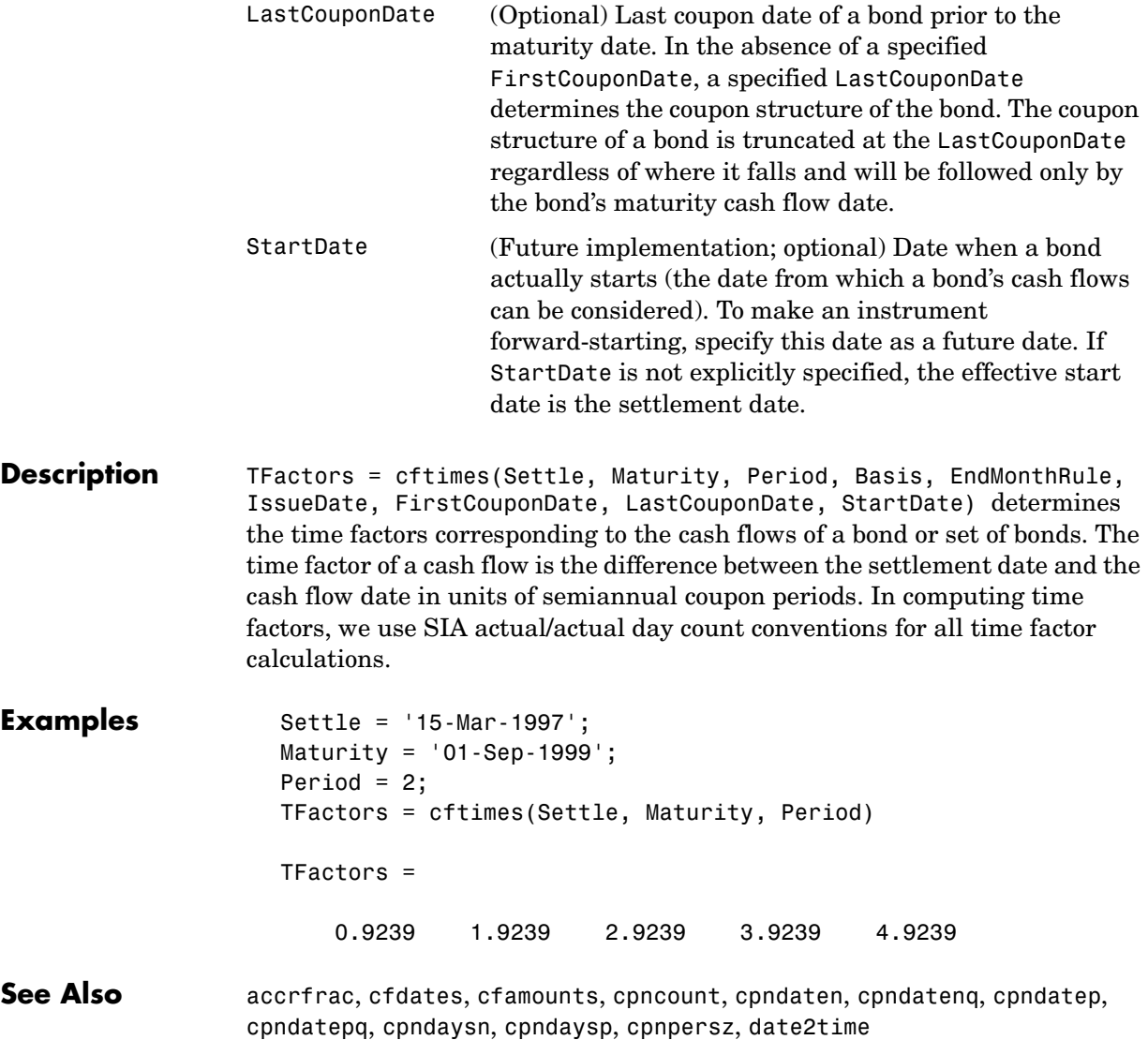

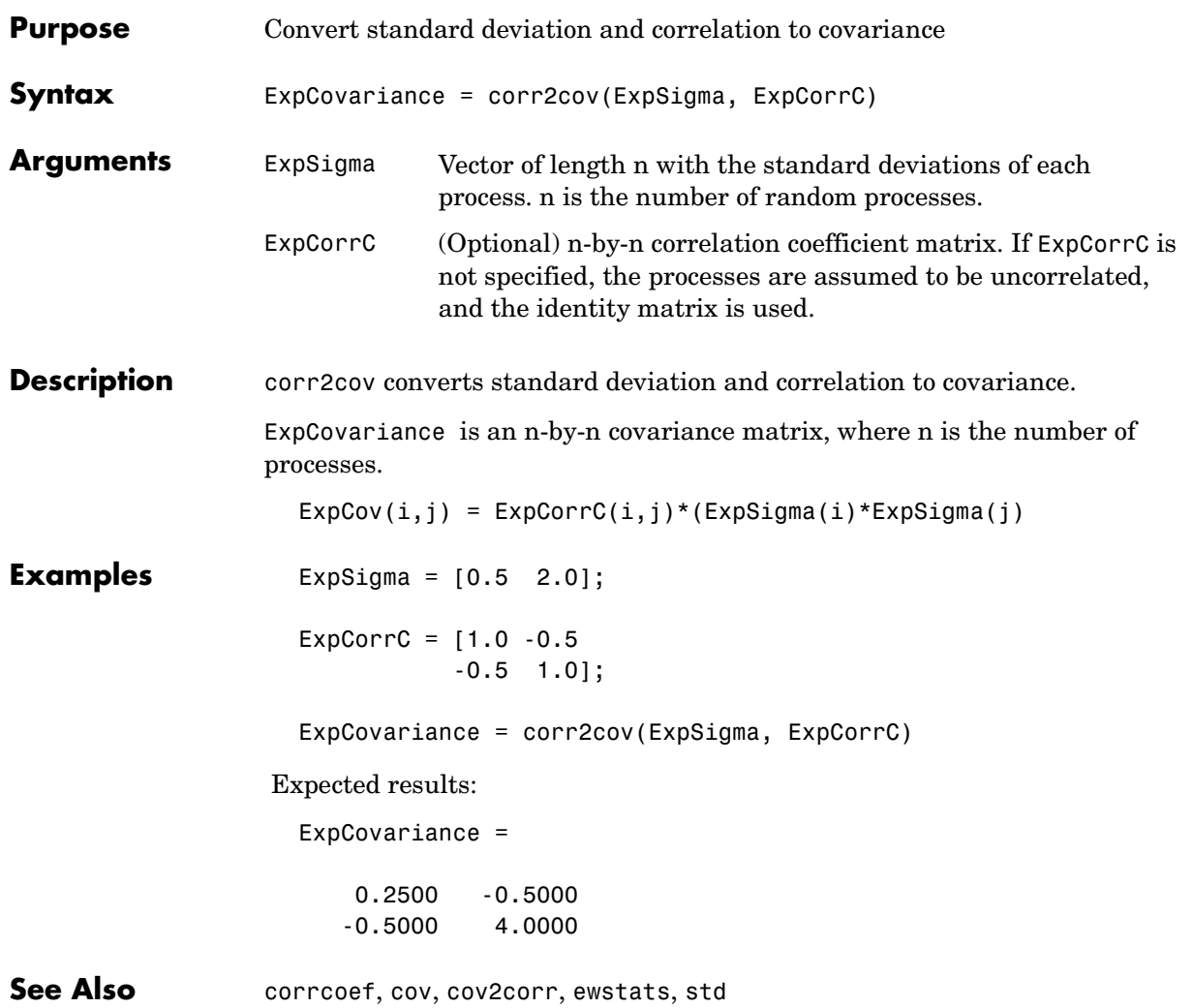

### **cov2corr**

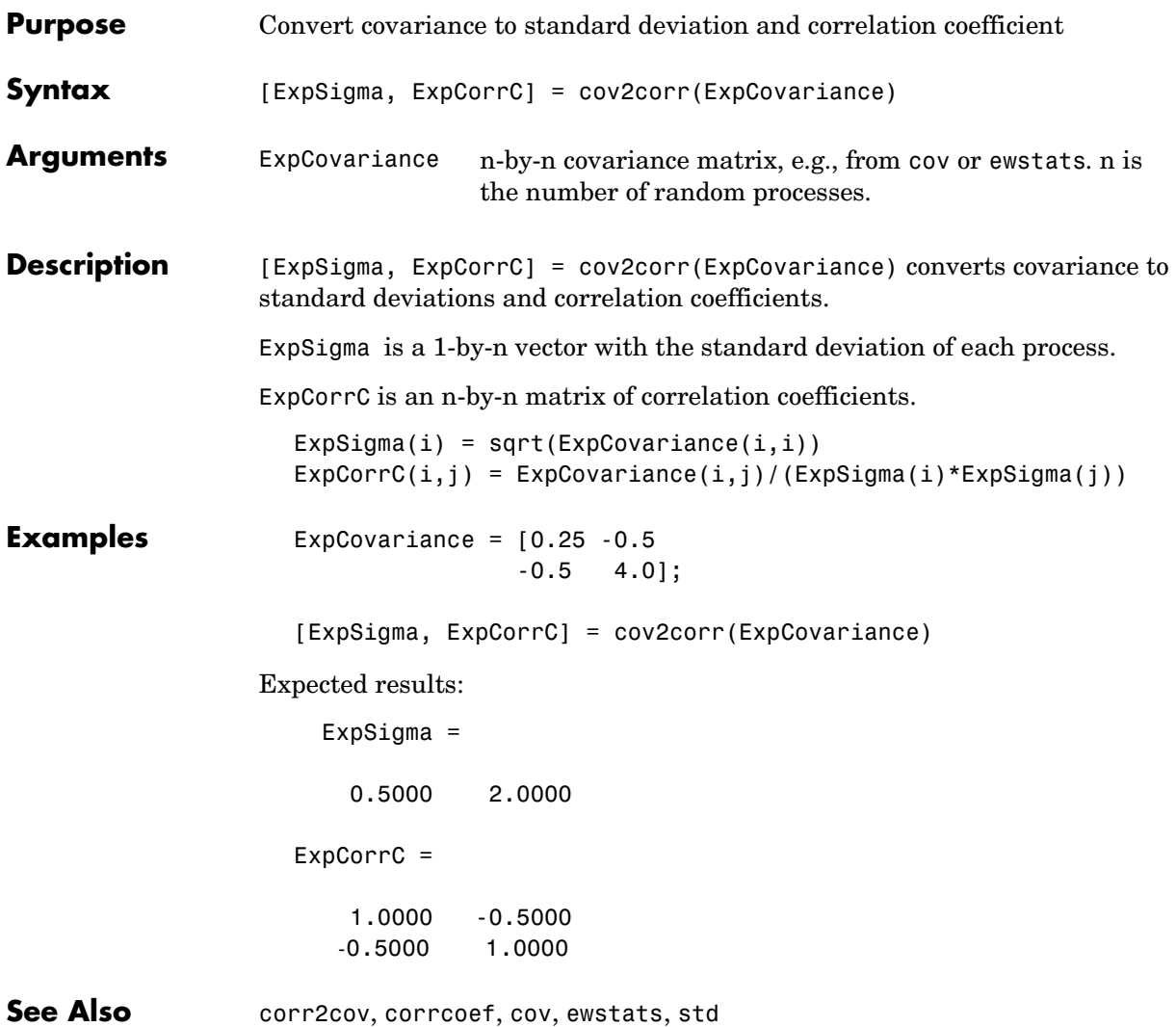

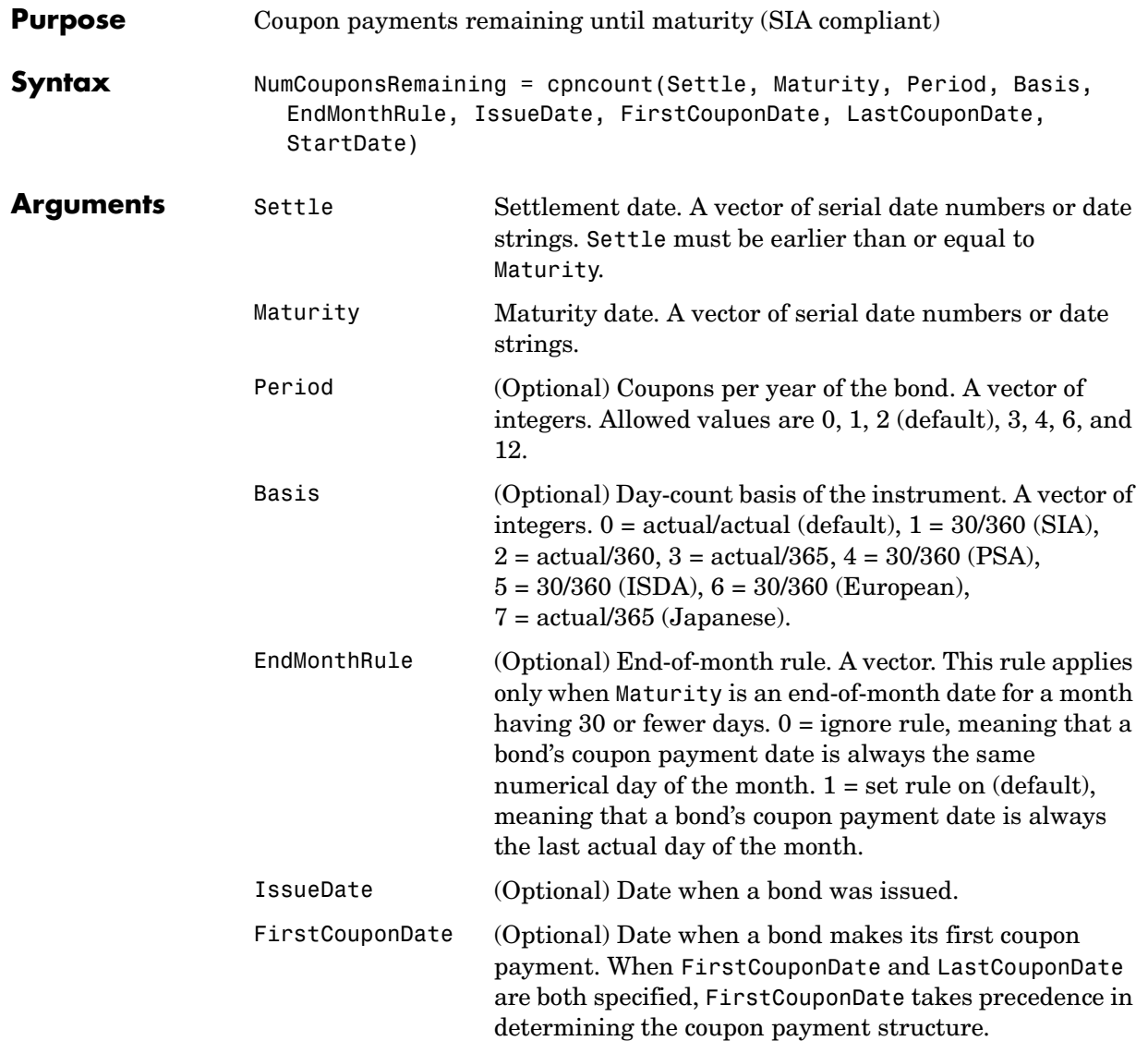

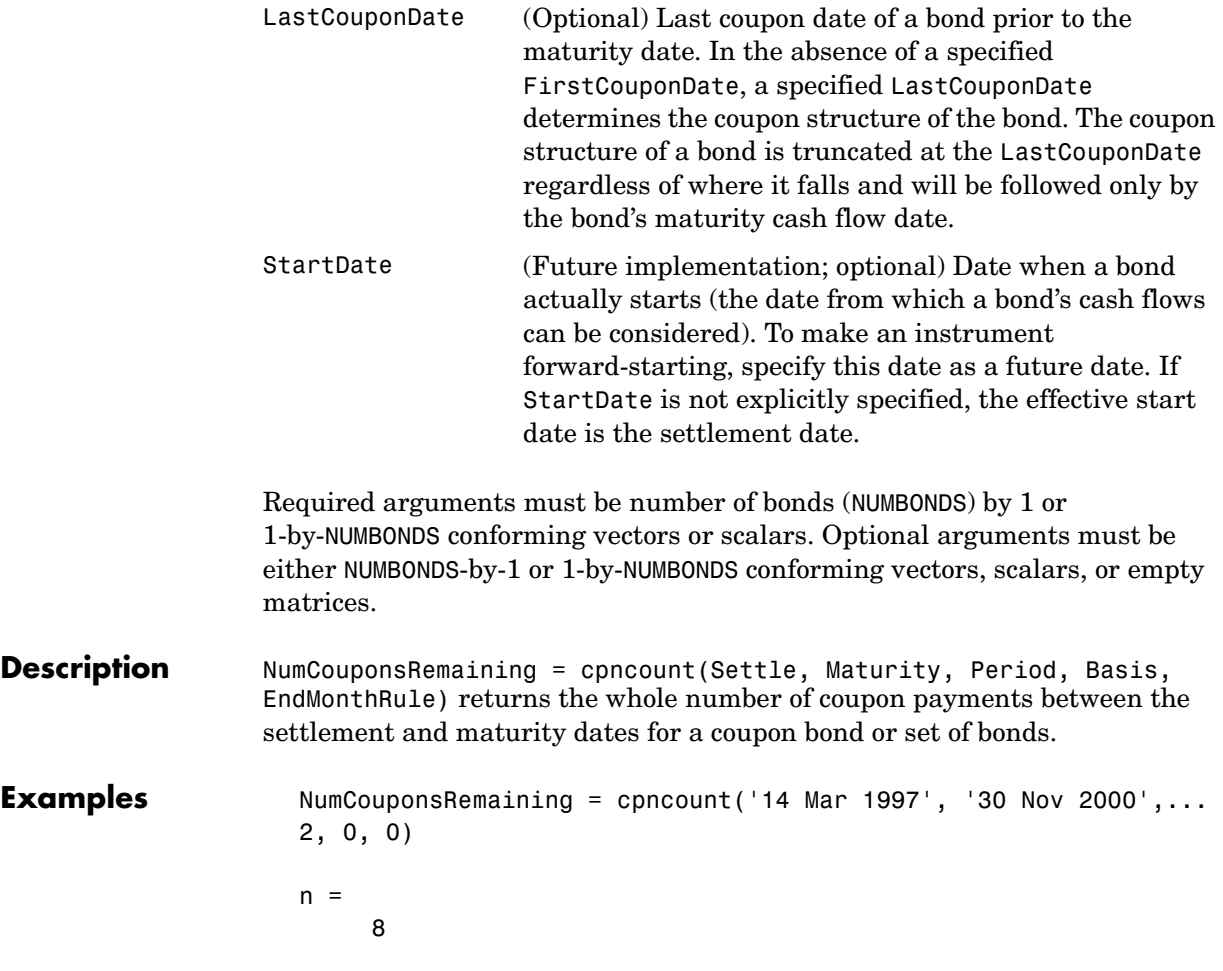

Given three coupon bonds with different maturity dates and the same default arguments

```
Maturity = ['30 Sep 2000'; '31 Oct 2001'; '30 Nov 2002'];
                    NumCouponsRemaining = cpncount('14 Sep 1997', Maturity)
                    NumCouponsRemaining =
                          7
                          9
                          11
See Also accrfrac, cfamounts, cfdates, cftimes, cpndaten, cpndatenq, cpndatep,
```
cpndatepq, cpndaysn, cpndaysp, cpnpersz

# **cpndaten**

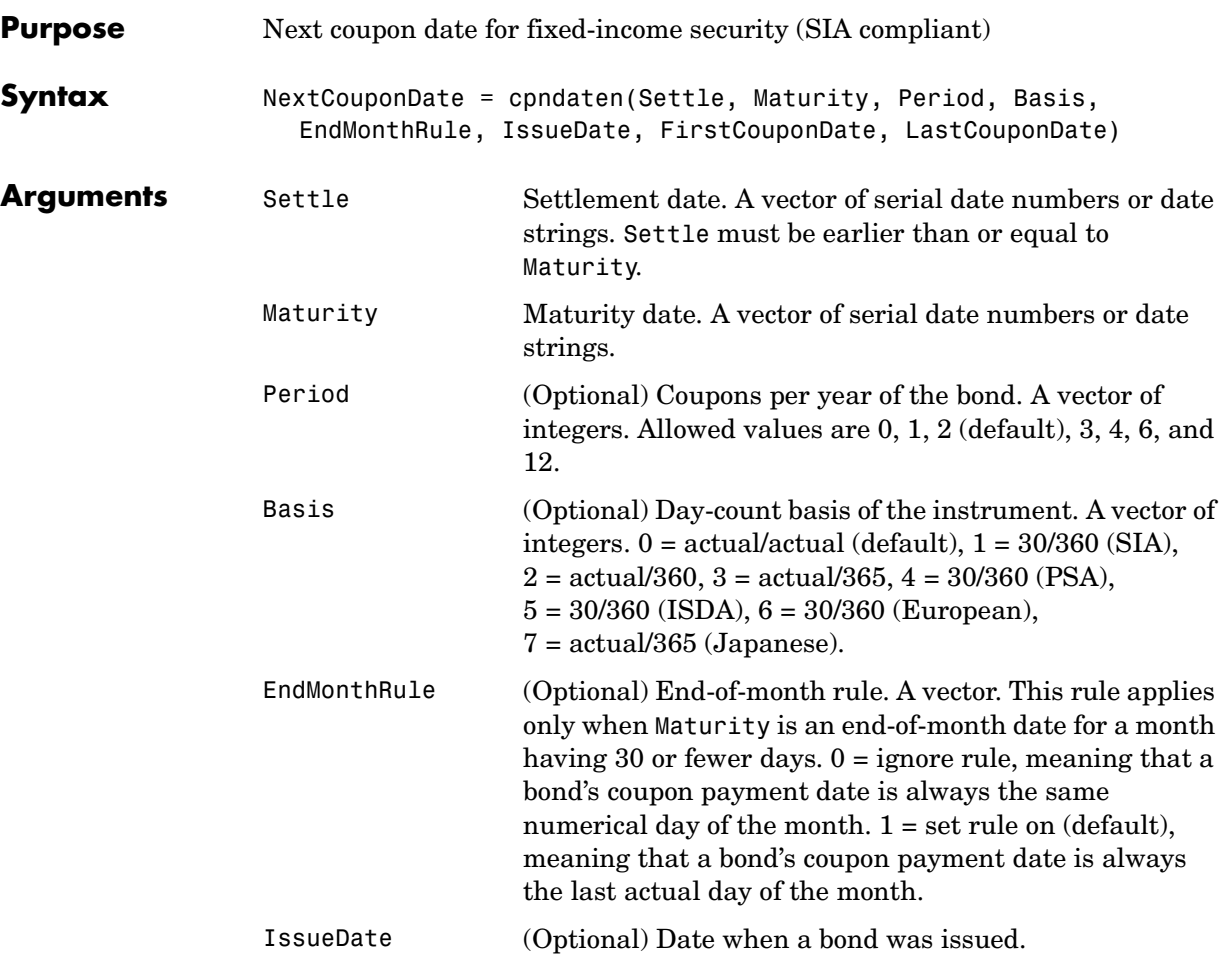

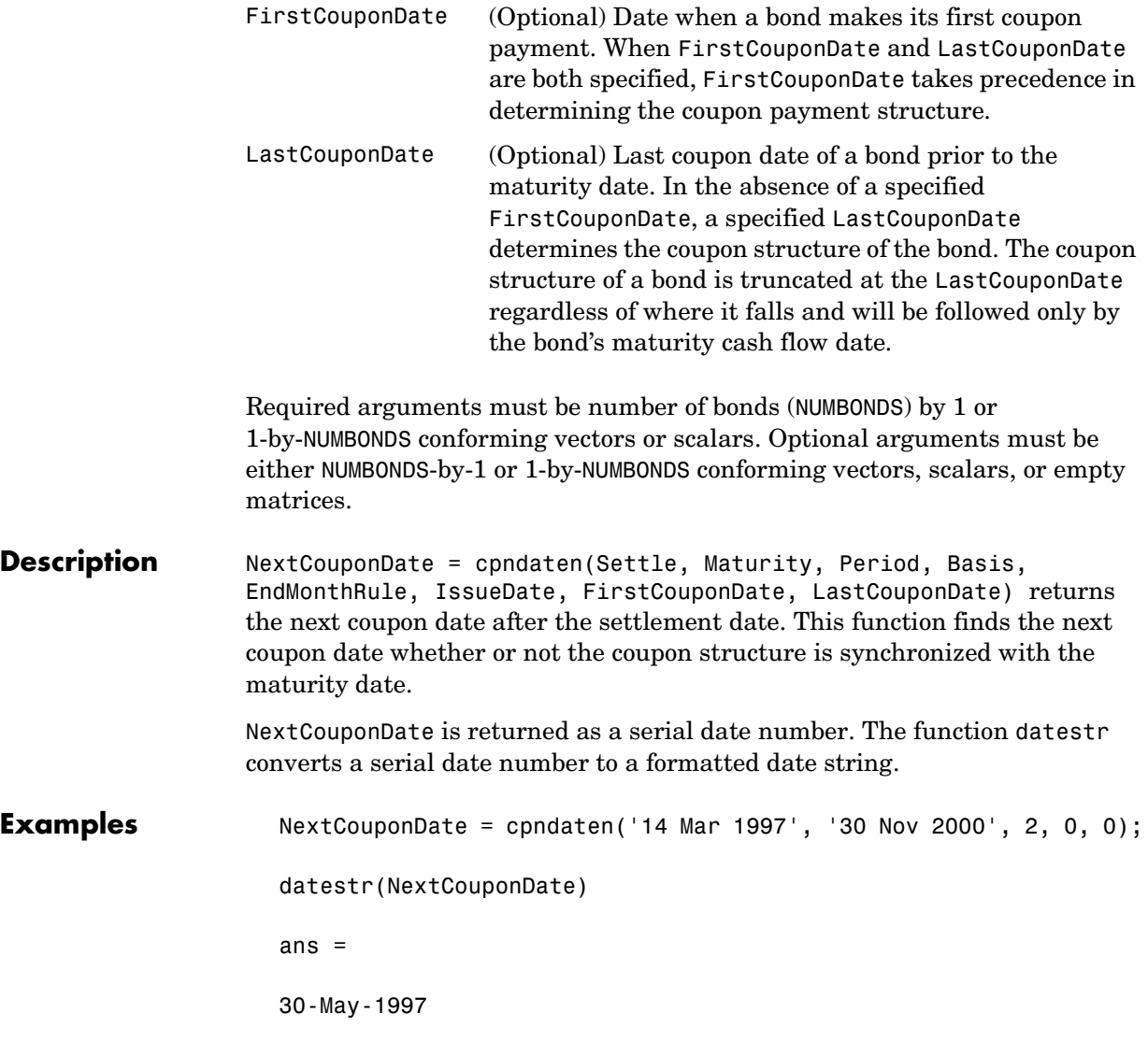

### **cpndaten**

```
NextCouponDate = cpndaten('14 Mar 1997', '30 Nov 2000', 2, 0, 1);
datestr(NextCouponDate)
ans =31-May-1997
Maturity = ['30 Sep 2000'; '31 Oct 2000'; '30 Nov 2000'];
NextCouponDate = cpndaten('14 Mar 1997', Maturity);
datestr(NextCouponDate)
ans =31-Mar-1997
30-Apr-1997
31-May-1997
```
**See Also** accrfrac, cfamounts, cfdates, cftimes, cpncount, cpndatenq, cpndatep, cpndatepq, cpndaysn, cpndaysp, cpnpersz
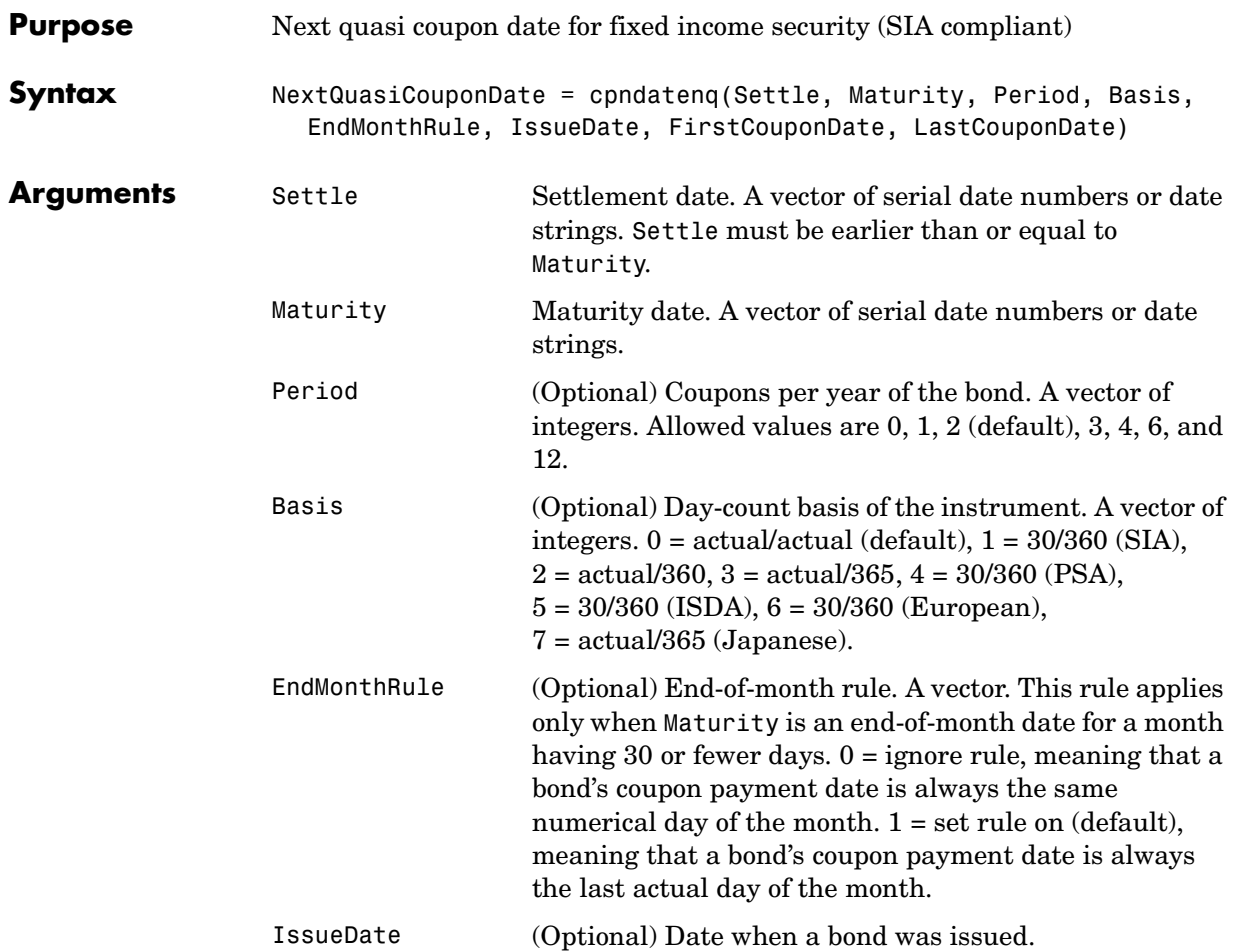

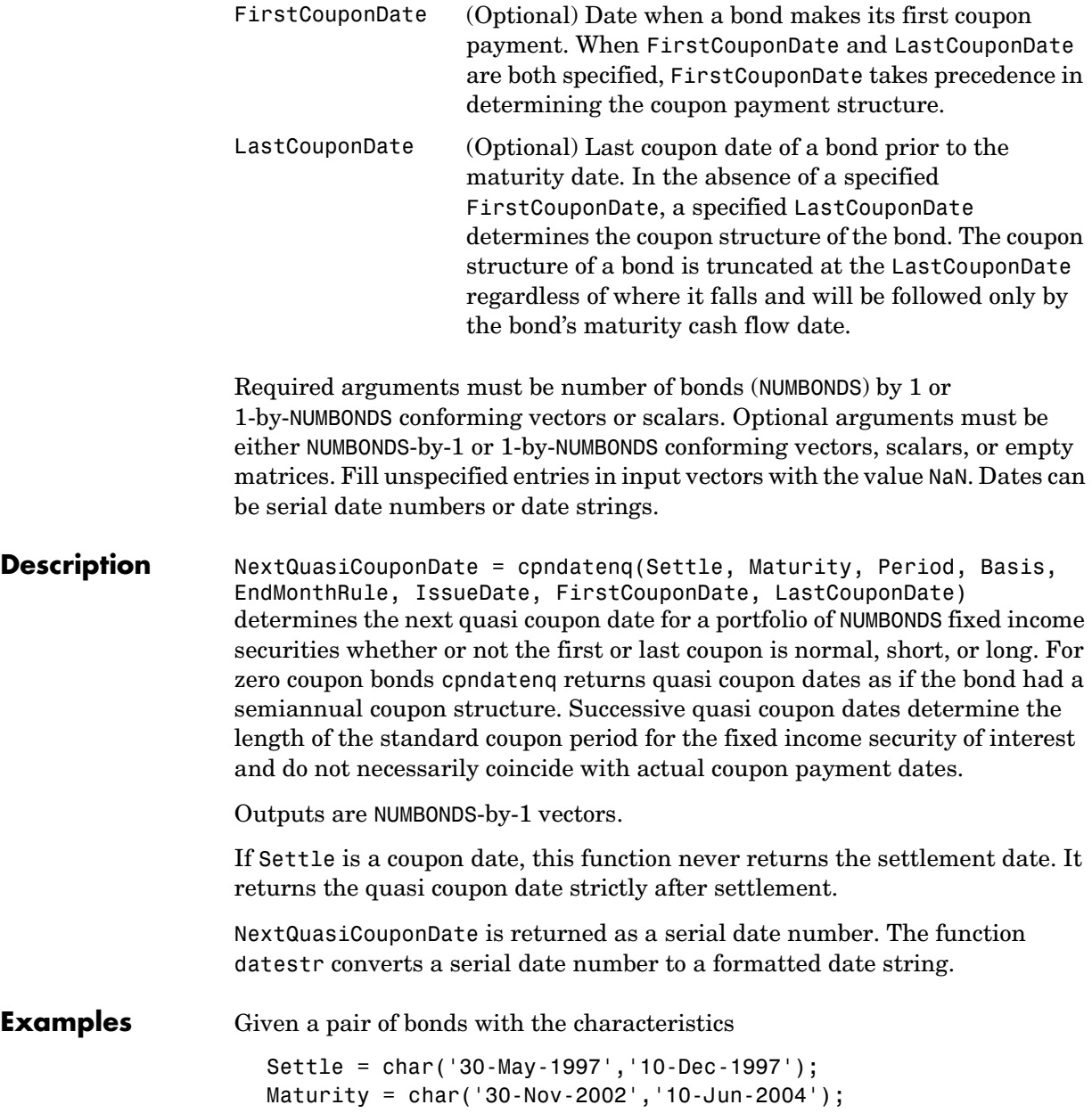

Compute NextCouponDate for this pair of bonds.

```
NextCouponDate = cpndaten(Settle, Maturity);
  datestr(NextCouponDate)
  ans =31-May-1997
  10-Jun-1998
Compute the next quasi coupon dates for these two bonds.
```
NextQuasiCouponDate = cpndatenq(Settle, Maturity);

```
datestr(NextQuasiCouponDate)
```
ans  $=$ 

```
31-May-1997
10-Jun-1998
```
Because no FirstCouponDate has been specified, the results are identical.

Now supply an explicit FirstCouponDate for each bond.

```
FirstCouponDate = char('30-Nov-1997','10-Dec-1998');
```
Compute the next coupon dates.

```
NextCouponDate = cpndaten(Settle, Maturity, 2, 0, 1, [],...
FirstCouponDate);
```
datestr(NextCouponDate)

ans  $=$ 

30-Nov-1997 10-Dec-1998

The next coupon dates are identical to the specified first coupon dates.

Now recompute the next quasi coupon dates.

```
NextQuasiCouponDate = cpndatenq(Settle, Maturity, 2, 0, 1, [],... 
  FirstCouponDate);
  datestr(NextQuasiCouponDate)
  ans =31-May-1997
  10-Jun-1998
These results illustrate the distinction between actual coupon payment dates
```
and quasi coupon dates. FirstCouponDate (and LastCouponDate, as well), when specified, is associated with an actual coupon payment and also serves as the synchronization date for determining all quasi coupon dates. Since each bond in this example pays semiannual coupons, and the first coupon date occurs more than six months after settlement, each will have an intermediate quasi coupon date before the actual first coupon payment occurs.

**See Also** accrfrac, cfamounts, cfdates, cftimes, cpncount, cpndaten, cpndatep, cpndatepq, cpndaysn, cpndaysp, cpnpersz

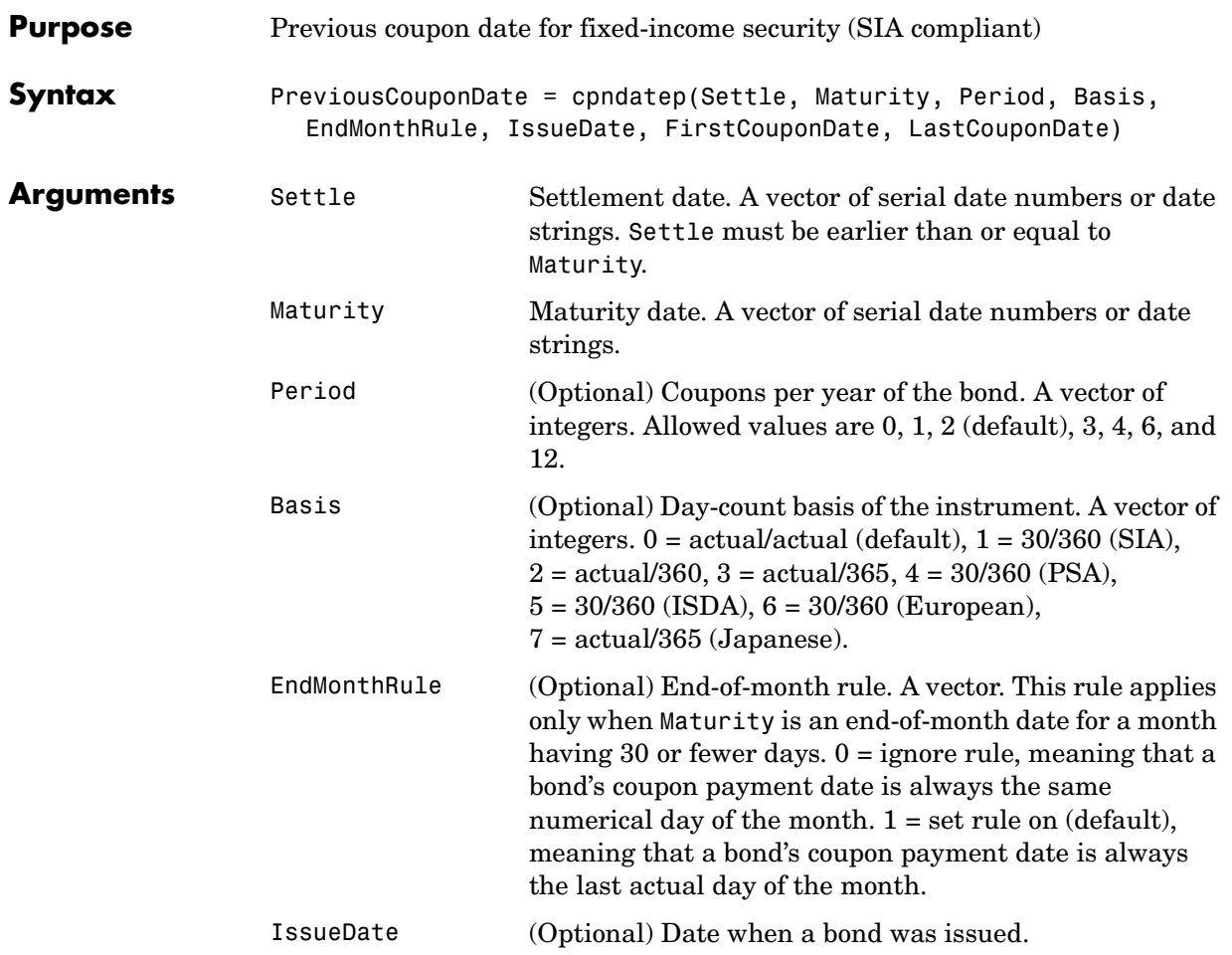

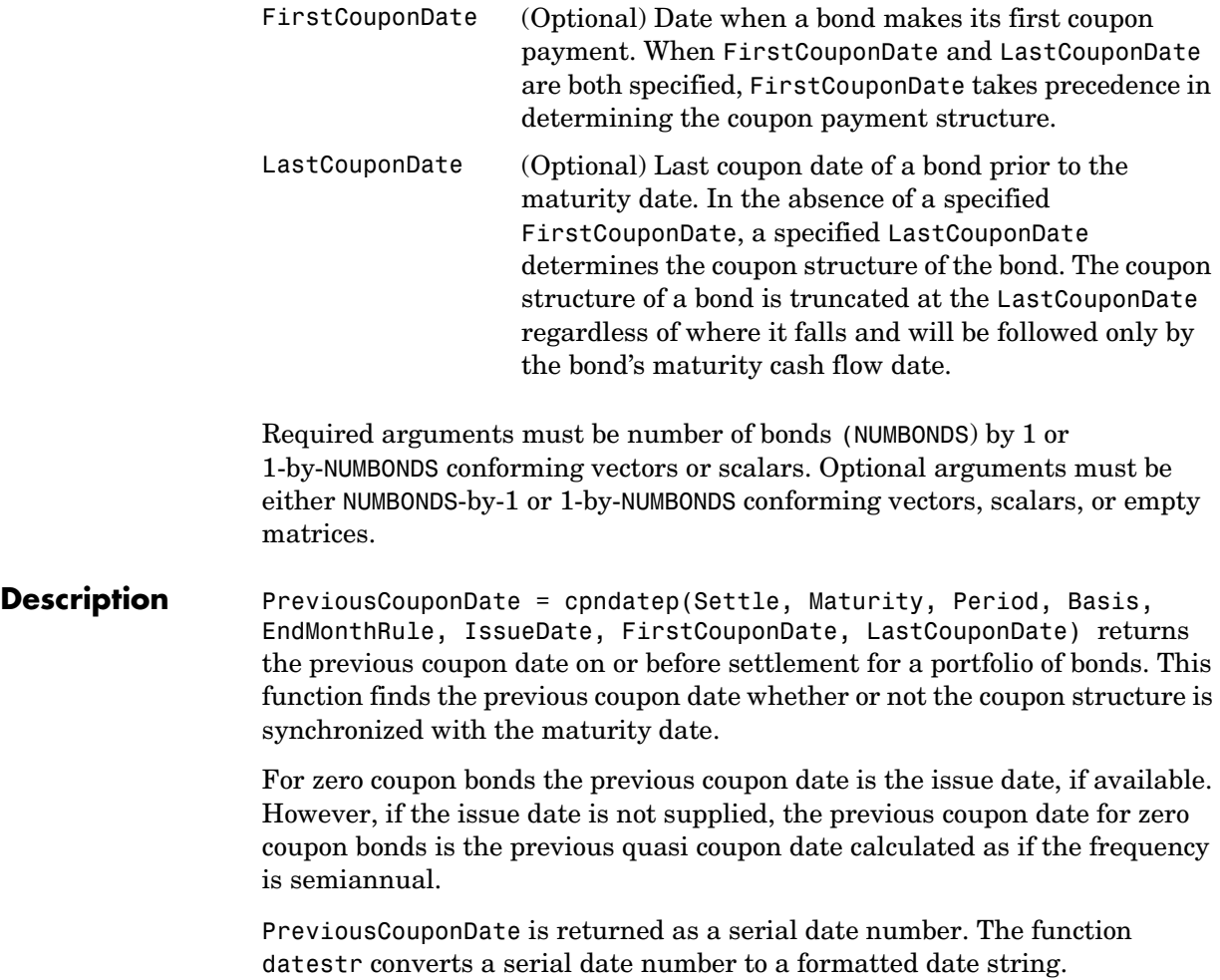

**Examples** PreviousCouponDate = cpndatep('14 Mar 1997', '30 Jun 2000',... 2, 0, 0); datestr(PreviousCouponDate) ans  $=$ 30-Dec-1996  $PreviousCouponDate = cpndate( '14 Mar 1997', '30 Jun 2000', ...$ 2, 0, 1); datestr(PreviousCouponDate) ans  $=$ 31-Dec-1996 Maturity = ['30 Apr 2000'; '31 May 2000'; '30 Jun 2000']; PreviousCouponDate = cpndatep('14 Mar 1997', Maturity); datestr(PreviousCouponDate) ans  $=$ 31-Oct-1996 30-Nov-1996 31-Dec-1996

**See Also** accrfrac, cfamounts, cfdates, cftimes, cpncount, cpndaten, cpndatenq, cpndatepq, cpndaysn, cpndaysp, cpnpersz

# **cpndatepq**

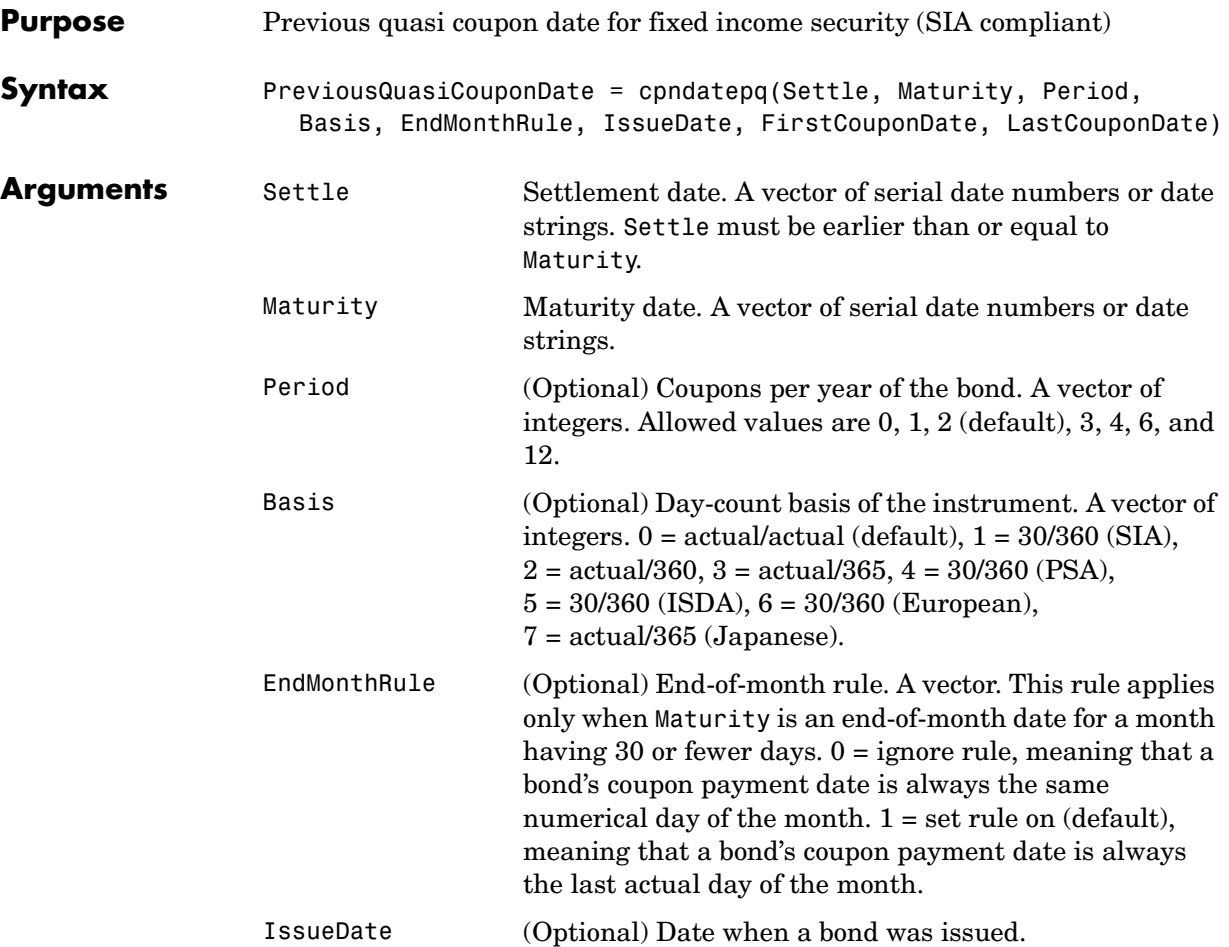

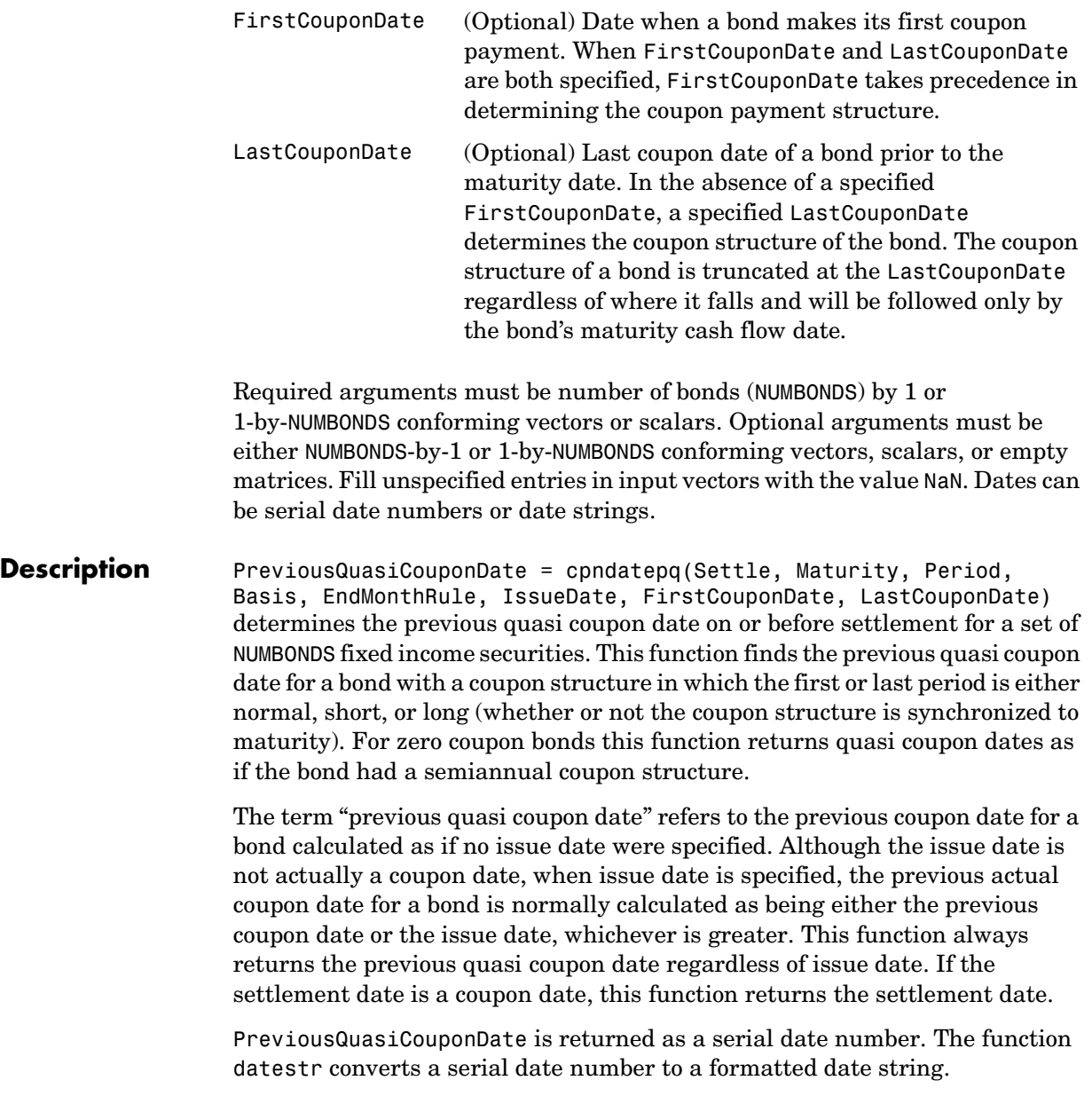

# **cpndatepq**

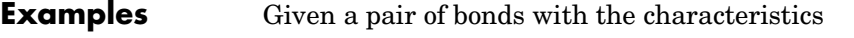

```
Settle = char('30-May-1997','10-Dec-1997');
Maturity = char('30-Nov-2002','10-Jun-2004');
```
With no FirstCouponDate explicitly supplied, compute the PreviousCouponDate for this pair of bonds.

```
PreviousCouponDate = cpndatep(Settle, Maturity);
datestr(PreviousCouponDate)
ans =30-Nov-1996
```
Note that since the settlement date for the second bond is also a coupon date, cpndatep returns this date as the previous coupon date.

Now establish a FirstCouponDate and IssueDate for this pair of bonds.

```
FirstCouponDate = char('30-Nov-1997','10-Dec-1998');
IssueDate = char('30-May-1996', '10-Dec-1996');
```
Recompute the PreviousCouponDate for this pair of bonds.

```
PreviousCouponDate = cpndatep(Settle, Maturity, 2, 0, 1, ... 
IssueDate, FirstCouponDate);
```
datestr(PreviousCouponDate)

ans  $=$ 30-May-1996 10-Dec-1996

10-Dec-1997

Since both of these bonds settled before the first coupon had been paid, cpndatep returns the IssueDate as the PreviousCouponDate.

# **cpndatepq**

Using the same data, compute PreviousQuasiCouponDate.

```
PreviousQuasiCouponDate = cpndatepq(Settle, Maturity, 2, 0, 1,... 
IssueDate, FirstCouponDate);
```
datestr(PreviousQuasiCouponDate)

ans  $=$ 

30-Nov-1996 10-Dec-1997

For the first bond the settlement date is not a normal coupon date. The PreviousQuasiCouponDate is the coupon date prior to or on the settlement date. Since the coupon structure is synchronized to FirstCouponDate, the previous quasi coupon date is 30-Nov-1996. PreviousQuasiCouponDate disregards IssueDate and FirstCouponDate in this case. For the second bond the settlement date (10-Dec-1997) occurs on a date when a coupon would normally be paid in the absence of an explicit FirstCouponDate. cpndatepq returns this date as PreviousQuasiCouponDate.

**See Also** accrfrac, cfamounts, cfdates, cftimes, cpncount, cpndaten, cpndatenq, cpndatep, cpndaysn, cpndaysp, cpnpersz

# **cpndaysn**

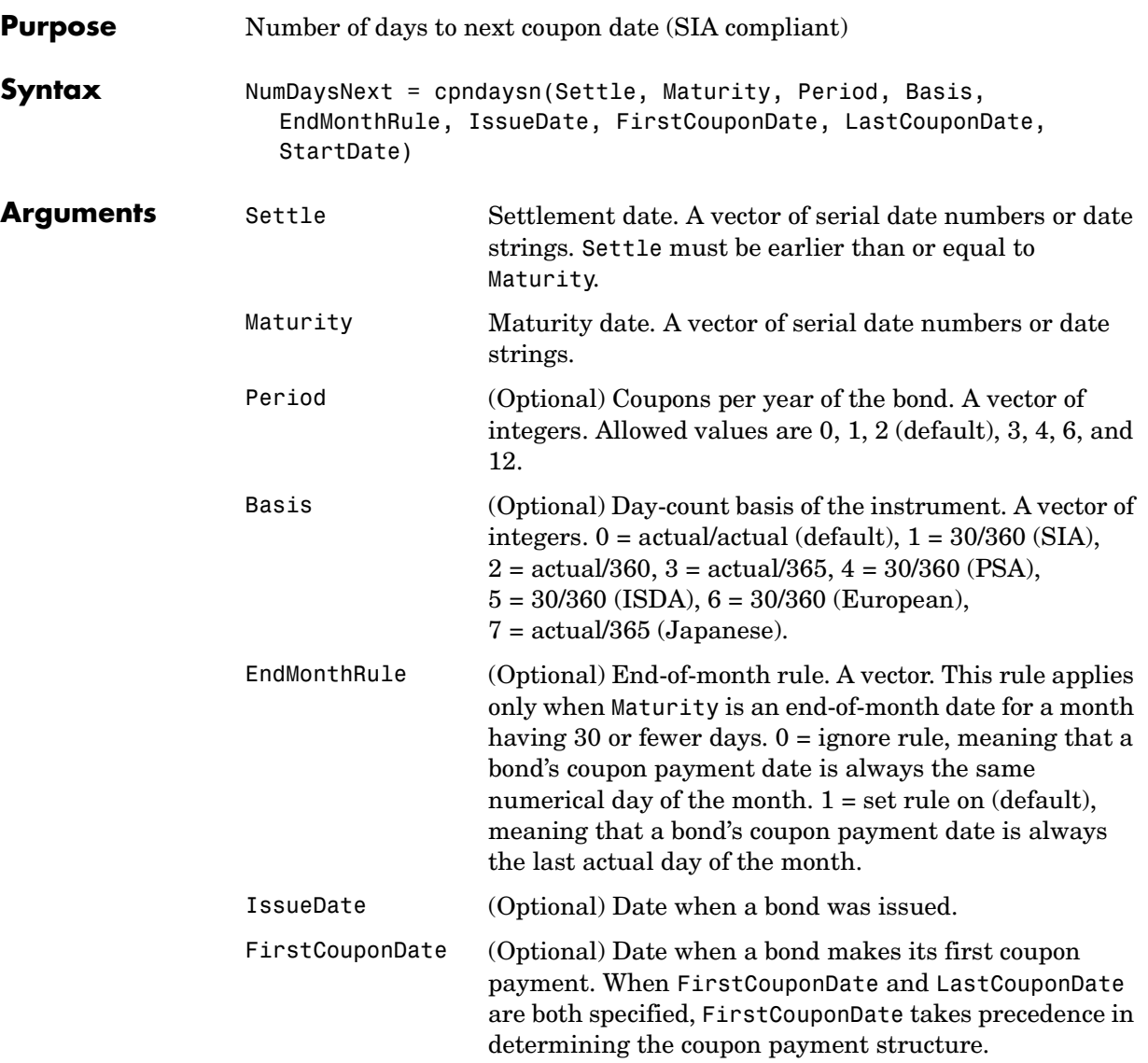

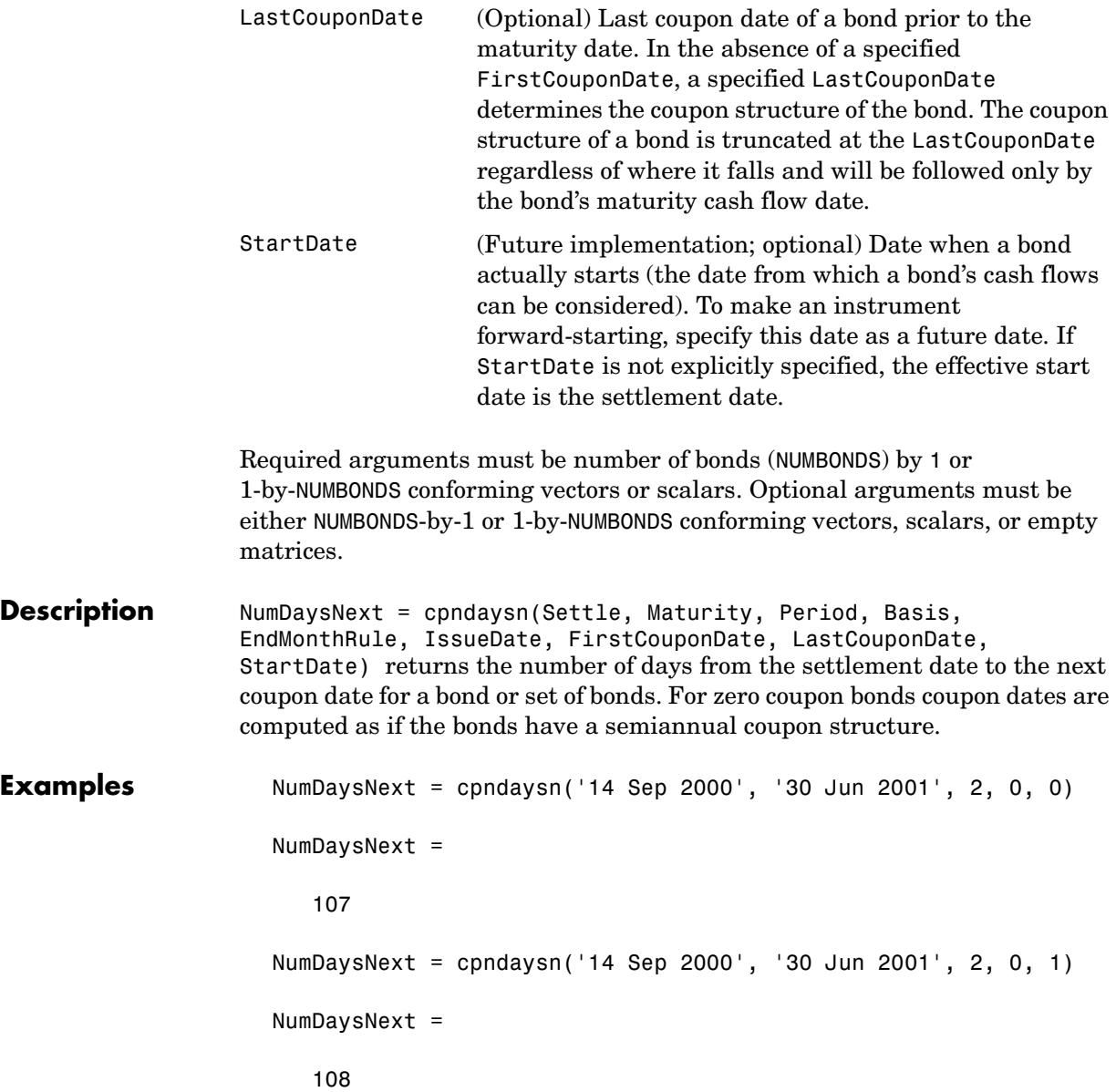

```
Maturity = ['30 Apr 2001'; '31 May 2001'; '30 Jun 2001'];
NumDaysNext = cpndaysn('14 Sep 2000', Maturity)
NumDaysNext =
     47
     77
    108
```
**See Also** accrfrac, cfamounts, cftimes, cfdates, cpncount, cpndaten, cpndatenq, cpndatep, cpndatepq, cpndaysp, cpnpersz

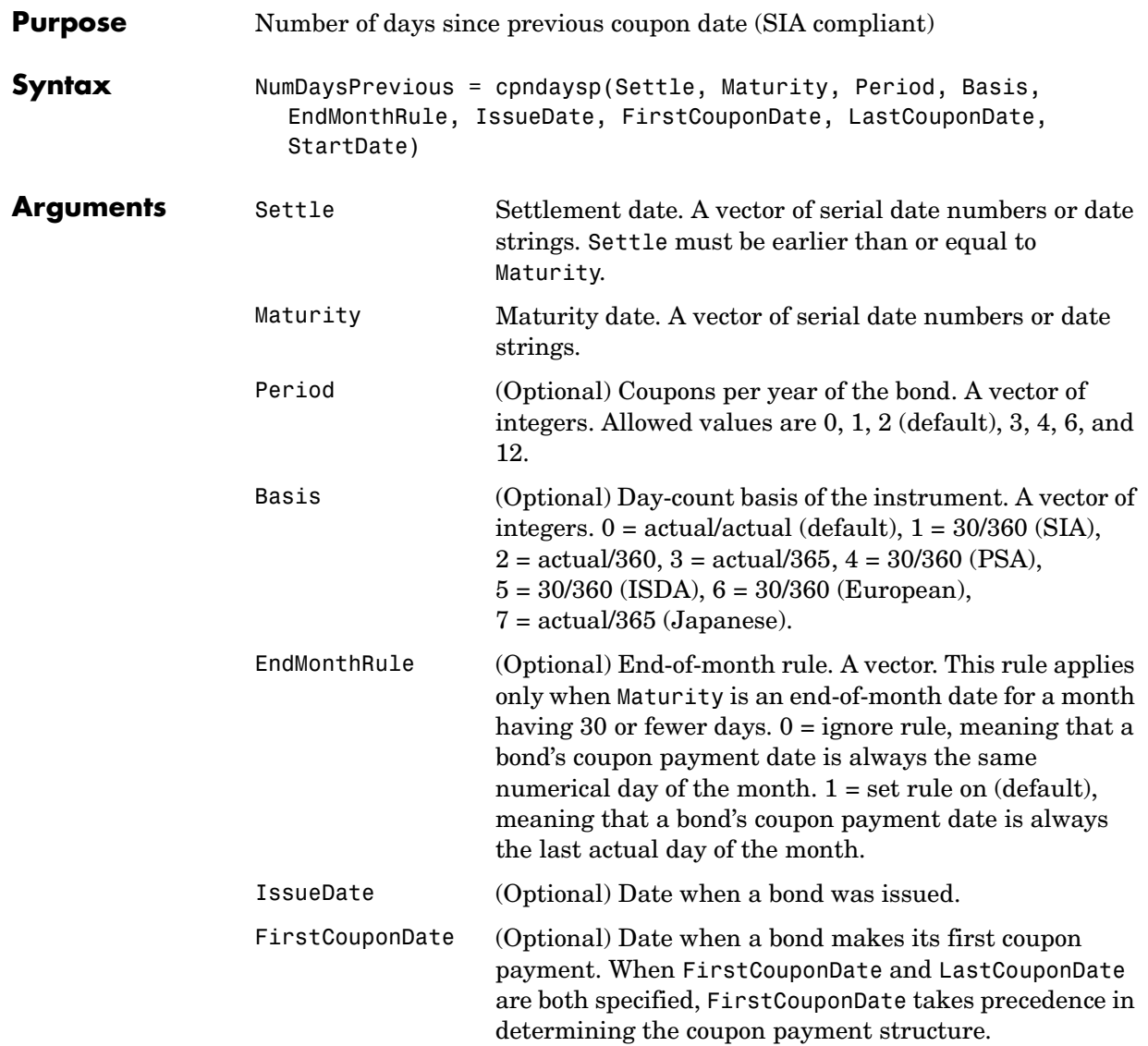

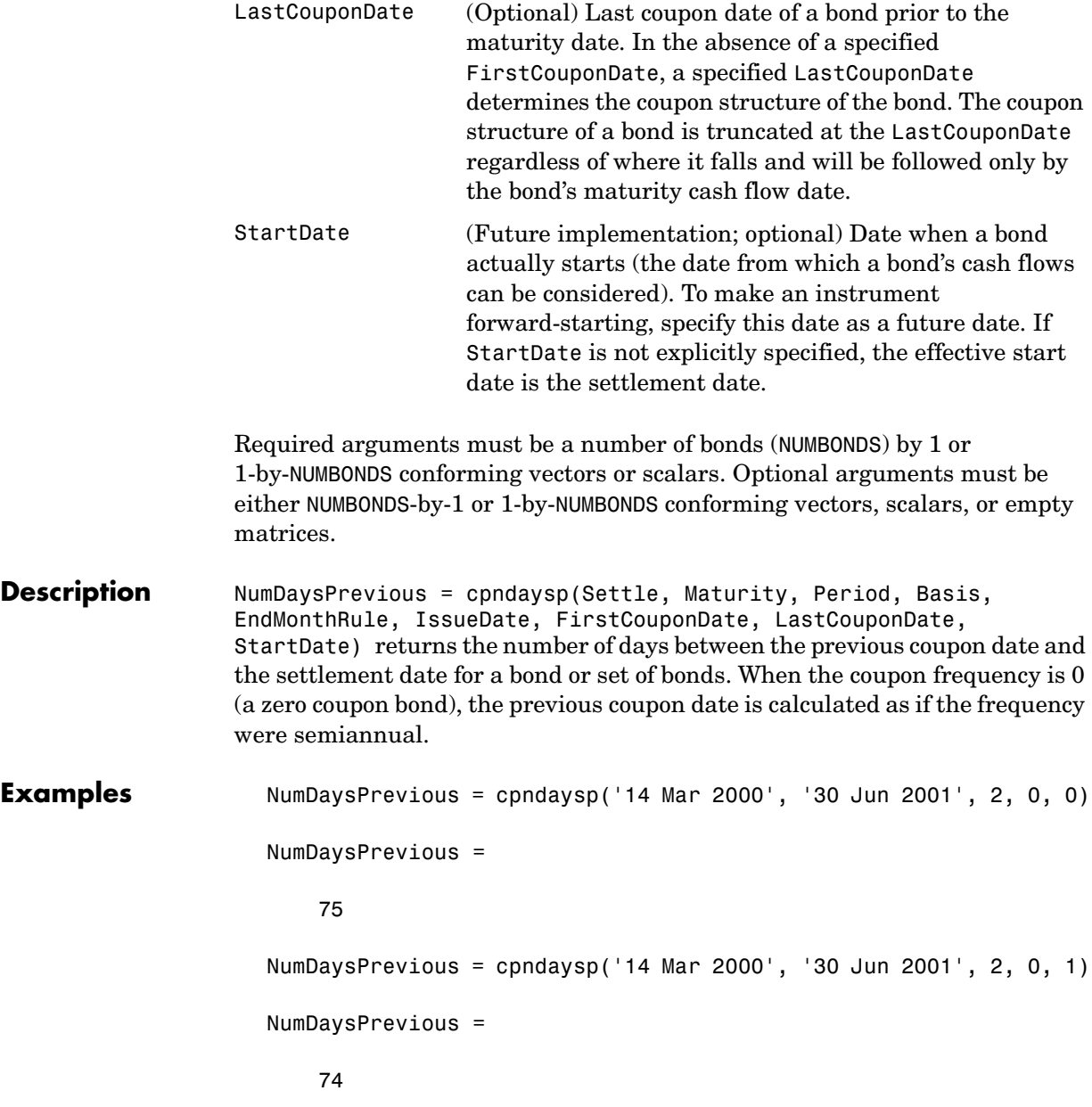

```
Maturity = ['30 Apr 2001'; '31 May 2001'; '30 Jun 2001'];
                    NumDaysPrevious = cpndaysp('14 Mar 2000', Maturity)
                    NumDaysPrevious =
                         135
                         105
                          74
See Also accrfrac, cfamounts, cfdates, cftimes, cpncount, cpndaten, cpndatenq,
                  cpndatep, cpndatepq, cpndaysn, cpnpersz
```
### **cpnpersz**

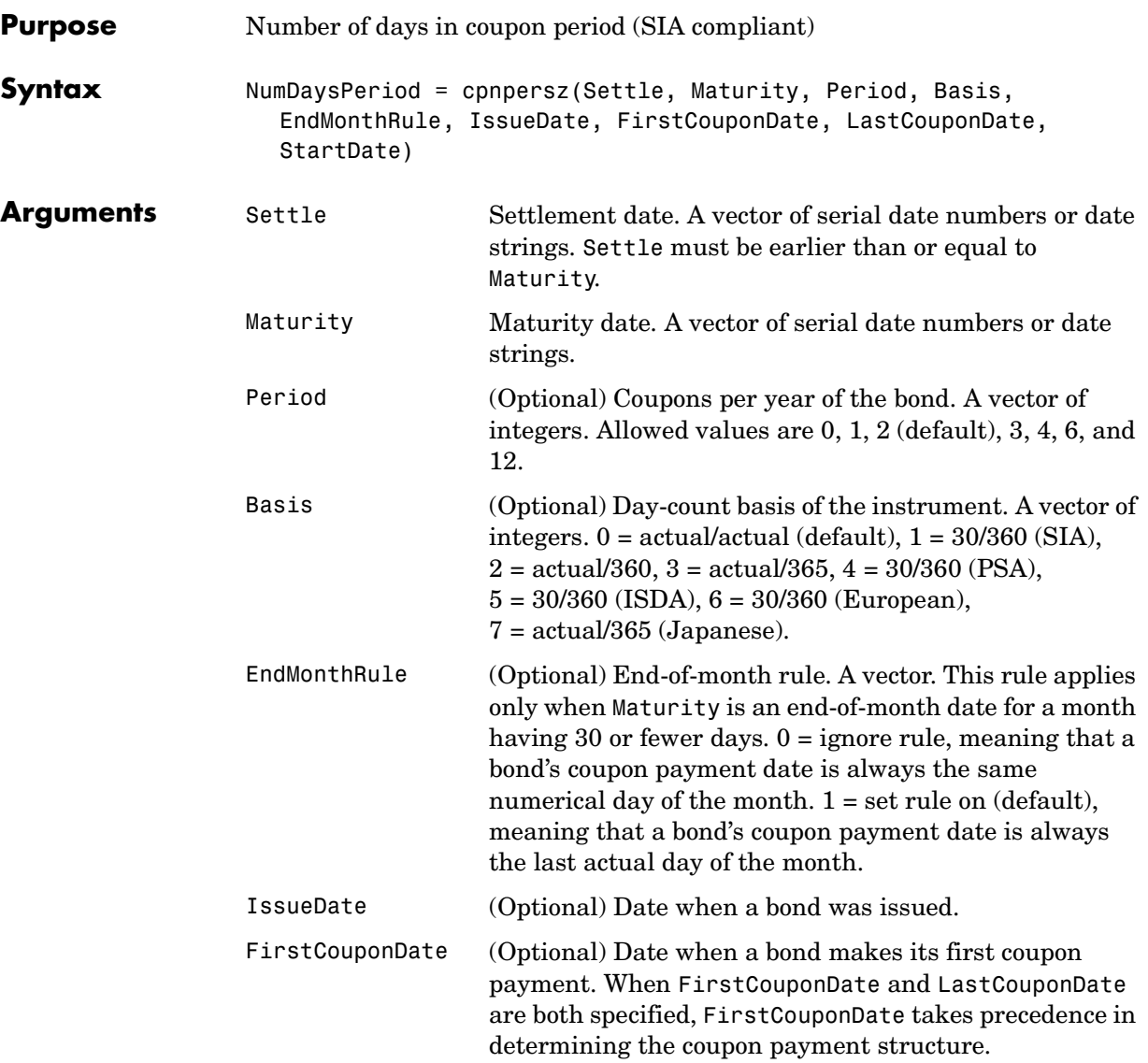

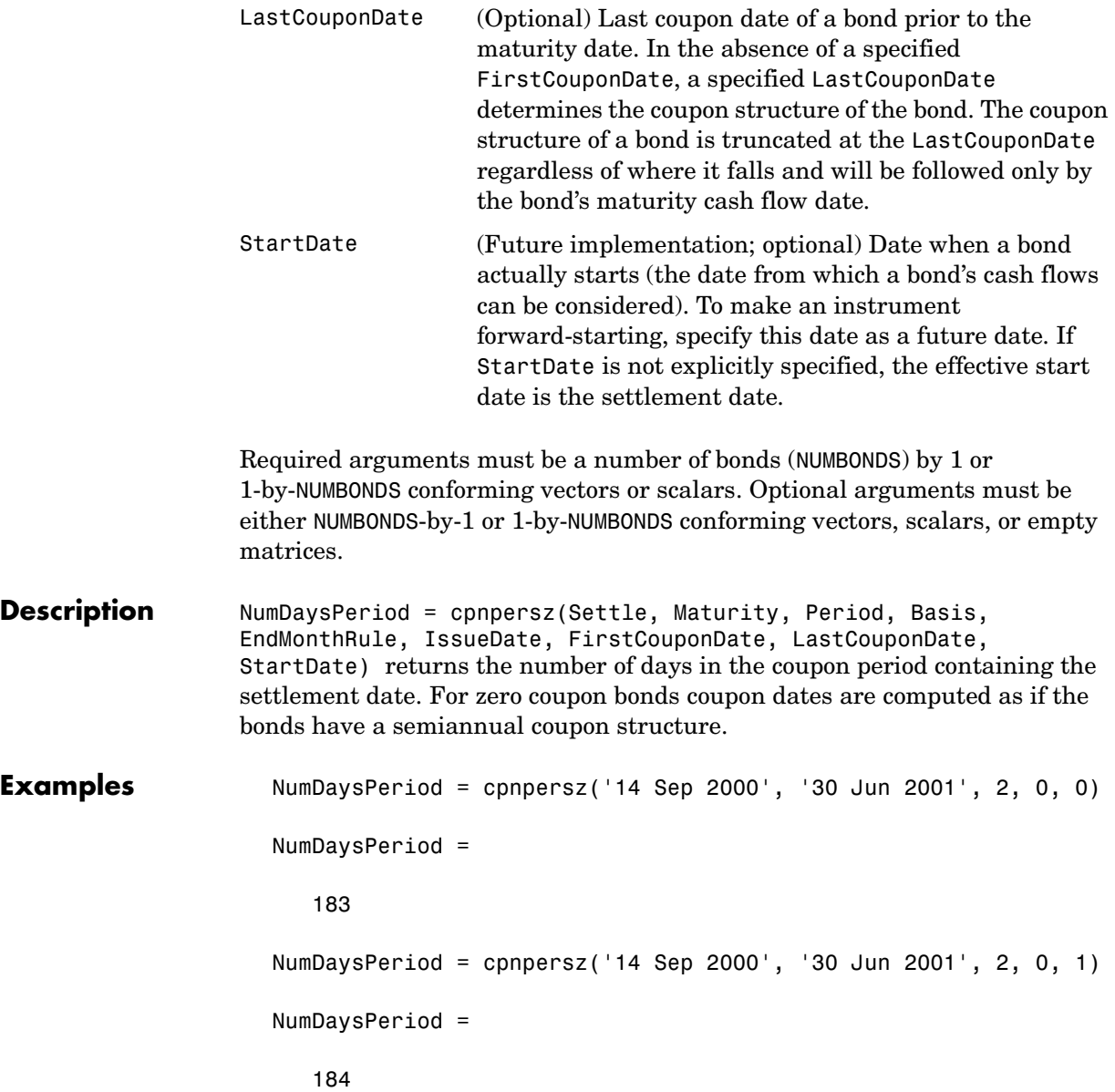

```
Maturity = ['30 Apr 2001'; '31 May 2001'; '30 Jun 2001'];
NumDaysPeriod = cpnpersz('14 Sep 2000', Maturity)
NumDaysPeriod =
    184
    183
    184
```
**See Also** accrfrac, cfamounts, cfdates, cpncount, cpndaten, cpndatenq, cpndatep, cpndatepq, cpndaysn, cpndaysp

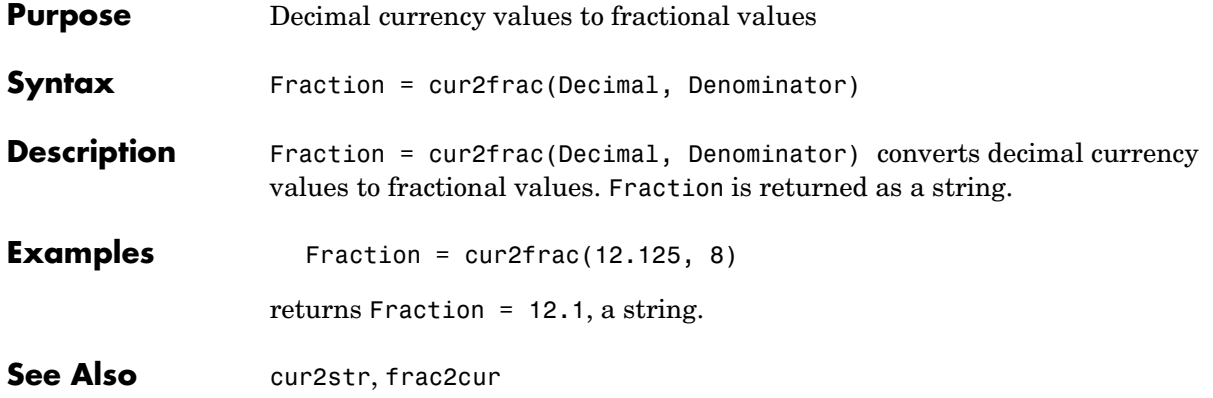

## **cur2str**

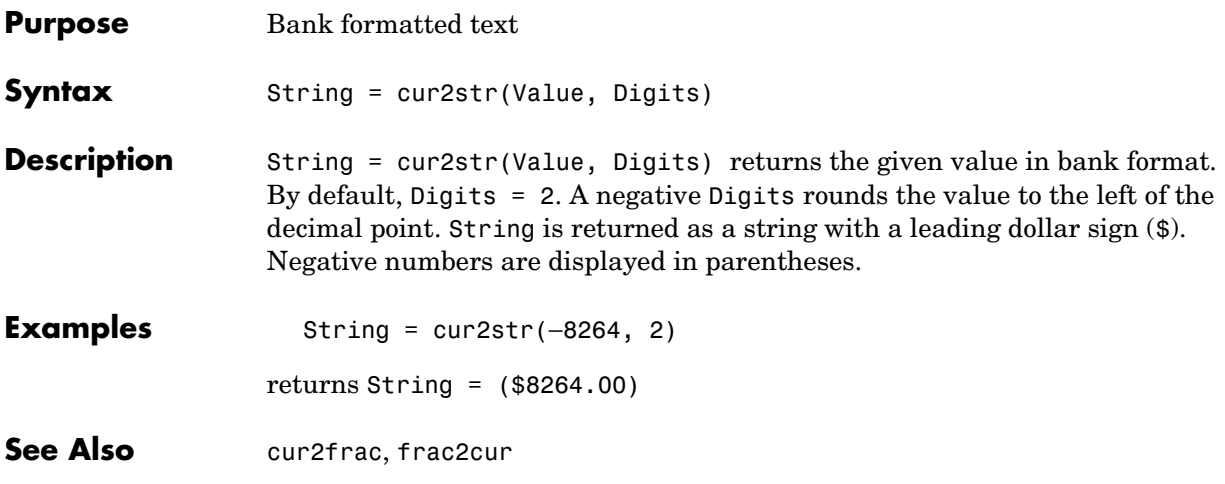

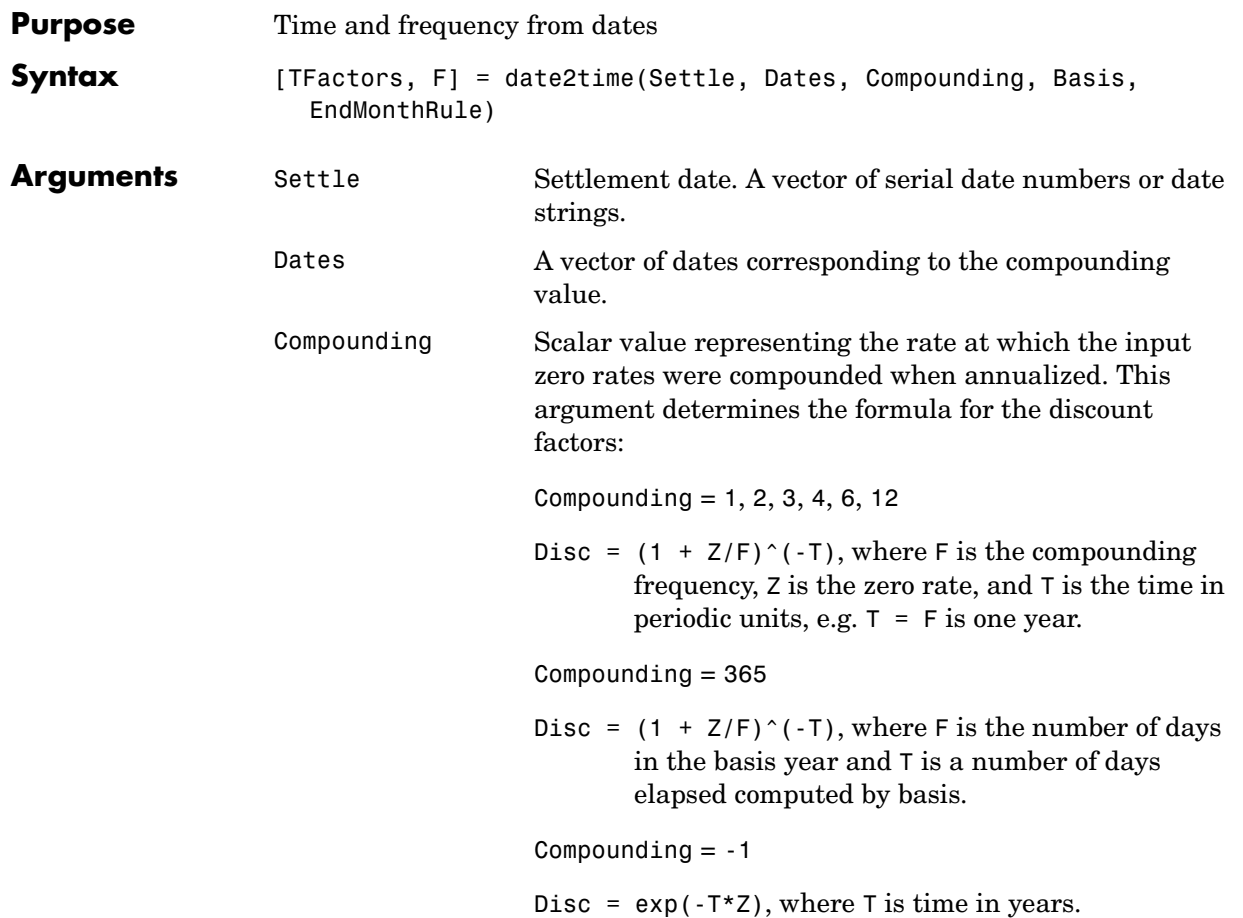

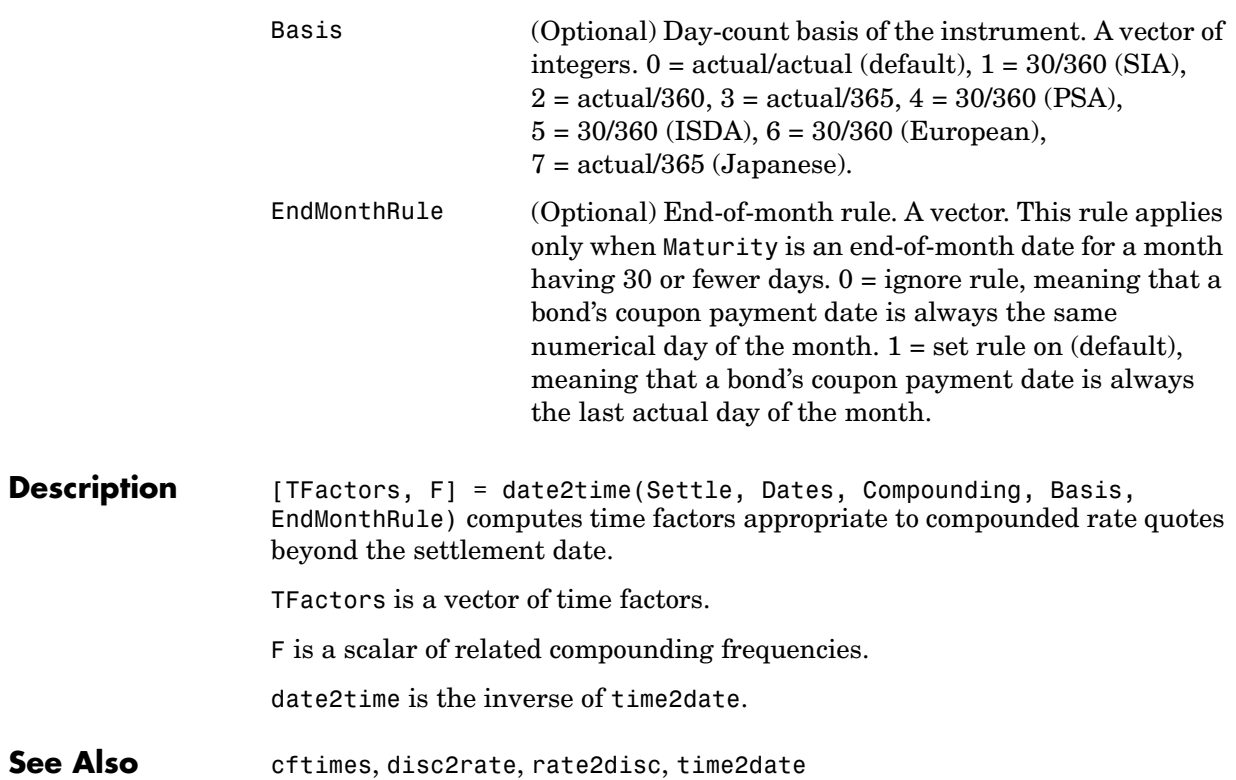

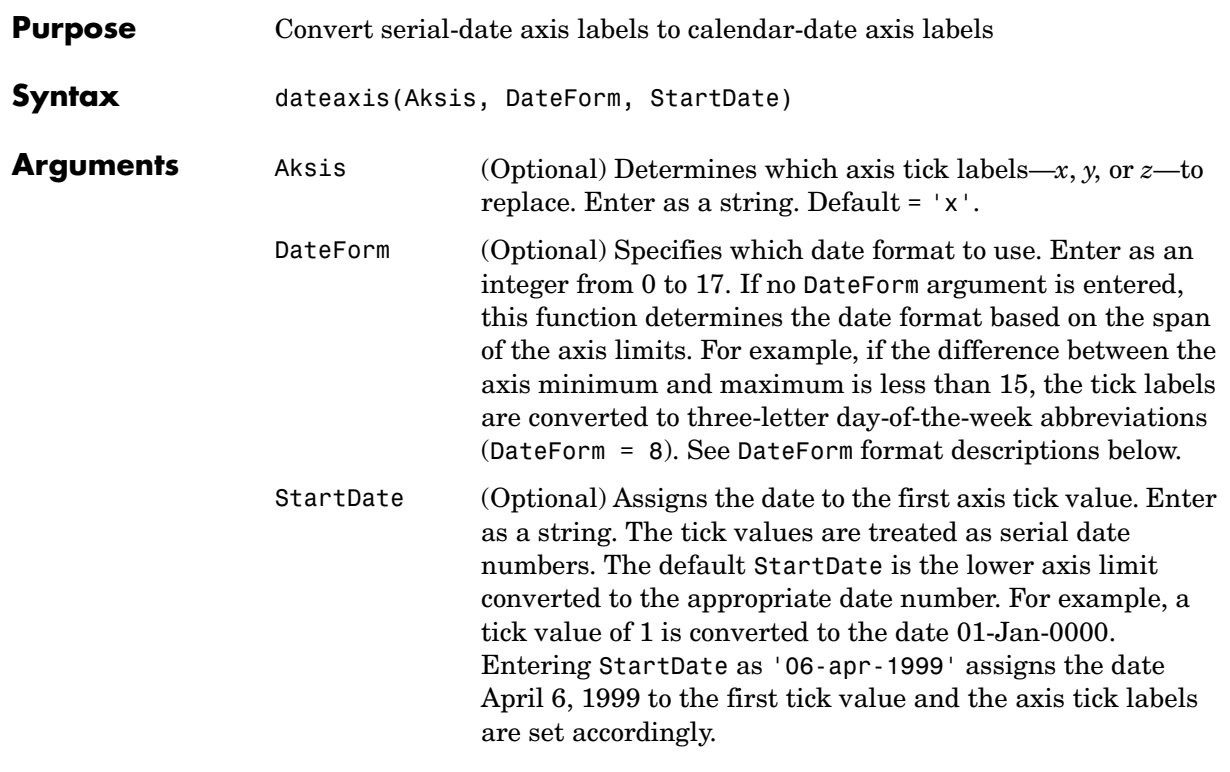

#### **Description** dateaxis(Aksis, DateForm, StartDate) replaces axis tick labels with date labels on a graphic figure.

See the MATLAB set command for information on modifying the axis tick values and other axis parameters.

<span id="page-240-0"></span>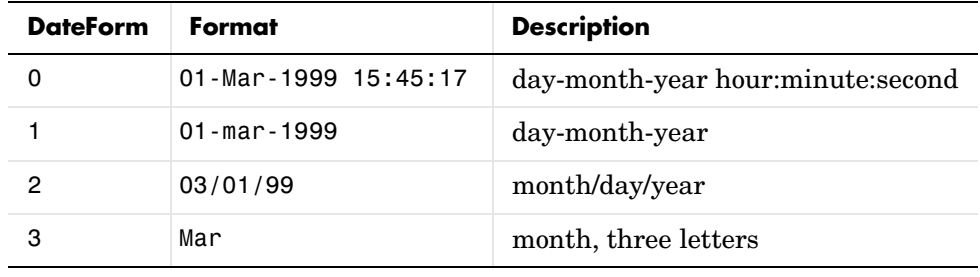

# **dateaxis**

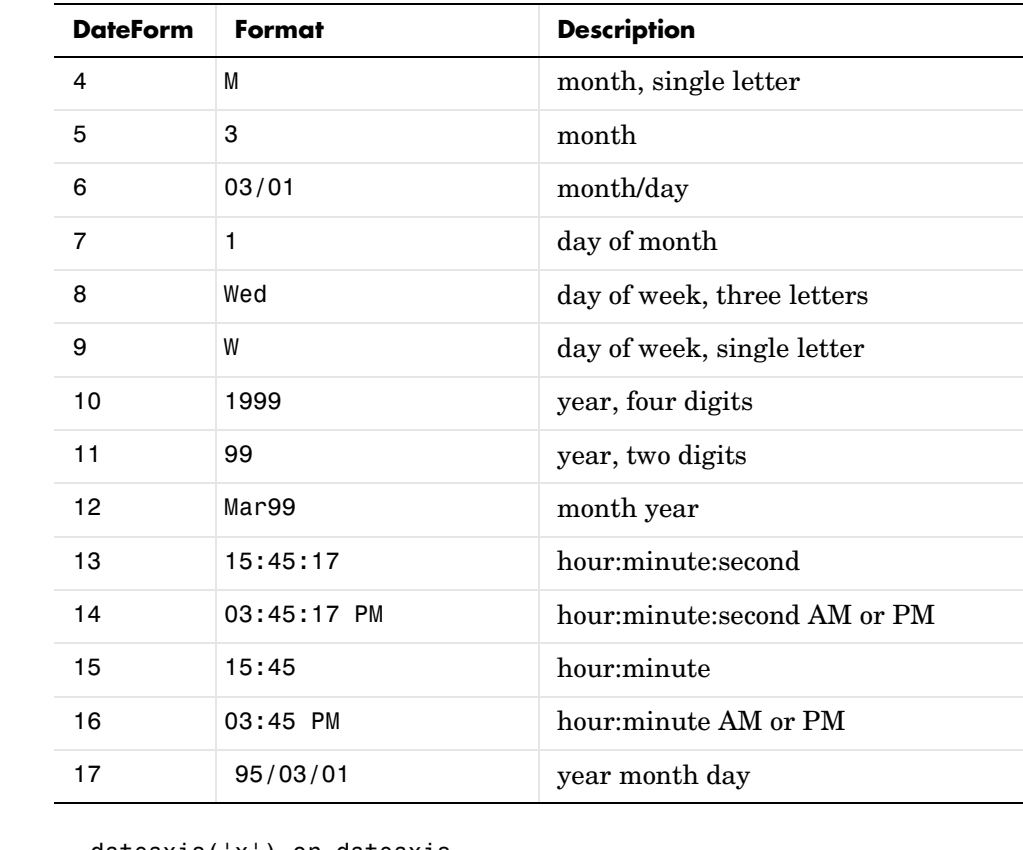

**Examples** dateaxis('x') or dateaxis

converts the *x*-axis labels to an automatically determined date format.

```
dateaxis('y', 6)
```
converts the *y*-axis labels to the month/day format.

dateaxis('x', 2, '03/03/1999')

converts the *x-*axis labels to the month/day/year format. The minimum *x-*tick value is treated as March 3, 1999.

### **See Also** bolling, candle, datenum, datestr, highlow, movavg, pointfig

# **datedisp**

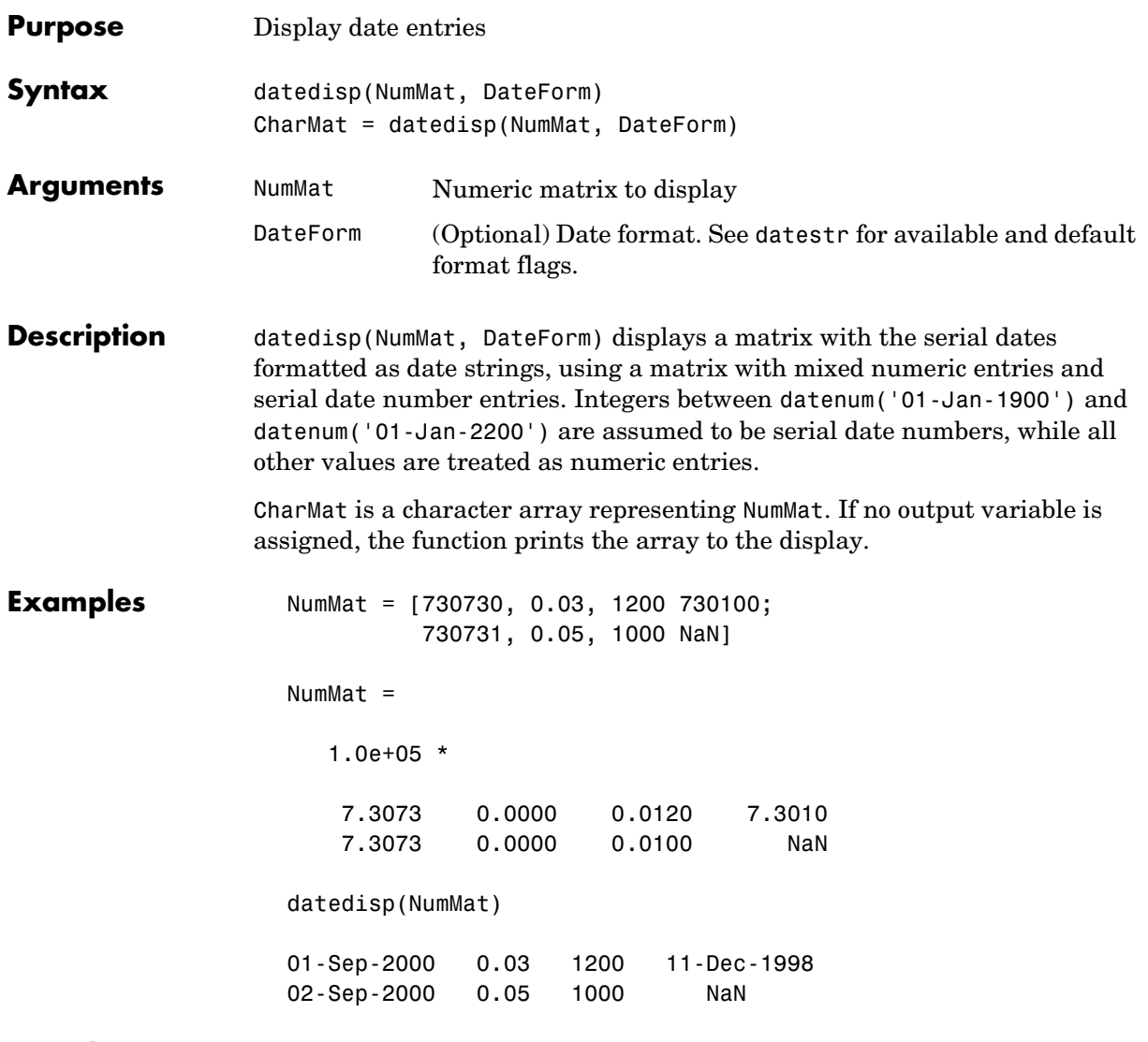

See Also datestr

# **datefind**

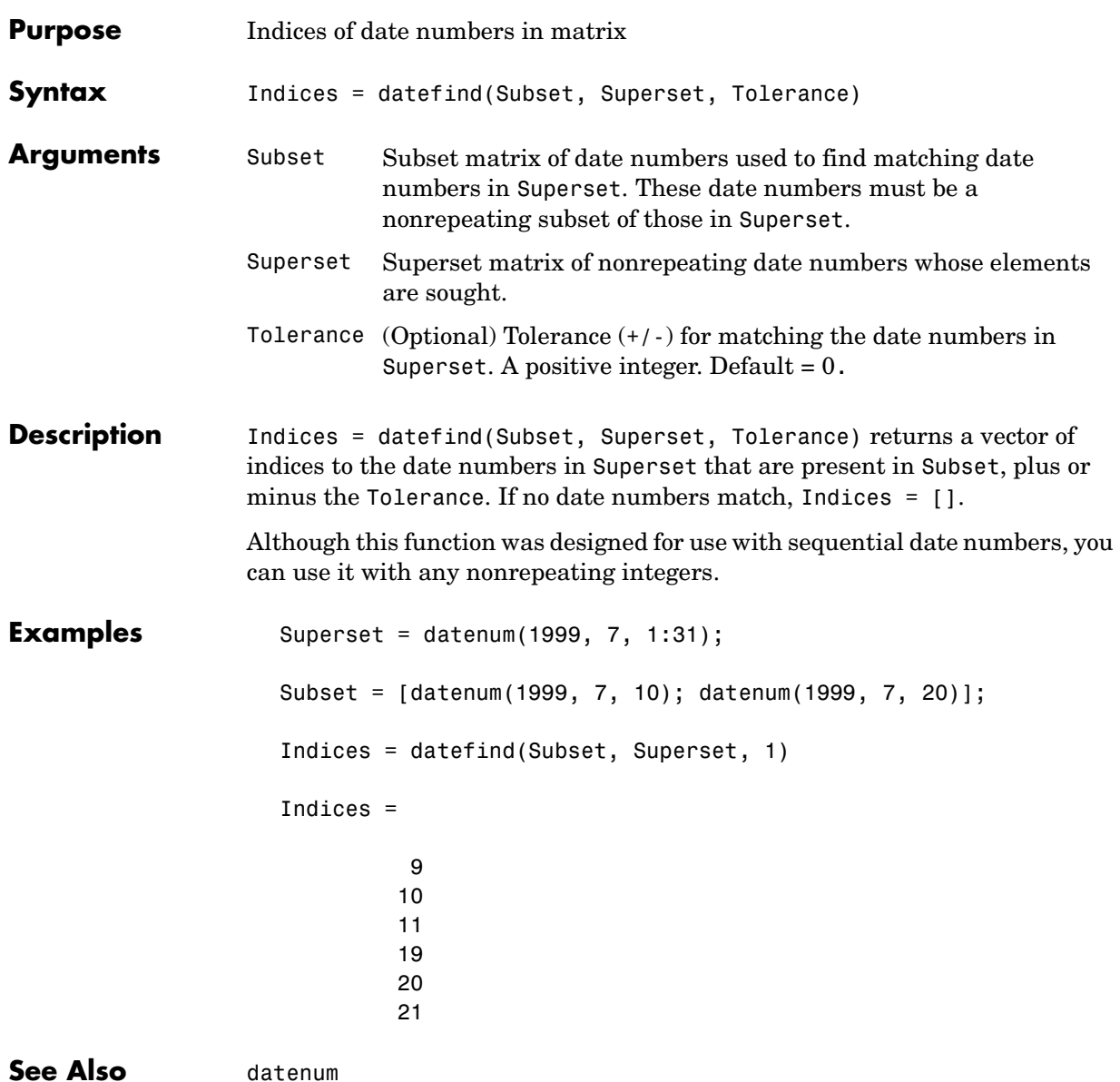

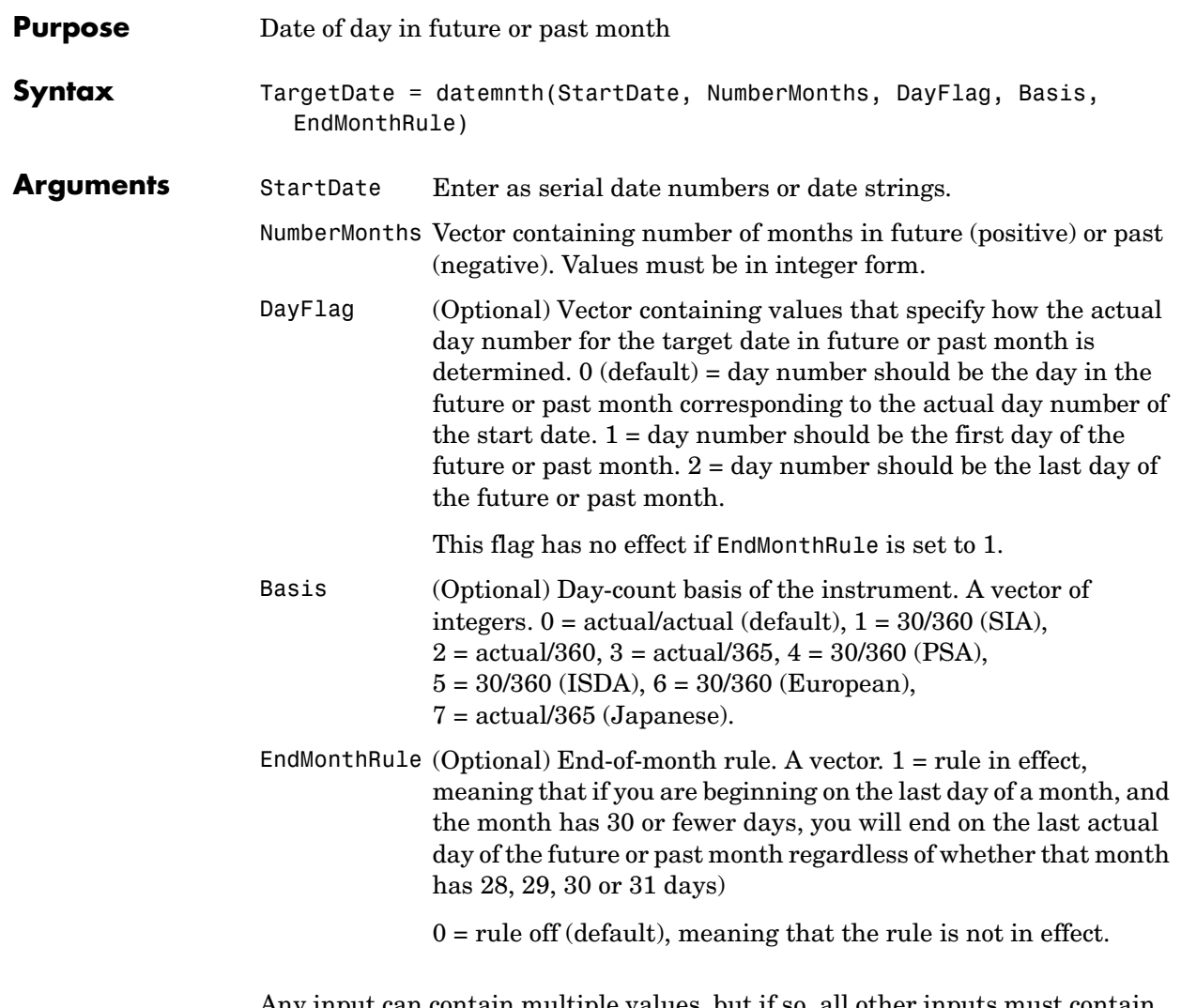

Any input can contain multiple values, but if so, all other inputs must contain the same number of values or a single value that applies to all. For example, if StartDate is an n-row character array of date strings, then NumberMonths must be an n-by-1 vector of integers or a single integer. TargetDate is then an n-by-1 vector of date numbers.

# **datemnth**

```
Description TargetDate = datemnth(StartDate, NumberMonths, DayFlag, Basis,
                  EndMonthRule) returns the serial date number of the target date in the future 
                  or past.
                  Use datestr to convert serial date numbers to formatted date strings.
Examples Day = datemnth('3 jun 2001', 6, 0, 0, 0)
                     Day = 731188
                     datestr(Day)
                     ans =03-Dec-2001
                     Day = datemnth('3 jun 2001', 6, 1, 0, 1); datestr(Day)
                     ans =01-Dec-2001
                     Day = datemnth('31 jan 2001', 5, 0, 0, 0); datestr(Day)
                     ans =30-Jun-2001
                     Day = datemnth('31 jan 2001', 5, 1, 0, 0); datestr(Day)
                     ans =01-Jun-2001
                     Day = datemnth('31 jan 2001', 5, 1, 0, 1); datestr(Day)
                     ans =30-Jun-2001
                     Day = datemnth('31 jan 2001', 5, 2, 0, 1); datestr(Day)
                     ans =30-Jun-2001
                     Months = [1; 3; 5; 7; 9];Day = datemnth('31 jan 2001', Months); datestr(Day)
                     ans =28-Feb-2001
                     30-Apr-2001
                     30-Jun-2001
                     31-Aug-2001
```
# **datemnth**

31-Oct-2001

**See Also** datestr, datevec, days360, days365, daysact, daysdif, wrkdydif

# **datenum**

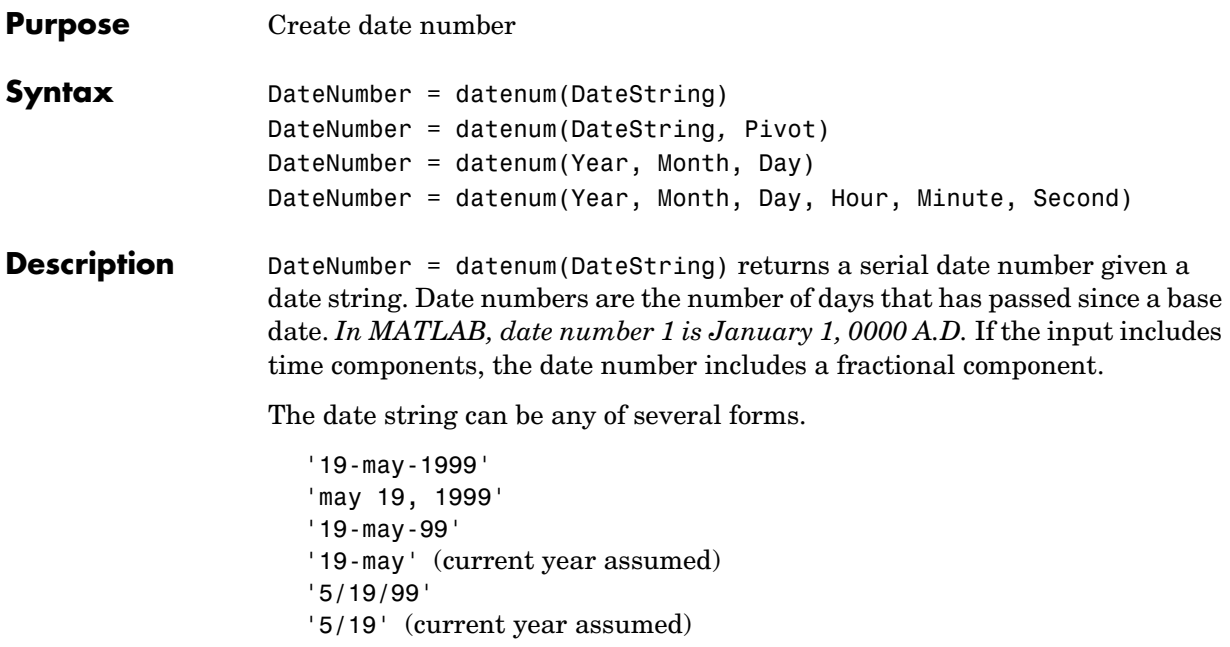

'19-may-1999, 18:37' '19-may-1999, 6:37 pm'

'5/19/99/18:37'

'5/19/99/6:37 pm'

Certain formats may not contain enough information to compute a date number. In these cases, missing values default to 0 for hours, minutes, and seconds; January for the month; and 1 for the day of month. The year defaults to the current year. Unless you specify a pivot year, date strings with two-character years, e.g., 12-june-12, are assumed to lie within the 100-year period centered about the current year.

DateNumber = datenum(DateString*,* Pivot) assumes that two-character years lie within the 100-year period beginning with the pivot year. The default pivot year is the current year minus 50 years.

DateNumber = datenum(Year, Month, Day) returns a serial date number given year, month, and day integers.

DateNumber = datenum(Year, Month, Day, Hour, Minute, Second) returns a serial date number given year, month, day, hour, minute, and second integers.

**Note** This function now ships with basic MATLAB. It originally shipped only with the Financial Toolbox. This description remains here for your convenience.

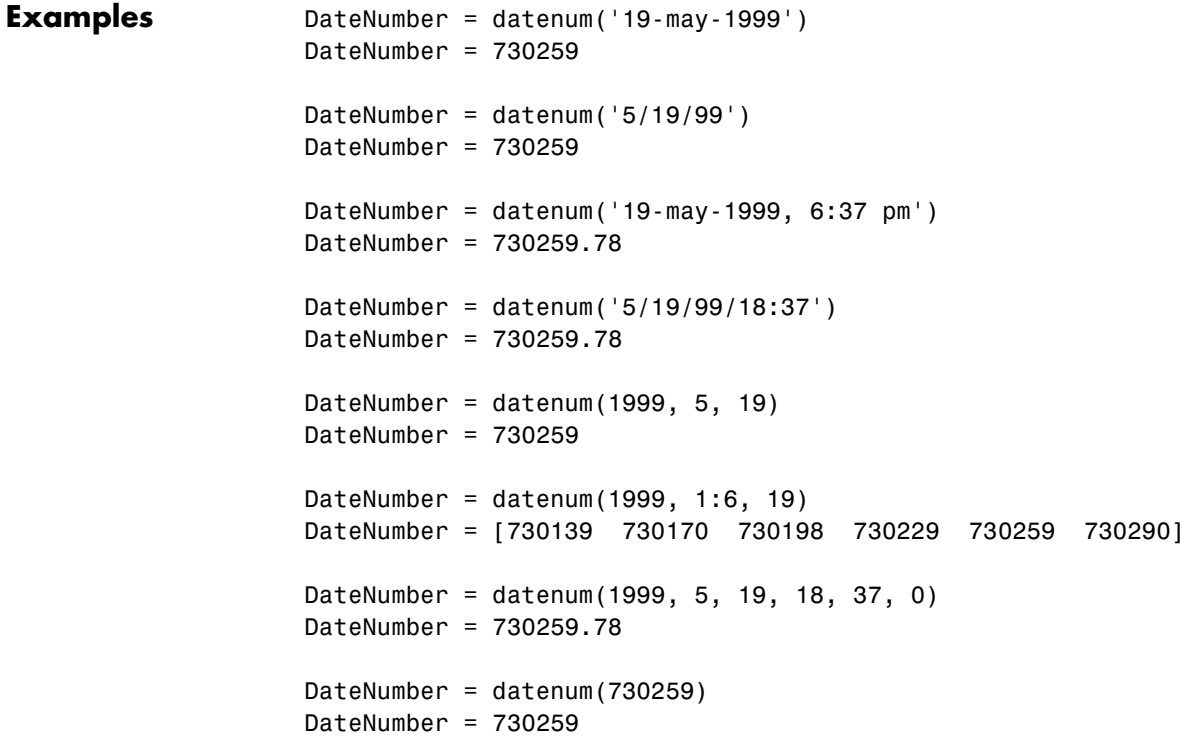

The next example demonstrates the use of the pivot year in interpreting date strings with two-character years.

```
DateNumber = datenum('12-june-12 )
DateNumber = 
       735032
```
## **datenum**

```
datestr(735032)
ans =
12-Jun-2012
DateNumber = datenum('12-june-12 ,1900)
DateNumber = 
       698507
datestr(698507)
ans =12-Jun-1912
```
See Also datedisp, datestr, datevec, daysact, now, today

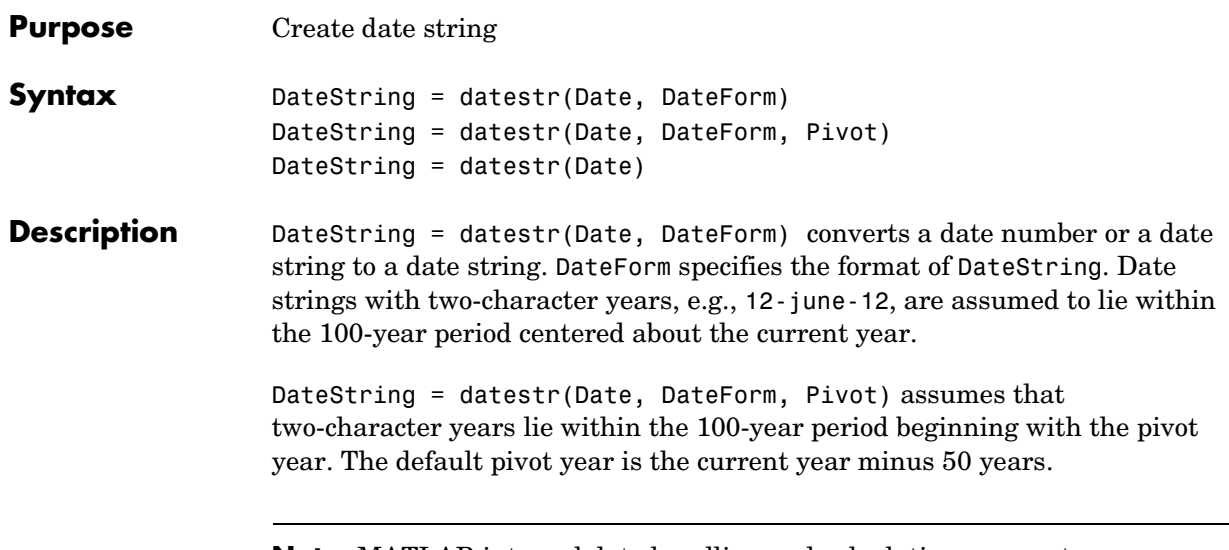

**Note** MATLAB internal date handling and calculations generate no ambiguous values. However, whenever possible, programmers should use date strings containing four-digit years or serial date numbers.

DateString = datestr(Date) assumes DateForm is 1, 16, or 0 depending on whether the date number Date contains a date, time, or both, respectively. If Date is a date string, the function assumes DateForm is 1.

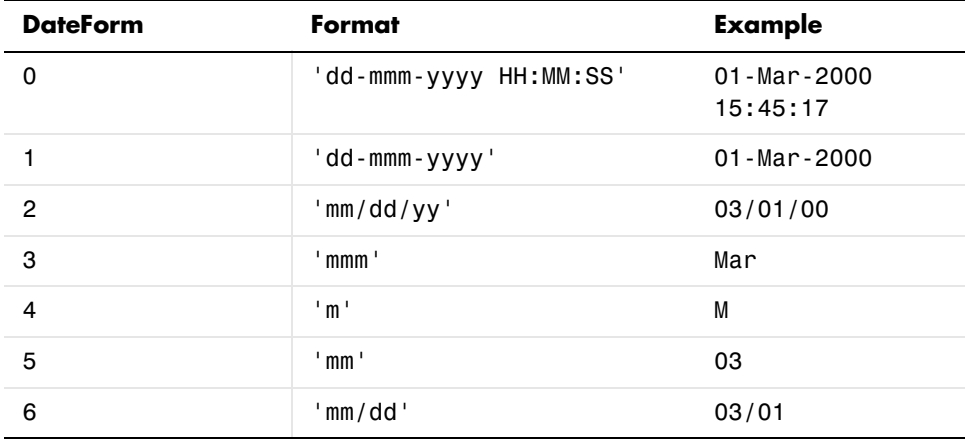

## **datestr**

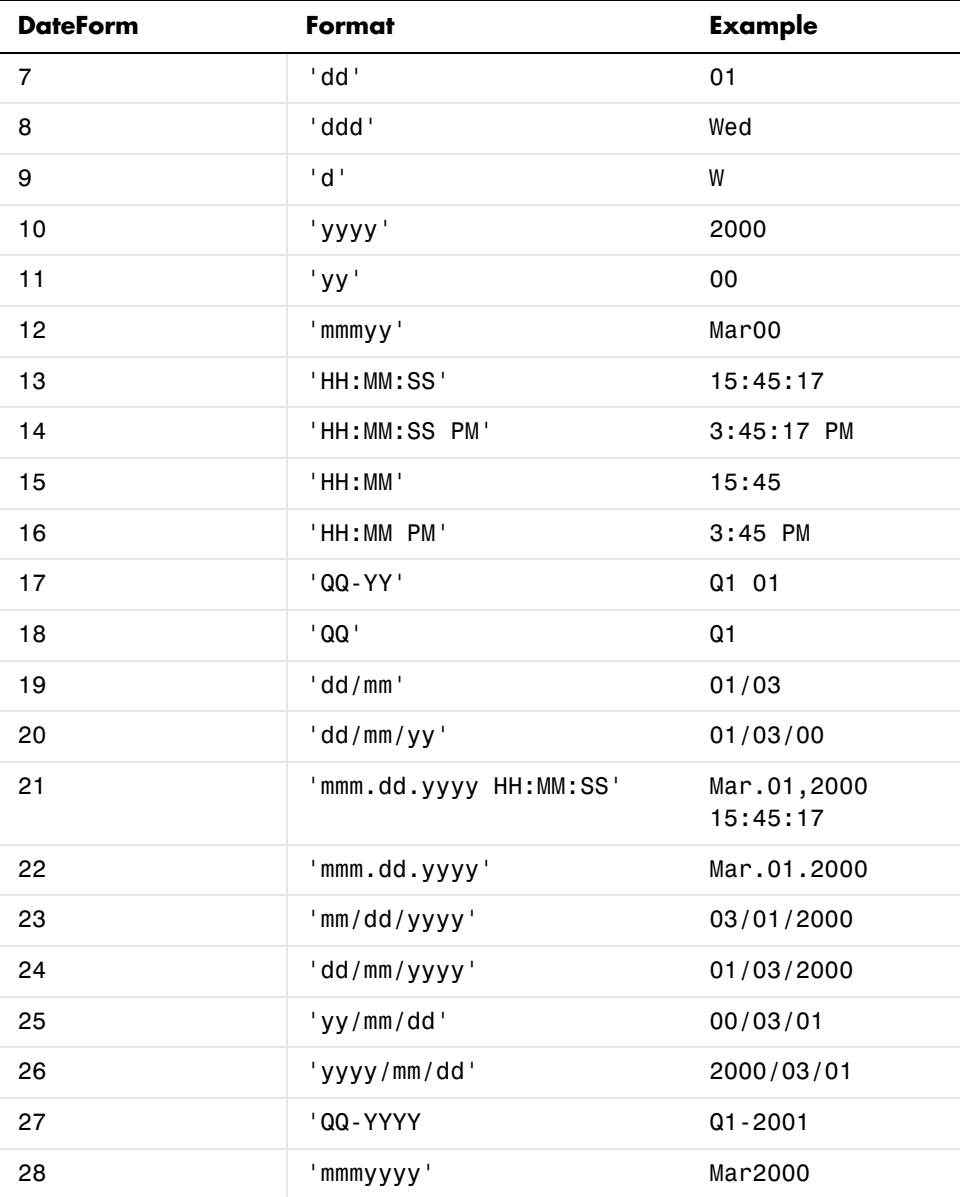
**Note** This function now ships with basic MATLAB. It originally shipped only with the Financial Toolbox. This description remains here for your convenience.

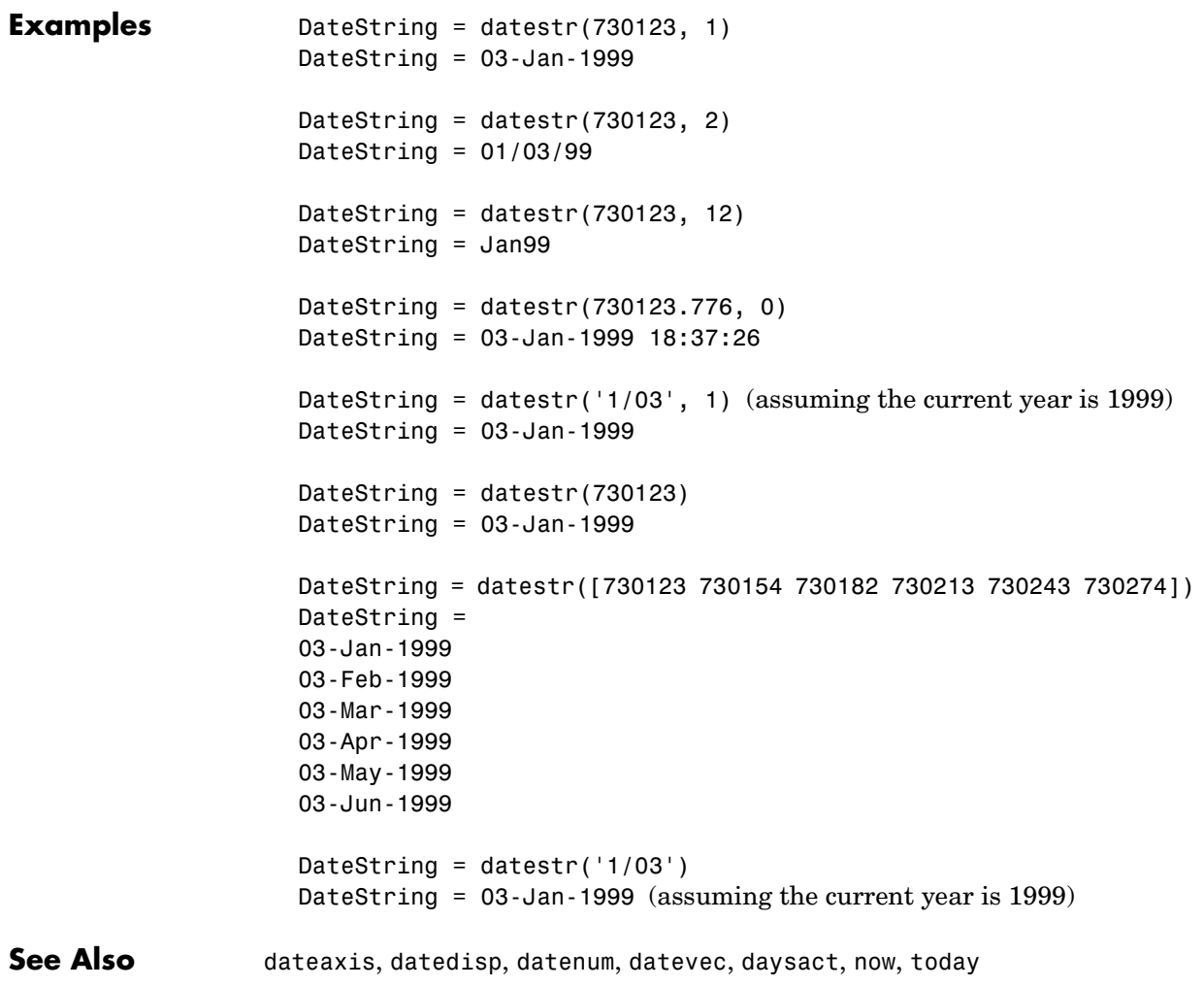

#### **datevec**

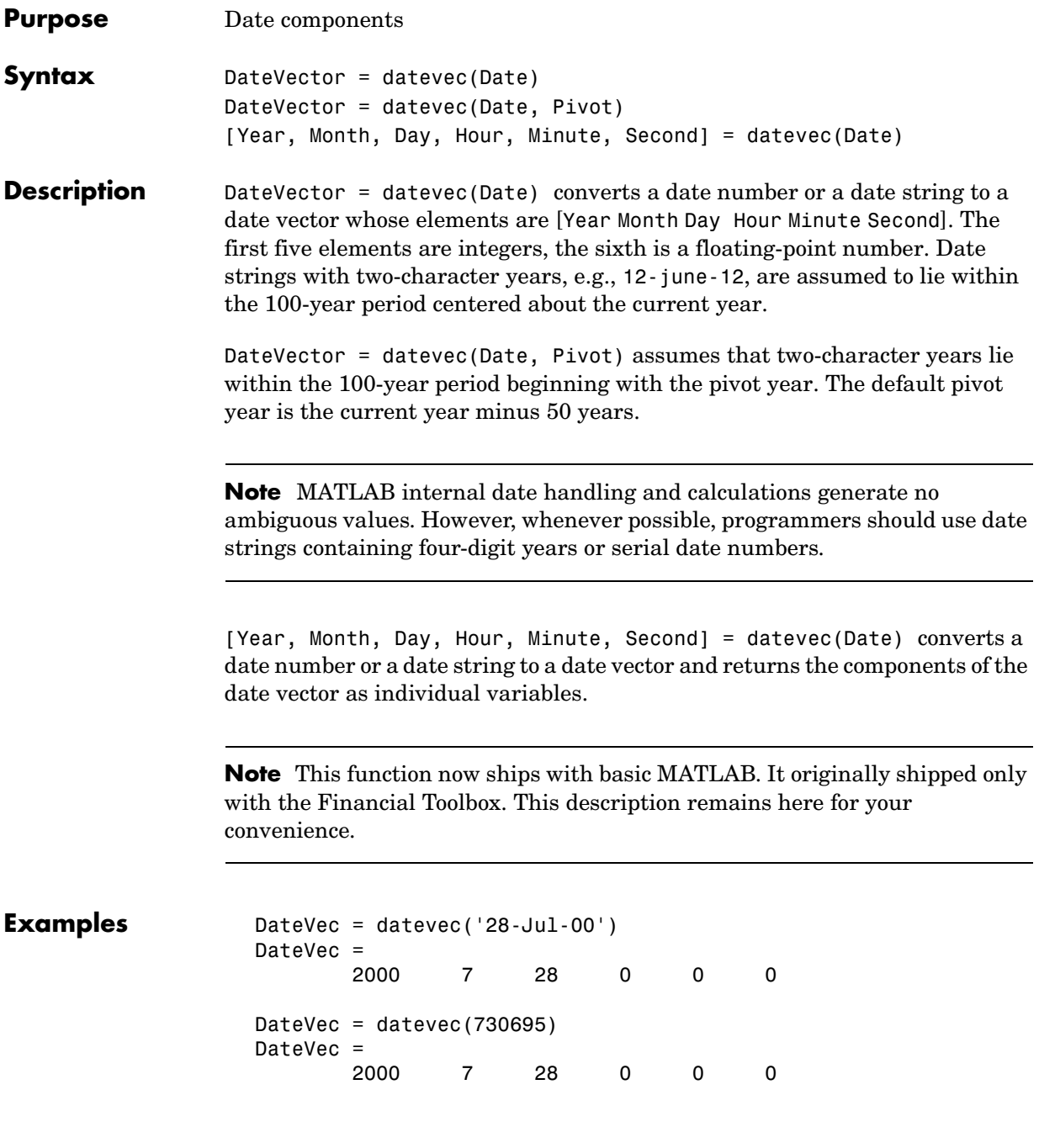

```
DateVec = datevec(730695.776)
                 DateVec =
                   2000 7 28 18 37 26.4
                 [Year, Month, Day, Hour, Minute, Second] = datevec(730695.776)
                 Year = 2000
                 Month =
                      7
                 Day = 28
                 Hour = 18
                 Minute =
                      37
                 Second =
                      26.4
                 [Year, Month, Day] = datevec(730695:730697)
                 Year =
                      2000 2000 2000
                 Month = 7 7 7
                 Day = 28 29 30
See Also datenum, datestr, now, today
```
### **datewrkdy**

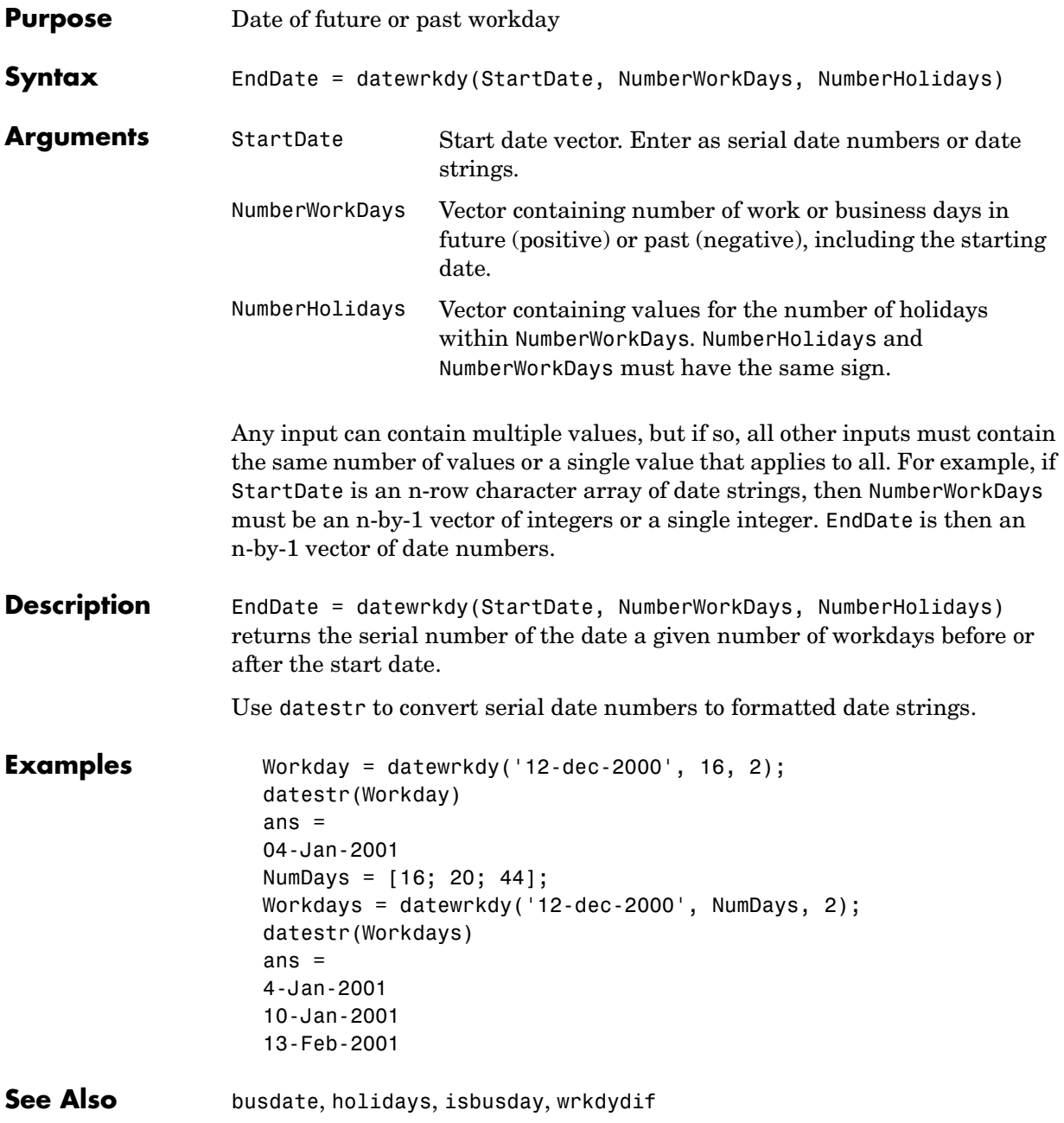

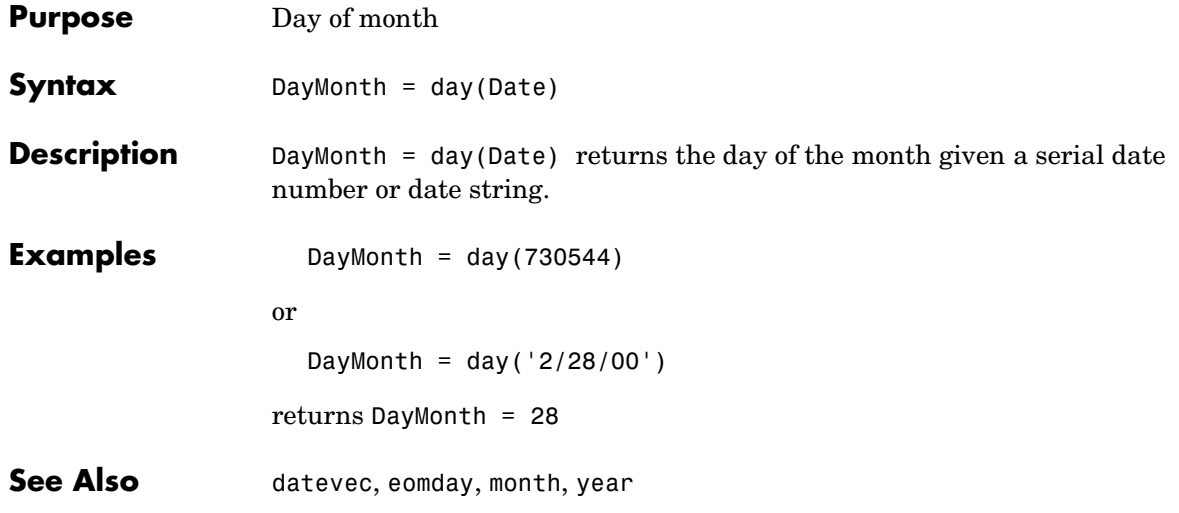

# **days360**

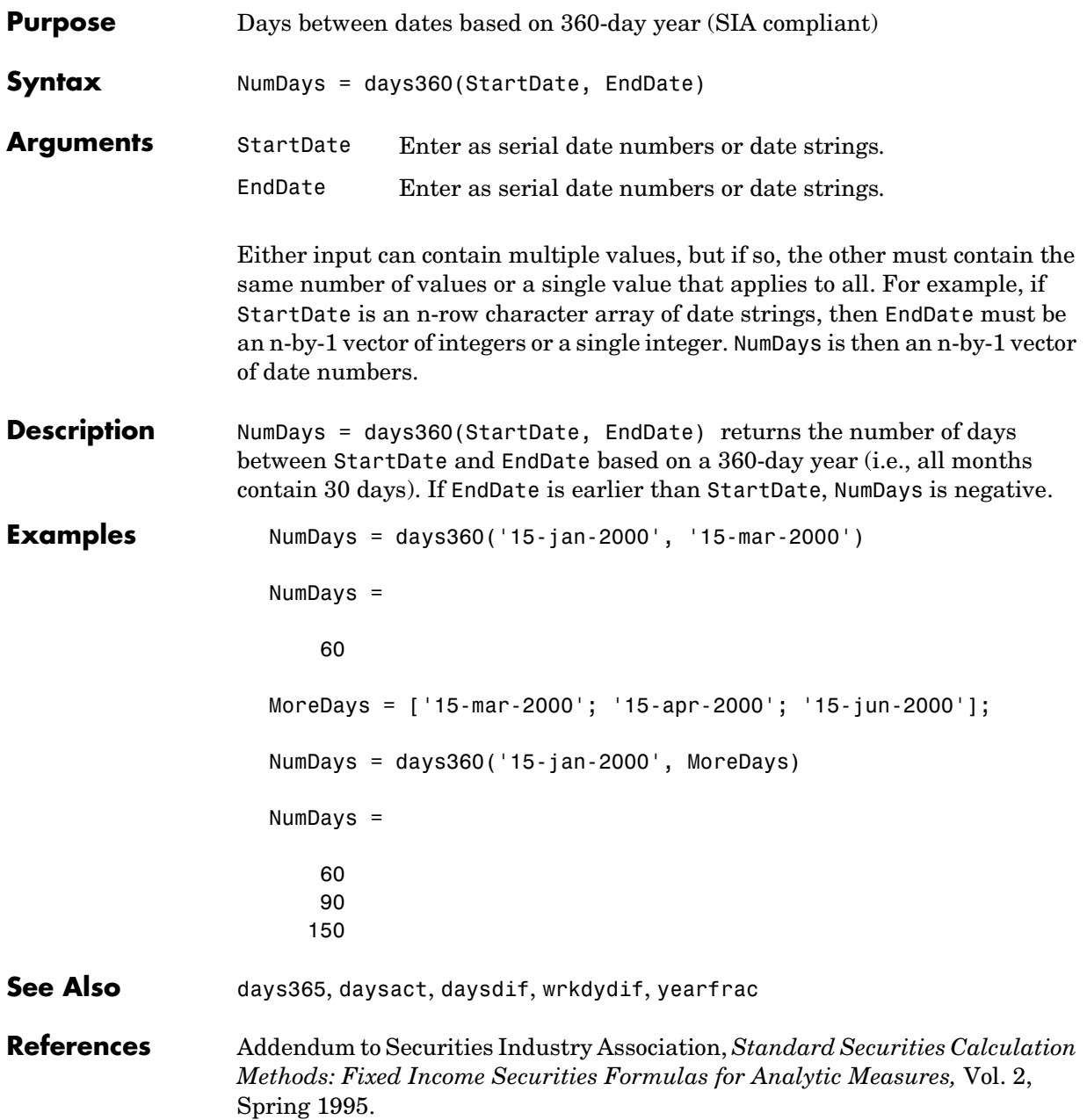

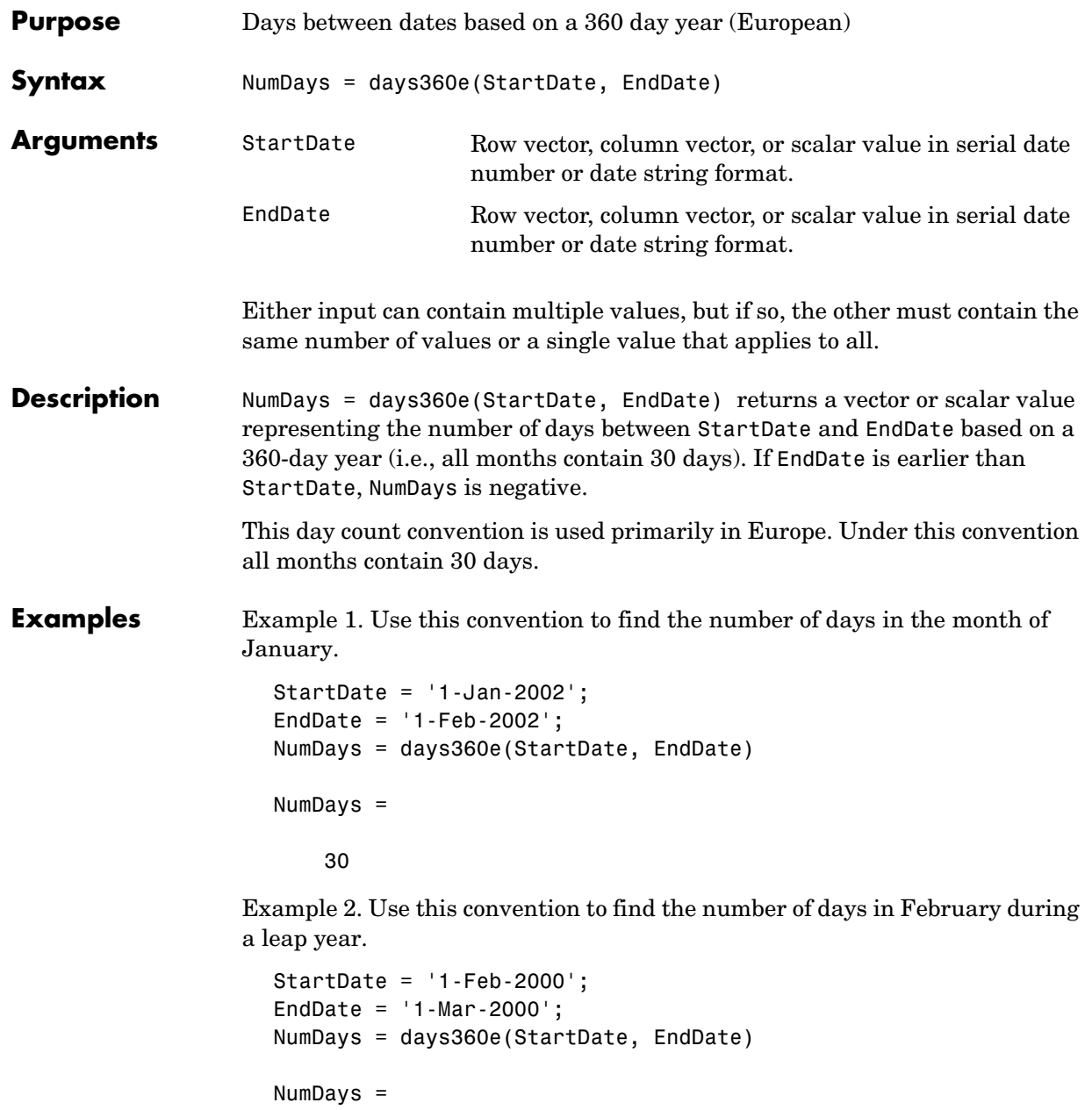

30

Example 3. Use this convention to find the number of days in February of a non- leap year.

```
StartDate = '1-Feb-2002';
                    EndDate = '1-Mar-2002';
                   NumDays = days360e(StartDate, EndDate)
                   NumDays =
                         30
See Also days360, days360isda, days360psa
```
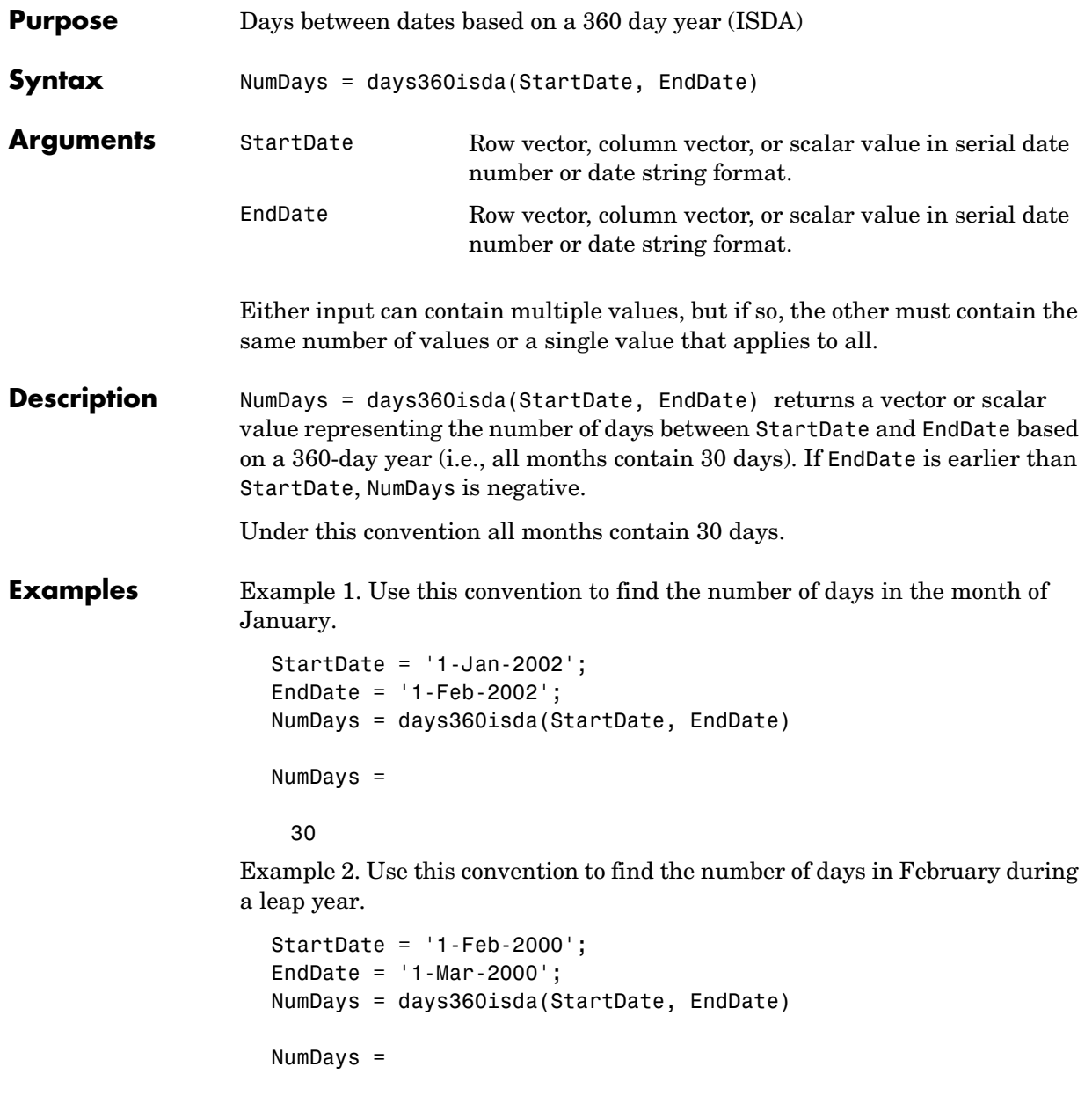

Example 3. Use this convention to find the number of days in February of a non- leap year.

```
StartDate = '1-Feb-2002';
EndDate = '1-Mar-2002';
NumDays = days360isda(StartDate, EndDate)
NumDays =
     30
```
See Also days360, days360e, days360psa

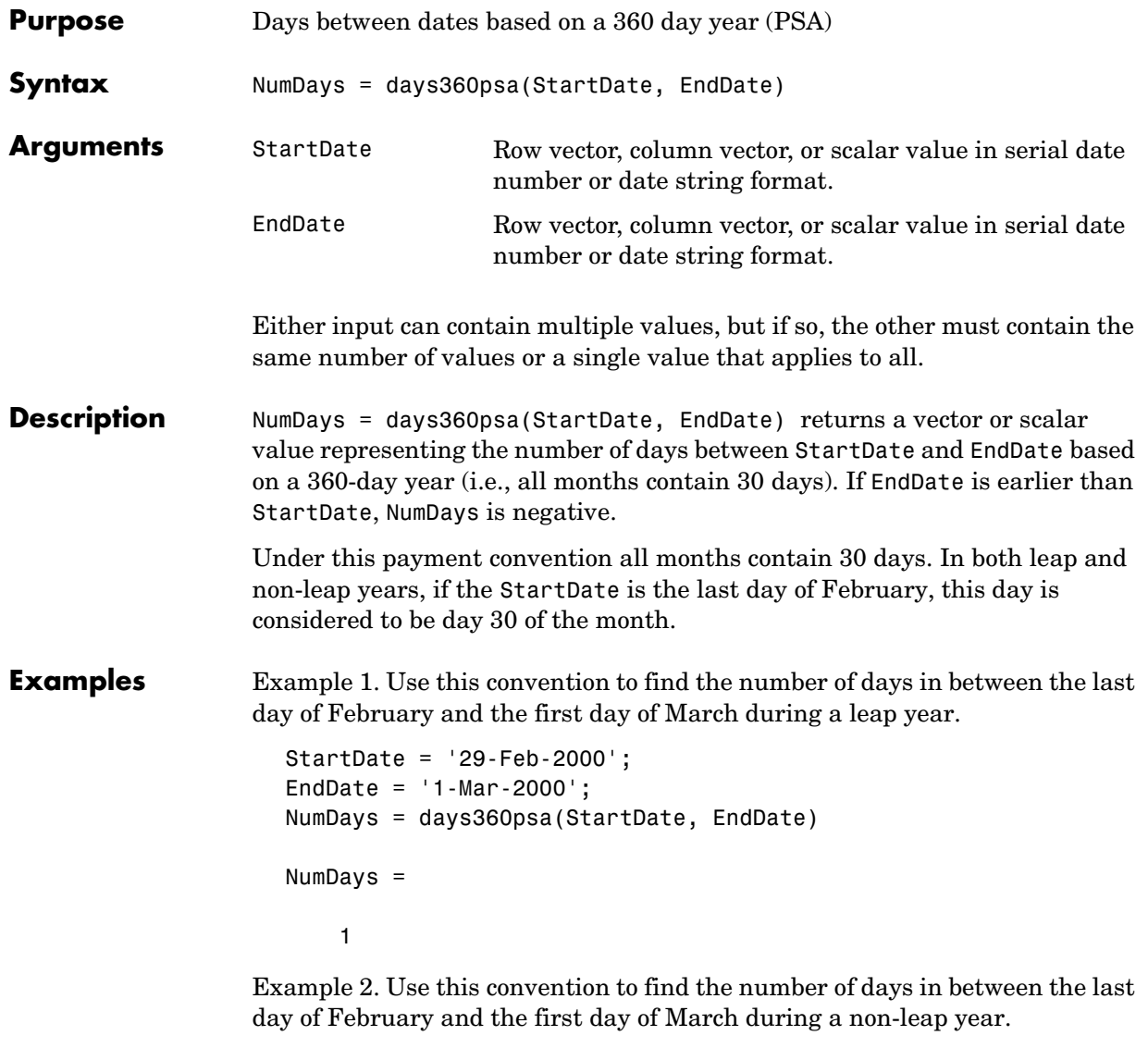

```
StartDate = '28-Feb-2002';
EndDate = '1-Mar-2002';
NumDays = days360psa(StartDate, EndDate)
```
NumDays =

1

As expected, the number of days in both cases is the same. The convention always assumes that the last day of February is the 30th day.

See Also days360, days360e, days360isda

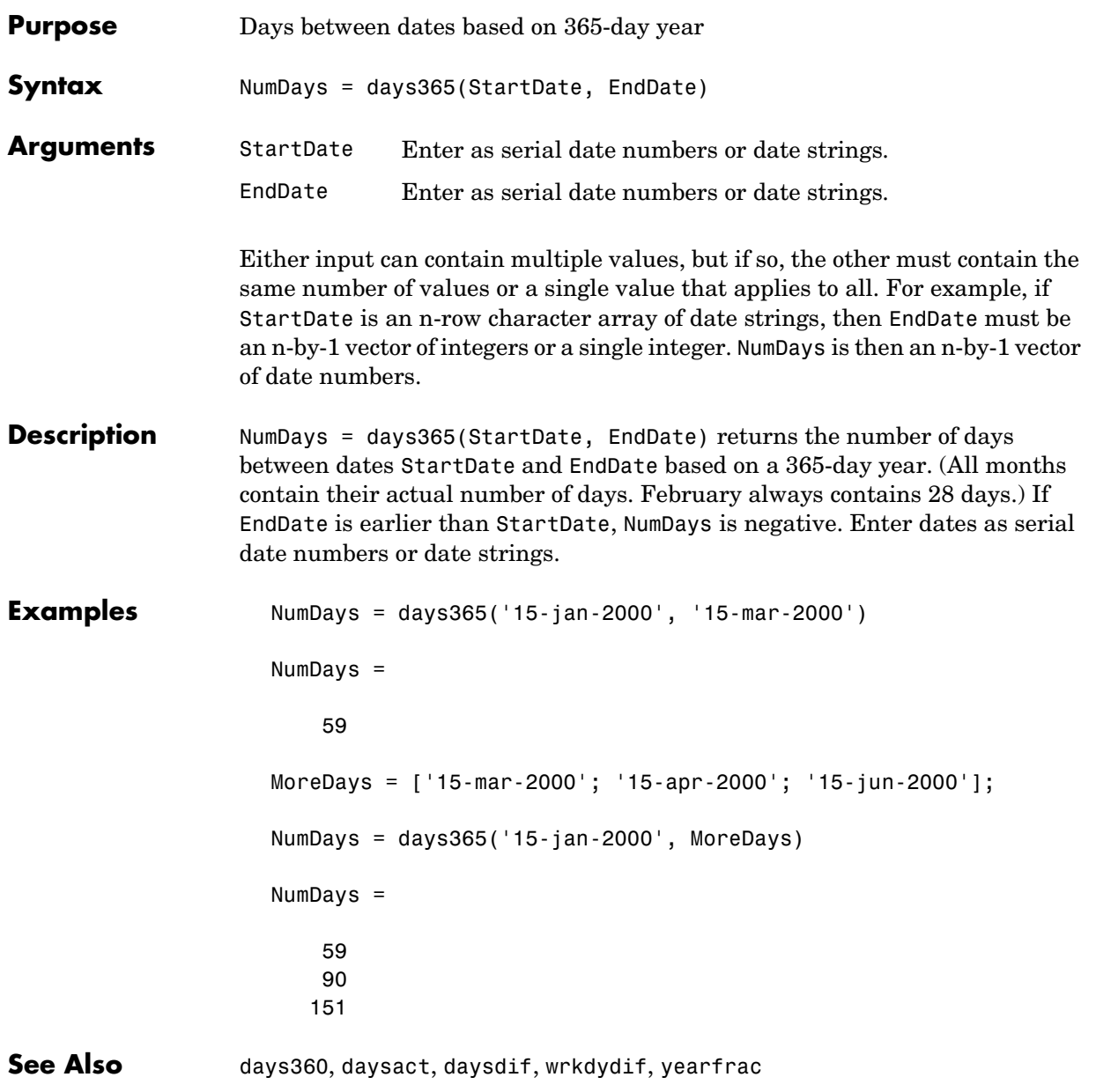

#### **daysact**

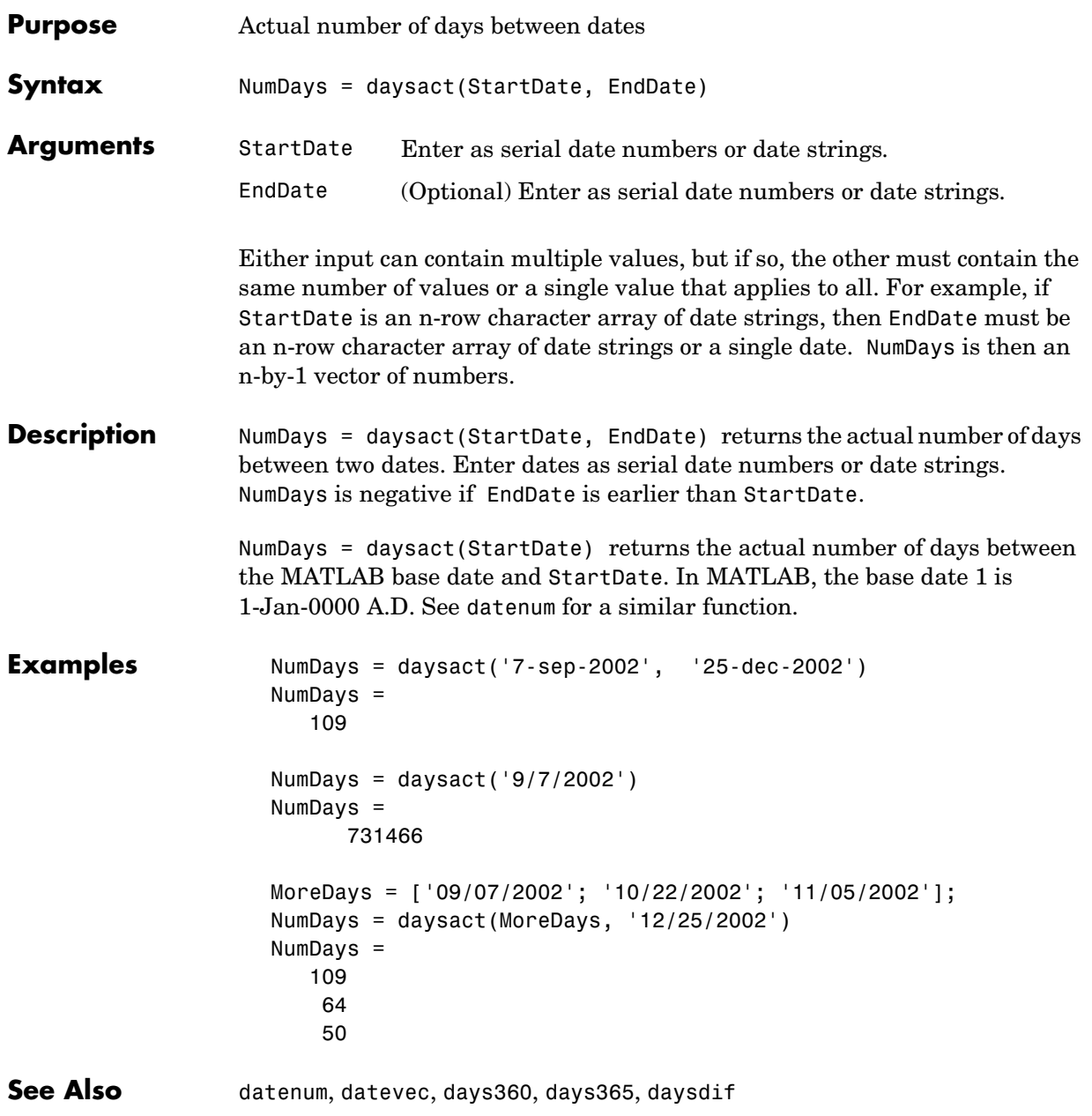

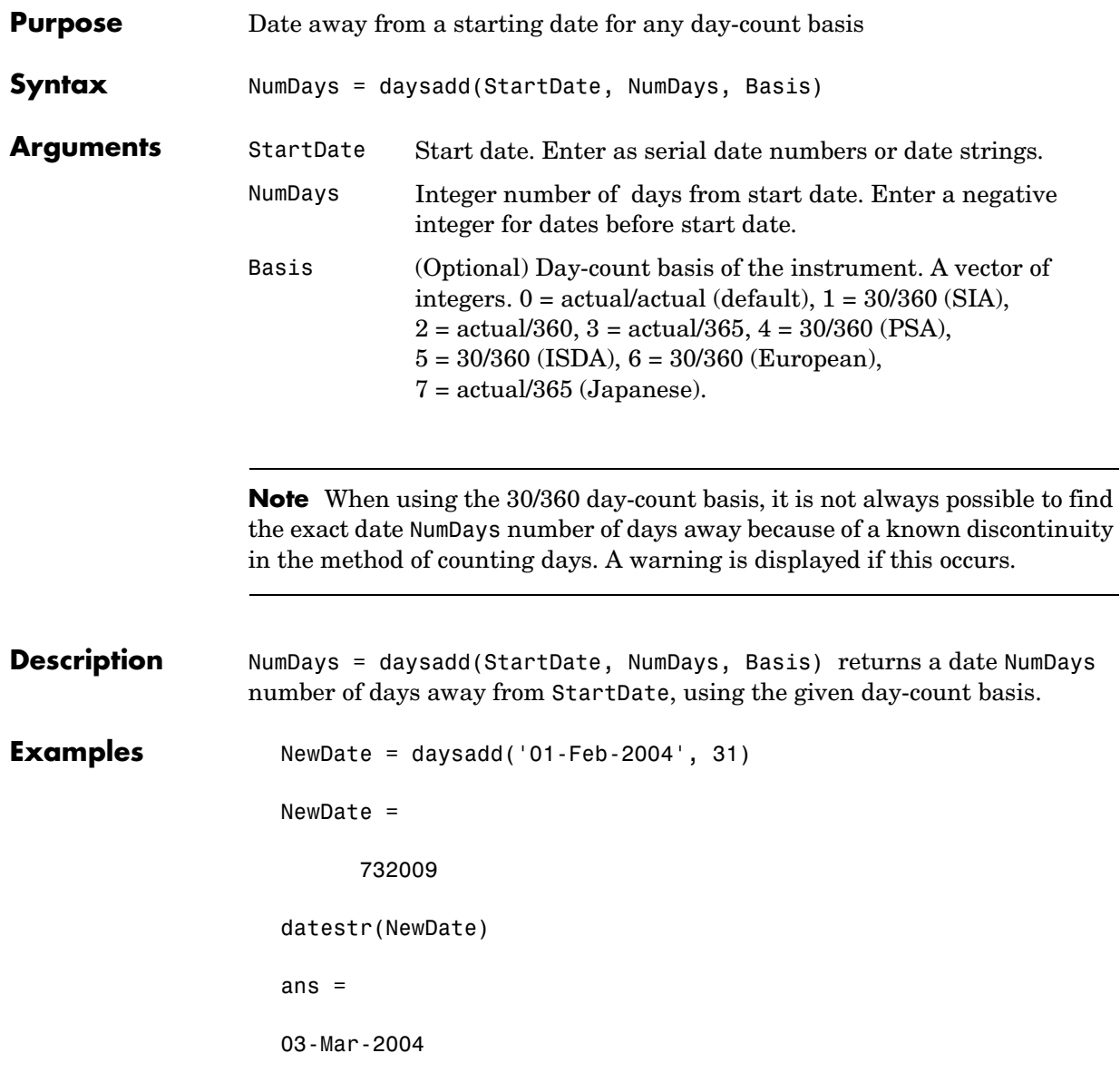

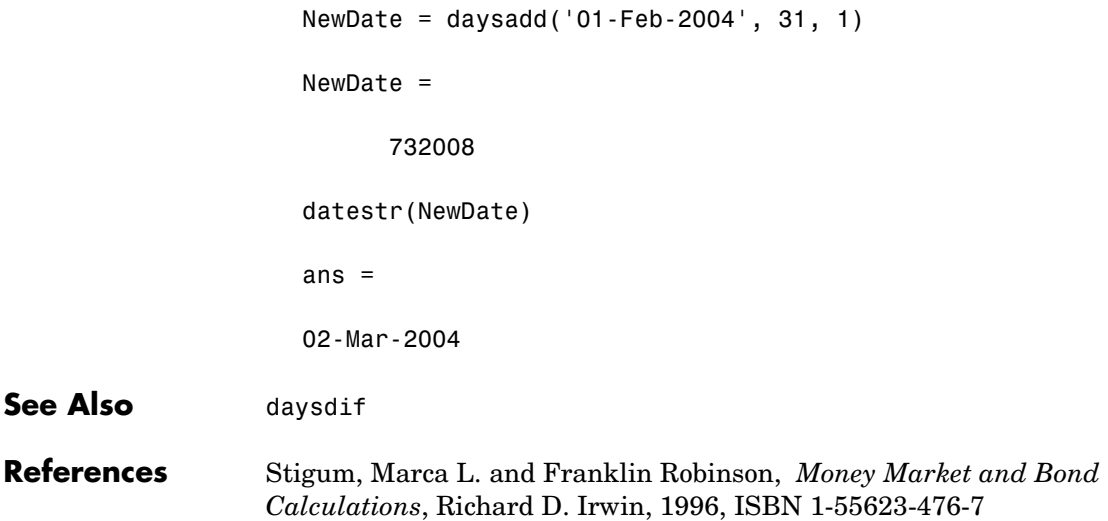

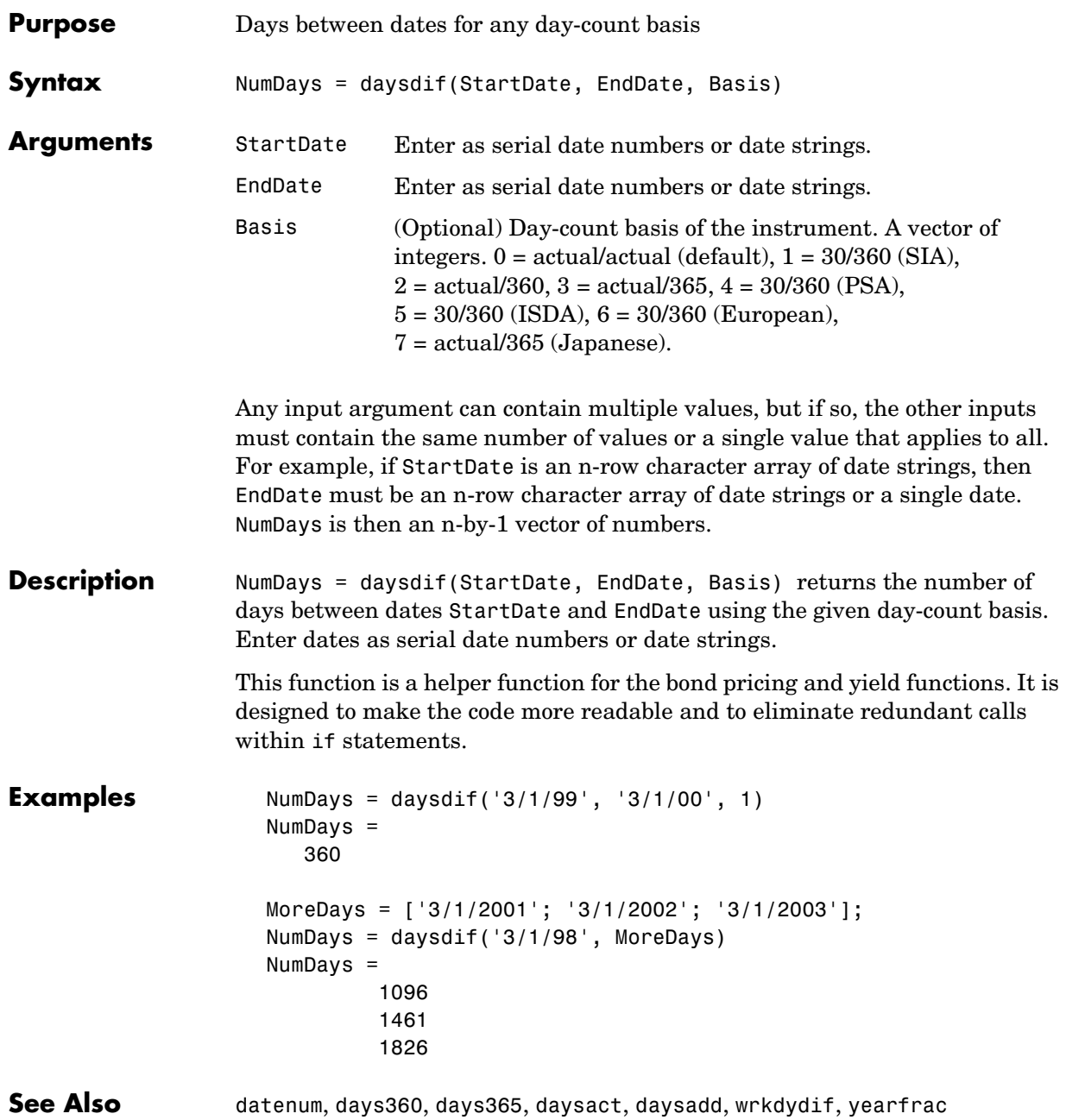

**References** Stigum, Marca L. and Franklin Robinson, *Money Market and Bond Calculations*, Richard D. Irwin, 1996, ISBN 1-55623-476-7

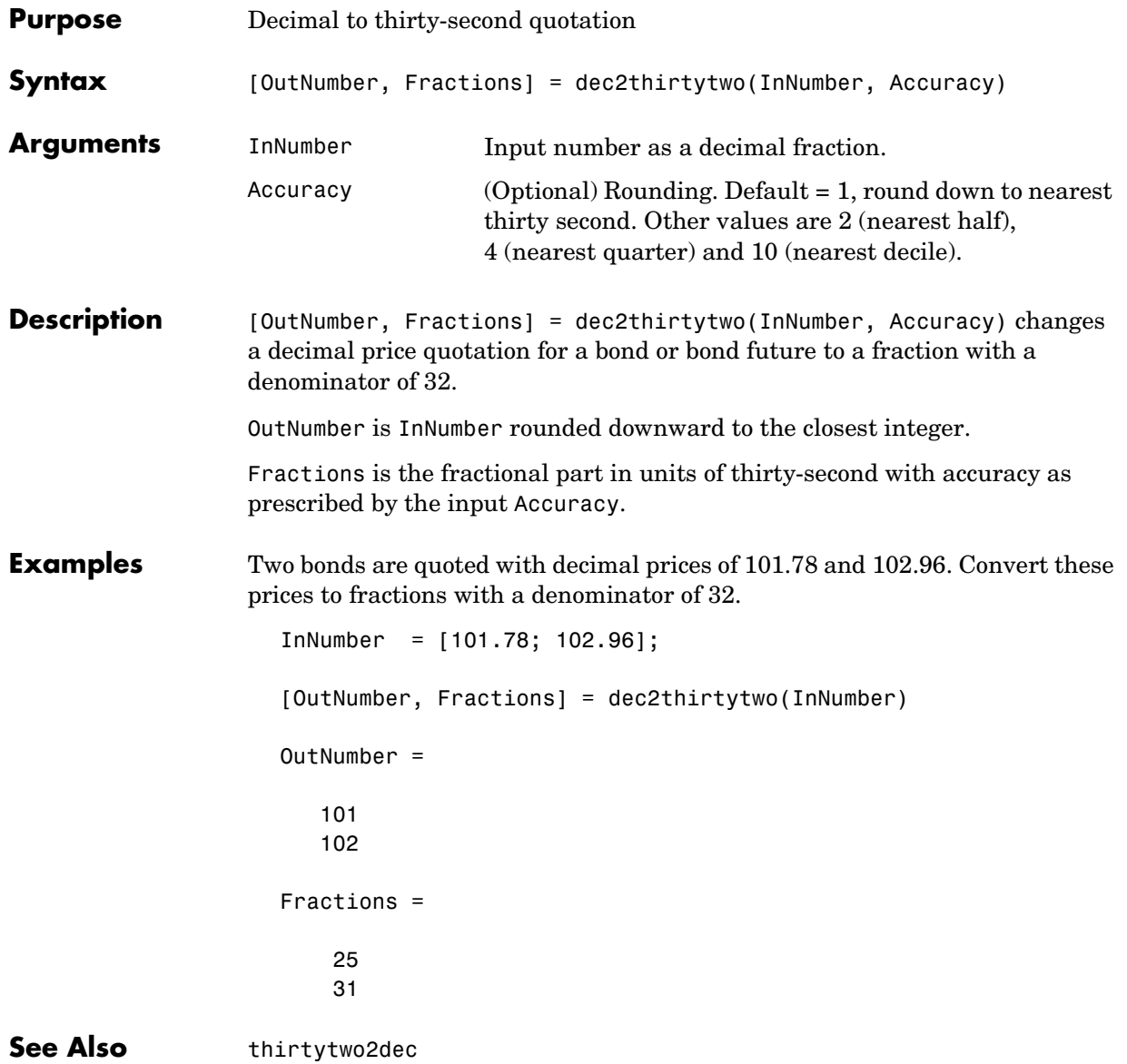

# **depfixdb**

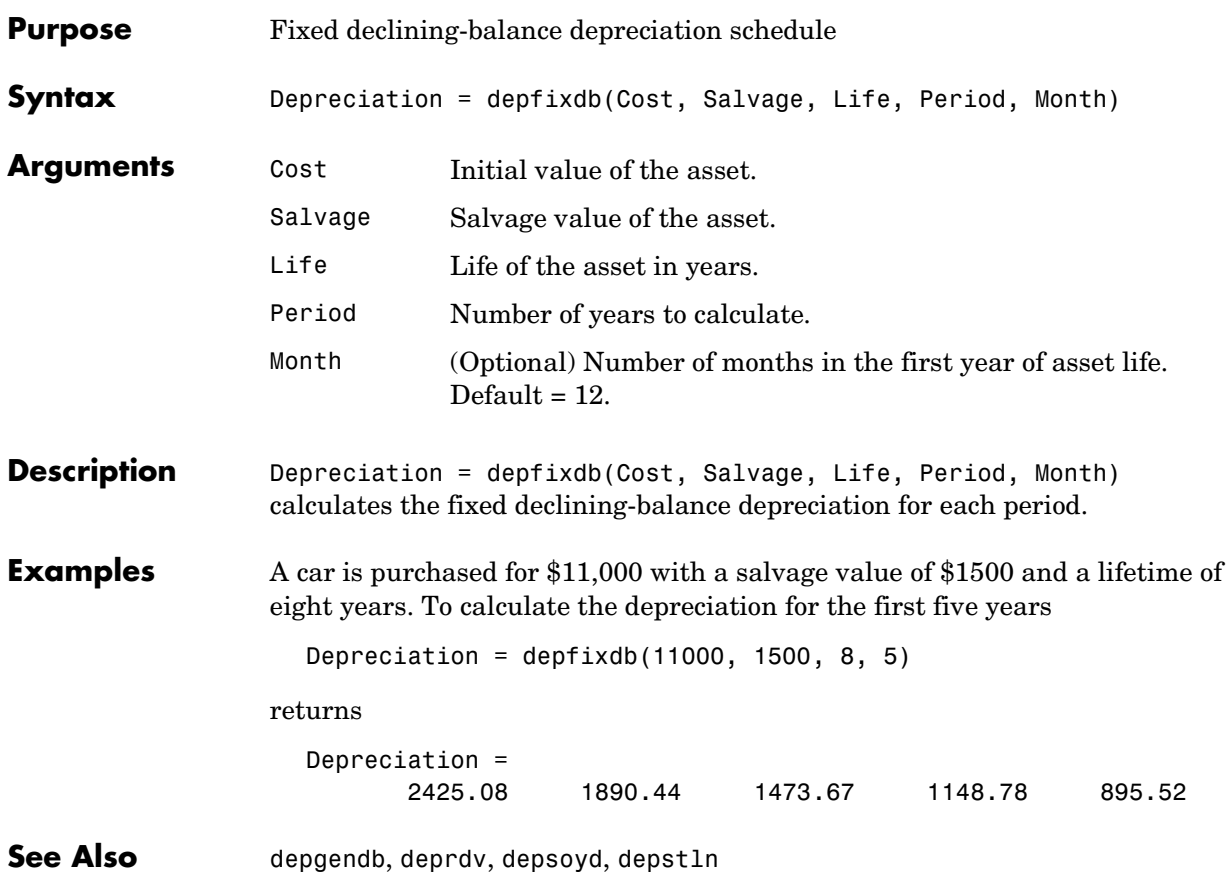

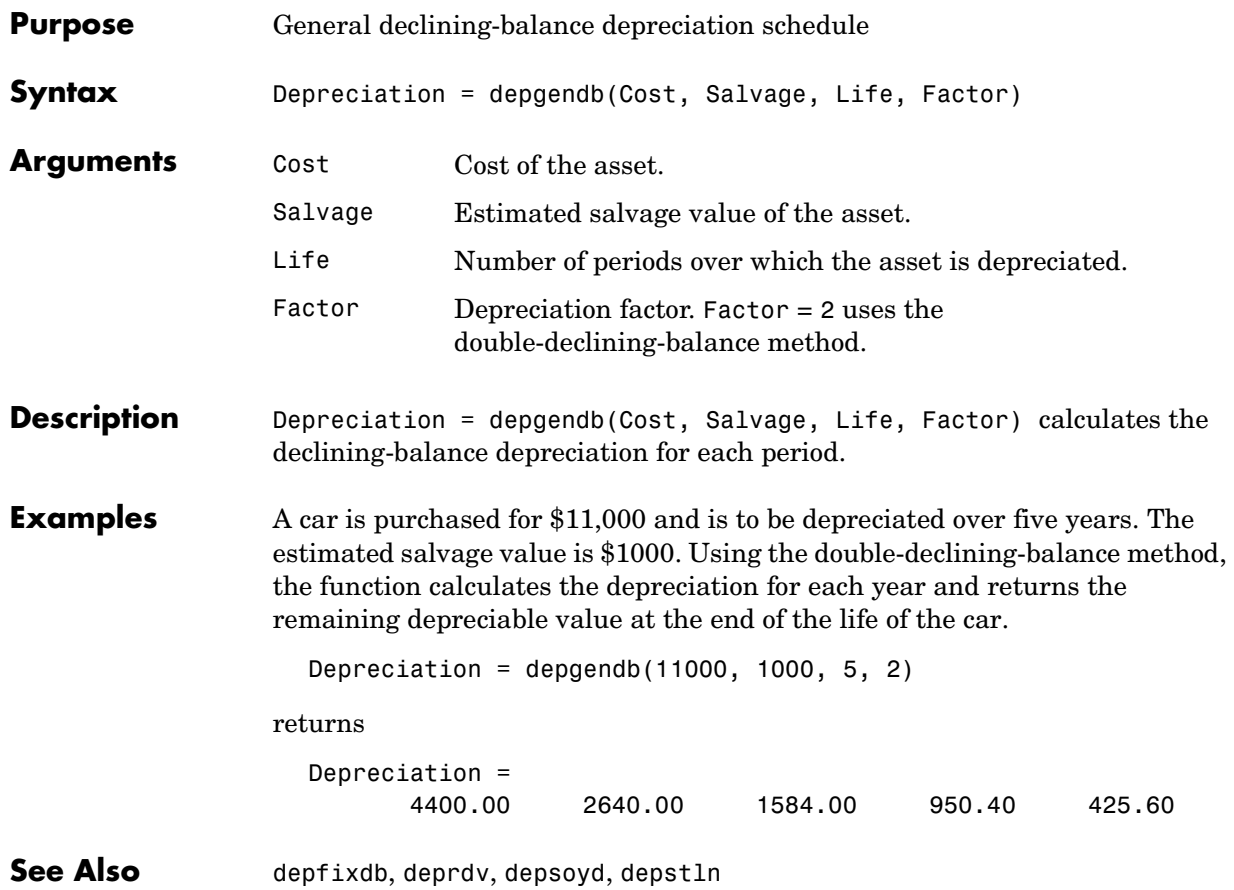

## **deprdv**

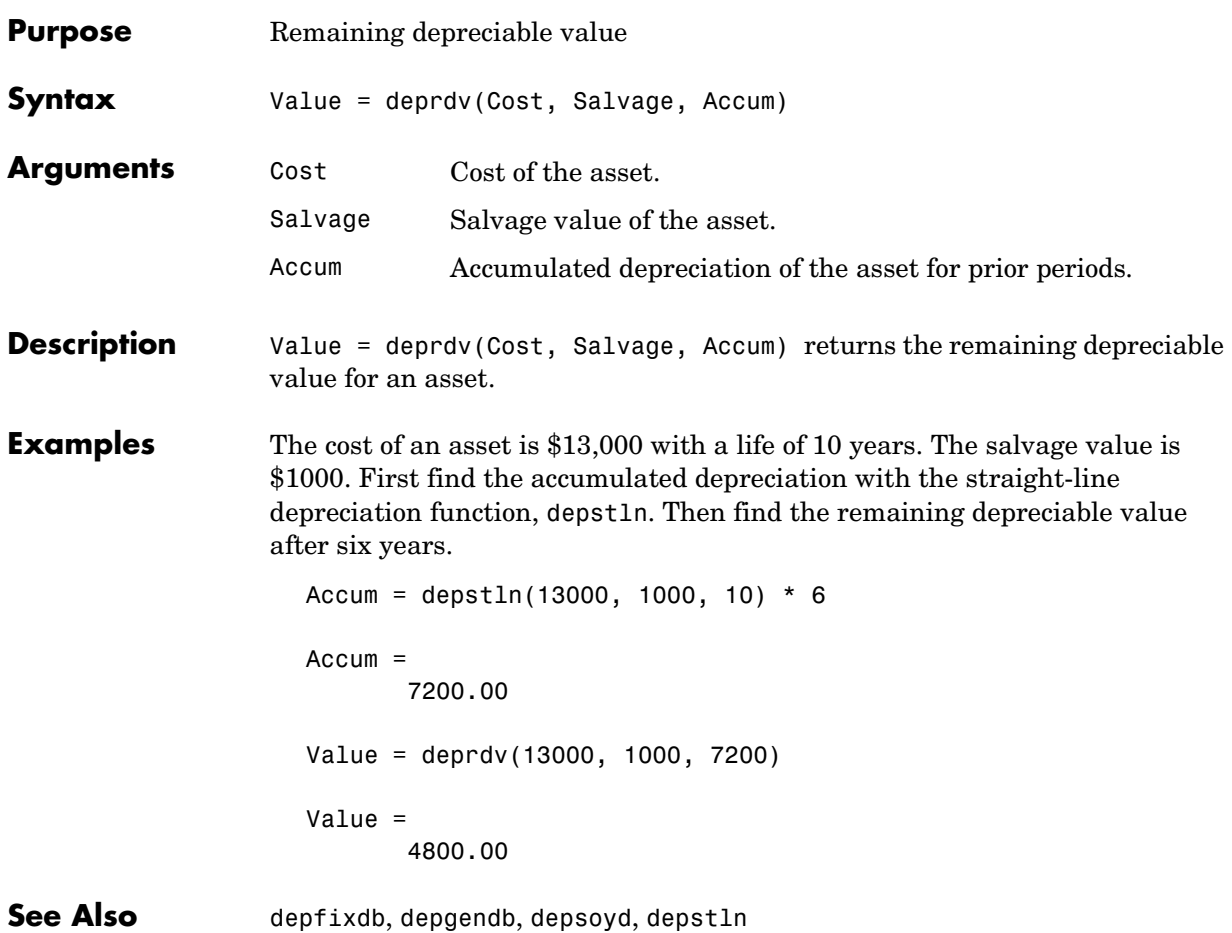

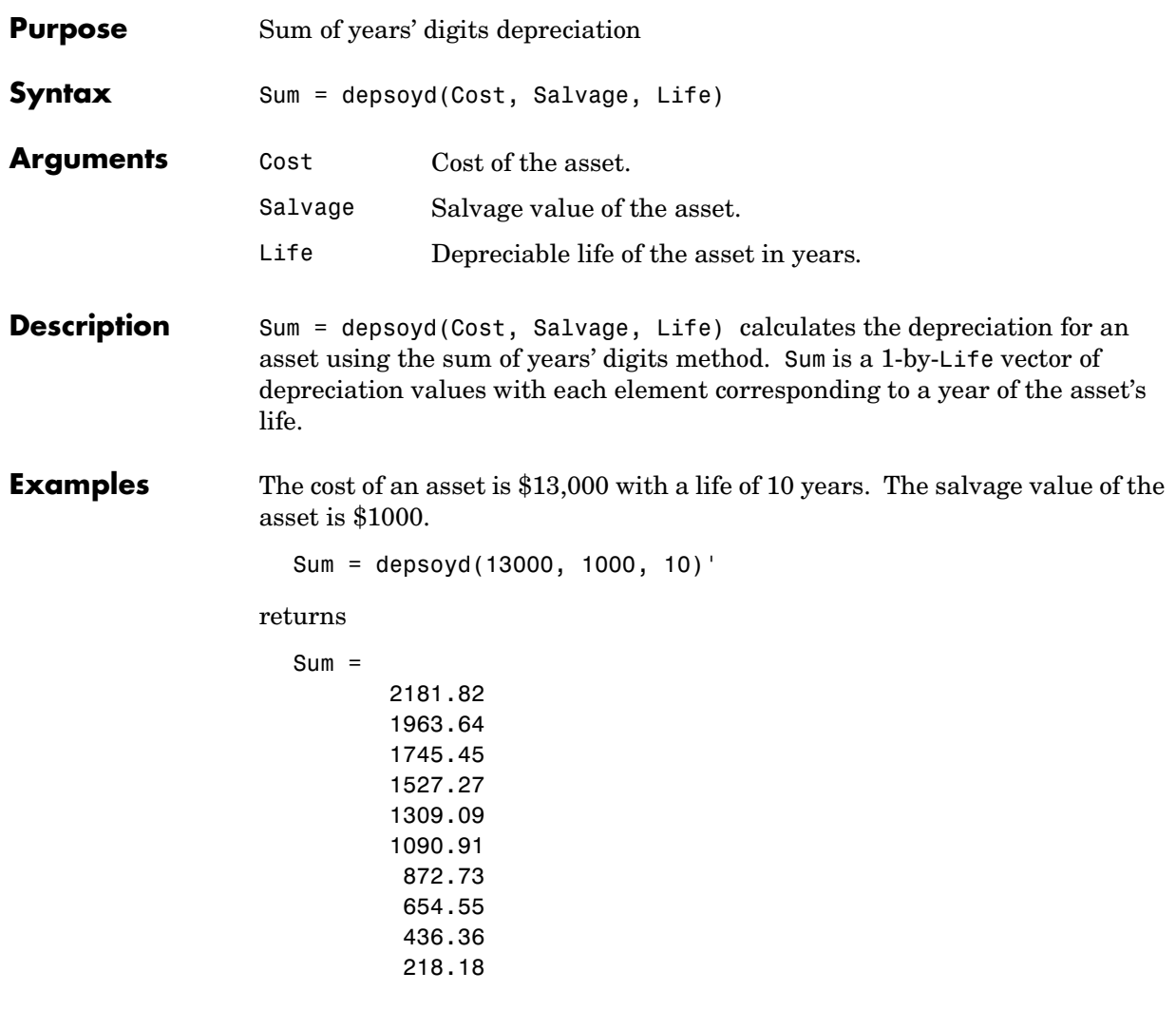

**See Also** depfixdb, depgendb, deprdv, depstln

## **depstln**

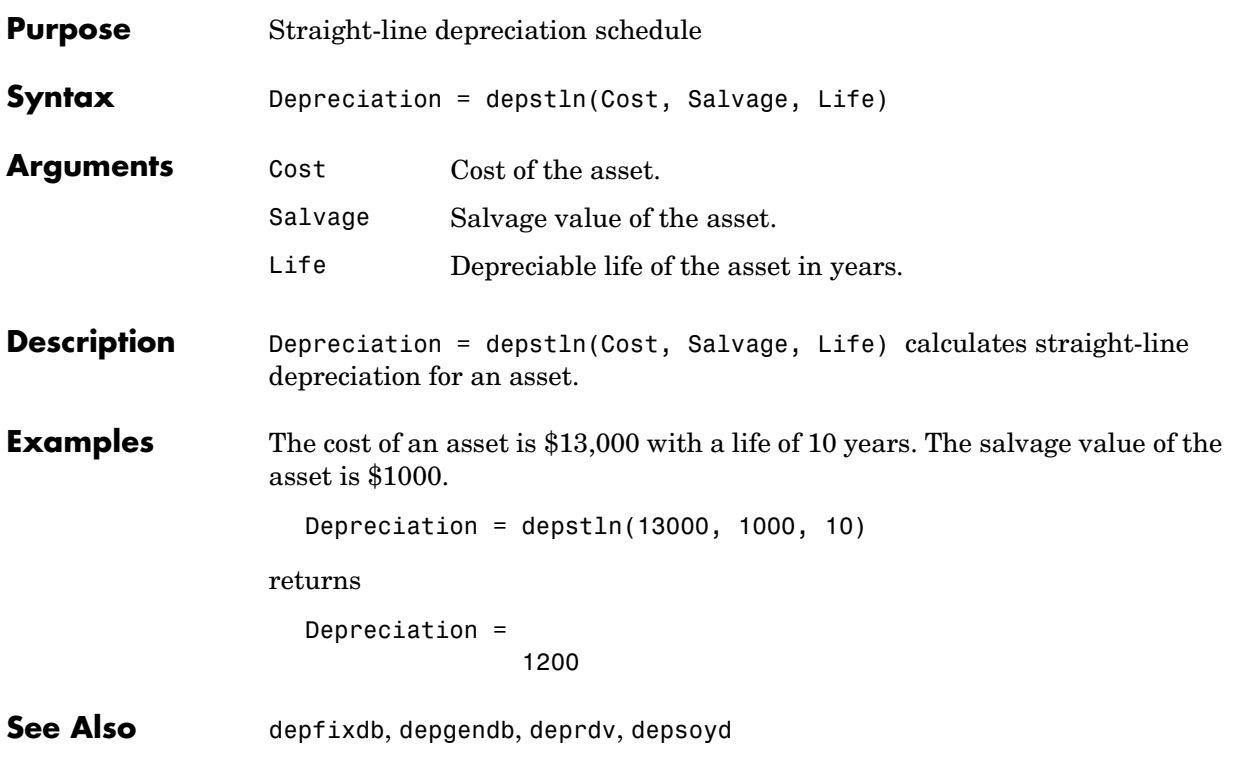

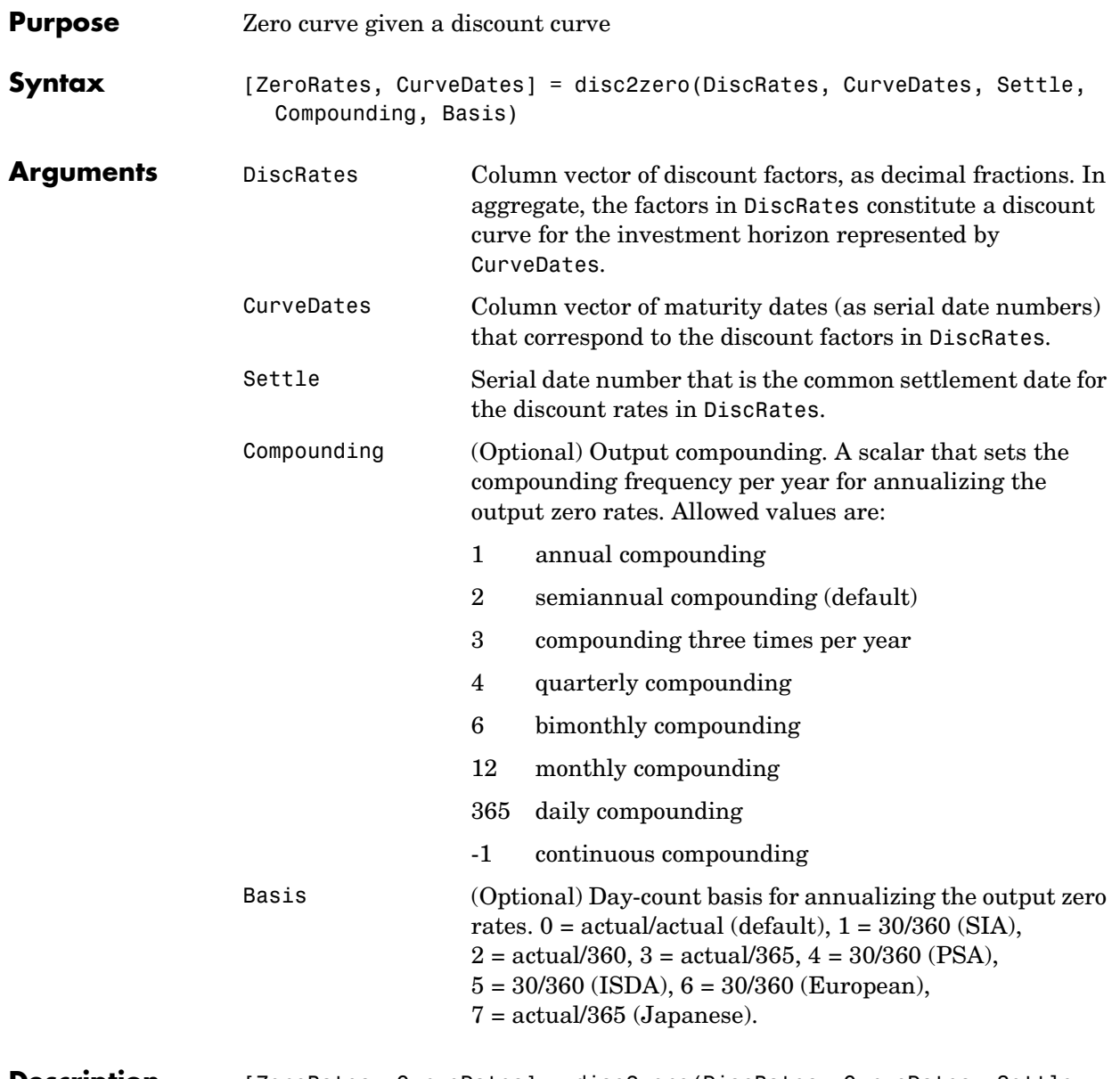

**Description** [ZeroRates, CurveDates] = disc2zero(DiscRates, CurveDates, Settle, Compounding, Basis) returns a zero curve given a discount curve and its maturity dates.

#### **disc2zero**

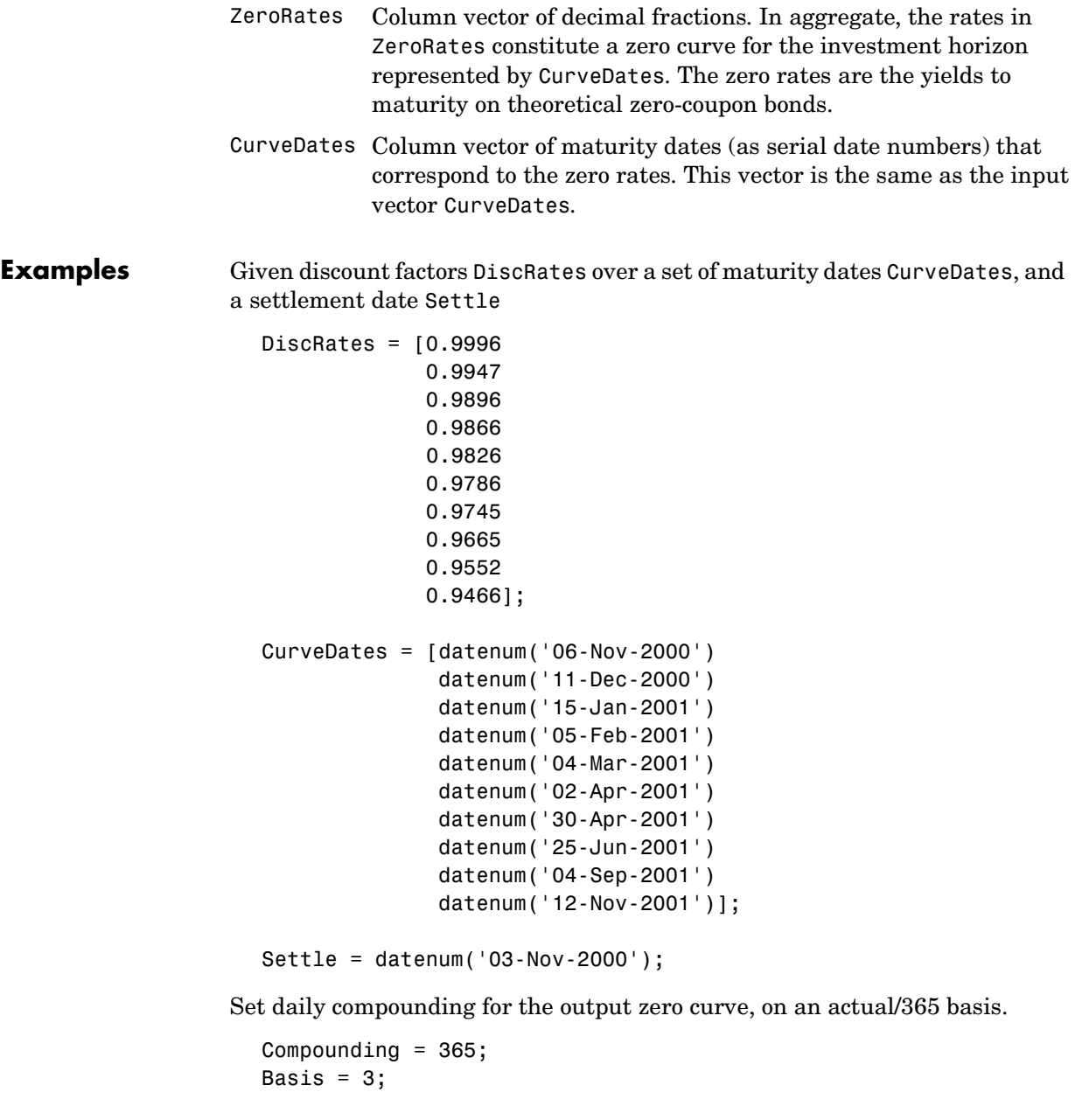

Execute the function

```
[ZeroRates, CurveDates] = disc2zero(DiscRates, CurveDates,... 
Settle, Compounding, Basis)
```
which returns the zero curve ZeroRates at the maturity dates CurveDates.

```
ZeroRates =
     0.0487
     0.0510
     0.0523
     0.0524
     0.0530
     0.0526
     0.0530
     0.0532
     0.0549
     0.0536
CurveDates =
       730796
       730831
       730866
       730887
       730914
       730943
       730971
       731027
       731098
       731167
```
For readability, DiscRates and ZeroRates are shown here only to the basis point. However, MATLAB computed them at full precision. If you enter DiscRates as shown, ZeroRates may differ due to rounding.

**See Also** *zero2disc and other functions for [Term Structure of Interest Rates](#page-57-0)* 

#### **discrate**

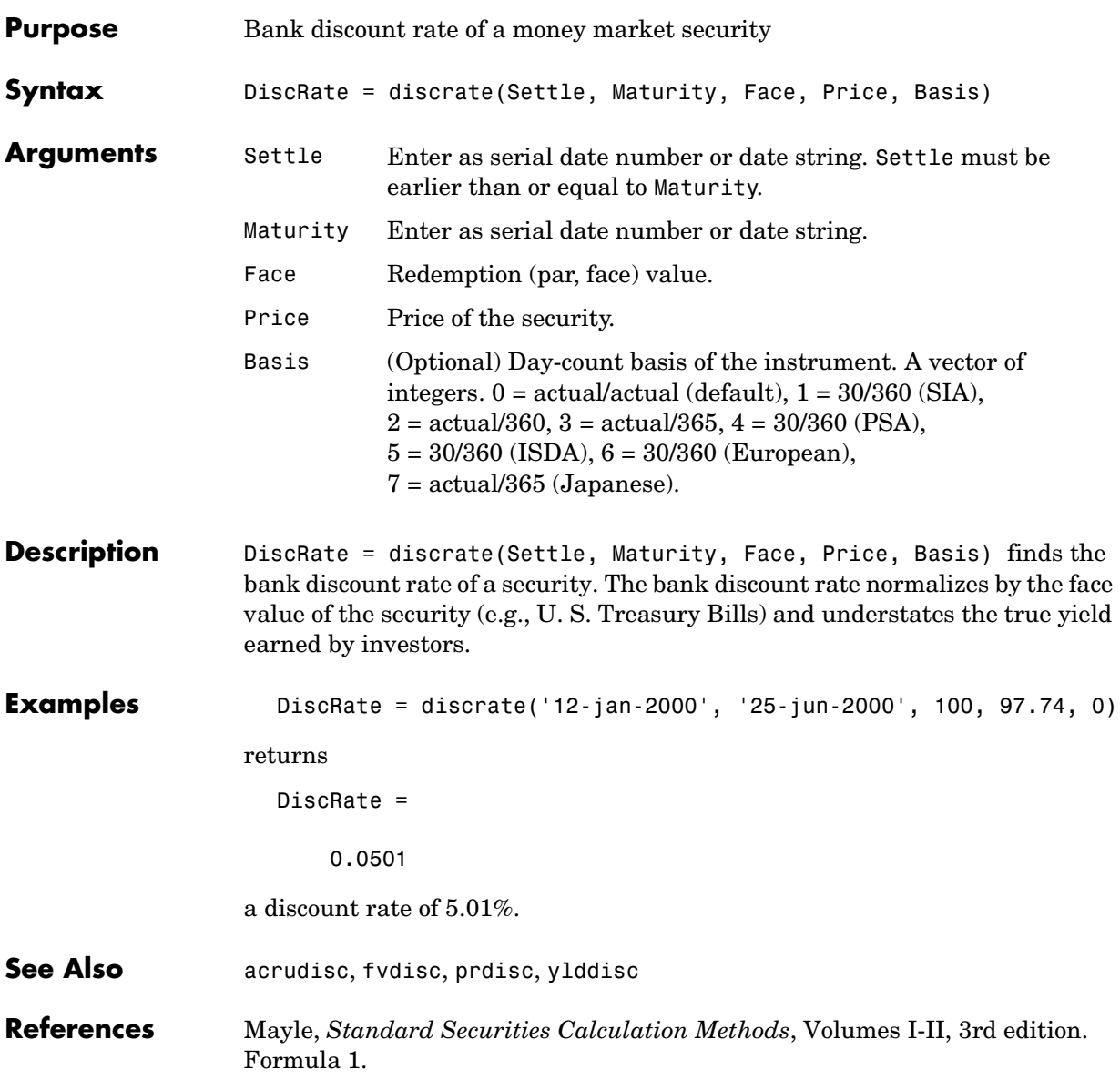

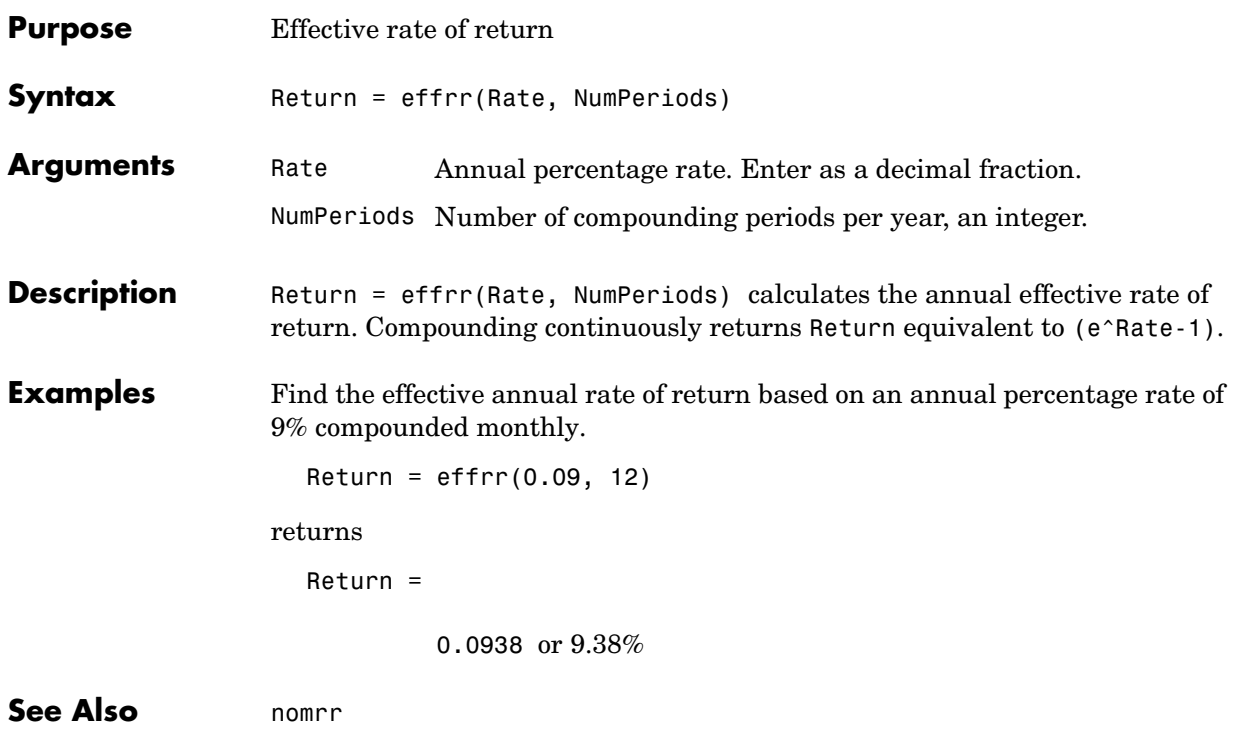

### **eomdate**

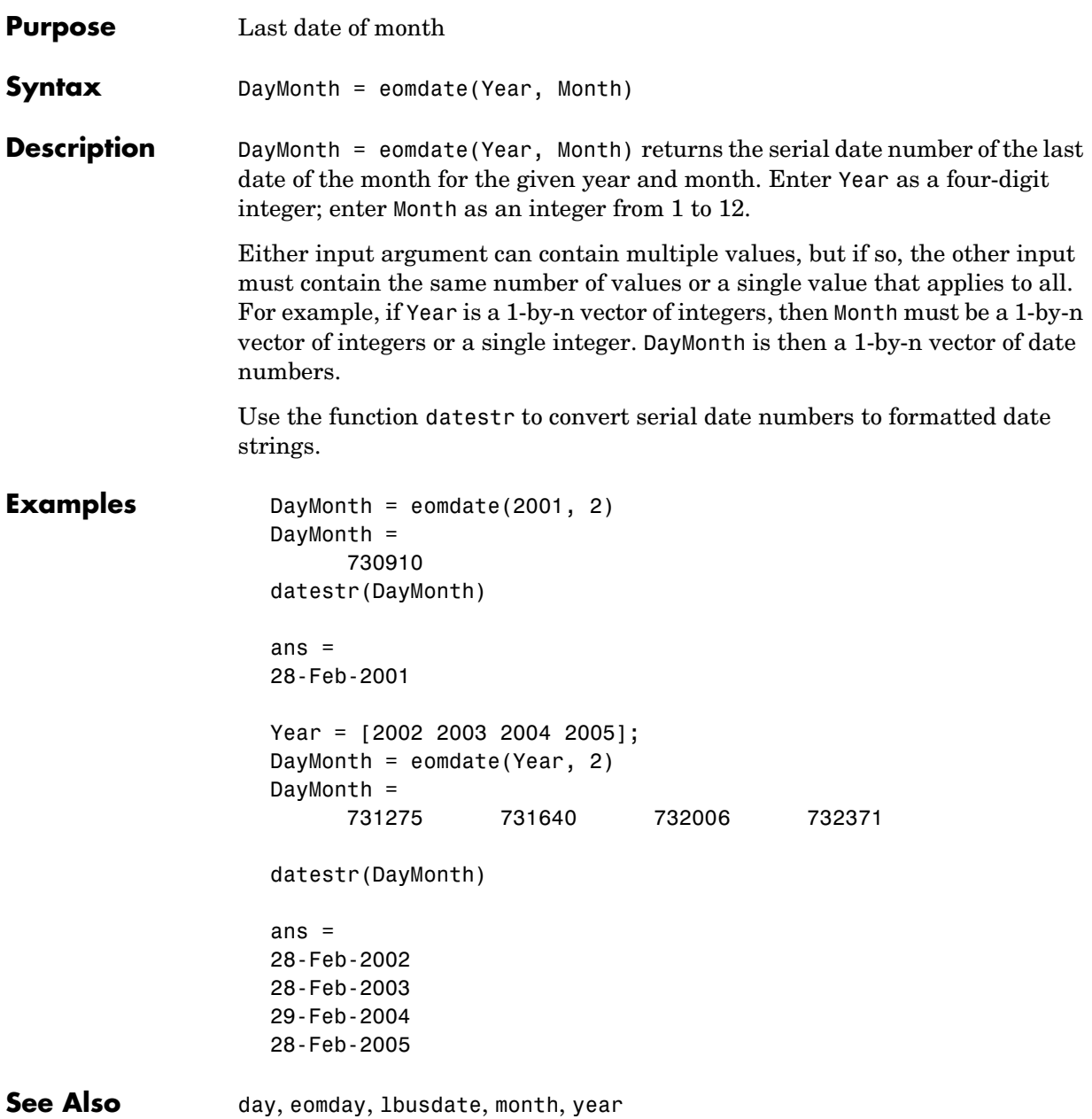

### **eomday**

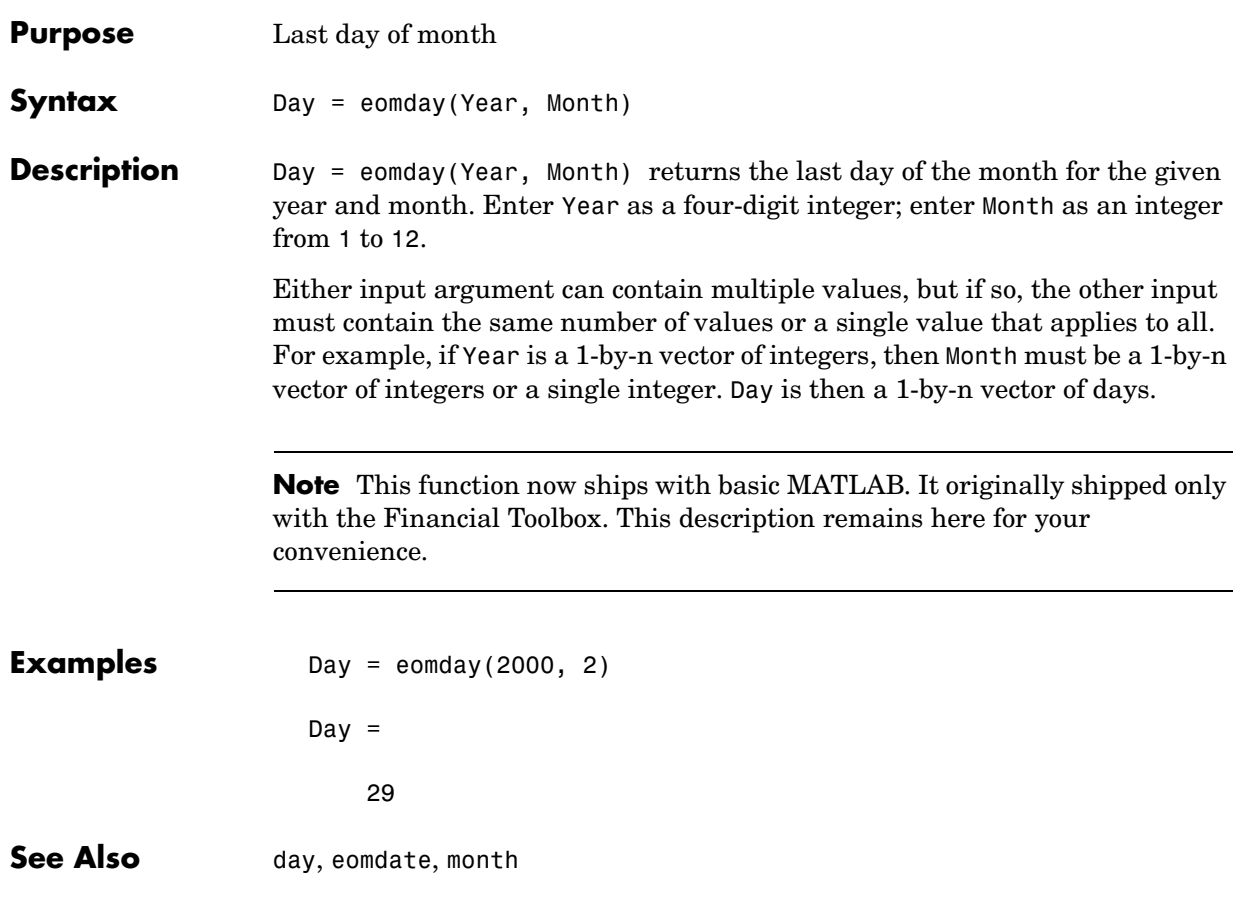

#### **ewstats**

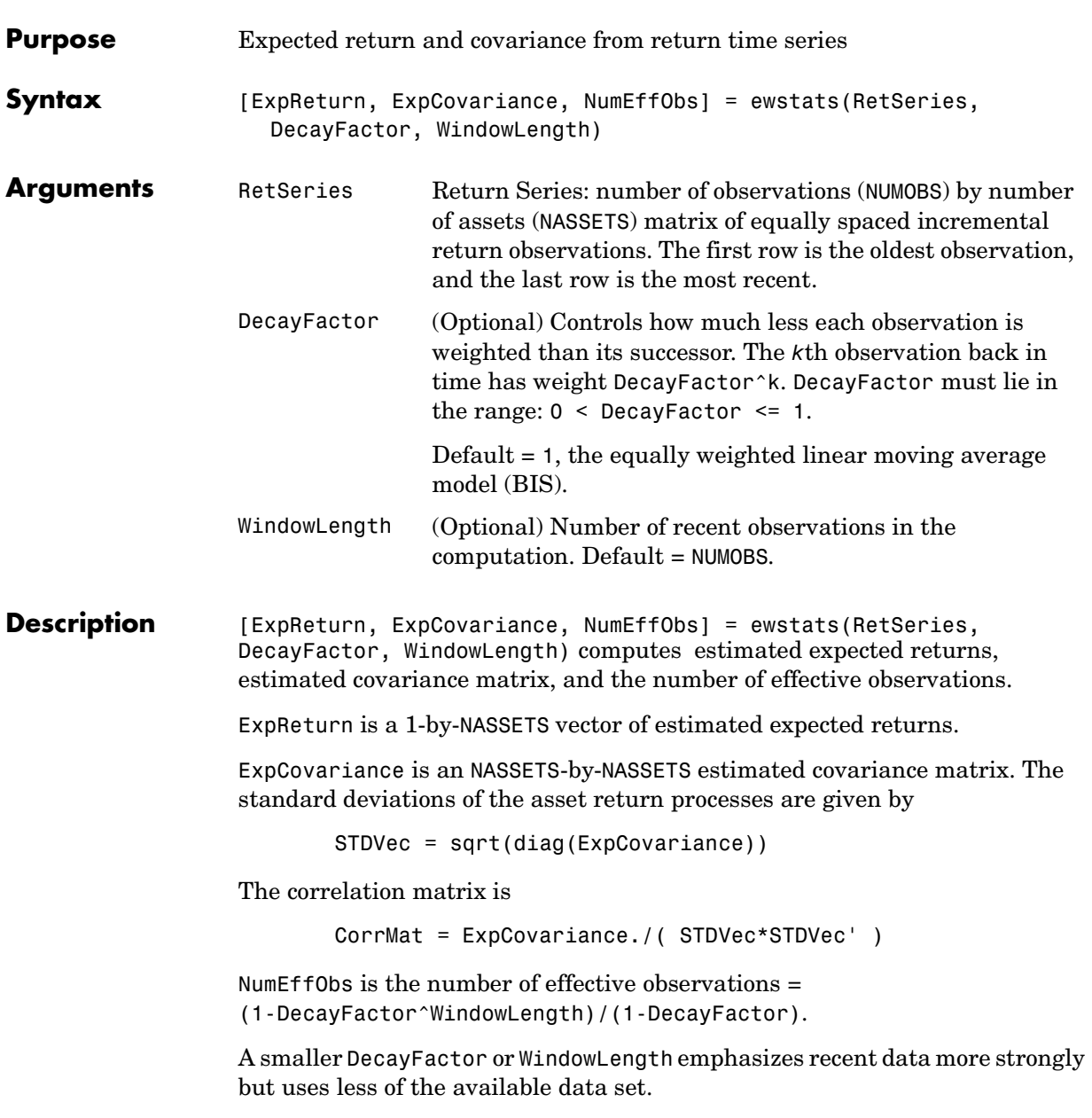

**Examples** RetSeries = [ 0.24 0.08 0.15 0.13 0.27 0.06 0.14 0.13 ]; DecayFactor = 0.98; [ExpReturn, ExpCovariance] = ewstats(RetSeries, DecayFactor) ExpReturn = 0.1995 0.1002 ExpCovariance = 0.0032 -0.0017 -0.0017 0.0010 **See Also** cov, mean

#### **fbusdate**

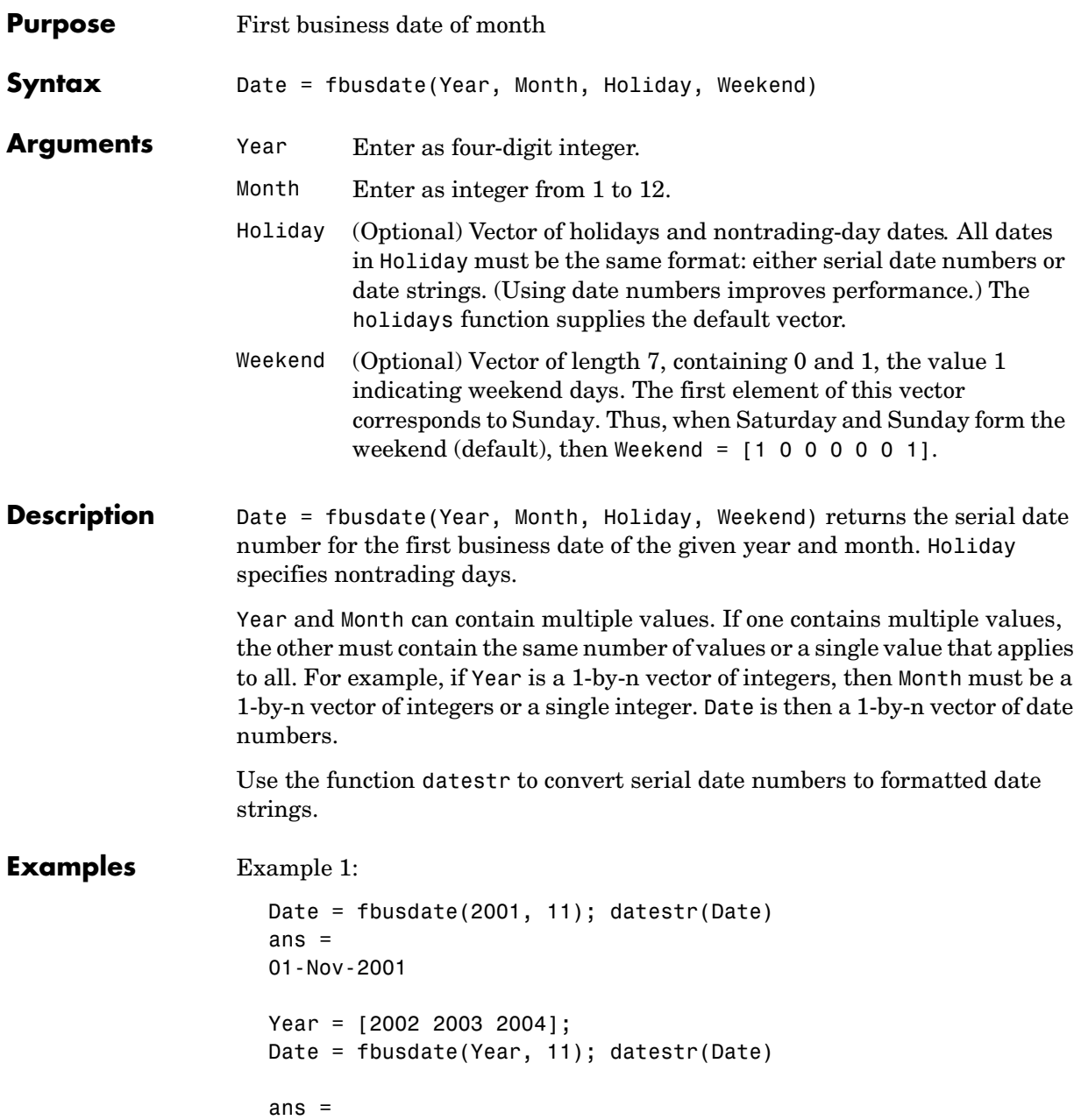

01-Nov-2002 03-Nov-2003 01-Nov-2004

Example 2: You can indicate that Saturday is a business day by appropriately setting the Weekend argument.

Weekend =  $[1 0 0 0 0 0 0]$ ;

March 1, 2003, is a Saturday. Use fbusdate to check that this Saturday is actually the first business day of the month.

Date = datestr(fbusdate(2003, 3, [], Weekend))  $Date =$ 01-Mar-2003

**See Also** busdate, eomdate, holidays, isbusday, lbusdate

#### **frac2cur**

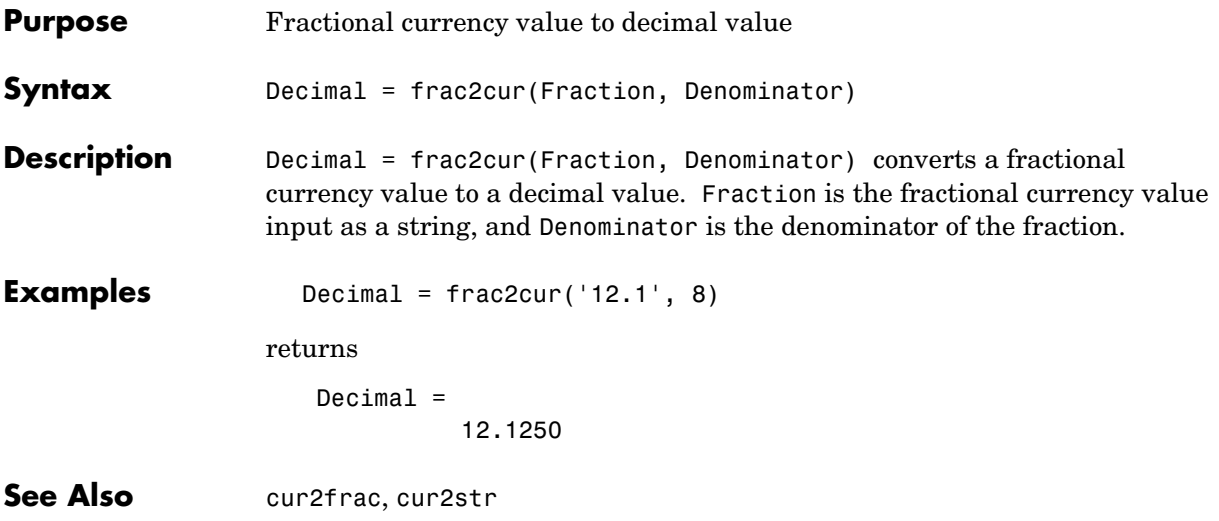
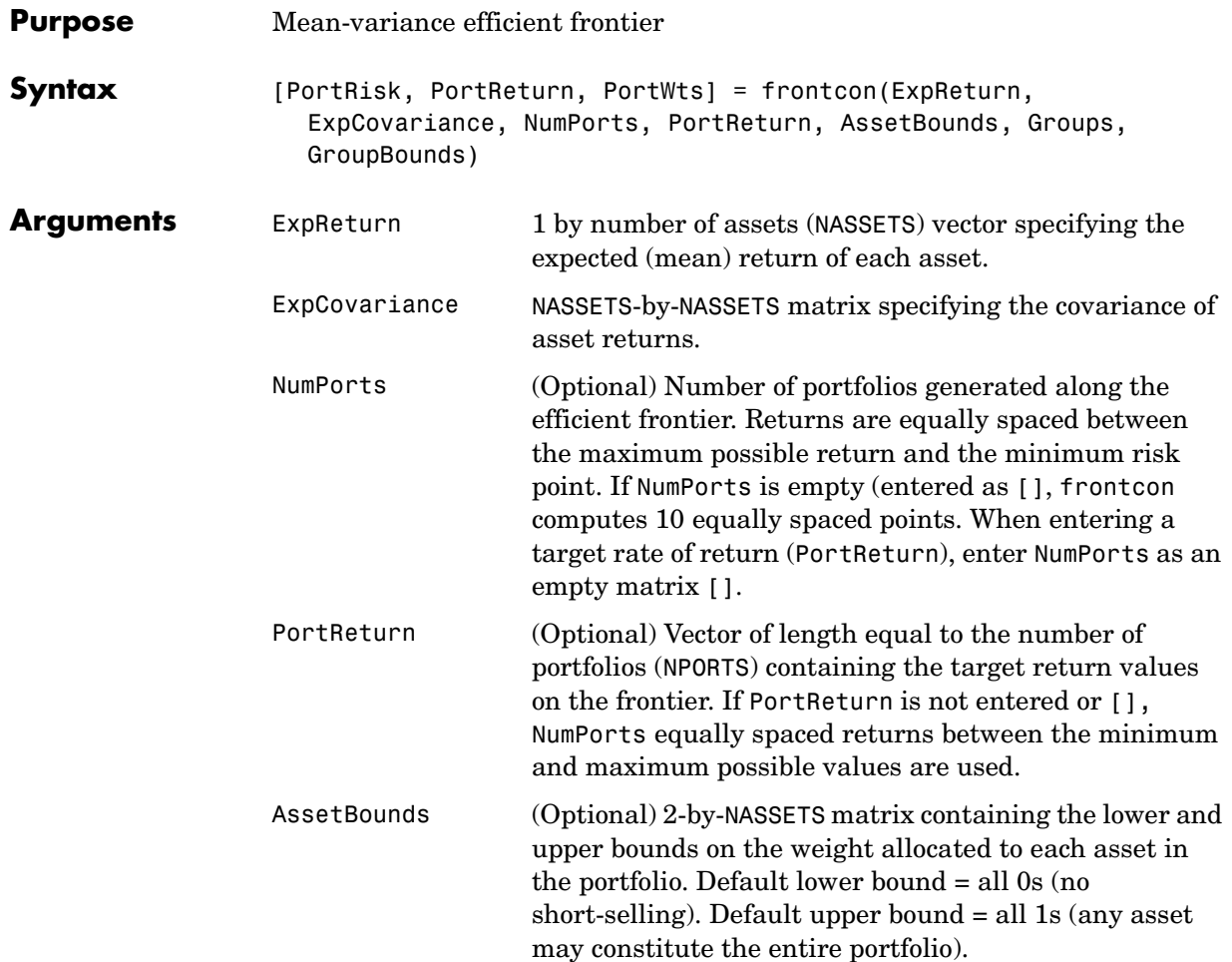

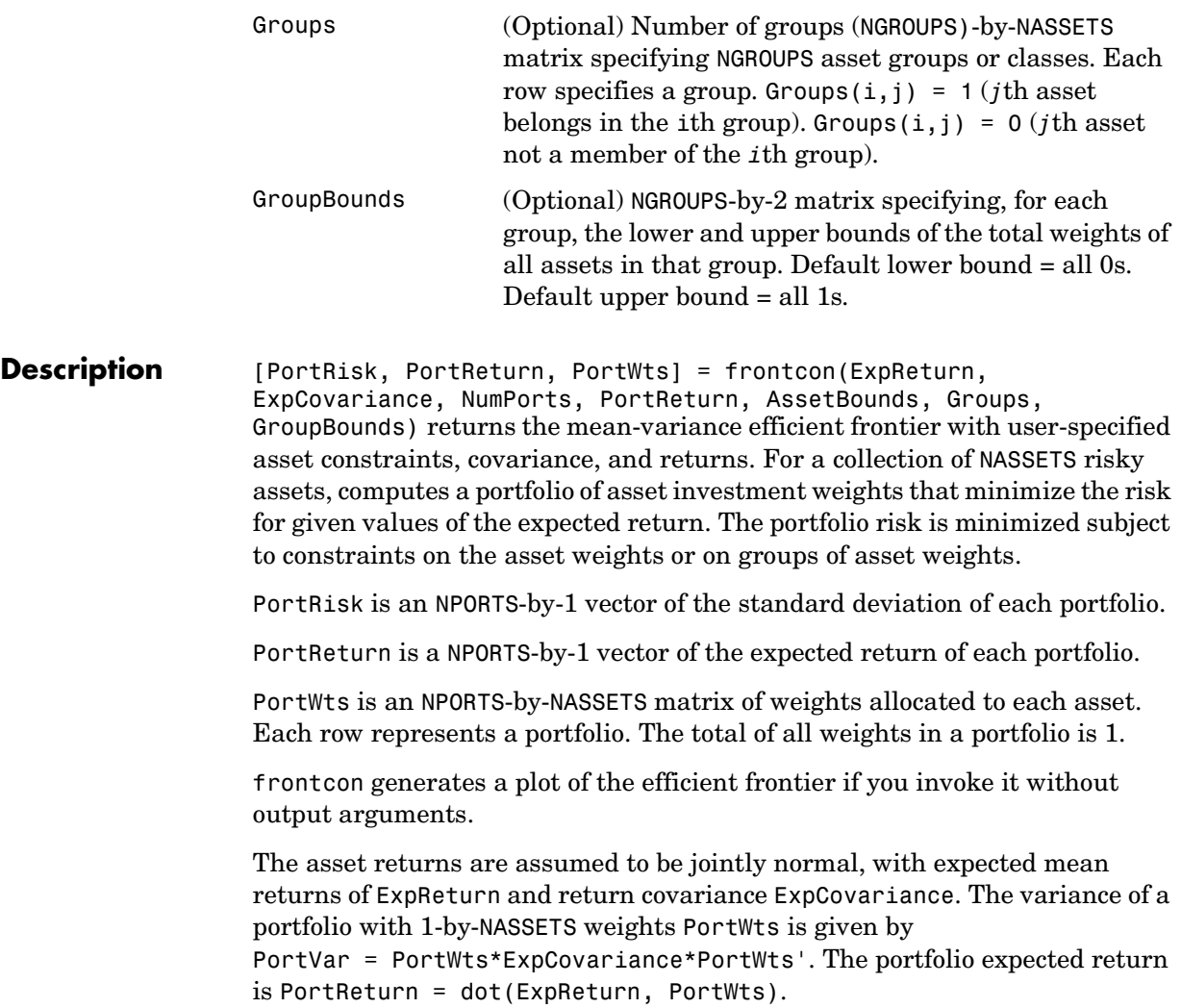

**Examples** Given three assets with expected returns of ExpReturn = [0.1 0.2 0.15]; and expected covariance of ExpCovariance = [ 0.0100 -0.0061 0.0042 -0.0061 0.0400 -0.0252 0.0042 -0.0252 0.0225]; compute the mean-variance efficient frontier for four points. NumPorts =  $4$ ; [PortRisk, PortReturn, PortWts] = frontcon(ExpReturn,... ExpCovariance, NumPorts) PortRisk = 0.0426 0.0483 0.1089 0.2000 PortReturn = 0.1569 0.1713 0.1856 0.2000 PortWts = 0.2134 0.3518 0.4348 0.0096 0.4352 0.5552 0 0.7128 0.2872 0 1.0000 0 **See Also** ewstats, portopt, portstats

# **fvdisc**

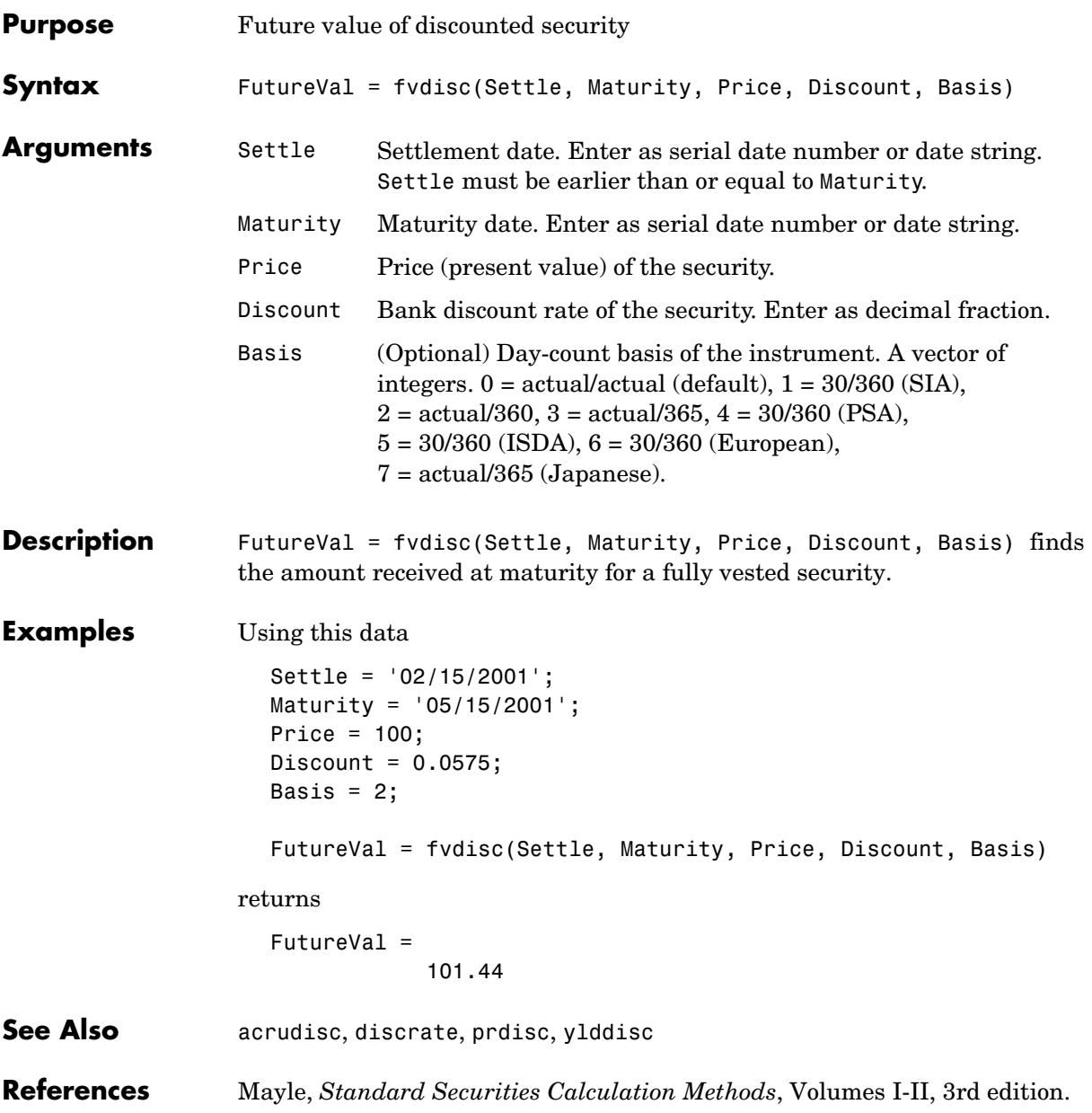

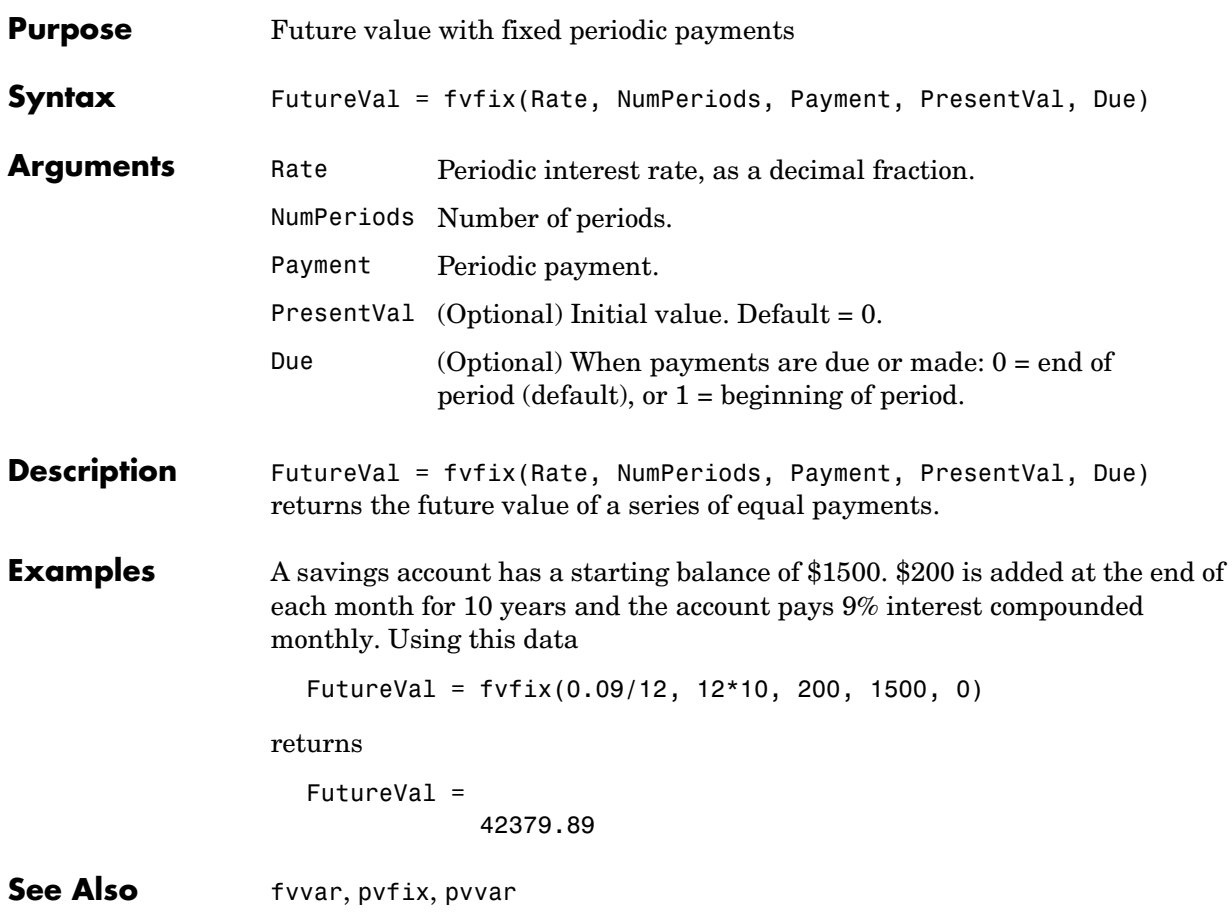

### **fvvar**

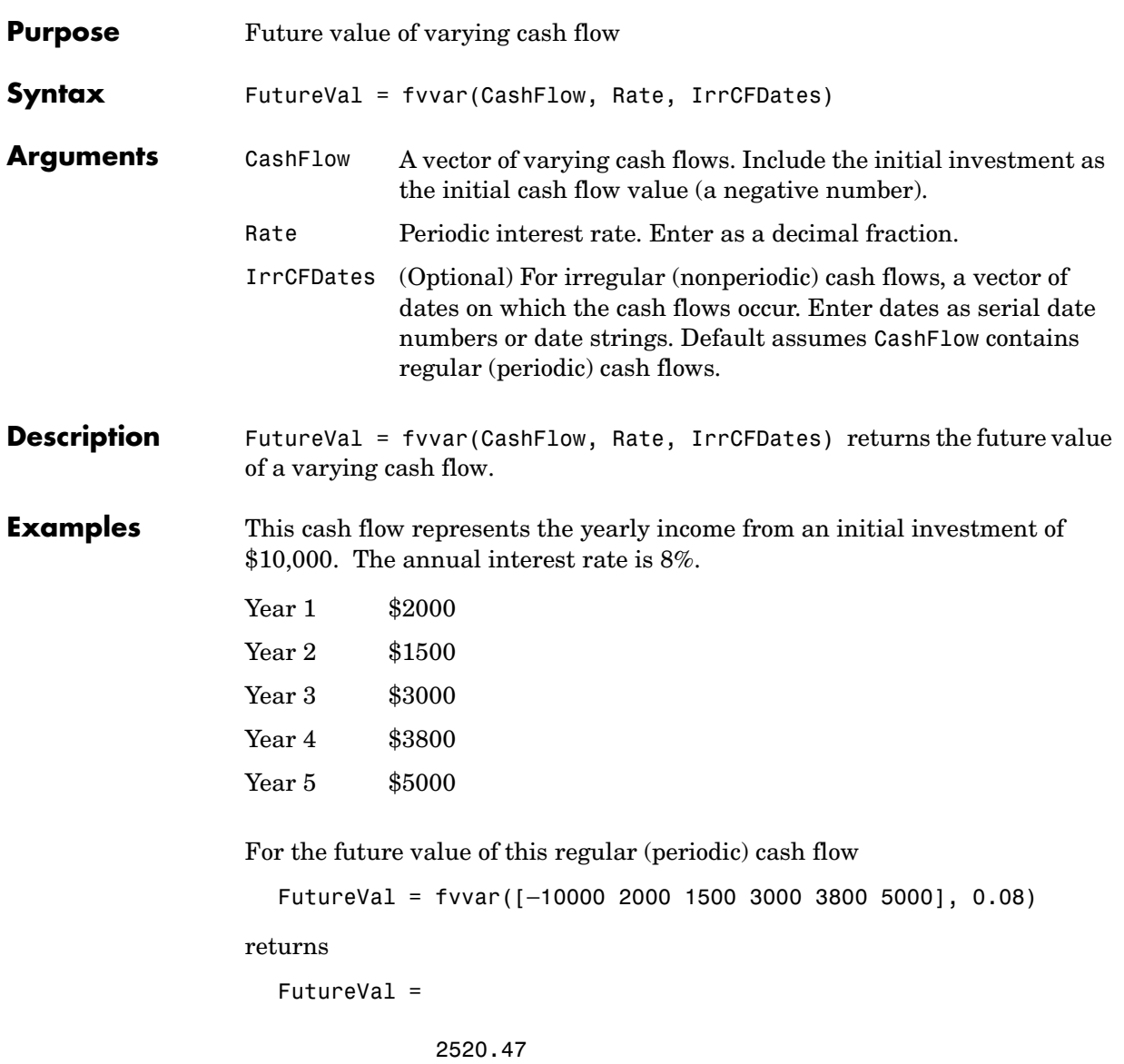

An investment of \$10,000 returns this irregular cash flow. The original investment and its date are included. The periodic interest rate is 9%.

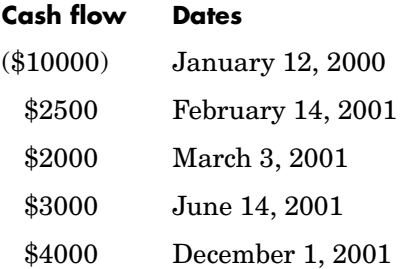

To calculate the future value of this irregular (nonperiodic) cash flow

CashFlow = [−10000, 2500, 2000, 3000, 4000]; IrrCFDates = ['01/12/2000' '02/14/2001' '03/03/2001' '06/14/2001' '12/01/2001']; FutureVal = fvvar(CashFlow, 0.09, IrrCFDates) returns FutureVal =

170.66

**See Also** fvfix, irr, payuni, pvfix, pvvar

# **fwd2zero**

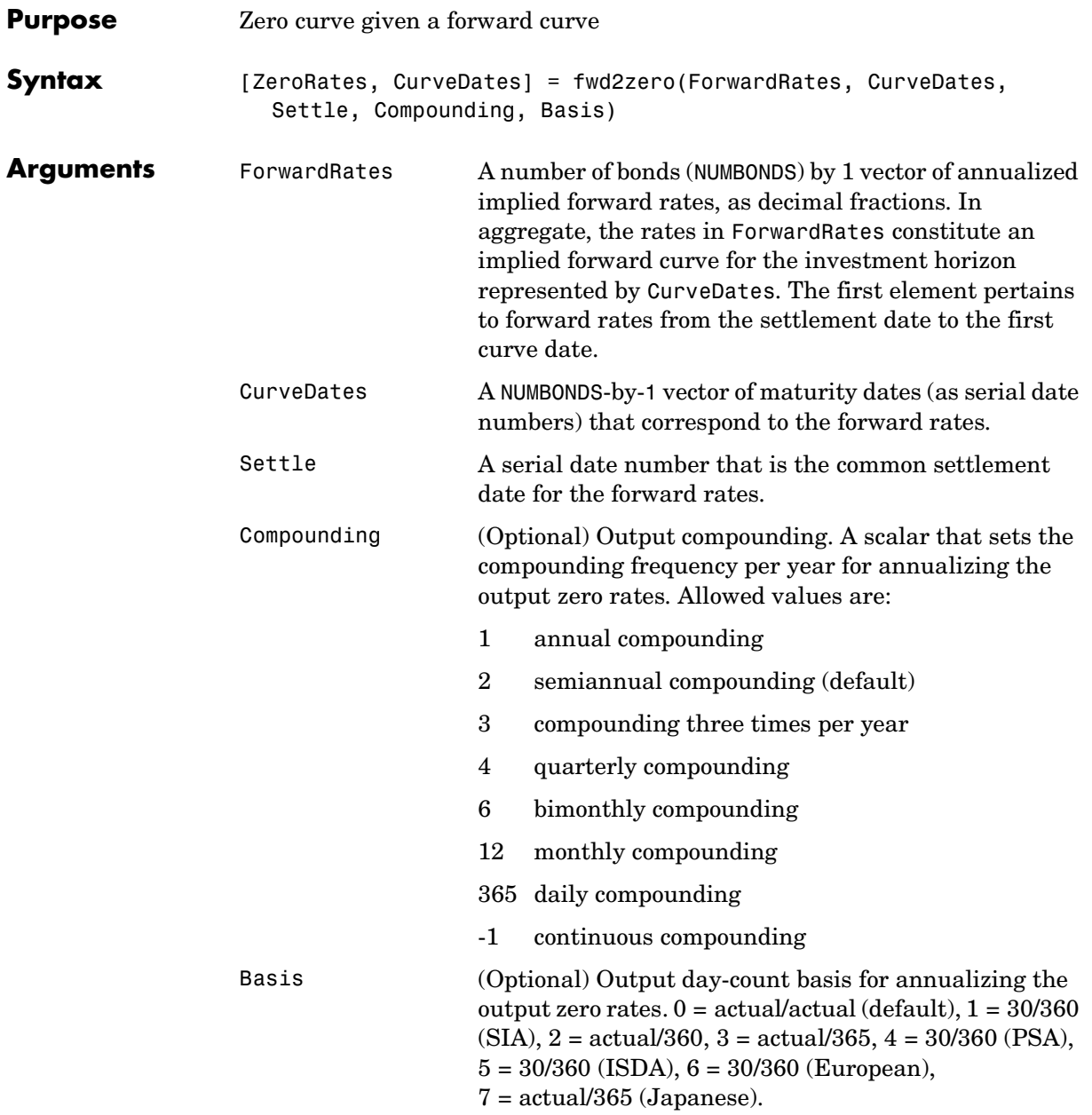

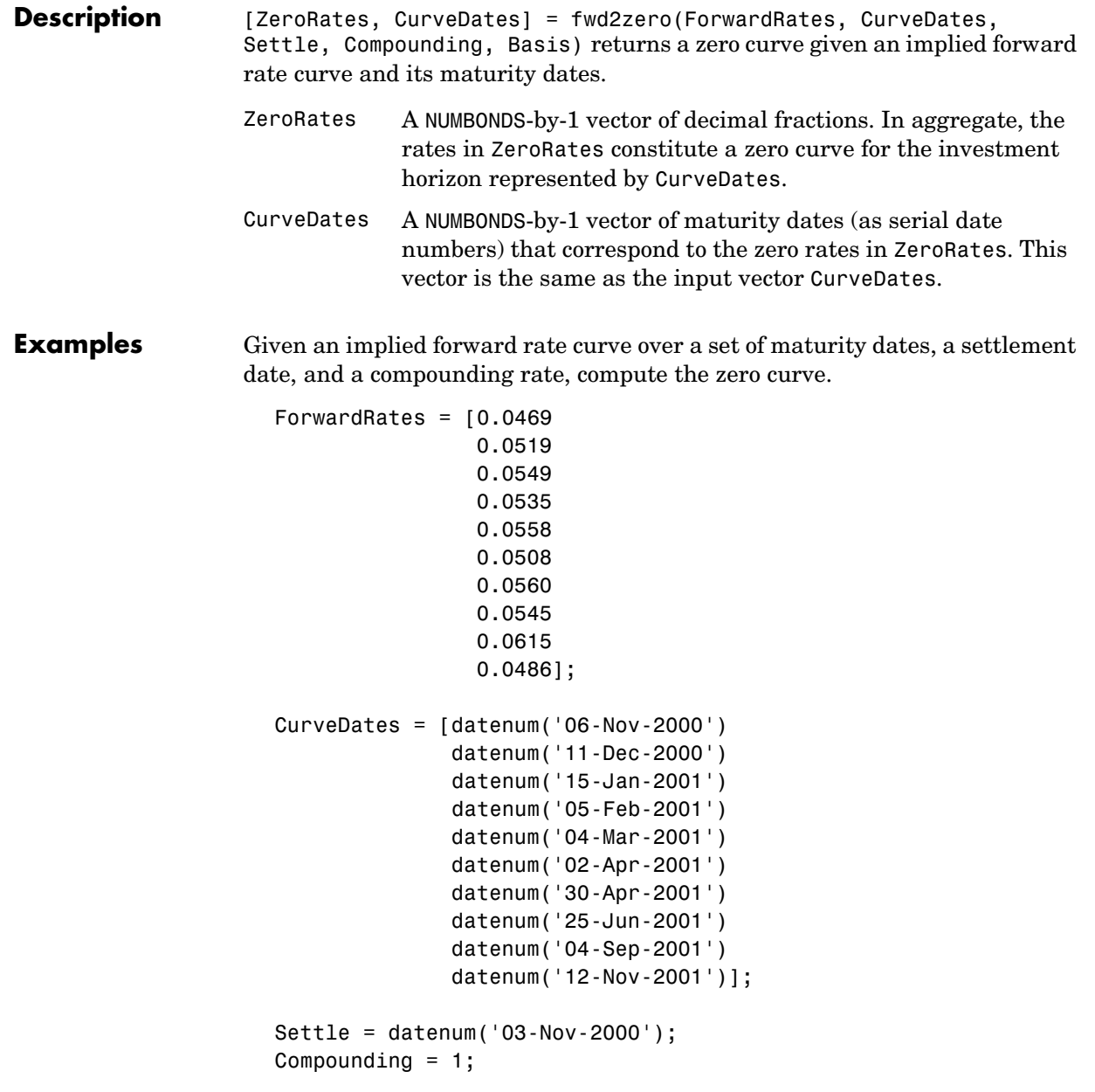

Execute the function

[ZeroRates, CurveDates] = fwd2zero(ForwardRates, CurveDates,... Settle, Compounding)

which returns the zero curve ZeroRates at the maturity dates CurveDates.

ZeroRates =

- 0.0469 0.0515 0.0531 0.0532 0.0538 0.0532 0.0536 0.0539 0.0556 0.0543 CurveDates = 730796 730831 730866 730887 730914 730943 730971 731027 731098
	- 731167

For readability, ForwardRates and ZeroRates are shown here only to the basis point. However, MATLAB computed them at full precision. If you enter ForwardRates as shown, ZeroRates may differ due to rounding.

**See Also** *zero2fwd and other functions for [Term Structure of Interest Rates](#page-57-0)* 

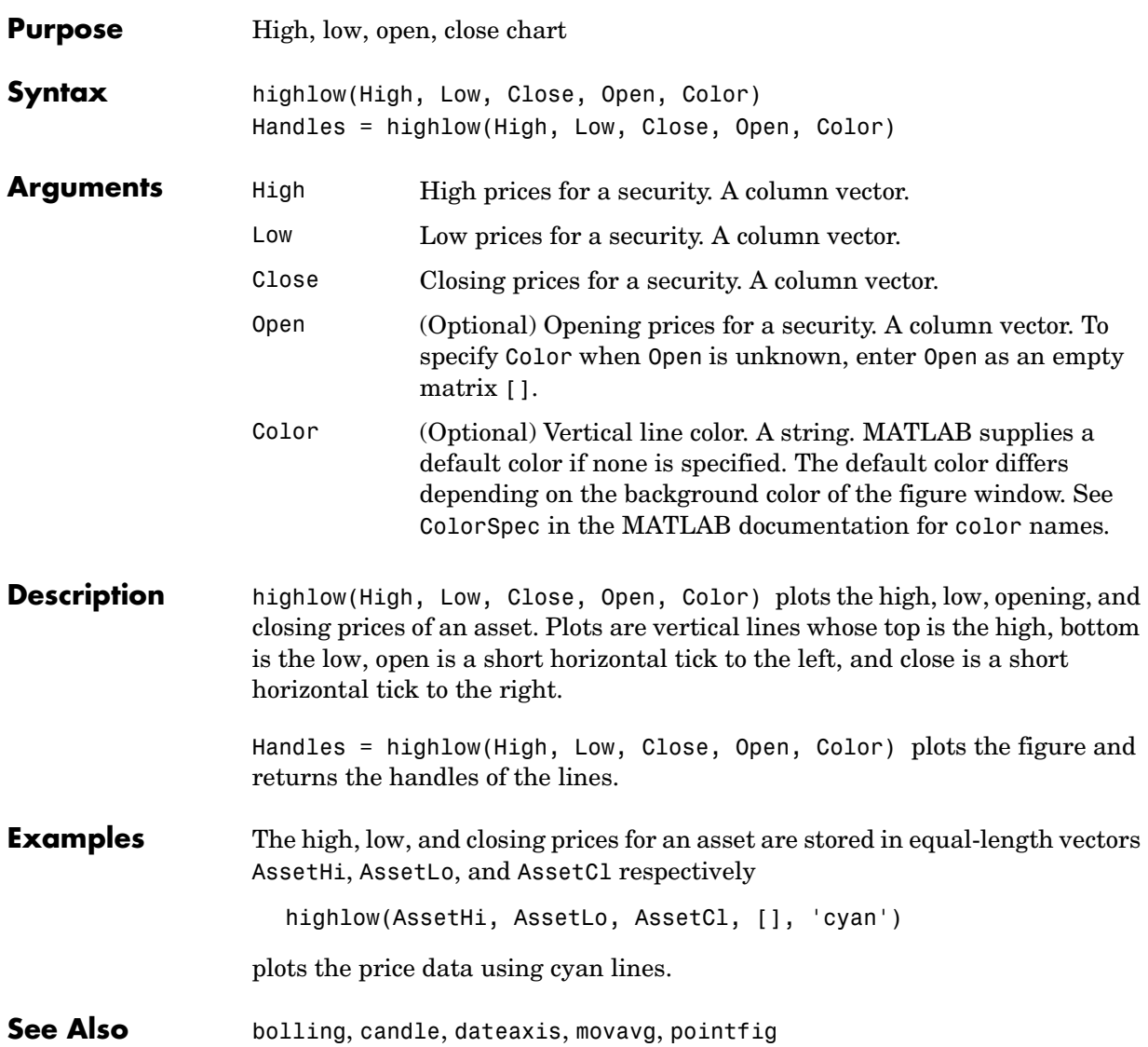

# **holidays**

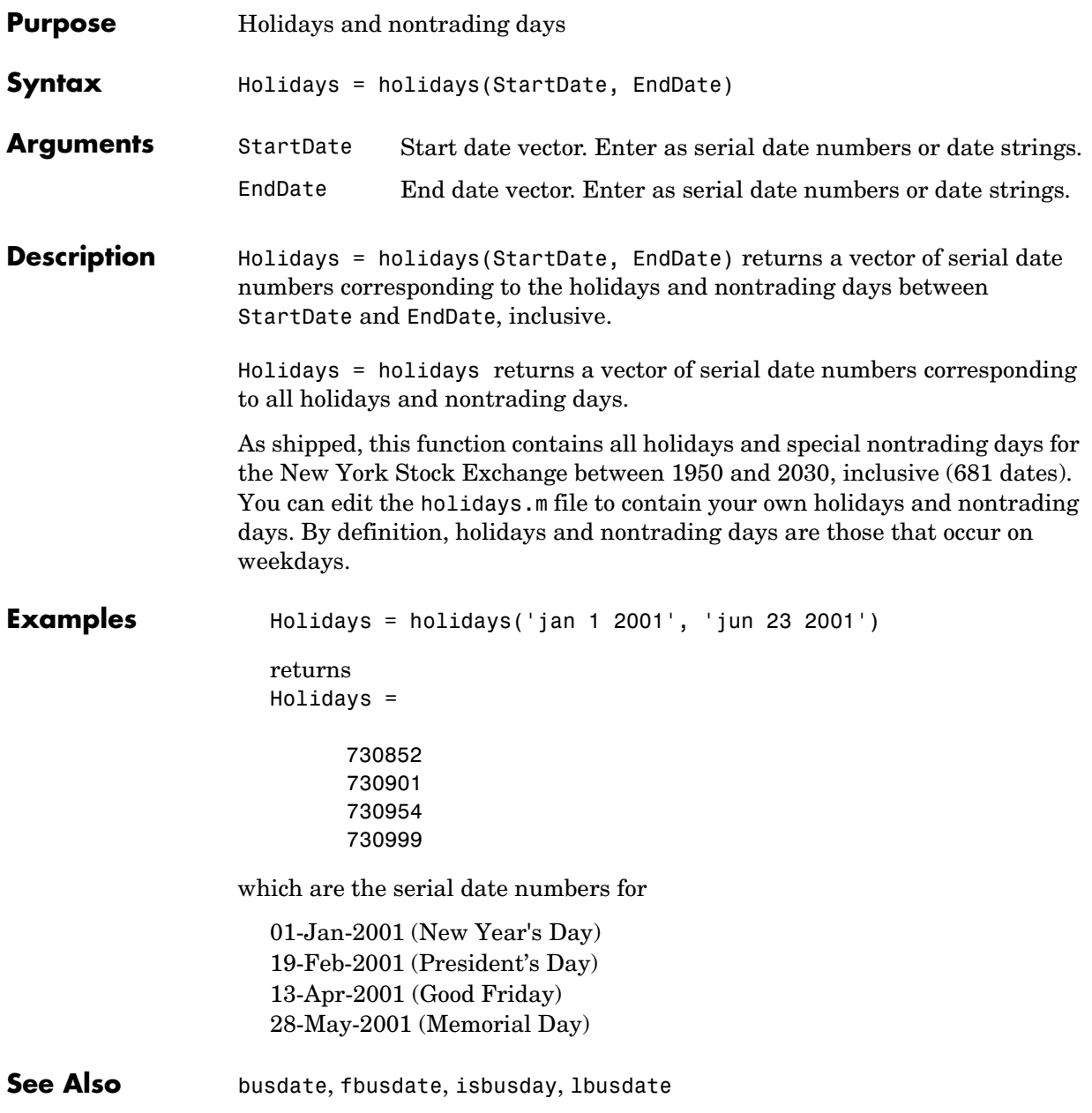

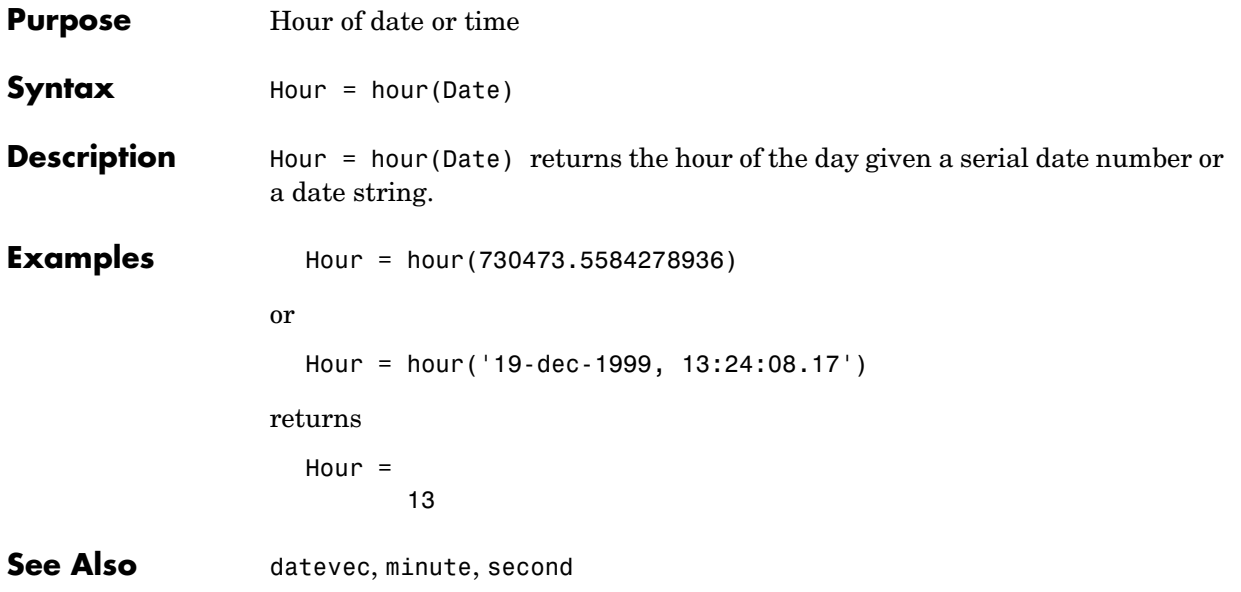

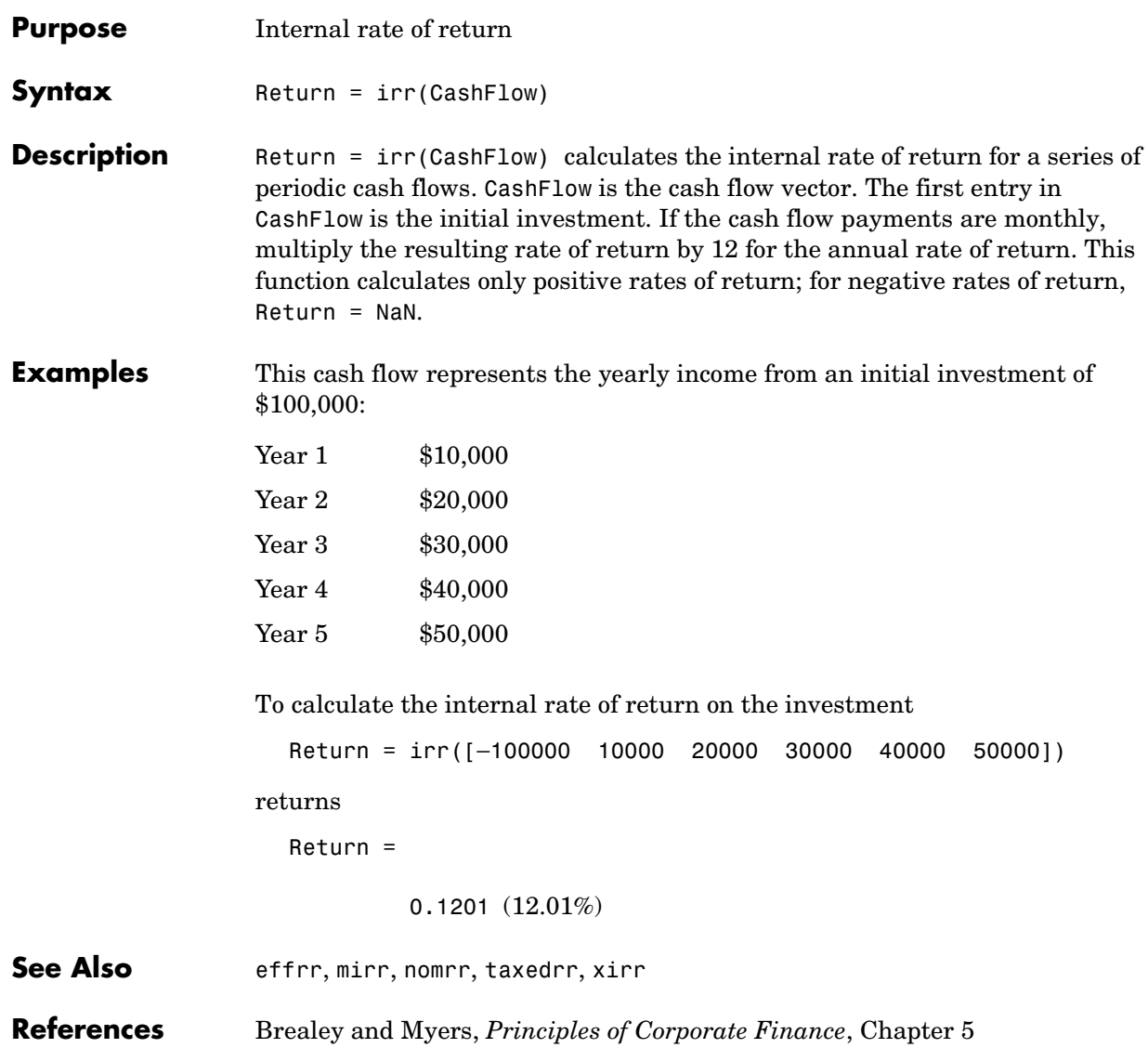

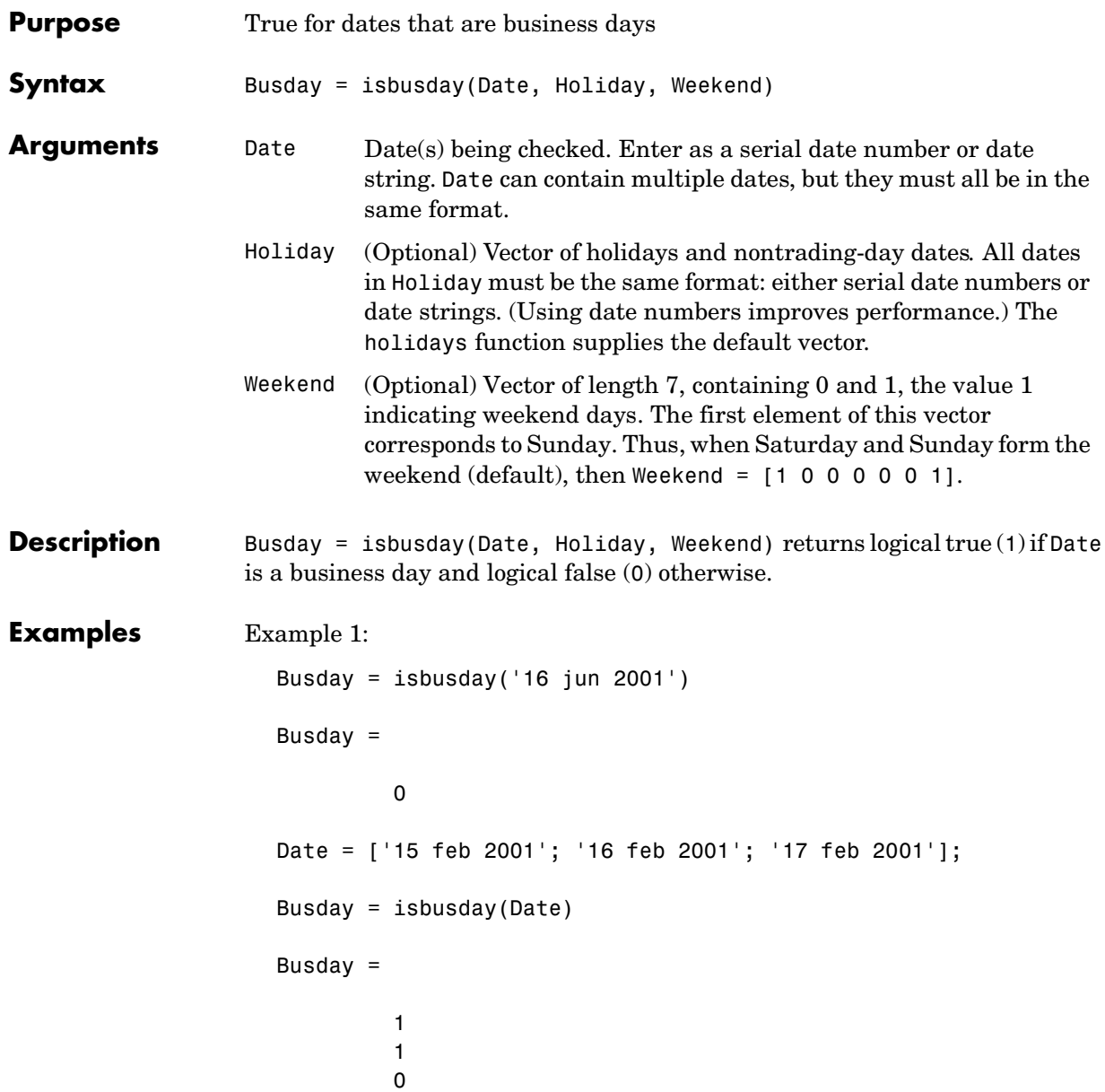

# **isbusday**

Example 2: Set June 21, 2003 (a Saturday) as a business day. Weekend = [1 0 0 0 0 0 0]; isbusday('June 21, 2003', [], Weekend) ans  $=$ 1

**See Also** busdate, fbusdate, holidays, lbusdate

# **lbusdate**

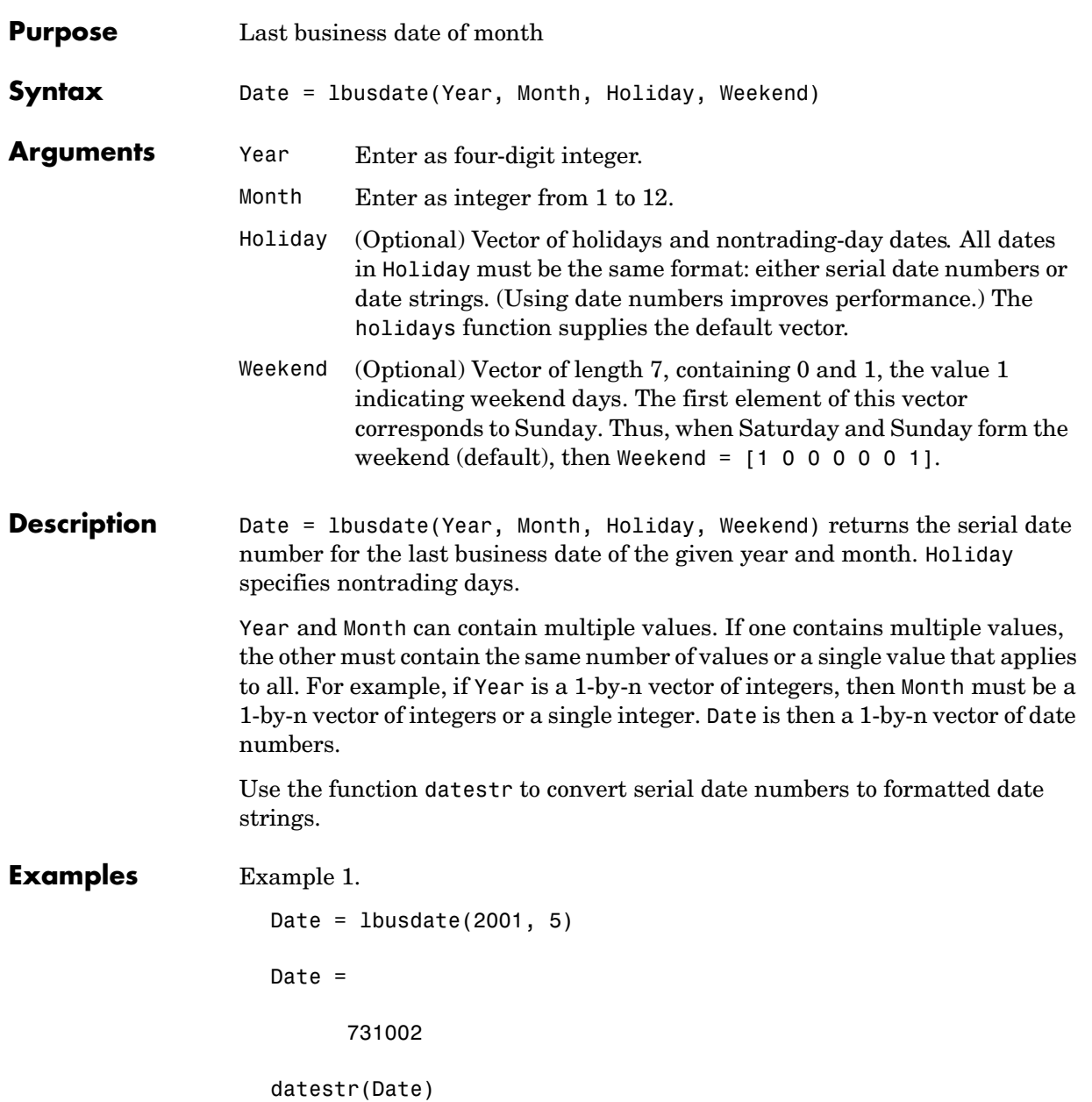

#### **lbusdate**

```
ans =31-May-2001
c
ans =31-May-2001
31-May-2002
30-May-2003
```
Example 2: You can indicate that Saturday is a business day by appropriately setting the Weekend argument.

 $Weekend = [1 0 0 0 0 0 0];$ 

May 31, 2003, is a Saturday. Use lbusdate to check that this Saturday is actually the last business day of the month.

```
Date = datestr(lbusdate(2003, 5, [], Weekend))
                    Date =
                    31-May-2003
See Also busdate, eomdate, fbusdate, holidays, isbusday
```
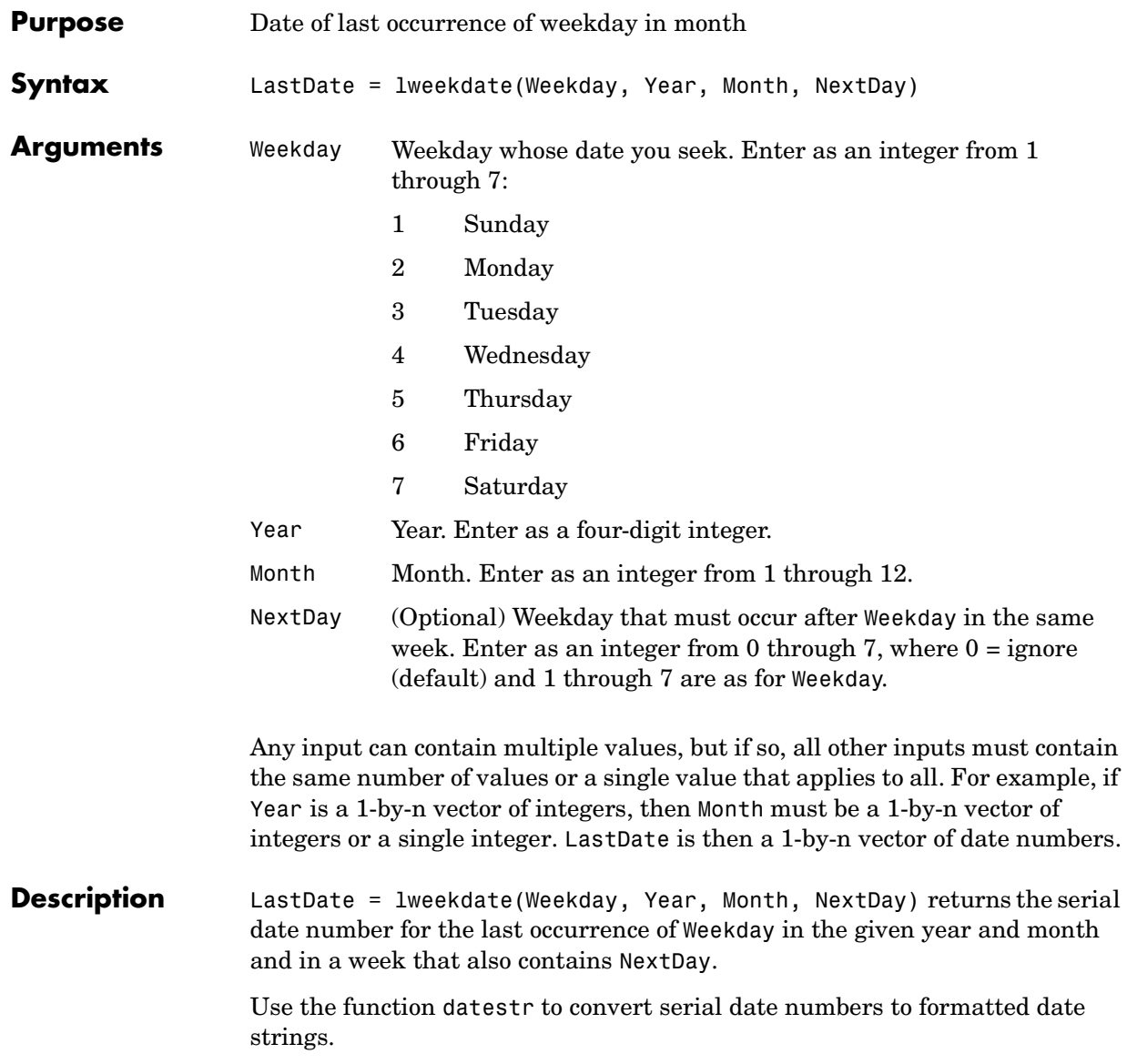

# **lweekdate**

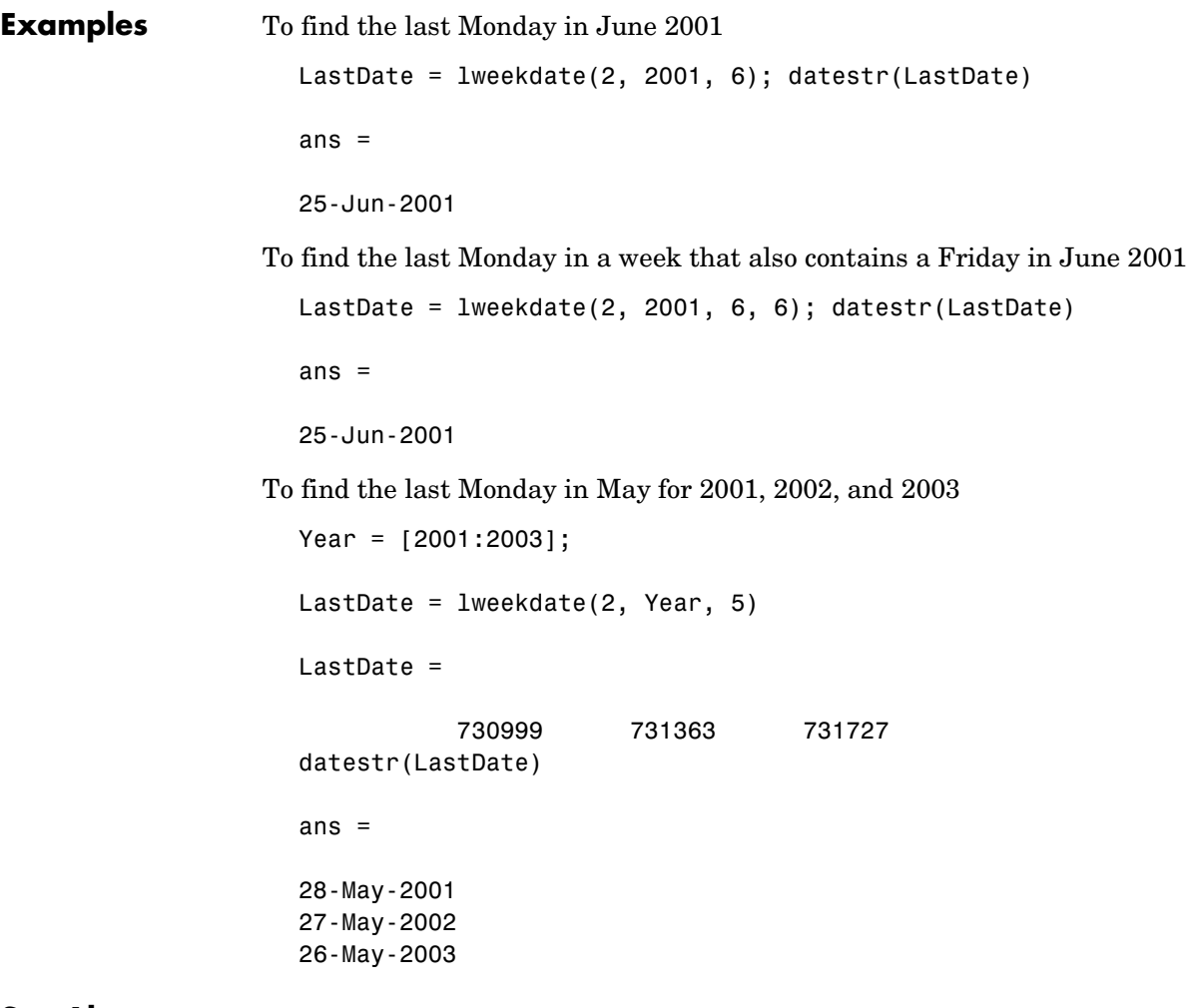

See Also eomdate, 1busdate, nweekdate

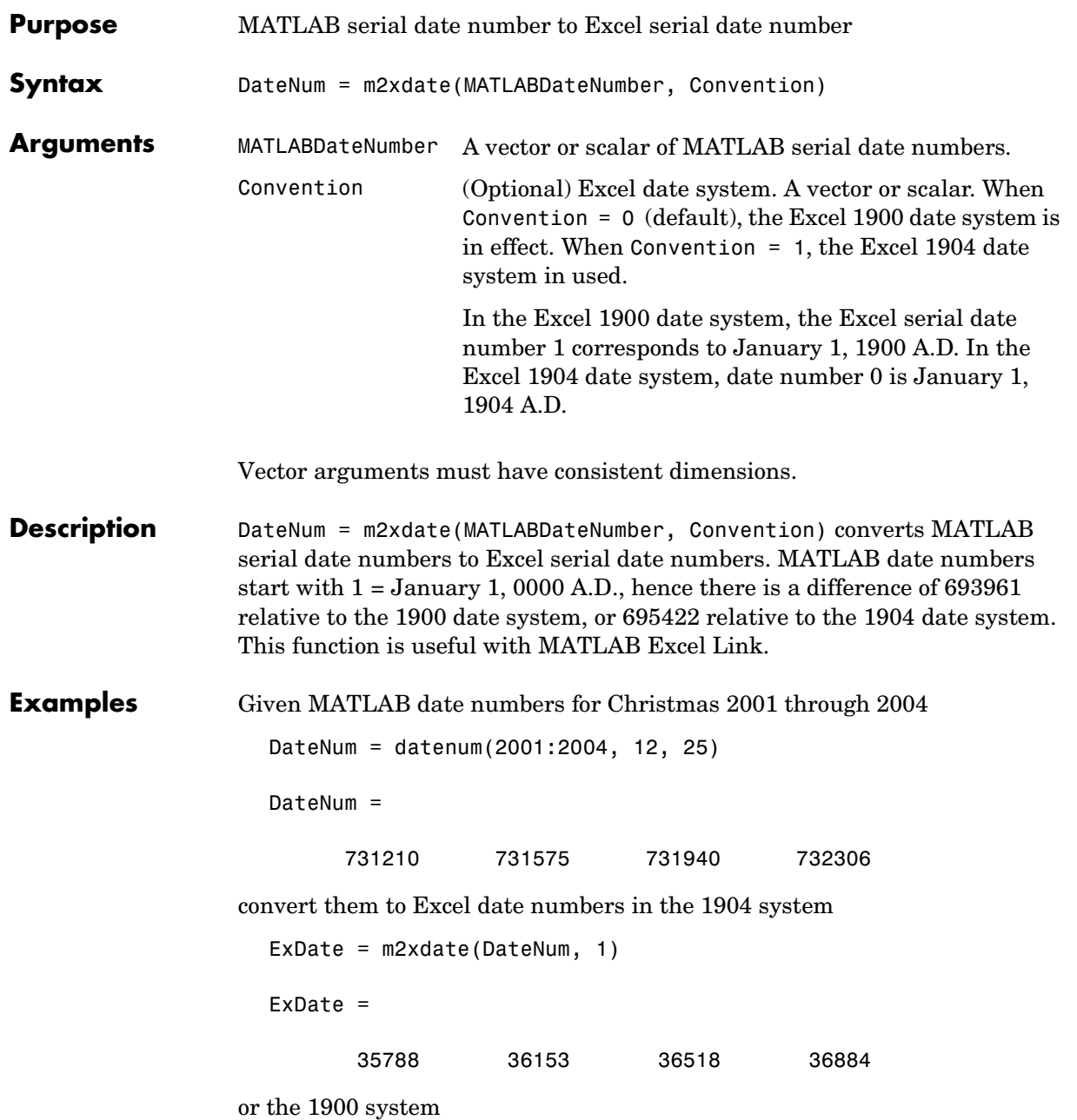

### **m2xdate**

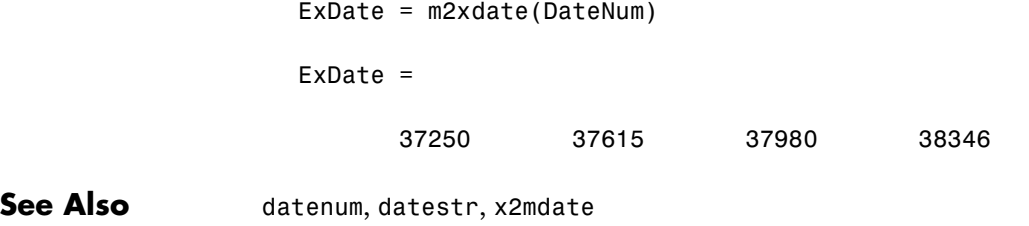

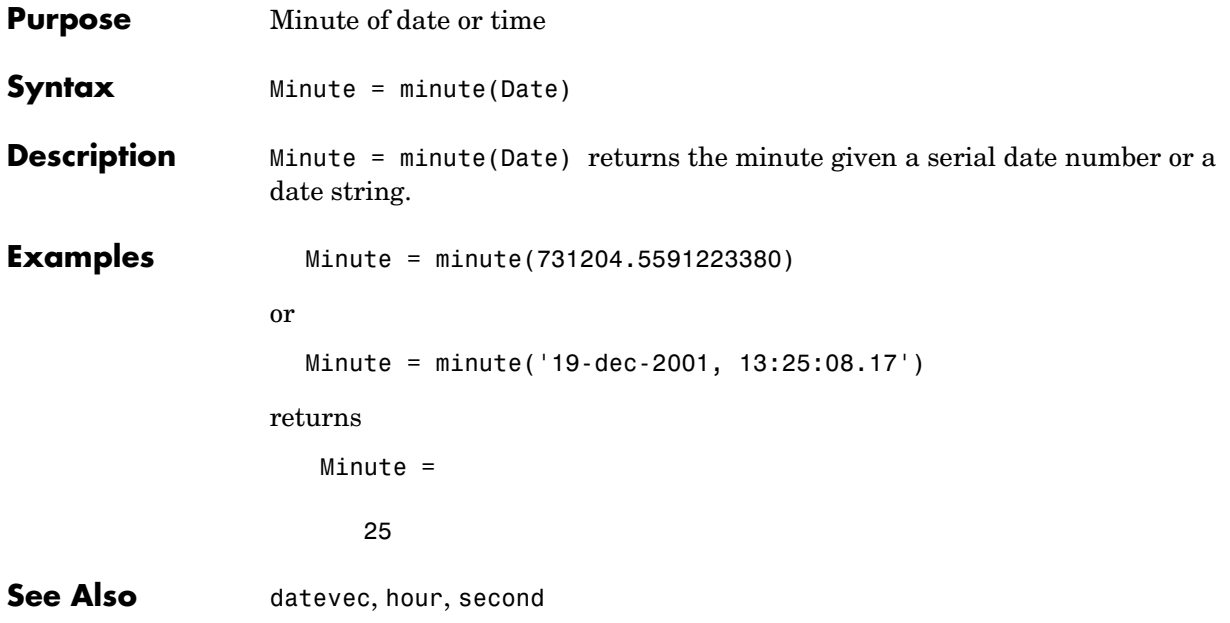

### **mirr**

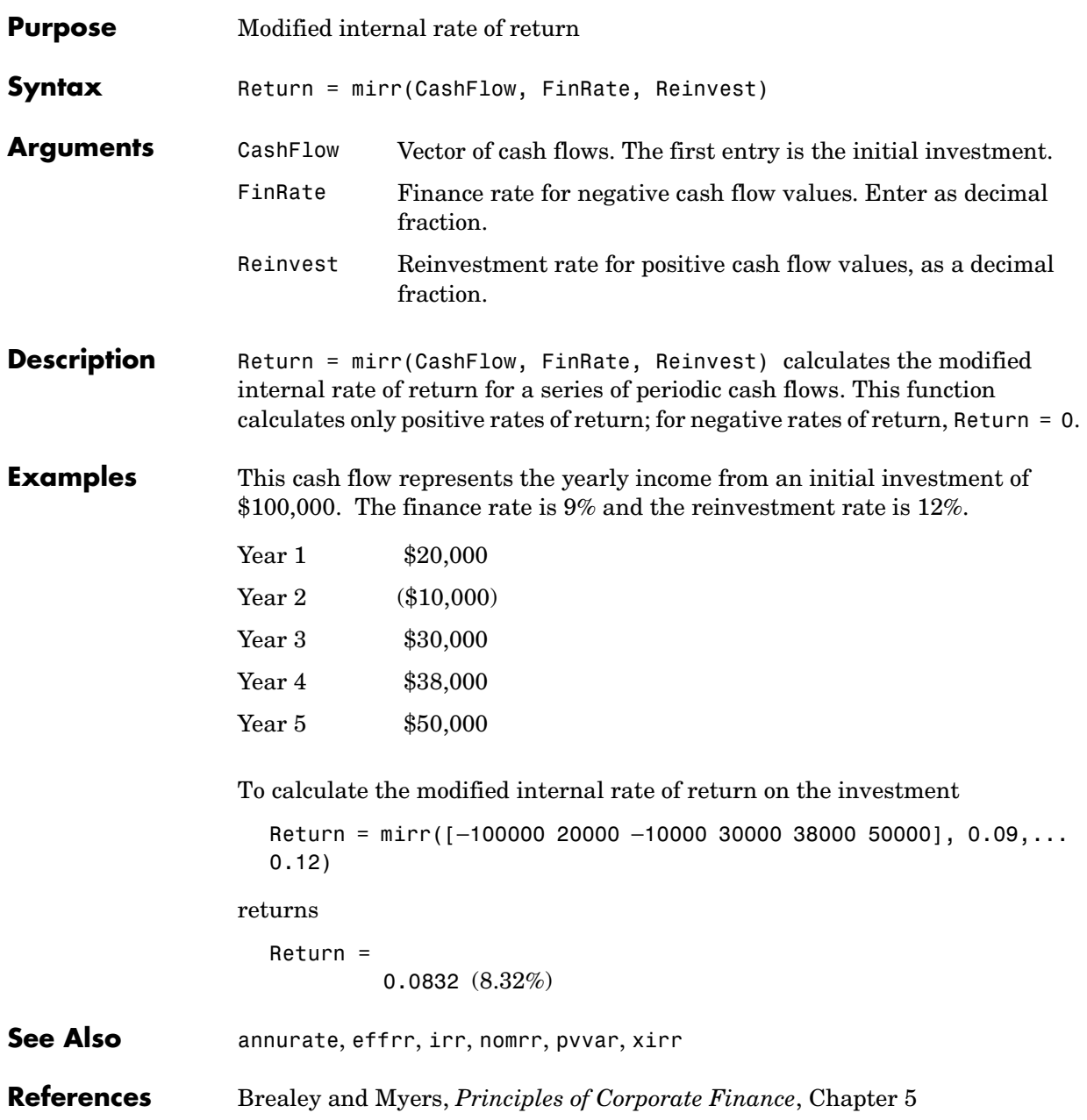

#### **month**

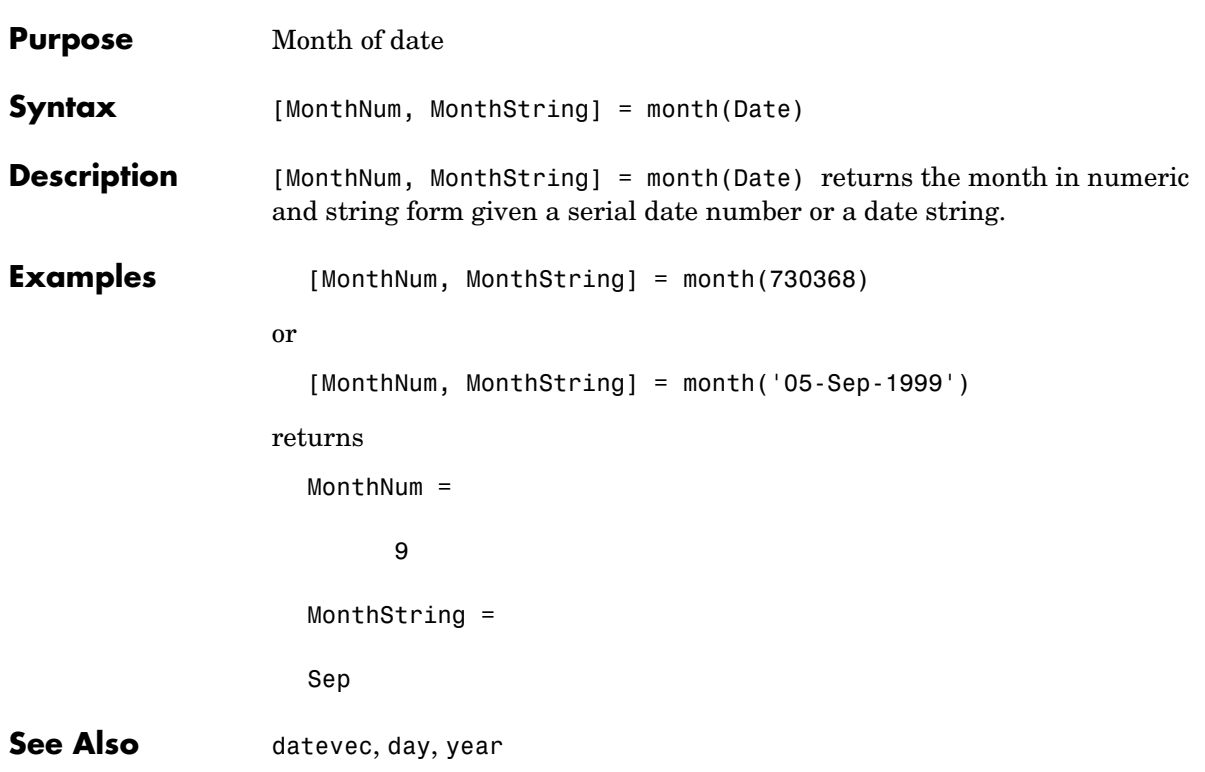

### **months**

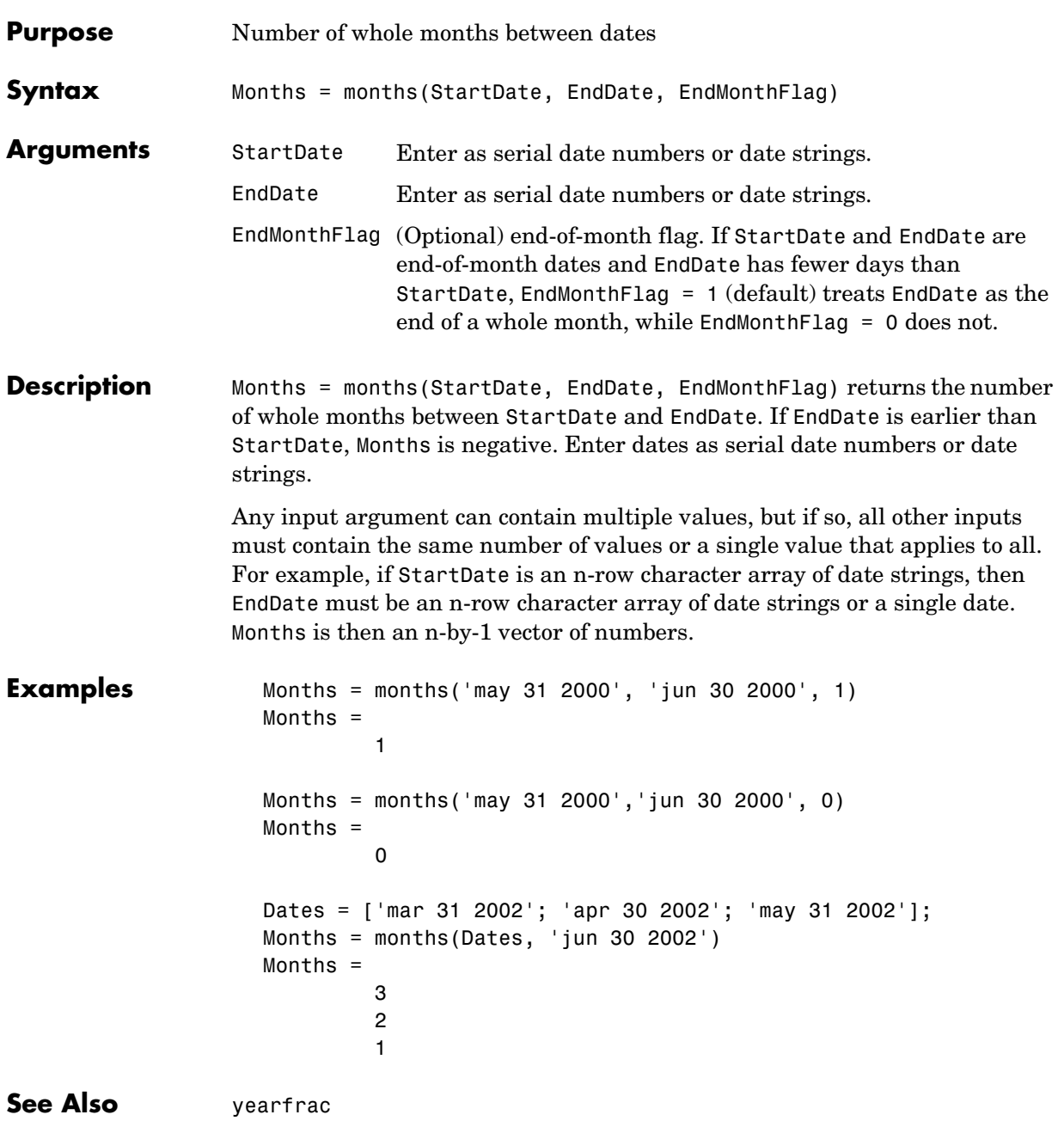

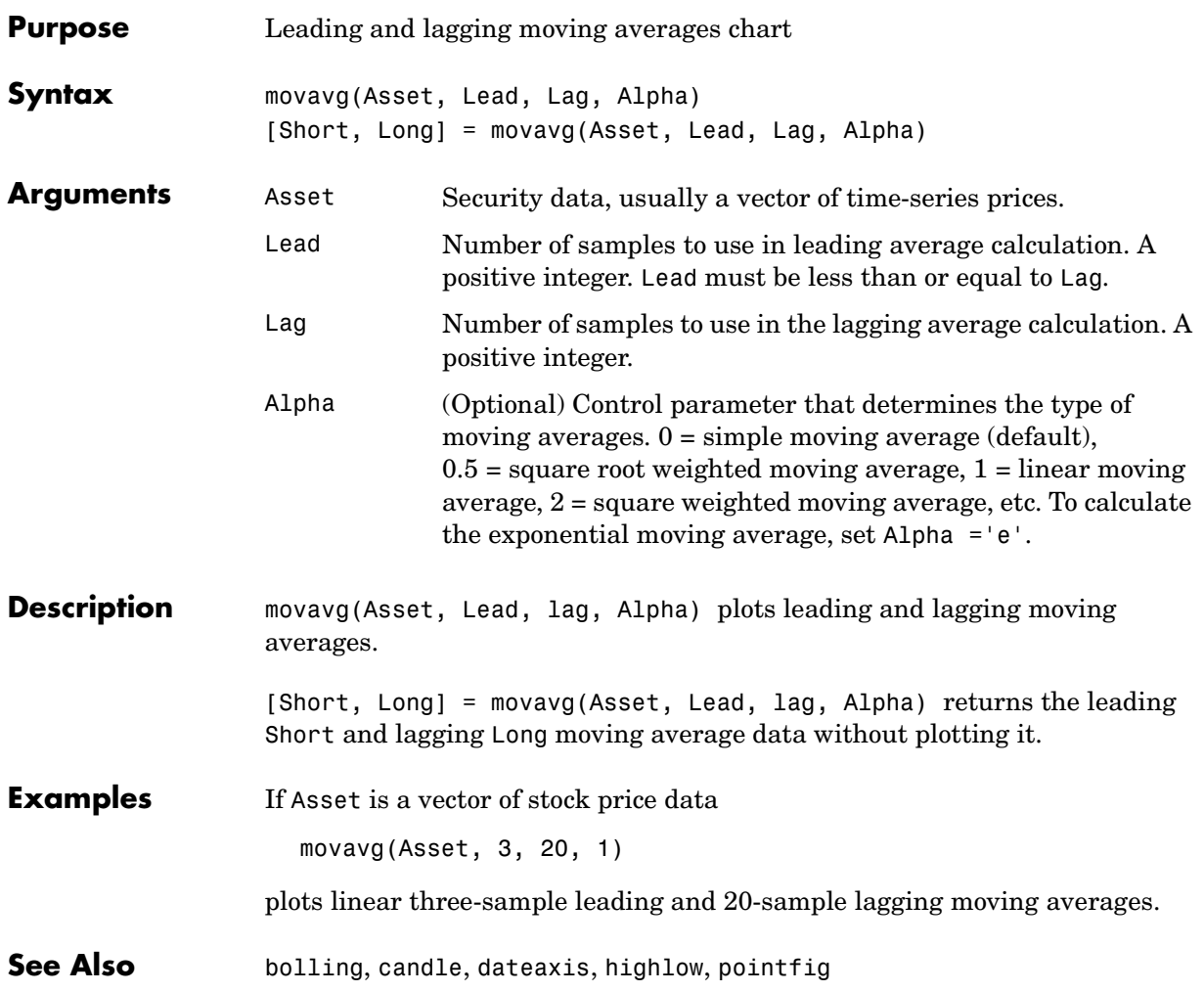

#### **nomrr**

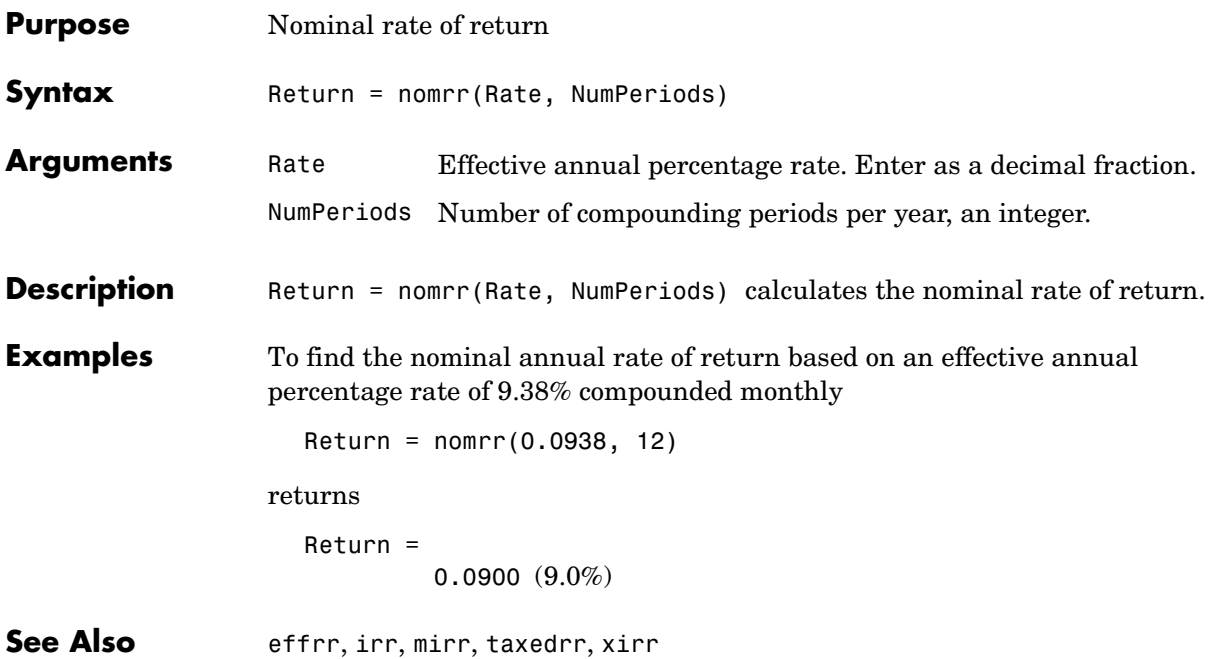

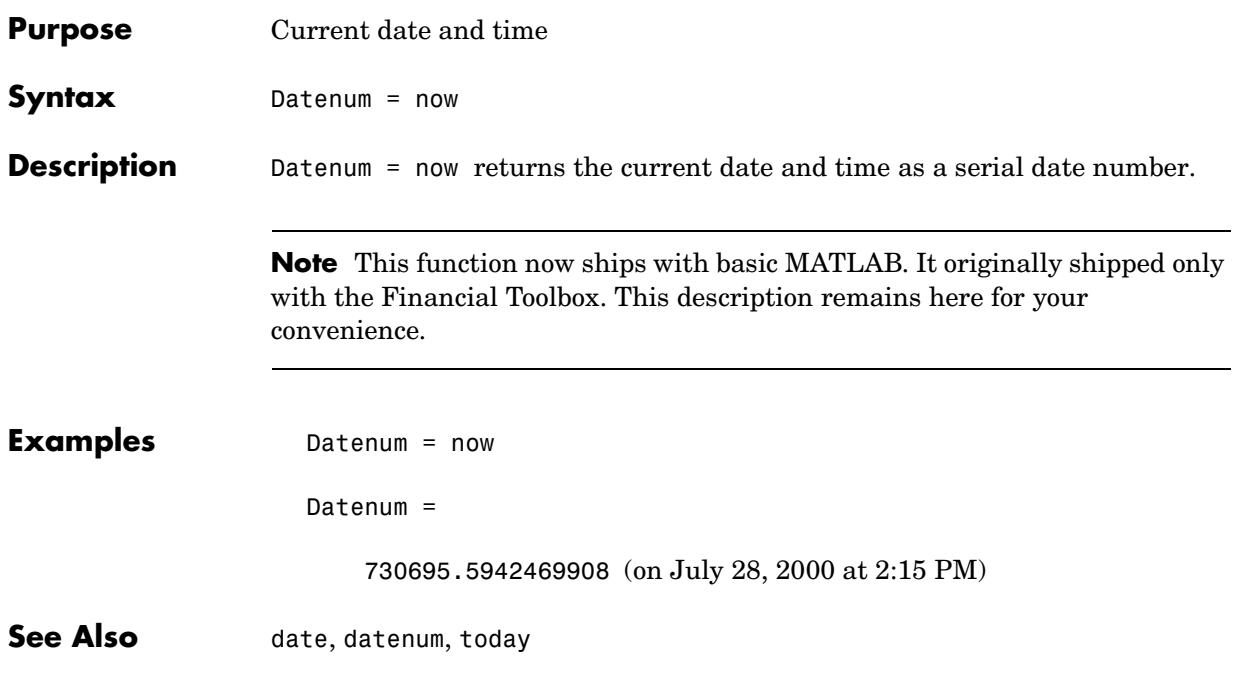

# **nweekdate**

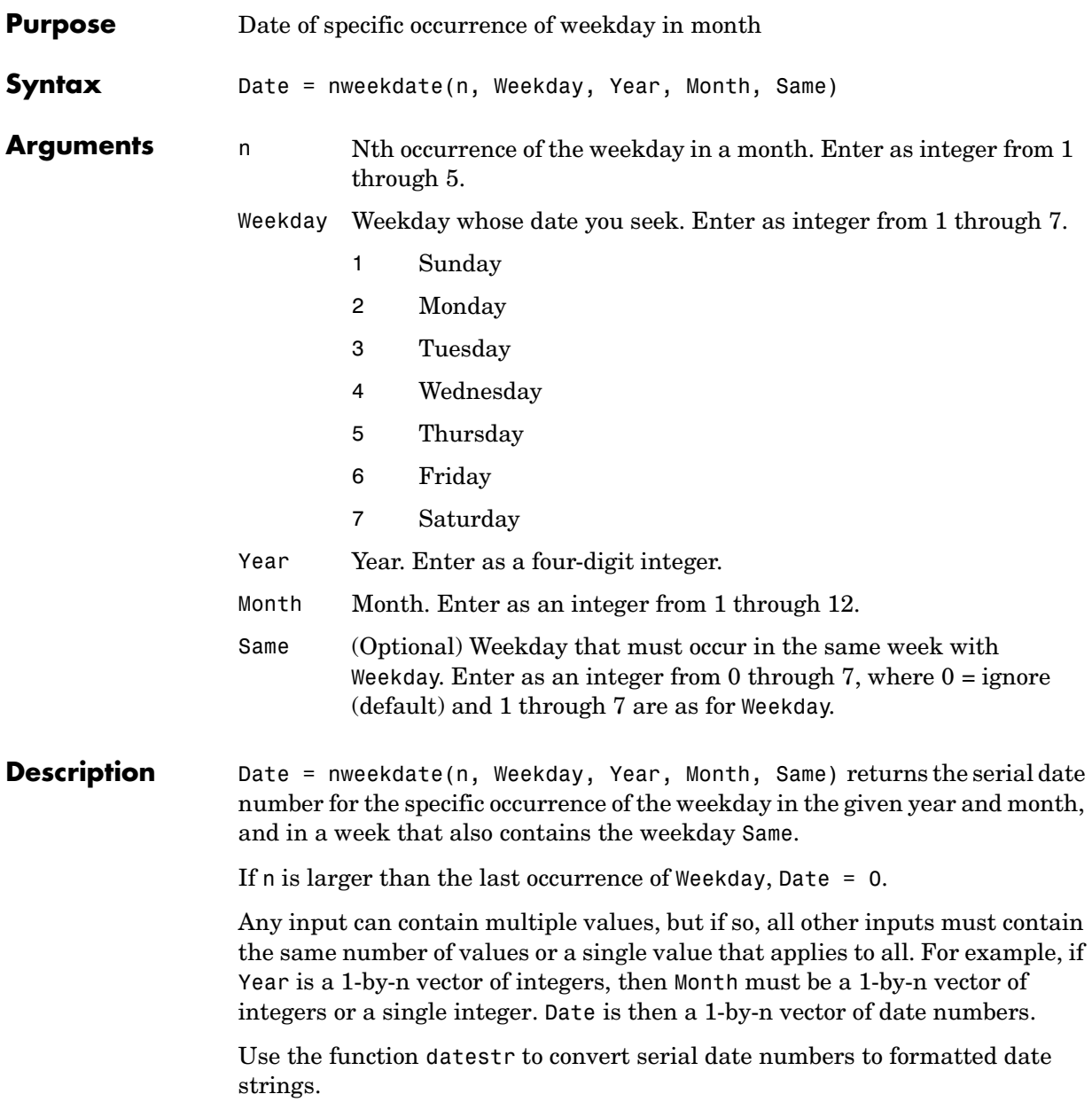

```
Examples To find the first Thursday in May 2001
                     Date = nweekdate(1, 5, 2001, 5); datestr(Date)ans =03-May-2001
                  To find the first Thursday in a week that also contains a Wednesday in May 
                  2001
                     Date = nweekdate(2, 5, 2001, 5, 4); datestr(Date)
                     ans =10-May-2001
                  To find the third Monday in February for 2001, 2002, and 2003
                     Year = [2001:2003];
                     Date = nweekdate(3, 2, Year, 2)
                     Date =
                             730901 731265 731629
                     datestr(Date)
                     ans =19-Feb-2001
                     18-Feb-2002
                     17-Feb-2003
```
See Also fbusdate, 1busdate, 1weekdate

# **opprofit**

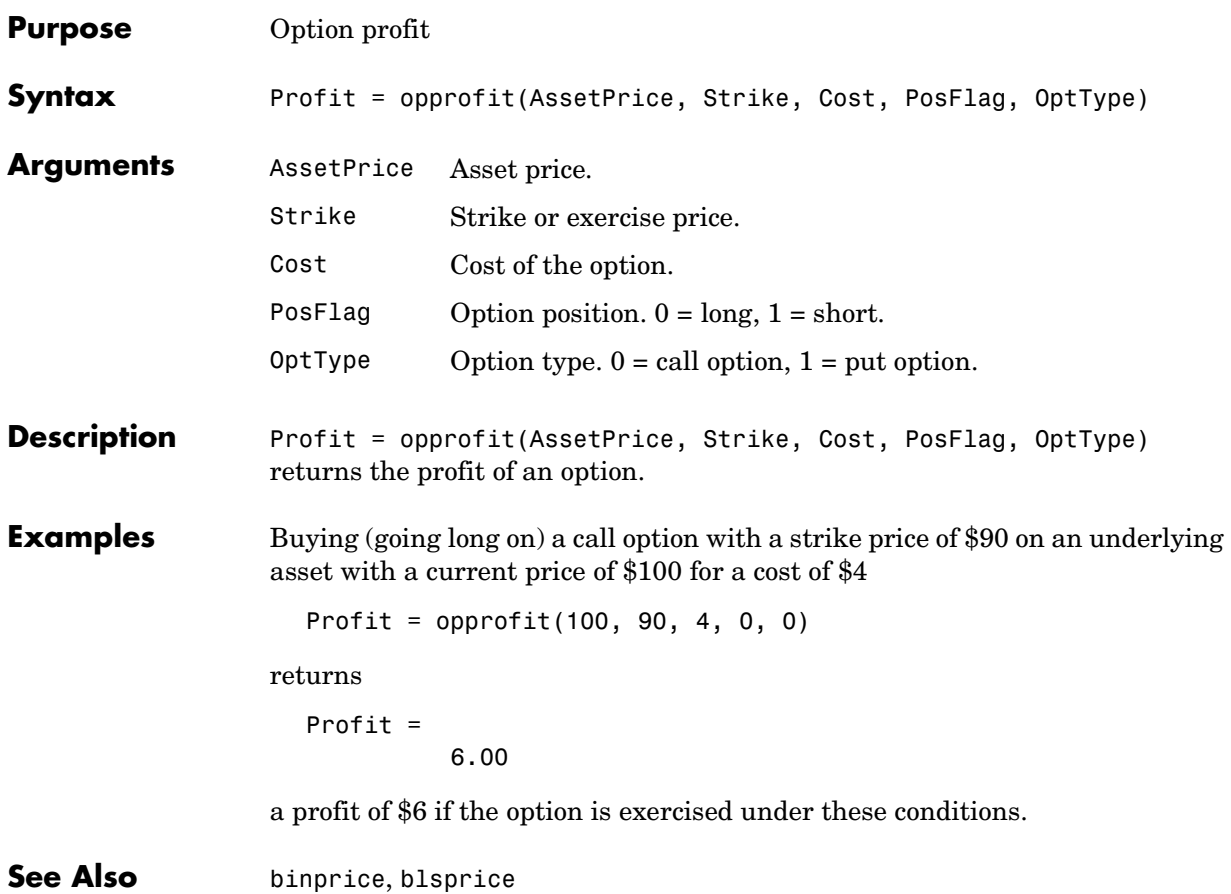

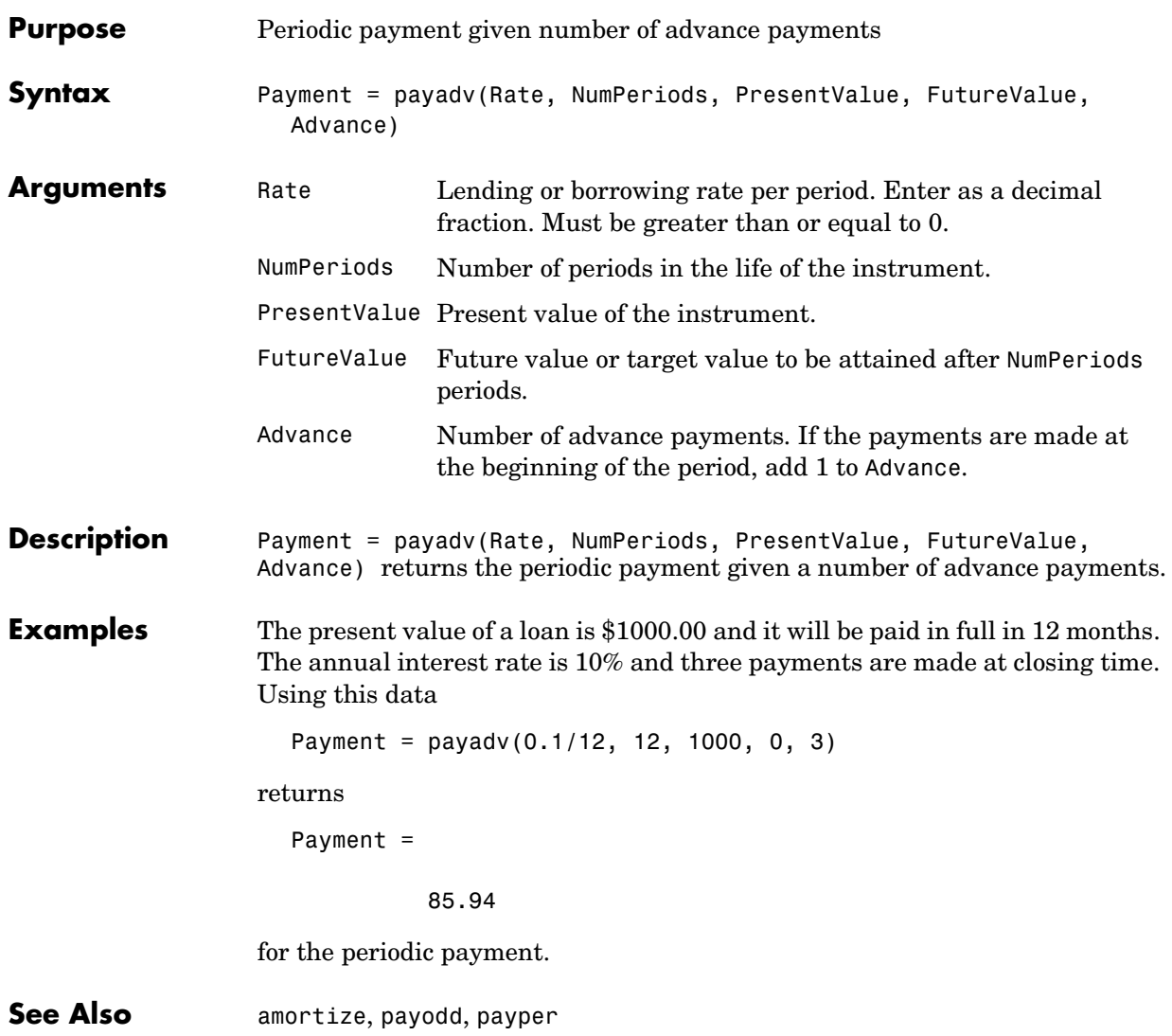

# **payodd**

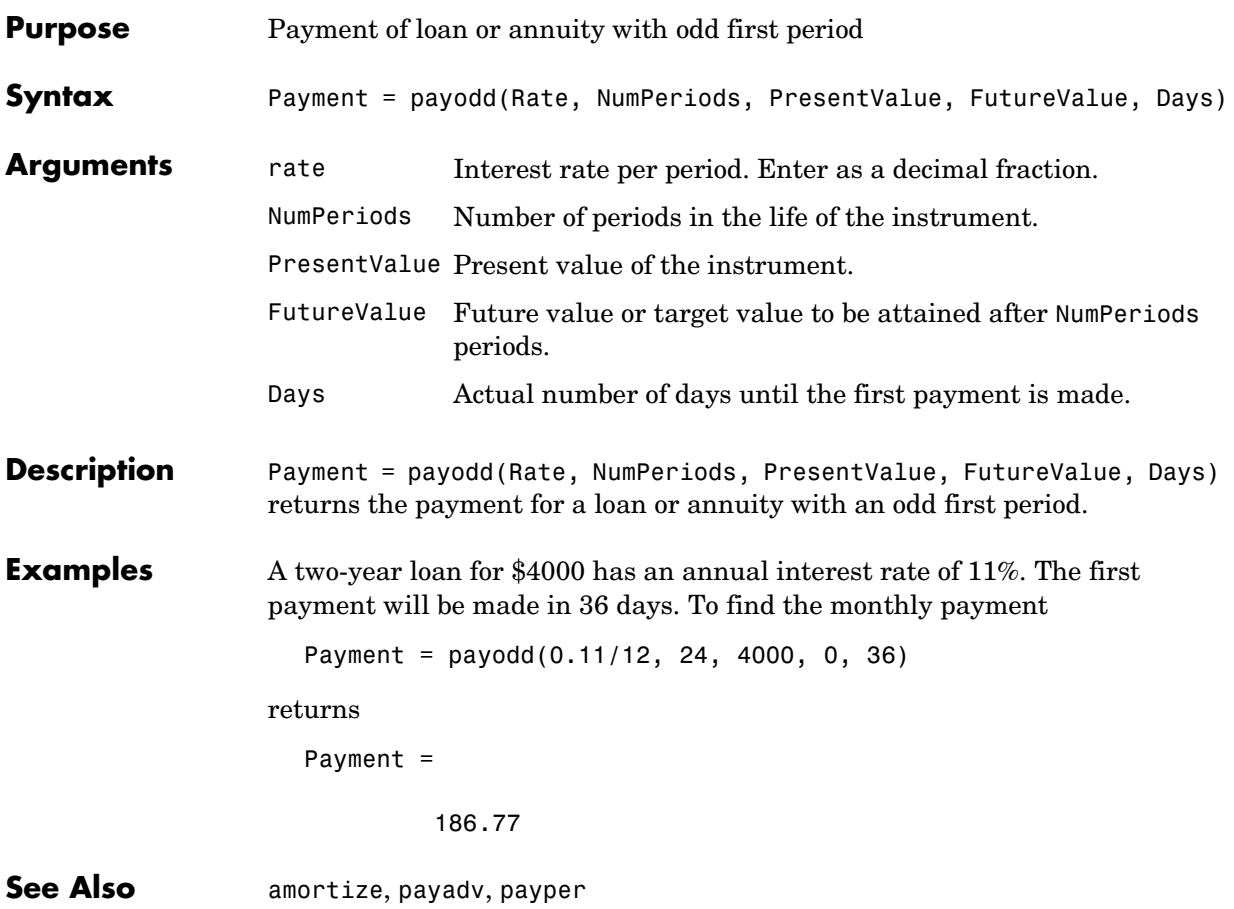

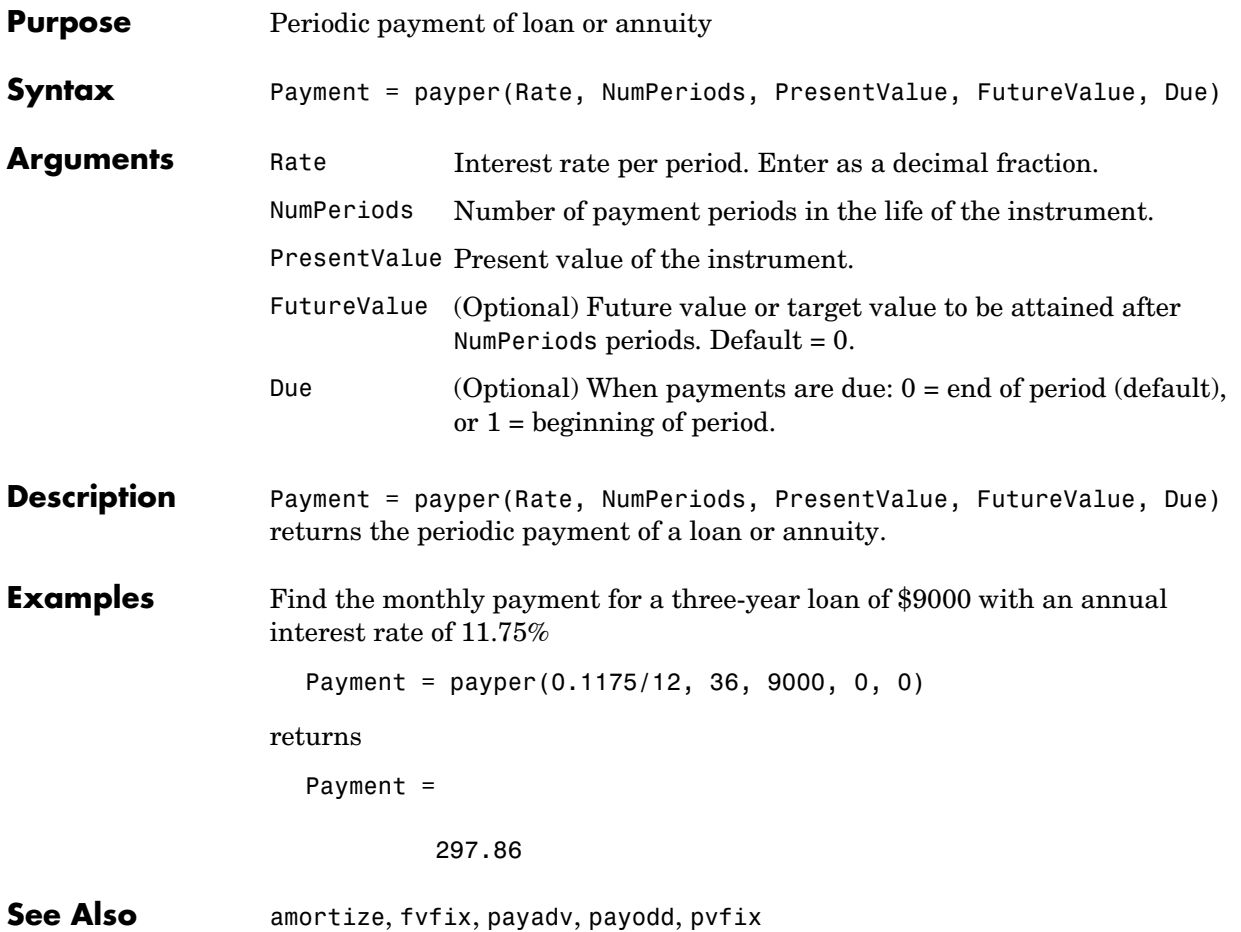

# **payuni**

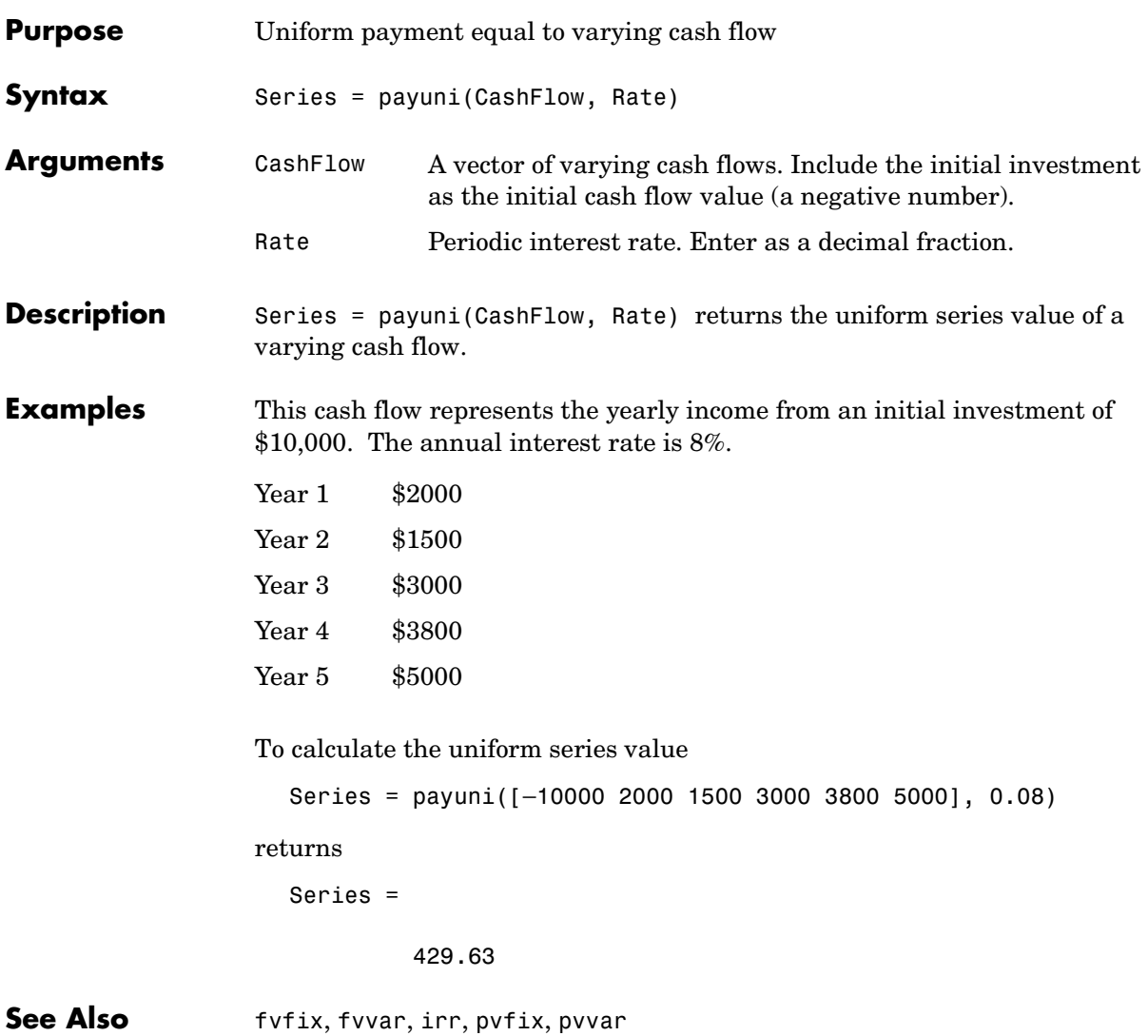
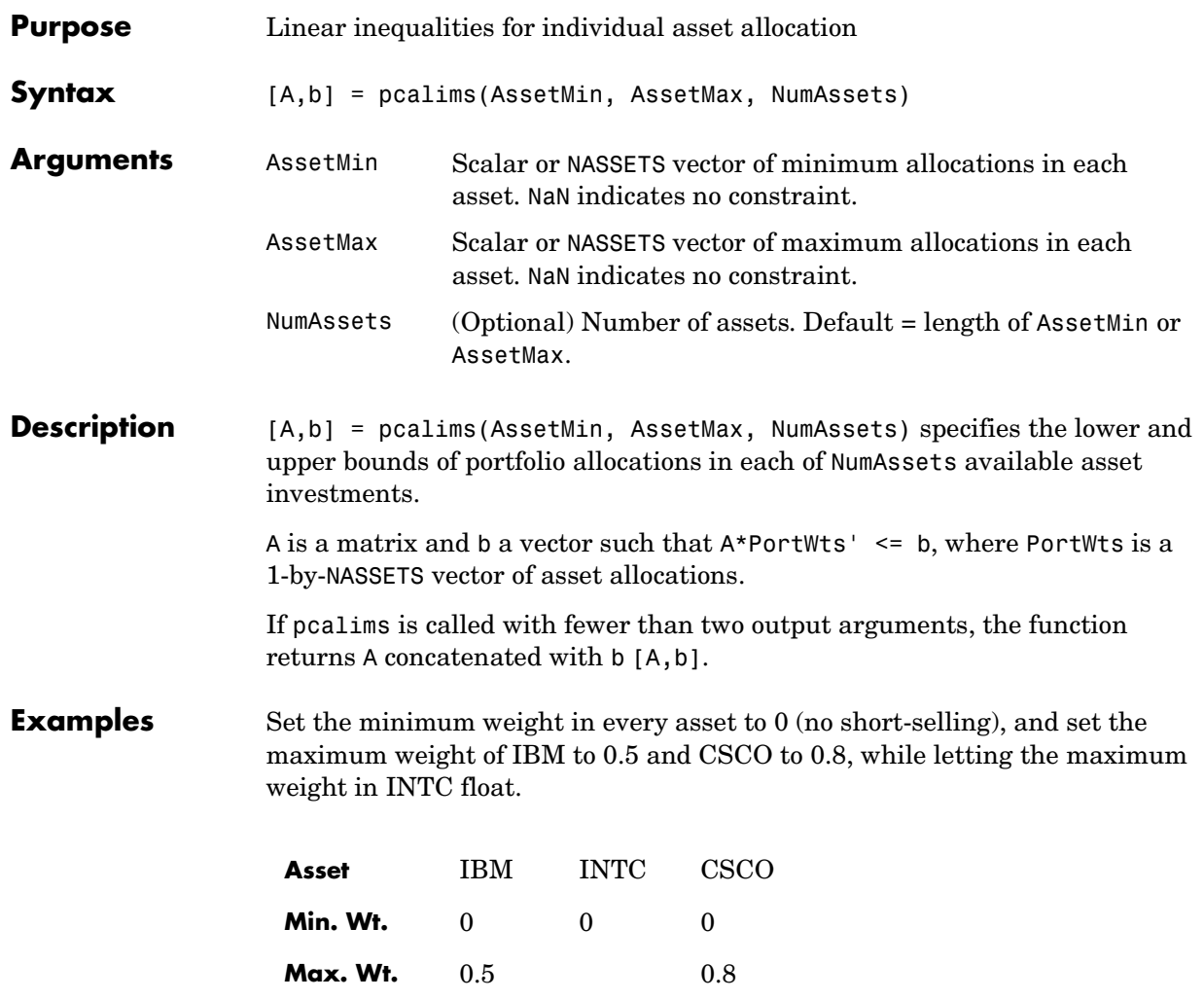

 $A$ ssetMin = 0  $AssetMax = [0.5$  NaN  $0.8]$ [A,b] = pcalims(AssetMin, AssetMax)  $A =$  1 0 0 0 0 1 -1 0 0 0 -1 0 0 0 -1  $b =$  0.5000 0.8000 0 0 0

Portfolio weights of 50% in IBM and 50% in INTC satisfy the constraints.

Set the minimum weight in every asset to 0 and the maximum weight to 1.

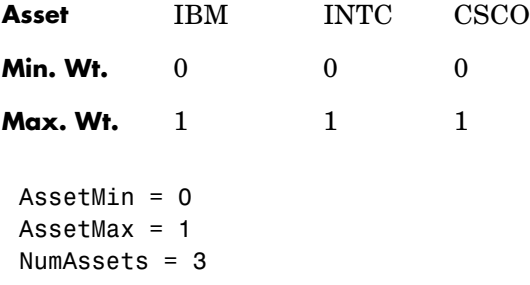

```
[A,b] = pcalims(AssetMin, AssetMax, NumAssets)
A = 1 0 0
 0 1 0
    0 0 1
    -1 0 0
    0 -1 0
    0 0 -1
b = 1
    1
    1
    0
   0
    0
```
Portfolio weights of 50% in IBM and 50% in INTC satisfy the constraints.

**See Also** pcgcomp, pcglims, pcpval, portcons, portopt

#### **pcgcomp**

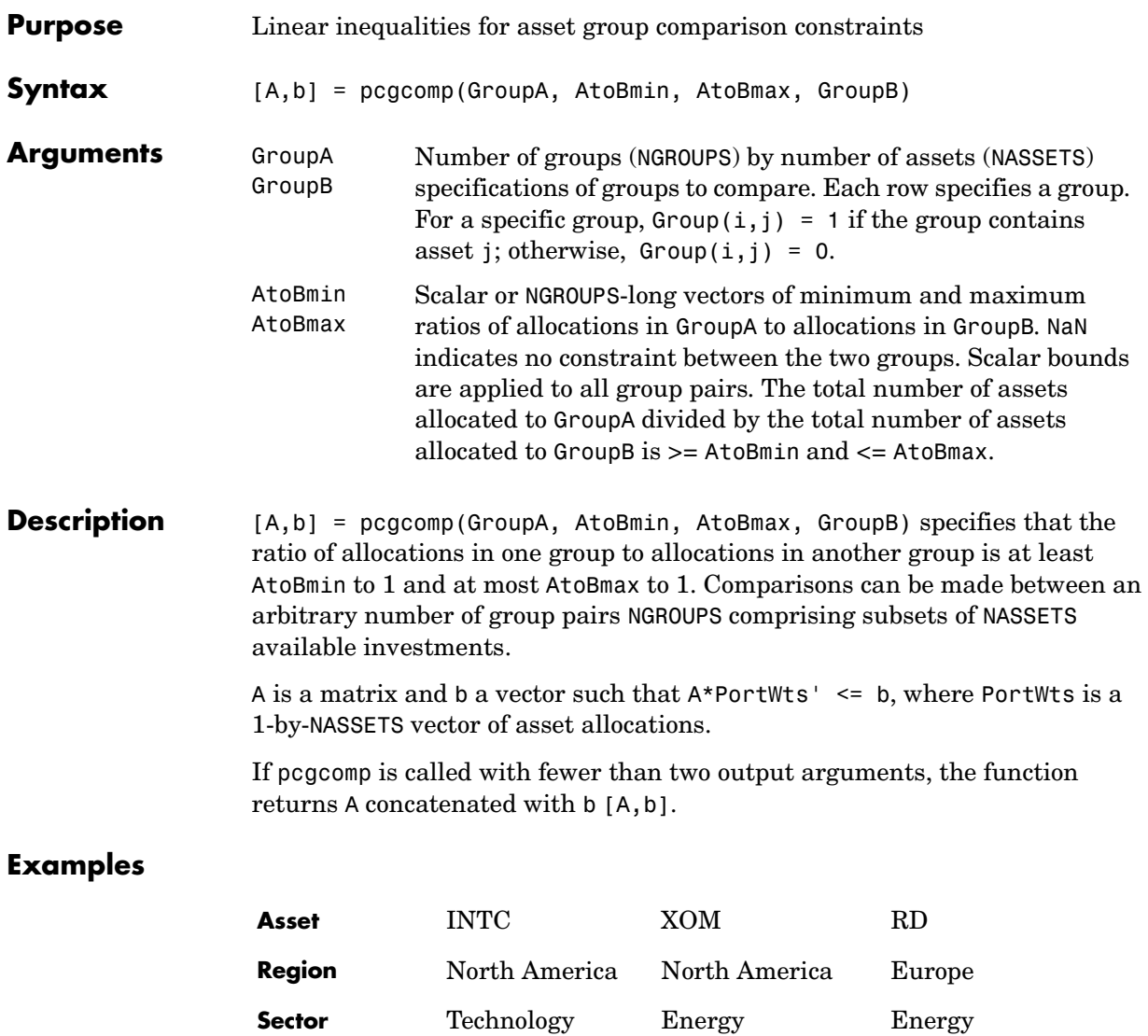

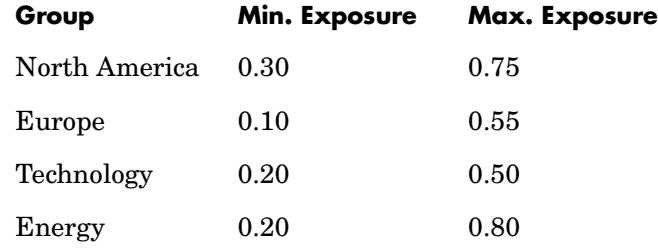

Make the North American energy sector compose exactly 20% of the North American investment.

% INTC XOM RD GroupA =  $\begin{bmatrix} 0 & 1 & 0 \end{bmatrix}$ ; % North American Energy GroupB =  $[ 1 1 0 ]$ ; % North America  $A$ toBmin =  $0.20$ ;  $A$ toBmax = 0.20; [A,b] = pcgcomp(GroupA, AtoBmin, AtoBmax, GroupB)  $A =$  0.2000 -0.8000 0 -0.2000 0.8000 0  $b =$  0 0 Portfolio weights of 40% for INTC, 10% for XOM, and 50% for RD satisfy the constraints.

**See Also** pcalims, pcglims, pcpval, portcons, portopt

# **pcglims**

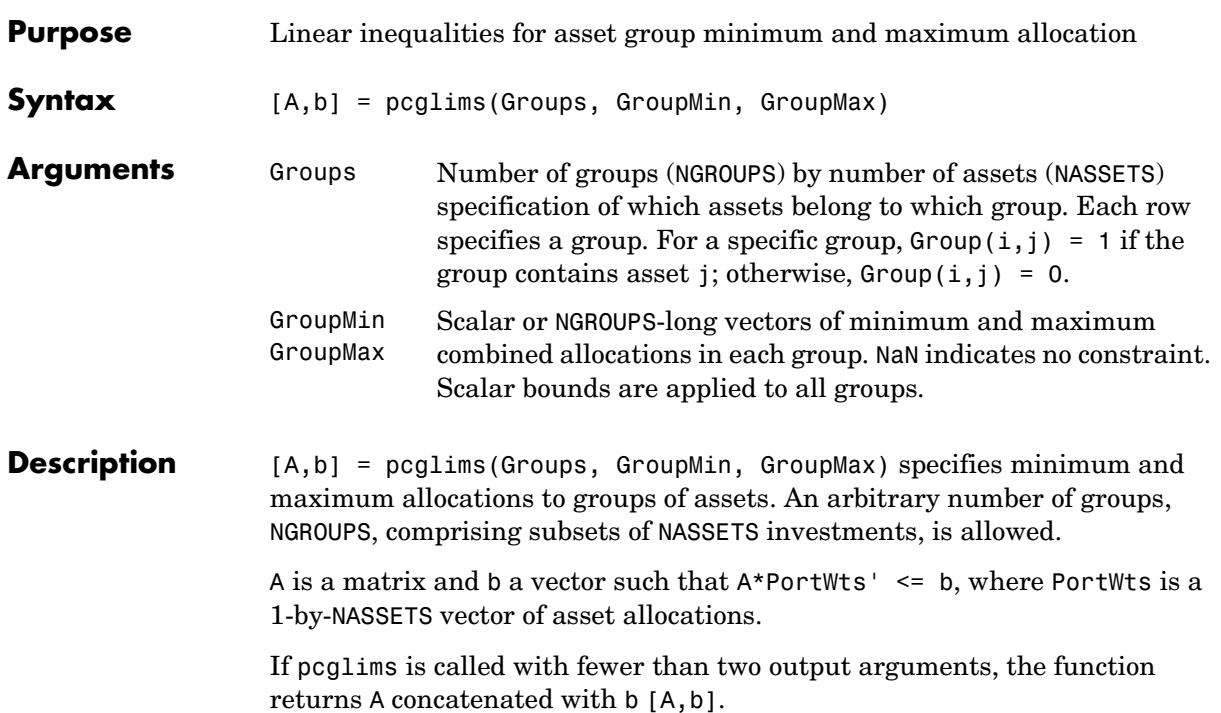

**Examples**

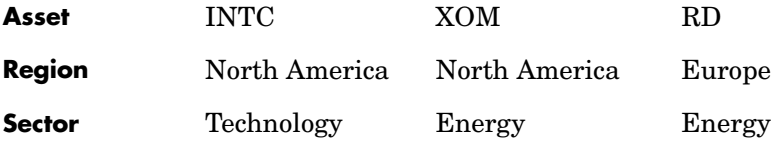

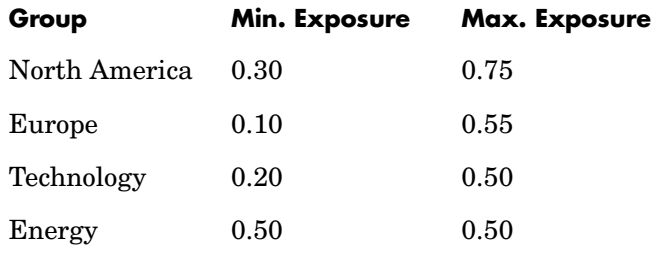

Set the minimum and maximum investment in various groups.

% INTC XOM RD Groups =  $\begin{bmatrix} 1 & 1 & 0 \end{bmatrix}$ ; % North America 0 0 1 ; % Europe 1 0 0 ; % Technology 0 1 1 ]; % Energy GroupMin =  $[0.30]$  0.10 0.20 0.50]; GroupMax =  $[0.75]$  0.55 0.50 0.50]; [A,b] = pcglims(Groups, GroupMin, GroupMax)  $A =$  $-1$   $-1$  0 0 0 -1 -1 0 0  $0 -1 -1$  1 1 0 0 0 1 1 0 0

0 1 1

## **pcglims**

 $b =$ 

 -0.3000 -0.1000 -0.2000 -0.5000 0.7500 0.5500 0.5000 0.5000

Portfolio weights of 50% in INTC, 25% in XOM, and 25% in RD satisfy the constraints.

**See Also** pcalims, pcgcomp, pcpval, portcons, portopt

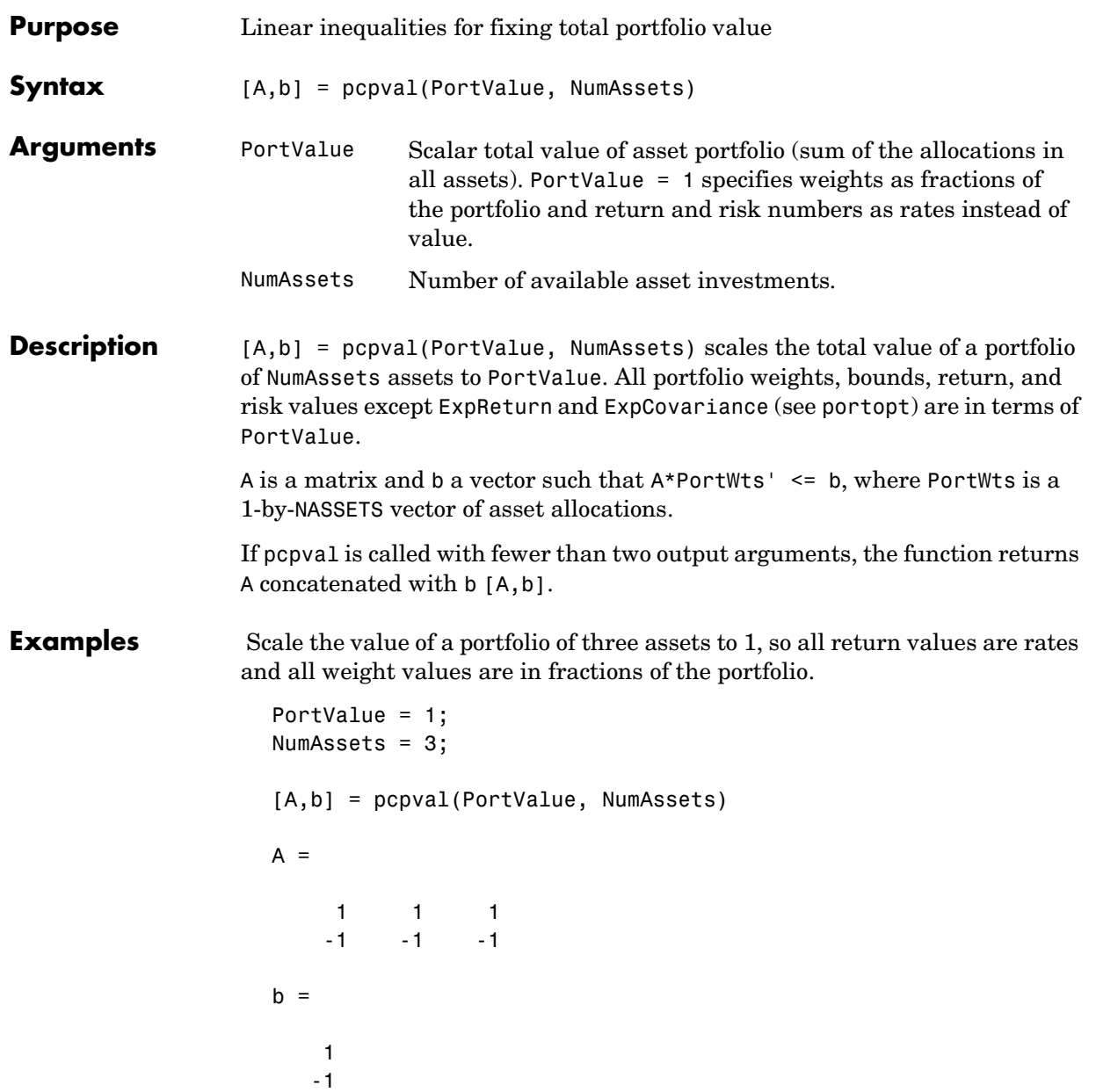

Portfolio weights of 40%, 10%, and 50% in the three assets satisfy the constraints.

**See Also** pcalims, pcgcomp, pcglims, portcons, portopt

# **pointfig**

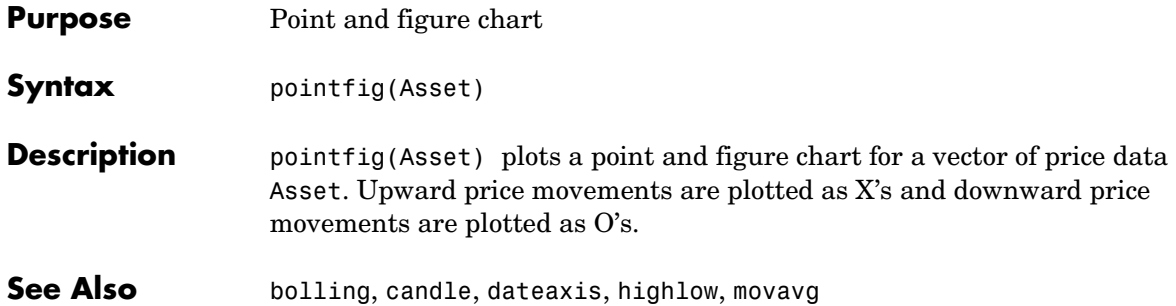

# **portalloc**

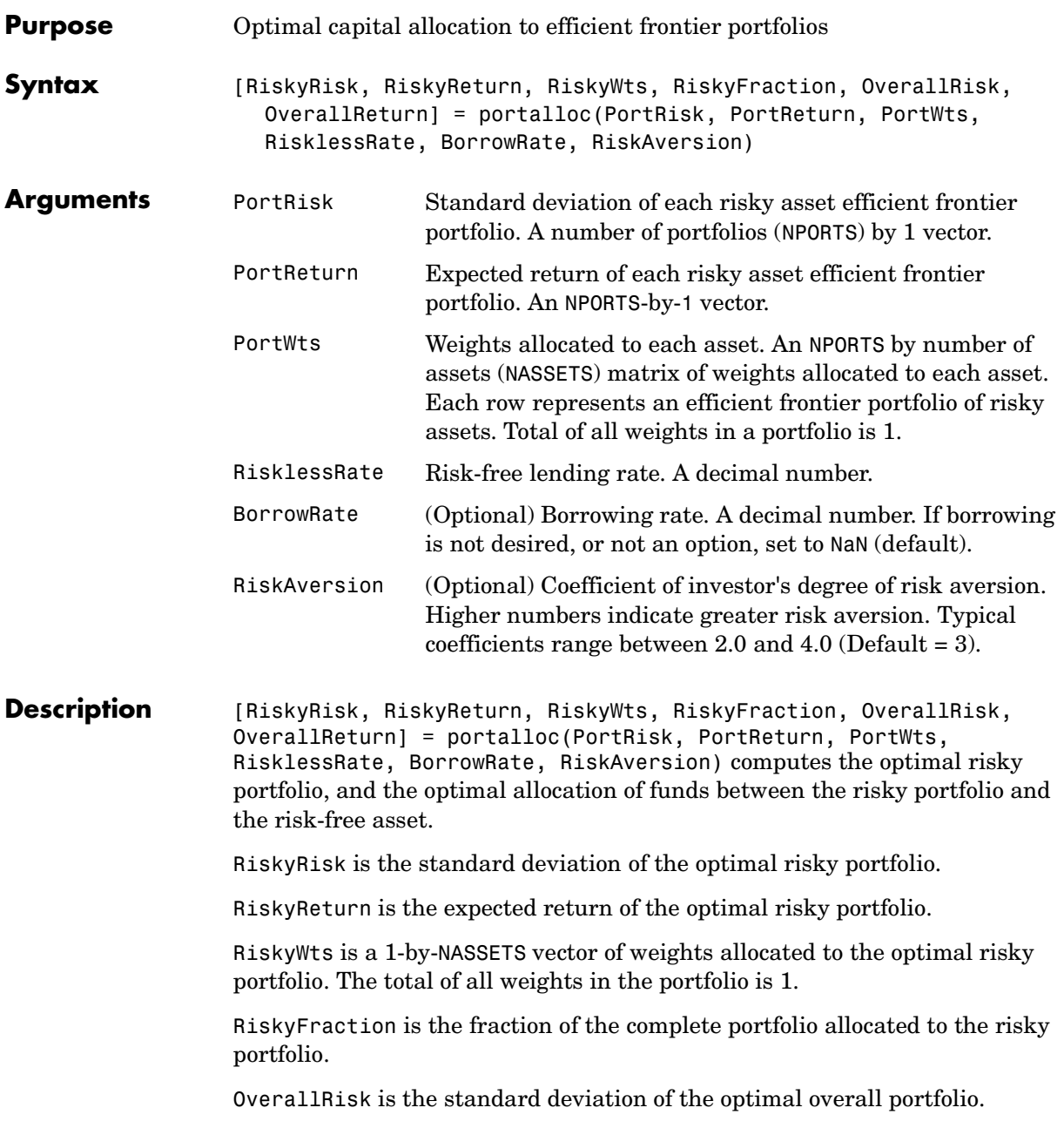

OverallReturn is the expected rate of return of the optimal overall portfolio.

portalloc generates a plot of the optimal capital allocation if you invoke it without output arguments.

**Examples** Generate the efficient frontier from the asset data.

ExpReturn = [0.1 0.2 0.15];

```
ExpCovariance = [0.005 -0.010 -0.004]-0.010 0.040 -0.002 
                0.004 -0.002 0.023];
[PortRisk, PortReturn, PortWts] = portopt(ExpReturn,... 
ExpCovariance);
```
Find the optimal risky portfolio and allocate capital. The risk free investment return is 8%, and the borrowing rate is 12%.

```
RisklessRate = 0.08;
BorrowRate = 0.12;RiskAversion = 3;
[RiskyRisk, RiskyReturn, RiskyWts, RiskyFraction, ... 
OverallRisk, OverallReturn] = portalloc(PortRisk, PortReturn,... 
PortWts, RisklessRate, BorrowRate, RiskAversion)
RiskyRisk =
    0.1283
RiskyReturn =
    0.1788
RiskyWts =
    0.0265 0.6023 0.3712
RiskyFraction =
     1.1898
```
# **portalloc**

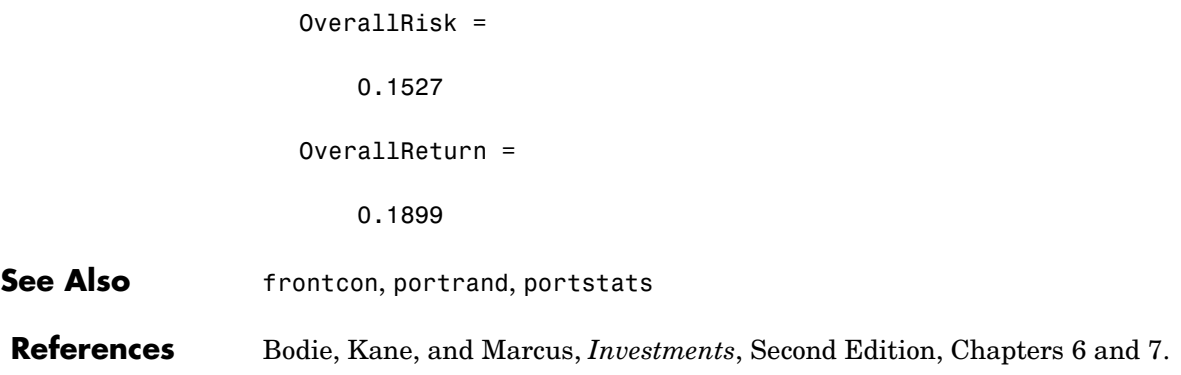

#### **Purpose** Portfolio constraints

**Syntax** ConSet = portcons(varargin)

**Description** Using linear inequalities, portcons generates a matrix of constraints for a portfolio of asset investments. The matrix ConSet is defined as ConSet =  $[A \; b]$ . A is a matrix and b a vector such that  $A*PortWts' \leq b$  sets the value, where PortWts is a 1 by number of assets (NASSETS) vector of asset allocations.

> ConSet = portcons('ConstType', Data1, ..., DataN) creates a matrix ConSet, based on the constraint type ConstType, and the constraint parameters Data1, ..., DataN.

ConSet = portcons('ConstType1', Data11, ..., Data1N,'ConstType2', Data21, ..., Data2N, ...) creates a matrix ConSet, based on the constraint types ConstTypeN, and the corresponding constraint parameters DataN1, ..., DataNN.

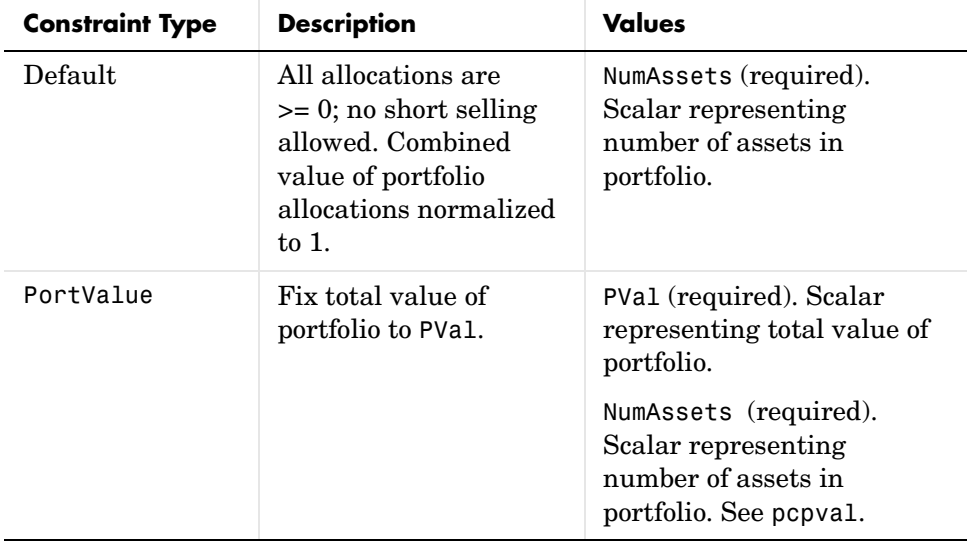

### **portcons**

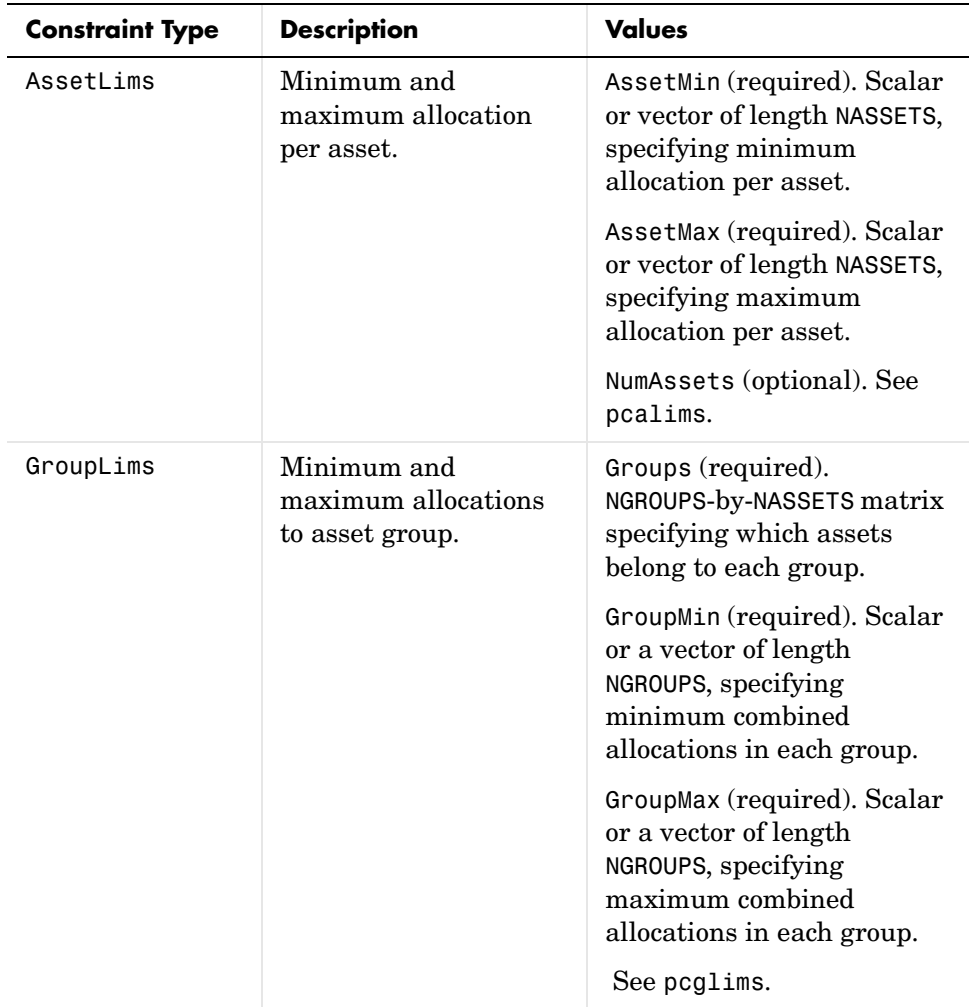

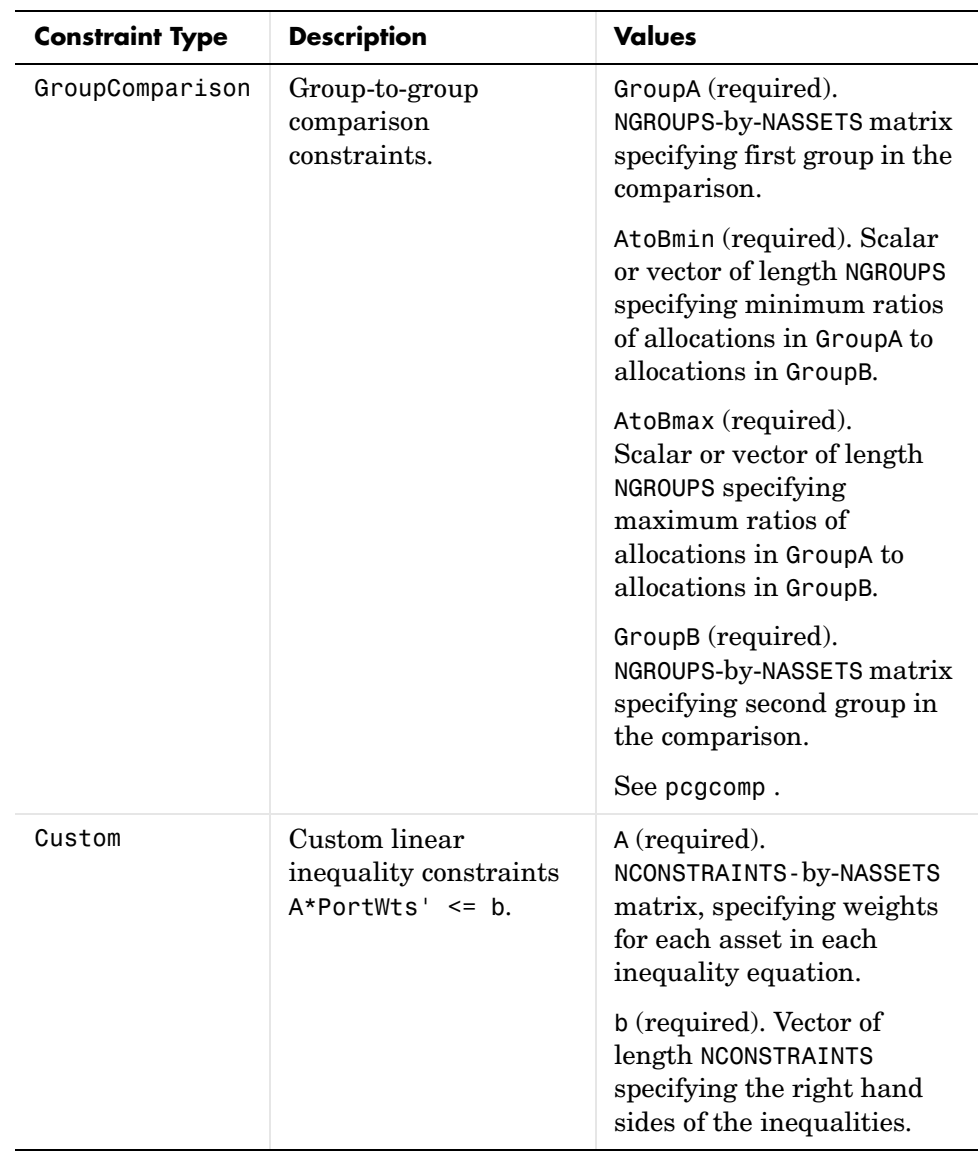

### **portcons**

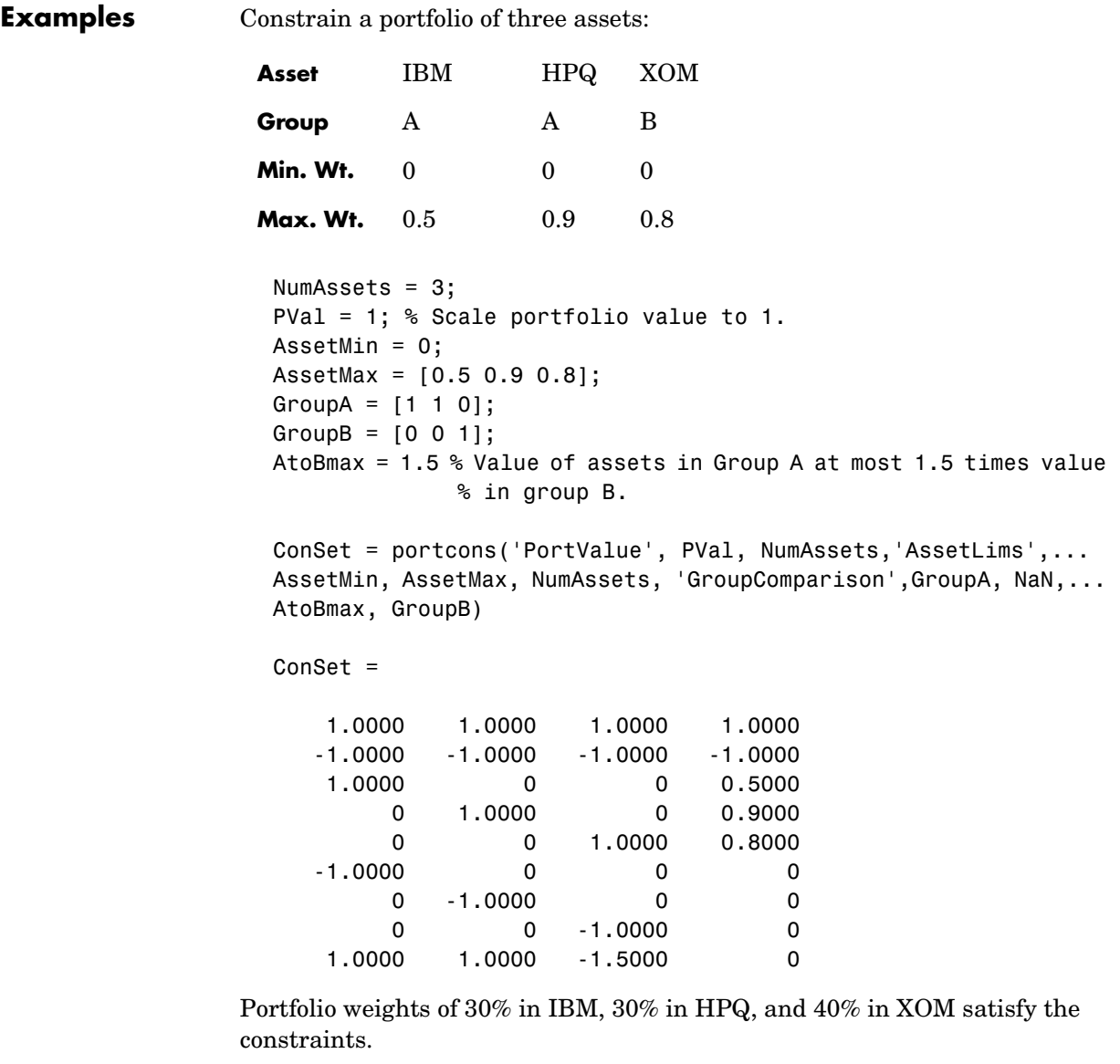

**See Also** pcalims, pcgcomp, pcglims, pcpval, portopt

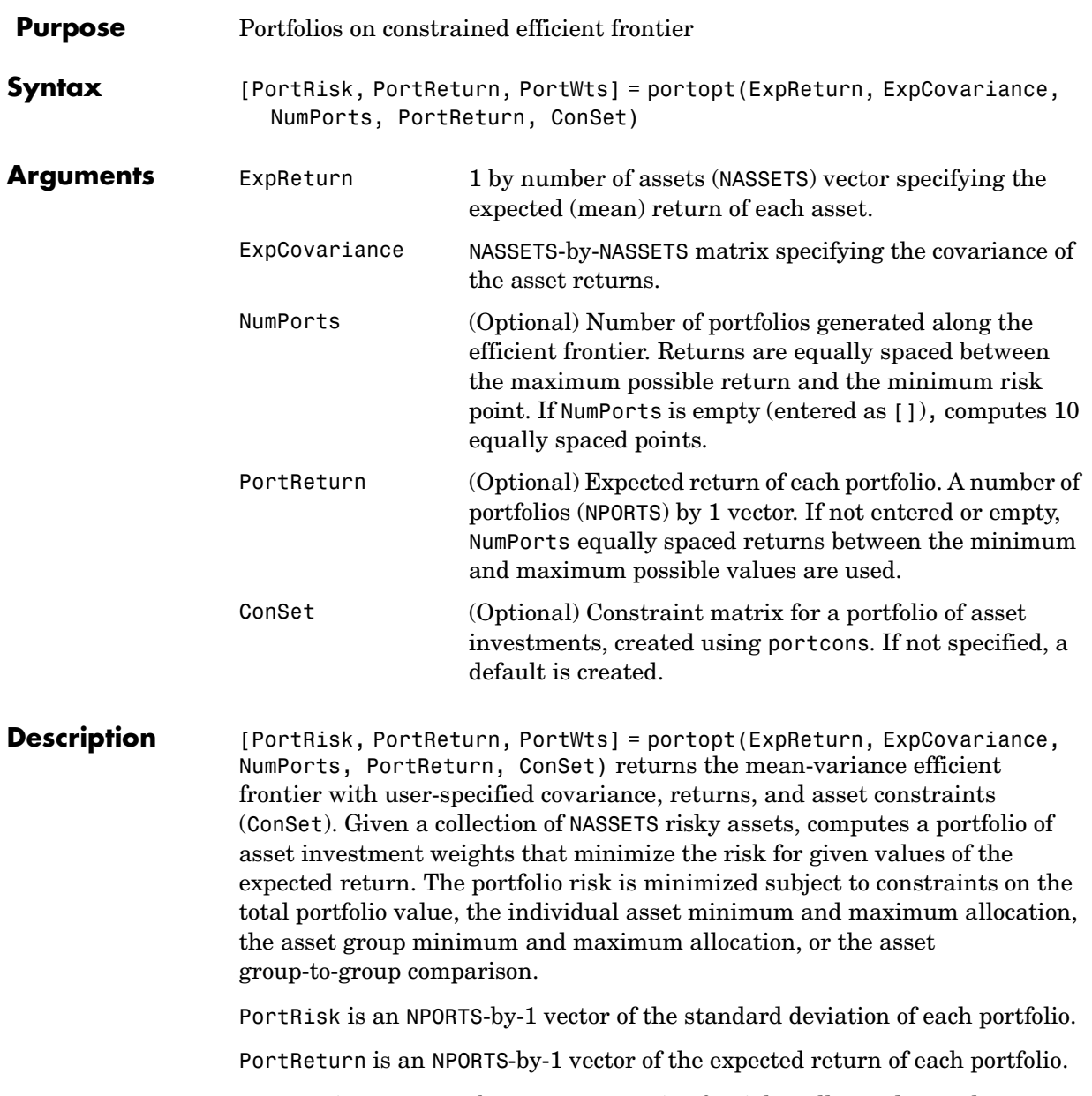

PortWts is an NPORTS-by-NASSETS matrix of weights allocated to each asset. Each row represents a portfolio. The total of all weights in a portfolio is 1.

### **portopt**

If portopt is invoked without output arguments, it returns a plot of the efficient frontier.

**Examples** Plot the risk-return efficient frontier of portfolios allocated among three assets. Connect 20 portfolios along the frontier having evenly spaced returns. By default, choose among portfolios without short-selling and scale the value of the portfolio to 1.

> ExpReturn = [0.1 0.2 0.15]; ExpCovariance = [0.005 -0.010 0.004 -0.010 0.040 -0.002

> > 0.004 -0.002 0.023];

```
NumPorts = 20;
```
portopt(ExpReturn, ExpCovariance, NumPorts)

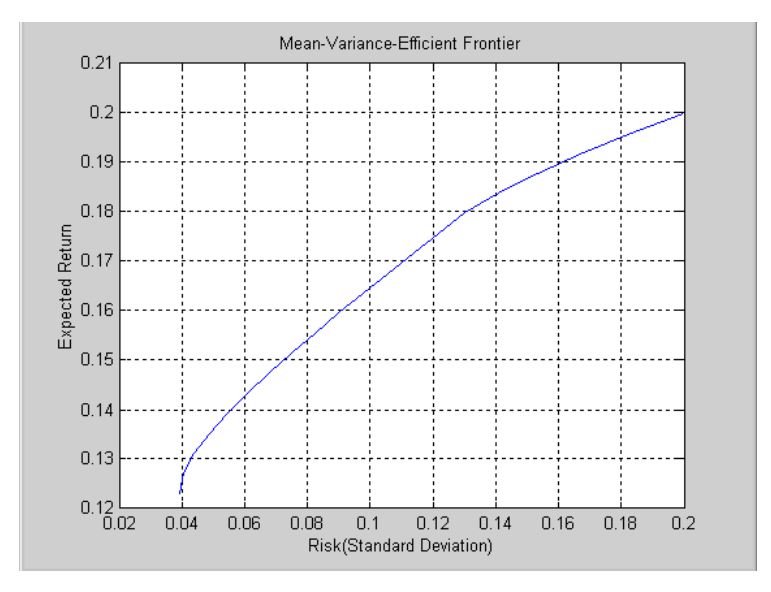

Return the two efficient portfolios that have returns of 16% and 17%. Limit to portfolios that have at least 20% of the allocation in the first asset, and cap the total value in the first and third assets at 50% of the portfolio.

```
ExpReturn = [0.1 0.2 0.15]; 
ExpCovariance = [0.005 -0.010 0.004 
                  -0.010 0.040 -0.002 
                   0.004 -0.002 0.023];
PortReturn = [0.16 
                0.17];
NumAssets = 3;\text{A} \text{s} at \text{A} \text{m} = [0.20 \text{ N} \text{a} \text{N} \text{N} \text{a} \text{N}];
Group = [1 \ 0 \ 1];GroupMax = 0.50;
ConSet = portcons('Default', NumAssets, 'AssetLims', AssetMin,... 
NaN,'GroupLims', Group, NaN, GroupMax);
[PortRisk, PortReturn, PortWts] = portopt(ExpReturn,... 
ExpCovariance, [], PortReturn, ConSet)
PortRisk =
     0.0919
     0.1138
PortReturn =
     0.1600
     0.1700
PortWts =
     0.3000 0.5000 0.2000
     0.2000 0.6000 0.2000
```
**See Also** ewstats, frontcon, portcons, portstats

## **portrand**

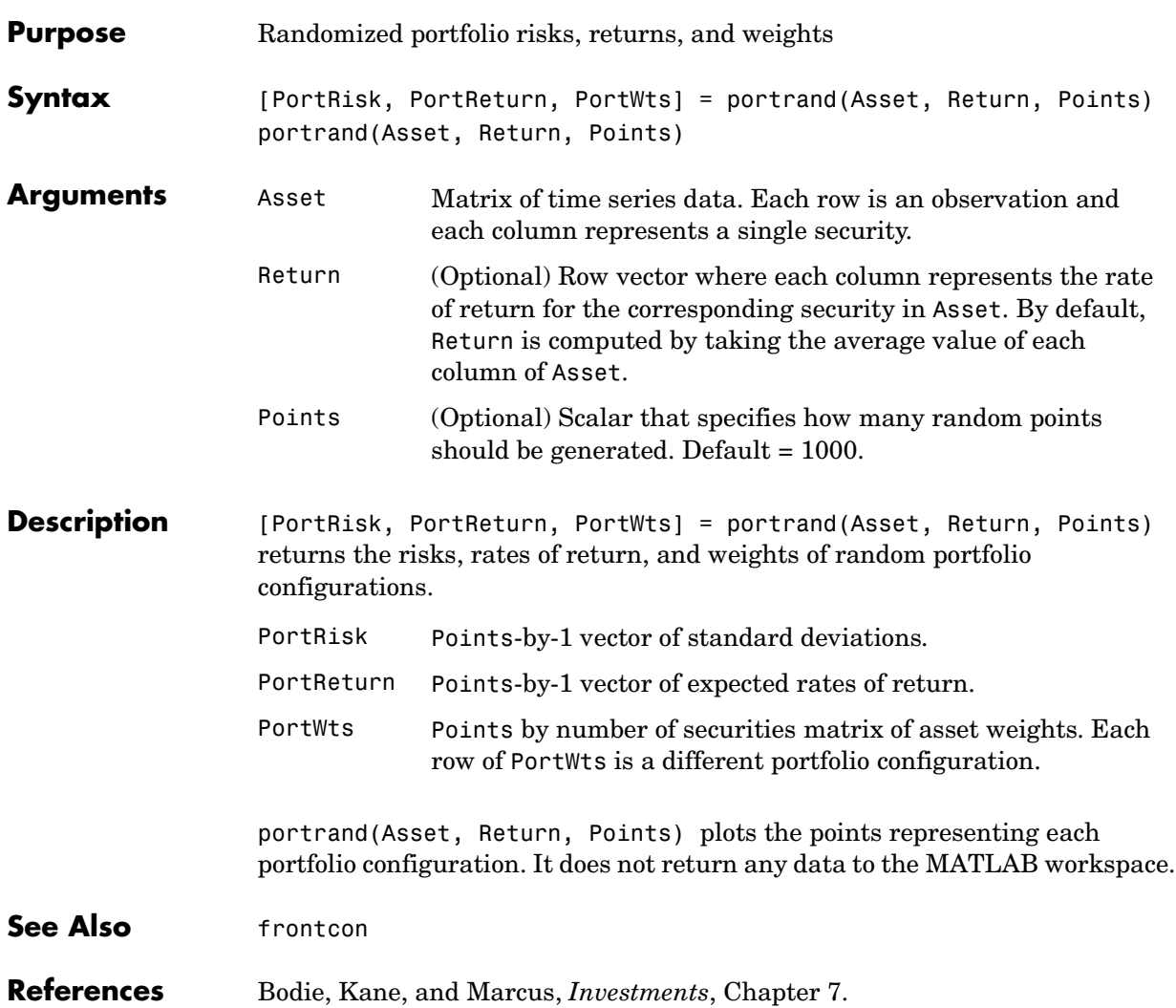

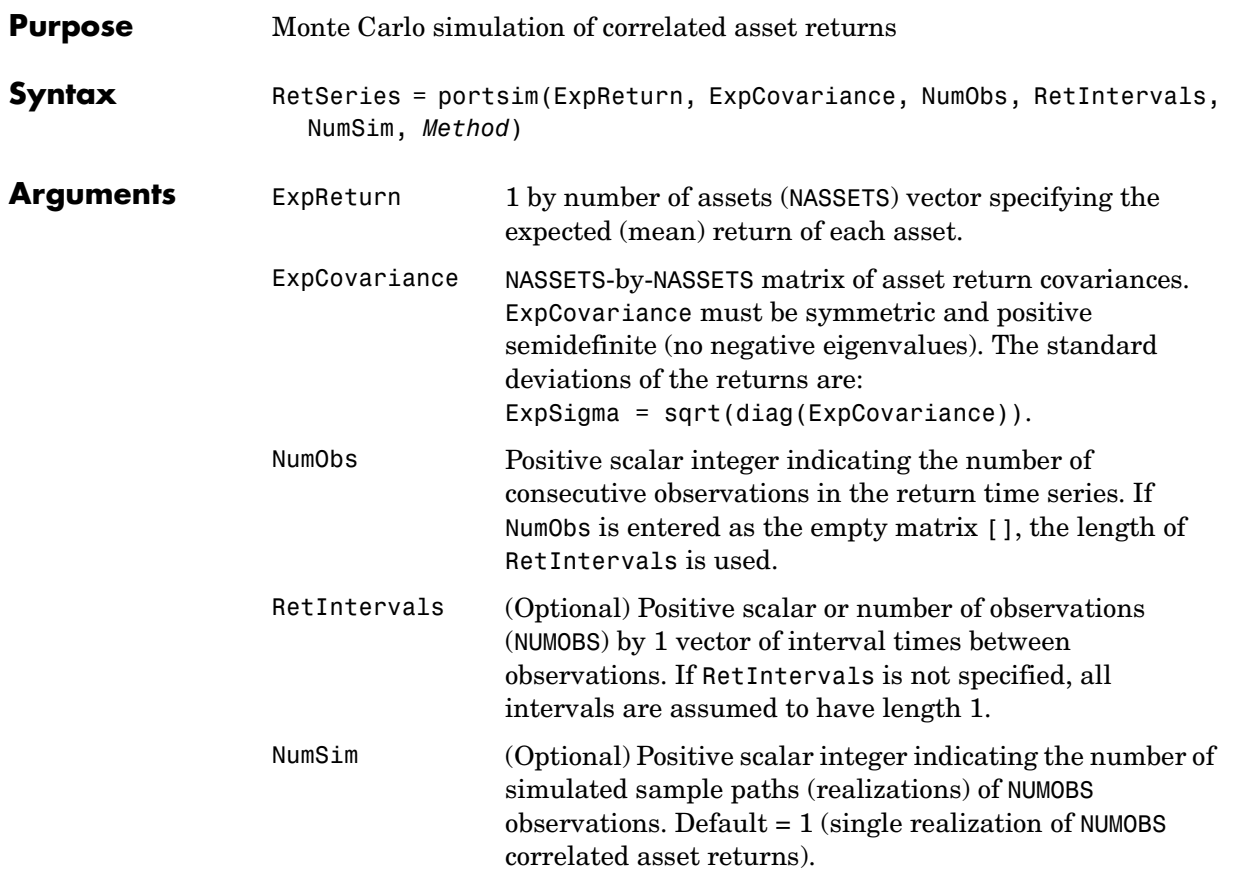

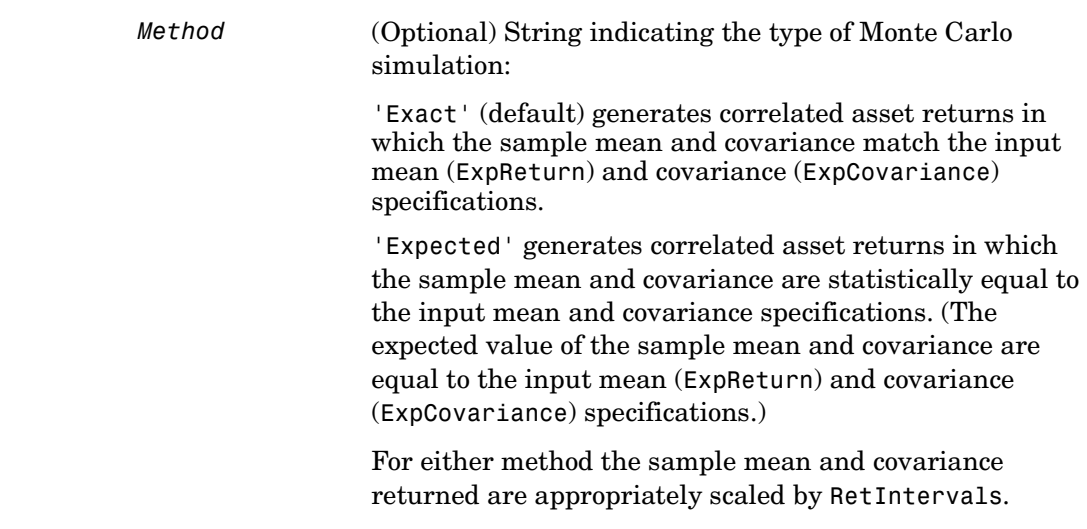

**Description** portsim simulates correlated returns of NASSETS assets over NUMOBS consecutive observation intervals. Asset returns are simulated as the proportional increments of constant drift, constant volatility stochastic processes, thereby approximating continuous-time geometric Brownian motion.

> RetSeries is a NUMOBS-by-NASSETS-by-NUMSIM three-dimensional array of correlated, normally distributed, proportional asset returns. Asset returns over an interval of length dt are given by

$$
\frac{dS}{S} = \mu dt + \sigma dz = \mu dt + \sigma \varepsilon \sqrt{dt}
$$

where S is the asset price,  $\mu$  is the expected rate of return,  $\sigma$  is the volatility of the asset price, and  $\varepsilon$  represents a random drawing from a standardized normal distribution.

**Notes** 1. When *Method* is 'Exact', the sample mean and covariance of all realizations (scaled by RetIntervals) match the input mean and covariance. When the returns are subsequently converted to asset prices, all terminal prices for a given asset are in close agreement. Although all realizations are drawn independently, they produce similar terminal asset prices. Set *Method* to 'Expected' to avoid this behavior.

2. The returns from the portfolios in PortWts are given by PortReturn = PortWts  $*$  RetSeries(:,:,1)', where PortWts is a matrix in which each row contains the asset allocations of a portfolio. Each row of PortReturn corresponds to one of the portfolios identified in PortWts, and each column corresponds to one of the observations taken from the first realization (the first plane) in RetSeries. See portopt and portstats for portfolio specification and optimization.

#### **Examples** Example 1. Distinction Between Simulation Methods

This example highlights the distinction between the Exact and Expected methods of simulation.

Consider a portfolio of five assets with the following expected returns, standard deviations, and correlation matrix based on daily asset returns.

ExpReturn = [0.0246 0.0189 0.0273 0.0141 0.0311]/100; Sigmas = [0.9509 1.4259 1.5227 1.1062 1.0877]/100; Correlations = [1.0000 0.4403 0.4735 0.4334 0.6855 0.4403 1.0000 0.7597 0.7809 0.4343 0.4735 0.7597 1.0000 0.6978 0.4926 0.4334 0.7809 0.6978 1.0000 0.4289 0.6855 0.4343 0.4926 0.4289 1.0000];

Convert the correlations and standard deviations to a covariance matrix.

ExpCovariance = corr2cov(Sigmas, Correlations);

ExpCovariance =

1.0e-003 \*

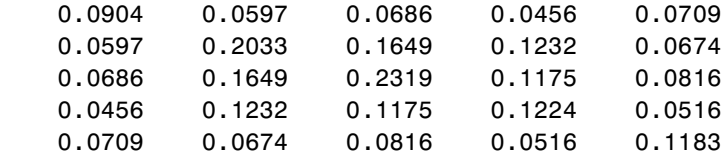

Assume that there are 252 trading days in a calendar year, and simulate two sample paths (realizations) of daily returns over a two-year period. Since ExpReturn and ExpCovariance are expressed on a daily basis, set RetIntervals = 1.

```
StartPrice = 100:
NumObs = 504; % two calendar years of daily returns
NumSim = 2;RetIntervals = 1; \frac{1}{2} % one trading day
NumAssets = 5:
```
To illustrate the distinction between methods, simulate two paths by each method, starting with the same random number state.

```
randn('state',0); 
RetExact = portsim(ExpReturn, ExpCovariance, NumObs, ... 
RetIntervals, NumSim, 'Exact');
randn('state',0); 
RetExpected = portsim(ExpReturn, ExpCovariance, NumObs, ... 
RetIntervals, NumSim, 'Expected');
```
If you compare the mean and covariance of RetExact with the inputs (ExpReturn and ExpCovariance), you will observe that they are almost identical.

At this point, RetExact and RetExpected are both 504-by-5-by-2 arrays. Now assume an equally-weighted portfolio formed from the five assets and create arrays of portfolio returns in which each column represents the portfolio return of the corresponding sample path of the simulated returns of the five assets. The portfolio arrays PortRetExact and PortRetExpected are 504-by-2 matrices.

```
Weights = ones(NumAssets, 1)/NumAssets;
PortRetExact = zeros(NumObs, NumSim);PortRetExpected = zeros(NumObs, NumSim);
for i = 1:NumSimPortRetExact(:,i) = RetExact(:,:,i) * Weights;
   PortRetExpected(:,i) = RetExpected(:,(:,i) * Weights;end
```
Finally, convert the simulated portfolio returns to prices and plot the data. In particular, note that since the Exact method matches expected return and covariance, the terminal portfolio prices are virtually identical for each sample path. This is not true for the Expected simulation method.

Although this example examines portfolios, the same methods apply to individual assets as well. Thus, Exact simulation is most appropriate when unique paths are required to reach the same terminal prices.

```
PortExact = ret2tick(PortRetExact, ...
repmat(StartPrice,1,NumSim)); 
PortExpected = ret2tick(PortRetExpected, ... 
repmat(StartPrice,1,NumSim)); 
subplot(2,1,1), plot(PortExact, '-r')
ylabel('Portfolio Prices')
title('Exact Method')
subplot(2,1,2), plot(PortExpected, '-b')
ylabel('Portfolio Prices')
title('Expected Method')
```
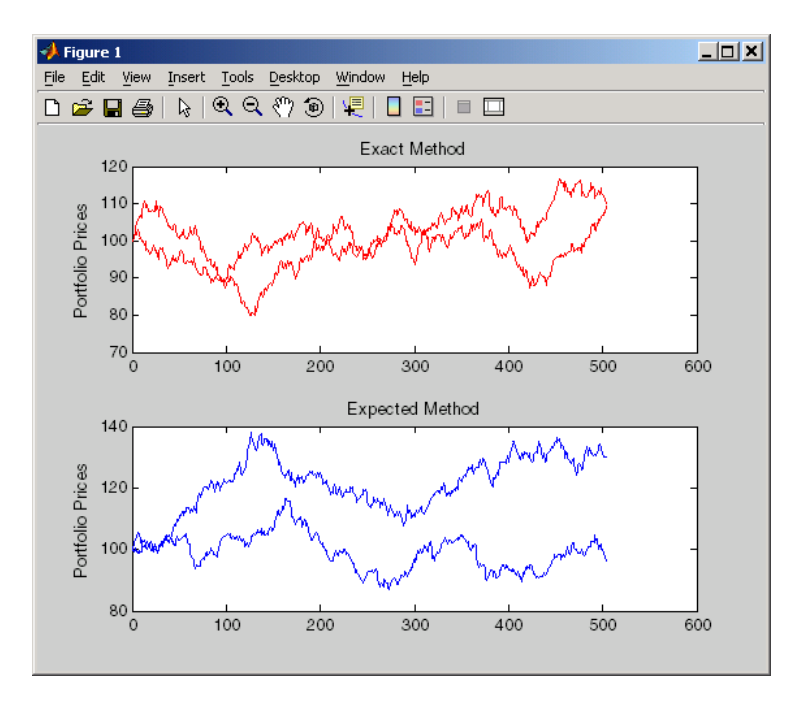

Example 2. Interaction between ExpReturn, ExpCovariance and RetIntervals

Recall that portsim simulates correlated asset returns over an interval of length  $dt$ , given by the equation

$$
\frac{dS}{S} = \mu dt + \sigma dz = \mu dt + \sigma \varepsilon \sqrt{dt}
$$

where S is the asset price,  $\mu$  is the expected rate of return,  $\sigma$  is the volatility of the asset price, and  $\varepsilon$  represents a random drawing from a standardized normal distribution.

The time increment  $dt$  is determined by the optional input RetIntervals, either as an explicit input argument or as a unit time increment by default. Regardless, the periodicity of ExpReturn, ExpCovariance and RetIntervals must be consistent. For example, if ExpReturn and ExpCovariance are annualized, then RetIntervals must be in years. This point is often misunderstood.

To illustrate the interplay among ExpReturn, ExpCovariance, and RetIntervals, consider a portfolio of five assets with the following expected returns, standard deviations, and correlation matrix based on daily asset returns.

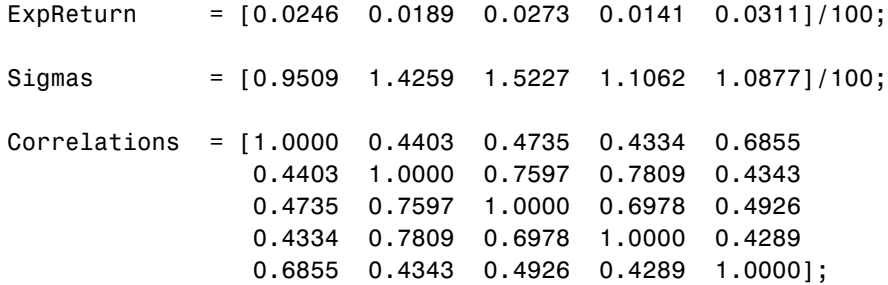

Convert the correlations and standard deviations to a covariance matrix of daily returns.

```
 ExpCovariance = corr2cov(Sigmas, Correlations);
```
Assume 252 trading days per calendar year, and simulate a single sample path of daily returns over a four-year period. Since the ExpReturn and ExpCovariance inputs are expressed on a daily basis, set RetIntervals = 1.

```
StartPrice = 100;
NumObs = 1008; % four calendar years of daily returns
RetIntervals = 1; \frac{1}{2} % one trading day
NumAssets = length(ExpReturn);
randn('state',0);
RetSeries1 = portsim(ExpReturn, ExpCovariance, NumObs, ...
RetIntervals, 1, 'Expected');
```
Now annualize the daily data, thereby changing the periodicity of the data, by multiplying ExpReturn and ExpCovariance by 252 and dividing RetIntervals by  $252$  (RetIntervals =  $1/252$  of a year).

Resetting the random number generator to its initial state, you can reproduce the results.

```
randn('state',0); 
RetSeries2 = portsim(ExpReturn*252, ExpCovariance*252, ... 
NumObs, RetIntervals/252, 1, 'Expected');
```
Assume an equally-weighted portfolio and compute portfolio returns associated with each simulated return series.

```
Weights = ones(NumAssets, 1)/NumAssets;
PortRet1 = RetSeries2 * Weights;
PortRet2 = RetSeries2 * Weights;
```
Comparison of the data reveals that PortRet1 and PortRet2 are identical.

Example 3. Univariate Geometric Brownian Motion

This example simulates a univariate geometric Brownian motion process. It is based on an example found in Hull, *Options, Futures, and Other Derivatives*, 5th Edition. (See example 12.2 on page 236). In addition to verifying Hull's example, it also graphically illustrates the lognormal property of terminal stock prices by a rather large Monte Carlo simulation.

First, assume you own a stock with an initial price of \$20, an annualized expected return of 20% and volatilityof 40%. Simulate the daily price process for this stock over the course of one full calendar year (252 trading days).

 $StartPrice = 20$ ;  $ExpReturn$  = 0.2;

```
ExpCovariance = 0.4^2;
NumObs = 252;
NumSim = 10000;
RetIntervals = 1/252;
```
Note that RetIntervals is expressed in years, consistent with the fact that ExpReturn and ExpCovariance are annualized. Also, note that ExpCovariance is entered as a variance rather than the more familiar standard deviation (volatility).

Now set the random number generator state, and simulate 10,000 trials (realizations) of stock returns over a full calendar year of 252 trading days.

```
randn('state',10);
RetSeries = squeeze(portsim(ExpReturn, ExpCovariance, NumObs, ... 
RetIntervals, NumSim, 'Expected'));
```
The squeeze function simply reformats the output array of simulated returns from a 252-by-1-by-10000 array to more convenient 252-by-10000 array. (Recall that portsim is fundamentally a multivariate simulation engine).

In accordance with Hull's equations 12.4 and 12.5 on page 236

$$
E(S_T) = S_0 e^{\mu T}
$$
  

$$
var(S_T) = S_0^2 e^{2\mu T} (e^{\sigma^2 T} - 1)
$$

convert the simulated return series to a price series and compute the sample mean and the variance of the terminal stock prices.

```
StockPrices = ret2tick(RetSeries, repmat(StartPrice, 1, NumSim));
SampMean = mean(StockPrices(end,:))
SampMean =
```
24.4587

```
SampVar = var(StockPrices(end,:))
SampVar =
   104.2016
Compare these values with the values you obtain by using Hull's equations.
ExpValue = StartPrice*exp(ExpReturn)
ExpValue =
    24.4281
ExpVar = \dotsStartPrice*StartPrice*exp(2*ExpReturn)*(exp((ExpCovariance)) - 1)
ExpVar = 103.5391
```
These results are very close to the results shown in Hull's example 12.2.

Next, display the sample density function of the terminal stock price after one calendar year. From the sample density function, the lognormal distribution of terminal stock prices is apparent.

```
[count, BinCenter] = hist(StockPrices(end,:), 30);
figure
bar(BinCenter, count/sum(count), 1, 'r')
xlabel('Terminal Stock Price')
ylabel('Probability')
title('Lognormal Terminal Stock Prices')
```
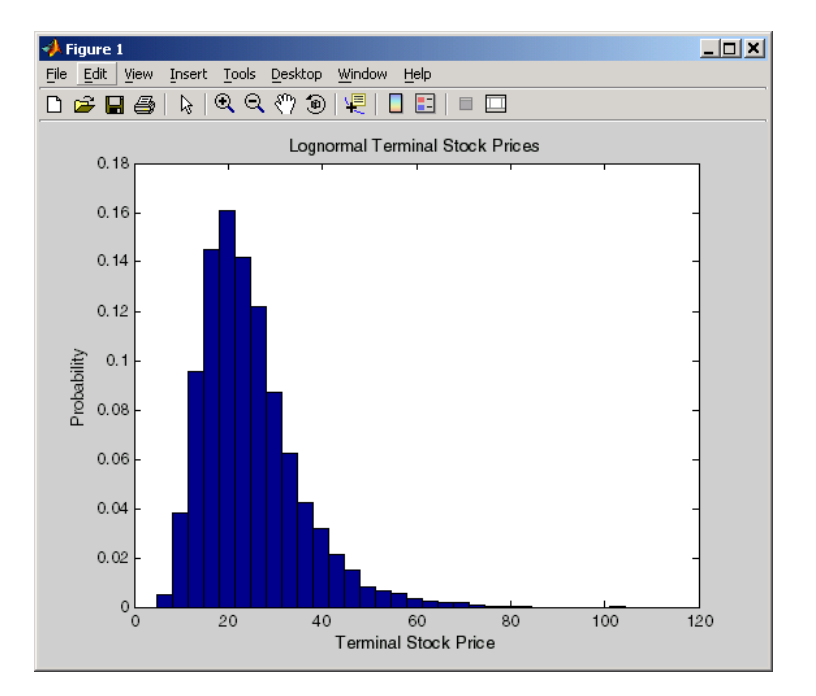

#### See Also ewstats, portopt, portstats, randn, ret2tick

**References** Hull, John, C., *Options, Futures, and Other Derivatives*, Upper Saddle River, New Jersey: Prentice-Hall. 5th ed., 2003, ISBN 0-13-009056-5.

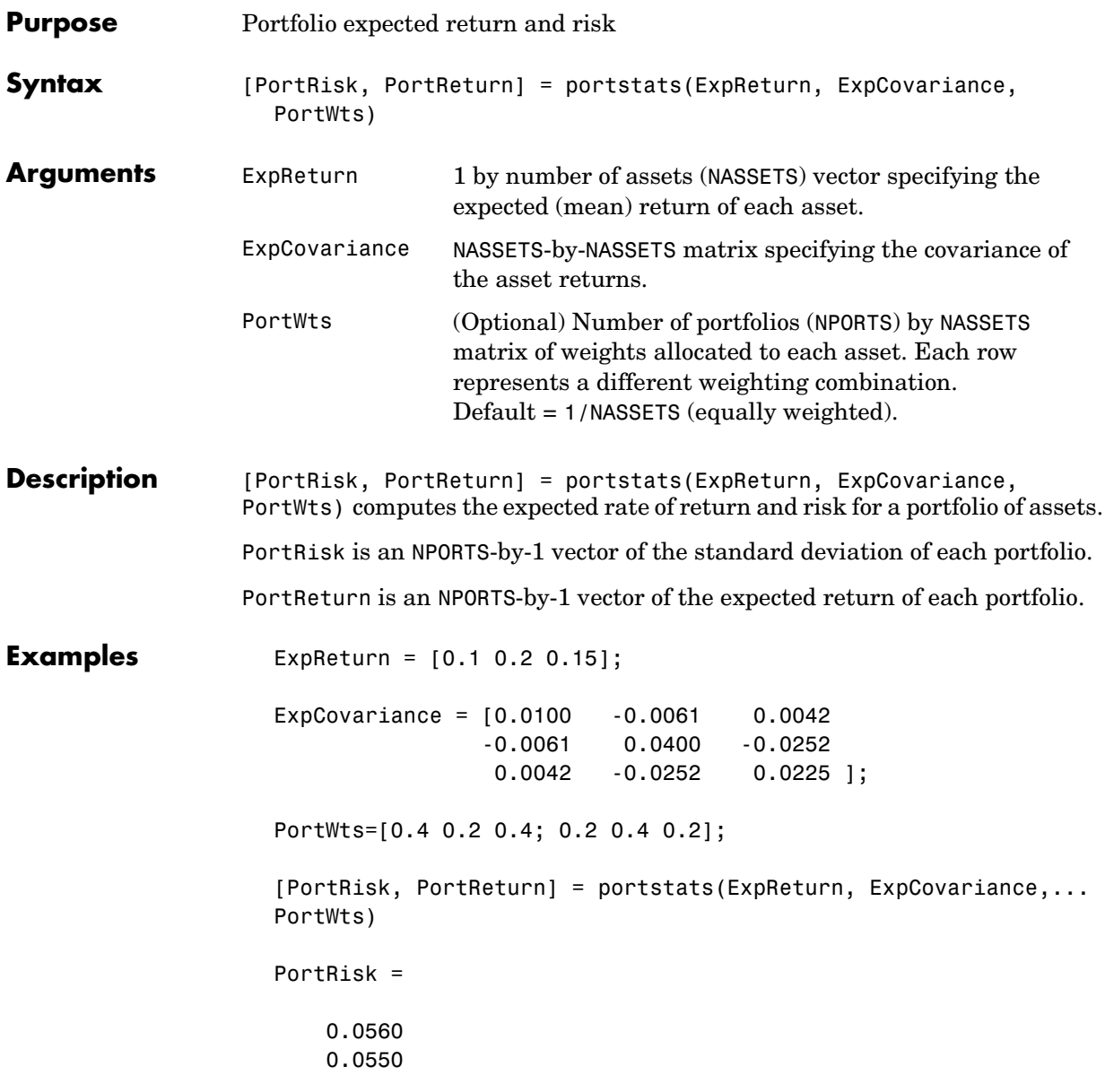

PortReturn =

 0.1400 0.1300

See Also frontcon

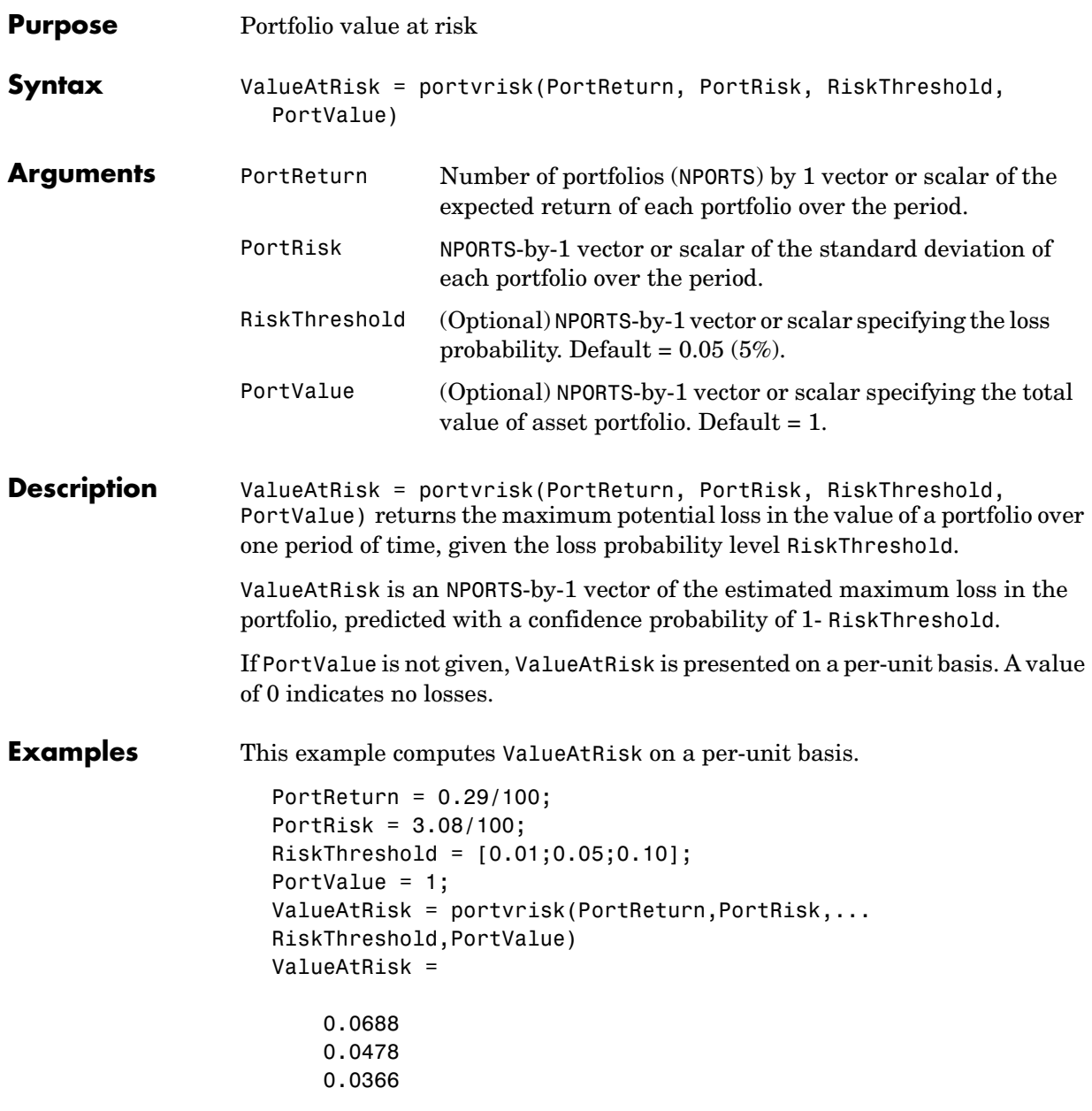

## **portvrisk**

This example computes ValueAtRisk with actual values.

```
PortReturn = [0.29/100;0.30/100];
PortRisk = [3.08/100;3.15/100];
RiskThreshold = 0.10;
PortValue = [1000000000;500000000];
ValueAtRisk = portvrisk(PortReturn,PortRisk,... 
RiskThreshold,PortValue)
ValueAtRisk =
   1.0e+007 *
     3.6572
```
1.8684

See Also frontcon, portopt
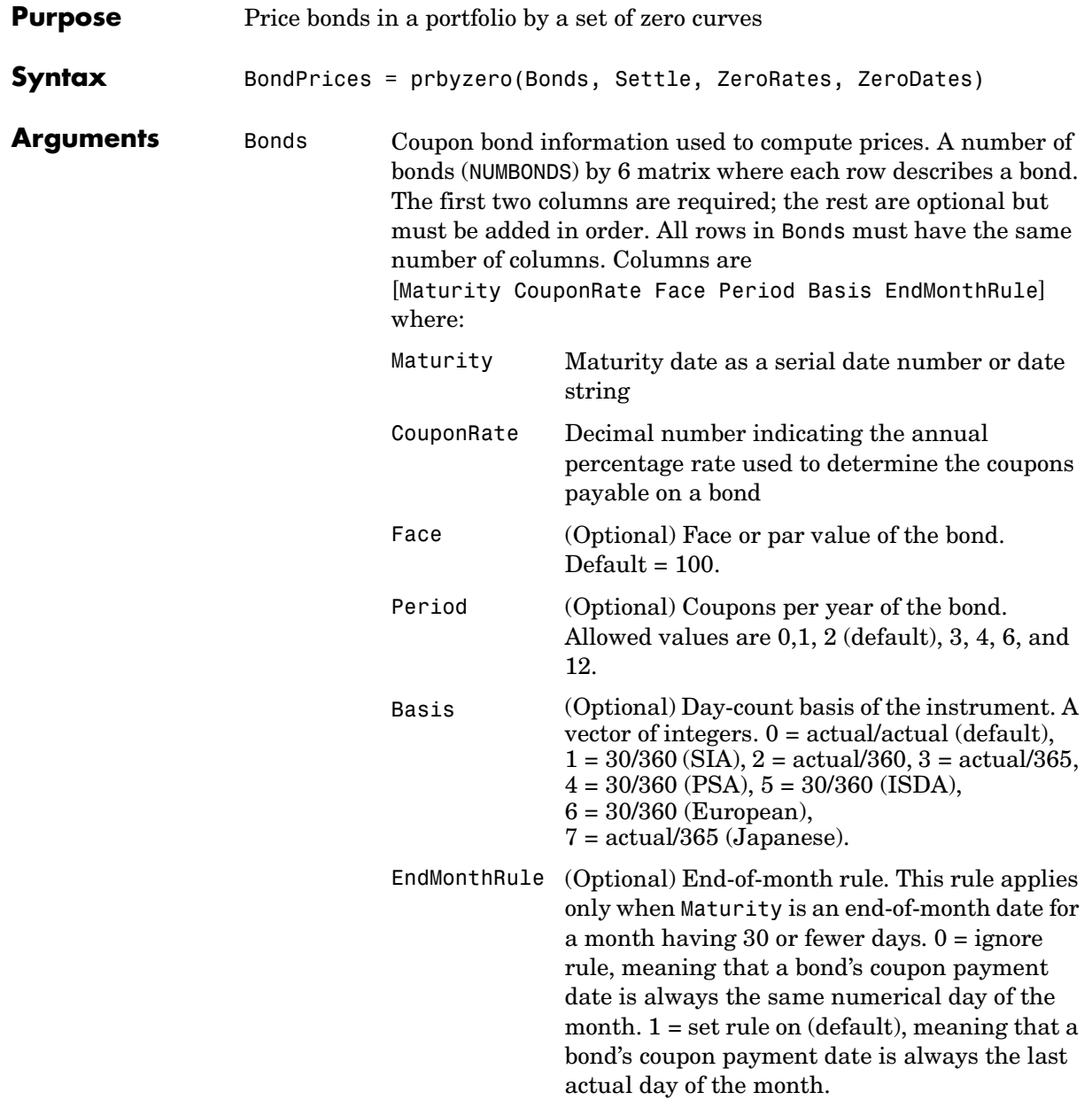

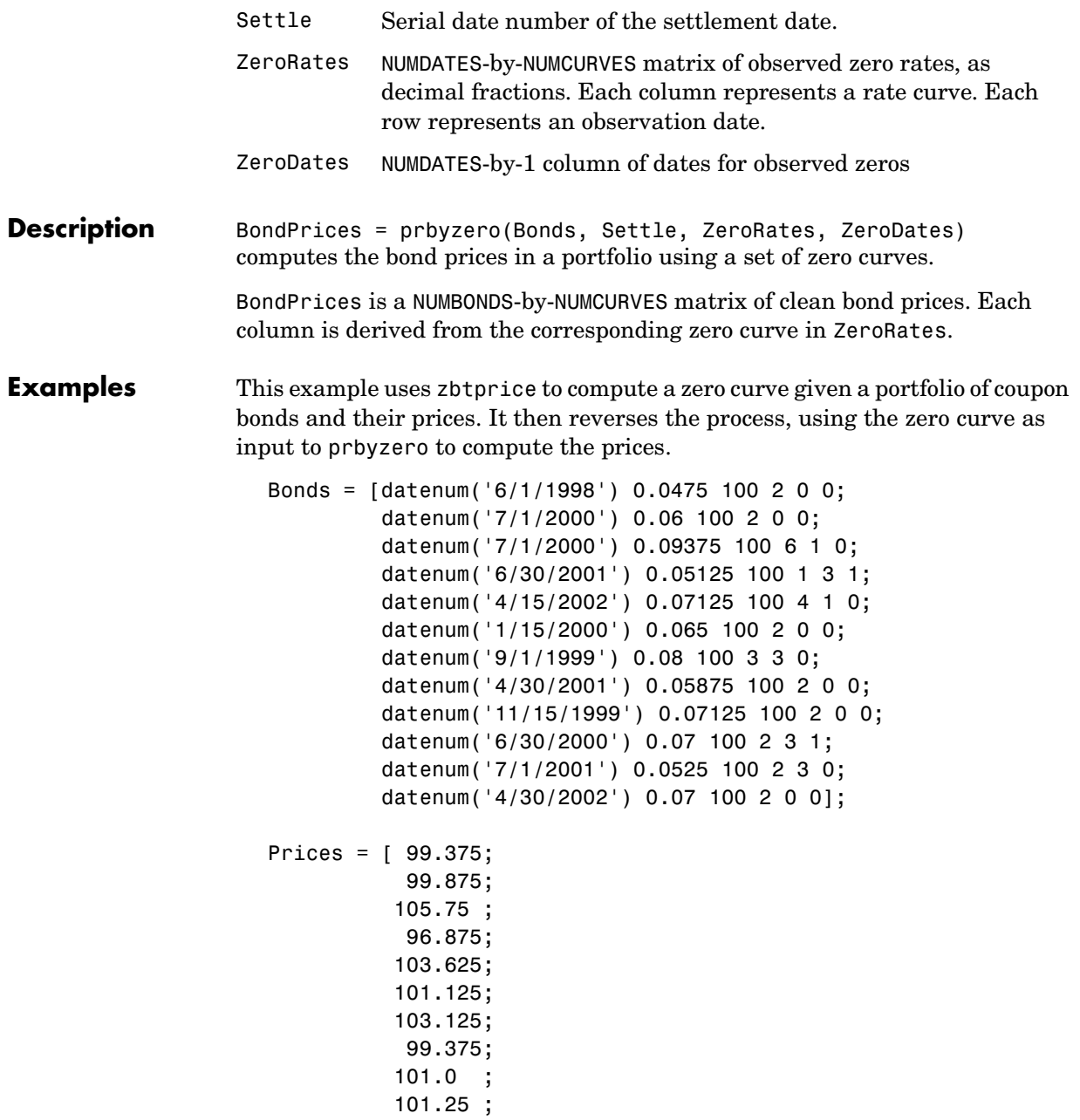

```
 96.375;
           102.75 ];
Settle = datenum('12/18/1997');
```
Set semiannual compounding for the zero curve, on an actual/365 basis. Derive the zero curve within 50 iterations.

```
OutputCompounding = 2;
OutputBasis = 3;
MaxIterations = 50;
```
Execute zbtprice

```
[ZeroRates, ZeroDates] = zbtprice(Bonds, Prices, Settle,... 
OutputCompounding, OutputBasis, MaxIterations)
```
which returns the zero curve at the maturity dates.

ZeroRates =

 0.0616 0.0609 0.0658 0.0590 0.0648 0.0655 0.0606 0.0601 0.0642 0.0621 0.0627

ZeroDates =

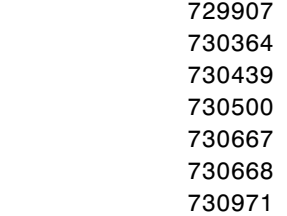

#### **prbyzero**

```
 731032
                   731033
                   731321
                   731336
Now execute prbyzero
  BondPrices = prbyzero(Bonds, Settle, ZeroRates, ZeroDates)
which returns 
  BondPrices =
                   99.38
                   98.80
                  106.83
                   96.88
                  103.62
                  101.13
                  103.12
                   99.36
                 101.00
                  101.25
                   96.37
                 102.74
In this example zbtprice and prbyzero do not exactly reverse each other. 
Many of the bonds have the end-of-month rule off (EndMonthRule = 0). The rule 
subtly affects the time factor computation. If you set the rule on 
(EndMonthRule = 1) everywhere in the Bonds matrix, then prbyzero returns 
the original prices, except when the two incompatible prices fall on the same 
maturity date.
```
See Also tr2bonds, zbtprice

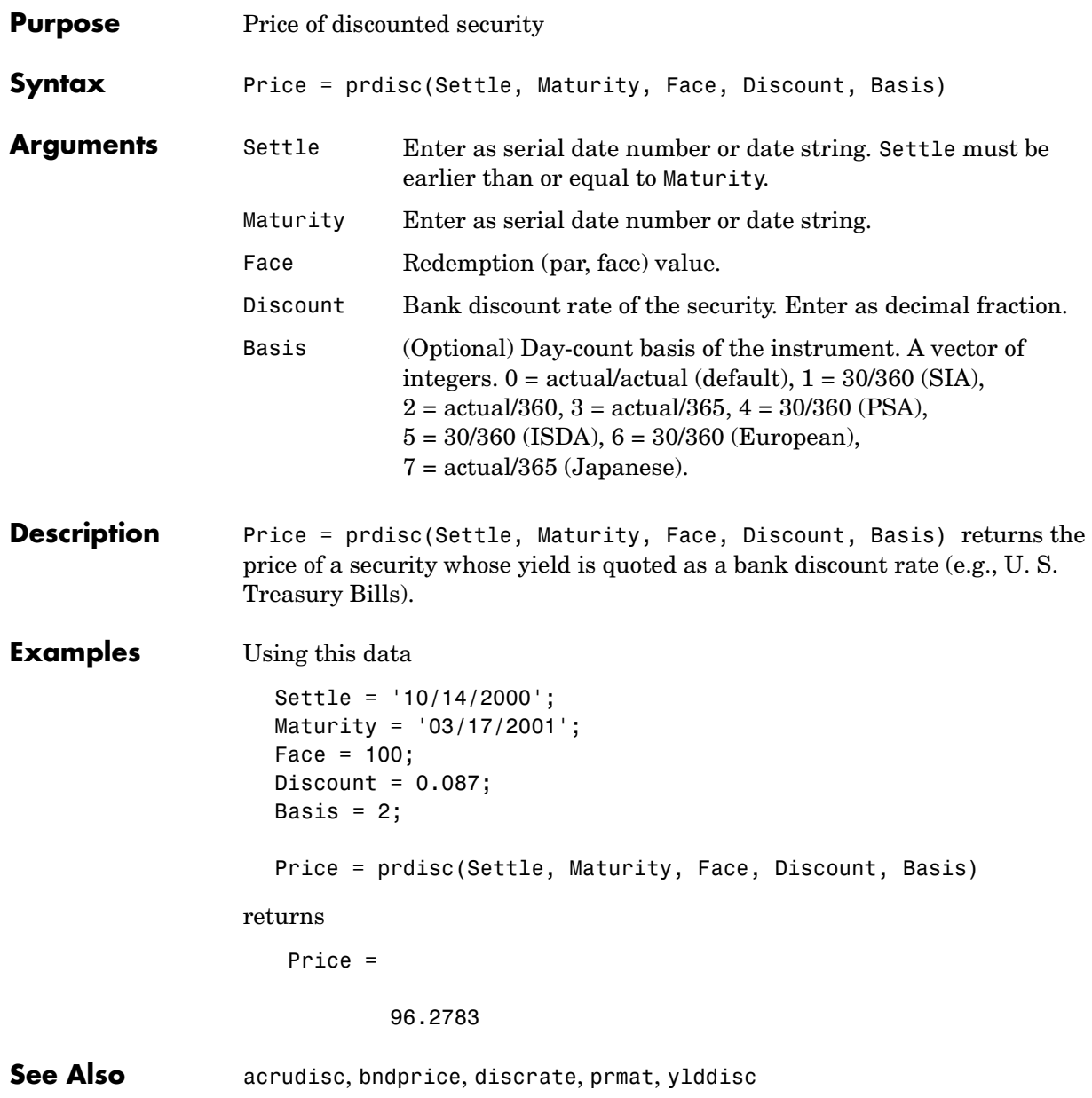

**References** Mayle, *Standard Securities Calculation Methods*, Volumes I-II, 3rd edition. Formula 2.

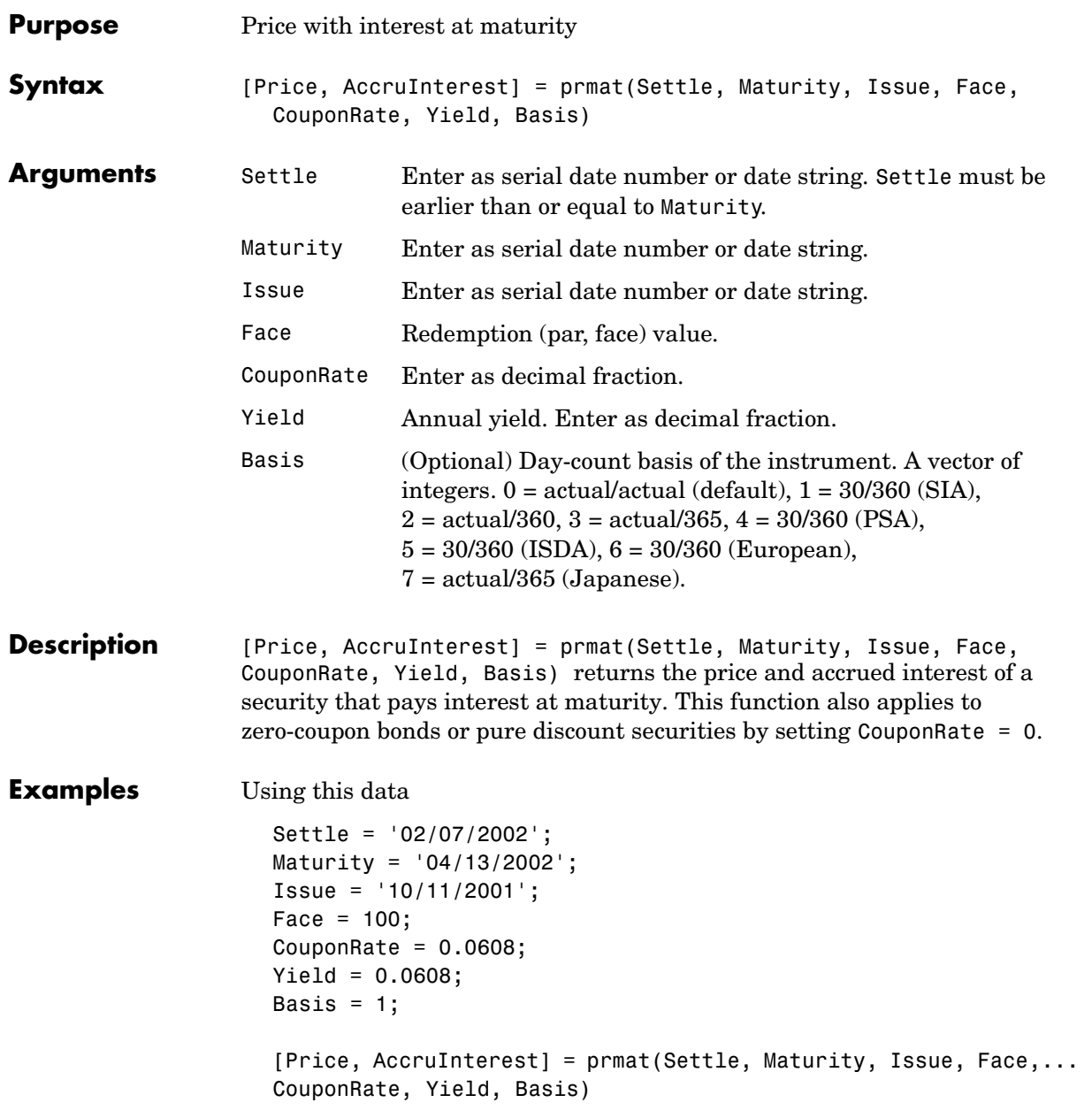

returns Price = 99.9784 AccruInterest = 1.9591 See Also acrubond, acrudisc, bndprice, prdisc, yldmat **References** Mayle, *Standard Securities Calculation Methods*, Volumes I-II, 3rd edition. Formula 4.

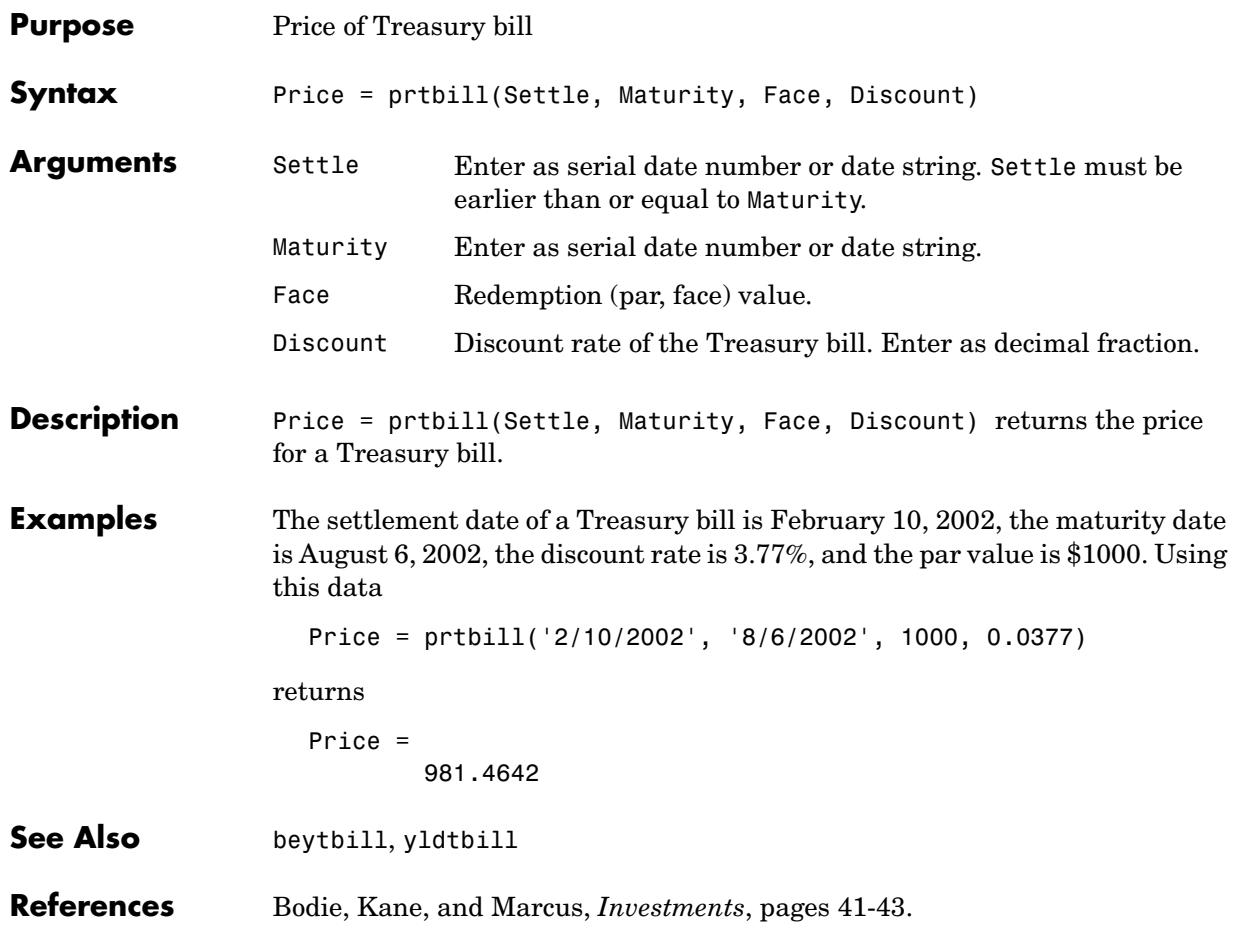

# **pvfix**

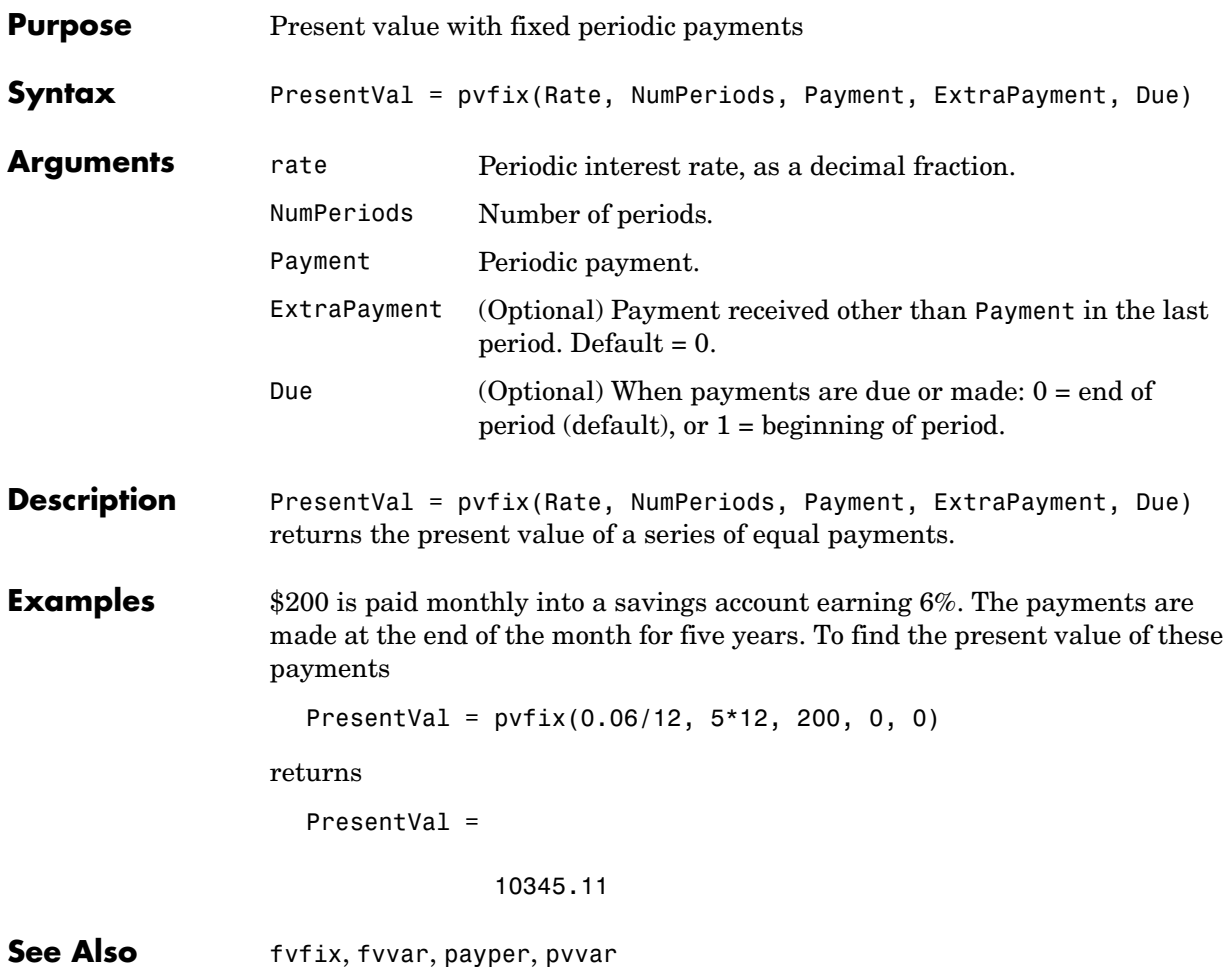

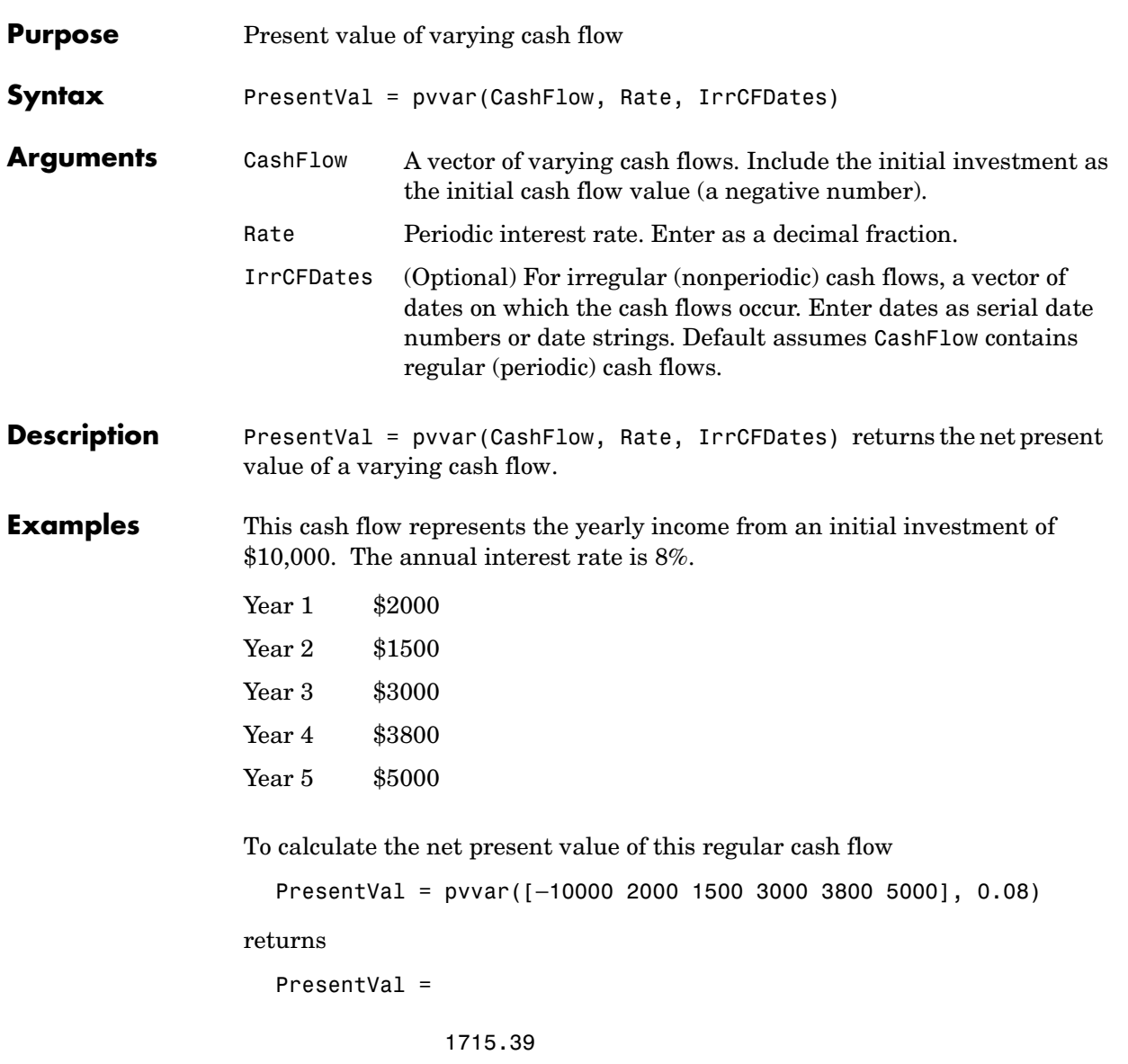

An investment of \$10,000 returns this irregular cash flow. The original investment and its date are included. The periodic interest rate is 9%.

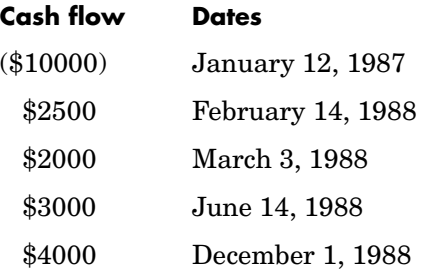

To calculate the net present value of this irregular cash flow

CashFlow = [−10000, 2500, 2000, 3000, 4000]; IrrCFDates = ['01/12/1987' '02/14/1988' '03/03/1988' '06/14/1988' '12/01/1988']; PresentVal = pvvar(CashFlow, 0.09, IrrCFDates) returns PresentVal = 142.16

**See Also** fvfix, fvvar, irr, payuni, pvfix

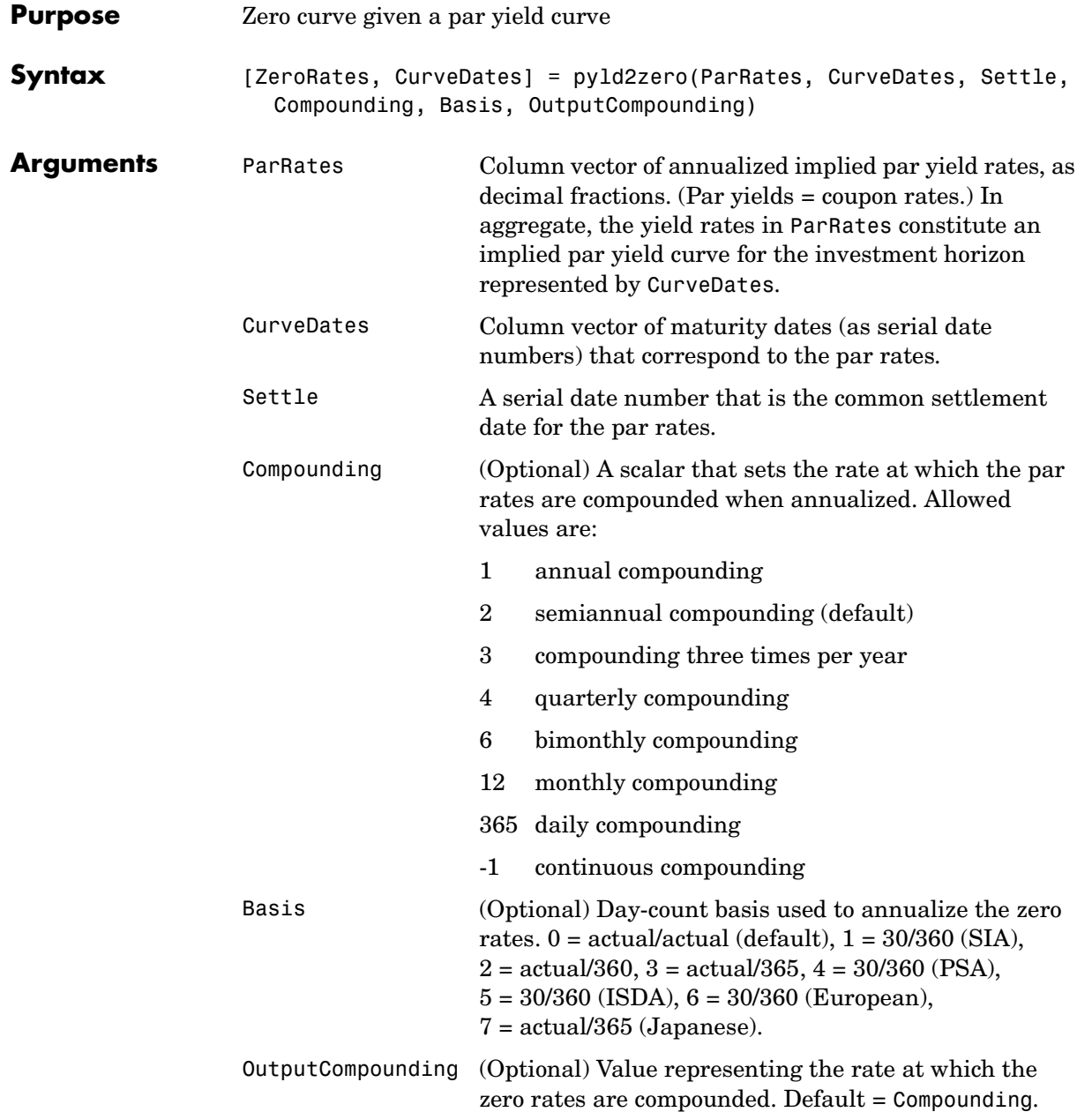

#### **pyld2zero**

**Description** [ZeroRates, CurveDates] = pyld2zero(ParRates, CurveDates, Settle, Compounding, Basis, OutputCompounding) returns a zero curve given a par yield curve and its maturity dates.

- ZeroRates Column vector of decimal fractions. In aggregate, the rates in ZeroRates constitute a zero curve for the investment horizon represented by CurveDates.
- CurveDates Column vector of maturity dates (as serial date numbers) corresponding to the zero rates. This vector is the same as the input vector CurveDates.

#### **Examples** Given

- **•** A par yield curve over a set of maturity dates
- **•** A settlement date
- **•** Annual compounding for the input par rates and monthly compounding for the output zero curve

compute a zero yield curve.

```
ParRates = [0.0479
             0.0522
             0.0540
              0.0540
              0.0536
             0.0532
             0.0532
              0.0539
              0.0558
             0.0543];
CurveDates = [datenum('06-Nov-2000')
       datenum('11-Dec-2000')
       datenum('15-Jan-2001')
       datenum('05-Feb-2001')
       datenum('04-Mar-2001')
       datenum('02-Apr-2001')
       datenum('30-Apr-2001')
       datenum('25-Jun-2001')
```

```
 datenum('04-Sep-2001')
       datenum('12-Nov-2001')];
Settle = datenum('03-Nov-2000');
Compounding = 1;
OutputCompounding = 12;
[ZeroRates, CurveDates] = pyld2zero(ParRates, CurveDates,... 
Settle, Compounding, [], OutputCompounding)
ZeroRates =
     0.0484
     0.0529
     0.0549
     0.0550
     0.0547
     0.0544
     0.0545
     0.0551
     0.0572
     0.0557
CurveDates =
       730796
       730831
       730866
       730887
       730914
       730943
       730971
       731027
       731098
       731167
```
For readability, ParRates and ZeroRates are shown only to the basis point. However, MATLAB computes them at full precision. If you enter ParRates as shown, ZeroRates may differ due to rounding.

**See Also** *zero2pyld and other functions for [Term Structure of Interest Rates](#page-57-0)* 

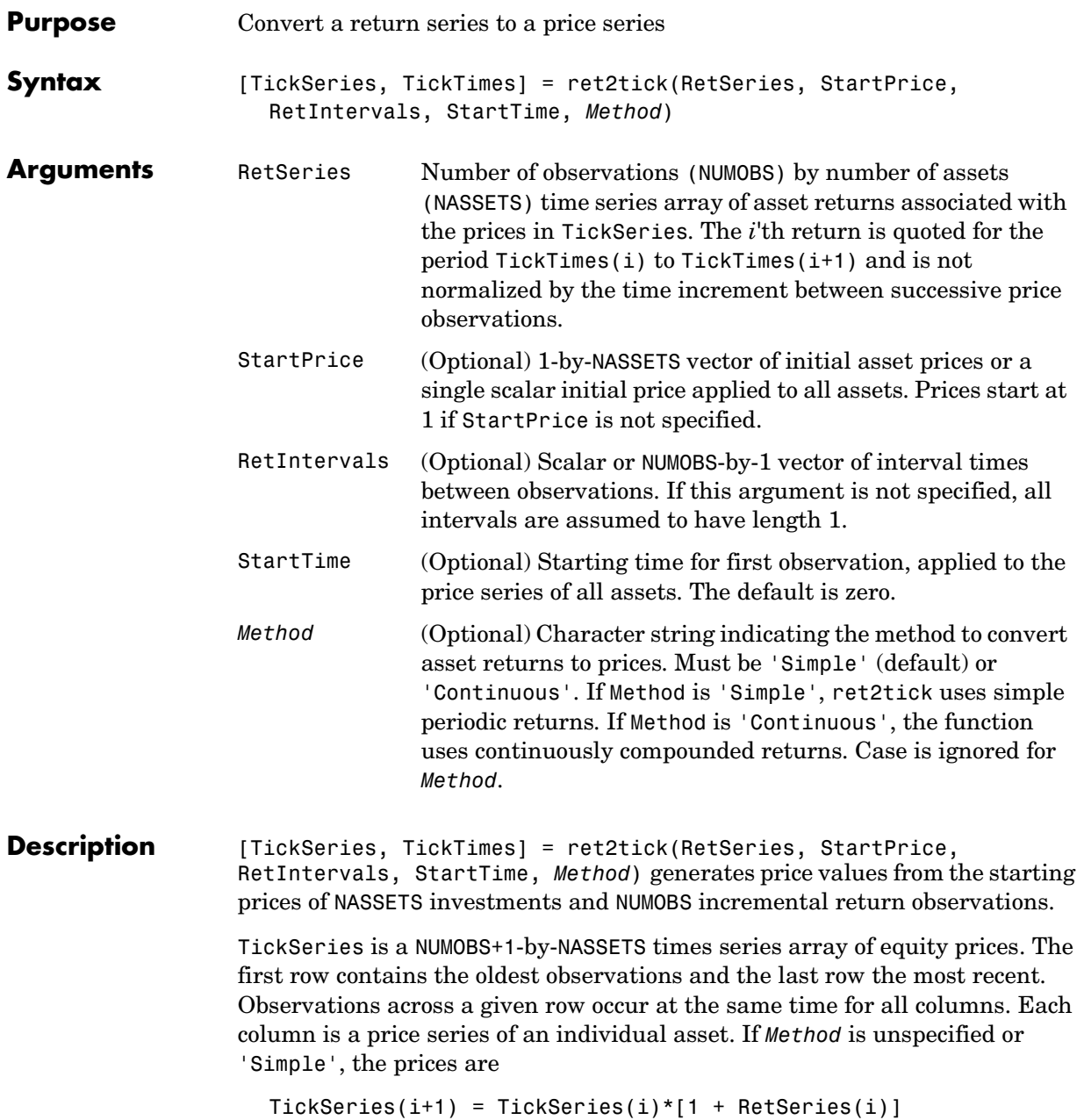

```
If Method is 'Continuous', the prices are
                      TickSeries(i+1) = TickSeries(i)*exp[RetSeries(i)]
                   TickTimes is a NUMOBS+1 column vector of monotonically increasing 
                   observation times associated with the prices in TickSeries. The initial time is 
                   zero unless specified in StartTime, and sequential observation times occur at 
                   unit increments unless specified in RetIntervals.
Examples Compute the price increase of two stocks over a year's time based on three
                   incremental return observations.
                      RetSeries = [0.10 0.12
                                    0.05 0.04
                                    -0.05 0.05];
                      RetIntervals = [182 
                       91
                                         92];
                      StartTime = datenum('18-Dec-2000');
                      [TickSeries,TickTimes] = ret2tick(RetSeries,[],RetIntervals,... 
                      StartTime)
                      TickSeries =
                           1.0000 1.0000
                           1.1000 1.1200
                           1.1550 1.1648
                           1.0973 1.2230
                      TickTimes =
                             730838
                             731020
                             731111
                             731203
                      datestr(TickTimes)
```
ans = 18-Dec-2000

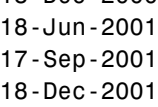

See Also portsim, tick2ret

#### **second**

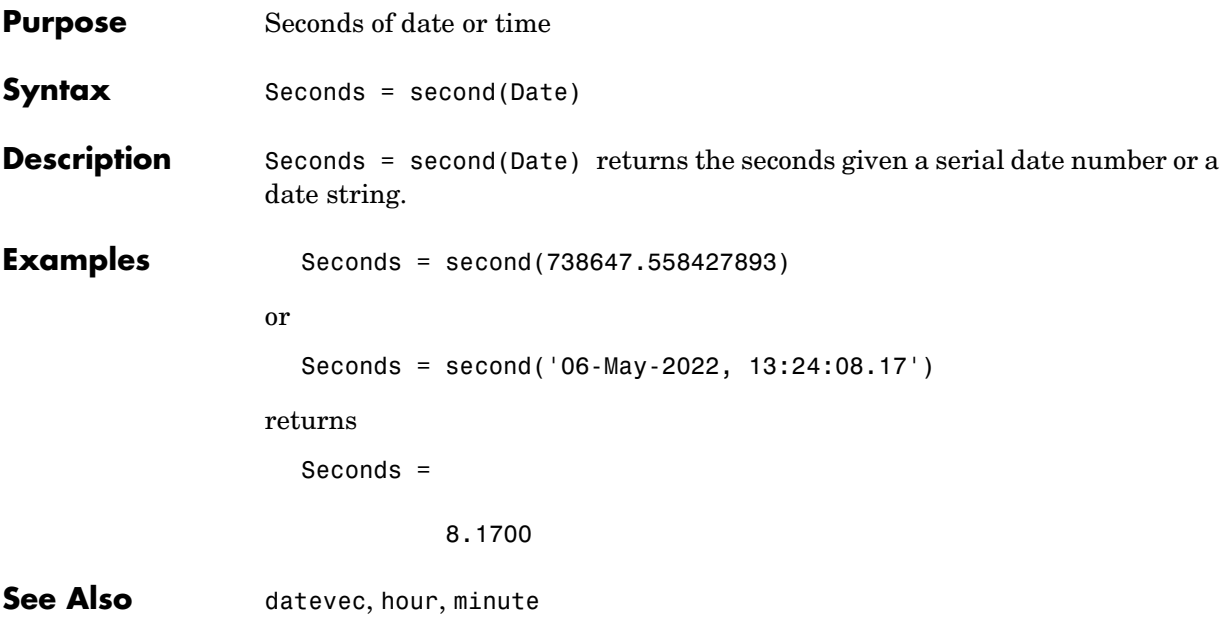

#### **taxedrr**

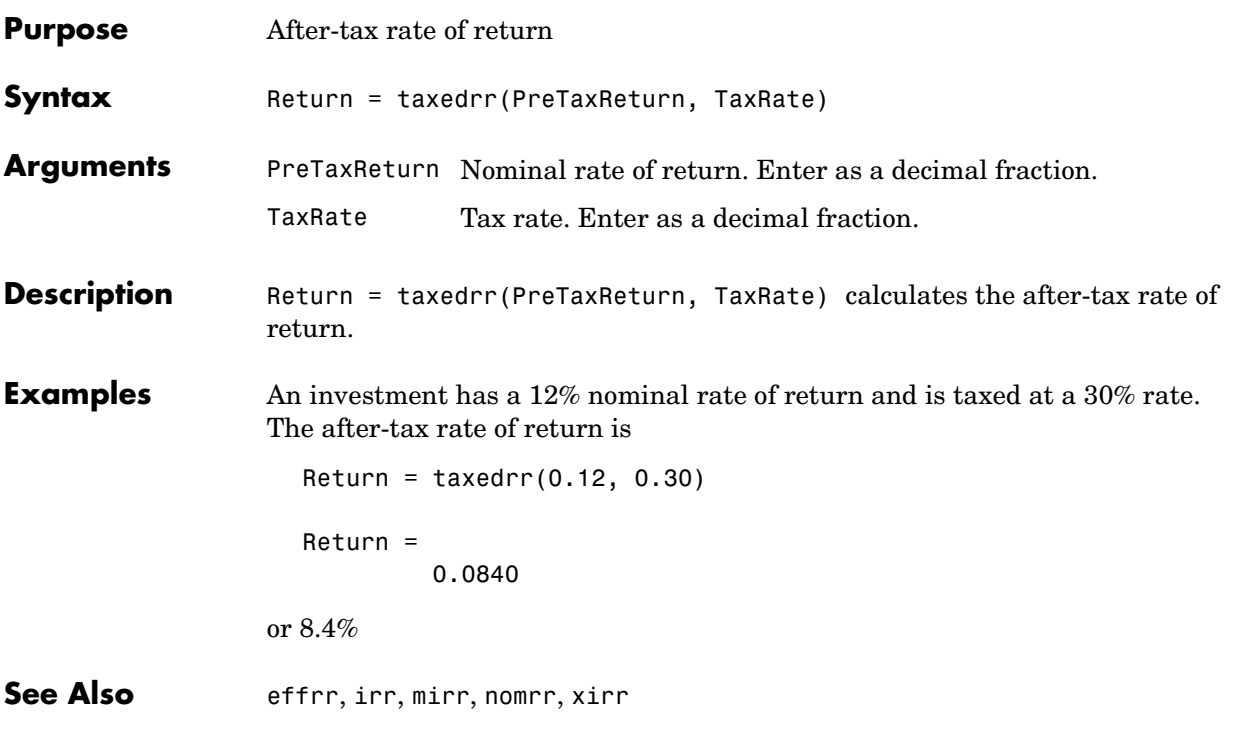

## **tbl2bond**

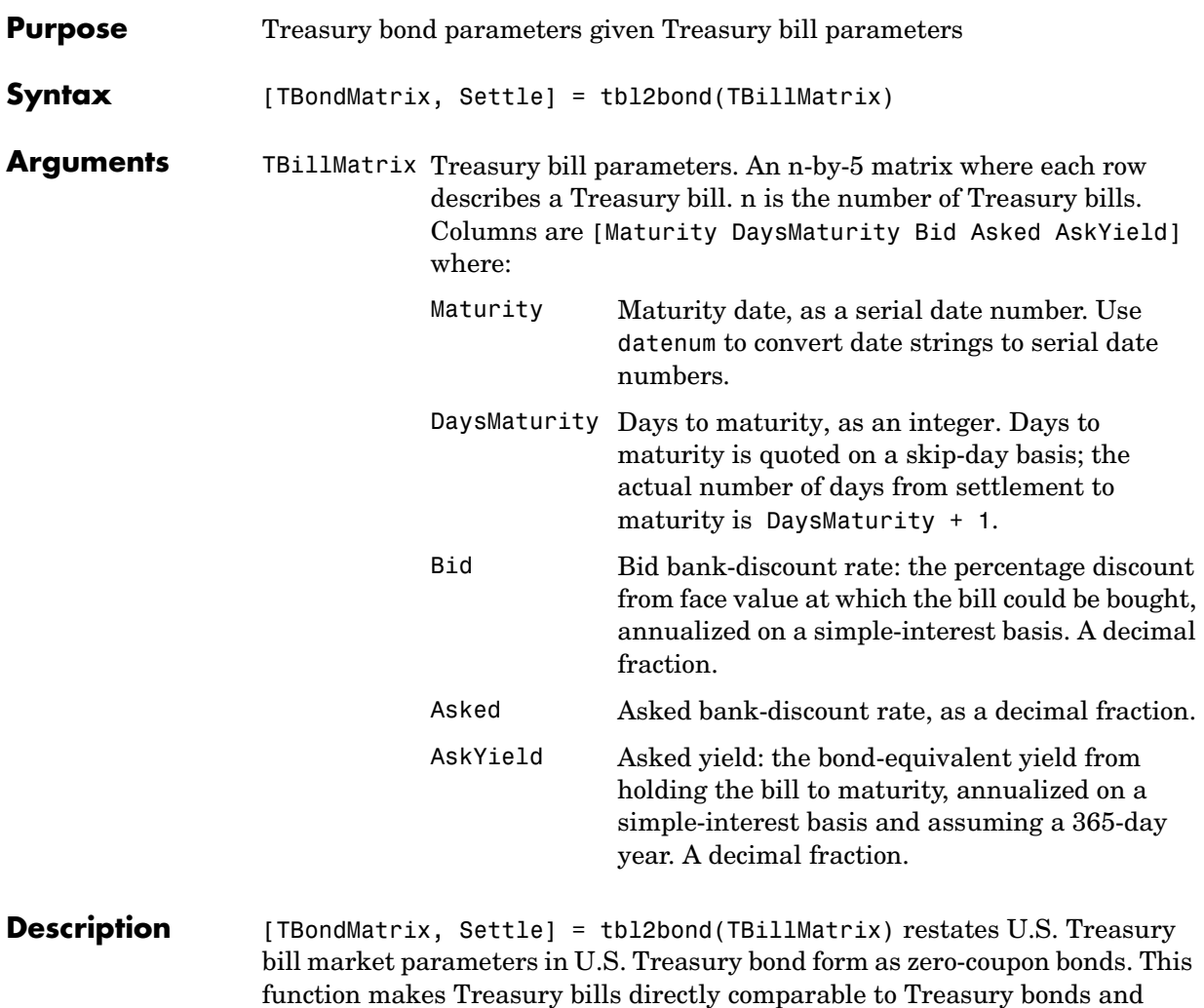

notes.

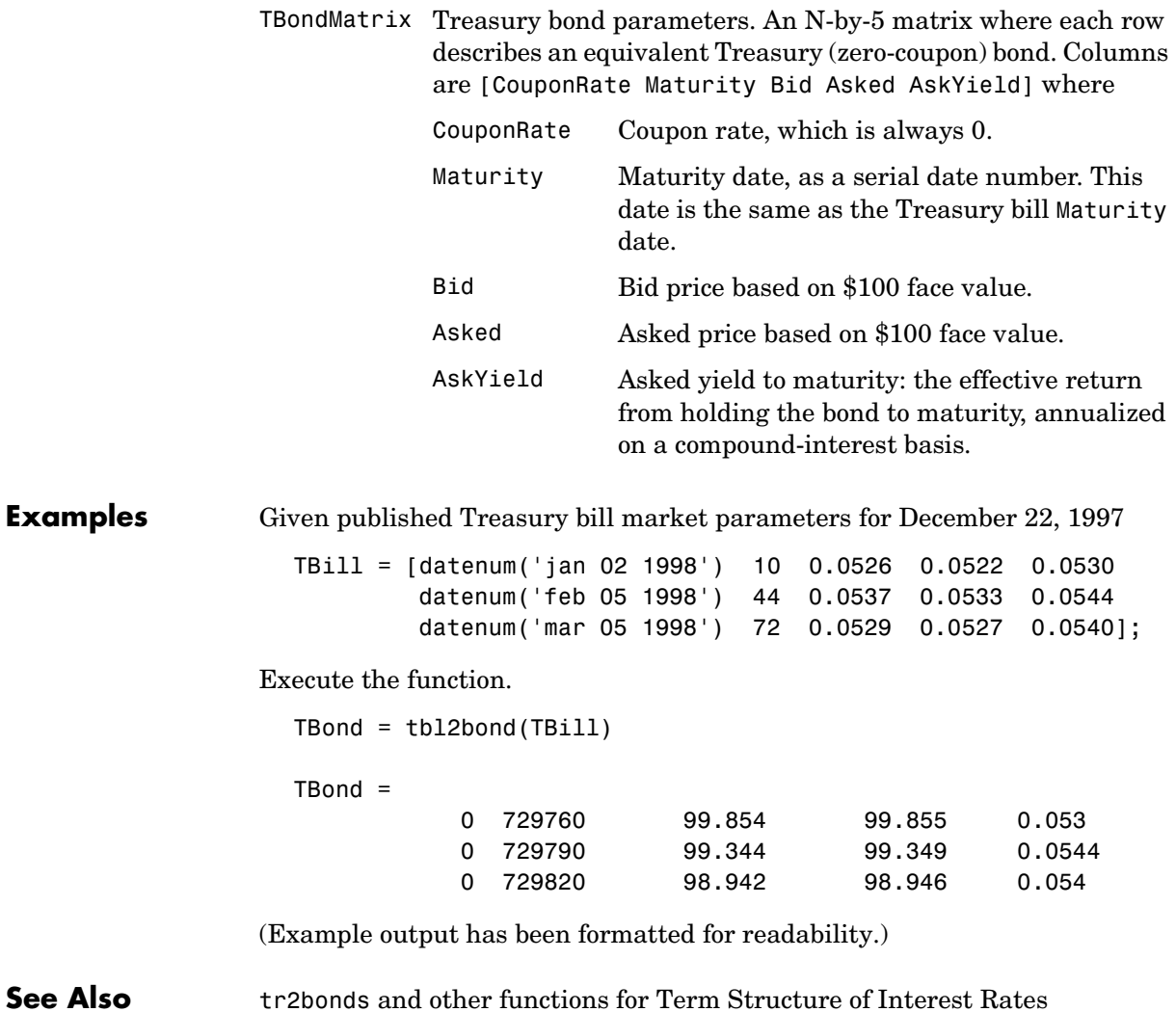

**5-267**

# **thirdwednesday**

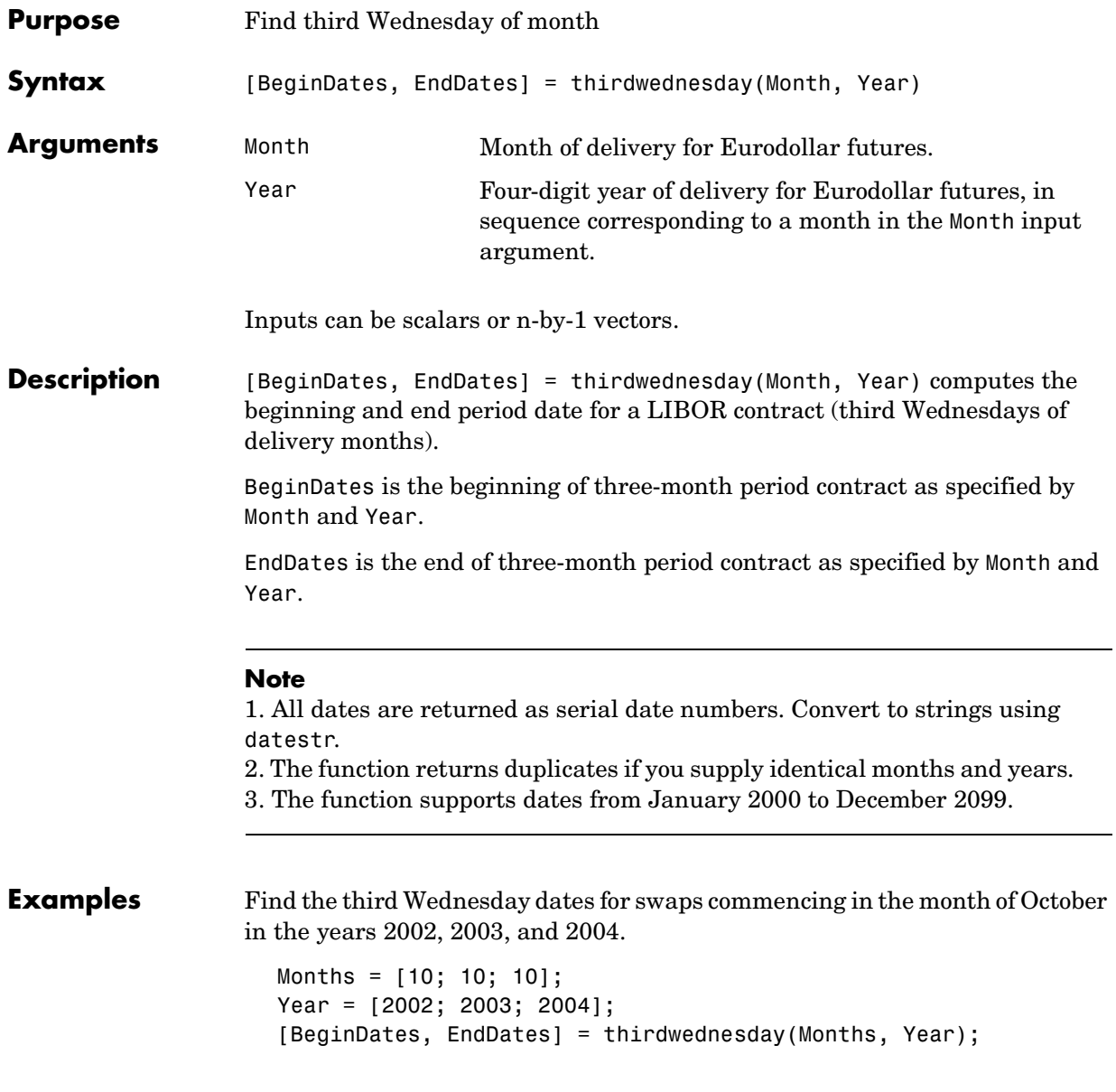

datestr(BeginDates) ans = 16-Oct-2002 15-Oct-2003 20-Oct-2004 datestr(EndDates) ans = 16-Jan-2003 15-Jan-2004 20-Jan-2005

## **thirtytwo2dec**

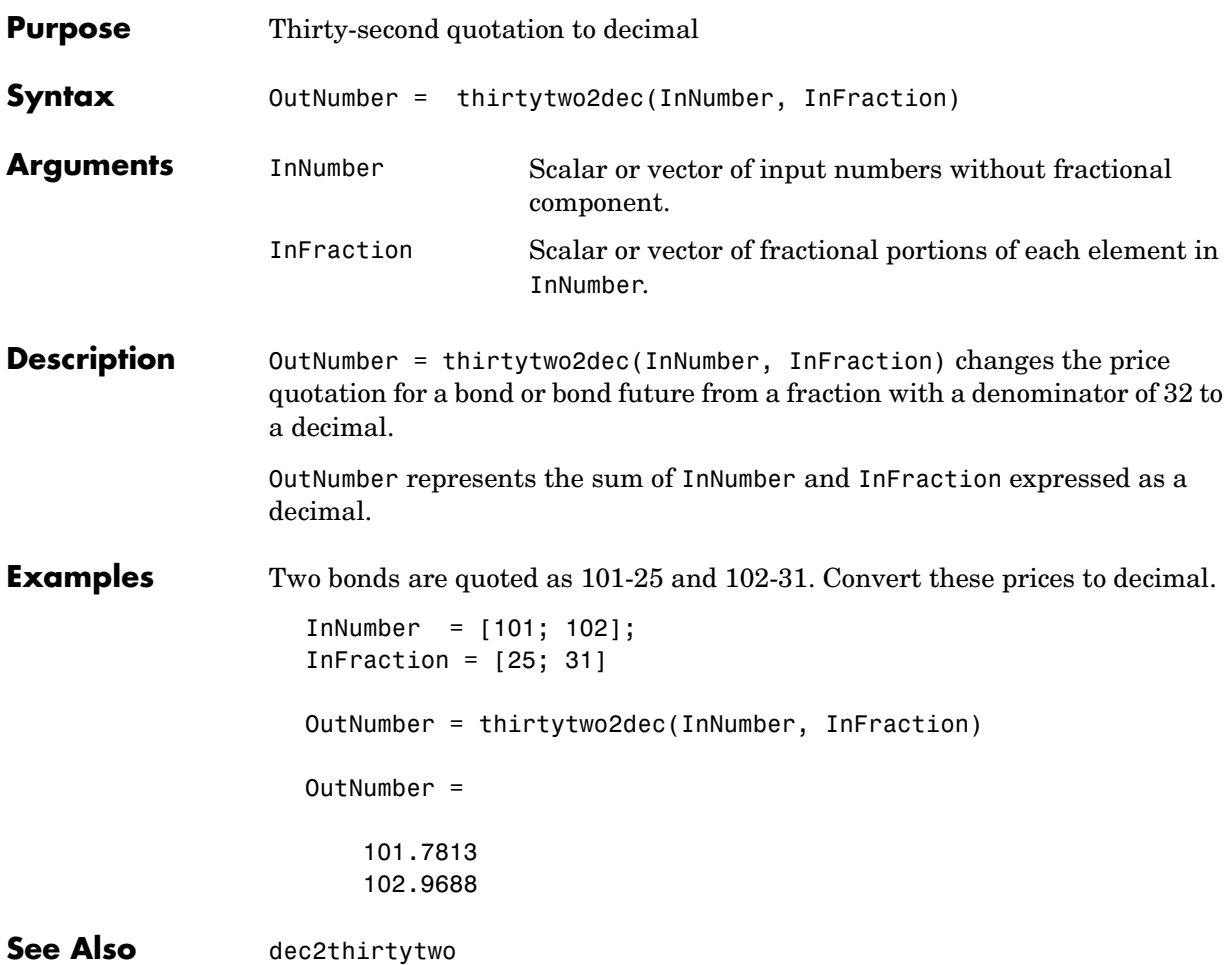

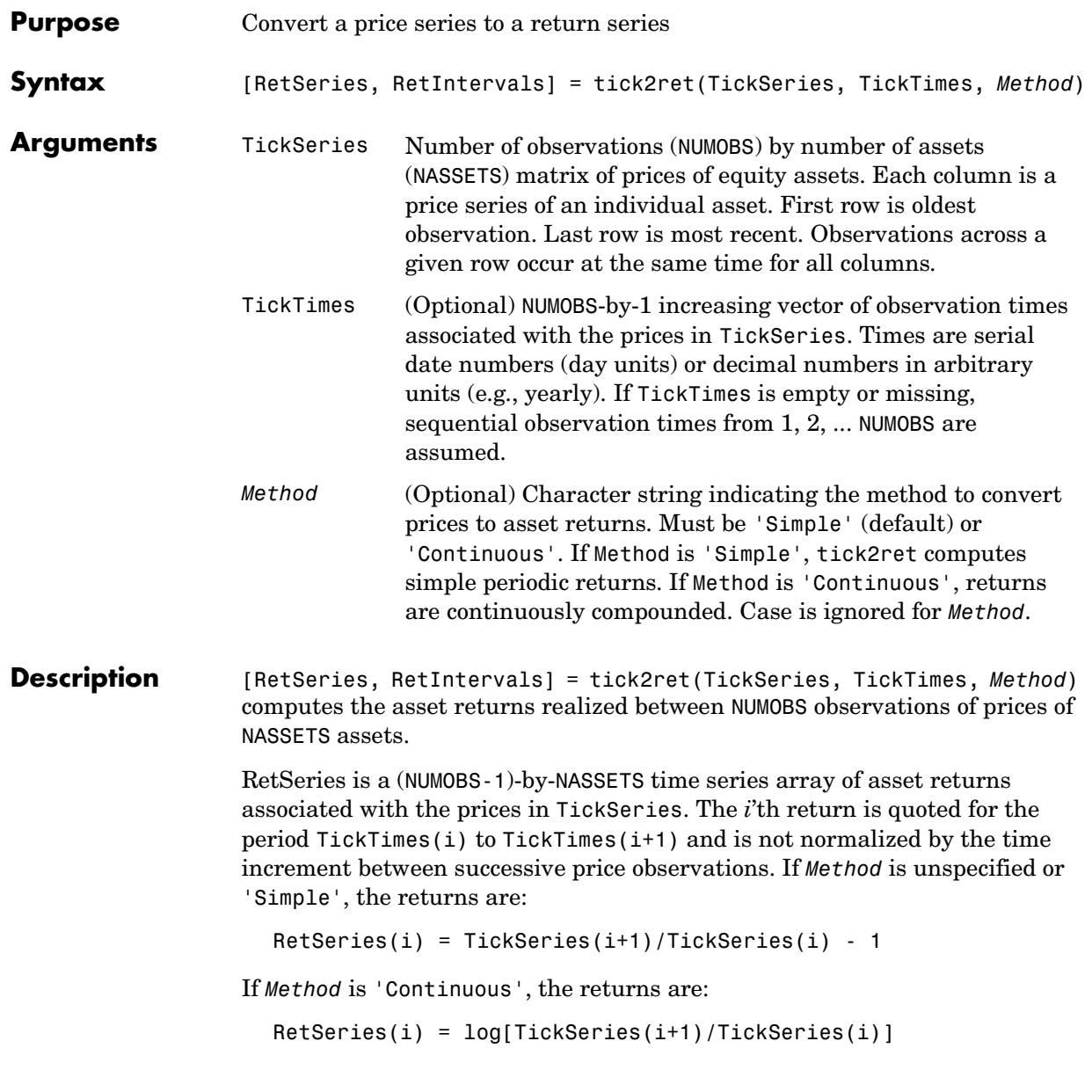

#### **tick2ret**

RetIntervals is a (NUMOBS-1)-by-1 column vector of interval times between observations. If TickTimes is empty or unspecified, all intervals are assumed to have length 1.

**Examples** Compute the periodic returns of two stocks observed in the first, second, third, and fourth quarters.

```
TickSeries = [100 80
                                110 90
                                115 88
                                110 91];
                   TickTimes = [0
                    6
                    9
                                12];
                   [RetSeries, RetIntervals] = tick2ret(TickSeries, TickTimes)
                   RetSeries =
                       0.1000 0.1250
                       0.0455 -0.0222
                       -0.0435 0.0341
                   RetIntervals =
                        6
                        3
                        3
See Also ewstats, ret2tick
```
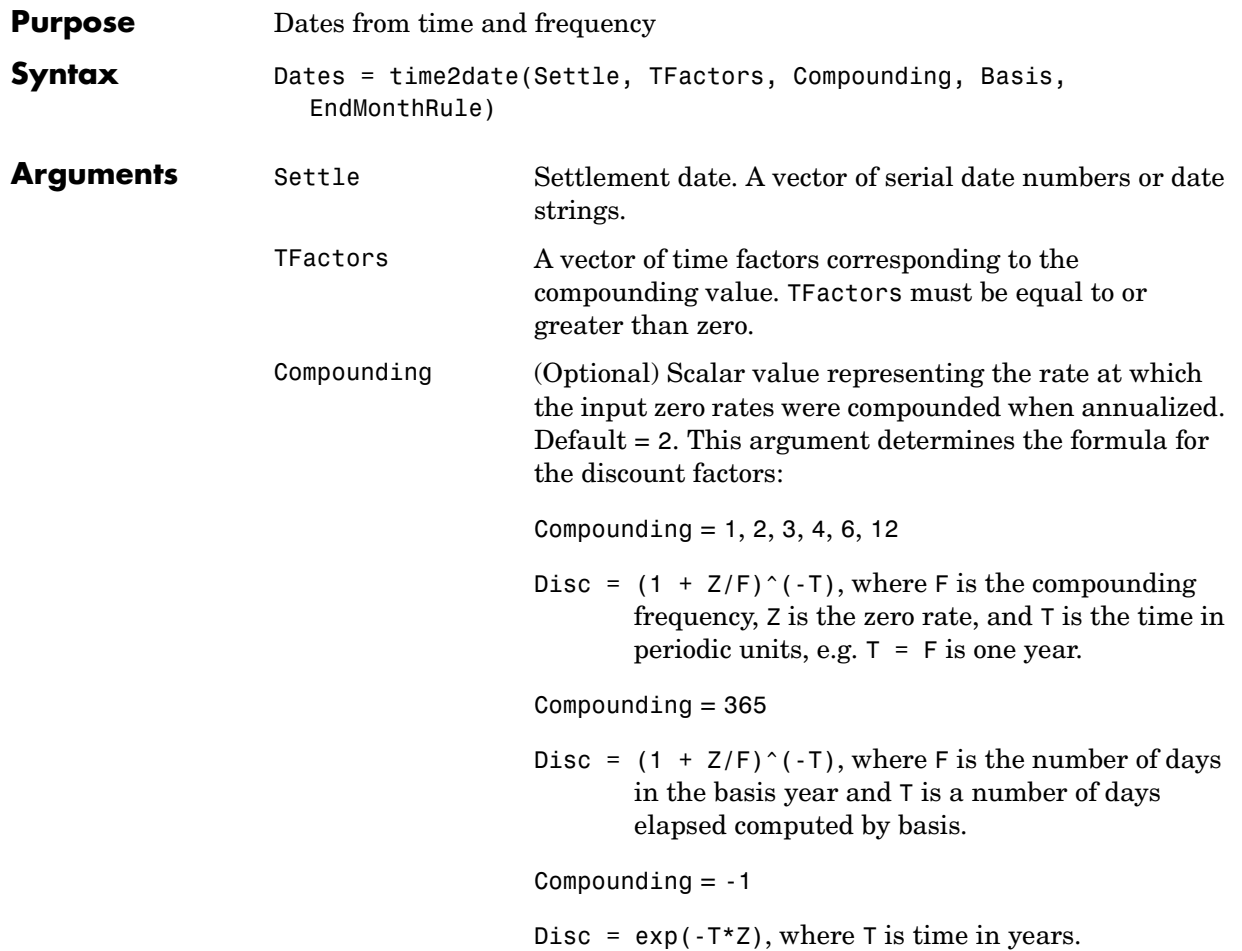

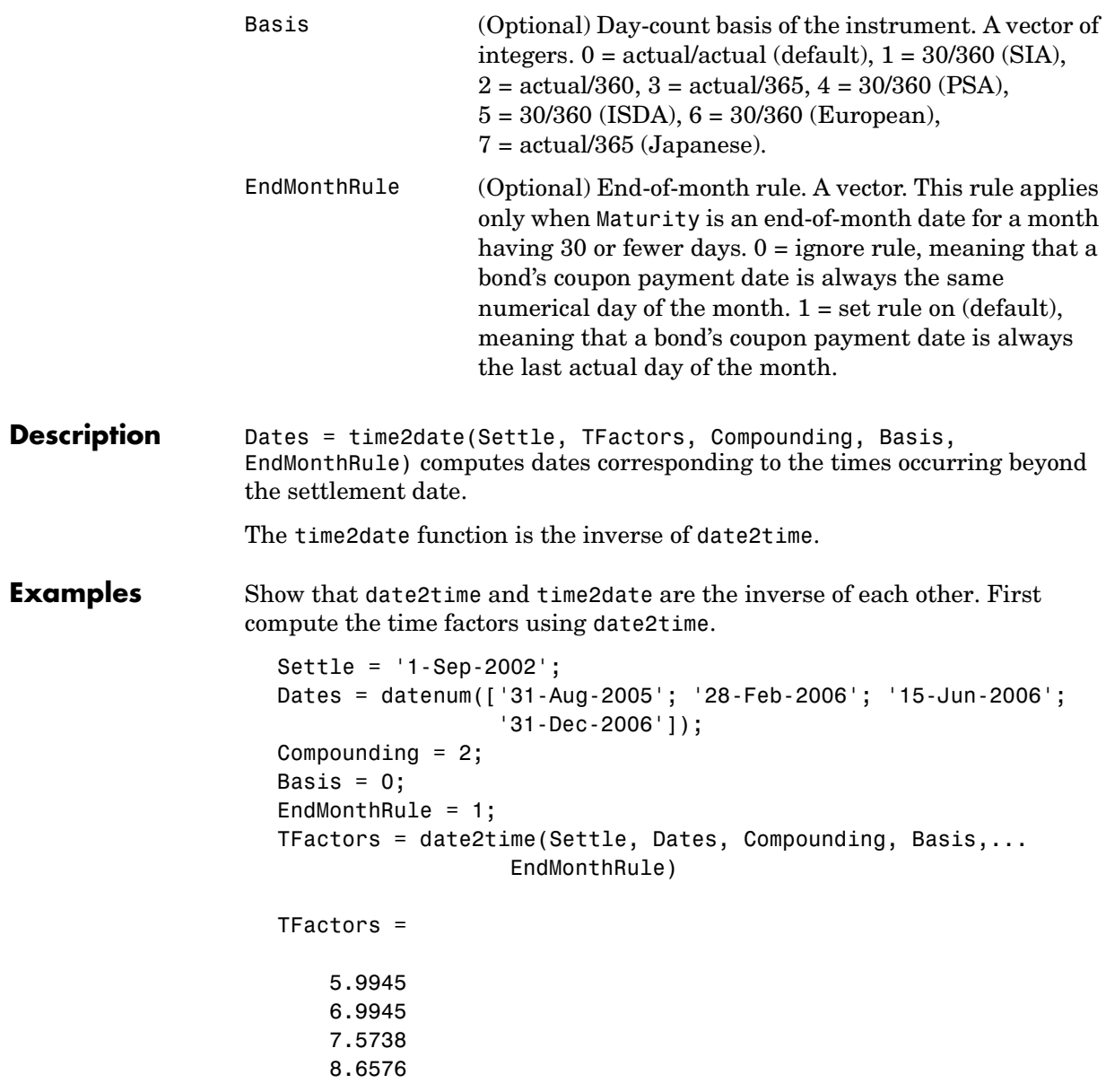

Now use the calculated TFactors in time2date and compare the calculated dates with the original set.

```
Dates_calc = time2date(Settle, TFactors, Compounding, Basis,...
                  EndMonthRule)
Dates_calc =
       732555
       732736
       732843
       733042
datestr(Dates_calc)
ans =31-Aug-2005
28-Feb-2006
15-Jun-2006
31-Dec-2006
```
**See Also** cftimes, date2time

# **today**

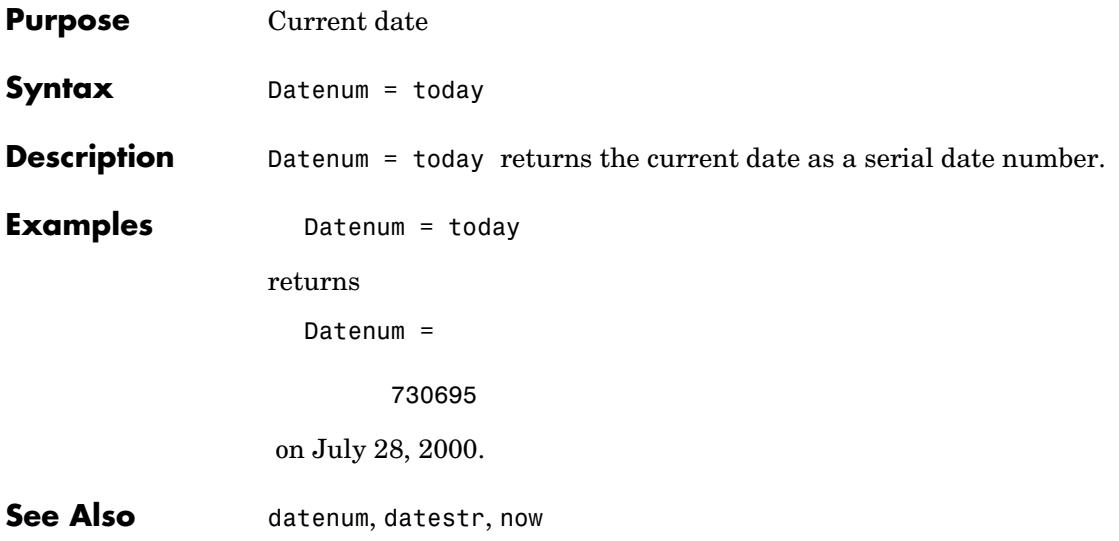

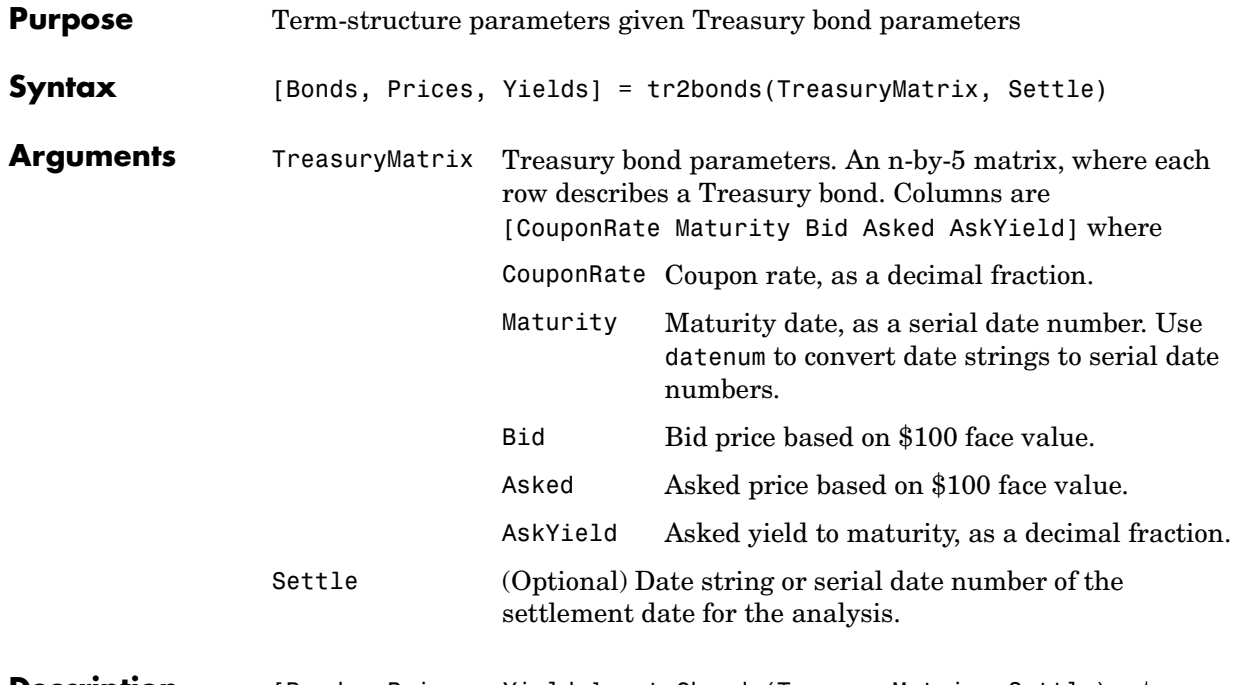

**Description** [Bonds, Prices, Yields] = tr2bonds(TreasuryMatrix, Settle) returns term-structure parameters (bond information, prices, and yields) sorted by ascending maturity date, given Treasury bond parameters. The formats of the output matrix and vectors meet requirements for input to the zbtprice and zbtyield zero-curve bootstrapping functions.

## **tr2bonds**

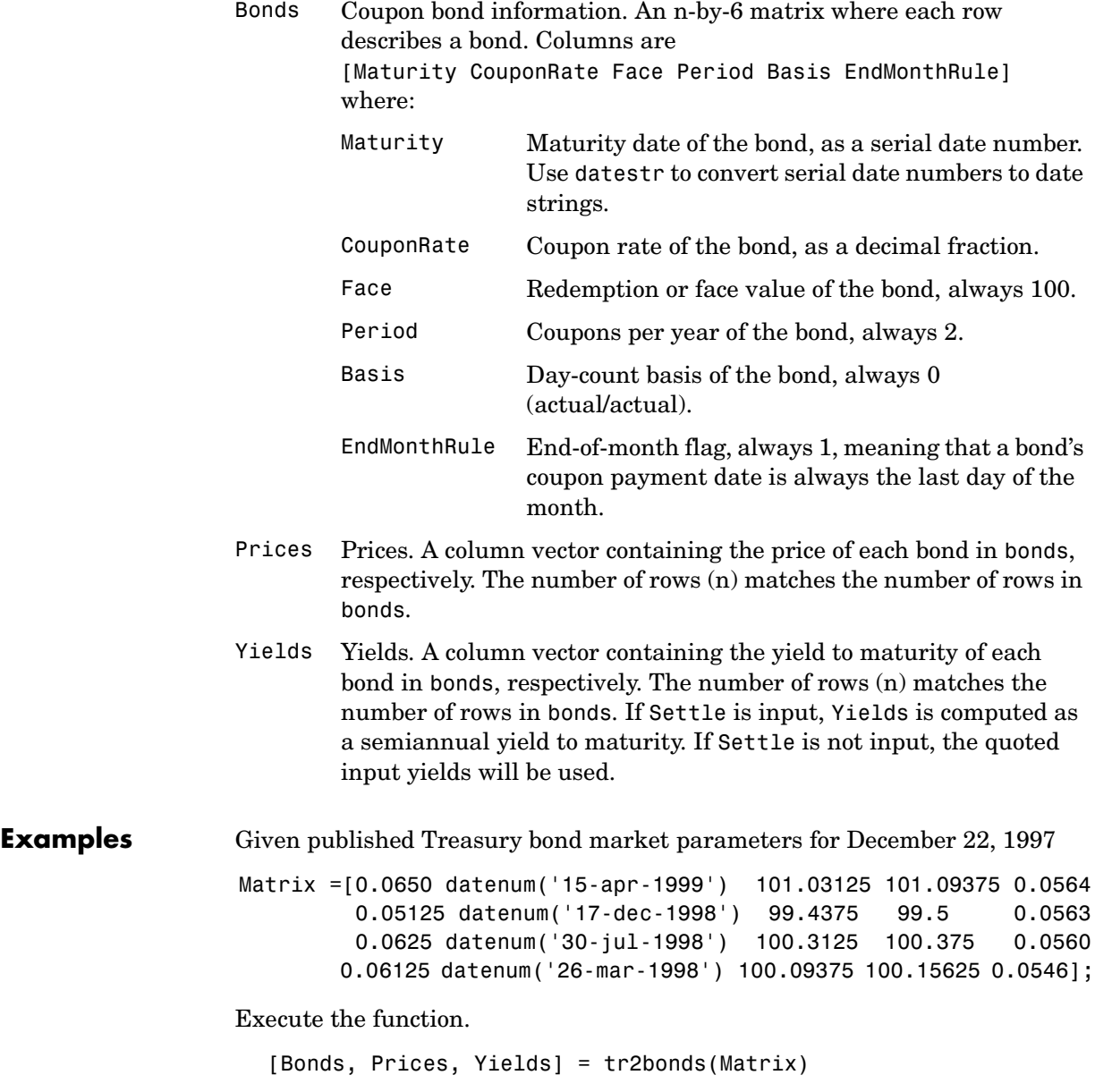

Bonds = 729840 0.06125 100 2 0 1 729966 0.0625 100 2 0 1 730106 0.05125 100 2 0 1 730225 0.065 100 2 0 1 Prices = 100.1563 100.3750 99.5000 101.0938 Yields = 0.0546 0.056 0.0563 0.0564 (Example output has been formatted for readability.)

**See Also** tbl2bond, zbtprice, zbtyield, and other functions for Term Structure of [Interest Rates](#page-57-0)

# **ugarch**

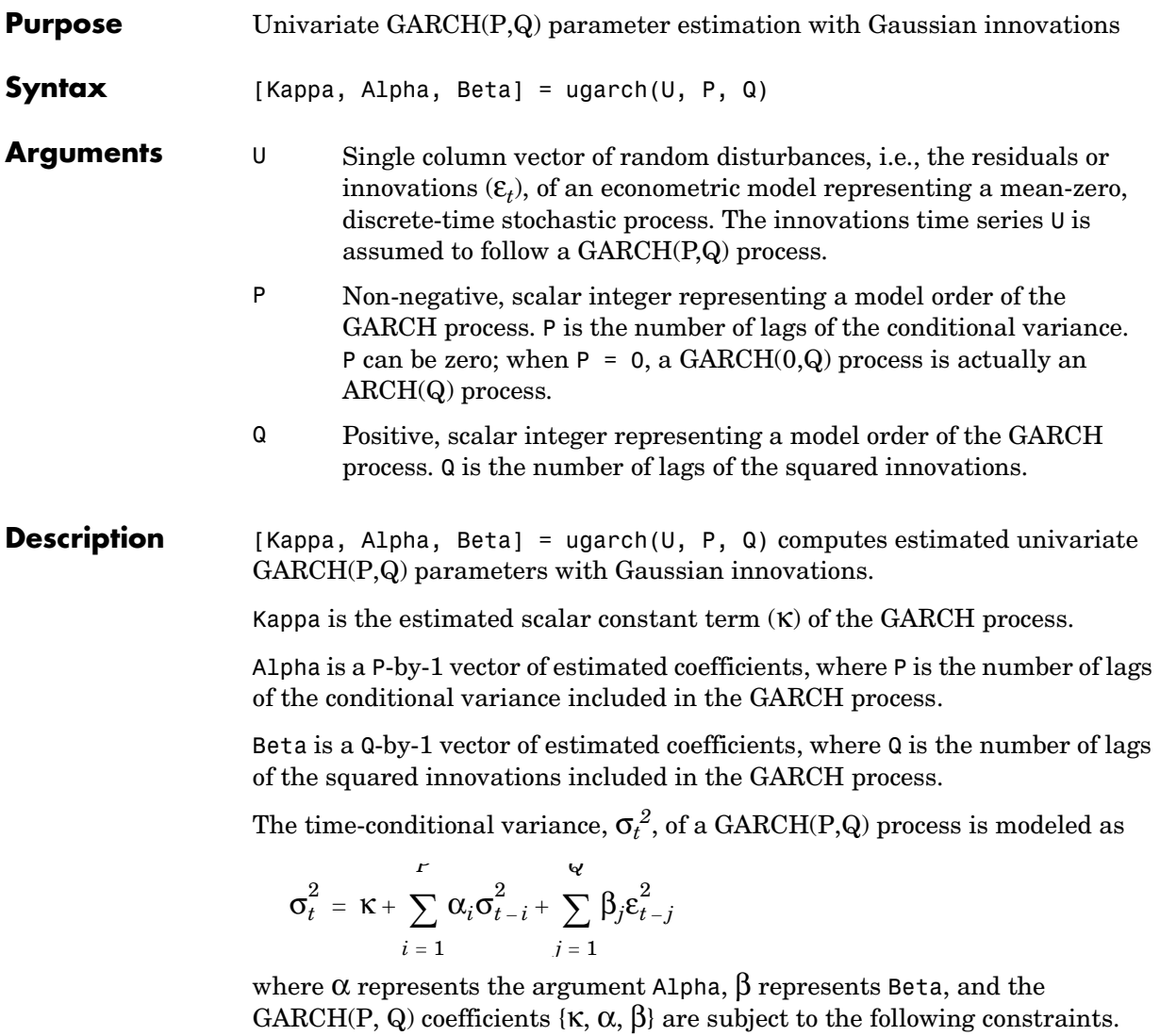
*ai i* = 1 *P*  $\sum a_i$  +  $\sum \beta_j$ *j* = 1 *Q* +  $\sum \beta_i$  < 1  $\kappa > 0$  $a_i \geq 0$  *i* = 1, 2, ..., *P*  $\beta_j \ge 0$  *j* = 1, 2, ..., *Q* 

Note that U is a vector of residuals or innovations (ε*t*) of an econometric model, representing a mean-zero, discrete-time stochastic process.

Although  $\sigma_t^{\,2}$  is generated using the equation above,  $\bm{\mathop{\varepsilon}}_t$  and  $\sigma_t^{\,2}$  are related as

 $\varepsilon_t = \sigma_t v_t$ 

where  $\{v_t\}$  is an independent, identically distributed (i.i.d.) sequence  $\sim N(0,1)$ .

**Note** ugarch corresponds generally to the GARCH Toolbox function garchfit. The GARCH Toolbox provides a comprehensive and integrated computing environment for the analysis of volatility in time series. For information, see the *GARCH Toolbox User's Guide* or the financial products Web page at http://www.mathworks.com/products/finprod/.

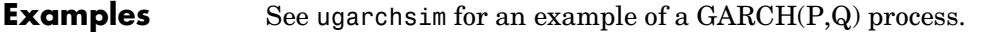

**See Also** ugarchpred, ugarchsim, and the GARCH Toolbox function garchfit

**References** James D. Hamilton, *Time Series Analysis*, Princeton University Press, 1994

# **ugarchllf**

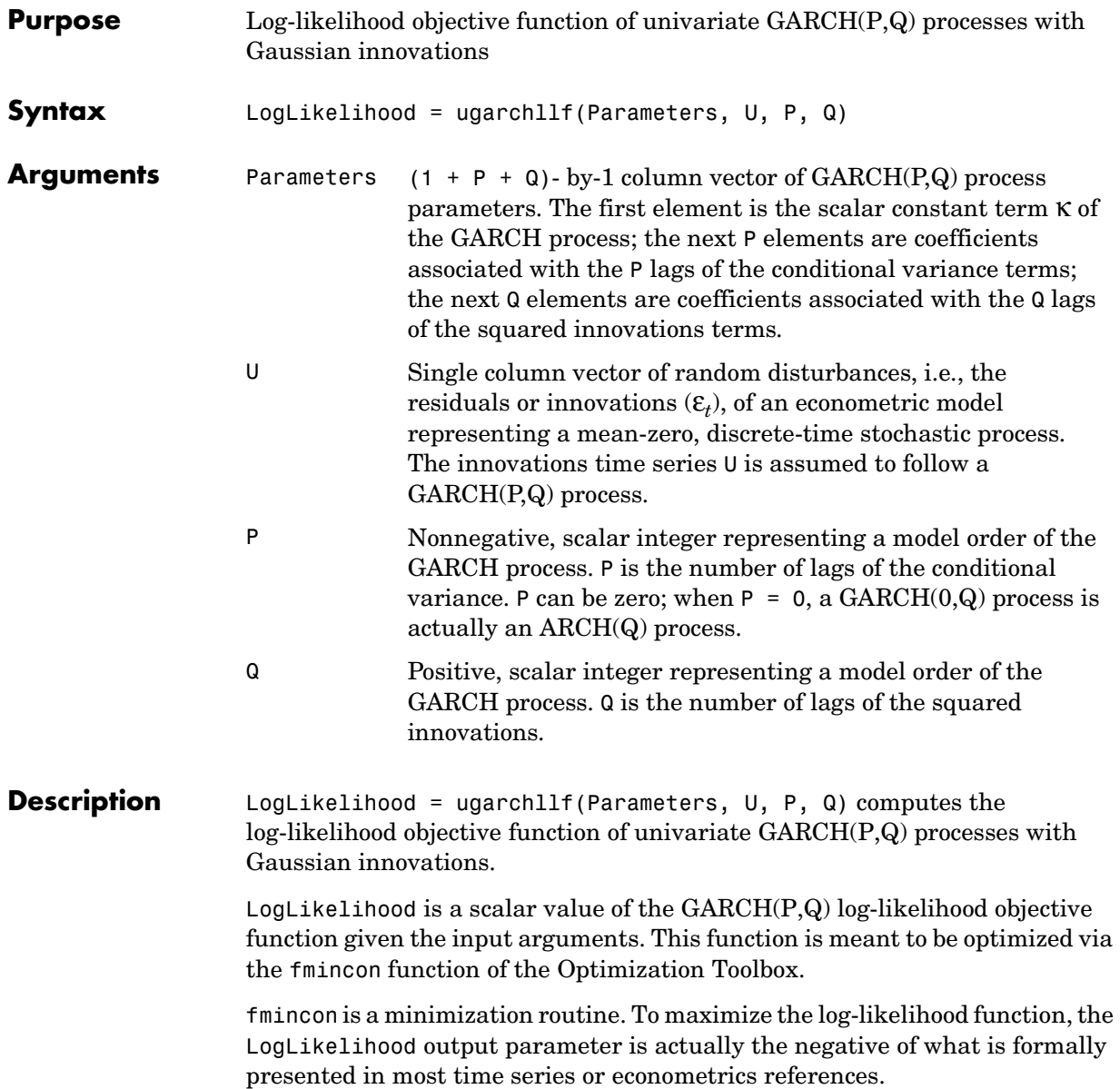

The time-conditional variance,  $\sigma_t^{\,2}$ , of a GARCH(P,Q) process is modeled as

$$
\sigma_t^2 = \kappa + \sum_{i=1}^r \alpha_i \sigma_{t-i}^2 + \sum_{j=1}^{\mathsf{w}} \beta_j \varepsilon_{t-j}^2
$$

where  $\alpha$  represents the argument Alpha, and  $\beta$  represents Beta.

U is a vector of residuals or innovations  $(\varepsilon_t)$  representing a mean-zero, discrete time stochastic process. Although  $\sigma_t^2$  is generated via the equation above,  $\varepsilon_t$ and  $\sigma_t^2$  are related as

$$
\varepsilon_t = \sigma_t v_t
$$

where  $\{v_t\}$  is an independent, identically distributed (i.i.d.) sequence  $\sim N(0,1)$ .

Since ugarchllf is really just a helper function, no argument checking is performed. This function is not meant to be called directly from the command line.

**Note** The GARCH Toolbox provides a comprehensive and integrated computing environment for the analysis of volatility in time series. For information see the *GARCH Toolbox User's Guide* or the financial products Web page at http://www.mathworks.com/products/finprod/.

**See Also** ugarch, ugarchpred, ugarchsim

# **ugarchpred**

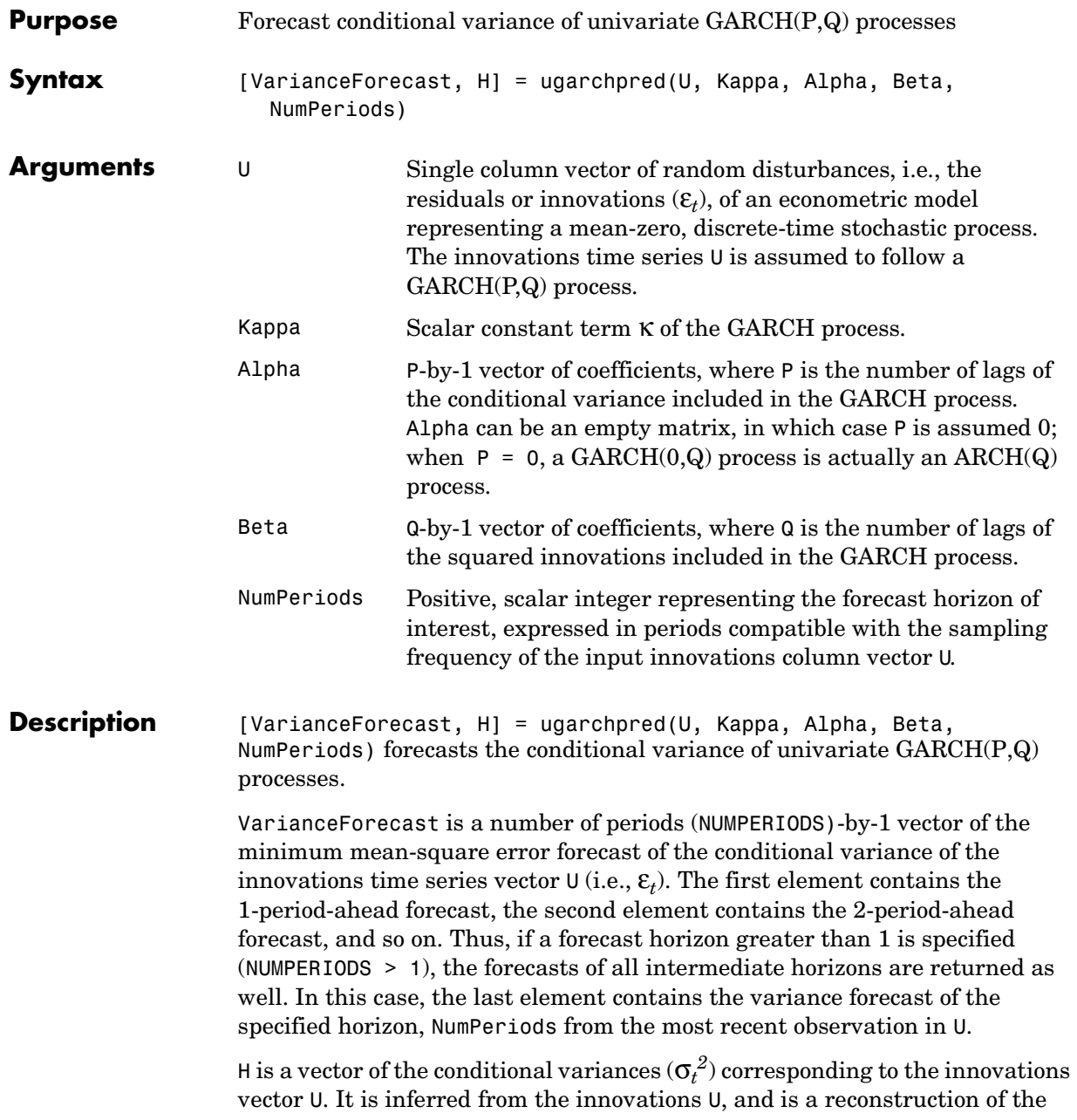

"past" conditional variances, whereas the VarianceForecast output represents the projection of conditional variances into the "future." This sequence is based on setting pre-sample values of  $\sigma_t^2$  to the unconditional variance of the  $\{\varepsilon_t\}$  process. H is a single column vector of the same length as the input innovations vector U.

The time-conditional variance,  $\sigma_t^{\,2}$ , of a GARCH(P,Q) process is modeled as

$$
\sigma_t^2 = \kappa + \sum_{i=1}^r \alpha_i \sigma_{t-i}^2 + \sum_{j=1}^{\mathsf{w}} \beta_j \varepsilon_{t-j}^2
$$

where α represents the argument Alpha,  $β$  represents Beta, and the GARCH(P,Q) coefficients { $\kappa$ ,  $\alpha$ ,  $\beta$ } are subject to the following constraints.

$$
\sum_{j=1}^{P} a_{i} + \sum_{j=1}^{Q} \beta_{j} < 1
$$
\n
$$
\begin{aligned}\n &\kappa > 0 \\
 &\alpha_{i} \geq 0 &\quad i = 1, 2, \dots, P \\
 &\beta_{j} \geq 0 &\quad j = 1, 2, \dots, Q\n \end{aligned}
$$

Note that U is a vector of residuals or innovations  $(\varepsilon_t)$  of an econometric model, representing a mean-zero, discrete-time stochastic process.

Although  $\sigma_t^{\,2}$  is generated using the equation above,  $\bm{\mathop{\varepsilon}}_t$  and  $\sigma_t^{\,2}$  are related as

$$
\varepsilon_t = \sigma_t v_t
$$

 $\dot{i}$ 

where  $\{v_t\}$  is an independent, identically distributed (i.i.d.) sequence  $\sim N(0,1)$ .

**Note** ugarchpred corresponds generally to the GARCH Toolbox function garchpred. The GARCH Toolbox provides a comprehensive and integrated computing environment for the analysis of volatility in time series. For information see the *GARCH Toolbox User's Guide* or the financial products Web page at http://www.mathworks.com/products/finprod/.

# **ugarchpred**

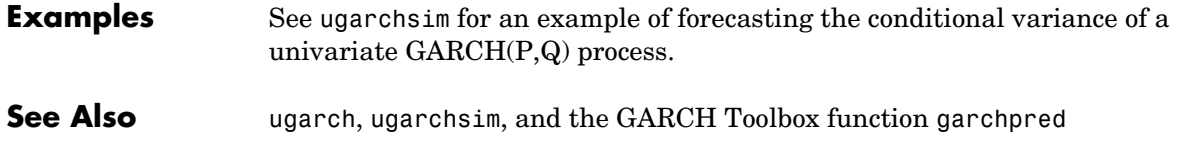

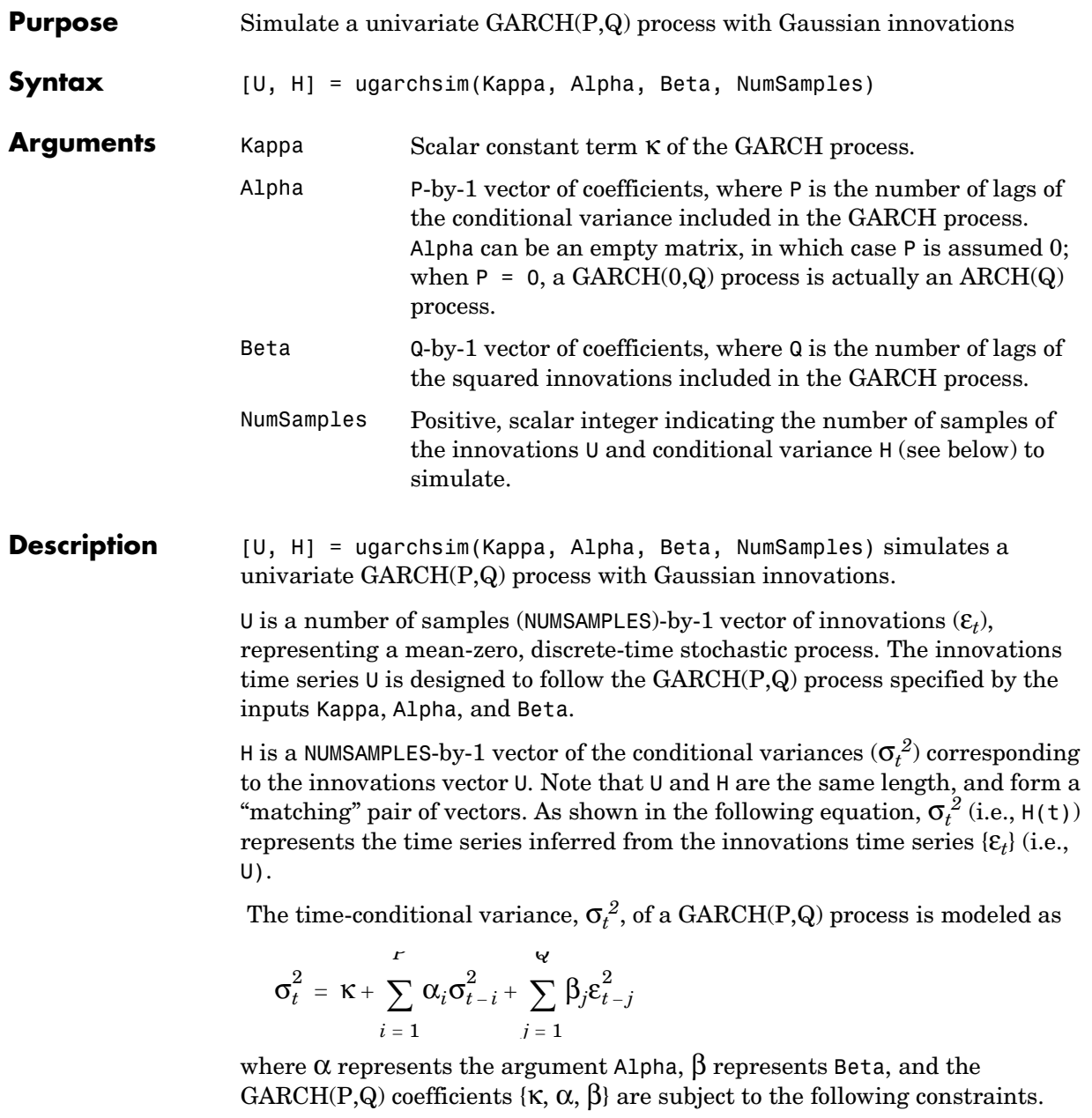

$$
\sum_{i=1}^{P} a_i + \sum_{j=1}^{Q} \beta_j < 1
$$
  
\n
$$
\kappa > 0
$$
  
\n
$$
a_i \ge 0 \qquad i = 1, 2, ..., P
$$
  
\n
$$
\beta_j \ge 0 \qquad j = 1, 2, ..., Q
$$

Note that U is a vector of residuals or innovations  $(\mathcal{E}_t)$  of an econometric model, representing a mean-zero, discrete-time stochastic process.

Although  $\sigma_t^{\,2}$  is generated using the equation above,  $\mathfrak{e}_t$  and  $\sigma_t^{\,2}$  are related as

 $\mathbf{\varepsilon}_{t} = \mathbf{\sigma}_{t} v_{t}$ 

where  $\{v_t\}$  is an independent, identically distributed (i.i.d.) sequence  $\sim N(0,1)$ .

The output vectors U and H are designed to be steady-state sequences in which transients have arbitrarily small effect. The (arbitrary) metric used by ugarchsim strips the first N samples of U and H such that the sum of the GARCH coefficients, excluding Kappa, raised to the Nth power, does not exceed 0.01.

 $0.01 = (sum(A1pha) + sum(Beta))^N$ 

Thus

 $N = \log(0.01)/\log($  (sum(Alpha) + sum(Beta)))

**Note** ugarchsim corresponds generally to the GARCH Toolbox function garchsim. The GARCH Toolbox provides a comprehensive and integrated computing environment for the analysis of volatility in time series. For information see the *GARCH Toolbox User's Guide* or the financial products Web page at http://www.mathworks.com/products/finprod/.

```
Examples This example simulates a GARCH(P,Q) process with P = 2 and Q = 1.
                  % Set the random number generator seed for reproducability.
                  randn('seed', 10)
                  % Set the simulation parameters of GARCH(P,Q) = GARCH(2,1) process.
                  Kappa = 0.25; %a positive scalar.
                  Alpha = [0.2 \ 0.1]'; %a column vector of nonnegative numbers (P = 2).
                  Beta = 0.4; % Q = 1.
                  NumSamples = 500; % number of samples to simulate.
                  % Now simulate the process.
                  [U , H] = ugarchsim(Kappa, Alpha, Beta, NumSamples);
                  % Estimate the process parameters.
                  P = 2; % Model order P (P = length of Alpha).
                  Q = 1; % Model order Q (Q = length of Beta).
                  [k, a, b] = ugarch(U, P, Q);disp(' ')
                  disp(' Estimated Coefficients:')
                  disp(' -----------------------')
                  disp([k; a; b])
                  disp(' ')
                  % Forecast the conditional variance using the estimated 
                  % coefficients.
                  NumPeriods = 10; % Forecast out to 10 periods.
                  [VarianceForecast, H1] = ugarchpred(U, k, a, b, NumPeriods);
                  disp(' Variance Forecasts:')
                  disp(' ------------------')
                  disp(VarianceForecast)
                  disp(' ')
```
When the above code is executed, the screen output looks like the display shown.

#### **ugarchsim**

```
%%%%%%%%%%%%%%%%%%%%%%%%%%%%%%%%%%%%%%%%%%%%%%%%%%%%%%%%%%%
Diagnostic Information 
Number of variables: 4
Functions 
Objective: ugarchllf
Gradient: finite-differencing
Hessian: finite-differencing (or Quasi-Newton)
Constraints
Nonlinear constraints: do not exist
Number of linear inequality constraints: 1
Number of linear equality constraints: 0
Number of lower bound constraints: 4
Number of upper bound constraints: 0
Algorithm selected
   medium-scale
```
#### %%%%%%%%%%%%%%%%%%%%%%%%%%%%%%%%%%%%%%%%%%%%%%%%%%%%%%%%%%% End diagnostic information

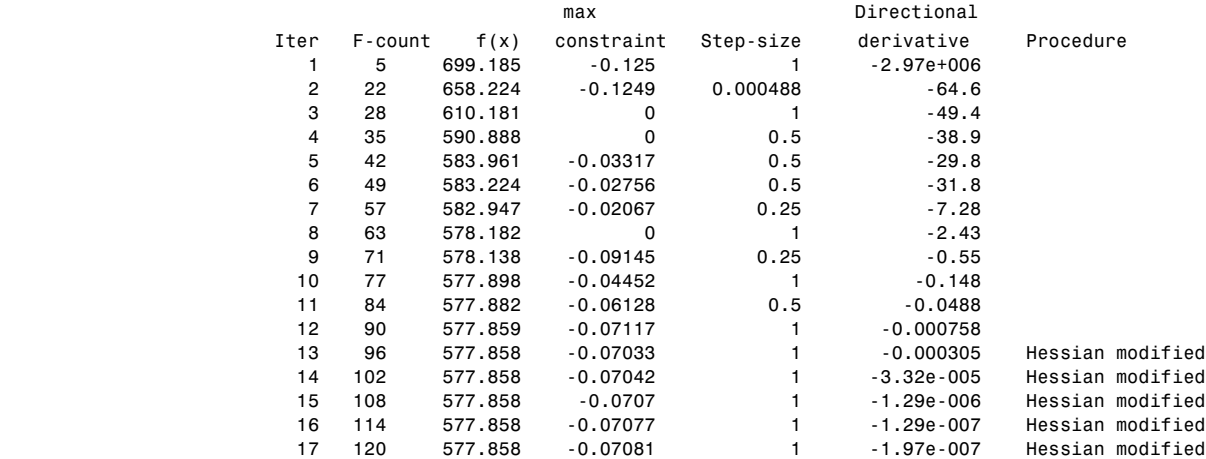

```
Optimization Converged Successfully
                     Magnitude of directional derivative in search direction 
                        less than 2*options.TolFun and maximum constraint violation 
                        is less than options.TolCon
                     No Active Constraints
                     Estimated Coefficients:
                     ----------------------
                     0.2520
                     0.0708
                     0.1623
                     0.4000
                     Variance Forecasts:
                     ------------------
                     1.3243
                     0.9594
                     0.9186
                     0.8402
                     0.7966
                     0.7634
                     0.7407
                     0.7246
                     0.7133
                     0.7054
See Also ugarch, ugarchpred, and the GARCH Toolbox function garchsim
```
**References** James D. Hamilton, *Time Series Analysis*, Princeton University Press, 1994

### **weekday**

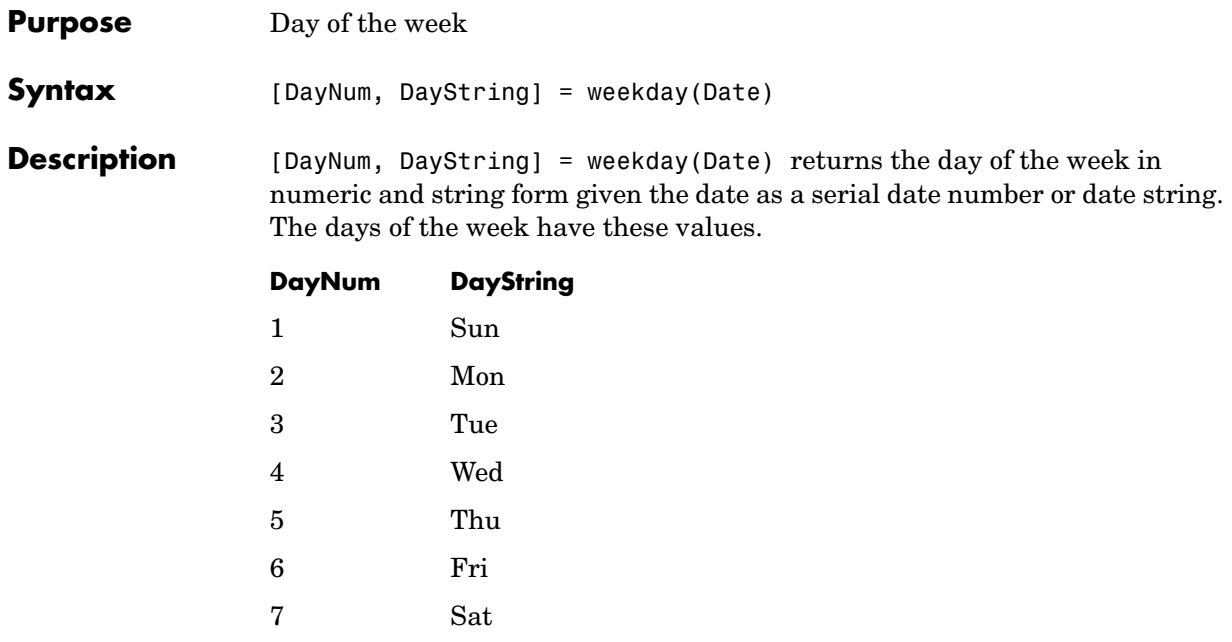

**Note** This function now ships with basic MATLAB. It originally shipped only with the Financial Toolbox. This description remains here for your convenience.

```
Examples [DayNum, DayString] = weekday(730845)
                or 
                   [DayNum, DayString] = weekday('25-Dec-2000')
                returns
                   DayNum =
                        2
                   DayString =
                   Mon
See Also datenum, datestr, datevec, day
```
# **wrkdydif**

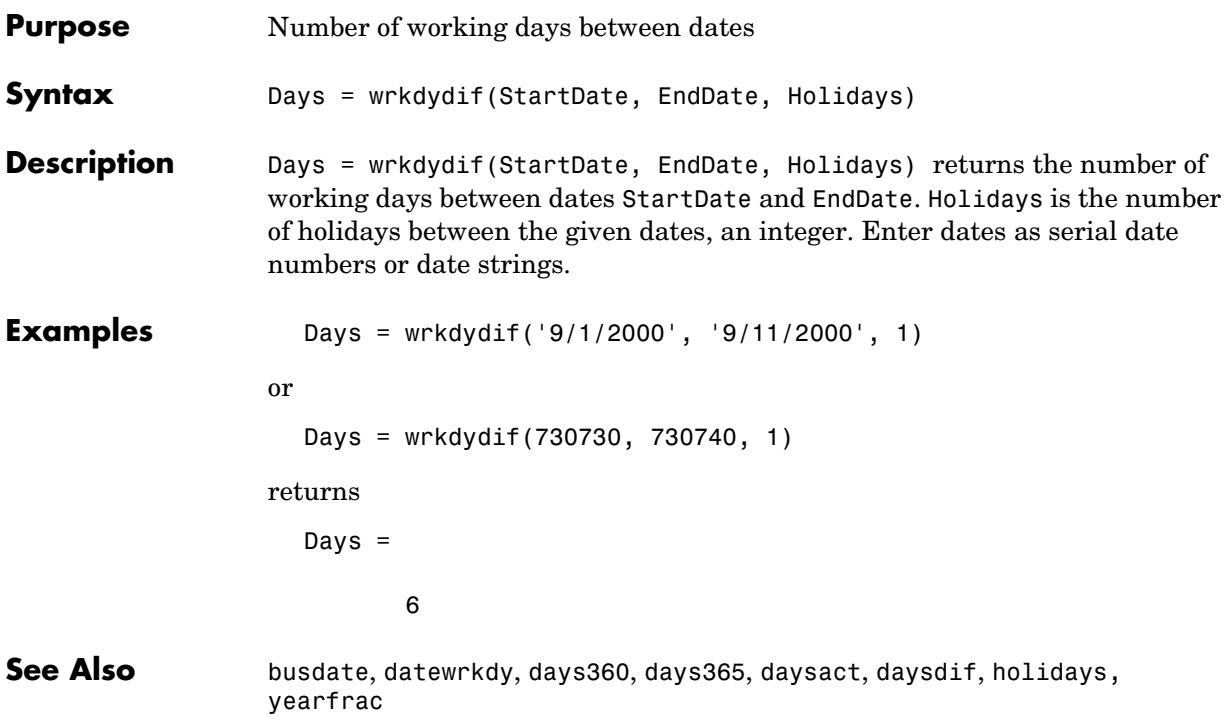

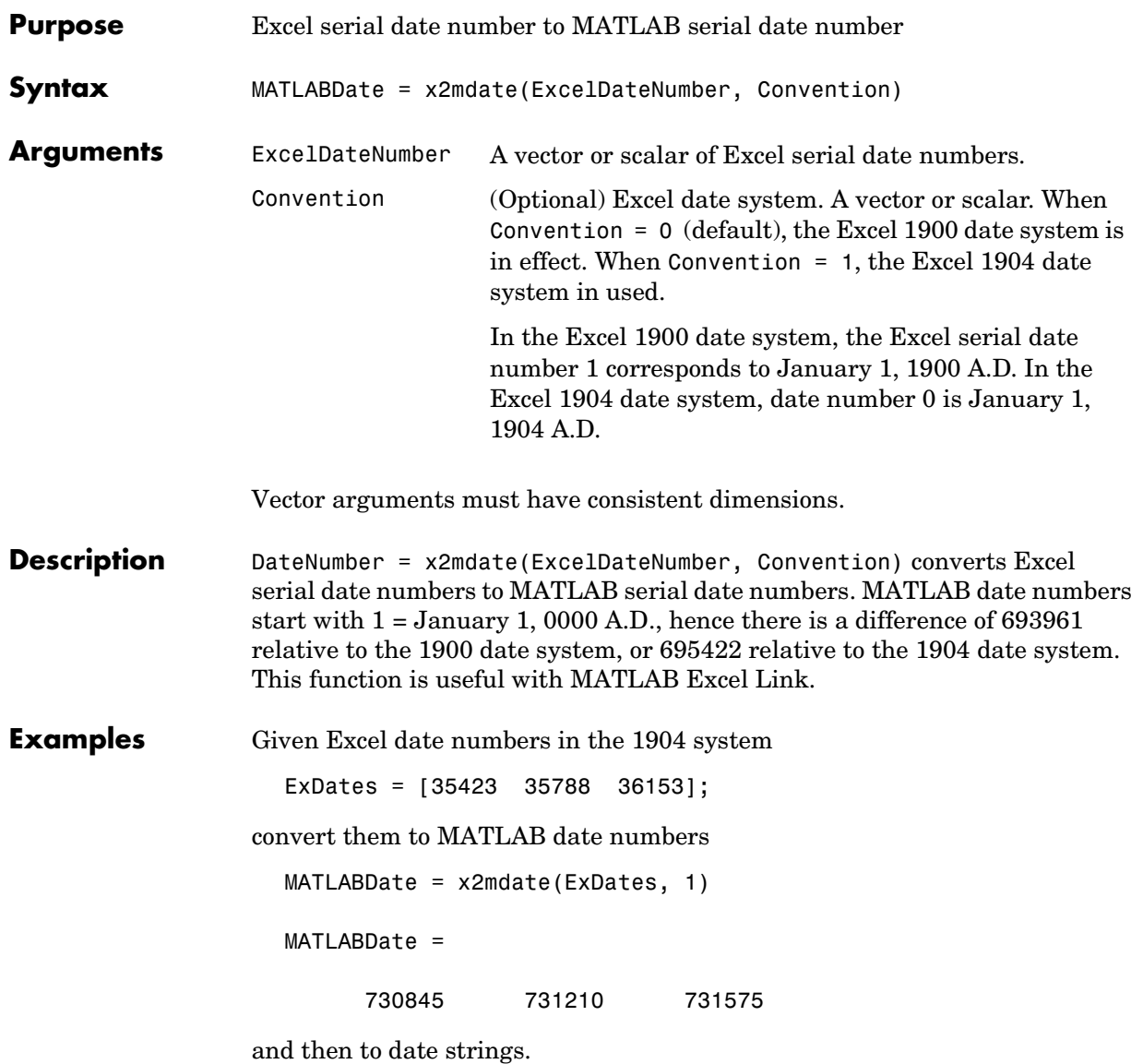

### **x2mdate**

datestr(MATLABDate)

ans  $=$ 

25-Dec-2000 25-Dec-2001 25-Dec-2002

See Also datenum, datestr, m2xdate

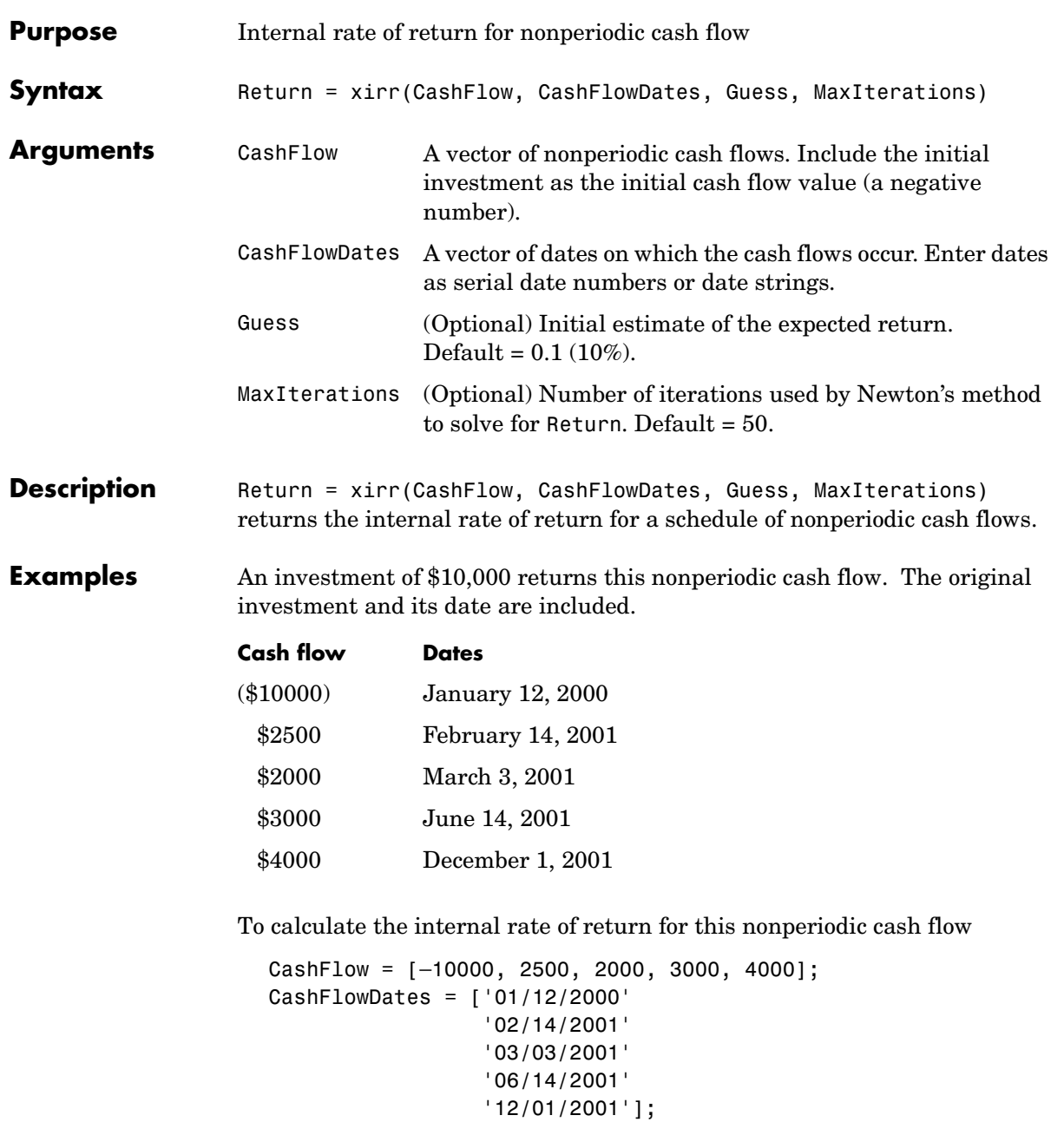

```
Return = xirr(CashFlow, CashFlowDates)
                 returns
                    Return =
                              0.1009 (or 10.09%)
See Also fvvar, irr, mirr, pvvar
References Sharpe and Alexander, Investments, 4th edition, page 463.
```
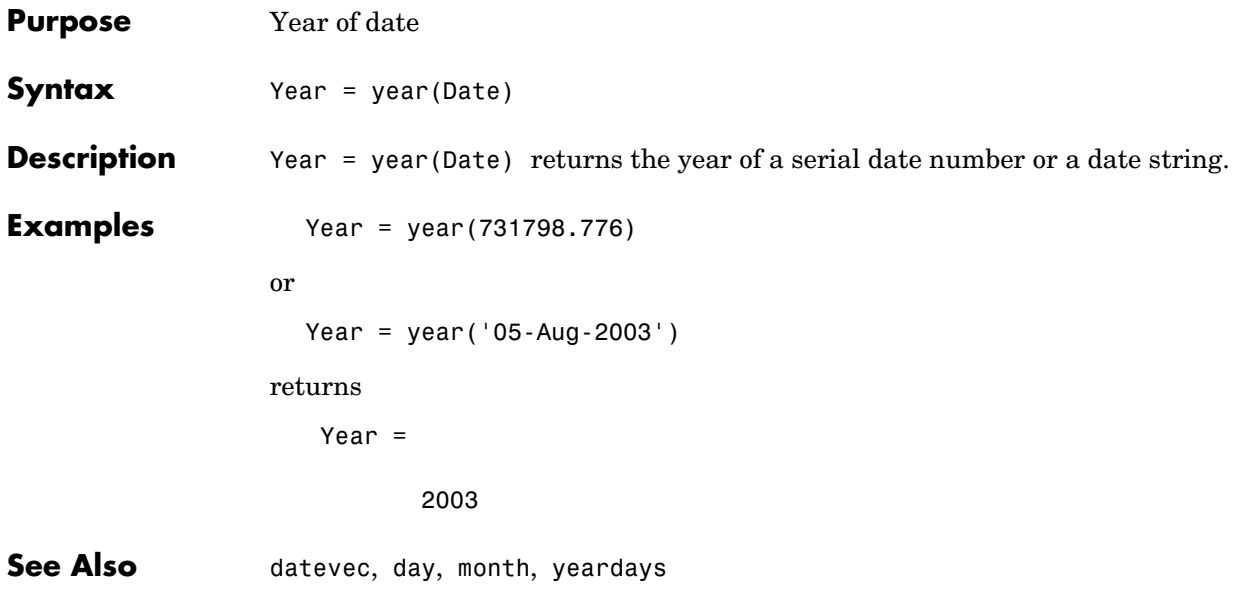

# **yeardays**

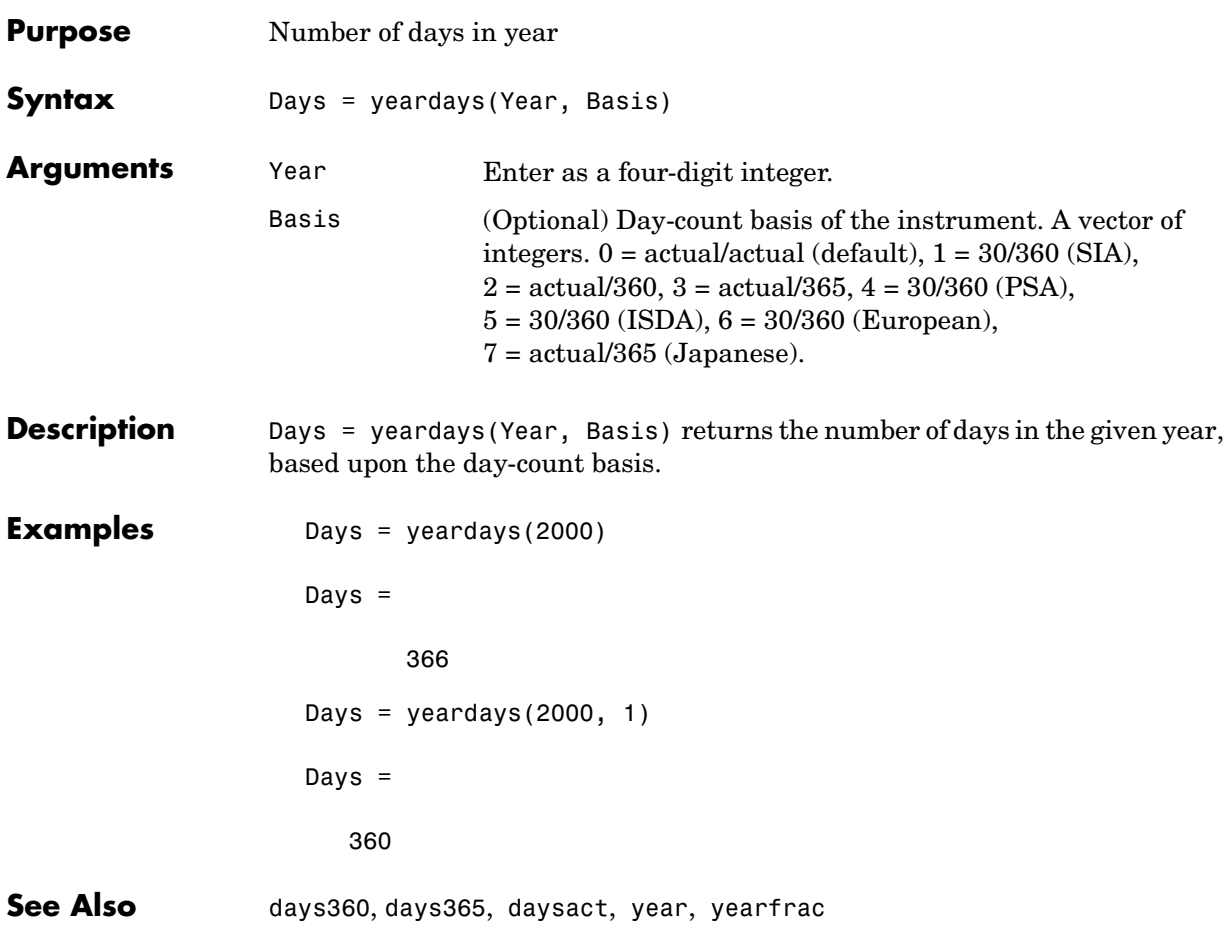

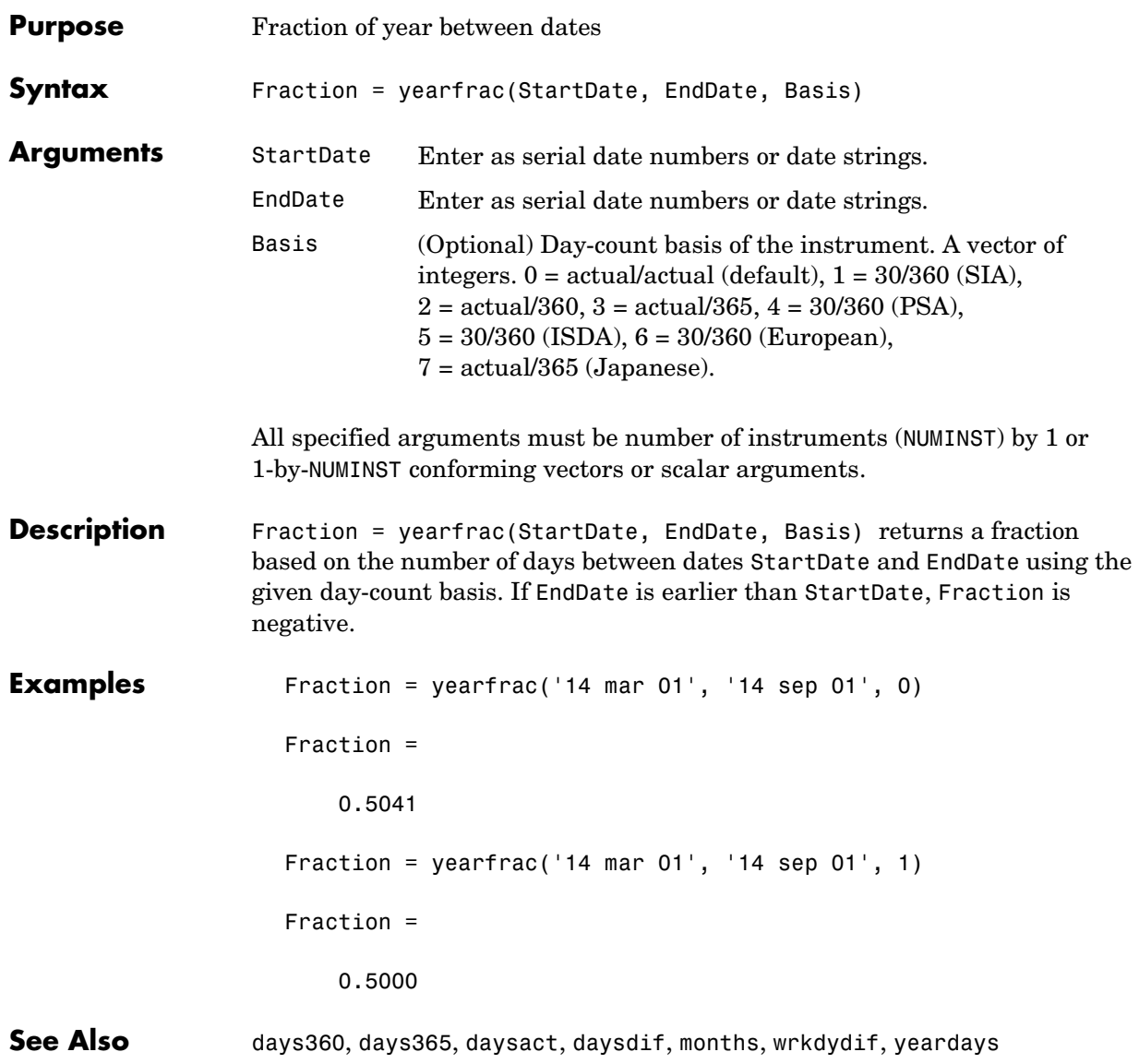

# **ylddisc**

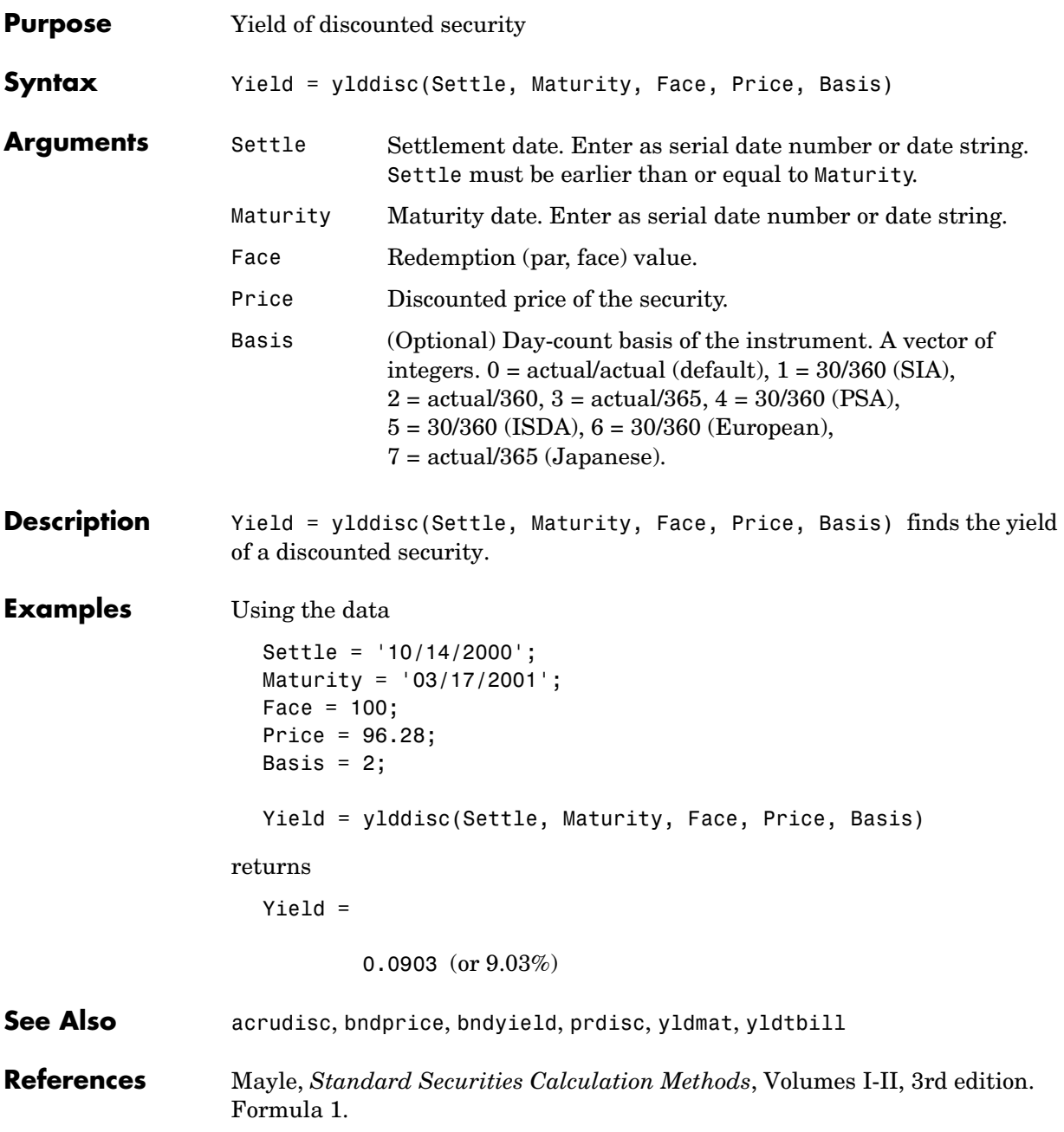

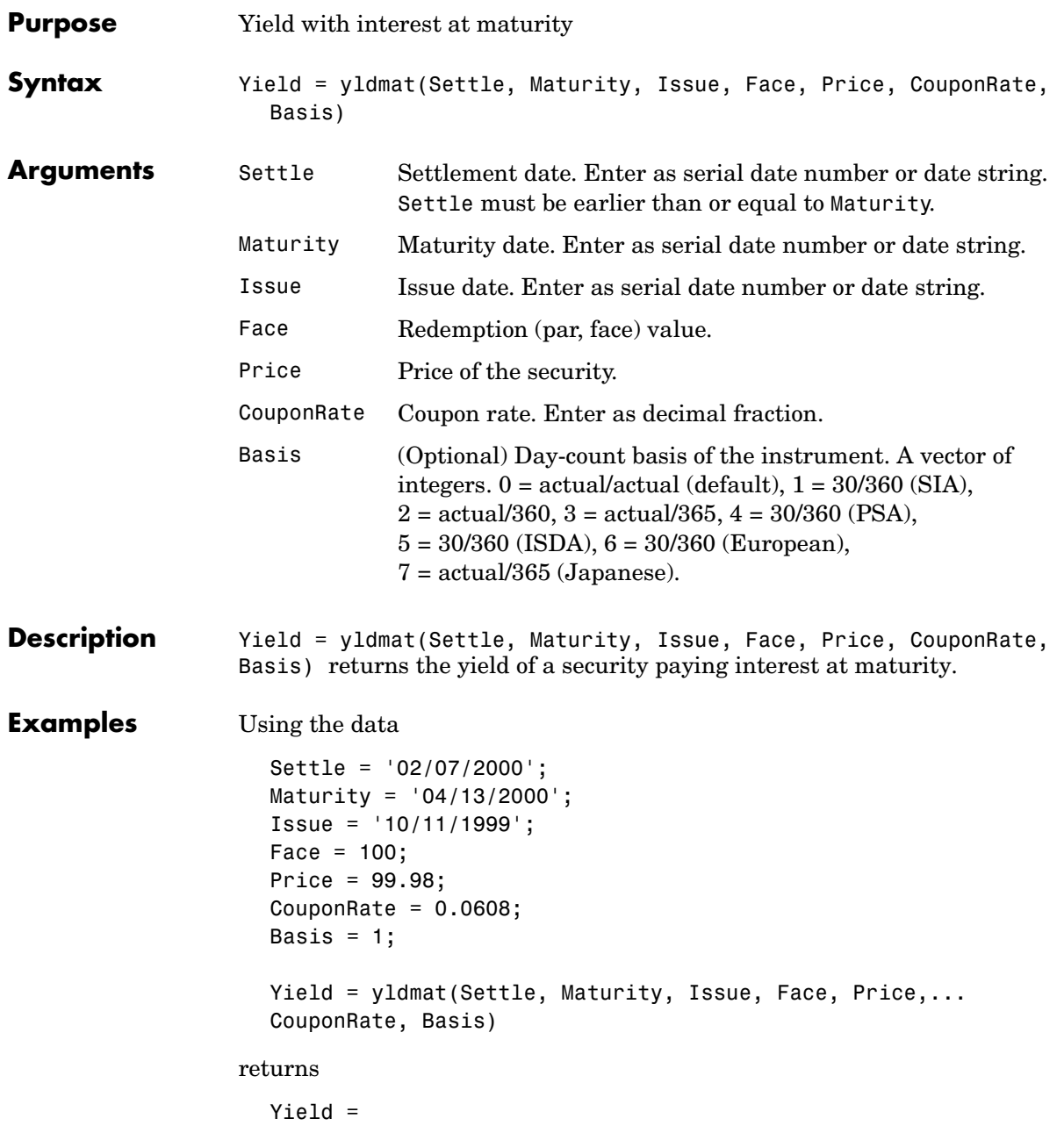

### **yldmat**

0.0607 (or 6.07%)

#### **See Also** acrubond, bndprice, bndyield, prmat, ylddisc, yldtbill

#### **References** Mayle, *Standard Securities Calculation Methods*, Volumes I-II, 3rd edition. Formula 3.

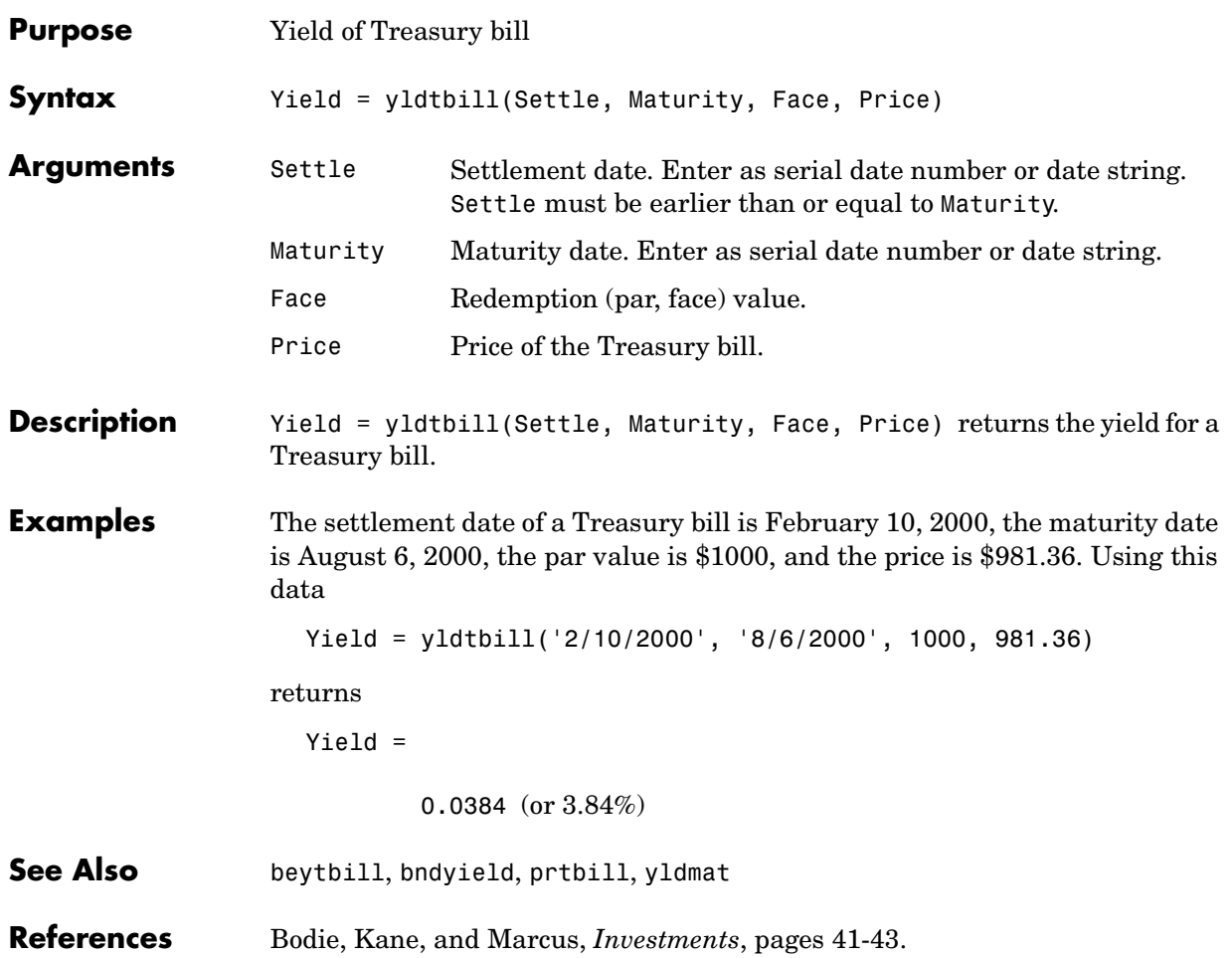

### **zbtprice**

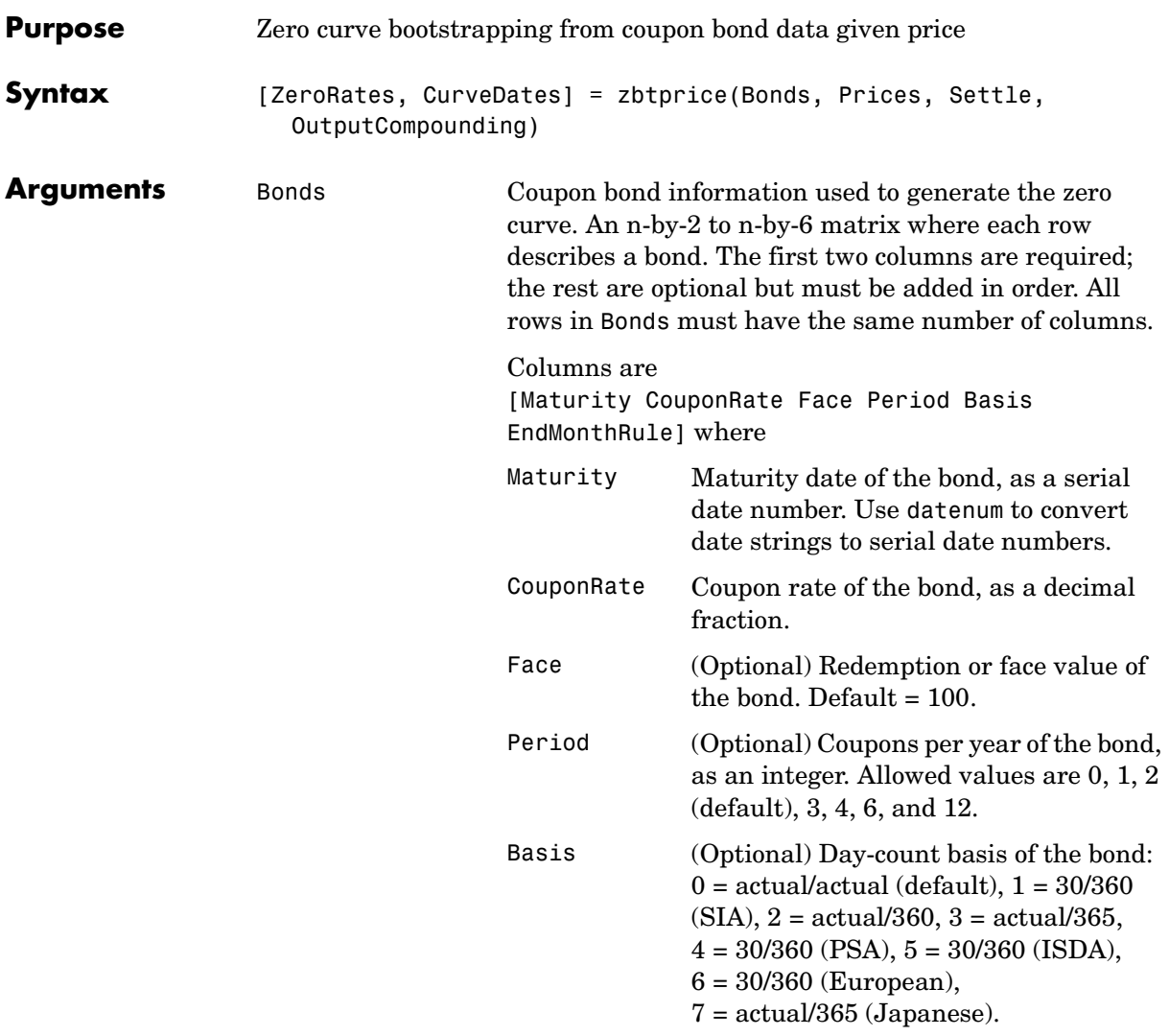

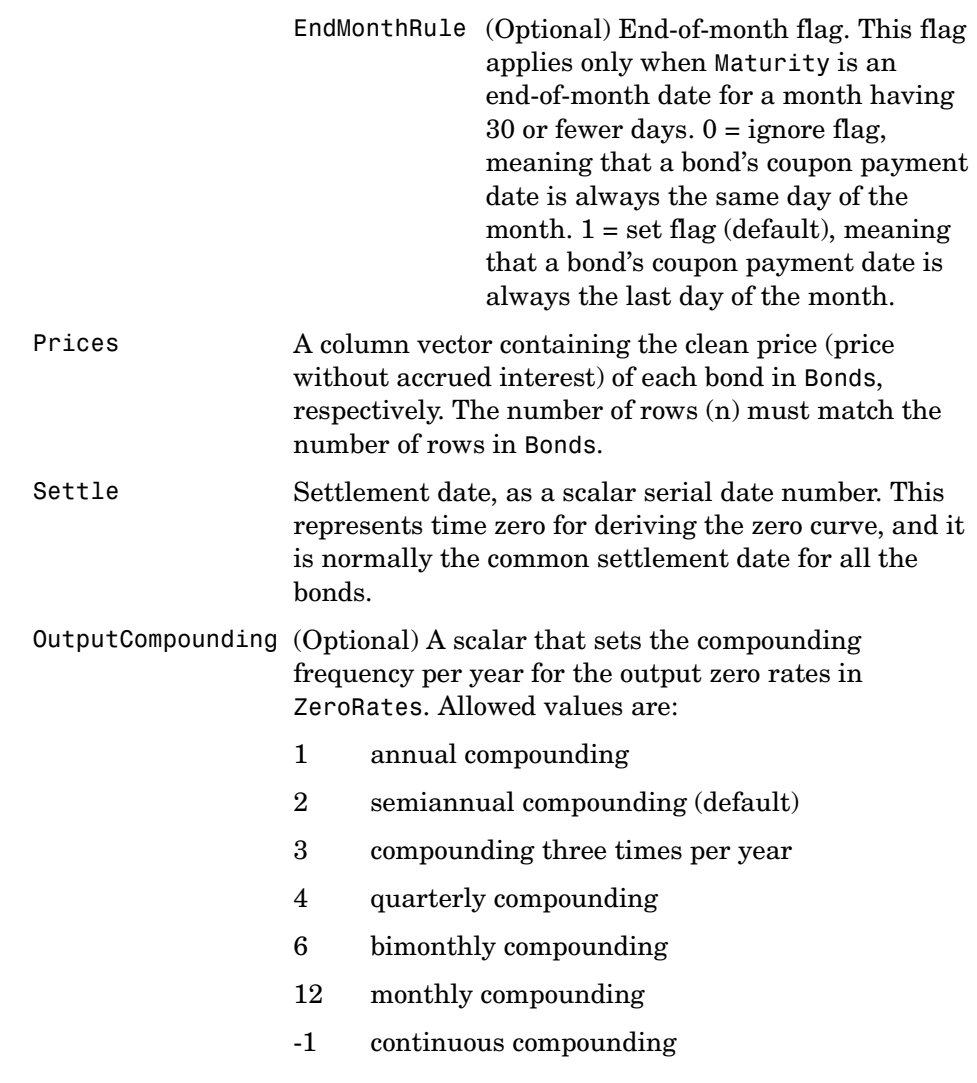

**Description** [ZeroRates, CurveDates] = zbtprice(Bonds, Prices, Settle, OutputCompounding) uses the bootstrap method to return a zero curve given a portfolio of coupon bonds and their prices. A zero curve consists of the yields to maturity for a portfolio of theoretical zero-coupon bonds that are derived from the input Bonds portfolio. The bootstrap method that this function uses does

#### **zbtprice**

*not* require alignment among the cash-flow dates of the bonds in the input portfolio. It uses theoretical par bond arbitrage and yield interpolation to derive all zero rates. For best results, use a portfolio of at least 30 bonds evenly spaced across the investment horizon.

ZeroRates An m-by-1 vector of decimal fractions that are the implied zero rates for each point along the investment horizon represented by CurveDates; m is the number of bonds of unique maturity dates. In aggregate, the rates in ZeroRates constitute a zero curve.

> If more than one bond has the same maturity date, zbtprice returns the mean zero rate for that maturity.

CurveDates An m-by-1 vector of unique maturity dates (as serial date numbers) that correspond to the zero rates in ZeroRates; m is the number of bonds of different maturity dates. These dates begin with the earliest maturity date and end with the latest maturity date Maturity in the Bonds matrix.

#### **Examples** Given data and prices for 12 coupon bonds, two with the same maturity date; and given the common settlement date

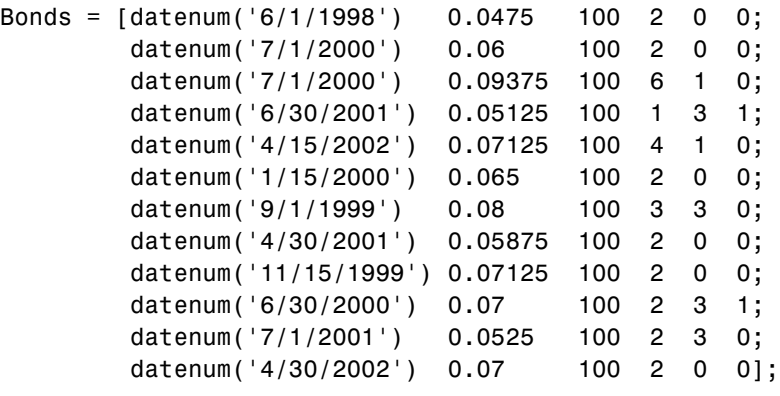

Prices = [99.375; 99.875; 105.75 ; 96.875; 103.625;  101.125; 103.125; 99.375; 101.0 ; 101.25 ; 96.375; 102.75 ];

Settle = datenum('12/18/1997');

Set semiannual compounding for the zero curve.

OutputCompounding = 2;

Execute the function

```
[ZeroRates, CurveDates] = zbtprice(Bonds, Prices, Settle,... 
OutputCompounding)
```
which returns the zero curve at the maturity dates. Note the mean zero rate for the two bonds with the same maturity date\*.

ZeroRates =

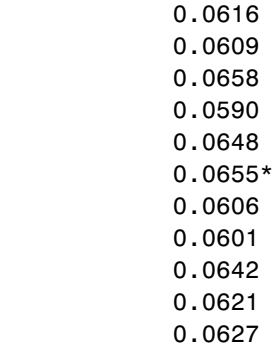

CurveDates =

(serial date number for 01-Jun-1998) (01-Sep-1999) (15-Nov-1999) (15-Jan-2000)

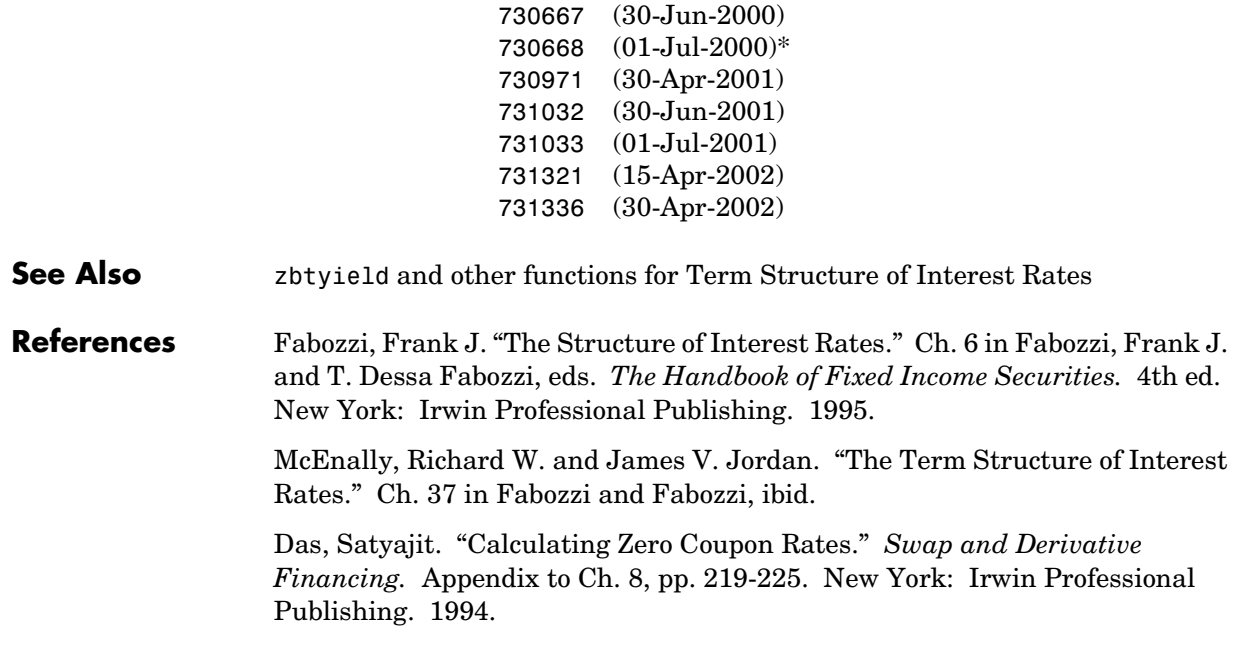

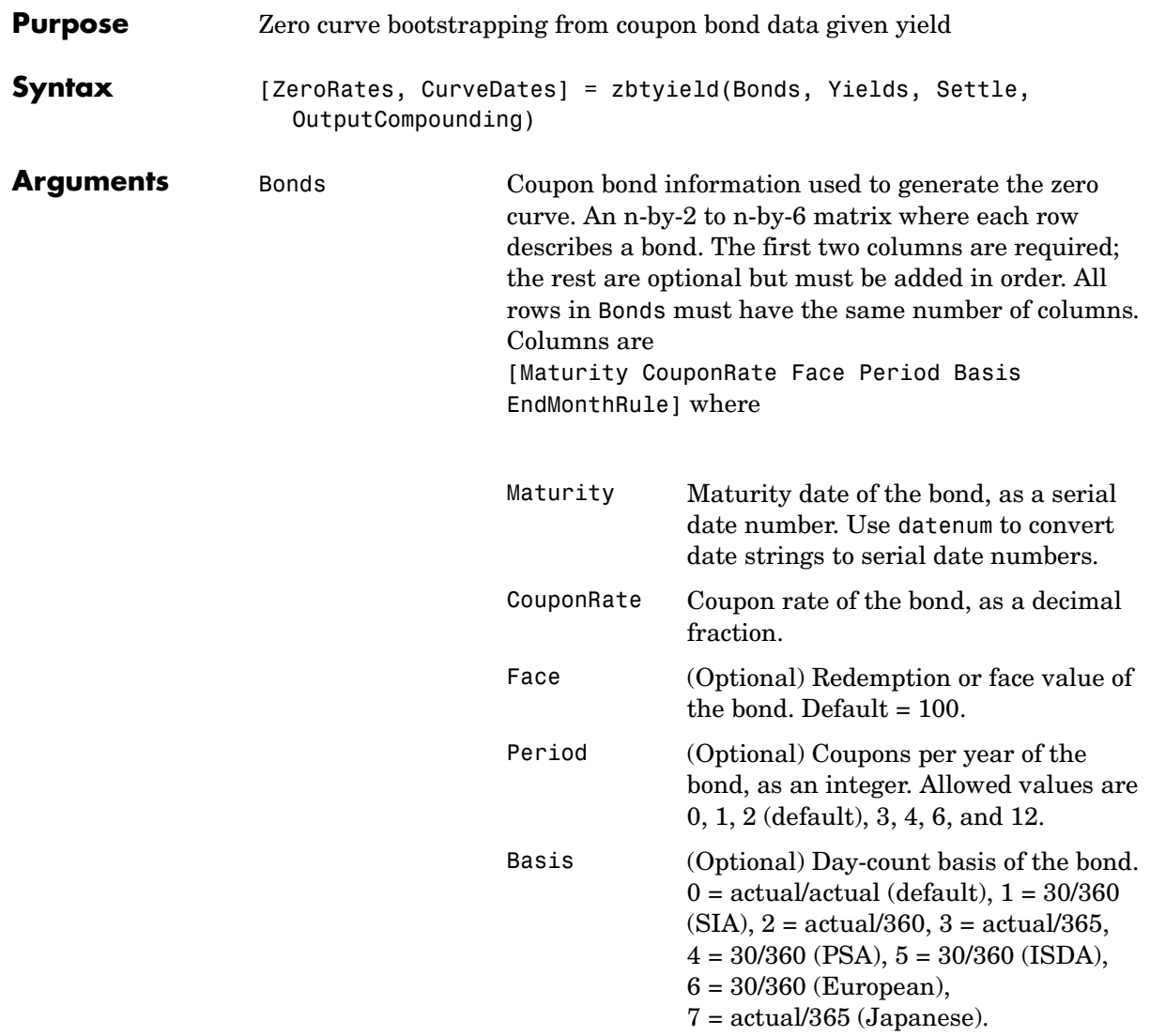

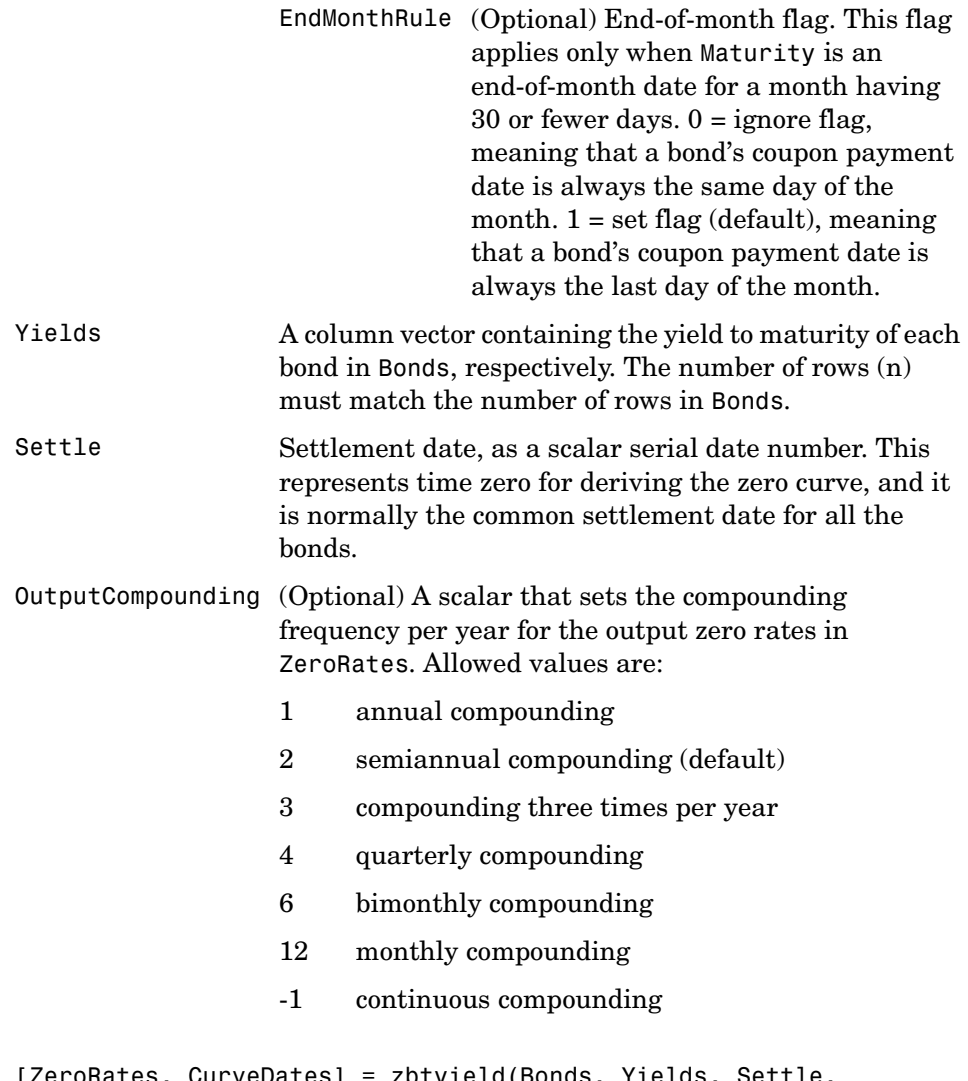

**Description** [ZeroRates, CurveDates] = zbtyield(Bonds, Yields, Settle, OutputCompounding) uses the bootstrap method to return a zero curve given a portfolio of coupon bonds and their yields. A zero curve consists of the yields to maturity for a portfolio of theoretical zero-coupon bonds that are derived from the input Bonds portfolio. The bootstrap method that this function uses does *not* require alignment among the cash-flow dates of the bonds in the input

portfolio. It uses theoretical par bond arbitrage and yield interpolation to derive all zero rates. For best results, use a portfolio of at least 30 bonds evenly spaced across the investment horizon.

ZeroRates An m-by-1 vector of decimal fractions that are the implied zero rates for each point along the investment horizon represented by CurveDates; m is the number of bonds of different maturity dates. In aggregate, the rates in ZeroRates constitute a zero curve.

> If more than one bond has the same maturity date, zbtyield returns the mean zero rate for that maturity.

CurveDates An m-by-1 vector of unique maturity dates (as serial date numbers) that correspond to the zero rates in ZeroRates; m is the number of bonds of different maturity dates. These dates begin with the earliest maturity date and end with the latest maturity date Maturity in the Bonds matrix. Use datestr to convert serial date numbers to date strings.

#### **Examples** Given data and yields to maturity for 12 coupon bonds, two with the same maturity date; and given the common settlement date

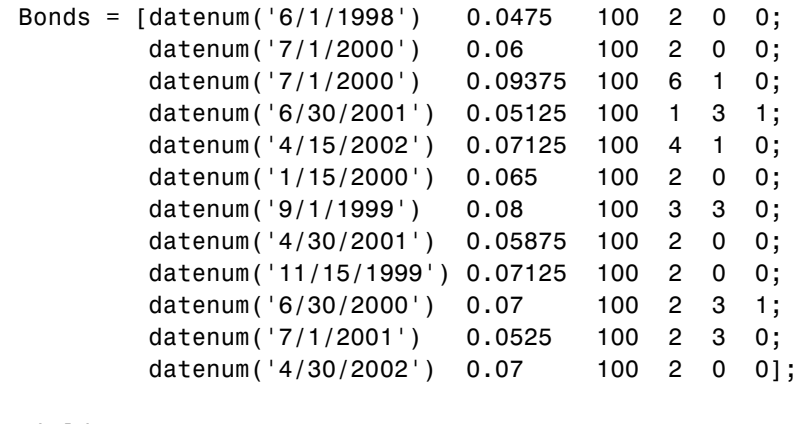

Yields = [0.0616 0.0605 0.0687 0.0612 0.0615

#### **zbtyield**

 0.0591 0.0603 0.0608 0.0655 0.0646 0.0641 0.0627];

Settle = datenum('12/18/1997');

Set semiannual compounding for the zero curve.

```
OutputCompounding = 2;
```
Execute the function

```
[ZeroRates, CurveDates] = zbtyield(Bonds, Yields, Settle,... 
OutputCompounding)
```
which returns the zero curve at the maturity dates. Note the mean zero rate for the two bonds with the same maturity date\*.

ZeroRates = 0.0616 0.0575 0.0692 0.0613 0.0616 0.0596\* 0.0606 0.0659 0.0650 0.0607 0.0628

CurveDates =

(serial date number for 01-Jun-1998) (01-Sep-1999) (15-Nov-1999) (15-Jan-2000)

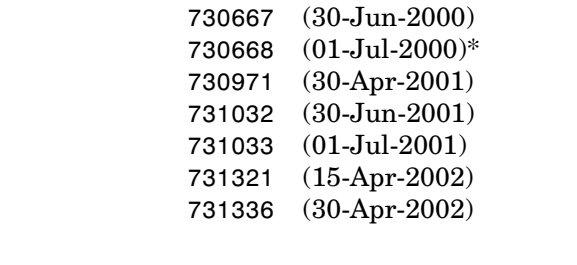

**See Also** zbtprice and other functions for [Term Structure of Interest Rates](#page-57-0)

**References** Fabozzi, Frank J. "The Structure of Interest Rates." Ch. 6 in Fabozzi, Frank J. and T. Dessa Fabozzi, eds. *The Handbook of Fixed Income Securities.* 4th ed. New York: Irwin Professional Publishing. 1995.

> McEnally, Richard W. and James V. Jordan. "The Term Structure of Interest Rates." Ch. 37 in Fabozzi and Fabozzi, ibid.

Das, Satyajit. "Calculating Zero Coupon Rates." *Swap and Derivative Financing.* Appendix to Ch. 8, pp. 219-225. New York: Irwin Professional Publishing. 1994.

### **zero2disc**

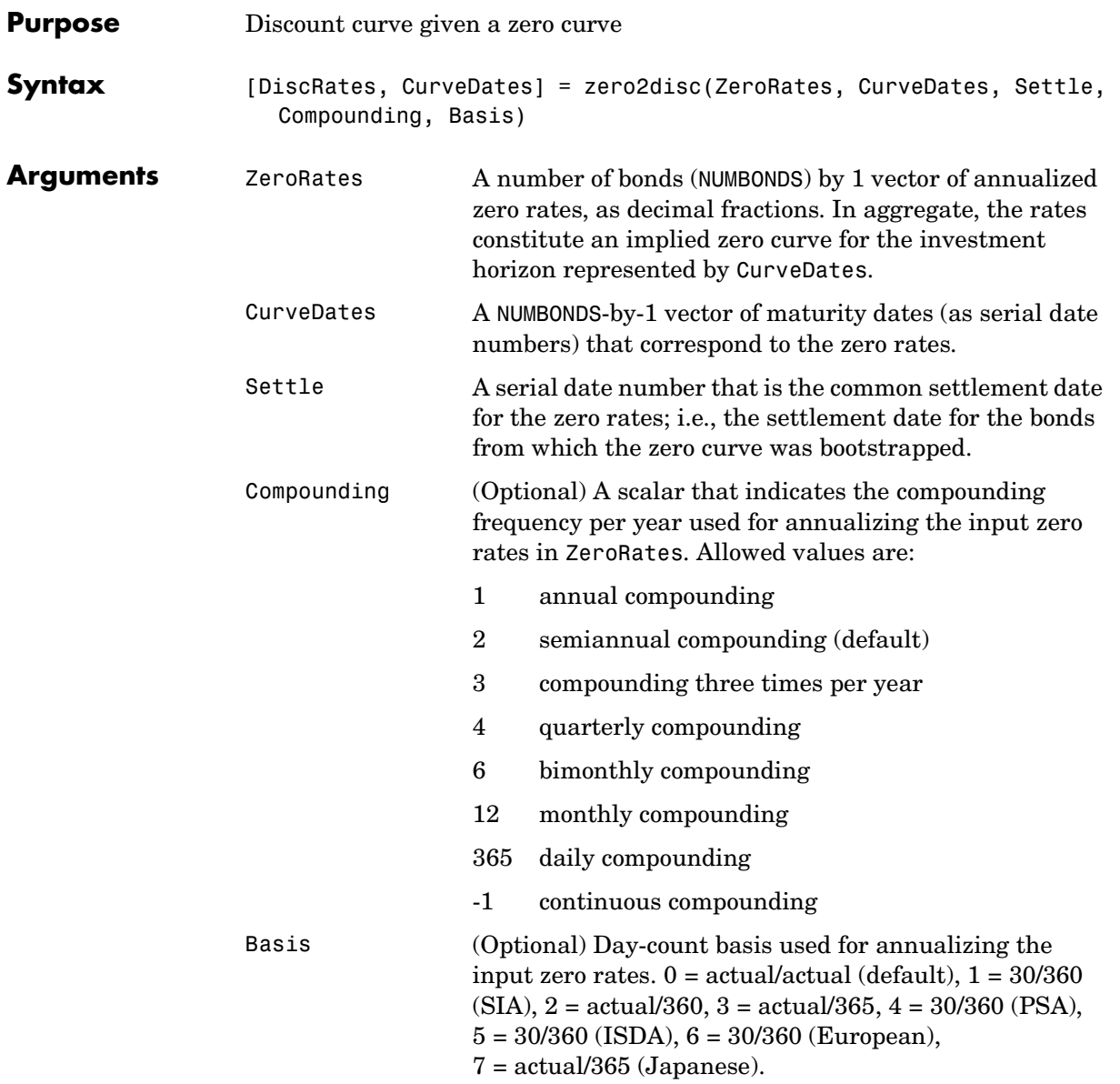
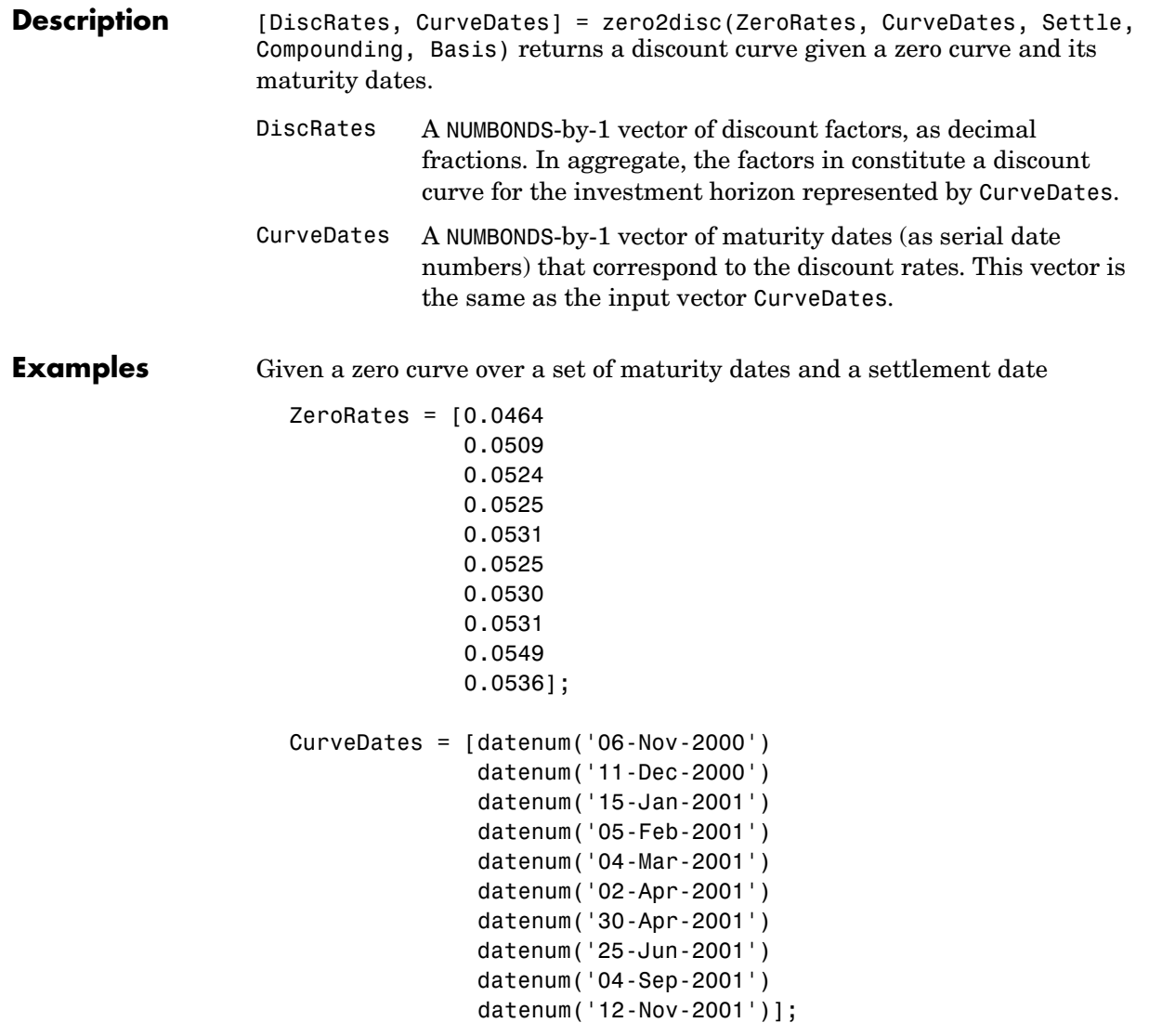

Settle = datenum('03-Nov-2000');

The zero curve was compounded daily on an actual/365 basis.

```
InputCompounding = 365;
InputBasis = 3;
```
Execute the function

```
[DiscRates, CurveDates] = zero2disc(ZeroRates, CurveDates,... 
Settle, Compounding, Basis)
```
which returns the discount curve DiscRates at the maturity dates CurveDates.

```
DiscRates =
```
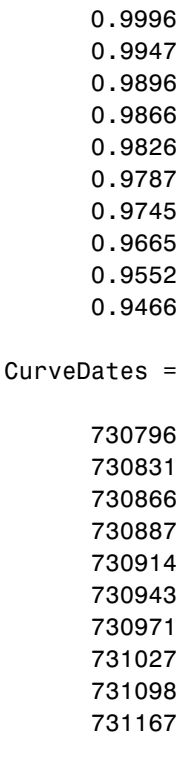

For readability, ZeroRates and DiscRates are shown here only to the basis point. However, MATLAB computed them at full precision. If you enter ZeroRates as shown, DiscRates may differ due to rounding.

**See Also** disc2zero and other functions for [Term Structure of Interest Rates](#page-57-0)

<span id="page-434-0"></span>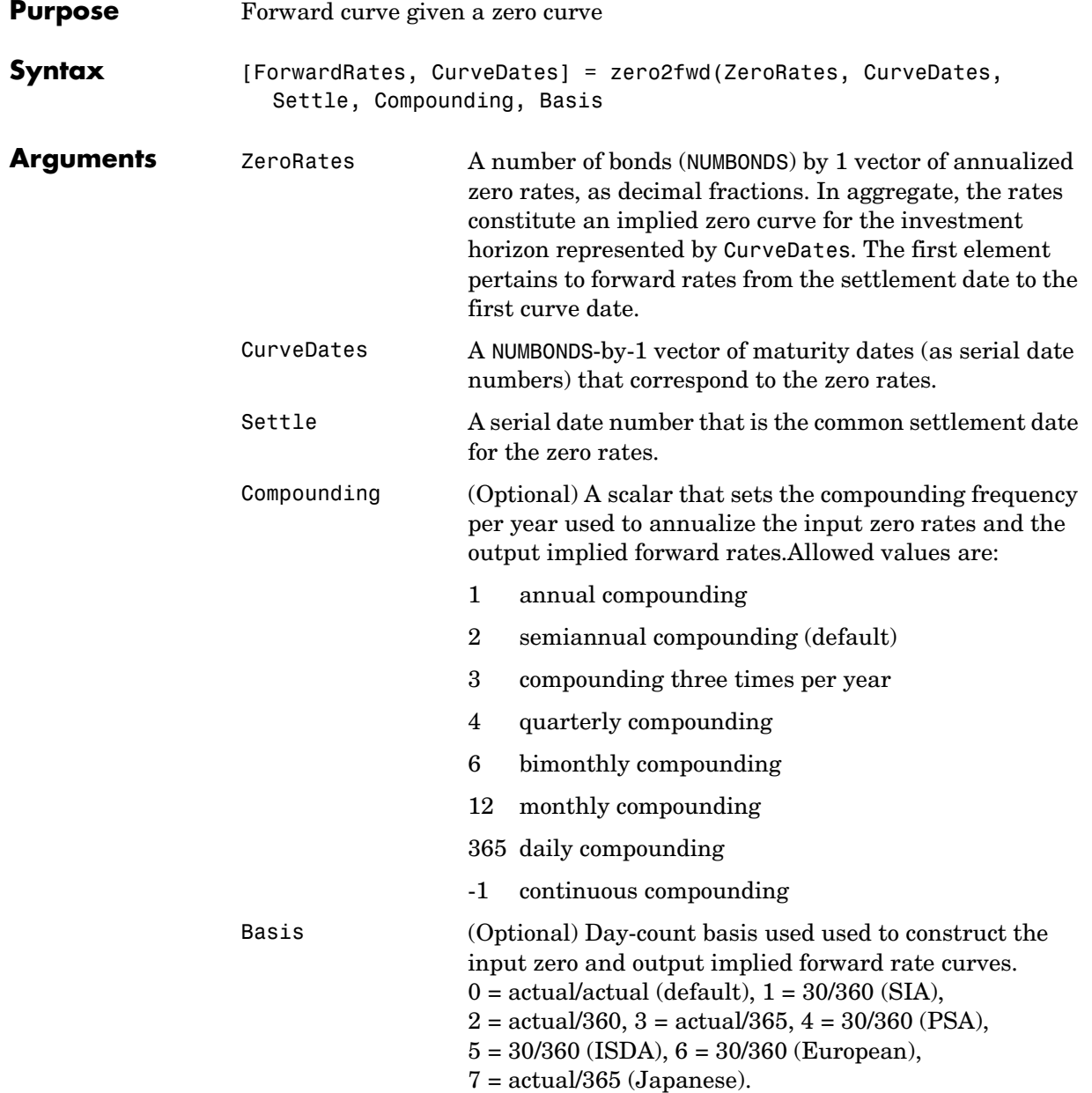

**Description** [ForwardRates, CurveDates] = zero2fwd(ZeroRates, CurveDates, Settle, Compounding, Basis) returns an implied forward rate curve given a zero curve and its maturity dates.

- ForwardRates A NUMBONDS-by-1 vector of decimal fractions. In aggregate, the rates in ForwardRates constitute a forward curve over the dates in CurveDates.
- CurveDates A NUMBONDS-by-1 vector of maturity dates (as serial date numbers) that correspond to the forward rates in. This vector is the same as the input vector CurveDates.

**Examples** Given a zero curve over a set of maturity dates, a settlement date, and a compounding rate, compute the forward rate curve.

> $ZeroRates =  $[0.0458]$$  0.0502 0.0518 0.0519 0.0524 0.0519 0.0523 0.0525 0.0541 0.0529]; CurveDates = [datenum('06-Nov-2000') datenum('11-Dec-2000') datenum('15-Jan-2001') datenum('05-Feb-2001') datenum('04-Mar-2001') datenum('02-Apr-2001') datenum('30-Apr-2001') datenum('25-Jun-2001') datenum('04-Sep-2001') datenum('12-Nov-2001')]; Settle = datenum('03-Nov-2000'); Compounding  $= 1$ ; Execute the function

```
[ForwardRates, CurveDates] = zero2fwd(ZeroRates, CurveDates,... 
Settle, Compounding)
```
which returns the forward rate curve ForwardRates at the maturity dates CurveDates.

ForwardRates =

 0.0458 0.0506 0.0535 0.0522 0.0541 0.0498 0.0544 0.0531 0.0594 0.0476 CurveDates = 730796 730831 730866 730887 730914 730943 730971 731027

 731098 731167

For readability, ZeroRates and ForwardRates are shown here only to the basis point. However, MATLAB computed them at full precision. If you enter ZeroRates as shown, ForwardRates may differ due to rounding.

**See Also** fwd2zero and other functions for [Term Structure of Interest Rates](#page-57-0)

### **zero2pyld**

<span id="page-437-0"></span>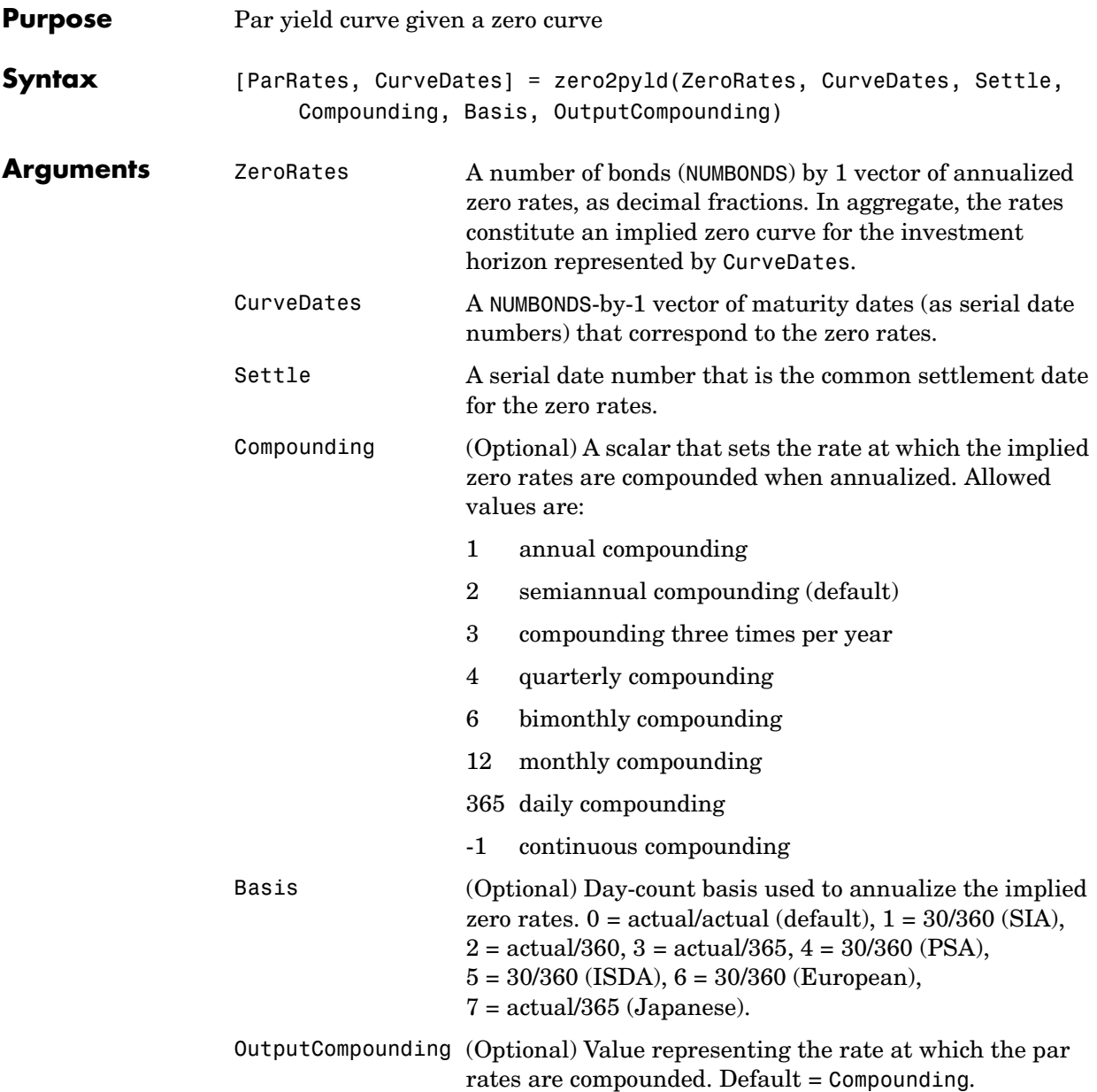

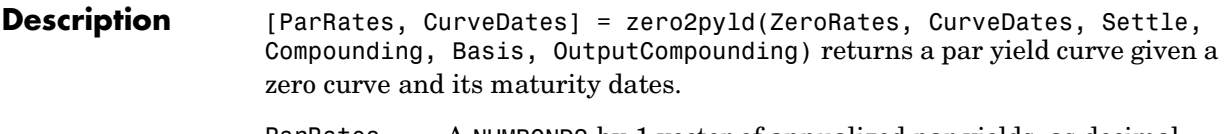

- ParRates A NUMBONDS-by-1 vector of annualized par yields, as decimal fractions. (Par yields = coupon rates.) In aggregate, the yield rates in ParRates constitute a par yield curve for the investment horizon represented by CurveDates.
- CurveDates A NUMBONDS-by-1 vector of maturity dates (as serial date numbers) that correspond to the par yield rates. This vector is the same as the input vector CurveDates.

#### **Examples** Given

- **•** A zero curve over a set of maturity dates and
- **•** A settlement date
- **•** Annual compounding for the input zero curve and monthly compounding for the output par rates

compute a par yield curve.

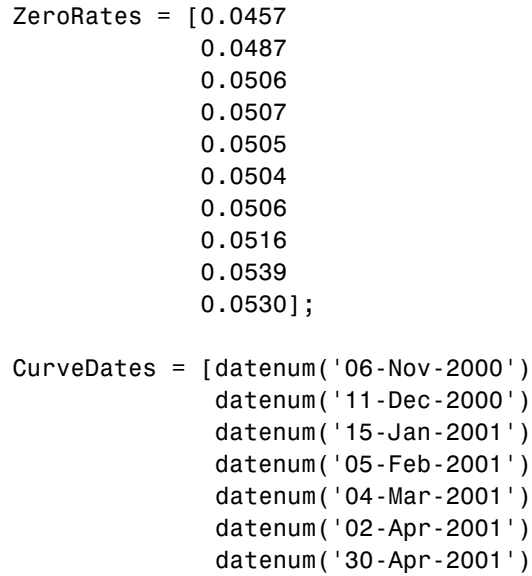

```
 datenum('25-Jun-2001')
                datenum('04-Sep-2001')
                datenum('12-Nov-2001')];
Settle = datenum('03-Nov-2000');
Compounding = 1;
OutputCompounding = 12;
[ParRates, CurveDates] = zero2pyld(ZeroRates, CurveDates,... 
Settle, Compounding, [] , OutputCompounding)
ParRates =
     0.0479
     0.0511
     0.0530
     0.0531
     0.0526
     0.0524
     0.0525
     0.0534
     0.0555
     0.0543
CurveDates =
       730796
       730831
       730866
       730887
       730914
       730943
       730971
       731027
       731098
       731167
```
For readability, ZeroRates and ParRates are shown only to the basis point. However, MATLAB computed them at full precision. If you enter ZeroRates as shown, ParRates may differ due to rounding.

**See Also** pyld2zero and other functions for [Term Structure of Interest Rates](#page-57-0)

# **A**

## <span id="page-442-0"></span>Bibliography

["Bond Pricing and Yields" on page A-2](#page-443-2) ["Term Structure of Interest Rates" on page A-2](#page-443-0) ["Derivatives Pricing and Yields" on page A-2](#page-443-1) ["Portfolio Analysis" on page A-3](#page-444-0) ["Other References" on page A-3](#page-444-1)

For the well-known algorithms and formulas used in the Financial Toolbox (such as how to compute a loan payment given principal, interest rate, and length of the loan), no references are given here. The references here pertain to less common formulas.

### <span id="page-443-2"></span>**Bond Pricing and Yields**

The pricing and yield formulas for fixed-income securities come from:

Mayle, Jan. *Standard Securities Calculation Methods.* New York: Securities Industry Association, Inc. Vol. 1, 3rd ed., 1993, ISBN 1-882936-01-9. Vol. 2, 1994, ISBN 1-882936-02-7.

In many cases these formulas compute the price of a security given yield, dates, rates, and other data. These formulas are nonlinear, however; so when solving for an independent variable within a formula, the Financial Toolbox uses Newton's method. See any elementary numerical methods textbook for the mathematics underlying Newton's method.

#### <span id="page-443-0"></span>**Term Structure of Interest Rates**

The formulas and methodology for term structure functions come from:

Fabozzi, Frank J. "The Structure of Interest Rates." Ch. 6 in Fabozzi, Frank J. and T. Dessa Fabozzi, eds. *The Handbook of Fixed Income Securities.* 4th ed. New York: Irwin Professional Publishing. 1995. ISBN 0-7863-0001-9.

McEnally, Richard W. and James V. Jordan. "The Term Structure of Interest Rates." Ch. 37 in Fabozzi and Fabozzi, ibid.

Das, Satyajit. "Calculating Zero Coupon Rates." *Swap and Derivative Financing.* Appendix to Ch. 8, pp. 219-225. New York: Irwin Professional Publishing. 1994. ISBN 1-55738-542-4.

### <span id="page-443-1"></span>**Derivatives Pricing and Yields**

The pricing and yield formulas for derivative securities come from:

Chriss, Neil A. "Black-Scholes and Beyond: Option Pricing Models," Chicago: Irwin Professional Publishing. 1997. ISBN 0-7863-1025-1.

Cox, J.; S. Ross; and M. Rubenstein, "Option Pricing: A Simplified Approach", *Journal of Financial Economics 7*, Sept. 1979, pp. 229 - 263

Hull, John C., *Options, Futures, and Other Derivatives*, Prentice Hall, 5th edition, 2003, ISBN 0-13-009056-5

#### <span id="page-444-0"></span>**Portfolio Analysis**

The Markowitz model is used for portfolio analysis computations. For a discussion of this model see Chapter 7 of:

Bodie, Zvi, Alex Kane, and Alan J. Marcus. *Investments*. Burr Ridge, IL: Irwin. 2nd. ed., 1993, ISBN 0-256-08342-8.

To solve the quadratic minimization problem associated with finding the efficient frontier, the toolbox uses the fmincon function (finds the constrained minimum of a function of several variables) in the MATLAB Optimization Toolbox. See that toolbox documentation for more details.

#### <span id="page-444-1"></span>**Other References**

Other references include:

Addendum to Securities Industry Association, *Standard Securities Calculation Methods: Fixed Income Securities Formulas for Analytic Measures,* Vol. 2, Spring 1995. This addendum explains and clarifies the end-of-month rule.

Brealey, Richard A., and Stewart C. Myers. *Principles of Corporate Finance.* New York: McGraw-Hill. 4th ed., 1991, ISBN 0-07-007405-4.

Daigler, Robert T. *Advanced Options Trading.* Chicago: Probus Publishing Co. 1994, ISBN 1-55738-552-1.

*A Dictionary of Finance.* Oxford: Oxford University Press. 1993, ISBN 0-19-285279-5.

Fabozzi, Frank J., and T. Dessa Fabozzi, eds. *The Handbook of Fixed-Income Securities.* Burr Ridge, IL: Irwin. 4th ed., 1995, ISBN 0-7863-0001-9.

Fitch, Thomas P. *Dictionary of Banking Terms.* Hauppauge, NY: Barron's. 2nd ed., 1993, ISBN 0-8120-1530-4.

Hill, Richard O., Jr. *Elementary Linear Algebra.* Orlando, FL: Academic Press. 1986, ISBN 0-12-348460-X

Luenberger, David G., *Investment Science*, Oxford University Press, 1998. ISBN: 0195108094

Marshall, John F., and Vipul K. Bansal. *Financial Engineering: A Complete Guide to Financial Innovation.* New York: New York Institute of Finance. 1992, ISBN 0-13-312588-2.

Sharpe, William F. *Macro-Investment Analysis*. An "electronic work-in-progress" published on the World Wide Web, 1995, at http://www.stanford.edu/~wfsharpe/mia/mia.htm.

Sharpe, William F., and Gordon J. Alexander. *Investments.* Englewood Cliffs, NJ: Prentice-Hall. 4th ed., 1990, ISBN 0-13-504382-4.

Stigum, Marcia, with Franklin Robinson. *Money Market and Bond Calculations.* Richard D. Irwin. 1996, ISBN 1-55623-476-7.

## **Glossary**

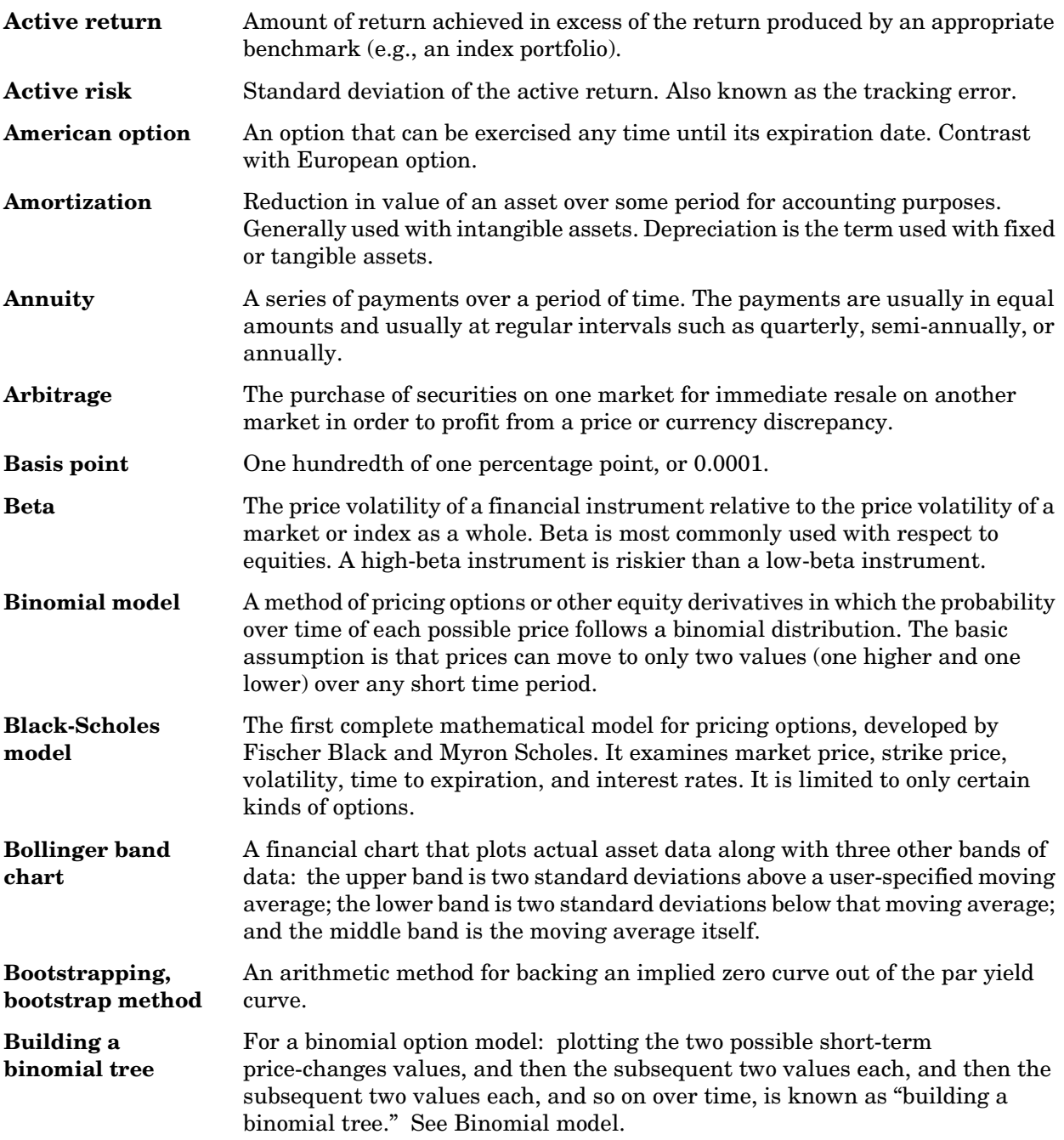

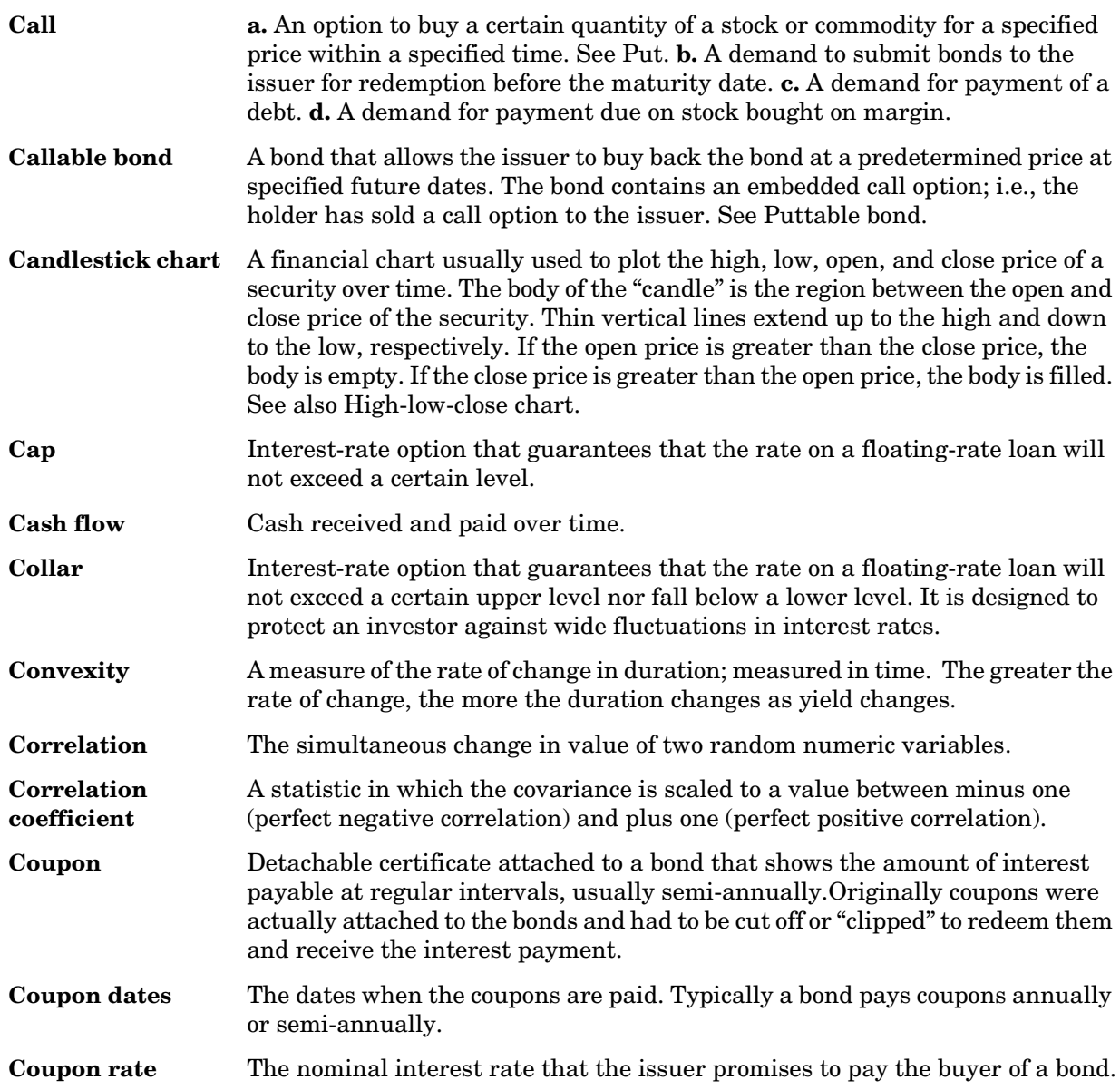

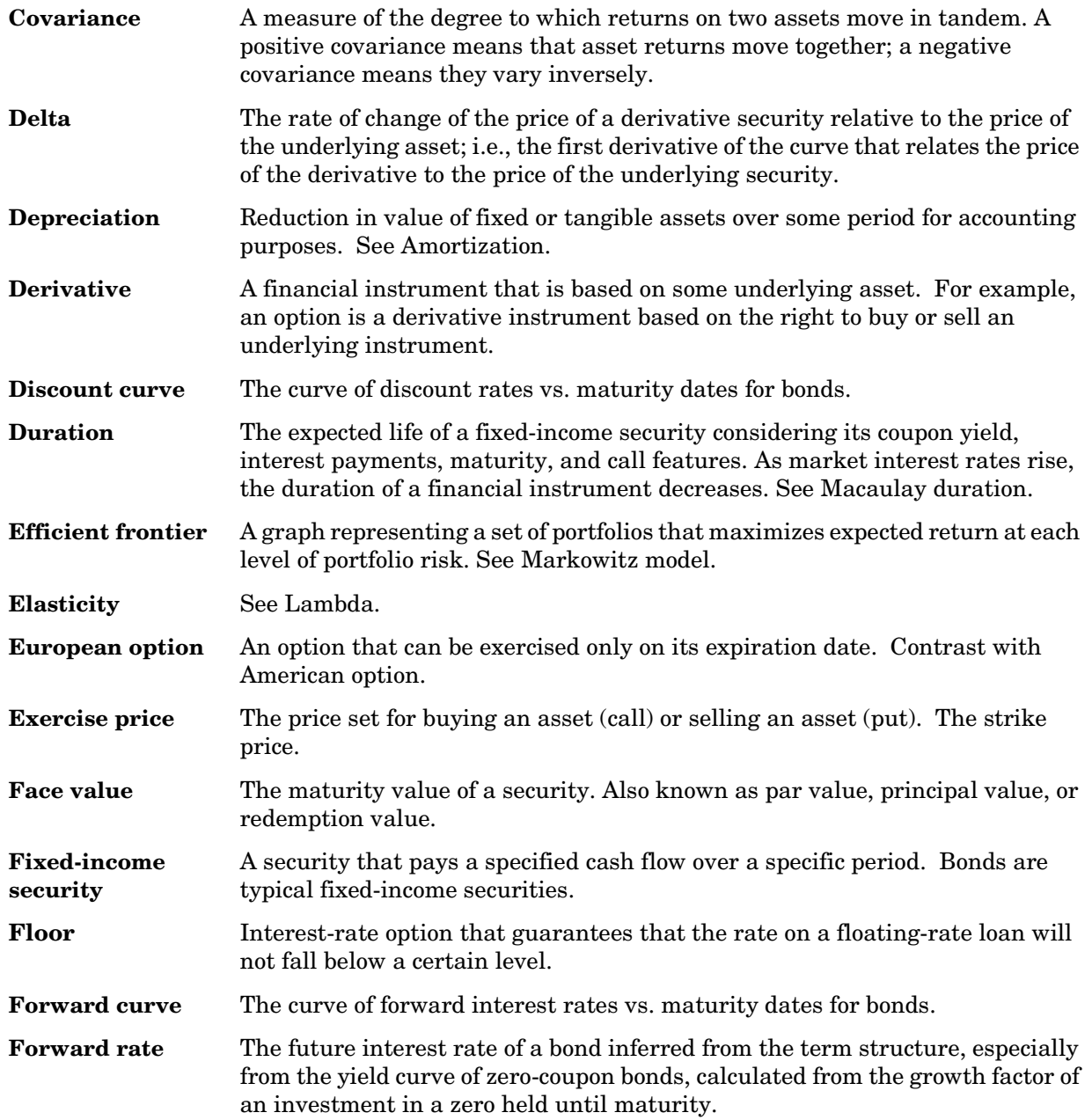

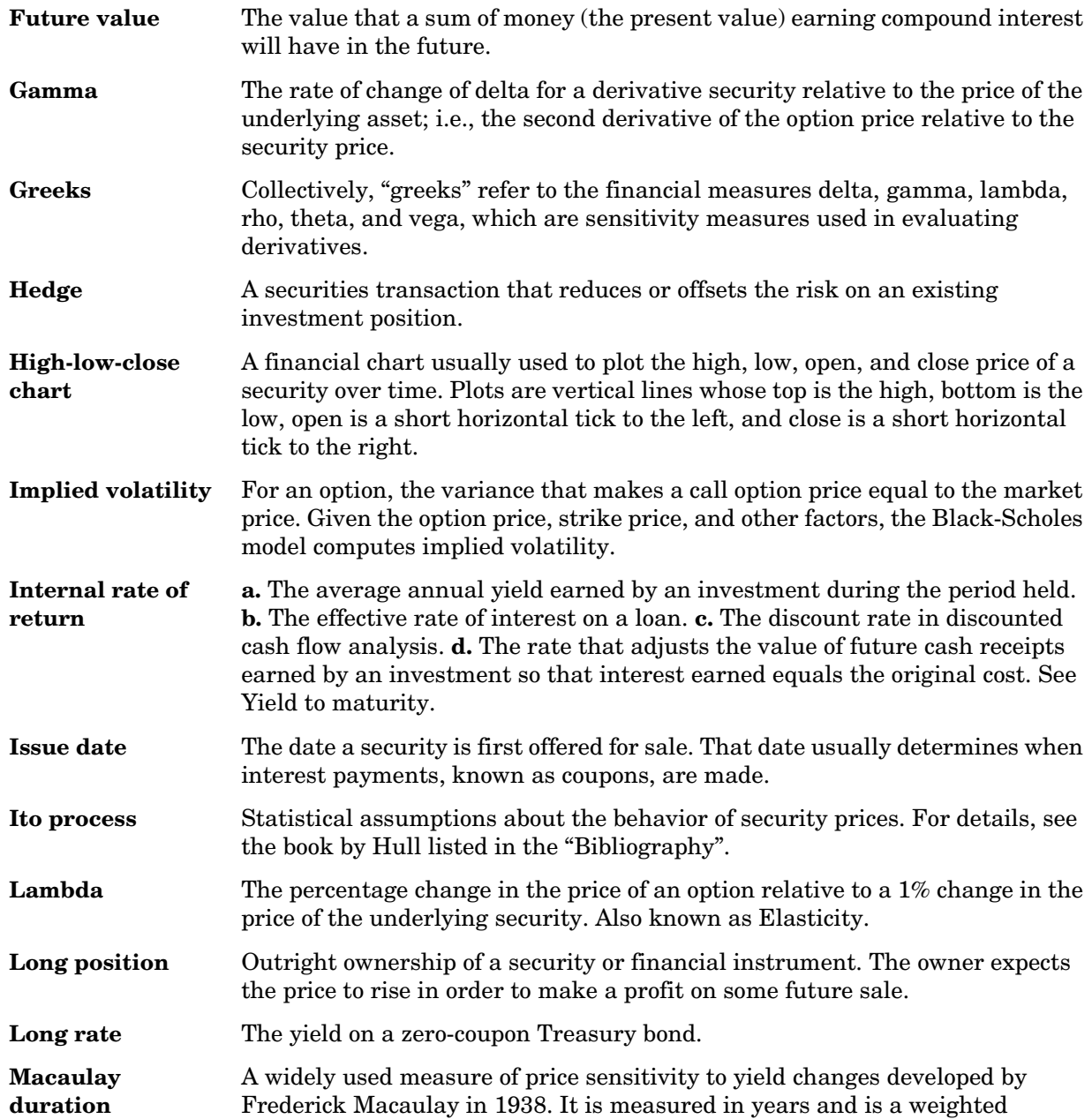

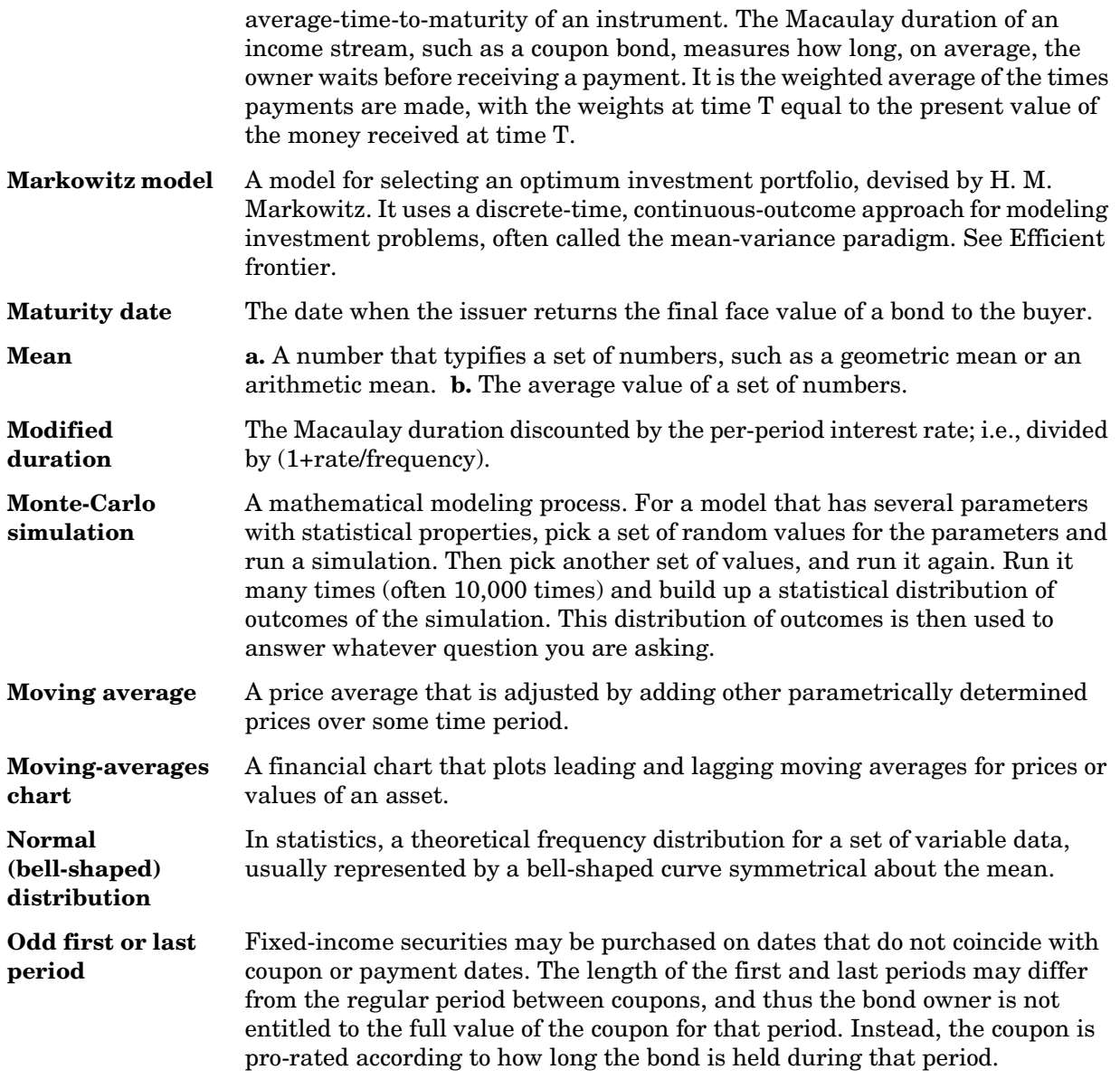

![](_page_451_Picture_136.jpeg)

![](_page_452_Picture_144.jpeg)

<span id="page-453-0"></span>![](_page_453_Picture_137.jpeg)

**Zero-coupon bond, or Zero**  A bond that, instead of carrying a coupon, is sold at a discount from its face value, pays no interest during its life, and pays the principal only at maturity.

**Glossary-10**

### **Index**

#### **Numerics**

[1900 date system 5-193,](#page-308-0) [5-295](#page-410-0) [1904 date system 5-193,](#page-308-1) [5-295](#page-410-1) [360-day year 5-142](#page-257-0) [365-day year 5-149](#page-264-0)

#### **A**

abs2active [5-14](#page-129-0) [accrued interest 2-21,](#page-48-0) [5-21,](#page-136-0) [5-23](#page-138-0) [computing fractional period 5-19](#page-134-0) acrubond [5-21](#page-136-1) acrudisc [5-23](#page-138-1) [active return 3-20](#page-85-0) [active risk 3-20](#page-85-1) active2abs [5-16](#page-131-0) actual days [between dates 5-150](#page-265-0) [adding a scalar and a matrix 1-8](#page-13-0) [adding matrices 1-7](#page-12-0) [advance payments, periodic payment given 5-205](#page-320-0) [after-tax rate of return 5-265](#page-380-0) [algebra, linear 1-8,](#page-13-1) [1-13](#page-18-0) [American options 2-3,](#page-30-0) [2-36](#page-63-0) [amortization 1-21,](#page-26-0) [2-18,](#page-45-0) [2-19,](#page-46-0) [5-24](#page-139-0) amortize [5-24](#page-139-1) [analysis models for equity derivatives 2-34](#page-61-0) analyzing [and computing cash flows 2-16](#page-43-0) [equity derivatives 2-33](#page-60-0) [portfolios 2-37](#page-64-0) [annuity 2-18](#page-45-1) [payment of with odd first period 5-206](#page-321-0) [periodic interest rate of 5-27](#page-142-0) [periodic payment of loan or 5-207](#page-322-0) annurate [5-27](#page-142-1) annuterm [5-28](#page-143-0)

apostrophe or prime character ('[\) 1-6](#page-11-0) arguments [function return 1-20](#page-25-0) [interest rate 1-21](#page-26-1) [matrices as, limitations 1-21](#page-26-2) [vectors as, limitations 1-21](#page-26-3) [array operations 1-16](#page-21-0) [ASCII character 1-19](#page-24-0) [asset covariance matrix with exponential](#page-283-0)  weighting 5-168 [asset life 1-21](#page-26-4) [axis labels, converting 5-125](#page-240-0)

#### **B**

[bank format 5-122](#page-237-0) [base date 5-132](#page-247-0) [basis 2-21](#page-48-1) [basis, day-count 5-153](#page-268-0) beytbill [5-29](#page-144-0) binomial [functions 2-3](#page-30-1) [model 2-35](#page-62-0) [put and call pricing 5-30](#page-145-0) [tree, building 2-36](#page-63-1) binprice [5-30](#page-145-1) [Black's option pricing 5-34](#page-149-0) Black-Scholes [elasticity 5-41](#page-156-0) [functions 2-3](#page-30-2) [implied volatility 5-39](#page-154-0) [model 2-34](#page-61-1) [options 4-21,](#page-110-0) [4-23](#page-112-0) [put and call pricing 5-43](#page-158-0) sensitivity to [interest rate change 5-45](#page-160-0)

[time-until-maturity change 5-47](#page-162-0) [underlying delta change 5-38](#page-153-0) [underlying price change 5-36](#page-151-0) [underlying price volatility 5-49](#page-164-0) blkimpv [5-32](#page-147-0) blkprice [5-34](#page-149-1) blsdelta [5-36](#page-151-1) blsgamma [5-38](#page-153-1) blsimpv [5-39](#page-154-1) blslambda [5-41](#page-156-1) blsprice [5-43](#page-158-1) blsrho [5-45](#page-160-1) blstheta [5-47](#page-162-1) blsvega [5-49](#page-164-1) bndconvp [5-50](#page-165-0) bndconvy [5-53](#page-168-0) bnddurp [5-56](#page-171-0) bnddury [5-59](#page-174-0) bndprice [5-62](#page-177-0) bndspread [5-65](#page-180-0) bndyield [5-70](#page-185-0) bolling [5-73](#page-188-0) [Bollinger band chart 2-14](#page-41-0) bond [convexity 4-3](#page-92-0) [duration 4-3](#page-92-0) [equivalent yield for Treasury bill 5-29](#page-144-1) portfolio [constructing to hedge against duration and](#page-95-0)  convexity 4-6 [visualizing sensitivity of price to parallel](#page-97-0)  shifts in the yield curve 4-8 [sensitivity of prices to changes in interest rates](#page-92-1)  4-3 [zero-coupon 5-307](#page-422-0) [bootstrapping 2-31,](#page-58-0) [5-277,](#page-392-0) [5-306,](#page-421-0) [5-311](#page-426-0) [building a binomial tree 2-36](#page-63-1)

busdate [5-75](#page-190-0) business date [last of month 5-189](#page-304-0) business day [next 2-10,](#page-37-0) [5-75](#page-190-1) [previous 5-75](#page-190-1) [business days 5-187](#page-302-0)

#### **C**

call and put pricing [Black-Scholes 5-43](#page-158-0) candle [5-77](#page-192-0) [candlestick chart 5-77](#page-192-1) [capital allocation line 3-3](#page-68-0) cash flow [analyzing and computing 2-16](#page-43-0) [convexity 5-83](#page-198-0) [dates 2-11,](#page-38-0) [5-84](#page-199-0) [duration 5-87](#page-202-0) [future value of varying 5-178](#page-293-0) [internal rate of return 5-186](#page-301-0) [internal rate of return for nonperiodic 5-297](#page-412-0) [irregular 5-178](#page-293-0) [modified internal rate of return 5-196](#page-311-0) [negative 2-16](#page-43-1) [portfolio form of amounts 5-88](#page-203-0) [present value of varying 5-255](#page-370-0) [sensitivity of 2-18](#page-45-2) [uniform payment equal to varying 5-208](#page-323-0) [cell array 4-16](#page-105-0) cfamounts [5-78](#page-193-0) cfconv [5-83](#page-198-1) cfdates [5-84](#page-199-1) cfdur [5-87](#page-202-1) cfport [5-88](#page-203-1) [cftimes](#page-160-0) [5-91](#page-206-0)

character array [strings stored as 1-19](#page-24-1) [character, ASCII 1-19](#page-24-0) chart [Bollinger band 2-14](#page-41-0) [candlestick 5-77](#page-192-1) [high, low, open, close 5-183](#page-298-0) [leading and lagging moving averages 5-199](#page-314-0) [point and figure 5-219](#page-334-0) [charting financial data 2-12](#page-39-0)  $\text{colon}$   $\left(\cdot\right)$  1-6 [commutative law 1-8,](#page-13-2) [1-13](#page-18-1) computing [cash flows 2-16](#page-43-0) [dot products of vectors 1-10](#page-15-0) [yields for fixed-income securities 2-20](#page-47-0) [constraint functions 3-14](#page-79-0) [constraint matrix 3-17](#page-82-0) constructing [a bond portfolio to hedge against duration and](#page-95-0)  convexity 4-6 [greek-neutral portfolios of European stock](#page-101-0)  options 4-12 conventions [SIA 2-20](#page-47-1) conversions [currency 2-12](#page-39-1) [date input 2-5](#page-32-0) [date output 2-7](#page-34-0) converting [and handling dates 2-4](#page-31-0) [axis labels 5-125](#page-240-0) [convexity 4-3](#page-92-2) [cash flow 5-83](#page-198-0) [constructing a bond portfolio to hedge against](#page-95-1)  4-6 [portfolio 4-4,](#page-93-0) [4-6](#page-95-2)

corr2cov [5-93](#page-208-0) coupon bond [prices to zero curve 5-306](#page-421-1) [yields to zero curve 5-311](#page-426-1) coupon date [after settlement date 5-98](#page-213-0) [days between 5-112,](#page-227-0) [5-115](#page-230-0) [coupon dates 2-27](#page-54-0) [coupon payments remaining until maturity 5-95](#page-210-0) coupon period [containing settlement date 5-118](#page-233-0) [fraction of 5-18](#page-133-0) [coupons payable between dates 5-95](#page-210-0) cov2corr [5-94](#page-209-0) [covariance matrix 3-5](#page-70-0) [covariance matrix with exponential weighting](#page-283-0)  5-168 cpncount [5-95](#page-210-1) cpndaten [5-98](#page-213-1) cpndatenq [5-101](#page-216-0) cpndatep [5-105](#page-220-0) cpndatepq [5-108](#page-223-0) cpndaysn [5-112](#page-227-0) cpndaysp [5-115](#page-230-0) cpnpersz [5-118](#page-233-0) cur2frac [5-121](#page-236-0) cur2str [5-122](#page-237-1) currency [converting 2-12](#page-39-1) [decimal 5-172](#page-287-0) [formatting 2-12](#page-39-0) [fractional 5-121,](#page-236-1) [5-172](#page-287-0) [values 5-121](#page-236-1) [current date 5-276](#page-391-0) [and time 2-8,](#page-35-0) [5-201](#page-316-0)

#### **D** date

[base 5-132](#page-247-0) [components 5-138](#page-253-0) [conversions 2-5](#page-32-1) [current 2-8,](#page-35-0) [5-201,](#page-316-0) [5-276](#page-391-0) [end of month 5-166](#page-281-0) [first business, of month 5-170](#page-285-0) [formats 2-4](#page-31-1) [hour of 5-185](#page-300-0) [input conversions 2-5](#page-32-0) [last date of month 5-166](#page-281-0) [last weekday in month 5-191](#page-306-0) [maturity 2-21](#page-48-2) [minute of 5-195](#page-310-0) [number 2-4,](#page-31-2) [5-132](#page-247-1) [displaying as string 5-127](#page-242-0) [Excel to MATLAB 5-295](#page-410-2) [indices of in matrix 5-128](#page-243-0) [MATLAB to Excel 5-193](#page-308-2) [of day in future or past month 5-129](#page-244-0) [of future or past workday 5-140](#page-255-0) [output conversions 2-7](#page-34-0) [seconds of 5-264](#page-379-0) [starting, add month to 5-129](#page-244-0) [string 2-4,](#page-31-3) [5-135](#page-250-0) [vector 5-138](#page-253-1) [year of 5-299](#page-414-0) date [2-8](#page-35-1) [date of specific weekday in month 5-202](#page-317-0) date system [1900 5-193,](#page-308-0) [5-295](#page-410-0) [1904 5-193,](#page-308-1) [5-295](#page-410-1) date2time [5-123](#page-238-0) dateaxis [5-125](#page-240-1) datedisp [5-127](#page-242-0) datefind [5-128](#page-243-1)

datemnth [5-129](#page-244-1) datenum [5-132](#page-247-2) dates [actual days between 5-150](#page-265-0) [business days 5-187](#page-302-0) [cash-flow 2-11,](#page-38-0) [5-84](#page-199-0) [coupon 2-27](#page-54-0) [days between 5-142,](#page-257-1) [5-149,](#page-264-1) [5-150,](#page-265-1) [5-151,](#page-266-0) [5-153](#page-268-1) [determining 2-9](#page-36-0) [first coupon 2-20](#page-47-2) [fraction of year between 5-301](#page-416-0) [handling and converting 2-4](#page-31-0) [investment horizon 2-31](#page-58-1) [issue 2-20](#page-47-3) [last coupon 2-20](#page-47-2) [number of months between 5-198](#page-313-0) [quasi-coupon 2-20](#page-47-4) [settlement 2-20](#page-47-5) [vector of 1-20](#page-25-1) [working days between 5-294](#page-409-0) datestr [5-135](#page-250-1) datevec [5-138](#page-253-2) datewrkdy [5-140](#page-255-1) day [date of specific weekday in month 5-202](#page-317-0) [of month 5-141](#page-256-0) [of month, last 5-167](#page-282-0) [of the week 5-292](#page-407-0) day [5-141](#page-256-1) [day-count basis 5-153](#page-268-0) [day-count convention 2-21](#page-48-1) days between [coupon date and settlement date 5-115](#page-230-0) [dates 5-142](#page-257-1)[, 5-149, 5-150, 5-151, 5-153,](#page-316-0)  [5-294](#page-409-0) [settlement date and next coupon date 5-112](#page-227-0)

[business 5-187](#page-302-0) [holidays 5-184](#page-299-0) [in coupon period containing settlement date](#page-233-0)  5-118 [last business date of month 5-189](#page-304-0) [last weekday in month 5-191](#page-306-0) [nontrading 5-184](#page-299-0) [number of, in year 5-300](#page-415-0) days360 [5-142](#page-257-2) days360e [5-143](#page-258-0) days360isda [5-145](#page-260-0) days360psa [5-147](#page-262-0) days365 [5-149](#page-264-2) daysact [5-150](#page-265-2) daysadd [5-151](#page-266-1) daysdif [5-153](#page-268-2) dec2thirtytwo [5-155](#page-270-0) [decimal currency 5-172](#page-287-0) [to fractional currency 5-121](#page-236-1) declining-balance depreciation [fixed 2-18,](#page-45-3) [5-156](#page-271-0) [general 2-18,](#page-45-4) [5-157](#page-272-0) [definitions 1-4](#page-9-0) [delta 2-33](#page-60-1) [change, Black-Scholes sensitivity to underlying](#page-153-0)  5-38 depfixdb [5-156](#page-271-1) depgendb [5-157](#page-272-1) deprdv [5-158](#page-273-0) [depreciable value, remaining 5-158](#page-273-1) [depreciation 2-18](#page-45-2) [fixed declining-balance 2-18,](#page-45-3) [5-156](#page-271-0) [general declining-balance 2-18,](#page-45-4) [5-157](#page-272-0) [straight-line 2-18,](#page-45-5) [5-160](#page-275-0) [sum of years' digits 2-18,](#page-45-6) [5-159](#page-274-0) depsoyd [5-159](#page-274-1) depstln [5-160](#page-275-1)

derivatives [equity, pricing and analyzing 2-33](#page-60-0) [sensitivity measures for 2-33](#page-60-2) [determining dates 2-9](#page-36-0) disc2zero [5-161](#page-276-0) discount curve [from zero curve 5-316](#page-431-0) [to zero curve 5-161](#page-276-1) [discount rate of a security 5-164](#page-279-0) [discount security 5-23](#page-138-2) [future value of 5-176](#page-291-0) [price of 5-249](#page-364-0) [yield of 5-302](#page-417-0) discrate [5-164](#page-279-1) [dividing matrices 1-13](#page-18-2) [dot products of vectors 1-10](#page-15-0) duration [cash-flow and modified 5-87](#page-202-0) [constructing a bond portfolio to hedge against](#page-95-1)  4-6 [for fixed-income securities 2-29](#page-56-0) [Macaulay 2-29](#page-56-0) [modified 2-29](#page-56-0) [portfolio 4-4,](#page-93-0) [4-6](#page-95-2)

#### **E**

[effective rate of return 5-165](#page-280-0) [efficient frontier 3-5](#page-70-1) [plotting an 4-19](#page-108-0) [tracking error 3-20](#page-85-2) effrr [5-165](#page-280-1) elasticity [Black-Scholes 5-41](#page-156-0) [element-by-element 1-7](#page-12-1) [operating 1-16](#page-21-1) [elements, referencing matrix 1-4](#page-9-1) [end-of-month rule 2-23](#page-50-0) [enlarging matrices 1-5](#page-10-0) eomdate [5-166](#page-281-1) eomday [5-167](#page-282-1) equations [solving simultaneous linear 1-13](#page-18-3) [equity derivatives 2-33](#page-60-0) [analysis models for 2-34](#page-61-0) [European options 2-3](#page-30-3) [constructing greek-neutral portfolios of 4-12](#page-101-1) ewstats [5-168](#page-283-0) Excel date number [from MATLAB date number 5-193](#page-308-2) [to MATLAB date number 5-295](#page-410-2) [exponential weighting of covariance matrix](#page-283-0)  5-168

#### **F**

fbusdate [5-170](#page-285-1) financial data [charting 2-12](#page-39-0) [first business date of month 5-170](#page-285-0) [first coupon date 2-20](#page-47-2) [fixed declining-balance depreciation 2-18,](#page-45-3) [5-156](#page-271-0) fixed periodic payments [future value with 5-177](#page-292-0) fixed-income securities [cash-flow dates 5-84](#page-199-0) [Macaulay and modified durations for 2-29](#page-56-0) [pricing 2-28](#page-55-0) [pricing and computing yields for 2-20](#page-47-0) [terminology 2-20](#page-47-6) [yield functions for 2-28](#page-55-1) [fixed-income sensitivities 2-29](#page-56-1) formats [bank 5-122](#page-237-0)

[date 2-4](#page-31-1) [formatting currency and charting financial data](#page-39-0)  2-12 forward curve [from zero curve 5-319](#page-434-0) [to zero curve 5-180](#page-295-0) frac2cur [5-172](#page-287-1) fraction of [coupon period 5-18](#page-133-0) [year between dates 5-301](#page-416-0) [fractional currency 5-121,](#page-236-1) [5-172](#page-287-0) frontcon [3-5,](#page-70-2) [5-173](#page-288-0) frontier [plotting an efficient 4-19](#page-108-0) [frontier, efficient 3-5](#page-70-1) function [return arguments 1-20](#page-25-0) [future month, date of day in 5-129](#page-244-0) [future value 2-17,](#page-44-0) [5-28](#page-143-1) [of discounted security 5-176](#page-291-0) [of varying cash flow 5-178](#page-293-0) [with fixed periodic payments 5-177](#page-292-0) fvdisc [5-176](#page-291-1) fvfix [5-177](#page-292-1) fvvar [5-178](#page-293-1) fwd2zero [5-180](#page-295-1)

#### **G**

[gamma 2-33](#page-60-3) [general declining-balance depreciation 2-18,](#page-45-4)  [5-157](#page-272-0) [generating and referencing matrix elements 1-6](#page-11-2) graphics [producing 4-19](#page-108-1) [three-dimensional 4-12](#page-101-2) [greek-neutral portfolios, constructing 4-12](#page-9-1)

[greeks 2-33](#page-60-4) [neutrality 4-12](#page-101-3)

#### **H**

[handling and converting dates 2-4](#page-31-0) [hedging 4-3](#page-92-3) [a bond portfolio against duration and convexity](#page-95-0)  4-6 [high, low, open, close chart 5-183](#page-298-0) highlow [5-183](#page-298-1) [holidays 2-10](#page-37-1) holidays [5-184](#page-299-1) [holidays and nontrading days 5-184](#page-299-0) hour [5-185](#page-300-1) [hour of date or time 5-185](#page-300-0)

#### **I**

[identity matrix 1-13](#page-18-4) [implied volatility 2-34](#page-61-2) [Black-Scholes 5-39](#page-154-0) indices [of date numbers in matrix 5-128](#page-243-0) [of nonrepeating integers in matrix 5-128](#page-243-2) [indifference curve 3-8](#page-73-0) [inner dimension rule 1-8](#page-13-3) input [conversions 2-5](#page-32-0) [string 1-19](#page-24-2) [interest 5-24](#page-139-2) [accrued 5-21,](#page-136-0) [5-23](#page-138-0) [on loan 2-18](#page-45-7) [interest rate swap 4-16](#page-105-1) interest rates [arguments 1-21](#page-26-1) [Black-Scholes sensitivity to change 5-45](#page-160-0)

[of annuity, periodic 5-27](#page-142-0) [rate of return 2-16](#page-43-2) [risk-free 4-24](#page-113-0) [sensitivity of bond prices to changes in 4-3](#page-92-1) [term structure 2-2,](#page-29-0) [2-30](#page-57-0) [internal rate of return 5-186](#page-301-1) [for nonperiodic cash flow 5-297](#page-412-0) [modified 5-196](#page-311-1) [inversion, matrix 1-13](#page-18-5) [investment horizon 2-31](#page-58-1) irr [5-186](#page-301-2) isbusday [5-187](#page-302-1) [issue date 2-20](#page-47-3) [Ito process 2-34](#page-61-3)

#### **L**

[lagging and leading moving averages chart 5-199](#page-314-0) [lambda 2-33](#page-60-5) last [business date of month 5-189](#page-304-0) [date of month 5-166](#page-281-0) [day of month 5-167](#page-282-0) [weekday in month 5-191](#page-306-0) [last coupon date 2-20](#page-47-2) lbusdate [5-189](#page-304-1) [leading and lagging moving averages chart 5-199](#page-314-0) [left division 1-16](#page-21-2) [leverage of an option 5-41](#page-156-2) [linear algebra 1-8,](#page-13-1) [1-13](#page-18-0) [linear equations 4-7](#page-96-0) [solving simultaneous 1-13](#page-18-3) [system of 1-13](#page-18-6) loan [interest on 2-18](#page-45-7) [payment with odd first period 5-206](#page-321-0) [periodic payment of 5-207](#page-101-0)

lweekdate [5-191](#page-306-1)

#### **M**

m2xdate [5-193](#page-308-3) [Macaulay duration 4-3](#page-92-4) [for fixed-income securities 2-29](#page-56-0) MATLAB date number [from Excel date number 5-295](#page-410-2) [to Excel date number 5-193](#page-308-2) matrices [adding and subtracting 1-7](#page-12-0) [as arguments, limitations 1-21](#page-26-2) [dividing 1-13](#page-18-2) [enlarging 1-5](#page-10-0) [multiplying 1-8,](#page-13-4) [1-11](#page-16-0) [multiplying vectors and 1-10](#page-15-1) [of string input 1-19](#page-24-2) [singular 1-13](#page-18-7) [square 1-13](#page-18-8) [transposing 1-6](#page-11-3) [matrix 1-4](#page-9-2) [adding or subtracting a scalar 1-8](#page-13-0) [algebra refresher 1-7](#page-12-2) [covariance 5-168](#page-283-0) elements [generating 1-6](#page-11-2) [referencing 1-4](#page-9-1) [identity 1-13](#page-18-4) [indices of date numbers 5-128](#page-243-0) [indices of integers in 5-128](#page-243-2) [inversion 1-13](#page-18-5) [multiplying by a scalar 1-12](#page-17-0) [numbers and strings in a 1-20](#page-25-2) maturity [price with interest at 5-251](#page-366-0)

[yield of a security paying interest at 5-303](#page-418-0) [maturity date 2-21](#page-48-2) minute [5-195](#page-310-1) [minute of date or time 5-195](#page-310-0) mirr [5-196](#page-311-2) [modified duration 4-3,](#page-92-4) [5-87](#page-202-0) [for fixed-income securities 2-29](#page-56-0) [modified internal rate of return 5-196](#page-311-1) month [add, to starting date 5-129](#page-244-0) [date of specific weekday 5-202](#page-317-0) [day of 5-141](#page-256-0) [first business date of 5-170](#page-285-0) [last business date 5-189](#page-304-0) [last date of 5-166](#page-281-0) [last day of 5-167](#page-282-0) month [5-197](#page-312-0) months [last weekday in 5-191](#page-306-0) [number of months between dates 5-198](#page-313-0) months [5-198](#page-313-1) movavg [5-199](#page-314-1) [moving averages chart 5-199](#page-314-0) multiplying [a matrix by a scalar 1-12](#page-17-0) [matrices 1-8](#page-13-4) [two matrices 1-11](#page-16-0) [vectors 1-9](#page-14-0) [vectors and matrices 1-10](#page-15-1)

#### **N**

```
names
  variable 1-7
NaN 2-25
negative cash flows 2-16
Newton's method 2-28
```
next [business day 2-10](#page-37-0) [coupon date after settlement date 5-98](#page-213-0) [or previous business day 5-75](#page-190-1) [nominal rate of return 5-200](#page-315-0) nomrr [5-200](#page-315-1) [nontrading days 2-10,](#page-37-2) [5-184](#page-299-0) [notation 1-4](#page-9-3) [row, column 1-4](#page-9-4) now [5-201](#page-316-1) number of [days in year 5-300](#page-415-0) [periods to obtain value 5-28](#page-143-2) [whole months between dates 5-198](#page-313-0) numbers [and strings in a matrix 1-20](#page-25-2) [date 2-4](#page-31-2) nweekdate [5-202](#page-317-1)

### **O**

odd first period [payment of loan or annuity with 5-206](#page-321-0) [operating element-by-element 1-16](#page-21-1) [operations, array 1-16](#page-21-0) opprofit [5-204](#page-319-0) [optimal portfolio 3-2](#page-67-0) option [leverage of 5-41](#page-156-2) [plotting sensitivities of 4-21](#page-110-1) [plotting sensitivities of a portfolio of 4-23](#page-112-1) pricing [Black's model 5-34](#page-149-0) [profit 5-204](#page-319-1) [output conversions, date 2-7](#page-34-0)

#### **P**

[par value 2-21](#page-48-3) par yield curve [from zero curve 5-322](#page-437-0) [to zero curve 5-257](#page-372-0) [past month, date of day in 5-129](#page-244-0) payadv [5-205](#page-320-1) payment [of loan or annuity with odd first period 5-206](#page-321-0) [periodic, given number of advance payments](#page-320-0)  5-205 [periodic, of loan or annuity 5-207](#page-322-0) [uniform, equal to varying cash flow 5-208](#page-323-0) payodd [5-206](#page-321-1) payper [5-207](#page-322-1) payuni [5-208](#page-323-1) pcalims [5-209](#page-324-0) pcgcomp [5-212](#page-327-0) pcglims [5-214](#page-329-0) pcpval [5-217](#page-332-0) [period 2-21](#page-48-4) [periodic interest rate of annuity 5-27](#page-142-0) periodic payment [future value with fixed 5-177](#page-292-0) [given advance payments 5-205](#page-320-2) [of loan or annuity 5-207](#page-322-0) [present value with fixed 5-254](#page-369-0) [pivot year 5-132](#page-247-3) plotting [efficient frontier 4-19](#page-108-0) [sensitivities of a portfolio of options 4-23](#page-112-1) [sensitivities of an option 4-21](#page-110-1) [point and figure chart 5-219](#page-334-0) pointfig [5-219](#page-334-1) portalloc [3-9,](#page-74-0) [3-10,](#page-75-0) [5-220](#page-335-0) portcons [3-14,](#page-79-1) [5-223](#page-338-0) [portfolio](#page-55-2)

[convexity 4-4,](#page-93-0) [4-6](#page-95-2) [duration 4-4,](#page-93-0) [4-6](#page-95-2) [expected rate of return 5-241](#page-356-0) [of options, plotting sensitivities of 4-23](#page-112-1) [optimal 3-2](#page-67-0) [optimization 3-3](#page-68-1) risks, returns, and weights [randomized 5-230](#page-345-0) [selection 3-8](#page-73-1) portfolios [analyzing 2-37](#page-64-0) of European stock options [constructing greek-neutral 4-12](#page-101-1) portopt [5-227](#page-342-0) portrand [5-230](#page-345-1) portsim [5-231](#page-346-0) portstats [5-241](#page-356-0) portvrisk [5-243](#page-358-0) prbyzero [5-245](#page-360-0) prdisc [5-249](#page-364-1) [present value 2-17](#page-44-0) [of varying cash flow 5-255](#page-370-0) [with fixed periodic payments 5-254](#page-369-0) [previous quasi coupon date 5-109](#page-224-0) price [change, Black-Scholes sensitivity to](#page-151-0)  underlying 5-36 [of discounted security 5-249](#page-364-0) [of Treasury bill 5-253](#page-368-0) [volatility, Black-Scholes sensitivity to](#page-164-0)  underlying 5-49 [with interest at maturity 5-251](#page-366-0) pricing [and analyzing equity derivatives 2-33](#page-60-0) [and computing yields for fixed-income](#page-47-0)  securities 2-20 [fixed-income securities 2-28](#page-55-0)

[principal 5-24](#page-139-3) prmat [5-251](#page-366-1) [profit, option 5-204](#page-319-1) prtbill [5-253](#page-368-1) [purchase price 2-21](#page-48-5) put and call pricing [binomial 5-30](#page-145-0) [Black-Scholes 5-43](#page-158-0) pvfix [5-254](#page-369-1) pvvar [5-255](#page-370-1) pyld2zero [5-257](#page-372-1)

### **Q**

quasi coupon date [previous 5-109](#page-224-0) [quasi-coupon dates 2-20](#page-47-4)

#### **R**

[randomized portfolio risks, returns, and weights](#page-345-0)  5-230 [rate of a security, discount 5-164](#page-279-0) [rate of return 2-16](#page-43-2) [after-tax 5-265](#page-380-0) [effective 5-165](#page-280-0) [internal 5-186](#page-301-1) [internal for nonperiodic cash flow 5-297](#page-412-0) [modified internal 5-196](#page-311-1) [nominal 5-200](#page-315-0) [portfolio expected 5-241](#page-356-0) [redemption value 2-21](#page-48-3) [reference date 2-27](#page-54-1) [referencing matrix elements 1-4,](#page-9-1) [1-6](#page-11-2) [remaining depreciable value 2-18,](#page-45-8) [5-158](#page-273-1) ret2tick [5-261](#page-376-0) [return arguments, function 1-20](#page-25-0)

[rho 2-33](#page-60-6) [risk aversion 3-8](#page-73-2) [risk-free interest rates 4-24](#page-113-0) risks returns, and weights [randomized portfolio 5-230](#page-345-0) [row, column notation 1-4](#page-9-4) [row-by-column 1-4](#page-9-5)

#### **S**

[scalar 1-4](#page-9-6) [adding or subtracting 1-8](#page-13-0) [multiplying a matrix by 1-12](#page-17-0) second [5-264](#page-379-1) [seconds of date or time 5-264](#page-379-0) [securities industry association 2-20](#page-47-1) sensitivity [fixed-income 2-29](#page-56-1) [measures for derivatives 2-33](#page-60-2) [of a portfolio of options, plotting 4-23](#page-112-1) [of an option, plotting 4-21](#page-110-1) [of bond prices to changes in interest rates 4-3](#page-92-1) [of cash flow 2-18](#page-45-2) to [interest rate change, Black-Scholes 5-45](#page-160-0) [to time-until-maturity change, Black-Scholes](#page-162-0)  5-47 [to underlying delta change, Black-Scholes](#page-153-0)  5-38 [to underlying price change, Black-Scholes](#page-151-0)  5-36 [to underlying price volatility, Black-Scholes](#page-164-0)  5-49 [visualizing to parallel shifts in the yield curve](#page-97-1)  4-8 [settlement date 2-20](#page-47-5)

[coupon period containing 5-118](#page-233-0) [days between previous coupon date and 5-115](#page-230-0) [days between, and coupon date 5-112](#page-227-0) [next coupon date after 5-98](#page-213-0) [SIA 2-20](#page-47-1) [compatibility 2-20](#page-47-0) [default parameter values 2-24](#page-51-0) [framework 2-23](#page-50-1) [order of precedence 2-27](#page-54-2) [use of nonlinear formulas 2-28](#page-55-3) [SIA conventions 2-20](#page-47-1) [single quotes 1-19](#page-24-3) [singular matrices 1-13](#page-18-7) solving [sample problems with the toolbox 4-2](#page-91-0) [spreadsheets 1-4](#page-9-7) [square matrices 1-13](#page-18-8) [straight-line depreciation 2-18,](#page-45-5) [5-160](#page-275-0) strings [and numbers in a matrix 1-20](#page-25-2) [date 2-4,](#page-31-3) [5-135](#page-250-0) [input, matrices of 1-19](#page-24-2) [stored as character array 1-19](#page-24-1) subtracting [a scalar and a matrix 1-8](#page-13-0) [matrices 1-7](#page-12-0) [sum of years' digits depreciation 2-18,](#page-45-6) [5-159](#page-274-0) [swap 4-16](#page-105-1) [synch date 2-27](#page-54-1) [synchronization date 2-27](#page-54-1) [system of linear equations 1-13](#page-18-6)

#### **T**

taxedrr [5-265](#page-380-1) tbl2bond [5-266](#page-381-0) [term structure 2-2,](#page-29-0) [2-30,](#page-57-0) [4-3,](#page-92-5) [5-161,](#page-276-1) [5-180,](#page-295-0) [5-257,](#page-372-0)  [5-266,](#page-381-1) [5-306,](#page-421-1) [5-311,](#page-426-1) [5-316,](#page-431-0) [5-319,](#page-434-0) [5-322](#page-437-0) [parameters from Treasury bond parameters](#page-392-1)  5-277 [terminology, fixed-income securities 2-20](#page-47-6) [theta 2-34](#page-61-4) thirdwednesday [5-268](#page-383-0) thirtytwo2dec [5-270](#page-385-0) [three-dimensional graphics 4-12](#page-101-2) [tick labels 5-125](#page-240-2) tick2ret [5-271](#page-386-0) time [current 2-8,](#page-35-0) [5-201](#page-316-0) [hour of 5-185](#page-300-0) [minute of 5-195](#page-310-0) [seconds of 5-264](#page-379-0) [time factor 5-92](#page-207-0) time2date [5-273](#page-388-0) time-until-maturity change [Black-Scholes sensitivity to 5-47](#page-162-0) today [5-276](#page-391-1) tr2bonds [5-277](#page-392-2) [tracking error 3-20](#page-85-3) [tracking error efficient frontier 3-20](#page-85-2) [transposing matrices 1-6](#page-11-3) [Treasury bill 2-30](#page-57-1) [bond equivalent yield for 5-29](#page-144-1) [parameters to Treasury bond parameters](#page-381-1)  5-266 [price of 5-253](#page-368-0) [yield of 5-305](#page-420-0) [Treasury bond 2-30](#page-57-2) parameters [from Treasury bill parameters 5-266](#page-381-1) [to term-structure parameters 5-277](#page-392-1)

#### **U**

ugarch [5-280](#page-395-0) ugarchllf [5-282](#page-397-0) ugarchpred [5-284](#page-399-0) ugarchsim [5-287](#page-402-0) [uniform payment equal to varying cash flow 5-208](#page-323-0)

#### **V**

[variable names 1-7](#page-12-3) [vector 1-4](#page-9-8) [date 5-138](#page-253-1) [of dates 1-20](#page-25-1) vectors [as arguments, limitations 1-21](#page-26-3) [computing dot products of 1-10](#page-15-0) [multiplying 1-9](#page-14-0) [multiplying matrices and 1-10](#page-15-1) [vega 2-34](#page-61-5) [visualizing the sensitivity of a bond portfolio's price](#page-97-1)  to parallel shifts in the yield curve 4-8 volatility [Black-Scholes implied 5-39](#page-154-0) [implied 2-34](#page-61-2)

#### **W**

[week, day of 5-292](#page-407-0) weekday [date of specific, in month 5-202](#page-317-0) weekday [5-292](#page-407-1) [workday, date of future or past 5-140](#page-255-0) [working days between dates 5-294](#page-409-0) wrkdydif [5-294](#page-409-1)
## **X**

x2mdate [5-295](#page-410-0) xirr [5-297](#page-412-0)

## **Y**

year [fraction of between dates 5-301](#page-416-0) [number of days in 5-300](#page-415-0) [of date 5-299](#page-414-0) year [5-299](#page-414-1) yeardays [5-300](#page-415-1) yearfrac [5-301](#page-416-1) yield [curve 4-3,](#page-92-0) [4-6](#page-95-0) [visualizing sensitivity of bond portfolio's](#page-97-0)  price to parallel shifts in 4-8 [for Treasury bill, bond equivalent 5-29](#page-144-0) [functions for fixed-income securities 2-28](#page-55-0) [of discounted security 5-302](#page-417-0) [of security paying interest at maturity 5-303](#page-418-0) [of Treasury bill 5-305](#page-420-0) yields [for fixed-income securities, pricing and](#page-47-0)  computing 2-20 [yield-to-maturity 2-21](#page-48-0) ylddisc [5-302](#page-417-1) yldmat [5-303](#page-418-1) yldtbill [5-305](#page-420-1)

## **Z**

zbtprice [5-306](#page-421-0) zbtyield [5-311](#page-426-0) [zero curve 5-277,](#page-392-0) [5-307,](#page-422-0) [5-312](#page-427-0) [from coupon bond prices 5-306](#page-421-1) [from coupon bond yields 5-311](#page-426-1)

[from discount curve 5-161](#page-276-0) [from forward curve 5-180](#page-295-0) [from par yield curve 5-257](#page-372-0) [to discount curve 5-316](#page-431-0) [to forward curve 5-319](#page-434-0) [to par yield curve 5-322](#page-437-0) zero2disc [5-316](#page-431-1) zero2fwd [5-319](#page-434-1) zero2pyld [5-322](#page-437-1) [zero-coupon bond 5-162,](#page-277-0) [5-307,](#page-422-1) [5-312](#page-427-1) Index